*BİLİKLİ OL TƏDRİS MƏRKƏZİ (Magistr OL, Müəllim OL, Dövlət Qulluqçusu OL)* 

> "*İnformatika öyrənmək istəyən hərkəs üçün"*

# **İNFORMATİKA DƏRS VƏSAİTİ + TEST BANK + MODEL TESTLƏR**

*Magistraturaya Müəllimlik İmtahanına Dövlət Qulluğuna* Hazırlaşanlar Üçün Dərs Vəsaiti

> **MAGİSTR OL TƏDRİS MƏRKƏZİ 2019-2020**

 *Müəlliflər: Rəşadət Şərifov Fəzail Zəkəriyyə Əli Ələkbərzadə Orxan Məmmədov Kənan Şərifov Gülnar Əsədova* 

 *İxtisas Redaktoru: Rəşadət Şərifov* 

 *Dizayn: Fəzail Zəkəriyyə Satış Meneceri: Malik Məmmədov Əlaqə Üçün: Tel&Wp: 070 611 33 00 Hazırlıq Üçün Əlaqə: (Magistr OL: 070 611 33 00, Müəllim OL: 070 611 33 03, Dövlət Qulluqçusu OL: 070 611 33 05)* 

## **Müəlliflərdən**

Hey Dostum! Üzümü Açdığın Üçün Çox Sağ OL. Gəl Tanış OLaq. Mən Bu Ölkənin Ən Yaxşı İnformatika Kitabıyam. Görürəm ki, Sən Də Bu Ölkənin Ən Yaxşı Tələbəsisən. İki Ən Yaxşı Bir Arada Çox Yaxşı Anlaşacağımıza İnanıram.Və Elə İndidən Sənə Bir-İki Sirr Vermək İstəyirəm.

## *Unutma:*

- 1. Mənim Sirlərimə Sahib OLmaq İstəyirsənsə Səbirli OL.
- 2. Heç Vaxt Təslim OLma.
- 3. Nə OLursa OLsun Mübarizəni Davam Elətdir. Axı Sən Bu Ölkənin Ən Yaxşı Tələbəsisən. Yarı YOLda Qalmaq Sənə Yaraşmaz.
- 4. Şübhələrdən Uzaq OL. Ancaq Çalışmağa Köklən.
- 5. Heç Vaxt Unutma ki, Hər Şeyin Ən Yaxşısı Magistr OLda OLur.
- 6. Uğur Bütün Günü Şübhə İçində Onu Axtaranlarla Deyil, Onu Qazanmaq Üçün Gecə-Gündüz Yorulmadan Çalışanlarladır.

© Bütün Müəlliflik Hüquqları Magistr OL Tədris Mərkəzinə Məxsusdur. Magistr OL Tədris Mərkəzinin rəsmi razılığı olmadan vəsaitin tam şəkildə və ya hər hansı bir hissəsinin təkrar çapı, yayılması, elektron və ya mexaniki üsulla surətinin çıxarılması, fotosurətlərinin sosial şəbəkələrdə paylaşılması qəti QADAĞANDIR!

## **İNFORMATİKA VƏ ONUN ƏSAS ANLAYIŞLARI**

 Bu fəsildə İnformatika elmi və bu elmin öyrəndiyi informasiya anlayışı ilə tanış olacağıq. Fəsil tam olaraq TQDK qəbul proqramı əsasında hazırlanmışdır. Proqramdan kənar 1 cümlə belə yoxdur. Ona görə də oxuyarkən diqqətlə oxuyun və heç nəyi gözdən qaçırmayın. Əgər belə etsəz bu bölmədən qəbula düşəcək bütün sualları cavablayacağınıza arxayın olun. Sizə UĞURLAR...

## **İnformatika elmi, onun predmeti və əsas tərkib hissələri**

**İnformatika** sözü iki sözün birləşməsindən əmələ gəlmişdir: **İnfor**masiya və Avto**matika**. **İnformatika** termini ilk dəfə fransızlar tərəfindən avtomatlaşdırılmış informasiya emalı sahəsini adlandırmaq məqsədi ilə istifadə olunub. İngilis dilli ölkələrdə **İnformatika** termini əvəzində **Computer Science** (Kompüter Elmi) termini işlədilir. *İnformatika İnformasiya və onun proseslərini öyrənir***.** İnformasiya və prosesləri haqda bir qədər sonra daha ətraflı danışacağıq. İndi isə çox mühüm anlayışlardan olan İnformatikanın tərkib hissələrini şərh edək.

İnformatikanın 3 əsas tərkib hissəsi var:

- **1. Hardware** (aparat, cihaz təminatı)- informatikada qurğularla bağlı nə varsa hamsı bu bölməyə daxildir. Qurğuların öyrənilməsi, qarşılıqlı əlaqəsi və s. (qurğu dedikdə: monitor, prosessor, siçan, printer və s. başa düşülür)
- **2. Brainware** (alqoritm təminatı)- alqoritm müəyyən əmrlər ardıcıllığıdır. Kompüterdə hər hansı məsələ həll olunduqda müəyyən ardıcıllığa riayət olunmalıdır ki, həmin ardıcıllıqlar da alqoritmdir. Biz gündəlik həyatımızda da alqoritmlərdən istifadə edirik. Məsələn bu gün axşamdan səhərki günümüzü planlaşdırırıq. Cızdığımız bu plan özü də bir alqoritmdir.
- **3. Software** (proqram təminatı)- kompüterdə olan bütün proqramların toplusu bu bölməyə aiddir. Həmçinin proqramların öyrənilməsi və yeni proqramların hazırlanması da bu bölmənin əsas məsələlərindəndir.

Kitabda şərh edəcəyimiz mövzuların çoxsu bu 3 tərkib hissənin üzərində qurulur. Növbəti II fəsil **Hardware** tərkib hissəsinə, ondan sonrakı III fəsil **Brainware** tərkib hissəsinə, sonrakı IV-XI fəsillər isə **Software** tərkib hissəsinə həsr olunub. Nəhayət sonuncu iki fəsildə şəbəkələr və İnternet qlobal şəbəkəsi şərh olunub.

## **İnformasiya anlayışı və informasiyanın əsas xassələri**

İnformasiya anlayışı İnformatikanın ilkin anlayışlarındandır. Yəqin orta məktəbdən bilirsiniz ki, Həndəsədə nöqtəyə və düz xəttə tərif verilmir. Onlar Həndəsənin ilkin anlayışlarıdır. İnformasiya da ilkin anlayışlardan olduğuna görə ona tərif verilmir. Bəs ümumiyyətlə informasiya dedikdə nə başa düşürük? İnformasiya dedikdə hər hansı məlumat, xəbər, biliklər toplusu başa düşülür.

Bəzən deyirlər, filankəs ağıllı, cəsur, savadlı, dostluq etməyi bacaran insandır. Bu saydıqlarımız insanlara aid olan xassələrdir. İnformasiyanın da insanlar kimi xassləri var. Bu xassələrlə tanış olmazdan əvvəl onu da qeyd edək ki, əvvəlki illərin test tapşırıqlarına nəzər saldıqda bu xassələrin adına tez-tez rast gəlinir. Məsləhətdir ki onların adını yadınızda yaxşı saxlayasınız. İnformasiyanın xassələri ilə daha geniş şəkildə aşağıdakə cədvəldən tanış ola bilərsiniz (*Cədvəl 1.1*)

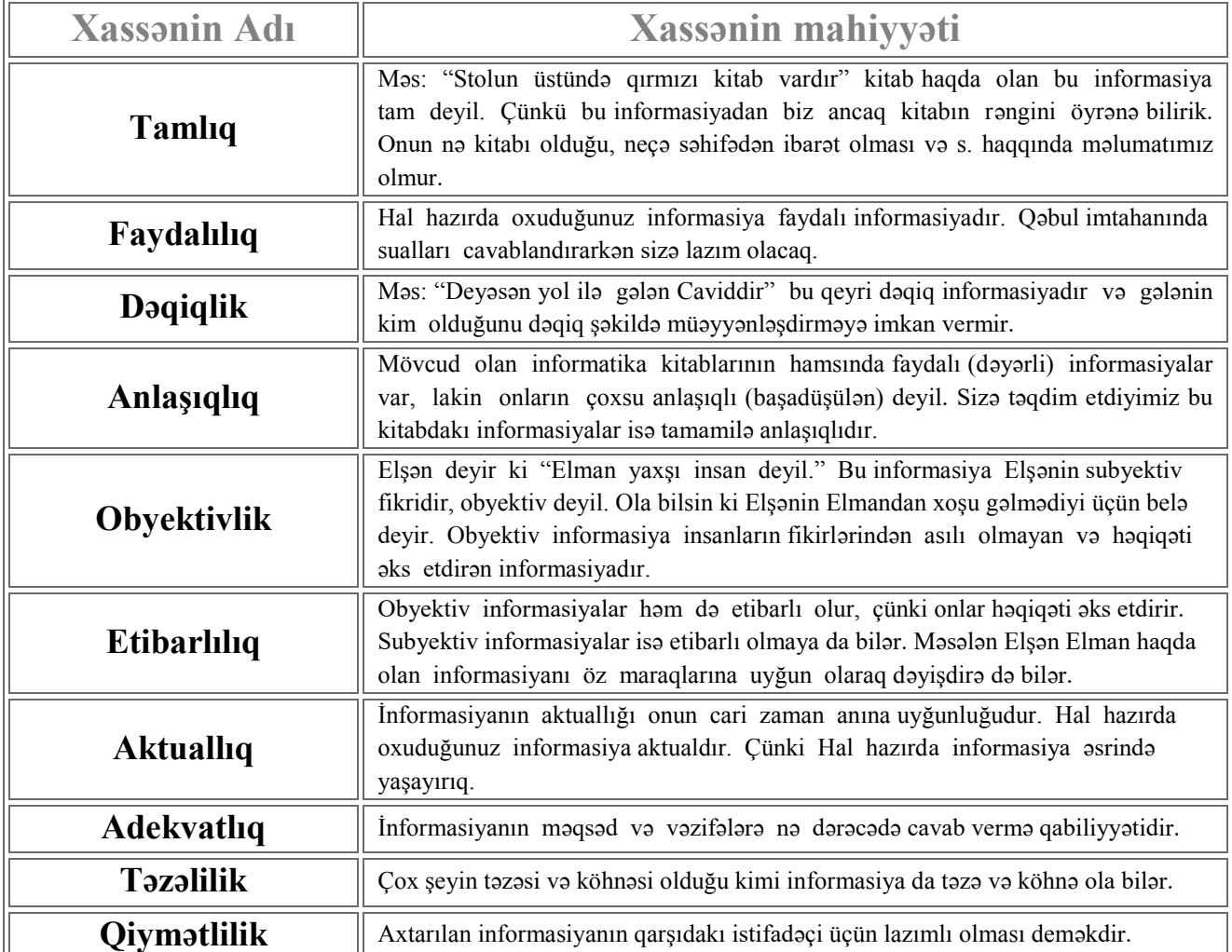

*Cədvəl 1.1 İnformasiyanın xassələri* 

#### **İnformasiyanın növləri.**

Informasiyanı müxtəlif əlamətlərə görə təsnif edirlər. *Duyğu üzvlərimizə görə informasiyanın 5 növü mövcuddur:*

- *Vizual* (yəni gözlə gördüyümüz) gözümüzlə gördüyümüz nə varsa hamsı vizual informasiyadır.
- *Audio(səs)* formasinda olan informasiyalar. Məs: eşitdiyimiz bütün məlumatlar səs formasında olan informasiyalardır.
- *Dad* Dil vasitəsilə qəbul edilir
- *Qoxu* Burun vasitəsilə qəbul edilir
- *Taktil* Dəri vasitəsilə qəbul edilir

*İnformatik baxımdan isə informasiyanın növləri aşağıdakılardır:*

Mətn Ədədi Audio (səsli) Qrafiki Məntiqi Video (görüntülü) Multimedia Radiodalğalar

#### **İnformasiyanın təsvir üsulları (formaları)**

İnformatikanın gözü ilə baxsaq informasıyanın cəmi 2 forması var. Analoq (kəsilməz) və rəqəmsal (diskret) informasiya (*Cədvəl 1.2*).

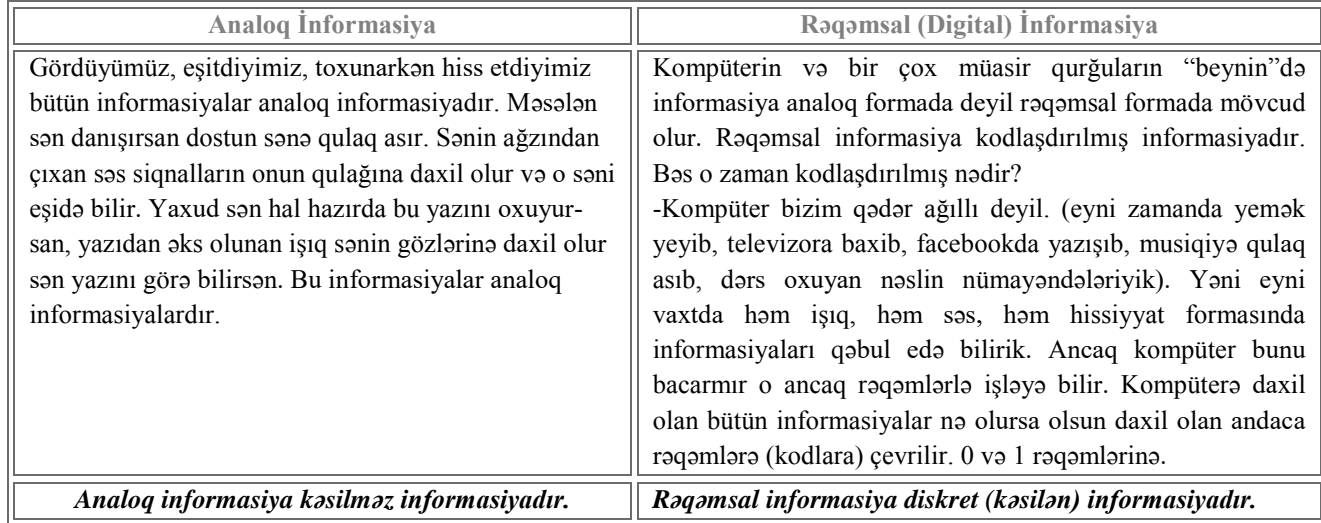

*Cədvəl 1.2 Analoq və Rəqəmsal İnformasiya*

#### **Verilənlərin növləri**

 Atalar deyir ki, *"Su girdi qaba oldu içməli"*. Təsadüf nəticəsində sağ qalmış o atalardan biri kompüter ixtira olunduqdan sonra deyib ki, "*İnformasiya girdi kompüterə oldu Verilən*". İngiliscəsi data . Başqa sözlə Verilən kodlaşdırılmış informasiyadır. 4 tipi var.

- *hesabi (və ya rəqəm tipli)-* bütün ədədləri yazarkən bu tipdən istifadə olunur
- *mətn (və ya simvol tipli)-* adından görünür (Görünən dağa bələdçi nə lazım?!)
- *məntiqi tipli-* yalnız iki qiymət alır: Doğru (True-1), Yalan (False-0)
- *göstərici tipli-* kompüterdə yaddaş ünvanları ilə işləmək üçün istifadə olunur

Kompüterdə verilənlər ikilik say sisteminin rəqəmləri ilə təsvir olunur. Verilənlərin bu cür təsviri *ikilik kod* adlanır. İnformasiyanın ikilik rəqəmlərlə yazılması *ikilik kodlaşdırma,* ikilik rəqəmlərin özləri isə *bit* **(ing. binary digit – ikilik rəqəm)** adlanır. *Bit – informasiyanın ən kiçik ölçü vahididir. Bit çox kiçik vahid olduğundan, kompüter texnikasında informasiya vahidi kimi 8 bitdən ibarət olan baytdan istifadə edilir.* 

#### **İnformasiyanın əsas prosesləri: toplanılması, saxlanılması, emalı və ötürülməsi.**

**İnformasiyanın toplanması** öyrənilən obyektin vəziyyəti haqqında məlumatın alınması məqsədi ilə aparılır. İnformasiyanın toplanması adi halda insan tərəfindən, avtomatlaşdırılmış halda isə texniki vasitələr və sistemlər tərəfindən yerinə yetirilir. ((Məsələn siz hal hazırda informatika fənnindən informasiya toplayırsız.))

**İnformasiyanın saxlanması.** İnformasiya emaldan əvvəl və sonra informasiya daşıyıcılarında saxlanır. İnformasiya daşıyıcısı kimi kağızdan, perfolentdən, perfokartdan, maqnit lentindən, müasir kompüterlərdə isə maqnit və lazer disklərindən və Flash kartlardan, yaddaş kartlarından istifadə olunur. ((Siz isə hal hazırda topladığınız informasiyanı calısın beyninizdə saxlayın. Digər vasitələrin heç birin imtahan zalına buraxmırlar  $\circledcirc$ )

**İnformasiyanın və emalı** İnformasiyanın emalı qarşıya qoyulan məsələnin həlli deməkdir. Kompüterdə informasiyanı emal etmək üçün alqoritm və proqramlardan istifadə olunur. Məsələn internetdən bir testlər olan fayl yükləmişik baxırıq ki onun içində bizə lazım olmayan beynimizi qarışdıran testlər var. Faylı açırıq və həmin testləri silirik. Başqa sözlə emal edirik. ((siz də öyrəndiklərinizin bəzilərin yaddaşınızdan silirsiz və ya çatışmayanları ora əlavə edirsiz və imtahana gedəndə ancaq sizə lazım olan informasiyanı özünüzlə aparırsız))

**İnformasiyanın ötürülməsi və istifadəçiyə çatdırılması**. Topladıq, saxladıq emal etdik indi isə ötürmək zamanıdır. İnformasiyanın ötürülməsi məsafədən asılı olaraq müxtəlif vasitələrlə yerinə yetirilə bilər. Yaxın məsafəli ötürmələrdə kabellərdən, uzaq məsafəli ötürmələrdə isə rabitə kanallarından (telefon, teleqraf, peyk rabitəsi və s.) istifadə edilir. ((Ötürmək deyilən qəliz bir məsələ deyil ki, hər gün paylaşdğınız statuslar hamsı elə informasiyanın ötürülməsidir))

#### **İnformasiyanın ölçü vahidləri.**

-Nə qədər alma almısan?

-2 kiloqram.

-Sənin boyunun uzunluğu nə qədərdir?

-1 metr 80 santimetr.

Misallardan da göründüyü kimi hər bir kəmiyyətin özünə uyğun ölçü vahidi var. Almanın kütləsi kiloqramla, insanın boyunun uzunluğu metrlə, santimetrlə və s. ölçülür. Bu kəmiyyətlər kimi informasiyanın da özünə uyğun ölçü vahidləri var. Siz onlardan bəzilərini tanıyırsınız, hətda istifadə də edirsiz, lakin onların informasiyanın ölçü vahidi olduğunu bilmirsiz.

Məsələn: telefonlarınızın yaddaş kartları 512 meqabaytlıq kart, 2 geqabaytlıq kart. Burdakı Meqabayt və Geqabayt informasiya-nın ölçü vahidləridir. Yaxud 3 meqbaytlıq musiqi faylı, 100 Kilobaytlıq şəkil faylı və s.

Uzunluğu ölçmək üçün metrdən istifadə olunur. Lakin məsafə qısa olduqda metr əvəzinə, santimetr, millimetr, məsafə uzun olduqda isə kilometrdən istifadə olunur.

İnformasiya da belədir. Ən kiçik informasiya vahidi **bit**-dir. **"bit"** sözü də iki sözün birləşməsindən əmələ gəlib **b**inary və dig**it**. Mənası ikilik rəqəm, ikilik kod deməkdir. Kompüterin yaddaşındakı bütün informasiya ikilik kodda saxlanılır. Yəni kompüterin yaddaşındakı bütün informasiya iki rəqəmdən ibarətdir **0** və **1**. İkilik say sistemindəki hər bir **0** və **1** kompüterin yaddaşında **1 bit** yer tutur. Deməli **1 bit** ya bir dənə **0 (sıfır)**- dır ya da bir dənə **1**. 1 bit informasiyanın ən kiçik, elementar, minimal ölçü vahididir. 1 bit çox kiçik olduğundan informatikada *əsas vahid olaraq 1bayt qəbul olunub*. **1bayt = 8bit**. Bəzən qısa olsun deyə **bayt** əvəzinə **b** yazırlar. (qeyd: bəzən tələbələr **b** yazılanda onun **bayt** və ya **bit**  olduğunu ayıra bilmirlər. Yadda saxlayın ki **bit** heç vaxt qısaldılmır həmşə **bit** yazılır. Əgər **b** yazılıbsa deməli o **bayt**-dır.)

İnformatikada bayt-dan daha böyük ölçü vahidləri də var: Kilobayt(Kb), Meqabayt(Mb), Geqabayt(Gb), Terabayt(Tb), Petabayt(Pb), Etabayt(Eb), Zetabayt(Zb). Aşağıdakı cədvəldə 1 vahiddən digərinə keçidlər göstərilmişdir.(*Cədvəl 1.3*)

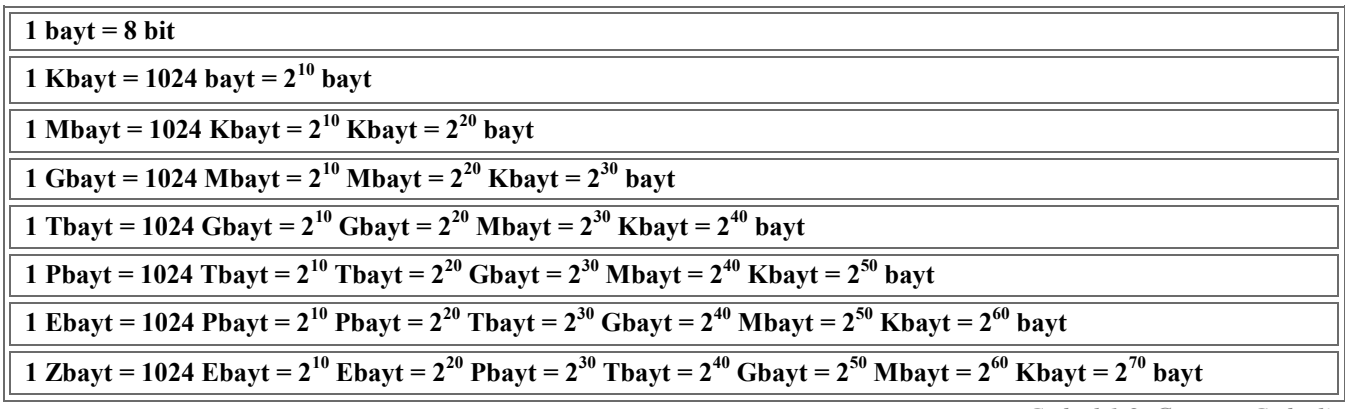

 *Cədvəl 1.3 Çevirmə Cədvəli*

Qeyd: cədvəldə gördüyünüz 2<sup>10</sup> (iki üstü on oxunur) 2-nin 10 dəfə öz-özünə vurulmasıdır 2<sup>10</sup>=2\*2\*2\*2\*2\*2\*2\*2\*2\*2.  $1024=2^{10}$ .  $2^{20}=2^{10}*2^{10}$ .  $2^{30}=2^{20}*2^{10}=2^{10}*2^{10}*2^{10}$ . Vurarkən üstlər toplanır, bölərkən üstlər çıxılır  $2^{40}/2^{10}=2^{30}$ . Ancaq gərək əsaslar eyni olsun. Yazdıqlarımızın hamsının əsası eynidir 2-dir.

#### **Simvolların kodlaşdırılması standartları (ASCII və UNICODE).**

Yalnız rəqəmlərlə ifadə olunan informasiyaya kodlaşdırılmış informasiya deyilir. Bunun üçün istifadə olunan rəqəmlərə kodlar deyilir. Kompüterdə informasiya yalnız kodlaşdırılmış şəkildə emal olunur. Kodlaşdırma üçün ikilik say sistemindən – binar koddan (ikilik koddan) istifadə olunur. İkilik kod dedikdə "0" və ya "1" rəqəmlərindən hansısa biri nəzərdə tutulur. Bir ikilik kod yəni 0 və ya 1 kompüterin yaddaşında 1 bit yer tutur.

Mətn tipli informasiyanın kodlaşdırılması bir neçə müxtəlif standarta əsaslanır, lakin əsas standart ABŞ-da ANSI Milli insitutunda işlənilmiş **ASCII** (American Standard Code or Information Interchange) standartı olmuşdur. ASCII-da 256 kod var. Hər bir kod yaddaşda 1 bayt (yəni 8 bit) yer tutur.

ASCII cədvəlindən başqa digər kodlaşdırma sistemləri də mövcuddur. Bunlara misal olaraq Windows 1251, КОИ-8, UTF və s. sistemlərini göstərmək olar. Bu sistemlərdə də ASCII-da olduğu kimi 1 simvolun kodlaşdırılması üçün 8 bit və ya 1 bayt istifadə olunur.

 Bu sistemlərdən fərqli olaraq Unicode (Yunikod) sistemində hər bir simvolun kodlaşdırılması üçün **2 bayt** istifadə edilir. Sistemdə 65536 kod var. Bu ədəd isə dünyanın bütün əlifbalarını özündə saxlaya bilər. ASCII sistemində "Ə" hərfinə yer yox idi, ona görə də əvvələr "Ə" əvəzinə "A" üstündə iki nöqtə yazırdılar. ((Siz xatırlamarsız o vaxtlar uşaq olmusuz $\circ$ )) Bu 65536 kodun arasında "Ə", "ə" hərfi üçün də yer tapıldı. (digər qeyri standart hərflərimizin kodu əvvəldən məlum idi. Fikirləşməyin ki, bizə görə var idi. Xeyr. Məsələn ü hərfi Alman dilində də olduğu üçün onun kodu mövcud idi) ((*Bu Kod dastanını unutsaz da olar. Ancaq bir şeyi qətiyyən unutmayın. ASCII-də 1 hərf, 1simvol, 1 nöqtə, 1 vergül, 1*  rəqəm, hətda bir boşluq da (probel) 1 bayt yer tutur. Məsələn: "Kitab" sözü yaddaşda 5 bayt yer tuar çünki 5 hərfdən ibarətdir. "Əsli və Kərəm" yaddaşda 13 bayt yer tutar. Kərəm-5bayt, Əsli-4bayt, və -2bayt ortada 2 dənə boşluq var onlar da hərəsi 1 baytdan 2 bayt, cəmi 13 bayt. UNİCODE sistemində də deyilənlər hamsı qüvvədə qalır. Lakin, 1 fərq var. *UNİCODE sistemində hər bir simvol 2 bayt yer tutur. "Kitab" bu sistemdə 10 bayt olacaq.*))

#### Simvolların kodlasdırılması ilə bağlı bəzi məsələlərin həllində istifadə olunan düsturlar

*Səhifə sayı \* Sətir sayı \* Simvol sayı \* Kod = Ümumi həcm (baytlarla)* 

Kodu təyin etmək üçün mətnin hansı kodlaşdırma sistemində olmağını bilməyimiz zəruridir. Əgər ASCII ilə kodlaşdırılıbsa 1, UNİCODE ilə kodlaşdırılıbsa 2 bayt götürəcəyik. Yox əgər şərti əlifba ilə kodlaşdırılıbsa aşağıdakı düsturdan istifadə edəcəyik.

*Əlifbadakı simvol sayı = 2<sup>N</sup> N = 1 simvolun yaddaşda tutduğu yer (bit)*

#### **İzahlı Testlər**

Çevirmələrə aid testlər tələbələrin ən çox çətinlik çəkdiyi test tiplərindəndir. Əslində bu testlər heç də cətin deyil. Adi sadə riyazi hesablamaları bilərək bu testləri asanlıqla həll etmək olar. Bir neçə nümunə testə baxaq.

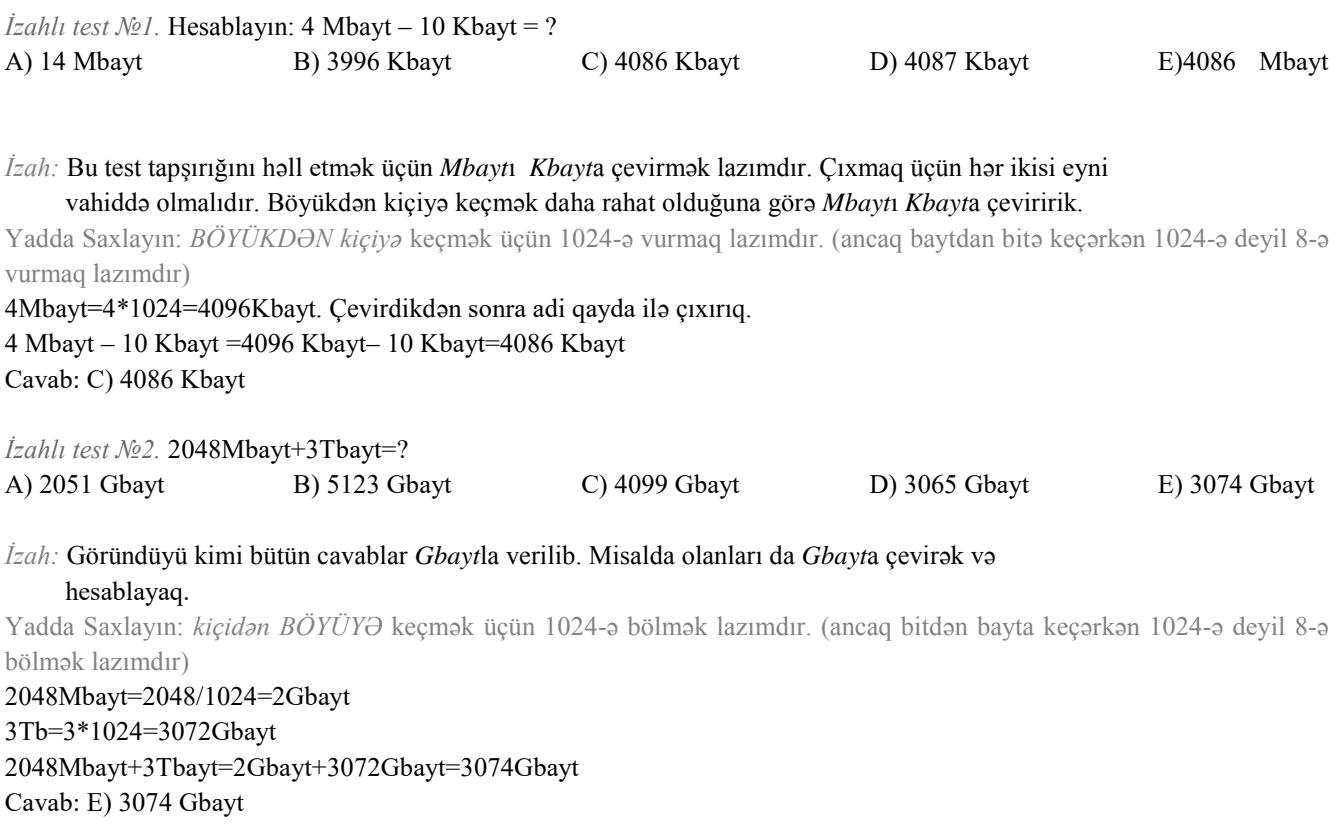

#### **(Magistr, Müəllim, Dövlət Qulluqçusu) OL Tel & WP : 070 611 33 00**

*İzahlı test №3.* 2<sup>23</sup> bit aşağıdakılardan hansına bərabərdir? A) 1 Gbayt B)  $2^{30}$  Kbayt C) 1024 bit D)  $2^{33}$  Kbayt E) 1 Mbayt

*İzah:* Əvvəlcə *bit*dən daha böyük vahid olan *bayt*a keçək. Bunun üçün 8-ə bölmək lazımdır. Lakin misal 2 üstü şəklində verildiyinə görə 8-i də 2 üstü şəklində göstərək. 8=2\*2\*2=2<sup>3</sup> yəni . 8=2<sup>3</sup>

 $2^{23}$ bit= $2^{23}/2^3$ = $2^{20}$  bayt cədvələ baxsaq görərik ki  $2^{20}$  bayt 1Mbayt-dır. Əgər cədvəl yadda qalmırsa onda çevirməyə davam edərik. Bayt-dan Kbayta keçəndə yuxarıda da deyildiyi kimi 1024-ə bölürük. 1024=2<sup>10</sup>. 2<sup>20</sup> bayt=2<sup>20</sup>/2<sup>10</sup>=2<sup>10</sup>Kbayt. Kbaytdan Mbayt-a da eyni üsulla keçirlər.

 $2^{10}$ Kbayt= $2^{10}/2^{10}$ = $2^{0}$ =1Mbayt (qeyd: üstü 0 olan ədədlər 1-ə bərabərdir.) Cavab: E) 1 Mbayt

Kodlaşdırmaya aid olan test tapşırıqları da tələbələr üçün əsas əngəllərdən biridir. Əslində isə həqiqətən də çox *sadədir. (((bir şeyi yaddaşda möhkəm möhkəm saxlamaq lazımdır ki ASCII-da 1 simvol 1 bayt yer tutur. UNİCODE*  sistemində isə bir simvol 2 bayt yer tutur. ƏGƏR məsələdə kod sisteminin adı çəkilməyibsə onda siz fikirləşin ki ASCII-da *olan kimi 1 simvolu 1 bayt hesablamaq lazimdir.)))* 

*İzahlı test №4.* Məlumatın yazılması üçün hər səhifədə 25 sətir olmaqla 3 səhifə istifadə olunmuşdur. Hər sətirdə 60 simvol olarsa, həmin məlumatın həcmi nə qədərdir?

A) 4500 bayt B) 1200 MB C) 4500 KB D) 1536 KB E) 1500 bit

*İzah:* Bu məsələdə də kodlaşdırma sisteminin adı çəkilməyib. Ona görə də 1 simvolu 1 bayt hesablayacağıq. Əvvəlcə isə simvolların sayın tapmaq lazımdır.

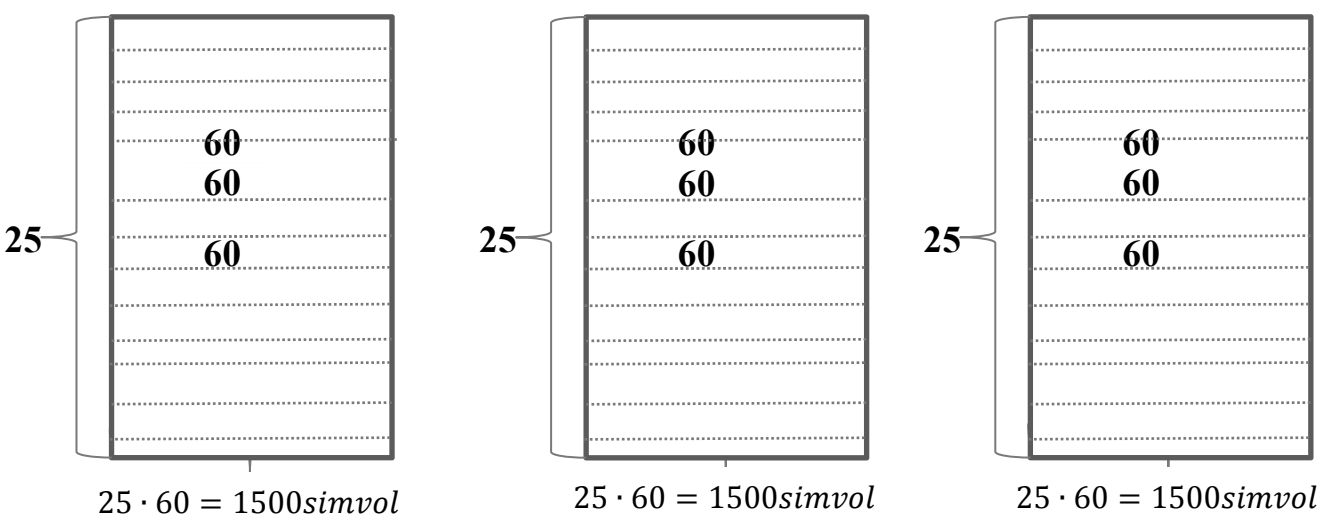

Hər səhifədə 25 sətir hər sətirdə isə 60 simvol var. Deməli bir səhifədə 25 · 60 = 1500 simvol olar. 3 dənə səhifə olduğuna görə ümumi simvolların sayı  $3 \cdot 1500 = 4500 \text{sim}$ vol olar. 1 simvol 1 bayt olduğuna görə 4500 simvol 4500 bayt yer tutar. Cavab A) 4500 bayt (( Hər dəfə bu qədər şəkil çəkmək lazım deyil. Çalışın işin məntiqini anlayın. Sonrası rahatdı ))

## **SAY SİSTEMLƏRİ**

Ədədin rəqəm adlanan simvollar vasitəsilə ifadə olunmasına say sistemləri deyilir. Nə deməkdir bu? Məsələn 15(on beş) ədədi 1 və 5 rəqəmləri ilə düzəlib. Yəni 15 ədədi rəqm adlanan 1 və 5 simvolları ilə ifadə olunub. Danışdığımız bu say sistemi bizim istifadə etdiyimiz say sistemidir. ((hələ məktəbə getməmişdən saymağı zülümlə öyrətdikləri bir sistem)). Bu sistemin informatikada adı Onluq say sistemidir. (Niyə onluq? Bu haqda bir qədər sonra). XV bu da bayaqki on beşdir. Ancaq bu dəfə başqa say sistemində. Bu say sisteminin adı isə Roma rəqəmləridir.

Say sistemləri 2 yerə bölünür: **Mövqeli** və **Mövqesiz.** Mövqesiz say sistemlərində rəqəm durduğu mövqedən asılı olmayaraq eyni mənanı ifadə edir. Yəni mövqesizdi. Mövqeli say sistemində isə əksinə. Məsələn III roma rəqəmləri ilə yazılmış üç və 111 onluq say sistemində yazılmış yüz on bir. (qeyd edək ki roma rəqəmləri mövqesiz onluq say sistemi isə mövqelidir). Birinci haldakı (III) hər üç birin üçü də təklikdir. İkinci halda isə (111) birlərdən biri təklik, biri onluq, digəri isə yüzlükdür. Mövqelidir-mövqedən asılı olaraq ifadə etdiyi məna dəyişir.

 Qəbul proqramına əsasən bundan sonrakı hissədə ancaq mövqeli say sistemləri ilə məşğul olacağıq. Proqramda olan say sistemləri ilə tanış olaq.

**İkilik say sistemi:** ikicədənə rəqəmi olduğuna görə bu say sisteminə ikilik say sistemi deyilir. Rəqəmləri **0** və **1**. Kompüterdə informasiyanı kodlaşdırmaq üçün bu say sistemindən istifadə olunur. Say sisteminin rəqəmlərinə onun baza elementləri də deyilir.

*Səkkizlik say sistemi:* 0, 1, 2, 3, 4, 5, 6, 7 səkkiz rəqəmi olduğuna görə səkkizlik say sitemi adlanır. *Onluq say sistemi:* 0, 1, 2, 3, 4, 5, 6, 7, 8, 9 on rəqəmi olduğuna görə onluq say sitemi adlanır. *On altılıq say sistemi:* 0, 1, 2, 3, 4, 5, 6, 7, 8, 9, A, B, C, D, E, F<br> $\downarrow \qquad \qquad \downarrow \qquad \qquad \qquad \downarrow \qquad \qquad \qquad \downarrow \qquad \qquad \downarrow \qquad \qquad \qquad$ 

#### 10 11 12 13 14 15

On altılıq say sistemində 16 rəqəm var. 0-dan 9-a qədər olan rəqəmlər onluq say sistemində olduğu kimidir. Digər rəqəmlər isə hərflərlə işarələnib.

Natural ədədlərin 10-luq say sistemindən 2-lik, 8-lik, 16-lıq say sistemlərinə və əksinə keçid üsulları.

İki əsas çevirmə üsulu var:

1. Onluq say sistemlərindən digər say sistemlərinə keçid

2. Digər say sistemlərindən Onluq say sisteminə keçid.

1. Onluq say sistemindən ikilik (səkkizlik, onaltılıq) say sisteminə keçmək üçün ədədi ikiyə (səkkizə, on altıya) bölmək və qalığı qeyd etmək lazımdır. Sonra aldığımız cavabı yenidən ikiyə (səkkizə, on altıya) bölüb qalığı qeyd edirik. Prosesi axıra kimi davam etdiririk. Sağdan sola ardıcıl qalıqları yazırıq.

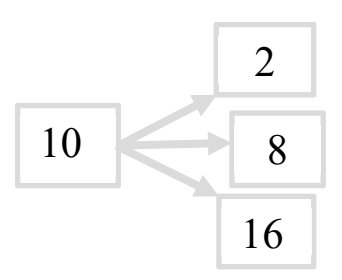

Onluq say sistemindən ikilik say sisteminə keçməyə aid bir nümunəyə baxaq:

 $25_{10} = ?$  (((yazilişin mənası odur ki 25 ədədi onluq say sistemindədir, ikilik say sisteminə çevirmək lazımdır.))) Göründüyü kimi əvvəlcə 25-i 2-yə bölürük. Cavab 12 qalıq isə 1 olur. Qalığı dairəyə alırıq ki, digər rəqəmlərlə qarışmasın. Axırda bizə qalıqlar lazım olacaq. Aldığımız cavabı yəni 12-ni təkrar yenə 2-yə bölürük. Bunu başqa yerdə də təzədən yazıb edə bilərik. Ancaq vaxta qənaət etmək üçün sağda gördüyünüz şəkildə hamsını bir birinin ardı ilə yazmaq daha əlverişlidir. Əməliyyat sona qədər davam etdirilir. Sonda isə sonuncu cavab da daxil olmaqla qalıqlar sağdan sola ardıcıl şəkildə düzülür.  $11001<sub>2</sub>$  bu artıq bizim cavabımızdır.  $(((\text{sizin illərdir tanıdığınız 25-dir, sadocə imicin dəyişib ③)))$   $25_{10} = 11001_{2}$ 

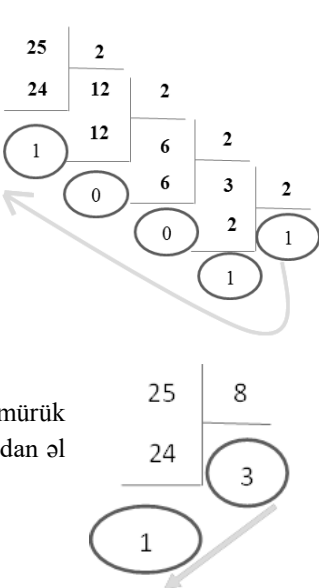

Səkkizlik say sistemində də çevirmə eynilə ikilikdə olduğu kimidir. Sadəcə orda ikiyə bölmürük səkkizə bölürük. ((( $25_{10} = ?_8$  bunu özünüz cevirməyə cəhd edin. Doğru cavabı alana qədər misaldan əl çəkmək yoxdu haaa. Bu da cavab bax bunu almalisız  $25_{10} = 31_8$ )))

77

64

13

16

On altılıq say sistemində də çevirmə ikilikdə olduğu kimidir. Sadəcə orda ikiyə bölmürük on altıya bölürük. Qalıq 9-dan böyük alındıqda yerinə uyğun hərifi yazırıq. (((əvvəlki hissədə var bir də təkrar yazaq, çünki təkrar biliyin yaxın qohumlarındandır. 10→A, 11→B, 12→C, 13→D, 14→E,  $15 \rightarrow F$ )))

 $77_{10}$  =?<sub>16</sub> Onluq say sistemində verilmiş 77 ədədin 16-lıq say sisteminə çevirmək lazımdır. Qaydada deyildiyi kimi 77-ni 16-ya bölürük. Cavab 4 qalıq isə 13 olur. 9-dan böyük olduğu üçün uyğun hərflə işarə edirik 13-ü.  $77_{10} = 4D_{16}$ 

2. İkilik (8-lik, 16-lıq) say sistemindən onluq say sisteminə keçmək üçün ədədi sağdan sola sıfırdan başlayıb ardıcıl nömrələmək , Sonra ədədin hər bir rəqəmini ikinin (8-in, 16-nın) uyğun qüvvətinə vurmaq və Alınan cavabları toplamaq lazımdır.

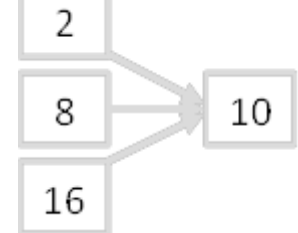

İkilik say sistemindən onluq say sisteminə keçməyə aid bir nümunəyə baxaq:

$$
\frac{11001_2=?_{10}}{11001_2=1.2^4+1.2^3+0.2^2+0.2^1+1.2^0=16+8+0+0+1=25_{10}}
$$

110012 ədədininin sağdan başlayaraq üzərinə 0,1, 2, 3, 4 nömrələrini yazırıq. Sonra isə rəqəmləri 2-nin uyğun qüvvətinə vurub toplayırıq.

 Səkkizlik say sistemindən onluq say sisteminə keçid də eyni ikilikdən onluğa keçmək kimidir. Lakin bir fərqi var. Yuxarıdakı misaldakı ikilərin yerinə səkkiz olur.  $(((31_8=2_{10} 0.020 \text{ m} \cdot \text{m} \cdot \text{m} \cdot \text{m} \cdot \text{m} \cdot \text{m})$ 

On altılıq say sistemindən onluq say sisteminə keçid də eyni ikilikdən onluğa keçmək kimidir. Lakin bir fərqi var. Yuxarıdakı misaldakı ikilərin (indeksdəki) yerinə on altı olur. Bir misala baxaq.

 $4D_{16} = ?_{10}$ 

$$
\begin{array}{c}\n1 \ 0 \\
4D_{16} = 4 \times 16^1 + 13 \times 16^0 = 77_{10}\n\end{array}
$$

Hesablama hissəsində Hərfdən olan rəqəmlərin yerinə uyğun qiyməti yazılır. (((biz artıq onları tanıyırıq. Bilirik ki D-yə el arasında 13 də deyirlər  $\circledcirc$ )))

Qeyd1: Ədədlərin üzərində 0 olanda 1-ə bərabər olur. Məs.  $2^0=1$ ,  $5^0=1$ ,  $16^0=1$ .

Qeyd2: Ədədlərin üzərində 1 olanda elə həmin ədədin özünə bərabər olur Məs.  $2^1=2$ ,  $5^1=5$ ,  $16^1=16$ .

Qeyd3: Ədədin üzərində neçə yazılırsa o ədədi özü-özünə o qədər dəfə vurmaq lazımdır. Məs:  $2^3=2^*2^*2=8$ , yəni  $2^3$  ikinin 3 dəfə öz özünə vurulmasına bərabərdir.

(((say sistemləri mövzusuna), qoyarkən bir mühüm məsələni də qeyd etməyi özümə borc bildim. Əgər görsəz ki misalın yarısı 2-lik say sistemindədi, yarısı 8-lik yaxud 16-lıq, o halda qətiyyən əhvalınızı pozmayın. Misaldakı bütün ədədləri öyrəndiyiniz üsulla çevirin 10-luq say sisteminə hesablamanı aparın, cavabı hansı say sistemində istəyirsə son nəticəni *çevirin həmin say sisteminə*))))

#### **Say sistemlərinin yaddaşda tutduğu yer**.

2-lik say sistemində bir simvol yaddaşda 1 bit yer tutur, bəs bunu hardan aldıq?  $2=2^{1}$  bit . *Məsələn:* 1001011<sub>(2)</sub> ikilik say sistemi olduğu üçün hər bir simvol yaddaşda 1 bit yer tutacaq. Bizə verilən ikilik ədəddə 7 simvol olduğu üçün bu ədəd *yaddaşda 7 bit yer tutmuş olacaq.*

8-lik say sistemində bir simvol yaddaşda 3 bit yer tutur. 8= $2^{3}$  bit. Məsələn: 173<sub>(8)</sub> bu ədəd isə yaddaşda 9 bit yer tutmuş *olacaq* 

16-lıq say sistemində bir simvol yaddaşda 4 bit yer tutur.  $16=2^{4 \text{ bit}}$ . Məsələn: F12A<sub>(16)</sub> dörd simvol olduğu üçün bu ədəd isə *yaddaşda 16 bit yəni 2 bayt yer tutmuş olacaq.*

10-luq say sisteminin yaddaşda tutduğu yerin tapılması digərlərindən fərqlənir. Bizə verilmiş onluq ədədin yaddaşda tutduğu yeri hesablamaq üçün, biz həmin ədədi öyrəndiyimiz üsullarla 2-lik ədədə çevirib 0 və 1 –in sayını tapa bilərik. Başqa üsulla bizə verilmiş ədədi 2-nin qüvvətlərinin arasına salıb böyük qüvvəti götürərək yaddaşda tutduğu yeri tapa bilərik. Məsələn: 574<sub>(10)</sub> ədədinin yaddaşda tutduğu yeri tapmaq üçün, biz 574 ədədini 2-nin qüvvətlərinin arasına salıb böyük qüvvəti götürəcəyik.  $2^9$  574  $2^{10}$  deməli 574 ədədi yaddaşda 10 bit yer tutmuş olacaq. **İstisna:** 2<sup>n</sup> – in yaddaşda *tutduğu yer 2n+1 bit olacaq. 32 ədədi 2<sup>5</sup>olduğu üçün 25+1 yəni 6 bit yer tutmuş olacaq.*

#### **Mövzu Mənimsəmə Sualları**

#### **Özünüzü yoxlayın... Siz bu suallardan hansının cavabını bilirsiniz?**

- 1. İnformatika nəyi öyrənir?
- 2. İnformatikanın əsas tərkib hissələri hansılardır?
- 3. İnformasiya nədir?
- 4. İnformasiyanın hansı xassələri var?
- 5. İnformasiya hansı formalarda ola bilər?
- 6. İnformasiyanın hansı növləri var?
- 7. İnformasiyanın əsas proseslərini tanıyırsanmı?
- 8. Kütlə kiloqramla ölçülür. Məsələn 1 kiloqram alma aldım. Bəs informasiya?
- 9. Bir ölçü vahidindən digərinə keçə bilirsənmi? (yəni Meqabaytı Bayta, Kilobaytı Geqabayta və s. çevirə bilirsənmi?)
- 10. ASCII və UNICODE haqda nə bilirsən?
- 11. UNİCODE sistemində 1 simvol yaddaşda neçə bayt yer tutur? Bəs ASCII-da?
- 12. Say sistemi nədir?
- 13. Mövqeli və Mövqesiz say sisteminə misal göstər?
- 14. 10-luq say sistemindən 2-lik, 8-lik və 16-lıq say sistemlərinə və əksinə keçid üsullarını bilirsənmi?

#### e.<br>R **Bu sualların hamsının cavabını bildinmi?**

- $\triangleright$  Bəli hamsını bilirəm  $\odot$ .
- $\checkmark$  Bu yaxşı nəticədir. Testləri işləməyə başlaya bilərsən.
- $\triangleright$  Xeyr bilmədiklərim var  $\odot$ .
- $\checkmark$  Bu isə əlaaa nəticədir. Əsas odur ki bilmədiyini bilirsən. Mövzunu təkrar bir də oxu. Səbirlə və basa düşərək oxu. (((kimin fikri olduğu yadimda deyil ancaq gözəl fikirdir. Deyir ki, "Əgər bir şeyi 5-ci dəfə oxuduqda nəsə başa düşməyə başlayırsansa bu çox yaxşı nəticədir" elə isə oxumağa davam-)))

## **Elektron Hesablama Maşınları**

#### Salam əziz dostum. Bu gün səninlə kompüterin keçmişinə səyahət edəcəyik. Görək ki, bu kompüter necə yaranıb, nəyə *görə yaranıb. Hər gün kompüter işlədiriksə keçmişini də bilməliyik.*

Kompüter texnikasının yaranma tarixi proqramla idarə olunan ilk universal kompüterin yaradıldığı tarix hesab olunur (1946-cı il). 1830-cu ildə İngilis alimi **Çarlz Bebbic** proqramla işləyən, yəni insanın iştirakı olmadan hesablama aparan analitik maşın yaratmağa cəhd göstərdi. Maşının yaradılmasında informasiyaların saxlanması üçün verilənlər anbarı (verilənlər bazası) yəni perfokartlar lazım idi. Bu işdə Bebbicə Ada Lavleys köməkçi olmuşdur. O, ilk dəfə proqramlaşdırmanın nəzəri əsaslarını vermişdir. Dünyada ilk proqramçı Ada Lavleys olmuşdur.

Rəqəm hesablama maşınlarının yaranmasının əsas prinsipləri, Amerika alimləri **Con Fon Neyman, Q.Qoldsteyn və A.Beris** tərəfindən verilmişdir. İlk dəfə olaraq bu nəzəriyyənin praktikləşdirilməsi **1946-cı ildə ABŞ-da** elektron lampalı elementlərdə qurulan **ENİAC** (Electronic Numerical İntegrator and Computer) adlı universal kompüterin yaradılması ilə həyata keçirilirdi. Quraşdırılmasına təxminən yarım milyon dollar sərf olunan bu kompüterin çəkisi 28 ton idi və 140 kVt enerji tələb edirdi.Məhz həmin tarix də müasir kompüter texnikasının yaranma tarixi hesab olunur.

O vaxtdan başlayaraq kompüter texnikası yüksək sürətlə inkişaf etməyə başladı. Kompüter texnikasının yarandığı vaxtdan indiyə qədər keçdiyi inkişaf tarixini hər biri müəyyən xüsusiyyətlərlə səciyyələnən mərhələlərə (nəsillərə) bölmək olar. EHM-lər element bazasına görə aşağıdakı nəsillərə bölünür.

#### **1-ci nəsil**

- Element Bazası: Elektron Lampalar
- Böyük ölçü, kiçik əməli yaddaş, aşağı hesablama qabiliyyəti
- Simvol tipli informasiyalar çətinliklə emal olunurdu
- Hesablama maşını 1 saniyədə 10min əməliyyat yerinə yetirirdi

#### **2-ci nəsil**

- Element Bazası: Yarımkeçiricilər tranzistor və diodlar
- Xarici yaddaş Maqnit lenti
- Alqoritmləşdirmə dilləri (proqramlaşdırmadan ilk dəfə istifadə olundu)
- Mətni informasiya emalı mümkün idi
- Xarici qurğularla əsas qurğular paralel işləməyə başladı
- 1 saniyədə bir neçə 100min əməliyyat yerinə yetirirdi

#### **3-сü nəsil**

- Element Bazası: Mikroelektronika və inteqral sxemlər
- Kompüterin qabarit ölçüləri kiçilmişdir
- Qurğuların paralel işləməsi dahada təkmilləşdirildi
- Asinxron dəyişdirilə bilən qurğuların istifadəsi başlandı
- Eyni zamanda bir neçə proqramın işləməsinə imkan yarandı (multiproqram rejimi)
- Xarici yaddaş kimi Maqnit disklərindən istifadəyə başlanıldı
- Əməliyyat sistemindən istifadə olunmağa başlandı
- 1 saniyədə bir neçə 10 milyon əməliyyat yerinə yetirirdi

#### **4-cü nəsil**

- Element Bazası: Böyük və çox böyük inteqral sxemlər
- Qabarit ölçülər çox kiçildi
- Fərdi kompüterlər (PC) ilk dəfə yaradıldı
- Əməli yaddaş, Daimi yaddaş istifadə edildi

#### **5-ci nəsil**

- Bu günün və gələcəyin kompüterləri
- Süni intelektin inkişafı

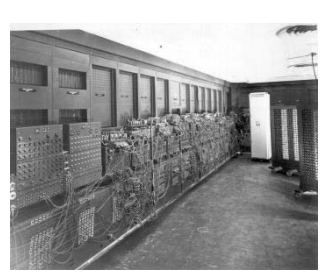

Eniac

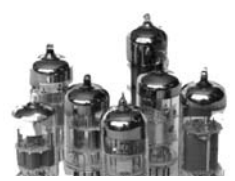

Elektron lampa

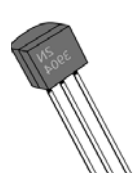

Tranzistor

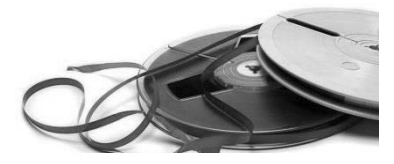

Maqnit lenti

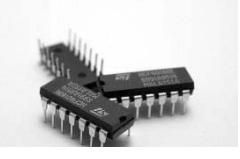

İnteqral sxem

#### **EHM-in arxitekturası**

- **Kompüterin strukturu-** konkret tərkibini(qurğular, bloklar, qovşaqlar) və onlar arasında əlaqəni təyin edir
- **Kompüterin arxitekturası** kompüterin tərkib hissələrinin hansı qaydalarla qarşılıqlı əlaqələndirilməsini təyin edir

#### **Neyman arxitekrurası**

- *Kompüter proqramla idarə olunan avtomatdır.* Yəni kompüterin işləməsi üçün proqram lazımdır. Proqram bir tərəfdən kompüterin işini idarə edir, digər tərəfdən isə qoyulmuş məsələni həll edir.
- *Kompüter ardıcıl ünvanlanan vahid yaddaşa malikdir. Yaddaş bir ölçülü və xəttidir.* Həmin yaddaşda müəyyən üsulla kodlaşdırılan həm proqram, həmdə verilənlər saxlanılır.
- Əmrlərlə verilənlər arasında aşkar şəkildə heç bir fərq yoxdur, yəni əmrlərə verilənlər kimi baxmaq olar və onlar üzərində əməliyyatlar aparıla bilər.
- Verilanlarin tayin olunması aparat saviyyasinda yox, proqram saviyyasinda aparılır. Məsələn, maşın sözündəki bitlər yığımının hər hansı ədəd və ya simvollar sətri olmasını proqram müəyyənləşdirir

#### Qabarit ölçülərinə və məhsuldarlığa görə kompüterləri aşağıdakı siniflərə bölürlər:

- çoxböyük (super) kompüterlər
- böyük kompüterlər (Main Frame)
- orta kompüterlər
- kiçik (mini) kompüterlər
- mikro kompüterlər

## **Kompüterin ümumi strukturu**

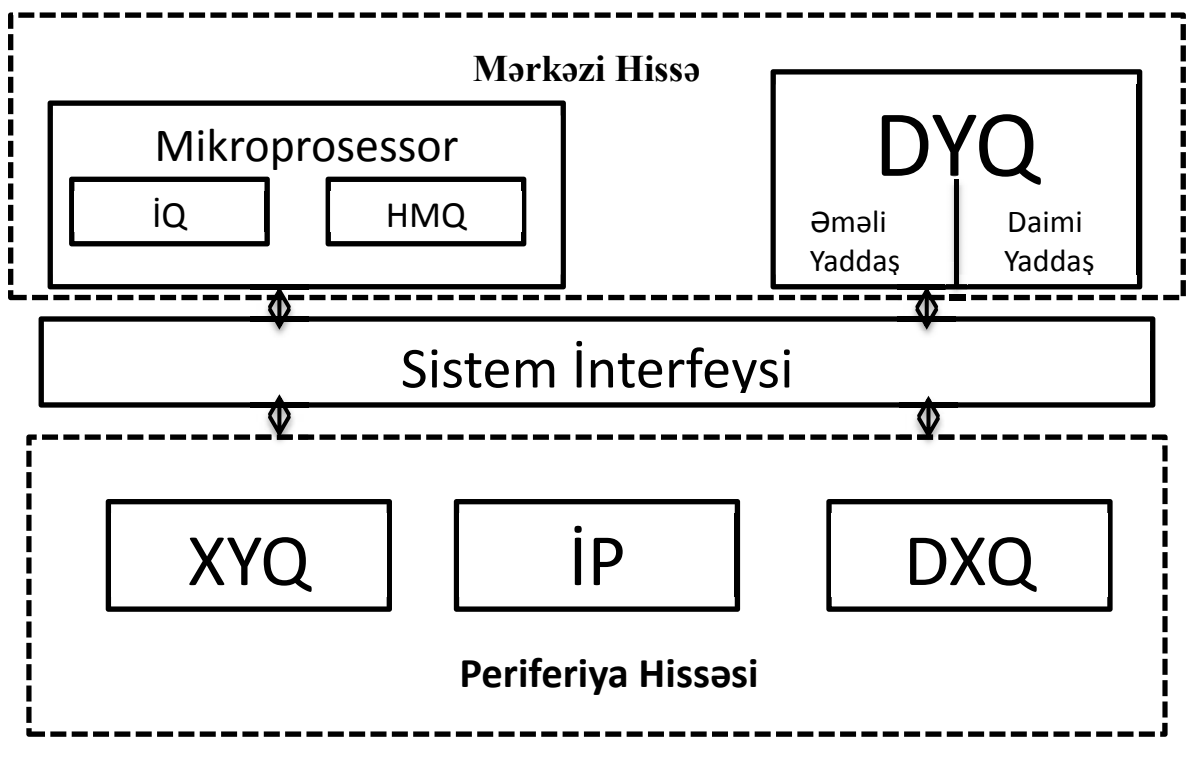

- İQ-İdarə etmə Qurğusu
- HMQ-Hesab Məntiq Qurğusu
- DYQ-Daxili Yaddaş Qurğusu
- XYQ-Xarici Yaddaş Qurğusu
- İP-İdarə Pultu
- DXQ-Daxiletmə Xaricetmə Qurğusu

## **Fərdi Kompüterin Texniki Təminatı**

Bu gün kompüter şəhərinə səyahət edəcəyik. El arasındakı kimi desək kompüteri söküb və yığacağıq. Gəlin ilk öncə öyrənək ki, kompüterimiz hansı tərkib hissələrdən ibarətdir. FK (Fərdi Kompüter) -in 3 əsas tərkib hissəsi var:

- **Sistem Bloku**
- 9 **Monitor**
- 9 **Klaviatura**

İlk öncə hamının prosessor dediyi ama əsl adı Sistem Bloku olan qurğu haqqında danışaq. Sistem bloku tərkibində kompüterin işləməsi üçün vacib olan qurğulardan ibarətdir. Bu qurğular sistem blokunun daxilində və xaricində yerləşir.

SB (Sistem Bloku) *daxilində* yerləşən qurğular:

- $\checkmark$  Qida Bloku (Power Supply)
- $\checkmark$  Ana kart (Ana plata, Sistem kartı)
- $\checkmark$  Sərt Disk (Hard Disk, HDD, Vincester, Sərt maqnit diski)
- $\checkmark$  Disk sürücüsü (DVD reader, diskdən məlumat oxuyan və məlumat yazan qurğu)
- 9 Ana kart (Ana plata, Sistem kartı)

SB (Sistem Bloku) *xaricində* yerləşən qurğular:

- $\checkmark$  Power düyməsi
- $\checkmark$  Reset düyməsi
- $\checkmark$  İndikatorlar
- $\checkmark$  Disk qurğuları
- $\checkmark$  Birləşdirici kontakt sistemləri (portlar)

*Qida Bloku-* kompüterin qurğularına enerji verən onları qidalandıran qurğudur. Yəqinki kompüterinizi işlədərkən həmişə kompüterin arxa hissəsindən çoxlu səs-küy gəlir. O səs-küyü yaradan qurğu qida blokudur. Qida Blokunun əsas vəzifəsi dəyişən cərəyanı sabit cərəyana çevirməkdir. Çünki bizim rozetlərdən gələn cərəyan dəyişəndir. Ancaq kompüterin qurğuları sabit cərəyanla işləyir (Məs: CPU 60-150 vatt, Video Kart 10-150 vatt və.s). Ona görə də qida bloku dəyişən cərəyanı sabit cərəyana çevirir ki, qurğularda eneji dəyişkənliyi baş verməsin və bu da qurğuların sıradan çıxmasına səbəb olmasın.

 *Sərt Disk-* İnformasiyanı uzun müddət yadda saxlamaq üçün istifadə etdiyimiz yaddaş qurğusudur. El dili ilə desək kompüterimizdəki şəkillərimiz, videolarımızın hər birini sərt diskdə yadda saxlayırıq. Sərt disk qat-qat sərt maqnit disklərindən ibarətdir. İnformasiyanı yaddaşdan oxumaq üçün sərt disk içərisində oxuyucu iynə vardır. Hələlik bu qədər bilgi bəsimizdir))) Sərt disk haqqında yaddaş qurğuları dərsimizdə ətraflı danışacağıq.

*Disk Sürücüsü-* Kompüterimizə daxil etdiyimiz CD və ya DVD disklərdən informasiyanın oxunmasını və disklərə informasiyanın yazılmasını təmin edən qurğudur.

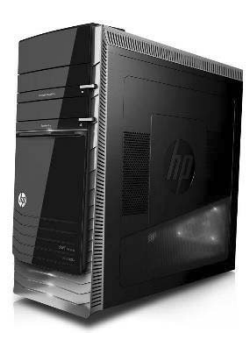

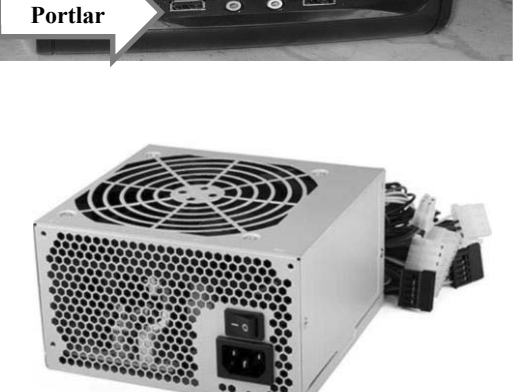

**Power düyməsi**

**Reset**

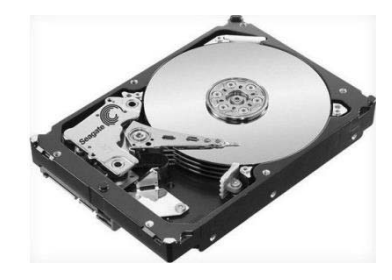

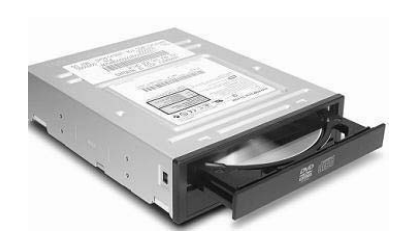

 *Anakart* kompüterin əsas qurğularını üzərində saxlayan və onlar arasında informasiya mübadiləsinə imkan verən qurğudur. Kompüter anakartsız işlədilə bilməz. Anakartın üzərində olan vacib qurğular haqqında mütləq məlumatımız olmalıdır. Gəlin anakart rayonuna səyahət edək görək hansı qəsəbə, küçələri vardır -

- 9 **Mikroprosessor (CPU)**
- 9 **Əməli yaddaş (RAM)**
- 9 **Keş Yaddaş**
- 9 **Daimi yaddaş (ROM)**
- 9 **CMOS**
- 9 **Şinlər**
- 9 **Kontrollerlər**
- 9 **Slotlar**
- 9 **Çipsetlər**
- 9 **Takt impulsları generatoru**
- 9 **Portlar**
- 9 **Videokart (video adapteri)**
- 9 **Səs kartı**
- 9 **Şəbəkə kartı**

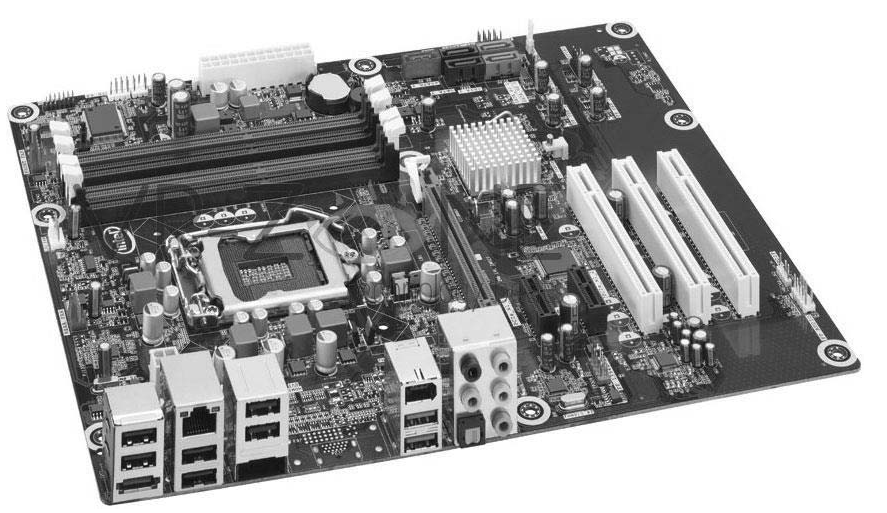

 *Mikroprosessor (CPU) -* informasiyanı ikilik kod şəkilində emal edən qurğudur. Kompüterin beyni desək daha adına layiq olar. El arasında prosessor dediyimiz qurğudur ki, kompüterdərki bütün kodlaşdırma işlərini yerinə yetirir. Mikroprosessor 2 hissədən ibarətdir. *Hesab-Məntiq qurğusu*, *İdarə qurğusu*. Verilən əmrlər **İdarə qurğusu** tərəfindən alınır və şərh olunur daha sonra Hesab-Məntiq qurğusuna göndərilir və informasiyalar bu qurğu vasitəsilə emal olunur. Bəs desək ki, informasiya harada emal olunur? Burada **REGİSTR** yaddaş deyərki mənim daxilimdə emal olunur özüdə 2-lik kod şəkilində yəni 0 və 1 formasında. Çünki CPU yalnız 2

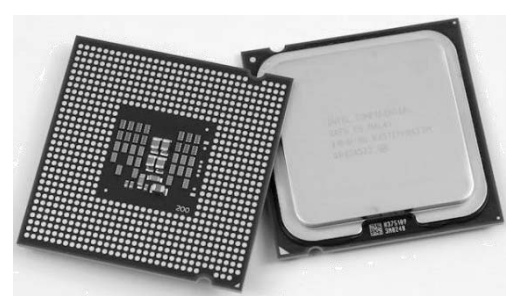

məntiqi kəmiyyəti 0 və 1-i başa düşür (1-true, 0- false). CPU-nun əsas parametrləri vardır. Bunlardan biridə *takt tezliyidir*. CPU-nun sürəti takt tezliyi ilə ölçülür. Takt tezliyi- mikroprosessorun 1 saniyədəki yerinə yetirdiyi əməliyyatların sayıdır. Ölçü vahidi MHz və GHz-dir.

*Takt tezliyi* (generatorun verdiyi iki ardıcıl impuls arasındakı zaman intervalı) *Prosessorun mərtəbəsi* ( 1 takt ərzində emal edilən informasiya bitlərinin sayı) *Əmrlər Toplusu* (Prosessorun yerinə yetirə bildiyi əmrlər toplusu CİSC-RİSC) *İşçi gərginlik* (Takt tezlik generatorunun prosessora verdiyi gərginlikdir)

 *RAM (random access memory) –* Əməli yaddaş qurğusudur. Aktiv proqramları yadda saxlayan daxili yaddaş qurğusu-dur. Fikir vermisinizsə , kompüterdə youtube-də mahnıya qulaq asarkən eyni zamanda Word-də hər hansı işlər

görə bilirsiniz. Deməli, eyni anda 2 proqram işlədirsiniz. Hətta 3 proqram çünki əməliyyat sistemi özüdə bir proqramdır. Bu aktiv proqramların hər biri RAM-da saxlanılır. *Ram-a müvəqqəti yaddaş* deyilir. Çünki kompüteri enerjidən ayırdıqda və ya söndürdükdə aktiv nə qədər proqram varsa hər biri bağlanır. *Ram-a* 

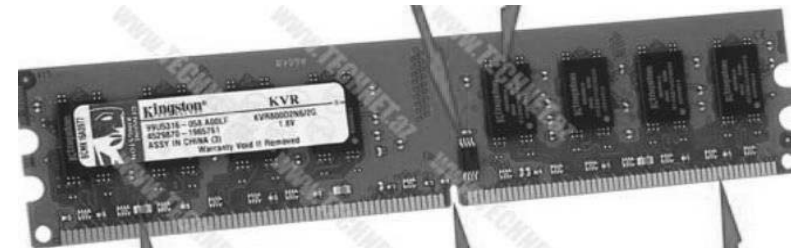

*operativ yaddaş* deyilir. Çünki kompüter yanandan sönənə kimi daim işləyir. Ram, Cpu ilə daim qarşılıqlı informasiya alış verişində, yəni əlaqədədir. Ram-ın ölçü vahidləri MB və GB-dır. Ölçü vahidi nə qədər çox olarsa bir o qədər, eyni zamanda çox proqram işlədə bilərik.

### **(Magistr, Müəllim, Dövlət Qulluqçusu) OL Tel & WP : 070 611 33 00**

*Keş Yaddaş -* Ram ilə CPU arasında informasiya alış verişində bufer rolunu oynayır. CPU Ram-dan sürətli olduğuna görə Ram CPU-ya informasiya göndərəndə və ya qəbul edəndə sürət CPU cəhətdən geri qaldığına görə Keş Yaddaş yaradıldı və informasiya alış-verişində Keş Yaddaş sürətin artmasına kömək edir. Keş yaddaşın 2 səviyyəsi vardır. 1ci səviyyənin sürəti çox yaddaşı azdır. 2ci səviyyənin yaddaşı çox sürəti azdır.

 *ROM (read only memory) -* daimi yaddaş və daxili qurğusudur. Enejidən asılı deyildir. Yəni enerji kəsildiyində daxilində heçnə silinmir. Daxilində **BİOS və POST** proqramlarını saxlayır. BİOS- əsas giriş çıxış baza sistemidir. Kompüter istehsal olunarkən daxilindəki yeganə proqram BİOS olur. BİOS əməliyyat sistemini Xarici yaddaş qurğusu olan sərt diskdən götürüb Əməli yaddaş qurğusu Rama yükləyir. Bu prosesə BOOT prosesi deyilir. POST zamanı isə ana kart üzərindəki vacib qurğular yoxlanır. Əgər hər hansı qurğuda problem varsa kompüterdən bip səsi gəlir və bizə problem haqqında məlumat verilir.

 *CMOS (Complementary metal oxide semiconductor) -* saat, tarix və BİOS konfiqurasiyalarını yadda saxlayan daxili yaddaş qurğusudur. Fikir vermisinizsə, kompüterimizi söndürürük və nə vaxt yandırsaq tarix və saat həmin tarixi və saatı göstərir. Bu CMOS sayəsindədir. CMOS enerjidən asılı yaddaş qurğusudur. Ona görədə xüsusi batareyası vardır ki, onu daima enerji ilə təmin edir.Həmin batareya çıxarılarsa tarix və saat sıfırlanacaq və kompüterin zavoddan çıxdığı tarixə qayıdacaqdır. BİOS konfiqurasiyaları isə susma halına geri dönəcəkdir.

 *Slotlar -* əlavə plataları ana karta qoşmaq üçündür. Əvvəllər dendi və ya sega oyun konsol-larından istifadə etmisinizsə, onlardada oyun kasetlərini daxil etmək üçün slotlardan istifadə olunurdu  $\odot$ 

*Şinlər –* informasiya axınını və mübadiləsini təmin edən qurğulardır. Kompüter hissələri arasında informasiyalar şinlərin daxilində axın edir. **BIOS** 

*Çipsetlər -* informasiya axınına nəzarət edir. Çipsetlər iki dənədir. Şimal Çipset və Cənub Çipset. Şimal çipsetə ağır işləyən qurğular qoşulur: Ram, Cpu, VideoKart. Cənub çipsetə isə : portlar, slotlar, rom və.s.

 *Kontroller -* xarici qurğuların işini idarə edən elektron sxem və elektron çipdir.

 *Portlar -* xarici qurğuları kompüterə qoşmaq üçün istifadə olunun yuvalardır.(Lpt, Com, USB, PS/2, Firewire və.s)

- $\checkmark$  LPT- 25 kontaktlı paralel portdur. Əsasən printer və skayner qoşmaq üçün nəzərdə tutulmuşdur.
- 9 COM- 9 kontaktlı ardıcıl portdur.
- $\checkmark$  USB- 2000-ci ilin ən böyük texnoloji kəşflərindən biridir. Çox sürətli informasiya ötürmək qabiliyyətinə malikdir. USB 1.1 , 2.0 , 3.0 , 3.1 növləri vardır. Ən sürətlisi isə 3.1-dir. Ardıcıl portdur.
- $\checkmark$  FireWire- Apple sirkəti tərəfindən hazırlanmışdır. Əsasən rəqəmsal kameraları qoşmaq üçün nəzərdə tutulmuşdur.

 *VideoKart-* görüntünü müxtəlif qurğulara (monitor, proyektor, tv və.s) ötürən qurğudur. İnformasiyanı həm kompüterə daxil edir həm də kompüterdən xaric edir. Məs: web kameradan görüntümüz videokart sayəsində kompüterə daxil olur və monitordan videokart sayəsində xaric olunur. Video kart daim işlədiyinə görə çox qızır və buna görə də ona soyuducu sistem yəni kuller qoşulur. Video Kartın özünün mikroprosessoru vardır. Videokart çevirici qurğudur. Analoq informasiyanı rəqəmsala və rəqəmsal informasiyanı analoqa çevirir.VideoKartın qoşulma növləri: **HDMİ, VGA, DVİ, S-video**.

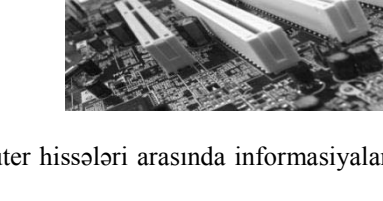

Link

South

bridge

 $1/O$ 

PCI

EIDE

**USB** 

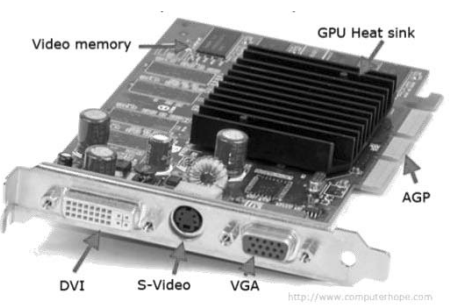

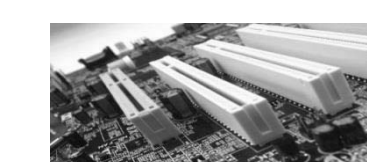

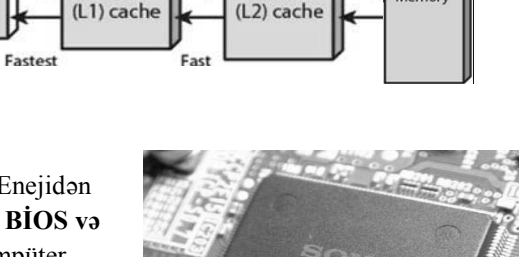

Level<sub>2</sub>

**Lavel** 

**RAM** 

CPU

AGF

North

bridge

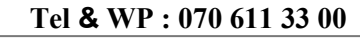

Main

### **(Magistr, Müəllim, Dövlət Qulluqçusu) OL Tel & WP : 070 611 33 00**

 *Səs kartı-* səsi müxtəlif qurğulara ötürən qurğudur. İnformasiyanı həm kompüterə daxil edir həm də kompüterdən xaric edir. Məs: mikrafondan səsimiz səskartı sayəsində kompüterə daxil olur və səs ucaldıcıdan səskartı sayəsində xaric olunur. SəsKartının özünün mikroprosessoru vardır. Səskartı çevirici qurğudur. Analoq informasiyanı rəqəmsala və rəqəmsal informasiyanı analoqa çevirir.

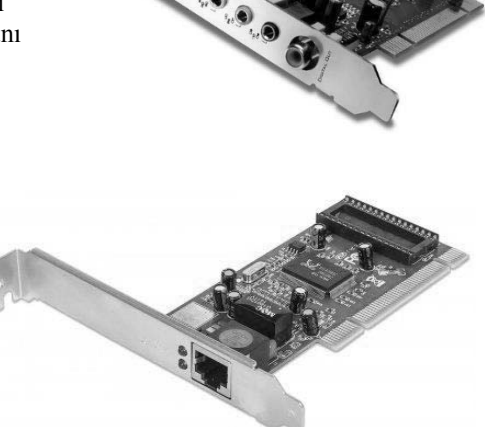

*Şəbəkə kartı-* şəbəkənin kompüterə giriş və çıxışını təmin edir. Yəni internet kompüterimizə şəbəkə kartı vasitəsi ilə daxil olur. İnformasiyanı həm kompüterə daxil edir həm də kompüterdən xaric edir. Məs: facebookda dostumuza mesaj yazırıq və yazdığımız mesaj şəbəkə kartı sayəsində kompüterdən çıxır dostumuza gedir və dostumuzda şəbəkə kartı sayəsində həmin mesajı qəbul edir yəni mesaj onun kompüterinə şəbəkə kartı sayəsində daxil olur. Şəbəkə Kartının özünün mikroprosessoru vardır. Şəbəkə kartı çevirici qurğudur. Analoq informasiyanı rəqəmsala və rəqəmsal informasiyanı analoqa çevirir

#### *Fərdi Kompüterlərin Aşağıdakı növlərinə baxaq*

- Stolüstü kompüterlər
- Stolüstü mini kompüterlər (Barebone)
- Planşet kompüterləri Table PC
- Yığcam (portativ) kompüterlər (noutbuklar)
- **图 Subnoutbuklar**
- Cib kompüterləri (palmtop)
- Kommunikatorlar və smartfonlar

*a) stolüstü kompüterlər* – bu kompüterlərin əsas hissələri bir- birindən ayrı yerləşir, kabellər vasitəsilə bir birilə əlaqələndirilir. Bunlar özləri də ev şəraitində istifadə olunan kompüterlər, işçi stansiyalar, serverlər və stolüstü nəşriyyat kompüterlərinə ayrılır.

 *b) stolüstü mini kompüterlər(barabone)* – bu kompüterlər stolüstü kompüterlərə nisbətən daha yığcam quruluşa malikdir. Funksiyaları baxımından noutbulardan daha üstün olsa da qiymətinə görə onlardan ucuzdurlar, ona görə də noutbuklara rəqin sayıla bilər.

 *c) planşetlər* - Microsoft şirkətinin başçısı Bill Gates tərəfindən ideyası verilən bu kopüterlər günümüzdə çox geniş istifadəçi kütləsi toplaya bilmişdir. Hal hazırda kitab və dəftərləri, jurnal və qəzetləri, qeyd kitabçalarını və.s əvəz edir.

 *d) noutbuklar* – əl ilə gəzdirilən kompüterlər stolüstü kompüterlərlə eyni zamanda meydana gəlmişlər. Onların çəkisi 10 kq çatdığı üçün və onları xüsusi çantalarda gəzdirmək lazım olduğundan, onları "əl ilə gəzdirilən" adlandırmaq şərti idi. O vaxtlar bu qurğular "noutbuk" yox, "ləptop" adlandırırdılar.

 *e) subnoutbuklar* – adi noutbuklar kimi, böyük tutumlu sərt diskə, monitora, klaviaturaya malik olurlar, lakin onların ölçüləri çox-çox kiçik olur. Onlar, həmçinin, enerjiyə də çox qənaət edirlər.

 *f) palmtoplar* – cib kompüteri adlanan bu cihazlar yəni kompüterlər elektron dəftərçəni əvəz edirlər

 *g) kommunikatorlar və smartfonlar* – bunlar günümüzdə istifadə olunan mobil telefonlarla eyni vəzifəni daşıyır. Kommunikatorlar palmtopların genişləndirilmiş variantıdır. Onları palmtoplardan fərqləndirən yeganə funksiya daxillərinə rəqəmsal mobil modulunun qoşulmasıdır. Smartfonlar isə telefonların inkişaf etmiş variantıdır. Belə ki, qu qurğularda danışıq funksiyasi ilə yanaşı zəngin proqram təminatı da var.

## **Yaddaş Qurğuları**

*Bütün şəkillərimiz, mahnılarımız, proqramlarımız, fayllarımız hər biri kompüterimizin və ya telefonumuzun yaddaşında olur. Gəlin görək biz informasiyalarımızı hansı yaddaş qurğularında saxlaya bilərik.* 

Yaddaş qurğuları informasiyaları daxilində saxlamaq və ya müəyyən yaddaşla bağlı müəyyən funksiyaları yerinə yetirmək üçün nəzərdə tutulub. Yaddaş qurğuları 2 yerə bölünür. **Daxili** yaddaş qurğuları və **Xarici** yaddaş qurğuları. Yaddaşın xarakteristikaları vardır :

*-Yaddaşın həcmi:* Yaddaşda yerləşə biləcək informasiyaların maksimum miqdarıdır.

*-Yaddaşın sıxlığı:* Yaddaşın vahid səthinə yazılan informasiya miqdarıdır. Bit/mm<sup>2</sup> ilə ölçülür.

*-Yaddaşa müraciət vaxtı:* İnformasiyanın yaddaşa yazılması və oxunulması üçün minimal vaxt (milli saniyələrlə ölçülür)

*Daxili yaddaş qurğularına* aşağıldakılar aiddir (PS: daxili yaddaş qurğular haqqında texniki təminat qurğuları dərsində ətraflı danışmışdıq):

- $\checkmark$  Registr
- $\checkmark$  Ram (Əməli Yaddaş)
- $\checkmark$  Rom (Daimi Yaddaş)
- $\checkmark$  Kes Yaddas
- $\checkmark$  CMOS

Daxili yaddaşa CMOS RAM kimi fləş yaddaş və videoyaddaş da daxildir.

*Fləş yaddaş (flash memory)* enerjidən asılı deyil, yenidən proqramlaşdırılan daimi yaddaşdır. Onu yaddaş kartı və fləş kartla qarışdırmaq olmaz.

*Videoyaddaş (VRAM – Video Random Access Memory)* enerjidən asılıdır, monitorun ekrana çıxarılan kodlaşdırılmış video – təsvirlərin saxlanılması üçündür.

#### *Xarici yaddaş qurğuları:*

- $\checkmark$  HDD (Vincester, Sərt maqnit diski)
- $\checkmark$  SSD
- 9 Maqnit Lent qurğusu (Streammer)
- $\checkmark$  CD (Compact Disc)
- $\checkmark$  DVD (Digital Versatile Disc)
- $\checkmark$  Disket (Floppy disk, FDD, Elastik maqnit diski)
- $\checkmark$  Fləş kart

 *HDD:* Sərt maqnit diski adlanır. Qat-qat sərt disklərdən ibarətdir. Enerjidən asılı deyil. Məntiqi və fiziki olaraq formatlaşdırılır. Bütün proqram, şəkil, video, əməliyyat sistemi və.s faylları uzun müddət (qeyri müəyyən zamana qədər) saxlamaq üçündür.

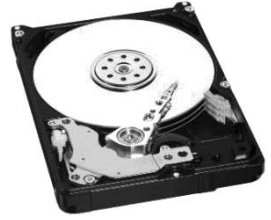

 *FDD:* Elastik maqnit diskidir. Floppy Disc və disket-də adlanır. Yaddaşı ən kiçik xarici yaddaş qurğusudur. 1.44 MB yaddaşa malikdir. Diametri 89 mm (3.5 düym).

 *CD ( Compact Disc):* Əsasən audio fayllar yazmaq üçün nəzərdə tutulmuşdur. Ancaq başqa formatda olan fayllarıda daxilində saxlamaq olar. CD disklər 2 cür olur. CD-R və CD-RW. CD-R (Compact Disc Recordable) informasiya yalnız bir dəfə yazılır, içərisindəki informasiya silinmir və üzərinədə informasiya yazmaq olmur. CD-RW (Compact Disk ReWritable) informasiya istənilən qədər yazıb pozmaq olar. CD disklərdən ən çox yayılmışı 700 MB tutuma malikdir.

 *DVD (Digital Versatile Disc):* DVD disklərə istənilən strukturda informasiya yazmaq mümkündür. DVD-R və DVD-RW növləri mövcuddur (CD diskdə olduğu kimidir). DVD disklərin həcmi 4.7 – 17.4 GB olur.

 *Fləş kart:* İnformasiyanı uzun müddət yadda saxlamaq üçün istifadə olunan xarici yaddaş qurğusudur. Əsas xarakteristikası yaddaşın həcmi və USB növüdür. Ən sürətli Fləşkartlar USB 3.0 və 3.1 başlıqlı olanlardır.

 *Maqnit Lenti (Streammer):* Bu qurğunun adı tanış gəlməsə də, ama keçmişdə ən çox istifadə etdiyimiz yaddaş qurğusudur. Yadınıza gəlirsə mahnılara maqnitofonda kasetlərlə qulaq asırdıq, toy videolarına kasetlərdə baxırdıq  $\odot$  Həmin bu kasetlər maqnit lent qurğusudur. Keyfiyyəti çox zəifdir, tez qırılırvə sıradan çıxır. Ancaq yeganə yaddaş qurğusudur ki, heç vaxt bu qurğuya virus yoluxmur. Qiyməti çox ucuzdur və yaddaş həcmi iböyükdür. İnformasiya yazılma sürəti zəifdir.

 *SSD (***Solid-State Drive)** *: Ən sürətli xarici yaddaş qurğularındandır. Sərt diskin yeni nəslidir. Sərt diskdən fərqi odurki mexaniki üsul ilə yox elektronik şəkildə işləyir. Qiyməti baha olsa da sərt diskən 10 dəfə sürətlidir.* 

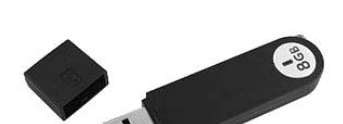

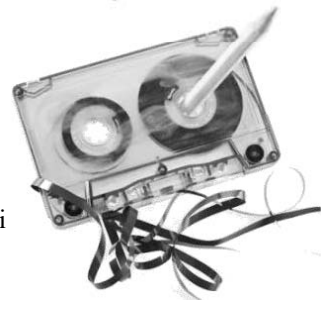

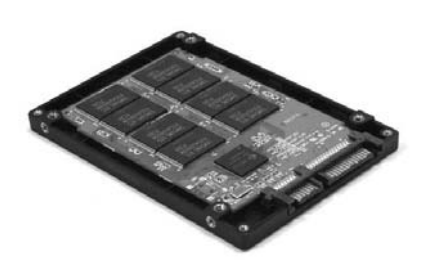

## **Periferiya Qurğuları**

*Bu mövzumuzda səninlə periferiya qurğuları haqda danışacağıq. Bu gün artıq səninlə böyük maratonun*  sonuna çatdıq. Və inanıramki sən bu yolda məni tək qoymadın. Sənə verdiyim bilikləri maksimum dərəcədə öyrəndin və məni hazırlayana gözəl şəkildə cavab verdin @Bu bir vəda deyil. Çünki yerimi Algoritm qardaşa verirəm, yola onunla *davam edəcəksən. Gələcək mövzularda uğurlar sənə. Hələlik)*

Kompüterə yeni periferiya qurğusu əlavə etmək üçün *Kontroller* gərəkdir. Kontroller qurğusu sistemin və əlavə qoşulan qurğunun işini uzlaşdıran aparatdır. Bundan əlavə, bu qurğunun *Drayver - i* lazımdır. Drayver, əlavə edilən (xarici və ya periferiya qurğusunu) bütövlükdə sistemlə proqram cəhətdən əlaqələndirən proqramdır.

Kompüterin imkanlarını artıran və ona yeni xüsusiyyətlər, imkanlar əlavə edən qurğulara periferiya qurğuları deyilir. Periferiya qurğuları 3 yerə bölünür.

- ¾ *Giriş qurğuları*
- ¾ *Çıxış qurğuları*
- ¾ *Giriş-Çıxış qurğuları*

#### **Giriş qurğularına aşağıdakılar aiddir:**

- *Klaviatura*
- *Maus*
- *Skaner*
- *Qrafiki planşet (digitayzer)*
- *Mikrofon*
- *Tv-Tüner*
- *Veb-Kamera*

*Klaviatura:* İnformasiyanı kompüterə daxil edən qurğudur. Fikirimizdəki ifadələri yazılı şəkildə kompüterə daxil etmək üçün istifadə olunur. Hərf-rəqəm, İdarəetmə və Funksional düymələr qrtupu vardır. F1-F12 aralığı düymələr qrupu funksional düymələr qrupuna aiddir. Əlavə olaraq *MİDİ – Klaviatura* vardır ki, lazımi səs platası ilə təchiz olunmuşdur.

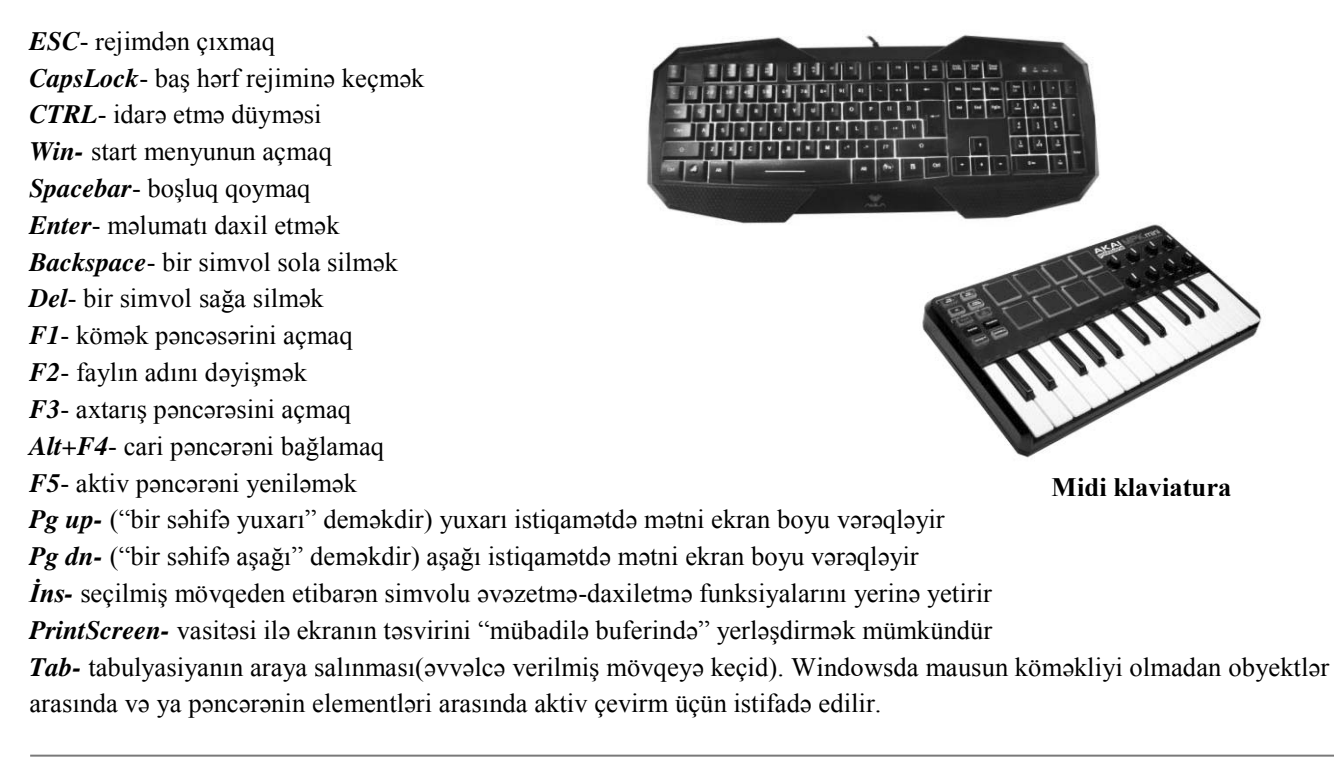

#### **(Magistr, Müəllim, Dövlət Qulluqçusu) OL Tel & WP : 070 611 33 00**

*Maus:* Mexaniki hərəkəti elektrik siqnalına çevirən manipulyatordur ( idarə edici). Maus informasiyanı kompüterə daxil edir. Mausu əvəz edən qurğular vardır. Trekbol və TouchPad. Hər ikisi informasiyanı kompüterə daxil edir. Maus sol və sağ düymələrdən eləcədə diyircəkdən ibarətdir. Sol düyməni 1 dəfə klik etdikdə hər hansı obyekt seçilir. 2 dəfə klik etdikdə obyektin içərisinə daxil olur. Sağ düyməni klik etdikdə isə obyektin kontekts menyusu açılır. Mausdan əlavə analoji daxiletmə təyinatlı digər qurğularda meydana gəlib. *Trekbol* (funksional olaraq, mausun mexaniki

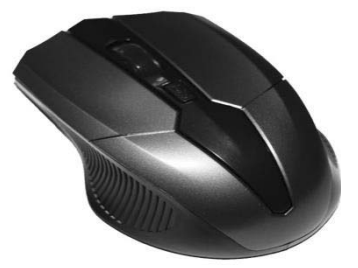

(diyircəkli) çevrilmiş formasıdır, *Taçpadlar* (sensorlu panel - əsasən noutbuklarda olur), *Qrafik planşetlər, Penmaus, Coystik* (joystick-əsasən kompüter oyunlarında istifadə olunan informasiyanı daxil edən qurğudur), *Coypad və ya Qeympad* (Joypad, Gamepad – iki əllə tutulan oyun manipulyatorun tipidir).

*Skayner:* informasiyanı kağız vərəq üzərindən kompüterə daxil edən giriş qurğusudur. Skaner vasitəsilə kompüterə mətnləri, şəkilləri cizgiləri və digər qrafiki informasiyanı daxil etmək olur. Skaynerin iki növü mövcuddur. *Əl*  ilə işləyən (hand-hend) və stolüstü (desktop) skayner. **Əl ilə işləyən skayner** yığcam qurğu olub, kifayət qədər çevikdir və bir yerdən başqa yerə aparmaq nöqteyi nəzərindən yararlıdır. Təsviri daxil etmək üçün əl ilə işləyən skaneri təsvirin səthi üzrə sürüşdürmək lazımdır. Bunlar əsasən ticarət mərkəzlərində barkodların oxunmasında və.s istifadə edilir. *Stolüstü skaynerlər* isə evlərdə və ofislərdə istifadə olunur. Stolüstü skanerlər daha böyük həcmli məlumatların oxunması üçün istifadə olunur. Bu skaner vasitəsilə 8.5 x 11 və ya 8.5 x 14 düym ölçüsündə təsvirləri kompüterə daxil etmək mümkündür. Bu skanerlərin 3 növü mövcuddur: *Flatbed, Sheet-fed, Overhead.*

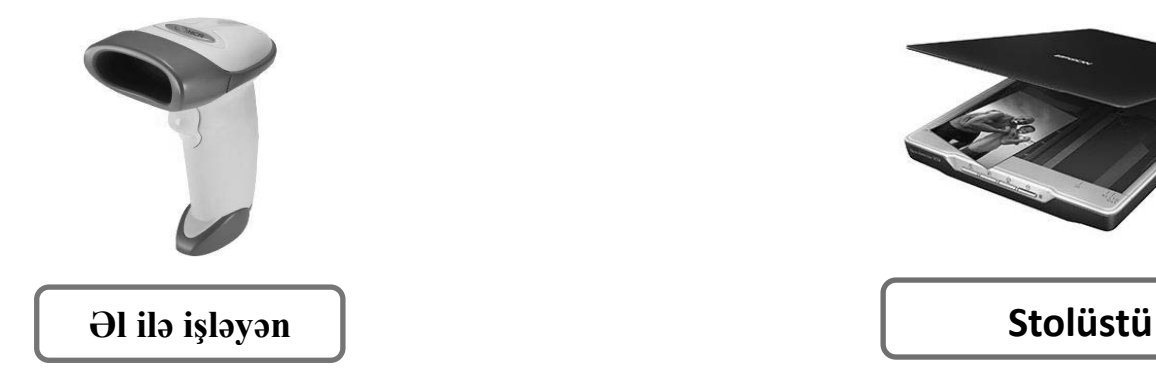

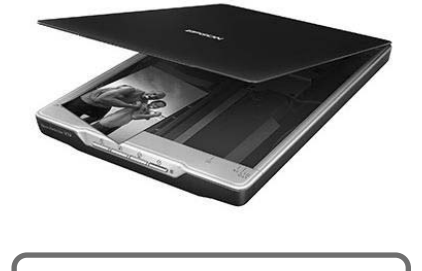

*Flatbed skanerlər* – qiymətcə digərlərindən baha olub, "ağıllı" skanerlərdir. Belə ki, bu qurğularda təsviri kompüterə daxil etmək üçün kağız təsvir skanerin şüşəsinin üzərinə qoyulur və tətbiqi proqramların köməyi ilə təsvirin surəti kompüterə daxil olur.

 *Sheet-fed skanerlər* – ilə işləmək faks aparatı ilə işləməyə bənzəyir. Kompüterə surəti daxil ediləcək məlumat olan kağız xüsusi üsulla qurğunun içərsinə dartılır. Bu skanerlərin mənfi cəhəti odur ki, kitab, jurnal və.s kimi cildlənmiş vasitələrin surətini daxil etmək mümkün deyil.

*Overhead skanerlər* – "overhead" proyektorlarını xatırladır. Bu skanerlərdə kompüterə surəti köçürüləcək kağız skanerin lövhəsi üzərinə baş-ayaq qoyulur, skanerin digər hissəsidə bunun üzərindən məlumatı oxuyur. Skanerin aktiv imkanları 1 dyümə düşən nöqtələrin sayı ilə (dpi – dot per inch) təyin olunur.

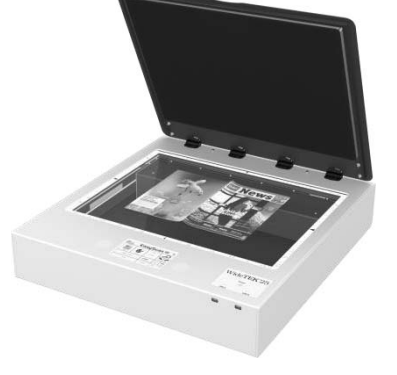

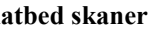

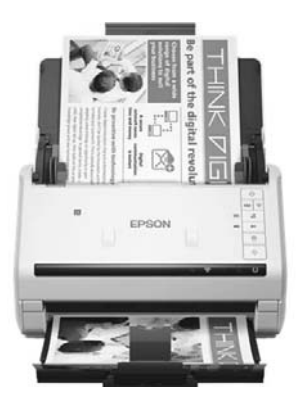

**Flatbed skaner Sheet-fed skaner Overhead skaner**

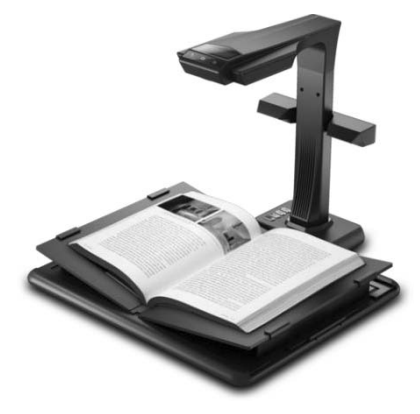

### **(Magistr, Müəllim, Dövlət Qulluqçusu) OL Tel & WP : 070 611 33 00**

*Qrafiki Planşet (digitayzer):* hər hansı qrafikanı digitayzer üzərində çəkərək kompüterə daxil edə bilərsiniz. İstədiyimiz rəsmləri, çertiyojları planşet üzərində çəkmək olar. Ayıretməsi LPI – line per inch-dir. Yəni bir düymə düşən xəttlərin sayı.

 *Mikrofon:* səsimizi analoq formada kompüterə daxil edən qurğudur. Daxil olan analoq formada olan səs siqnalları səs kartı vasitəsilə kompüter daxilində rəqəmsal informasiyaya çevrilir.

 *TV-Tüner:* kompüterdə TV verilişlərinə baxmaq üçündür. 2 forması vardır: plata və avadanlıq. PCI slotu və USB vasitəsilə kompüterə qoşulur.

*Web-Camera:*görüntümüzü analoq formada kompüterə daxil etmək üçündür. Analoq formada kompüterə daxil olunmuş informasiya video kart vasitəsilə analoq formadan rəqəmsala çevirilir.

### **Çıxış qurğuları:**

- *Monitor*
- *Printer*
- *Plotter*
- *Akustik Sistemlər (kalonkalar)*
- *Proyektor*

*Monitor:* kompüter daxilindəki informasiyaları qrafiki,cədvəl və mətn formasında əks etdirən çıxış qurğusudur. Monitor şaquli və üfüqi nöqtələr (piksəllər) çoxluğundan ibarətdir. Monitorun ayırdetməsi

(**PPI- pixel per inch)**-dur**.** Monitor diaqonal düym ilə ölçülür (1 düym= 2.54 sm). *Monitorun növləri:*

a) Elektron Şüa Borulu b) Maye Kristallı c) LCD Plazma ekranlı

#### **Monitorun bəzi parametrləri vardır:**

- **\*** Maksimal tezliyi
- Təzadlıq dərəcəsi
- Müşahidə bucağı
- Piksellərin əks olunma vaxtı
- Matrisin tipi

*Printer:* informasiyanı kağız vərəq üzərinə çap etmək üçün istifadə edilir. Printerlər kompüterə LPT və USB portları vasitəsilə qoşulur. Printerin ayır etməsi **DPI –dot per inch-dir.** Printerlər işləmə prinsipinə görə iki yerə bölünür: *Zərbsiz və Zərbli*

#### *Printerlərin əsas xarakteristikaları :*

- Əməliyyat prinsipi
- Rəng imkanları
- Qrafik imkankları və ya onların olmaması
- İşləmə qabiliyyəti
- Çap keyfiyyəti
- Çap sürəti
- Qiyməti

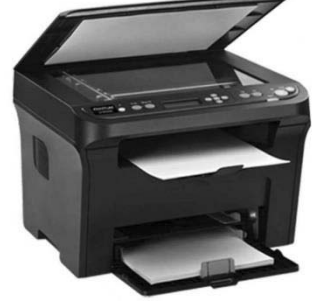

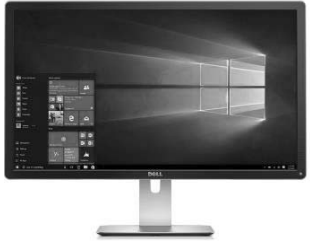

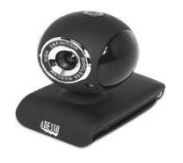

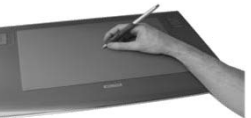

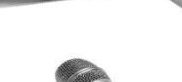

#### *Zərbli* printerlər: *Literli və Matrisli*

*Matris tipli zərbli printerlər* – Bu printerlərin iş prinsipi ona əsaslanmışdır ki, bütün mümkün olan işarələr bu və ya digər üsulla kağız üzərinə köçürülən ayrı-ayrı nöqtələr toplusu vasitəsilə təşkil olunurlar. Printerin başlığı 9,18 və ya 24 iynəli ola bilirlər. Bir qayda olaraq ,müasir printerlər "rezident" və ya yüklənən miqyaslı şriftlərlə təmin olunurlar. Bu sahədə Epson, Star, Micronics, Okidata firmalarının məhsulları daha çox yayılmışdır.

*Literli:* Prinsipcə matrisli kimi işləyir.

#### *Zərbsiz* printerlər: *Şırnaqlı , Termiki, Lazer və Led*

*Şırnaqlı printerlər*. Bu cür zərbsiz printerlər demək olar ki, tam səssiz işləyirlər. Mürəkkəblə işləyən şırnaqlı printerlər ardıcıl, matris tipli zərbsiz printerlər aralıqlı işləyən çap qurğularına aid edilə bilərlər.

 *Termoprinterlər***.** Bu üsulla təsviri kağıza çap etmək üçün kağızın ayrıca götürülmüş hər hansı bir hissəsi qızdırılır. Belə halda kağız müəyyən termohəssas örtüklə örtülür. Lokal qızdırma zamanı həmin örtüyün təsviryaradıcı birinci komponenti əvvəlcədən rəngsiz rənglə qarışaraq kağız üzərində görünən ləkə yaradır. Ümumiyyətlə, bu üsulla müxtəlif rənglərdə çap etmək mümkündür. Bir qayda olaraq , çap vaxtı qara rəngli təsviri həmin edən örtük daha yüksək temperatur və çap başlığının böyük təzyiqini tələb edir.

 *Lazer və LED (Light Emitting Diode) printerləri*. Lazer printerlərində surət çıxaran maşınlarda olduğu kimi, təsviri əldə etmək üçün elektroqrafik prinsipdən istifadə edilir. Bu proses zamanı elektrostatik potensial relyefli yarımkeçirici qatda təşkil edilir və sonra bu relyef vizual şəkildə göstərilir. Vizual şəkildə göstərmək üçün quru toz hissəciklərindən istifadə edilir. Quru toz kağız üzərində yerləşdirilən "toner"dən ibarətdir. Lazer printerinin əsas hissəsi yarımkeçirici lazer olan foto həssas çap barabanı və optik-mexaniki sistemdir. Bu cür printerləri istehsal edən "Hewlett Packard" firmasıdır.

 Lazer printerlərindən başqa, *LED (işıq diodlu)* printerli də vardır.Burada yarımkeçirici lazeri-xırda işıq diodları əvəz edir. Bu halda mürəkkəb optik sistemdən istifadə etməyə ehtiyac qalmır. İşığa həssas baraban üzərində bir sətrin təsviri eyni zamanda alınır.

*Çoxfunksiyalı qurğular*. Bir gövdədə birləşən printer, skaner, sürətçıxaran bəzi hallarda isə faks çoxfunksiyalı qurğu və ya "kombayn" adlanır. Ayrı-ayrı qurğular toplusuna görə bu qurğu bir qədər az yer tutur, amma ayrıca printerə nəzərən bir qədər çox yer tutur. "Kombayn"ın tərkibində olan qurğular üçün heç bir standart olmur: Məsələn,printer çox vaxt şırnaqlı, bəzi hallarda isə lazer ola bilər, skaner də dartılan və ya planşet tipli ola bilər ; surət çıxaran qurğu isə komputerin iştirakı olmadan , " skaner – printer " əlaqələndiricisi rolunu oynayır. Belə qurğu orta qiymətli xarakteristikaya malik olur. Həm skaner, həm də printer hissəsi bir çox göstəricilərə görə ayrı-ayrı qurğulardan geri qalırlar. Bir də nəzərə alsaq ki, belə "kombayn" işdən çıxıb, xarab olduqda, biz eyni zamanda 3-4 qurğudan məhrum olmuş oluruq.

 *Plotter:* daha mürəkkəb təsvirlərin (çertyoj, reklam, afişa) kağız üzərində daha böyük ölçüdə çap olunmasını təmin edir. Çap texnologiyasına görə müxtəlif növləri var: Perolu(qələmli), Karandaş-qələmli, Şırnaqlı, Elektrostatik, lazerli, LED plotterlər həmçinin istilik ötürməsi əsasında təsviri birbaşa çıxaran. Konstpuktiv olaraq(quruluşca) plotterlər barabanlı və planşetli olublar. Plotterin ayırdetməsi *DPI – dot per inch-dir.* 

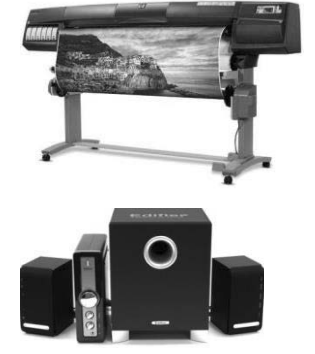

*Akustik sistemlər (kalonkalar, speaker, ucadandanışan, səsucaldıcı):* səs informasiyalarını dinləmək üçündür.

 *Proyektor:* kompüter ekranındakı informasiyaları müstəvi üzərinə əks etdirən qurğudur.

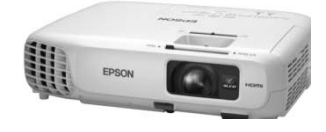

## **Giriş-Çıxış qurğuları:**

- *Modem*
- *Sensor monitor*
- *Fax*

*Modem***:** kompüterin internet şəbəkəsinə qoşulmasını təmin edir. Modem daxili və xarici olmaqla iki yerə bölünür. Daxili modem ana kart üzərində yerləşir. Modem telefon xətti ilə kompüter arasında rəqəmli elektrik siqnallarını analoq siqnallara və əksinə çevirir. Rəqəmli siqnalların analoq siqnala çevrilməsinə modulyasiya əksinə isə demodulyasiya deyilir. Kompüter rəqəmsal siqnallarla işləyir ancaq telefon analoq siqnallarla. Buna görə də, modem çevirici qurğu adlanır.

 *Sensor Monitor:* sensor monitordan hər gün telefonlarımızda istifadə edirik. Toxunaraq informasiyanı daxil edirik. Ancaq displeydə informasiyalar əks olunaraq xaric olunur.

 *Fax:* informasiyanı həm qəbul edir həm də xaric edilməsində iştirak edir. Xüsusi fax faylları vardır ki, fax qurğusunda çap olunur. Və xüsusi fax nömrələri mövcuddur

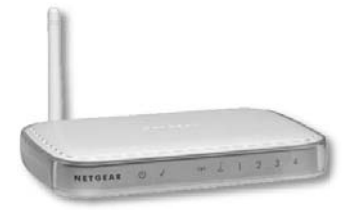

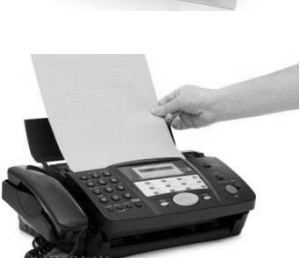

## **Alqoritimlər**

Axşamlar yatarkən yorğanı başına çəkib səhər görəcəyin işləri planlaşdırdığın günlər yəqinki olur. Məsələn: Sahar duracam Magistr OL Tadris Markazinda Informatika darsina gedacam, darsdan sonra universiteta, sonra dostlarla görüşməyə daha sonra isə evə qayıdıb dərsləri haırlayacam (Axşam oldu telefonla oynaya-oynaya yatdı qaldı  $\circledcirc$ ) Səhər üçün qurduğunuz bu plan özü bir Alqoritimdir. Alqoritim – plan, ardıcıllıq , mərhələ, qayda qanundur.

### **Məsələnin kompüterdə həlli mərhələləri**

*1. Məsələnin Qoyuluşu*

- *2. Məsələnin analizi və tədqiqi*
- *3. Həll Alqoritminin yaradılması*
- *4. İlkin proqramın yardılması*
- *5. Proqramın Sazlanması*
- *6. Nəticələrin təhlili*

Bu mərhələləri ardıcıl şəkildə əzbərləyin.

 Alqoritimdən imtahana düşən 2 sualdan biri nəzəri hissədən digəri isə hesablama hissəsindən olur. Nəzəri hissədə sizinlə Alqoritmin xassələrini, təsvir üsullarını və növlərini ( tipik strukturlarını ) öyrənəcəyik .

### 1) Alqoritmin xassələri.

- *1. Müəyyənlik (determinlik)*
- *2. Diskretlik*
- *3. Kütləvilik*
- *4. Nəticəvilik ( sonluluq)*

Hər bir xassəni qısaca şərh edək.

*Müəyyənlik xassəsi*: Alqoritmin hər bir addımının müəyyən, bir qiymətli olmasını bildirir.

*Diskretlik xassəsi*: bir addımın icrası bitdikdən sonra digər addıma keçilməsidir. Diskretlik xassəsi hər bir addımın sonlu zamanda icra olunmasıdır.

Qeyd : Tələbələr bu cümləyə görə diskretlik xassəsini sonluluq xassəsi ilə qarışdırırlar.

*Unutmayın ! Diskretlik addımın sonlu olmasıdır. Sonluluq isə Alqoritmin sonlu olmasıdır.*

*Kütləvilik xassəsi*: iki mənada başa düşülür. Birinci mənası odur ki, bir məsələ üçün yazılmış Alqoritm həmin sinifdən olan bütün məsələlərə şamil olunur. Ikinci mənası odur ki, yazılmış Alqoritm hamı tərəfindən başa düşülən olsun. *Nətəcəvilik xassəsi*: odur ki, Alqoritm sonlu sayda addımlardan ibarət olub sonda nəticə ilə başa çatır.

### 2) Alqoritmin təsvir üsulları.

- *1. Nəqli (sözlərlə, təbii dildə)*
- *2. Alqoritmik dillə ( Proqramlaşdırma dili )*
- *3. Blok sxemlə ( Qeyd: bu ən əyani təsvir üsuludur )*
- *4. Psevdokodlar*

 *Nəqli təsvirdə* - Alqoritm hamının başa düşəcəyi şəkildə, təbii dildə təsvir olunur. Sözlə təsvir olunan alqoritmin icrası insan tərəfindən aparılır.

**Misal.** İki ədədin – *5* və *4* ədədlərinin hasilinin tapılması alqoritminə baxaq.

- x *5* və *4* ədədləri daxil edilir
- x vurma cədvəlindən istifadə edərək *5* **x** *4 = 20* hasili tapılır
- 20 cavabı qeyd olunur

Bu üsül alqoritmin kütləvilik xassəsini ödəmədiyindən, az hallarda istifadə olunur. Belə ki, alqoritmin bu təsvir üsulu müəyyən bir məsələnin hamı tərəfindən başa düşülməsini çətinləşdirir, bəzi hallarda mümkünsüz edir.

 *Alqoritmik dillə* **-** təsvirdə Alqoritmlər xüsusi sözlərlə yəni, Alqoritmik dillin ( proqramlaşdırma dilinin ) operatorları və xidməti sözləri ilə təsvir olunur. Çoxlu sayda proqramlaşdırma dili mövcuddur. Onların da hər birinin özünə məxsus xidməti sözləri var. Bu dillərə misal olaraq *Paskal, Basic, Delphi, Java* və s. göstərmək olar.

 Alqoritmin ən yığcam təsvir vasitəsi alqoritmik dildir. Bu üsul alqoritmin icrasının kompüter tərəfindən yerinə yetirildiyi halda daha əlverişlidir. Çünki alqoritmik dildə təsvir olunan alqoritm həm də məsələnin ilkin proqramıdır. Lakin bu üsul mürəkkəb alqoritmlərin oxunub başa düşülməsini xeyli çətinləşdirir.

**Misal.** Sözlə təsvir etdiyimiz alqoritmi, alqoritmik dildə təsvir edək. İki ədədin – 5 və 4 ədədlərinin hasilinin tapılması alqoritminə baxaq.

*alqoritm | a və b ədədinin hasilinin tapılması verilir | a, b tapmalı | c=a\*b başlanğıc | a=5, b=4 hesablama | c=5\*4 nəticə | c=20* 

 *Blok sxemlə təsvir* - Alqoritmin təsvirində ən geniş tətbiq edilən üsul blok-sxem üsuludur. Bu üsulda alqoritm, hər biri müəyyən funksiyanı yerinə yetirən bloklar ardıcıllığı şəklində təsvir olunur. Adətən bir blok alqoritmin bir mərhələsinə uyğun olur. Lakin bir blokda bir neçə eyni tipli mərhələ və ya əksinə, bir mərhələ bir neçə blokda təsvir oluna bilər. Bloklar həndəsi fiqur şəklində ifadə olunur və bir-biri ilə şaquli, yaxud üfüqi xətlərlə birləşdirilir. Əgər xətlərin uclarında istiqaməti göstərən ox işarəsi yoxdursa, onda keçidin şaquli istiqamətdə yuxarıdan aşağıya, üfüqi istiqamətdə isə soldan sağa verildiyi qəbul olunmuşdur. Lazım gəldikdə bloklar nömrələnir.

Blok sxemlə təsvir zamanı müxtəlif fiqurlardan istifadə olunur. Onlarla tanış olaq

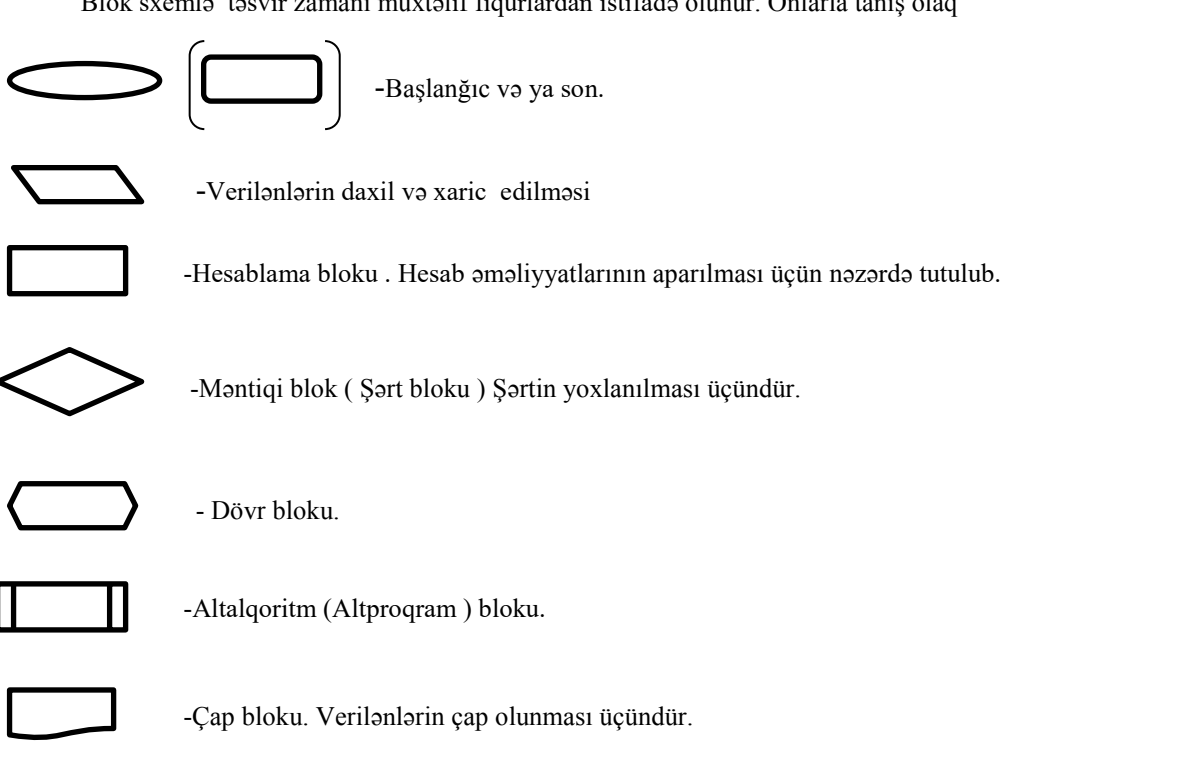

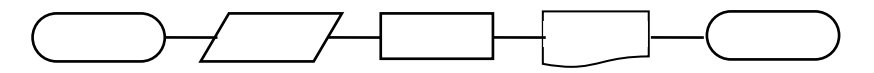

 *Psevdokodlarla* **-** təsvirdə Alqoritm kodlarla ( 0 və 1) təsvir olunur. Bu üsul hal hazırda demək olar ki, istifadə olunmur.

 Alqoritmin *Təbii dildə* və *Blok sxemlə* təsviri insanların anlaması üçün, *proqramlaşdırma dilləri* ilə təsviri isə kompüter üçündür.

3) Alqoritmin növləri ( tipik strukturları )

1. Xətti

- 2. Budaqlanan
- 3. Dövri

 *Xətti Alqoritmlər :* Bu Alqoritimlərdə hər bir addım yazıldığı ardıcıllıqla 1 dəfə icra olunur. Heç bir şərt və dövr olmur. Məsələn çayın dəmlənməsi Alqoritmi. Çaynikə quru çay atırıq üzərinə qaynar su əlavə edirik və qazın üzərinə qoyuruq. Gördüyünüz kimi heç bir şərt və təkrar olmadı.

Xətti alqoritmik struktur iki və daha çox prosesin ardıcıllığından ibarət olur. Onun tərkibində şərt (seçmə) bloku olmur. Bu strukturu sxematik olaraq belə göstərmək olar:

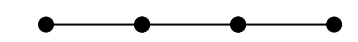

Məsələn: Tərəfləri a, b, c olan üçbucağın sahəsinin hesablanması alqoritmi. Bilirik ki, üçbucağın sahəsi

$$
S=\sqrt{P\big(P-a\big)\big(P-b\big)\big(P-c\big)}
$$

düsturu ilə hesablanır. Burada  $P = \frac{Q}{2}$  $P = \frac{a + b + c}{2}$ 

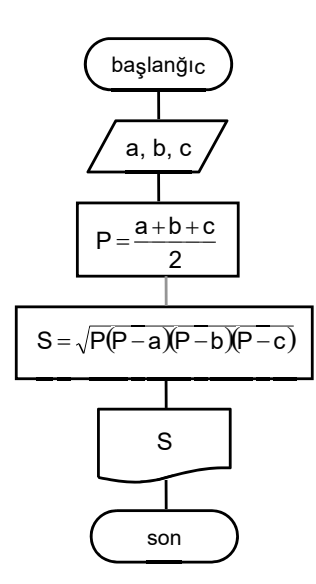

 *Budaqlanan Alqoritmlər :* Bu Alqoritmlərdə müəyyən addımdan sonra Alqoritm şaxələnir yəni budaqlara bölünür. Məsələn: Nazim səhərki gününü planlaşdırır- Səhər tezdən duracam idman edəcəm, yemək yeyəcəm sonra isə əgər hava yaxşı olsa dostumla görüşəcəm əks halda isə evdə oturub kitab oxuyacam. Göründüyü kimi müəyyən mərhələdən sonra Alqoritm iki yerə budaqlandı və "hava" şərti qoyuldu. Ona görə də belə Alqoritmlərə Budaqlanan Alqoritmlər deyilir. Budaqlanan Alqoritmlərin özünün də 2 növü var. **Tam** və **Natamam** 

*Tam Budaqlanan Alqoritmlərdə* şərt blokunun hər iki tərəfində hesab bloku olur.

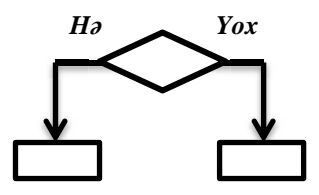

*Natamam Budaqlanan Alqoritmlərdə* isə şərt blokunun bir qolunda hesab bloku olur digərində isə olmur.

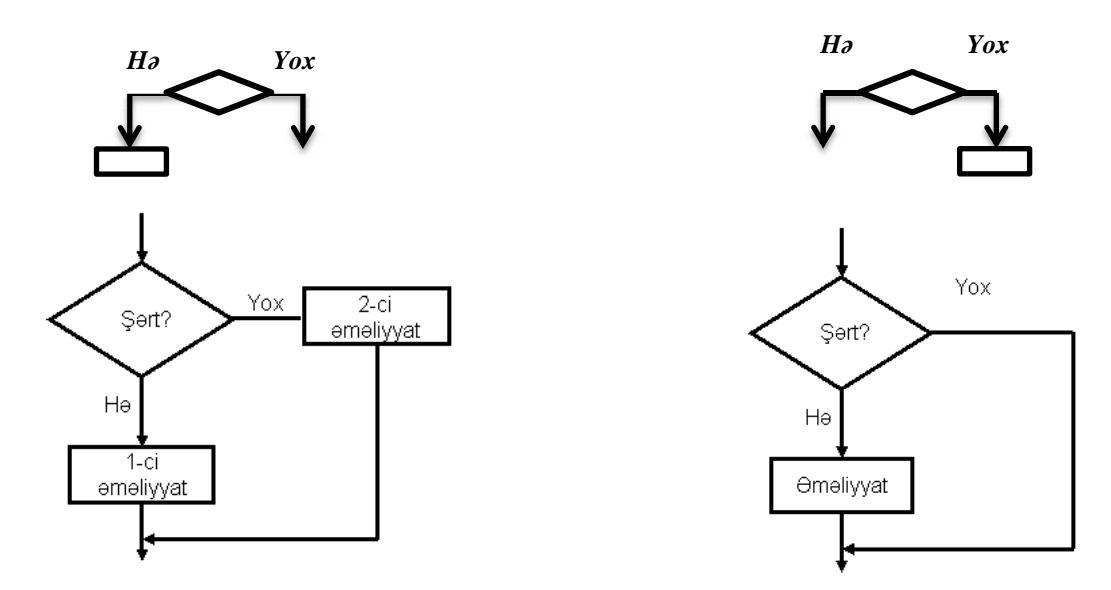

*Dövrü Alqoritimlər :* Şərtdən asılı olaraq alqoritmin müəyyən hissəsi şərt ödənənə qədər dövr edir. Şərt ödəndikdə isə dövr başa çatır və nəticələr çıxışa göndərilir. Alqoritmin dövr edən hissəsinə dövrün gövdəsi deyilir.

Dövri strukturlar iki tip ola bilər: **sadə** və **mürəkkəb**. Sadə struktur bir, mürəkkəb struktur isə biri digərinə daxil olan iki və daha çox dövrdən ibarət olur. Bu strukturları sxematik olaraq belə göstərmək olar:

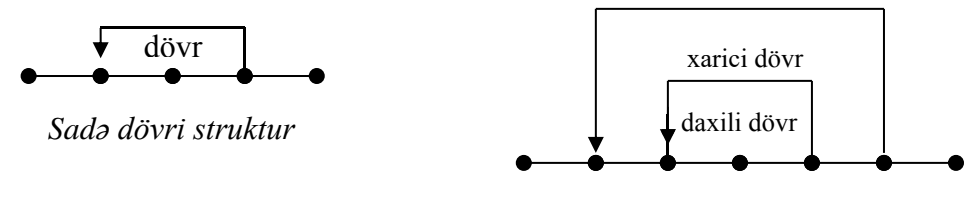

*Mürəkkəb dövri struktur*

Dövrü alqoritmlərin 3 növü var: Ön şərtli Dövr, Son şərtli Dövr, Parametrik(Modifikasiyalı dövr). Ön şərtli dövrdə şərt bloku hesab blokundan öndə, son şərtli dövrdə isə şərt bloku hesab blokundan sonra olur. Parametrik dövrdə isə dövr blokundan istifadə olunur.

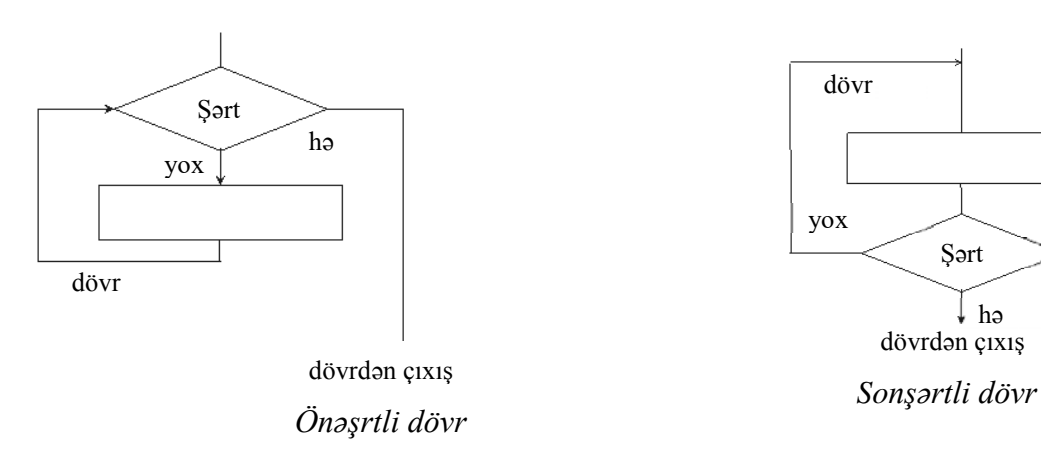

## **Proqram təminatı**

Xatırlayırsızsa ilk dərsimizdə öyrənmişdik ki, informatika elminin **3 əsas tərkib hissəsi var**:

- *1. Hardware (qurğu öyrənir )*
- *2. Brainware (Alqoritmləri öyrənir )*
- *3. Software (Proqramları öyrənir )*

Artıq sizinlə Hardware və Brainware öyrənmişik.Bu gün isə sizinlə proqram təminatını (Software) öyrənəcəyik. Kompüterlərdə olan bütün proqramların toplusu proqram təminatı (Software) adlanır. Bu proqramlar **3əsas qrupa** bölünür.

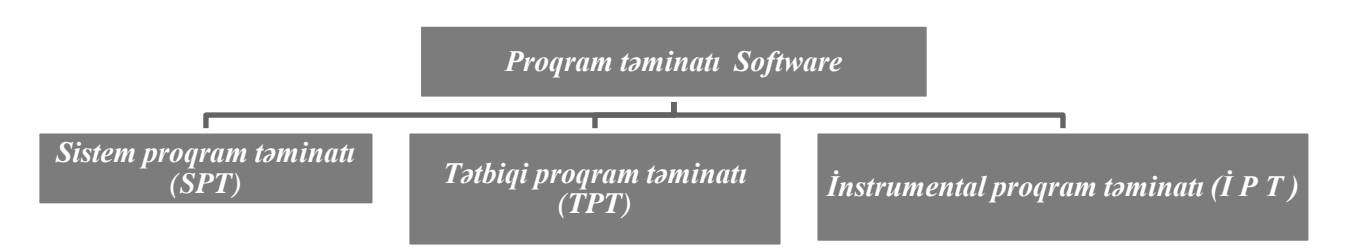

Bu bölmələrin hər birini ayrı- ayrılıqda şəhr etməzdən əvvəl qeyd edək ki, SPT komyuter və qurğulara kömək etmək üçündür. Məsələn Antivirus fləşkartı virusdan təmizləyir. TPT insanlar üçündür insanların işini asanlaşdırır. Məsələn: " Word" proqramını yazı yazmaq üçün istifadə edirik. İPT isə həm SPT-nı həm də TPT-nı yaratmaq üçündür. Yəni digər proqramlar hamısı İPT-nın köməyi ilə yaradılır. Indi isə keçək bu bölmələri geniş şəkildə şərh edək. Sistem proqram təminatı (SPT) : Bu proqramlar kompüterin işini idarə edən qurğularla kompüter arasında əlaqə yaradan, kompüterləri zərərli proqramlardan qoruyan proqramlardır. Az əvvəl də qeyd etdiyimiz kimi SPT qurğulara ( kompüterə) xidmət edir. Sistem proqram təminatı özüdə **2 bölmədən** ibarətdir: **Baza proqram təminatı** və **servis proqram təminatı**. Bunu aşağıdakı diaqramdan daha aydın görmək olar.

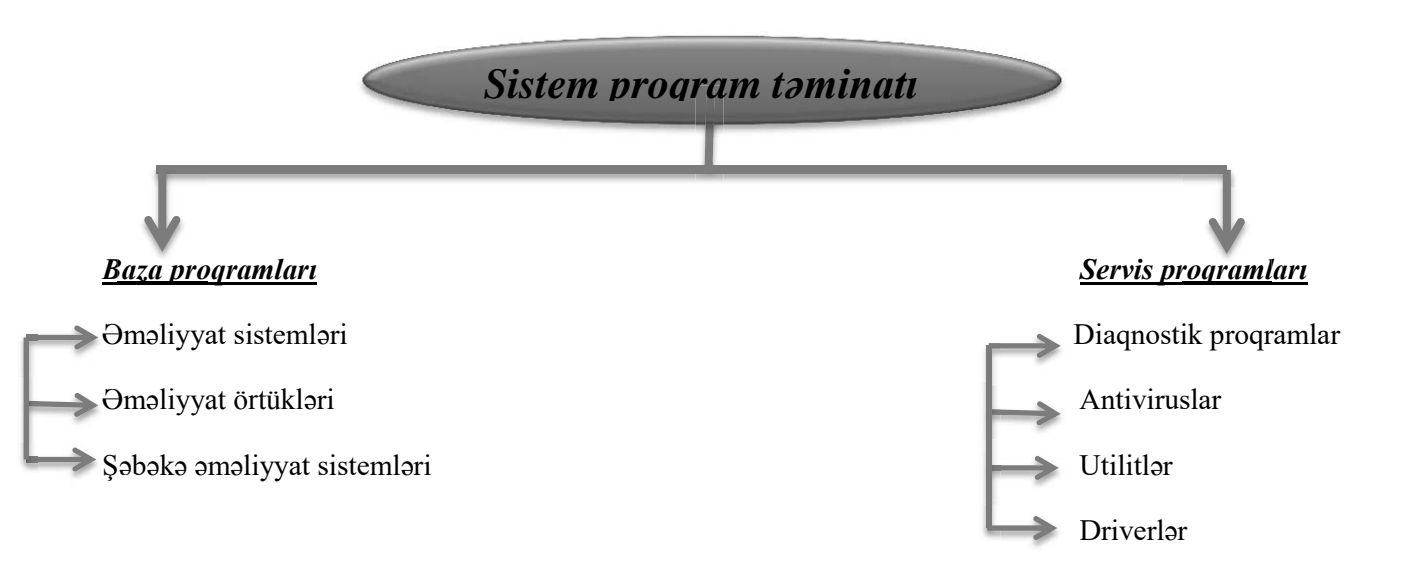

### *Baza proqramları (base software)*

*Əməliyyat sistemləri (operating system)*: sistem proqram təminatına daxil olmaqla, kompüterin işini idarə edir və kompüterin aparat hissəsi (hardware)**,** tətbiqi proqram təminatı və istifadəçi arasında qarşılıqlı əlaqəni **(interfeys)** təmin edir. ƏS-nin əsas funksiyalarından biri informasiyanın daxiletmə - xaricetmə prosesinin avtomatlaşdırılması, istifadəçi tərəfindən yerinə yetirilən tətbiqi proqramın idarə edilməsidir. ƏS lazım olan proqramı kompüterin yaddaşına yükləyir və onun yerinə yetirilməsinə nəzarət edir. Proqram təminatının əsas özəyi, nüvəsi, baş biləni, ağsaqqalıdır. əməliyyat sisteminə misal olaraq: MSDOS, Windows, Macintosh(MacOs), UNİX, Linux, Ubuntu, OS/2, NetWare, Solaris, QNX, Android , İOS və s. ni göstərmək olar.

#### **(Magistr, Müəllim, Dövlət Qulluqçusu) OL Tel & WP : 070 611 33 00**

*Əməliyyat örtükləri:* əməliyyat sistemləri üzərində yaradılır və istifadəçi interfeysini təkmilləşdirir. Hamının anlayacağı dildə desək: MS DOS adlanan bir əməliyyat sistemi var idi. MS DOS la işləyərkən insanlar çox zülüm çəkirdi çünki bu sistemdə hər şeyin bir komandası var idi. İstifadəçi onların hamısını əzbər bilməli idi ki, kompüterlə işləyə bilsin. Məsələn: qovluq yaratmaq üçün MD, qovluğu açmaq üçün DİR və s. Bu çətinlikləri aradan qaldırmaq üçün MS DOS üzərində istifadəçilərin işini rahatlaşdıran örtüklər yaradılırdı. bu örtüklərdən ən məhşuru **Norton commander** örtüyüdür. MS DOS üzərində yaradılmıpş başqa örtüklərdə var: PC shell, DOS Navigator, Xtree Pro Gold və s. Bu örtüklər hər biri **əmr interfeysi** üzərində **qrafik interfeys** yaradırdı. Əmr və qrafik interfeys haqqında növbəti əməliyyat sistemləri dərsində geniş danışacağıq.

*Şəbəkə əməliyyat sistemləri:* verilənlərin şəbəkədə emalını, ötürülməsini və saxlanılmasını təmin edən proqramlar toplusudur. Şəbəkədə işləmək üçün nəzərdə tutulub. Local əməliyyat sistemlərindən fərqli olaraq bu sistemlər tək bir kompüteri idarə etmir, şəbəkəyə qoşulmuş bütün kompüterlər arasında informasiya mübadiləsini təmin edirlər. Bu əməliyyat sistemləri aşağıdakılardır: Windows Server, Windows NT və ondan sonrakı bütün versiyalar: UNİX, Linux, Mac OS, IBM LAN , Solaris, Novel NetWare.

#### *Servis proqramlar*

İstifadəçiyə kompüterlə işləyərkən əlavə xidmətlər göstərir və əməliyyat sisteminin imkanlarını genişləndirirlər.

- 9 *İstifadəçi interfeysinin təkmilləşdirilməsi;*
- 9 *verilənlərin mühafizəsi;*
- 9 *verilənlərin bərpası;*
- 9 *xarici yaddaşla əməli yaddaş arasmdakı informasiya mübadiləsinin sürətləndirilməsi;*
- 9 *arxivləşdirmək-arxivi açmaq;*
- 9*kompüter virusları ilə mübarizə və s.*

Servis proqram təminatına aşağıdakılar daxildir:

- $\triangleright$  Kompüterin is qabiliyyətinin diaqnostikası
- $\triangleright$  Antivirus proqram vasitələri
- ¾ Utilitlər
- ¾ Driverlər

*Kompüterin iş qabiliyyətinin diaqnostikası* proqramları kompüterin düzgün işləməsinə nəzarət etmək və nasazlıqları aşkar etmək üçündür. Testlə yoxlama (testləşdirmə) kompüterin və onun ayrı-ayrı bloklarınm işini yoxlayan test proqramlar vasitəsilə yerinə yetirilir.

- Başlanğıcda çalışan test proqramları (ilkin testləşdirmə), adətən, kompüterin daimi yaddaş qurğusunda saxlanılır və kompüter elektrik şəbəkəsinə qoşulduqda avtomatik olaraq işə düşürlər.

- Xüsusi nəzarət proqramları kompüterdə məsələlərin həlli üçün tətbiq olunan proqramlarm icrası zamanı əvvəlcədən müəyyənləşdirilmiş vəziyyətlərin, asılılıqların və məhdudiyyətlərin ödənilib ödənilməməsini yoxlayır.

*Antivirus proqram vasitələri* virusların neytrallaşdırılmasını və kompüterin diaqnostikasını təmin edir. Kompüter virusları çoxalaraq proqramlara özbaşına qoşulur, lazımsız və ziyanlı müxtəlif əməliyyatları həyata keçirirlər.

Kompüter viruslarının geniş yayılması viruslarla mübarizədə istifadəçilərə bir çox çətinliklər yaradır. Buna görə də virusların yayılma xüsusiyyətlərinin və əmələ gəlmə xarakterinin öyrənilməsi viruslarla mübarizədə antivirus proqramlarından effektiv şəkildə istifadəyə imkan verir.

*Kompüter virusları -* kompüterdə çoxalmaq, həmçinin rabitə kanalları, kompüter şəbəkələri və informasiya daşıyıcıları vasitəsilə digər kompüterlərə və şəbəkələrə yayılmaq (ötürülmək) qabiliyyətinə malik olan ziyanverici proqramlardır.

Kompüter virusları, bir qayda olaraq, ziyankar(məkrli niyyəti olan) proqramçılar tərəfindən hazırlanır və xüsusi şəkildə hər hansı proqramın tərkibinə yerləşdirilərək kompüterin yaddaşına daxil edilir. Belə proqramın yüklənməsi virusun işə düşməsinə səbəb olur. Bundan sonra, viruslar növündən asılı olaraq, kompüterin yaddaşına, yaddaşda olan informasiya resurslarına, yüklənmiş proqramlara və s. yayılır, müəyyən olunmuş vaxtda təyinatı üzrə xəbərdaredici və ziyan vurucu işləri yerinə yetirirlər.

*Kompüter virusları aşağıdakı əlamətlərə görə təsnif olunur:* 

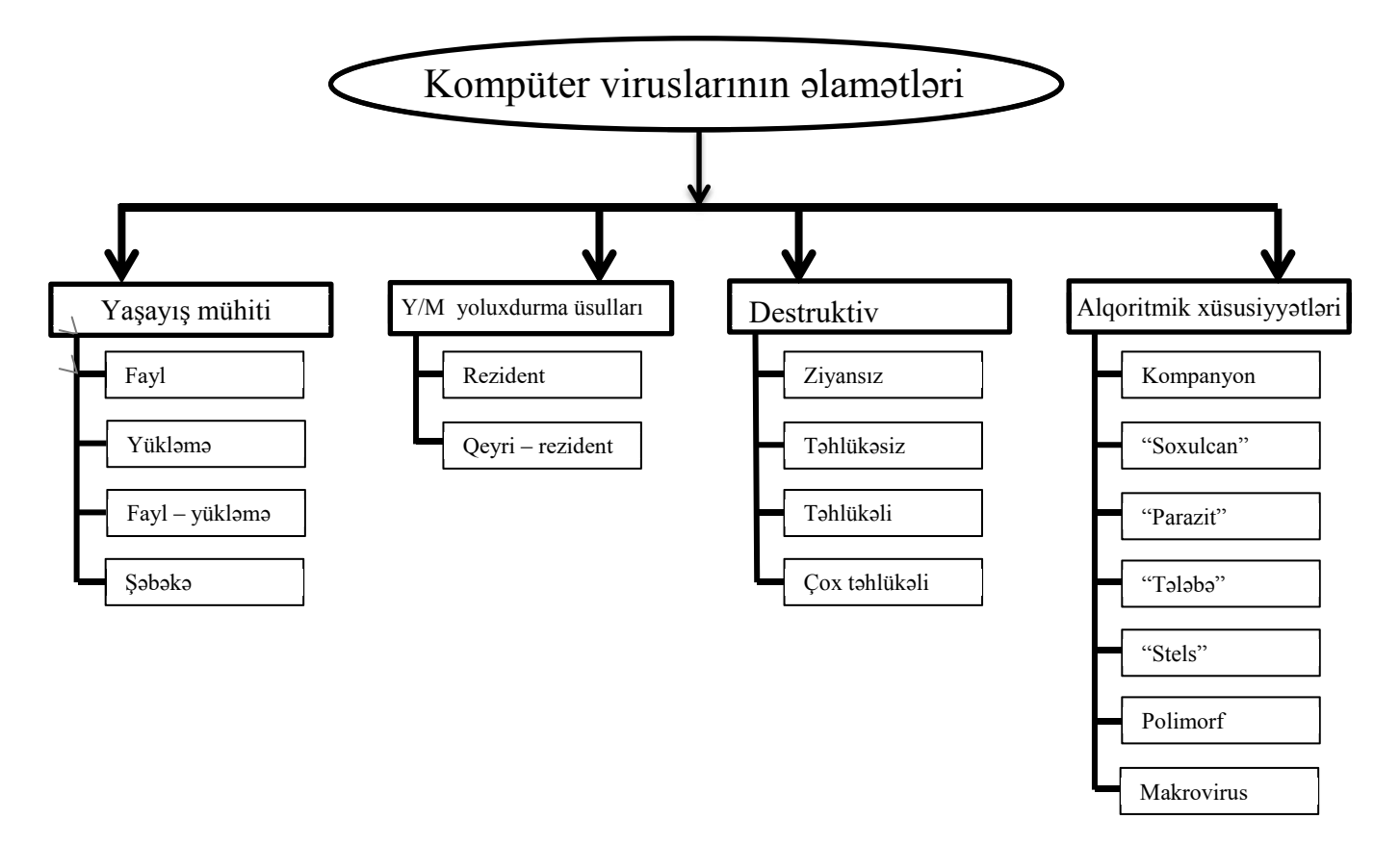

*Fayl virusları* icra olunan fayllara (genişlənməsi .com, .exe və .bat olan) tətbiq olunur. *Yükləmə virusları* diskin yükləyici sektoruna (Boot-sektor) tətbiq olunur. *Fayl-yükləmə virusları* isə həm fayllara, həm də diskin yükləyici sektoruna yayılır. *Şəbəkə virusları* kompüter şəbəkələri üzrə yayılır.

 *Rezident viruslar* rezident viruslar kompüterə yoluxarkən özünün rezident hissəsini əməli yaddaşda saxlayır, sonra isə əməliyyat sisteminin virusa yoluxmuş obyektə müraciətini ələ keçirərək, ona tətbiq edir. Rezident viruslar kompüterin işinin sonuna və ya yenidən yüklənilməsinə kimi yaddaşda qalır və aktiv olur.

*Qeyri-rezident viruslar* isə müəyyən vaxt ərzində aktiv olurlar və kompüterin əməli yaddaşının virusa yoluxması baş vermir.

Kompüter virusları destruktiv imkanlarına görə ziyansız, təhlükəsiz, təhlükəli və çox təhlükəli olur. *Ziyansız* viruslar kompüterin işinə təsir etmir. Yalnız bu virusların yayılması ilə diskin boş sahəsi azalır. *Təhlükəsiz* virusların tətbiqi ilə diskin boş yaddaş sahəsi azalır, amma onun təsiri məhdudlaşır. *Təhlükəli* viruslar isə kompüterin işində ciddi xətalara səbəb ola bilir. *Çox təhlükəli* virusların tətbiqi ilə proqramın silinməsinə, verilənlərin ləğvinə və yaddaşın sistem sahəsindəki kompüterin işi üçün lazım olan informasiyanın silinməsinə gətirib çıxarır.

 Virus alqoritminin xüsusiyyətlərinə malik kompüter virusları kompanyon – companion, "soxulcan" – worm, "parazit", "tələbə", "stels" – stealth, "polimorf" və makro kimi viruslardan ibarətdir. Qeyd edək ki, kompanyon virusları faylları dəyişdirmir. "Soxulcan" viruslar kompüter şəbəkəsində yayılır, kompanyon viruslar kimi faylları və ya diskin sektorlarını dəyişdirmir. "Parazit" viruslar öz surətini yayarkən hökmən diskin sektorlarının və ya faylların tərkibini dəyişir. "Tələbə" virusları çoxlu sayda səhvi olan primitiv viruslardır. "Stels" virusları bəzən "görünməz" virus adlanır. "Stels" viruslan rezident antivirus monitorlarını "aldadan" alqoritmdən istifadə edir. "Polimorf" viruslar – kodun oxunması ilə kompüter viruslarının axtarışını çətinləşdirir. Bu tip viruslar müxtəlif şifrəmələrdən istifadə etməklə, yalnız öz kodunu şifrələməklə bərabər şifrləmə və şifrin açılmasının generasiya kodunu saxlayır.

 Verilənləri məhv olmaqdan qorumaq, kompüter viruslarını tapmaq və silmək üçün nəzərdə tutulan proqramlar *antivirus proqramları* adlanır. Antivirus proqramlarının köməyi ilə fayllar viruslardan təmizlənərək onların ilkin vəziyyəti bərpa olunur. Antivirus proqramlarının bu tipləri mövcuddur:

*a) Filtr proqramlar (Keşikçi)* **-** rezident proqram olmaqla, təhlükəli əməliyyatlara nəzarət edir. Mühafizəçi proqramların əsas üstünlüyü ondan ibarətdir ki, onlar təhlükəli əməliyyatları daim izləyir və virusların tapılma ehtimalını azaldır. Bu proqrama *Antiviral Toolkit Pro Monitor*-u misal göstərmək olar.

*b) Detektor proqramlar* **-** əməli yaddaşda və xarici qurğularda yalnız onlara məlum virusların axtarışını təmin edir və onları tapır.

*c) Proqram-həkim (faqlar)* **-** antivirus proqramlar virusların aşkar edilməsinə və zərərsizləşdirilməsinə imkan verir. Bu antiviruslara çox geniş yayılmış *Dr.Solomon, Norton Antivirus, Doctor Web, Aidstes AVP, AntiViral Toolkit Pro Scaner, Antivirus Kaspersky Personal, Nod 32, Panda, Avira , Avast Antivirus, Adinf* və s proqramları aiddir

*d) Müfəttiş proqramlar* - proqramların, kataloqların, faylların və sistem sahələrinin məzmunun yadda saxlamaqla, dövri olaraq, cari vəziyyətlə ilkin vəziyyəti müqayisə edir. *Adinf*proqramını misal göstərmək olar.

*e) İmmunizator (vaksinlər)* - rezident proqram olmaqla, bir çox virusları vaksinləşdirmə yolu ilə yoluxmanın qarşısını alır. Vaksinləşmənin mahiyyəti ondan ibarətdir ki, proqram və ya diskin modifikasiyasında proqramın normal yerinə yetirilməsi əks olunmur. Eyni zamanda viruslar onu yoluxmuş kimi qəbul edir və ona görə də yayılmaya təkid etmir. Bu proqramların çatışmayan cəhəti çoxlu sayda müxtəlif viruslara yoluxmanın qarşısını almağın imkanlarının məhdudluğudur.

 *Utilitlər*disk və fayl sisteminə xidmətə əsaslanaraq, verilənlərin emalının köməçki əməliyyatlarını yerinə yetirən kompüterə xidmət proqramlarıdır. Utilitlər aşağıdakı funksiyaları yerinə yetirirlər:

- maqnit disk sahəsinin keyfıyyətinin yoxlanılması, diskin sıxılması, disklərin surətinin yaradılması, disklərin formatlaşdırma və defraqmentasiyasının yerinə yetirilməsi;
- informasiya mühəfizəsinin təmini, nasazlıq hallarında bərpanın mümkünlüyü və s.;
- arxivlərin yaradılması və yeniləndirilməsi;
- müxtəlif rejim və formatlarda mətn və digər faylların çapı;
- $\div$  səbəkəyə xidmət.

Müasir əməliyyat sistemlərində məsələn, Windows ƏS-də bu cür utilitlər standart Accesories (Cтандартные/Aksessuarlar) və xidməti System tools (Служебные/Sistem Alətləri) proqramlar qovluğunda yerləşir.

#### *Disk Cleanup (diski təmizlə)*

*Disk Defraqmenter(disk defraqmentləyicisi)* - diskin optimallaşdırılması üçün istifadə olunan proqram olub,informasiyanın diskdə optimal yerləşdirilməsinə görə informasiyaya daha operativ müraciəti təmin edir.

*Back Up* **-** diskdə informasiyanın ehtiyyat sürətini yaradan proqram olub, sərt diskdə olan məlumatları başqa xarici yaddaş qurğularına köçürmək üçün istifadə edilir.

*Scan Disk* **-** disk və disketlərdəki səhvləri tapıb aradan qaldırır.

*Drive Space* - diskin informasiya tutumunu artırmaq və informasiya sıxma proqramıdır.

*Formatlaşdırma faylları* **–** diskdəki məlumatları tam şəkildə silirlər.

*System information –* sistem haqqında məlumat verir.

*Task Scheduler* – kompüterdə budilnik rolunu oynayır.

- System Tools
	- **All** Character Map
	- **卷 Computer**
	- **啊** Control Panel
	- 25 Disk Cleanup
	- **light** Disk Defragmenter
	- Internet Explorer (No Add-ons)
	- Re Private Character Editor
	- Resource Monitor
	- System Information
	- System Restore
	- **B** Task Scheduler

 *Verilənlərin arxivləşdirilməsi (sıxlaşdırılıması)* - fayl və ya qovluğun həcminin azaldılması prosesidir. Ən çox *WinZip və WinRar, 7-Zip, WinAce, PowerArchiver, IZArc, ZipGenius, PeaZip, Hamster* və s. kimi arxivləşdirmə proqramlarından istifadə olunur. Arxivləşdirmənin iki səbəbi var:

*1. İnformasiyanın qorunması (faylın rezerv surətini yaratmaqla)*

*2. Fayllar üçün ayrılmış yerdən səmərəli istifadə*

y Arxiv faylları: *ARJ, CAB, RAR, TAR, ZIP, və s. SFX* (Özüaçılan arxiv) genişlənməli arxiv faylı yaratdıqda isə bu faylı açmaq üçün kompüterdə xüsusi arxivator tələb olunmur.

*Driverlər:*driver kompüterlə ona qoşulan qurğular arasında əlaqə yaradan proqramlardır. Bayaqdan fikir verirəm gözün oxuyur amma fikrin başqa yerdədir. Diqqətini topla fikrin də dərsdə olsun yoxsa heçnə öyrənə bilməyəcəksən.Bir printer alıb kompüterə qoşsanız çap etmiyəcək qutusunu birazda axtarsaz görəcək siz ki, orada bir disk var. Həmin diski kompüterə qoyub driver proqramını yazsanız printeriniz saat kimi işləyəcək. Dərsə başlayanda dediyimiz kimi **proqram təminatı 3 yerə bölünür SPT, TPT, İPT .** Artıq SPT-nı öyrəndik indi isə TPT-nı öyrənək.

### *Tətbiqi Proqram Təminatı (Application software)*

 Konkret bir məsələnin həlli üçün yaradılmış proqram təminatıdır. İstifadəçini informasiyanın emalı prosedurlarını necə yerinə yetirməsini bilməkdən azad edir. TPT-nın aşağıdakı növləri vardır:

- Ümumi təyinatlı (universal)
- Üsulyönümlü
- Problemyönümlü
- Qlobal kompyuter şəbəkələri

#### **Ümümi təyinatlı proqram paketi:**

- 串. Mətn redaktorları
- 电 -Elektron cədvəl redaktoru
- ψ. Qrafik redaktor
- 事。 Nəşriyyat sistemləri
- 4. Təqdimat proqramları
- ₩. Tərcümə proqramları
- ψ. Lüğət proqramları
- ψ. Mühasibat proqramları
- ψ. Verilənlər Bazası İdarəetmə Sistemləri(VBİS)
- ⊕. İnteqrallaşdırılmış paketlər
- 4. Avtomatlaşdırılmış layihələndirmə sistemləri(CAD)
- 車. Case texnologiyası

*Mətn redaktorları:* mətn tipli informasiyaların emalı üçün istifadə olunur. Bu proqramlar vasitəsilə mətnlər fayla yazılır, simvolların, sətirlərin silinməsi və əvəz olunması, orfoqrafiyanın yoxlanması, şəkillərin mətnə əlavə olunması, mətnlərin çapı.Adətən bir çox sənədlərin tərkibində formatlaşdırılması tələb olunduğu halda digərləri üçün bu əməliyyat lazım olmur. Buna görə yaradılan bəzi proqramlarda mətnin yalnız daxil edilməsi və redaktəsi nəzərdə tutulur. Belə proqramlar **mətn redaktorları** adlanır. Digər proqramlar isə əlavə olaraq mətnlərin formatlaşdırılmasına imkan verir ki, bunlara da **mətn prosessoru** deyilir. Proqramlar**:** NotePad, Write, WordPad, MS Word, Lexicon, Ami-Pro, Word Perfect, Chiwriter, WordStar, Multiedit.

*Elektron cədvəl redaktoru:* Cədvəllər yaradıb onları emal etmək, xanaları formatlaşdırmaq, verilənləri sətir, sütun və xanalara daxil etmək üçün istifadə edilir. Proqramlar: MS Excel, Lotus-1-2-3, Quattro Pro, SuperCalc.

*Qrafik redaktor:* qrafik şəkillərin üzərində müxtəlif əməliyyatlar yerinə yetirmək üçündür. Proqramlar: Adobe Photoshop, Adobe İllustrator, Fanvision, Corel Draw, Paint, Macromedia Freehand.

*Nəşriyyat sistemləri:* mətn və qrafik redaktorların imkanlarını özündə birləşdirir. İri həcmli kitab və qəzetlərin nəşr üçün hazırlanmasını təmin edir. Proqramlar: Adobe Page Maker, Quark Xpress, Corel Ventura Publisher.

*Təqdimat proqramları:* Müxtəlif slaydları iclaslarda, konfranslarda və.s yerlərdə təqdim etmək üçündür. Proqramlar: Power Point, Movie Maker

Tərcümə proqramları: Dilmanc, Prompt, Intelsoft, Socrat, Babylon, Translate. Mətnlərin və sözlərin tərcüməsini həyata **keçirir**

*Lüğət proqramları:* ABBYY Lingvo, Oxford, Polyglot, Style, Cambridge

*Mühasibat proqramları:* maliyyə işləri, hesabatları aparmaq üçündür. Proqramlar: Uyum, Smart, Logo, 1C, Günəş

*Verilənlər Bazası İdarəetmə Sistemləri (VBİS):* Verilənlər bazası diskdə saxlanılan və bir-birilə əlaqələndirilmiş idarə olunan fayllar birləşməsidir. VBİS dedikdə verilənlərin kompyuterə daxil edilməsi, silinməsi, yenilənməsi və onlar üzərində sorğuların aparılması nəzərdə tutulur. Proqramlar: Clipper, İnformix, Adabas, MS Access, Oracle, FoxBase, Fox-Pro, Progress, Paradox, Sybase, SQL-Server, MySQL.

#### **(Magistr, Müəllim, Dövlət Qulluqçusu) OL Tel & WP : 070 611 33 00**

*İnteqrallaşdırılmış paketlər:* müxtəlif funksiyalara malik proqramları tərkibində birləşdirən paketlərdir. Proqramlar: MS Office, Microsoft Works, FrameWork. Ms Office aiddir - *Word Excel, Access, PowerPoint, SharePoint* – siyahıların köməkliyi ilə dəyişiklərin tarixinə nəzarət etməyə, silinmiş informasiyanı bərpa etməyə, verilənlərə müraciətə icazənin verilməsinə və müəyyən zaman intervalından bir müntəzəm olaraq arxivləşdirmənin yerinə yetirilməsinə imkan verən verilənlərin birgə istifadəsini təşkil etmək olar. *Outlook* – elektron poçtun idarə olunması. *Project* – layihələrin fərdi planlaşdırılması və idarə olunması sistemidir. *Visio* – mürəkkəb informasiyanın vizuallaşdırılması, tədqiqi və yayılmasını təmin edir.

*Avtomatlaşdırılmış layihələndirmə sistemləri(CAD)* – Bu proqramlar əsasən maşınqayırma, cihazqayırma və memarlıq sahələrində istifadə olunur. Auto Cad, Archi Cad, OrCad, MathCad və.s proqramlar aiddir.

*Üsulyönümlü TPP:* riyazi-iqtisadi məsələlərin həlli üçün istifadə edilir. **Proqramlar:** Matlab, Mathcad, Mathematica, Maple, TK Solver, Simplex, Derive, Stats Network, Statistica

*Problemyönümlü TPP:* burada konkret sahənin hər hansı bir məsələsinin həlli nəzərdə tutulmur. Ümümi problem həllinə yönəlir. Tətbiqi proqram paketinin ən geniş sinifi problemyönümlüdür. Əsasən sənaye və qeyri sənaye sahələri üçün nəzərdə tutulmuşdur.

**Qlobal Kompyuter Şəbəkələri:** istifadəçilərin ərazi üzrə mərkəzi paylanmış şəbəkə resurslarına çıxışı təmin edir. İnternet brauzerləri və elektron poçtları misal çəkmək olar. **İnternet brauzerləri:** Google Chrome, Opera, Mozilla Firefox, Safari, Internet Explorer. **Elektron Poçt:** MS Outlook, Outlook Express, Eudora, Gmail və.s

#### *İnstrumental Proqram Təminatı (Software tools)*

 Instrumental proqram təminatı yeni sistem və tətbiqi proqramları yaratmaq üçün istifadə olunur. İnstrumental PT 3 hissəyə bölünür:

- x Proqramlaşdırma dilləri və sistemləri
- x Proqramlaşdırmanın inteqrallaşmış mühiti
- Proqramlaşdırmanın kompleksi

*Proqramlaşdırma dilləri və sistemləri***:** bu sistemlər proqram hazırlamağa və proqramı hazırlamaq üçün istifadə etdiyimiz proqramlaşdırma dillərini bizə təqdim edir. Proqram hazırlamaq üçün müəyyən mərhələlər keçmək lazımdır. İlk öncə proqramı yazmaq üçün proqramlaşdırma dili seçmək lazımdır. Proqramı yazmaq üçün bizə uyğun olan və işimizi rahat görmək üçün istəiyimiz dili seçə bilərik. İnsan dilində yazılmış proqram **ilkin proqram** adlanır. Ancaq kompyuter insan dilini yox rəqəmsal dili başa düşdüyünə görə biz ilkin proqramı maşın dilinə çevirməliyik. Bunun üçün bizə Translyator adlanan proqram köməyimizə çatır. Translyator insan dilində yazılmış proqramı maşın (kompyuter) dilinə çevirir. Translyatorun iki növü vardır: İnterpretator və Kompilyator. Maşın dilinə çevirilmiş proqram **işçi proqram** adlanır və **setup.exe** adlı faylla birlikdə bizim işlətməyimiz üçün hazır vəziyyətə gəlir.

**İnterpretator:** insan dilində olan kodları maşın dilinə bir-bir çevirir. Bu da çevrilmənin ləng getməsinə gətirib çıxarır. İnterpretator istənilən operatordan başlayaq emal etməyə imkan verir.

**Kompilyator:** ilkin proqramı bütövlükdə maşın dilinə çevirir. Əgər proqramda hər hansı səhvliklər olarsa istifadəçiyə xəbər verir. Proqramlaşdırma dilləri proqramları, iki yerə ayrılır:

Maşınyönlü(aşağı səviyyəli dillər) və yuxarı səviyyəli dillər. Birinciyə Assembler və Avtokod aiddir. Yüksək səviyyəli dillərə isə C++, C#, Ptyhon, C, Fortran, Alqol, Lisp, Simula, Scala, Ruby, Paskal, F#, Visual Basic, Prolog, Java, Cobol və.s aiddir.

Saytlar yaratmaq üçün isə Web-Proqramlaşdırma dillərindən istifadə edilir. Web-Proqramlaşdırma proqramları: HTML, JvaScript, PHP, ASP.NET, CSS.

**Proqramlaşdırma mühiti:** Proqramlaşdırma mühitində kitabxanalar da hazır verilir. Proqramlaşdırmanın inteqrallaşdırılmış mühitinə **İDE** deyilir.

*Proqramlaşdırmanın inteqrallaşdırılmış mühiti:* əsasən yazılmış ilkin proqramın mətnində redaktə işləri aparmaq**,**  proqramın icra olunması üçün nəzərdə tutulmuş proqramlar toplusudur. **Delphi, Dev C++, Rad Studio, Eclipse, Netbeans, Visual Studio, Turbo Pascal, Pascal ABC, PL SQL Developer və.s.** 

*Proqram komplekslər:* İnformasiya sistemləri yaradılan zaman istifadə edilən proqramlardır. Mürəkkəb informasiya sistemlərinin yaradılmasında *CASE Texnologiyasından* istifadə edilir.

## **Əməliyyat Sistemləri**

#### **DIM – in qəbul proqramı**

- ¾ *Əməliyyat sistemlərinin (ƏS) təsnifatı (MS DOS, UNIX, Linux, Mac OS və Windows)*
- ¾ *ƏS-nin əsas funksiyaları*
- ¾ *Fayl və onun əsas xarakteristikaları*
- ¾ *Fayl sistemləri*

#### **Əməliyyat sistemi anlayışı.**

 Salam əziz dost, bu gün səninlə adını hər dəfə eşitdiyimiz amma özünün nə işə yaradığını bilmədiyimiz *Əməliyyat Sistemləri* ilə tanış olacağıq. Hazır OL, bu cür möhtəşəm dərsi oxuyub, öyrənməkdən zövq al.

Kompüterlə ilk dəfə tanış olaraq, təzəcə işləməyə başlayan istifadəçilər həmişə bu cür suallarla qarşılaşırlar: *əməliyyat sistemi nədir, o nəyə lazımdır və onun funksiyaları nələrdir?* 

Əməliyyat sistemi kompüterin bütün elementlərinin iş qabiliyyətini təmin edən proqramlar toplusudur. Bu proqramlar çoxlu sayda müxtəlif əməliyyatları yerinə yetirir. Kompüter işə salınarkən yüklənir və onun köməyilə kompüterin işi idarə olunur. Kompüter işə salındıqda əməliyyat sistemi başqa proqramlara nəzərən ilkin olaraq əməli yaddaş qurğusuna yüklənir və o digər proqramların işləməsi üçün mühit yaradır.

 Sizi bir sual maraqlandıra bilər, bu əməliyyat sistemi təkcə kompüterdə olurmu? – Xeyr, kompüterlə yanaşı telefonların, pay-pal qurğularının və.s qurğularda əməliyyat sistemi mövcud olur. Əməliyyat sistemi qurğu ilə istifadəçi arasında interfeys yaradır.

#### **Əməliyyat sistemlərinin təsnifatı.**

Əməliyyat sistemlərini (ƏS) müxtəlif əlamətlərə görə təsnif etmək olar. Bu əlamətlərdən əsasları aşağıdakılardır:

1) sistemlə eyni vaxtda işləyən istifadəçilərin sayına görə: biristifadəçili, çoxistifadəçili

- *a) biristifadəçili*  Bu əməliyyat sistemləri yalnız bir istifadəçiyə xidmət göstərir
- *b) çoxistifadəçili*  Bu əməliyyat sistemləri isə çox istifadəçiyə xidmət göstərir

Biristifadəçili əməliyyat sistemindən fərqli olaraq, çoxistifadəçili əməliyyat sistemləri kompüterdə eyni vaxtda müxtəlif terminallarla bir neçə istifadəçinin işləməsinə imkan verir. Məsələn Windows əməliyyat sistemində bir neçə istifadəçi profli yaratmaq olar.

2) sistemin idaraolunması ilə eyni vaxtda yerinə yetirilən məsələlərin sayına görə: birməsələli, çoxməsələli

*a) birməsələli* – Bu əməliyyat sistemləri eyni zamanda yalnız bir əməliyyatı yerinə yetirir.

 *b) çoxməsələli* – Bu əməliyyat sistemləri eyni zamanda bir neçə əməliyyat yerinə yetirə bilir.

Çoxməsələlik anlayışı mövcud hesablama sistemi çərçivəsində eyni vaxtda bir neçə proqramın paralel yerinə yetirilməsidir. Birməsələli əməliyyat sistemində isə, eyni vaxtda yalnız bir proqramın yerinə yetirilməsinə imkan verir. Məsələn Windows əməliyyat sistemində word proqramında yazı yazaraq eyni zamanda YouTube-da Magistr OLun dərslərinə qulaq asa bilərik.

#### **3)** *prosessorların sayına görə: birprosessorlu, çoxprosessorlu*

Bir prosessorludan fərqli olaraq, çoxprosessorlu əməliyyat sistemləri bu və ya digər məsələnin həlli üçün bir neçə prosessor resurslarının paylanması rejiminə imkan verir. Kompüterdə mövcud olan prosessor sayına uyğun olaraq əməliyyat sistemi yazılmalıdır. Ev şəraitindəki kompüterlər adətən *birprosessorlu* olur. Superkompüterlər isə *çoxprosessorlu* olur.

#### 4) prosessorun martabalarinin sayına göra: 8 – martabali, 16 – martabali, 32 – martabali, 64 – martabali

Əməliyyat sistemləri 8, 16, 32 və 64 mərtəbəlilərə bölünürlər. Əməliyyat sisteminin mərtəbəliliyi prosessorun mərtəbəsi ilə təyin olunur. Prosessorun mərtəbəsinə uyğun olaraq kompüterə əməliyyat sistemi yazılmalıdır. Məsələn əgər kompüterimizdə 64 mərtəbəli prosessor varsa o zaman 64 mərtəbəli əməliyyat sistemi yazmalıyıq.

#### **5)** *istifadəçi interfeysinin tipinə görə: əmrli (mətnli) və obyektyönlü (qrafiki)*

 *a) əmrli (mətnli)* – Bu əməliyyat sistemlərində əmr klaviaturadan xüsusi mətn şəklində daxil edilir.

 *b) obyektyönlü (qrafiki)* - Bu əməliyyat sistemlərində əmr daxil etmək üçün xüsusi düymələr, menyular və.s mövcuddur.

#### **6)** *informasiya emalı rejminə görə: paket emallı, vaxt bölgülü, real vaxt miqyaslı*

 *a) paket emallı* – kompüterdə yerinə yetirilməli olan proqramlara uyğun olaraq tapşırıqlar paketi formalaşdırılır və mümkün üstünlük dərəcəsini nəzərə almaqla növbəli yerinə yetirilir

 *b)vaxt bölgülü* – müxtəlif terminallardan bir neçə istifadəçinin eyni vaxtda kompüteə müraciətini yerinə yetirmək üçün əməliyyat sistemi xidmət xarakterli tapşırıqlara uyğun maşın resurslarını növbə ilə seçir.

 *c)real vaxt miqyaslı* - Bu əməliyyat sistemləri lazım olan bir sıra məsələləri eyni zamanda həll etməyə imkan verir və sistemdə baş verən hadisələrə lazım olan reaksiyanı təmin edir.

#### **7)** *resurslardan istifadənin tipinə görə: şəbəkə, lokal***.**

 *a) şəbəkə* - Bu əməliyyat sistemləri öz resurslarını bir çox kompüterə paylaya bilir və şəbəkədəki kompüterlərin işini idarə edir. Əsasən şəbəkə mühitində server kompüterlərə bu əməliyyat sistemləri yüklənir.

 *b) lokal* - Bu əməliyyat sistemləri kompüterin öz resurslarını idarə edir.

#### **Əməliyyat sistemləri ailəsi**

#### **AUNIX**

 *Unix (ing. Unix)* - 1969-cu ildə Ken Tompson və Denis Ritçi tərəfindən Bell laboratoriyalarında yazılmış, çoxistifadəçili, çoxməsələli və 32-mərtəbəli bir əməliyyat sistemidir. Hazırda Unix üçün çoxlu sayda tətbiqi proqramlar mövcuddur Windows, Ms Dos üçün geniş yayılan bir çox tətbiqi proqramlar Unix-də də istifadə oluna bilər. Unix ƏS-nin fayl sistemi faylları icazəsiz faylları icazəsiz müraciətdən mühafizəni təmin edir. Hal-hazırda UNIX ailəsindən olan şəbəkə ƏS dən geniş yayılan 32-mərtəbəli çoxisitifadəçili, çoxməsələli UNIX Ware 2.0 sistemidir.

#### MS.

 DOS ailəsinin əməliyyat sistemləri - Bu ailənin ilk üzvü *MS DOS (Microsoft Disk Operating System)* Microsoft şirkətinin yaratmış olduğu disk əməliyyat sistemidir. Başqa əməliyyat sistemləri kimi, MS DOS diskə giriş və çıxış əməliyyatlarını, videoverilənlərin işlənməsini, klaviaturanın idarə olunmasını və proqramların çalışması və faylların müşayəti ilə bağlı çoxlu sayda daxili funksiyaları yerinə yetirir. MS DOS komanda(əmr) sətirli interfeysə (COMMAND LINE INTERFACE) malik birməsələli, biristifadəçili əs-dir. 1990-cı illərdə MS DOS sistemi Windows əməliyyat sistemi tərəfindən sıxışdırılıb çıxarıldı. MS-DOS sisteminin çatışmayan cəhətlərindən biri istifadəçi interfeysinin həddən artıq primitiv olmasıdır. Yəni hər hansı proqramı yükləmək və ya digər əməliyyatları aparmaq üçün istifadəçi klaviaturada uyğun əmrləri yığmalıdır.

*MAC OS -* Fərdi kompüterlər istehsal edən Apple şirkətinin bir məhsulu olan əməliyyat sistemidir. Adını Macintosh alma növündən alır. macOS — Apple şirkətinin Power Macintosh kompüterləri üçün hazırladığı əməliyyat sistemi kimi istifadə edilir. System adlandırılan ilk versiyası 1984-cü ildə, macOS 10 versiyası isə 2001-ci ildə meydana çıxıb. İlk qrafik interfeysə malik olan sistemdir. Zamanın ən qabaqcıl sistemidir. 2002-ci ildən satışa çıxarılan versiyalar Unix üzərində yaradıldığı üçün çox stabildir və təhlükəsizdir. Bu versiyalar üçün demək olar ki, virus yoxdur. Son versiyası macOS Mojave adı altında satılır.

### **OS/2**

*OS/2 (operating System)* ailəsinin əməliyyat sistemləri 1987 ci ildə fərdi kompüterlərin yeni ailəsinin yaradılması ilə əlaqədar olaraq IBM firması tərəfindən hazırlanmışdır. OS/2 IBM PC ilə uyuşan kompüterlər üçün 32 mərtəbəli, qrafiki interfeysli, çoxməsələli ƏS – dir. OS/2 - nin əsas çatışmamazlığı onun az sayda tətbiqi proqramlara malik olmasıdır ki, bu da onun MS DOS və Windows ƏS-ə nisbətən az yayılmasına səbəb oldu.

Windows ailəsinin əməliyyat sistemləri. Windows əməliyyat sistemi istifadəçilər üçün rahat iş mühiti yaratmaq məqsədilə meydana gəlmişdir. Windows ƏS Microsoft firması tərəfindən yaradılmışdır. Windows rahat qrafik interfeysli, çoxməsələli, çoxistifadəçili əməliyyat sistemidir. Bu ailənin bəzi üzvləri lokal bəziləri isə şəbəkə əməliyyat sistemləridir. Windows ailəsinin əməliyyat sistemlərinə misal olaraq *Windows ME, Windows NT, Windows XP, Windows Server 2012, Windows Vista, Windows 7, Windows 8, Windows 10 və s* göstərmək Olar.
## **Əməliyyat sisteminin əsas funksiyaları**

- ¾ *ƏM- nin nüvəsi avtomatik yüklənməni təmin edir*
- ¾ *Diskdə verilənlərin saxlanılması üçün fayl sistemini təşkil edir, onlara müraciəti və emal imkanını təmin edir*
- ¾ *Proqramı əməli yaddaşa yükləyir və icrasını idarə edir*

## **Əməliyyat siteminin yüklənməsi**

 Kompüter işə düşən zaman ilk əvvəl kompüterin bəzi aparat hissələri test olunur (yoxlnılır). Testetmə prosesini **POST ( Powner On Self-Test )** program həyata keçirir. Bu proqram kompüterin vacib qurğuları olan prosessor, əməli yaddaş, video kart və s. qurğuların işləməsini test edir və bu qurğularda problem olduqda xəta siqnalı verir. Əgər bütün quğular düzgün işləyirsə, o zaman **BİOS ( Basic İnput Output System )** proqramı işə düşür. **BİOS** proqramı işə düşdükdən sonra **BOOT** prosesini həyata keçirir. Yəni ƏS- i yükləmək üçün xarici yaddaşa müraciət edir və nəticədə əməliyyat sistemini RAM -a yükləyir. *Deməli, BİOS proqramı əməliyyat sistemini xarici yaddaşdan əməli yaddaşa yükləyir.* 

## **Fayllar. Faylların əsas xarakteristikaları. Fayl sistemləri**

 Bir qayda olaraq, kompüterin yaddaşında saxlanılan istənilən informasiya tipindən aslı olmadan konkret bir ad altında qeydiyyata alınır.

Yaddaşın müəyyən hissəsində bir ümumi ad altında qeyd olunaraq saxlanılan verilənlər yığımı fayl adlanır. Fayllarda sənədlər, qrafiki informasiyalar və s. məlumatlar saxlanılır. Fayllar iki qrupa bölünür:

- $\bullet$  İcra olunan fayllar sadəcə olaraq müəyyən bir əməliyyatı yerinə yetirən proqramlar
- i Sənədlər (İcra olunmayan) bizim kompüterdə müəyyən proqramın köməyi ilə yaratdığımız hər hansı informasiya toplusu, mətnlər və s.

 Faylın adı iki hissədən ibarətdir: adın özü və genişlənməsi (uzantısı). Ad və genişlənmə bir-birindən nöqtə ilə ayrılır. Məsələn *MagistrOL.com* faylında MagistrOL faylın adını, com isə onun uzantısını bildirir. Faylın genişlənməsi onun hansı proqrama aid olduğunu göstərir. Məsələn, *informatika.docx* faylında *docx* uzantısı faylın word proqramına aid olduğunu göstərir. *Faylların ad genişlənməsində böyük və kiçik hərflər eyni qəbul edilir.*

 Faylları adlandıran zaman qısa və uzun adlardan istifadə olunur. Qısa adın formatı 8.3 kimidir. Yəni, qısa formatlarda faylın adı maksimum 8 simvoldan, genişlənməsi isə maksimum 3 simvoldan ibarət olur. Qısa adlardan MS DOS əməliyyat sistemində istifadə olunurdu.

 Windows əməliyyat sisteminin yaranması ilə uzun adlardan istifadəyə başlandı. MS DOS əməliyyat sistemindən fərqli olaraq, Windows əməliyyat sistemində fayl və qovluqların adlandırılmasında **255** simvoldan istifadə etmək mümkün oldu. Bu cür adlara uzun adlar deyilir. Uzun adlarda boşluq və bir neçə nöqtədən istifadə etmək mümkündür. Sonuncu nöqtədən sonrakı bütün simvollar ad genişlənməsi adlanır. Bəzi simvollar var ki, biz onlardan faylların və qovluqların adlarında istifadə edə bilmərik indi isə həmin simvollar ilə tanış olaq: **/ \ " \* < > | : ?**

Bunlardan əlavə qeyd etmək lazımdır ki, MS DOS əməliyyat sistemində işləyən MS DOS qurğularını işarə etmək üçün məlum adlardan istifadə olunur ki, faylları adlandırarkən bunlardan istifadə etmək *olmaz.* Bu adlardan MS DOS un əmrlərində informsiyanın kompüterin qurğuları ilə giriş - çıxışını təşkil etmək üçün istifadə olunur. Məsələn **PRN** adı printeri göstərir, buna görədə MS DOS – un əmrlərində faylın adı yerinə PRN göstərdikdə uyğun verilənlər çapa çıxır. Sözü gedən adlar aşağıdakılardır. **↓ ↓**

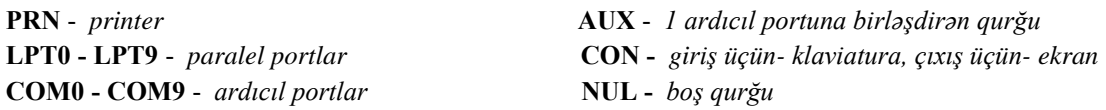

 Bu adlara hər hansı genişlənmə əlavə etdikdə MS DOS əməliyyat sistemi bunu qurğulara müraciət kimi başa düşür. Məsələn **CON.TXT** faylına müraciət CON qurğusuna müraciətlə eynidir. Ona görə də **CON.TXT** – dən disk faylının adı kimi istifadə etmək olmaz. Amma faylların *adlarının genişlənməsində* bu adlardan istifadə etmək olar. Məsələn, **MagistrOL.PRN** 

Adın genişlənməsi faylın tipi ilə bağlı olduğundan onu dəyişmək olmaz. Əsasən ad genişlənmələri üç hərfdən ibarət olur. Bəzən isə, Windows əməliyyat sistemi altında işləyən proqramların fayl adının genişlənməsi dörd və ya beş simvola qədər olur. Windows əməliyyat sistemində bir çox proqramlarla işlədiyimiz zaman heç bir genişlənmədən istifadə etmirik çünki proqram özü avtomatik olaraq öz genişlənməsini özü təyin edir.

- **".com", ".exe" –** *yerinə yetirilməyə hazır olan yəni icra olunan fayllar*
- **".bat"** *– əmrlər (batch) faylı*
- **".hlp"** *– məlumat, kömək faylı*
- **".bmp", ".png"** *– rəsm tipli fayl*
- **".jpg"** *– statik təsvir tipli fayl*
- **".gif"** *– (dinamik) animasiya tipli fayl*
- **".txt" ,".rtf", ".doc", ".docx" –** *mətn və sənəd tipli fayllar*
- **".dot", ".dotx"** *– word şablonlarının genişlənməsi*
- **".xls", ".xlsx"** *– elektron cədvəl faylı*
- **".ppt" , ".pptx", ".pot"** *– təqdimat faylı*
- **".pps",".ppsx" –** *nümayiş rejimində açılan təqdimat faylı*
- **".mdb", ".accdb", ".dat"** *– verilənlər bazası (vbis) faylı*
- **".wav" , ".mp3" , ".mid", ".amr" –** *rəqəm formatında olan səs faylı*
- **".avi" , ".mpg" , ".vob", ".mp4", ".flv" –** *rəqəm formatında olan video faylı*
- **".dll" , ".lib" , ".obj"** *– kitabxana faylı*
- **"***.***pub"**  *publisher proqram faylı*
- **".html" , ".htm"** *– internet sənədinin formatı*
- **".pst" , ".pab"** *– elektron poçt*
- **".bak"** *– faylın surətini yaradır*
- **".sys"** *– sistem faylı*
- **".bas"** *– Basic dilində ilkin proqram faylı*
- **".pas"** *– Pascal dilində ilkin proqram faylı*
- **".c"** *– c dilində ilkin proqram faylı*
- **".asm"** *– assembler dilinin proqram faylı*
- **".tmp"** *əməliyyat sistemi və ya proqram tərəfindən müvəqqəti yaradılan fayl*
- **".zip", ".rar", ".arj", ".tar", ".jar", ".cab", ".lrh"** *– arxiv fayllarının genişlənməsi*

#### **Fayl maskası (şablonlar)**

 MS DOS əməliyyat sistemində qrup fayllarını işarə etmək üçün maskalardan istifadə etmək olar. Şablon ad yaradan zaman

 **(ulduz) və ? (sual)** simvollarından istifadə edilir.

**a) (ulduz)** işarəsi istənilən sayda simvolu əvəz edir hətda boşluğu belə əvəz edir, Məsələn: **K .doc** şablonu **K** hərfi ilə başlayan və genişlənməsi **doc** olan ixtiyari faylı göstərir *Kənan.doc, Kitab.doc, Kino.doc, Kabab.doc*  və.s

**MagistrOL.** şablonu, adı MagistrOL olan genişlənməsi isə istənilən genişlənmə ola bilər: *MagistrOL.docx, MagistrOL.ppt, MagistrOL.xlsx* və.s

**b) ? (sual)** işarəsi isə maksimum bir simvolu əvəz edə bilir, Məsələn: **Sənəd?.docx** şablonu sənəd ilə başlayan 6-cı hərfi istənilən simvol ola bilər, *Sənəd1.docx, Sənəd5.docx, Sənəd9.docx* və.s

## **Kataloqlar**

 **Kataloqların (qovluqların) yaradılması və onların adlandırılması.** Kataloq fayllar informasiyanı özündə saxlayan xüsusi fayldır. *Windows əməliyyat sistemində kataloq qovluq adlandırılıb.* Kataloqda faylların tam adı, ölçüsü, yaradılma və ya sonuncu düzəliş vaxtı və tarixi, atributu və s. məlumatlar saxlanılır. Kataloqun daxilində başqa bir kataloq qeyd olunarsa, buna altkataloq deyilir. Kataloqun adına olan təlabat fayllardakı kimidir, amma burada genişlənmədən istifadə olunmur.

 Hər bir diskdə bir baş kataloq olur. Bu kataloqda fayl və altkataloqlar qeyd olunur. Diskdə kataloqlar **ağacvari – iyerarxik** struktura malikdirlər. İstifadəçi işləyən kataloq **cari kataloq** adlanır. Yeni formatlaşmış diskdə sadəcə bir kataloq var- baş kataloq və bu proqram vasitələri ilə silinə bilməz. Baş kataloq \ (əks sləş) simvolu ilə işarə olunur.

 **Faylların xassəsi.** Hər bir fayl tərkibindəki məlumatlardan ibarət olur, amma digər fayllardan fərqləndirmək üçün onun xassəsi təsvir olunur. Faylların xassəsini təyin edən əlavə parametrlər atribut adlanır. Atribut fayla müraciət üsuludur. Faylların aşağıdakı atributları mövcuddur.

 **R (Read-only)** – *yalnız oxunan.* Bu faylları əməliyyat sistemi vasitələri ilə yeniləşdirmək və ya silmək mümkün deyil. Yəni, faylın redaktəsi mümkün deyildir.

 **H ( Hidden)** – *gizli faylı.* Fayl sisteminin standart əməliyyatlarına daxil deyil. Əməliyyat sisteminin müvəqqəti və xidməti fayllarının təsadüfi silinmədən qorumaq üçün qovluq pəncərəsində görünmür.

 **S (System)** – *sistem faylı.* Bu fayllar əməliyyat sistemlərində istifadə olunur və onları dəyişdirmək mümkün deyil.

 **A ( Archive)** – *arxiv faylı.* Bu atribut faylın ehtiyyat arxivinin olmasıdır.

 **Faylın yolu.** İstənilən fayl hər hansısa bir qovluğun daxilində yerləşir və istənilən fayla həmin faylın yolu ilə müraciət etmək olar. Faylın yolu dedikdə, həmin faylın yerləşdiyi qovluqlar ardıcıllığı nəzərdə tutulur. Fayla müraciət etmək üçün bu qovluqları bir - bir ziyarət etməklə həmin qovluqların alt qovluğuna keçid etmək lazımdır. Faylın tam yolunu göstərən zaman diskin adını təyin etmək üçün diskin adı qarşısında qoş nöqtə : qoyulur. Diskin daxilində yerləşən qovluqları ayırmaq üçün isə qovluqların adları arasında sləş **( \ )** işarəsindən istifadə etmək lazımdır. Məsələn *D:\MagistrOL\məzungünü\motivasiya.mp4* 

## **Diskin fiziki və məntiqi strukturu**

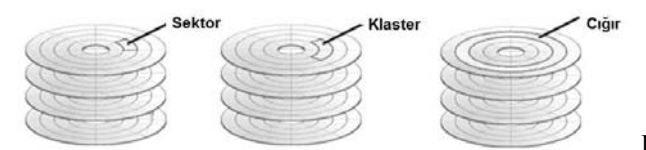

Kompüterdə informasiyanı uzun müddət yadda saxlamaq

üçün sərt disklərdən istifadə olunur. Diskdə məlumat *cığırların* üzərinə yazılır. Diskin cığır və sektorlara bölünməsi *fiziki (aşağı səviyyəli)* formatlaşdırma adlanır. *Sektor* – verilənlərin oxunub, yazılması üçün istifadə olunan ən kiçik vahiddir. Diskin kiçik həcmli, nömrələnmiş hissələrə bölünməsinə *formatlaşdırma* deyilir və həmin kiçik, nömrələnmiş hissələrə *klaster* deyilir. İnformasiya disk üzərinə fayl şəklində klasterlərə yerləşdirilir. Hər bir klasterə yalnız bir fayl hissəsi yerləşir. Klasterə fayl hissəsi yerləşməklə yanaşı, həmin fayl hissəsinin adının hansı klasterdə olması barədə informasiya da yerləşir. Yəni hər bir klasterdə bu fayl hissəsinin adının yerləşdiyi klasterin ünvanı göstərilir. Adi halda diskdə məlumat səpələnmiş formada olur. Yəni faylın yerləşdiyi klasterlər ayrı – ayrı yerlərdə olur. Bu da diskdən məlumatın oxunmasını zəiflədir. Bu hadisəyə *fraqmentasiya* deyilir. Bunu aradan qaldırmaq üçün *Disk Defragmenter* proqramından istifadə edilir. Bu proqram diskdəki faylın bütün hissələrin eyni yerə yığır yəni faylın bütün hissələrini ardıcıl klasterlərə yığır buda diskin işini optimallaşdırır ondan məlumat oxuma sürətini artırır.

## **Fayl sistemi**

 Fayl üzərində müəyyən bir əməliyyatın (məsələn, açmaq, saxlamaq, köçürmək, yerini dəyişmək) icra olunması üçün windows sistemi xüsusi bir vasitədən – fayl sistemindən istifadə edir.

 Fayl sistemi - əməliyyat sisteminin bir hissəsi olub diskdə fayllara və qovluqlara girişi və onların yerləşməsini idarə edir. Fayl sistemi formatlaşdırma ilə bağlıdır. Diskin formatlaşdırılması prosesində yaradılır.

Windows əməliyyat sistemi adətən bir neçə fayl sistemi ilə işləyir. *FAT16, FAT32 və NTFS* 

*FAT16* fayl sistemi bir klasterin ünvanı 16 bitdən ibarət olur, yəni ünvanın yazılışı üçün cəmi 16 bit yaddaş sahəsi ayrılır.

*FAT16* fayl sisteminə uyğun formatlaşdırılmış disklərdə klasterlərin ölçüsü diskin ölçüsündən aslı olaraq **512 baytla 64 kb** arasında dəyişə bilər. 16 mərtəbəli *FAT16* fayl sisteminə uyğun formatlaşdırılmış diskdə ən çoxu **2<sup>16</sup>** sayda müxtəlif ünvan, yəni yalnız **2<sup>16</sup>** sayda klaster ola bilər. Məntiqi diskin həcmi maksimum **4** GB, bir faylın həcmi **2** GB ola bilər.

 *FAT32* fayl sistemi. İnformasiya daşıyıcılarında saxlanılan verilənlərin həcminin artması, həmçinin texnologiyanın inkişafı və **4** Gbaytdan böyük həcmli disklərin buraxılması ilə əlaqədar olaraq *FAT16* fayl sisteminin təkmilləşdirilmiş yeni versiyası olan 32 mərtəbəli *FAT32* fayl sistemi yaradıldı. Windows 95 OSR2-dən sonrakı bütün versiyalarında *FAT32* fayl sistemindən istifadə edilmişdir. Yeni fayl sisteminin adından göründüyü kimi bu sistemdə faylın ünvanı iki baytla yox, dörd baytla

(və ya 32 bitlə) yazılır. 32 mərtəbəli *FAT32* fayl sisteminə uyğun formatlaşdırılmış diskdə isə maksimum **2<sup>32</sup>** sayda ünvan və **2<sup>32</sup>** sayda klaster ola bilir. *FAT32* fayl sistemində klasterin ölçüsü **8** Kb – la **64** Kb arasında dəyişir. *FAT32* fayl sistemində məntiqi diskin həcmi maksimum **32** Gb, bir faylın həcmi isə **4** Gb ola bilər.

 *NTFS* (New Technology File System). Bu fayl sistemi Microsoft NT ailəsindən olan əməliyyat sistemləri üçün nəzərdə tutulmuş standart fayl sistemidir. *NTFS* fayl sistemi indiyə qədər *Windows NT, Windows 2000, Windows Vista* sistemlərində istifadə edilmiş və hazırda *Windows XP və Windows 7* əməliyyat sistemləri ilə işləyən bütün müasir kompüterlərdə əsas fayl sistemi kimi tətbiq edilir. Digər fayl sistemləri kimi *NTFS* fayl sistemi də bütün disk oblastını kiçik hissələrə - klasterlərə bölür və fayllar isə parçalanaraq həmin hissələrdə yerləşdirilir. Bu fayl sistemi *512 baytla 64 Kb* arasında istənilən ölçülü klasterdən istifadə edə bilir. Bununla yanaşı standart hal üçün (susmaya görə) 4 Kb ölçülü klasterdən istifadə edilir. Faylların klasterlərdən istifadə etməklə diskdə yazılıb saxlanması qaydasını aşağıdakı misalla izah etmək olar.

 Tutaq ki, klasterin ölçüsü **4** Kbaytdır, biz isə **9** Kbayt ölçüdə MagistrOL.docx mətn faylını saxlamaq istəyirik. Bu halda həmin fayl klasterə yerləşmir və ona görədə bizə **3** klaster yəni, **12** Kbayt yaddaş hissəsi ayrılır. Belə ki, faylın ölçüsündən asılı olmayaraq ona həmişə tam klasterlər ayrılır. Hətta faylın həcmi cəmisi bir bayt olsa belə, yenə onun üçün bir klaster ayrılır. Yarımçıq qalmış bir klasterin üzərinə başqa bir fayl yaza bilmərik...

## **NTFS – in FAT – la müqayisədə əsas üstünlükləri ↓ ↓**

- *verilənlərin mühafizəsinin müasir texnologiyasından istifadə imkanı*
- *fayl və qovluqların şifrələnməsi , sıxılması və bərpası*
- *çox böyük həcmli sərt disklərdə informasiyanı daha effektli və qənaətlə yerləşdirir*
- *nasaz sektorların meydana çıxmasında klasterlərin əvəz olunmasının təmin edilməsi. Klasterdən təkrar istifadə etməmək üçün onun ünvanı yadda saxlanılır*
- *fayl, qovluq və disklərin avtomatik sıxılmasını və açılmasını dəstəkləyir*
- *diskin bölməsində faylın maksimal imkanla kəsilməz yazılması texnologiyası hesabına faylların fraqmentasiyası azalır*
- *hər bir istifadəçi ayrıca Səbət (Zibil qutusu* - *Recycle Bin) ilə təmin olunur*

 Windows əməliyyat sistemində *EFS* (Encrypting File System) – Şifrələmə fayl sistemindən istifadə olunur. Bu fayl sistemi **NTFS** fayl sisteminin bölməsində yerləşməklə fayl və qovluqları şifrələyir.

 Son OLaraq, Diskdə hansı fayl sisteminin olduğunu bilmək üçün diskin (və ya disk bölmələrindən birinin) kontekst menyusundan *Properties* (Xususiyyətlər) əmrini seçmək və bundan sonra *General* (Ümumi) pəncərə əlavəsinə baxmaq lazımdır.

 Bizlik bu qədər. Güman edirik ki, əvvəl oxuyub öyəndiyin mövzular kimi bu mövzunuda super (mükəmməl) şəkildə başa düşdün və öyrəndin. Elə isə çox gözləmə, keç **"Windows 7"** əməliyyat sistemi ilə tanış OL.

# *Windows 7 Əməliyyat Sistemi*

## *DİM Qəbul Proqramı:*

- **1.** Windows 7 ƏS-nin təyinatı və əsas xüsusiyyətləri. Windows 7 ƏS-nin əsas anlayışları.
- **2.** Windows 7 ƏSnin əsas obyektləri: fayl, qovluq (folder), qısayol (shortcut).
- **3.** Windows 7 ƏS-nin əsas komponentləri: iş masası (Desktop), baş menyu (Start), tapşırıqlar paneli (Taskbar) və onlarla iş.
- **4.** Windows 7 ƏS-də AERO interfeysinin funksiyaları.

**5.** Windows 7 ƏS-də pəncərələrin növləri və onlarla iş prinsipləri. Pəncərənin komponentləri (Window Components) və onun idarəetmə elementləri. Pəncərələrin nizamlanması.

- **6.** Windows 7 ƏS-nin fayl sistemi: disklər, qovluqlar və fayllar.
- **7.** Windows bələdçisi (Windows Explorer).
- **8.** Qovluqlar və fayllar üzərində əməliyyatlar.
- **9.** Proqram və faylların axtarışı. Şablonlardan istifadə (\*, ?).

**10**. Mübadilə buferi.

- **11**. Windows 7 ƏS-də idarəetmə paneli (Control Panel) və onunla iş prinsipləri.
- **12**. Windows 7 ƏS-də standart proqramlar (Windows Accessories).

## *Windows 7 ƏS-nin təyinatı və əsas xüsusiyyətləri və əsas anlayışları.*

Bu mövzuda çox danışıb başınızı ağrıtmaq istəmirəm. Çünki siz artıq bilirsiniz ki, əməliyyat sistemləri kompüterin işini idarə edir, tətbiqi proqramları işə salır, onlar arasında informasiya mübadiləsin təmin edir. Windows 7 əməliyyat sistemi də özündən əvvəlki sistemlər kimi bütün bunların hamsını edir və özündən əvvəlki Windows sistemlərindən fərqli olaraq daha dinamik daha təkmilləşdirilmiş bir interfeysə sahibdir. Və Aşağıdakı versiyaları var:

*Starter* **–** Sistemin ən sadə variantıdır. Bir çox funksiyalar işləmir. (Məsələn Aero funksiyalar və.s).

*Home Basic* **–** Yalnız ev kompüterləri üçün nəzərdə tutulur.

*Home Premium* **–** Home Basic versiyasından bir sıra imkanlarının olması ilə fərqlənir. Aero interfeysi, Vistadan sonra ilk dəfə Windows7 – nin bu versiyasında istifadə edilmişdir və.s

*Professional* **–** Home Premium versiyasında olan bütün imkanlar nəzərə alınıb və bundan əlavə biznes sahəsində istifadə olunan bir sıra funksiyalar əlavə edilmişdir.

*Enterprise* **–** Sistemin bu versiyası böyük firmalar və müəssisələrdə istifadə olunan kompütüerlər üçün nəzərdə tutulub. *Ultimate -* Əsas Versiya yəni Windows 7-nin canı *Ultimate* versiyasıdır. Digər versiyalar isə bu versiyadan bəzi funksiyaların kəsilməsi ilə alınıb. Əgər Kompüteriniz güclüdürsə at kimi isləyirsə  $\odot$  ona Ultimate versiyası yükləyin. Yox əgər zəifdirsə can verirsə ona digər zəif versiyaları yükləməyiniz məsləhətdir. (Bəziləriniz deyəcək ki mən Windows 10 işlədirəm nəyimə lazımdır *Windows7* ? Qəbulda 2 sualınız bu mövzudan olacaq).

## *Windows 7 ƏSnin əsas obyektləri: fayl, qovluq (folder), qısayol (shortcut).*

Windows 7 Əməliyyat sisteminin əsas obeyktləri fayl, qovluq və qısayol qardaşlarıdır.

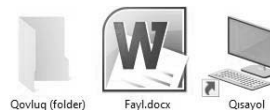

*Qovluq:* Digər qovluqları , faylları və qısayolları bir yerə yığır (öz daxilində saxlayır). Qısası nənələrin sandığı kimi bir şeydir.

 *Fayl:* Bir ümumi ad altında toplanmış verilənlər yığımıdır. Diskdə adlandırılmış hissədir. Faylın tərifləri çoxdur ancaq sizin anlayacağınız dildə deyim. Bir word sənədi, bir mp3 musiqisi, bir şəkil və s. və s. bunlar hamsı fayldır. Qovluqdan fərqli olaraq faylın adı iki hissədən ibarət olur. Bunu siz artıq əvvəlki dərsdən bilirsiniz. Ona görə də çox da xırdalığa getməyi düşünmürəm.

 *Qısayol:* 1kb yaddaşa malikdir. Qısayol obyektlərin özü deyil onlara olan keçiddir. Tutaq ki, D diskində 459 MBlıq bir faylınız var. Onu Tez-Tez istifadə edirsiniz. O zaman həmin faylın qısayolunu çıxarıb ekrana qoya bilərsiniz ki, hər dəfə həmin faylı axtarmayasınız. Qısa yol silindikdə fayla heç nə olmaz sadəcə qısayol silinər. Ancaq qısayolun bağlandığı fayl silindikdə həmin qısayol işləməz. Qısayolu digər obyektlərdən fərqləndirmək üçün onun sol aşağı tərfinə baxmaq kifayətdir. Orda əyri ox görürsünüzə sizi təbrik edirəm siz artıq qısayolları tanıyırsınız.

*Və beləcə Windows 7 əməliyyat sisteminin əsas obyektləri ilə tanış olduq.*

#### Windows 7 OS-nin əsas komponentləri: iş masası (Desktop), baş menyu (Start), tapşırıqlar paneli (Taskbar) və onlarla iş.

Bu dərsimizdə Windows 7 əməliyyat sisteminin əsas komponentlərindən danışacağıq. Bunlar aşağıdakılardır:

- 9 **Desktop (İş Masası)**
- 9 **Taskbar (Tapşrıqlar Paneli)**
- 9 **Start Menu (Baş Menyu)**

Əvvəlcə şəkillərinə baxaq sonra isə başlayaq xırdalamağa. İnstagramları yoxdur güc bəla tapmışam şəkillərin

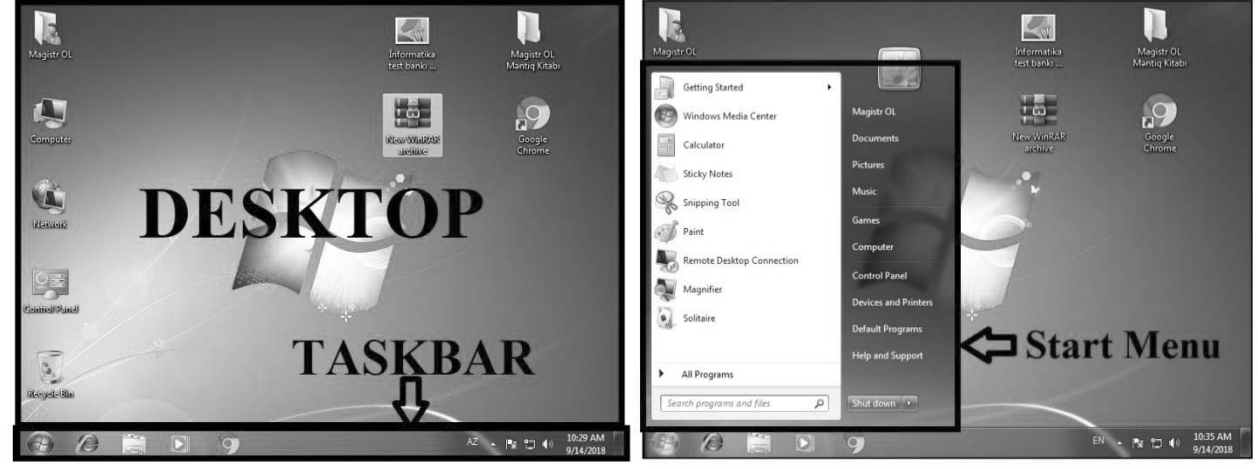

**Desktop (İş Masası):** Windows 7 Əməliyyat Sistemi açılarkən ekrana çıxan ilk pəncərə Desktopdur. Üzərində 5 sistem qovluğu yerləşir. Ancaq bu heç də o demək deyil ki bura ancaq sistem qovluqlarının məkanıdır. Biz öz istəyimizə uyğun olaraq bura digər qovluq, fayl, Gadgets və qısayolları da qoya bilərik. İndi isə sistem qovluqları haqda daha ətraflı danışaq.

*User's Files* Qovluğu Bu qovluğun daxilində əməliyyat sistemi susmaya görə qovluqları avtomatik olaraq yaradır. Məsələn biz yaddaşda şəlkil saxlamaq istəsək və onu saxlamaq istədiyimiz yeri göstərməsək kompüter onu bu qovluğun daxilindəki şəkillər üçün olan qovluqda saxlayacaq.

- 9 *Computer* Qovluğu Bu qovluğun daxilində Hard Diskin Bölmələri (C: və D: diskləri) Həmçinin digər yaddaş qurğularının işarələri yer alır. Məsələn kompüterə flaş, disk, yaddaş kartı qoşduqda onları da Computer qovluğunda tapa bilərsiniz.
- 9 *Network* qovluğu Kompüter lokal şəbəkəyə qoşulduqda şəbəkəyə qoşulu digər kompüterlərin paylaşdığı fayllar bu qovluğun daxilində yerləşir.

9 *Recycle Bin* qovluğu Zibil Qutusu. Silinmiş bütün fayllar bu qovluğun daxilində yerləşir. Həmin faylları təkrar geri qaytarmaq mümkündür. Fayllarız səbətə düşmədən silinməsini istəyirsinizsə *Shift+del* düyməsindən istifadə edin. Lakin zibil qutusu boşaldıqdan sonra həmin faylları geri qaytarmaq olmur. Zibil qutusunu tam şəkildə boşaltmaq üçün onun

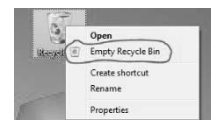

kontekst menyusundan *Empty Recycle Bin* əmrini seçmək lazımdır. (Kontekst menyu piktoqram üzərində mausun sağ düyməsini basarkən açılan menyudur.)

9 *Control Panel* Qovluğu Kompüteri sazlamaq üçün lazım olan əmrlərin hamsı bu qovluqdadır. "Azərbaycanca" desək kompüterin bütün "nastroykası" bu qovluğun daxilində yerləşir.

*Yuxarıdakı 5 qovluqdan ancaq Control Panel qovluğunun ikonunu dəyişmək olmur. Yerdə qalan 4 qovluğun*  hər birinin işarəsini dəyişmək mümkündür. Məsələn zibil qutusunda səbət şəklinin əvəzinə sevmədiyiniz birinin *şəklin qoya bilərsiniz* -

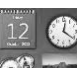

9 **Gadgets (kiçik Proqramlar)** Gadget-lər kiçik proqramlardır. Və istifadəçi onları istədiyi vaxt desktop çıxara bilər. Tarix, saat, hava durumu, valyuta, kalkulyator və s. kiçik proqramlardan ibarətdir.

*Taskbar (Tapşrıqlar Paneli)* Adətən desktopun aşağı tərəfində yerləşir( sağ, sol və yuxarı tərəflərdə də yerləşdirmək mümkündür.

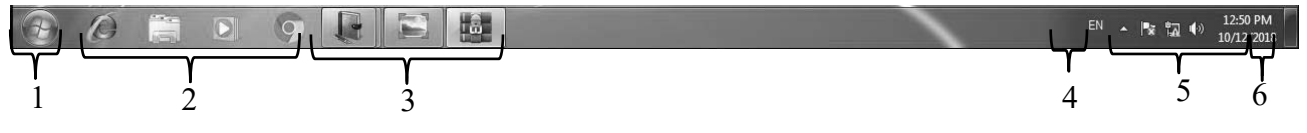

*1. Start (Başlat)* düyməsi. **Start (Başlat)** menyusunu açıb bağlamaq üçün istifadə olunur. Bu düymənin klaviaturada qısayol düymələri *Win* düyməsi və *Ctrl+Esc* kombinasiyasıdır.

*2. Pinned Programs (Pin OLunmuş proqramlar):* Bu bölməyə sancılmış proqramların üzərində mausun sol düyməsini 1 dəfə basdıqda həmin proqram dərhal işə düşür. Qısacası bu bölmə sürətli və rahat şəkildə proqramları işə salmaq üçündür. Siz də istədiyiniz proqramı bura əlavə edə bilərsiniz. Bunun üçün sizə bir neçə yol öyrədim. Birinci yol proqramın piktoqramını mausun sol düyməsi ilə tutaraq, sürükləyib taskbar üzərində buraxın, ikinci yol desktopda yerləşən proqramın kontekst menyusundan *pint to Taskbar* əmrini seçin, üçüncü yol isə taskbar üzərində yerləşən aktiv proqramın üzərində sağ düyməni basaraq açılan pəncərədən *Pin this proqram to taskbar* əmrini yerinə yetirmək lazımdır. Bərkidilmiş proqramı tapşırıqlar panelindən götürmək üçün onun konteks menyusundan *Unpin this program from taskbar* əmri icra olunur.

*3. Active Programs:* Bu bölmədəki proqramlar hal hazırda aktiv işləyən proqramlardır.

*4. Languange Bar:* Bu bölmədən istifadə eliyərək bir klaviaturanın yazı dilini dəyişdirə bilərik. (Qısayolu: **Alt + Shift , Ctrl+Shift**)

*5. Notafication Bar:* Burada kompüterə gələn bildirişdə öz əksini tapıb, məsələn, saat, tarix və antivirus bildirişləri və sair. *6. Show Desktop:* Taskbar panelinin ən sağ tərəfində Show Desktop düyməsi yerləşir. Kursoru bu düymə üzərinə gətirib saxladıqda ekrandakı bütün pəncərələr solğun görsənir. Eyni əməliyyatı klaviaturadan etmək üçün *Win+Spacebar* düymələr kombinasiyası icra edilməlidir. Bu düymə üzərində mausun sol düyməsini klik etdikdə, açıq olan bütün pəncərələr Taskbar panelinə düşəcək. Eyni əməliyyatı klaviaturadan *Win + D* düymələr kombinasyası icra edir.

Taskbarın üzərində sağ düyməni klikləməklə açılan pəncərə Kontekst menyu adlanır. (kontekst menyu mausun sağ düyməsi, Shif+F10 və ya klaviaturadan kontekst menyu düyməsi ilə açılan köməkçi bir menyudur) Taskbarın kontekst menyusunda açıqpəncərələri ekranda düzmək üçün əmrlər, Task Meneger Proqramını işə salmaq üçün düymə (Qısayolu: Crtl+Alt+Del) və taskbarın Xüsusiyyətlərini özündə əks etdirən Properties əmri yer alır.

*toolbars* - alt menyusundan uyğun paneli seçməklə tapşırıq paneli üzərində əlavə panellər yerləşdirmək olar.

*cascade windows* – açılmış pəncərələrin ekranda üst-üstə pilləvari şəkildə əks olunmasını təmin edir.

*show windows stacked* – açılmış pəncərələrin üfiqi şəkildə üst-üstə bərabər paylanaraq əks olunmasını təmin edir.

*show windows side by side* – açıq pəncərələrin ekranda yanbayan əks olunmasını təmin edir.

*show the desktop* – bütün açıq pəncərələri tapşırıqlar panelinə yığır və iş masası görünür. Taskbarın konteks menyusunu yenidən açdıqda isə əmrin *show open windows* ilə əvəz olunmasını görərik.

*start task manager* - əmri tapşırıqlar menecerini ekrana gətirir. Bu pəncərə vasitəsilə biz kompüterin işləmə performansını öyrənə bilərik. Eyni zamanda asılı qalmış proqramları bağlaya, bəzi sistem tənzimləmələrini həyata keçirə bilərik.

*lock the taskbar* - əmri ilə tapşırıq paneli ekranın təyin edilmiş küncünə kilidlənir.

*Properties* - əmrini icra etdikdə açılan dialoq pəncərəsinin **Taskbar** tabı, tapşırıqlar panelini sazlamaq üçündür. Properties əmri ilə açılan properties pəncərəsi ilə tanış olaq.

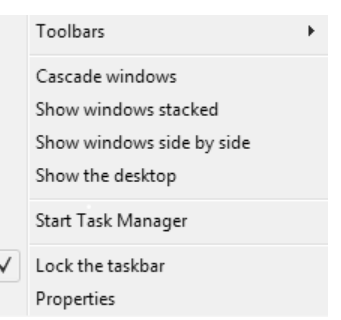

## **(Magistr, Müəllim, Dövlət Qulluqçusu) OL Tel & WP : 070 611 33 00**

**1 -** əmri ilə tapşırıq paneli ekranın təyin edilmiş küncünə kilidlənir.

**2** - əmri seçilsə tapşırıq paneli ekranda görünməz olur. Mausun göstəricisini taskbara yaxınlaşdırdıqda isə yenidən görünür.

**3 -** parametri seçildikdə tapşırıq paneli üzərindəki düymələrin ölçüsü kiçilir.

**4** - açılan siyahıdan təklif olunan Bottom (Aşağı), Top (Yuxarı), Left (Sol) və Right (Sağ) parametrlərindən biri seçilərək tapşırıqlar panelinin ekranda yeri təyin edilir.

**5 -** açılan siyahıdan düymələrin panel üzərində əksolunma qaydasını seçmək olar. **a) Always combine, hide labels** Düymələr üzərində yalnız

piktoqramların işarəsi əks olunur, adları isə görünmür. Bir neçə proqram açılan kimi onların işarələri avtomatik olaraq bir düymədə qruplaşdırılır.

**b)** *Combine when taskbar is full* Düymələr üzərində həm işarə, həm də pəncərənin adı əks olunur. Qruplaşdırma isə yalnız tapşırıqlar paneli üzərində yer çatmadıqda baş verir.

**c)** *Never combine* Düymələr üzərində işarələr və pəncərələrin adları əks olunur, uyğun pəncərələrin bir düymədə qruplaşması isə baş vermir.

**6 - Customize** əmri ilə açılan dialoq pəncərəsindən hər hansı proqram üçün bildirişlər sahəsində olan işarə və xəbərdarlıqların görünmə parametrləri tənzimlənir:

**a) Show icon and notification** piktoqram və bildirişləri görünən edir.

**b) Hide icon and notifications** piktoqram və bildirişləri gizlədir.

**c) Only show notifications** yalnız bildirişləri göstərir.

*7 - Use Aero Peek to preview the desktop* parametri seçilmiş olarsa, mausu ekranın sağ aşağı küncünə gətirən kimi Aero Peek funksiyası işə düşərək bütün pəncərələr şəffaflaşacaq və iş masası görünəcəkdir.

**Start Menu(Başlat Menyusu) -** Windows 7 əməliyyat sisteminin əsas menyusudur. Bu menyu, **Sağ və Sol** hissədən ibarətdir

**1** - Sol panelin yuxarı hissəsində istifadə tezliyindən asılı olmayaraq həmişə öz yerində qalan bərkidilmiş(Pin olunmuş) proqramlar yerləşir.

**2** - İkinci hissədə tez-tez istifadə olunan proqramların qısayolları yerləşir. Bu siyahıda maksimum *30 ədəd* proqram adı ola bilər.

**3** - Üçüncü hissədə yerləşən *All programs* menyusu ilə kompüterdə quraşdırılmış hər bir proqramın, o cümlədən əməliyyat sisteminin standart proqramlarının siyahısına baxmaq və onları işə salmaq olar.

**4** - Dördüncü hissə isə axtarış sətridir. Buradan kompüterin yaddaşında olan proqram, fayl, elektron poçt məlumatlarının və s. axtarışına imkan verir.

Start menyuda sol paneldə bəzi proqramların adı qarşısında (►) işarəsi olur. Bu işarənin üzərində klik olunduqda bu proqramın ən son istifadə elədiyi faylların siyahısını göstərir. Bu siyahıdakı faylların maksimum sayı *60 ədəd* ola bilər.

- **5** Sənədlərin saxlanması üçün nəzərdə tutulan sənədlər kitabxanasıdır.
- **6** Müxtəlif qrafiki faylları saxlamaq üçün şəkillər kitabxanasıdır.
- **7** Musiqi faylları saxlanan kitabxanadır.
- **8** Oyunlar saxlanılan qovluğu açır.
- **9** Bu qovluğun pəncərəsində bütün disklər və digər qurğuların işarələri əks olunur.
- **10** Sazlama işləri ilə bağlı bütün elementlər bu qovluqda yerləşir.
- **11** Kompüterə qoşulmuş xarici qurğular printerlər, skanerlər, kameralar və s. bu qovluğun pəncərəsində əks olunur.
- **12** Müxtəlif tipli faylların emalı üçün susmaya görə təyin edilmiş proqramları göstərir.
- **13** Bu pəncərə cürbəcür sorğu məlumatlarının tapılmasına imkan verir.
- **14 –** Sağ paneldə yerləşən bu əmr vasitəsilə sonuncu istifadə olunmuş fayllara baxmaq olar. Bu faylların sayı *15 ədəd* olur.

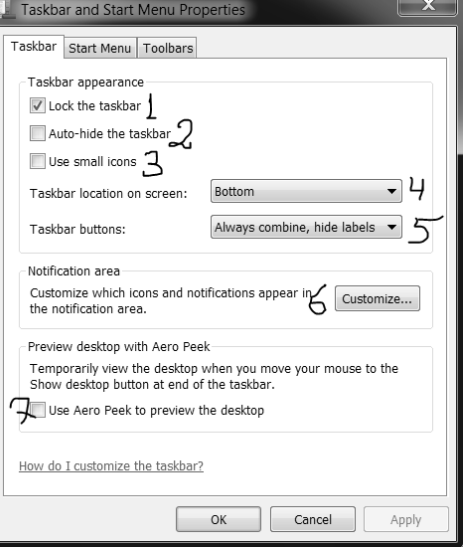

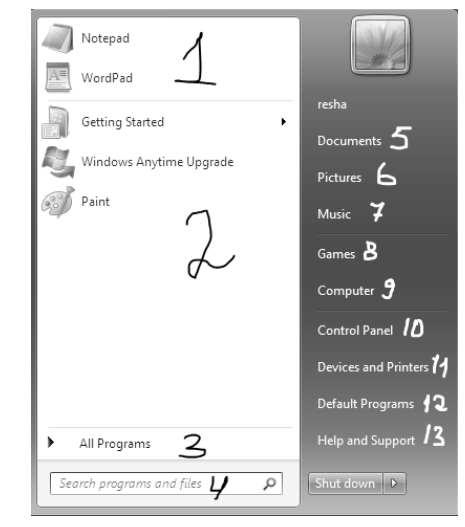

Recent Items

45

Start menyusunun sağ aşağı küncündə əməliyyat sistemi ilə müxtəlif formalarda işi sona çatdırmaq əmrləri əks olunub. Onlara nəzər salaq: Bu paneldə **Shut down** düyməsi kompüteri söndürür. Shut down düyməsinin qarşısında

(►) düyməsi var. Bu düymə klikləndikdə sağdakı pəncərə açılır.

**1 -** Sistemə giriş pəncərəsinə qayıdış baş verir. İstifadəçinin icra etdiyi bütün proqramlar öz işini fon rejimində davam etdirir. Bu əmr müvəqqəti olaraq başqa istifadəçinin qeydiyyat yazısı ilə sistemə daxil olmaq və sonra yenidən qayıdaraq əvvəl başlanan işləri yerinə yetirmək üçündür.

**2 -** İstifadəçinin cari iş seansı başa çatdırılır və sistemə giriş pəncərəsinə qayıdış baş verir. **3 -** Sistemi müvəqqəti olaraq kilidləyir. Yenidən işə başlamaq üçün isə parol (əgər qoylubsa)

istifadə edilməlidir. *Win + L* kombinasiyası ilə də bu rejimə keçilə bilər.

**4 -** Kompüterin yenidən yüklənməsi, yəni qısa zaman ərzində söndürülüb yandırılması üçündür. Adətən, bəzi yeni quraşdırılmış proqramlar quraşdırılmanı sona çatdırmaq üçün bu əmrin yerinə yetirilməsini tələb edir.

**5 -** Kompüteri az elektrik enerjisi sərf olunan rejimə keçirir və istənilən vaxt bir neçə saniyə ərzində normal iş mühitinə qayıdış mümkündür. Bu əmr icra olunan kimi kompüter bütün əməliyyatları dayandırır. Kompüter bu rejimə keçən kimi əməli yaddaşın məzmunu avtomatik olaraq bərk diskə yazılır. Bu isə kompüterin şəbəkədən tamam ayrılması zamanı ilkin vəziyyəti bərpa etməyə və eyni zamanda işlərə tez başlamağa imkan verir.

**6 -** Elektrik enerjisinin qənaət rejimidir. Bu rejimə keçərkən bütün açıq sənədlər və proqramlar sərt diskdə *hiperfıl.sys* adlı faylda saxlanılır və kompüter sönür. Kompüteri yenidən işə saldıqda isə *hiperfıl.sys* qovluğundakı proqamlar əməli yaddaşa köçür. Bu rejim *Sleep* rejiminə nisbətən daha çox enerjiyə qənaət edir. Əgər uzun müddət ərzində kompüterin işləməsi nəzərdə tutulmursa, o halda Hibernate rejiminə keçilməsi yaxşı seçim olar.

**1 -** Start menyunun boş bir hissəsində mausun sağ düyməsi sıxılır və açılan pəncərədən **Properties** əmri seçilir.

Start menyusunun sağ aşağı küncündə kompüterlə işi sona çatdırmaq üçün olan *Shut down* əmrini aşağıdakı əmrlərdən biri ilə əvəz etməyə imkan verir: *Switch user. Log off, Lock, Restart, Sleep, Hibernate.*

**2 -** Bu düymə ilə açılan pəncərədən start menyunun düymələrini göstərmək gizlətmək , onların açılma formasını dəyişmək olar həmçinin pəncərənin aşağı hissəsindən start menyudakı ən son istifadə olunan proqramların və onların daxilində açılan faylların sayını təyin etmək olar.

 *Number of recent programs to display* start menyusunda göstəriləcək son istifadə olunmuş proqramların sayıdır. minimum 0, susmaya görə 10, maksimum 30 proqram ola bilər.

 *Number of recent items to display in Jump Lists* hər bir proqramın istifadə etdiyi faylların sayıdır. minimum 0, susmaya görə 10, maksimum 60 proqram ola bilər.

*a) start menyusunda axırıncı açılmış proqramların yadda saxlanaraq sol paneldə göstərilməsini təmin edir. b) start menyusunda axırıncı açılmış elementlərin (faylların) yadda saxlanaraq sol paneldə göstərilməsini təmin edir.*

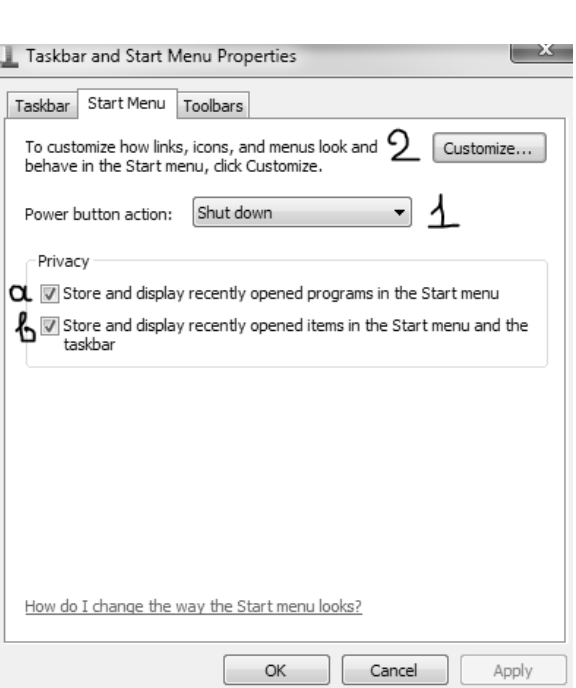

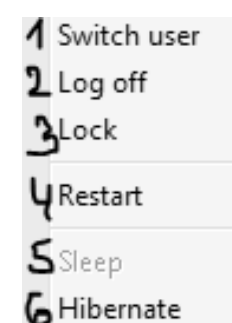

## *AERO intefeysi*

 **AERO ( A**uthentic, **E**nergetic, **R**eflective and **O**pen **)** interfeys daha çox istifadəçi interfeysi, çoxlu, yeni vizual effekt və xüsusiyyətlərə malik daha dinamik, daha enerjili, daha rəngarəng bir istifadəçi interfeysidir. 4 funksiyası var. Bunlar: **Aero Peek, Aero Shake, Aero Snap, Aero Flip** 

*1. Aero Peek funksiyası -* Bu funksiya proqramları Taskbar panelinə yığan zaman aktiv olur. Aero peek funksiyası Taskbar panelindəki icra edilən proqramların pəncərəsini kiçildilmiş ölçüdə ekrandə əks etdirir. Yəni,faylı açmadan ona baxmağa imkan verir. Bu Funksiyanı aktivləşdirmək üçün Taskbar panelinin sağ tərəfində yerləşən Show Desktop düy düyməsinə klik etmək lazımdır Bu zaman ekrandakı bütün açıq proqramlar tapşırıqlar panelinə yığılacaq. *(Qısayolu: Win+ D və Win + Spacebar )* 

*2. Aero Shake funksiyası .* Bu funksiya vasitəsi ilə ekrandakı proqram pəncərələrini daha cəld Taskbar panelinə yığmaq olur. Əməliyyatı verinə yetirmək üçün proqramın başlıq sətrindən mausun sol düyməsi ilə tutub titrətikdə, ekranda olan digər proqramlar Taskbar panelinə yığılacaq. Bu funksiyanın klaviaturadan qısa yolu *Win+home* kombinasiyası ilə həyata keçirilir.

*3. Aero Snap funksiyası.* İki proqramla eyni zamanda işləmək üçün istifadə edilir. Əməliyyatı yerinə yetirmək üçün mausun sol düyməsi ilə pəncərənin baslıq sətrindən tııtub ekranın sol və ya sağ küncünə sürüşdürmək lazımdır. Nəticədə proqram pəncərəsi ekranın yarısı ölçüdə açılacaq Başlıq sətrindən tutub yuxarı küncünə sürüşdürdükdə isə pəncərə bütün ekran boyu açılacaq. Bu funksiyanın klaviaturadan *Win + oxlar* düymələr kombinasiyası ilə həyata keçirilir keçirilir.

*4.* **Aero Flip Funksiyası** açıq olan pəncərələrin birindən digərinə keçmək üçündür. 2 növü var: **Aero Flip 2D və Aero Flip 3D.** 

**Aero Flip 2D:** Qısayolu*Alt+Tab (Ctrl+Alt+Tab)*

**Aero Flip 3D:** Qısayolu*Win +Tab (Ctrl+Alt+Tab)*

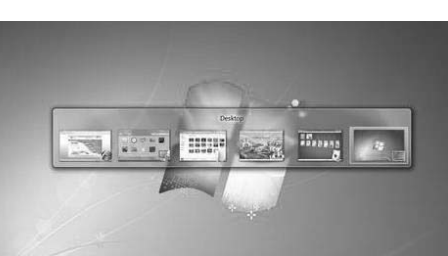

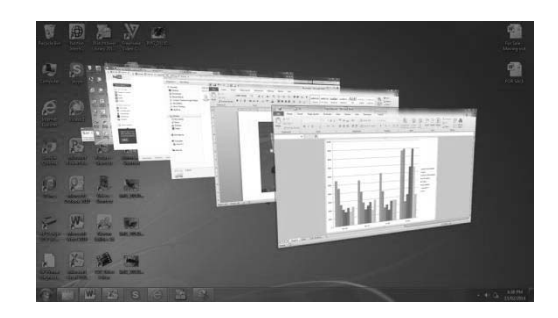

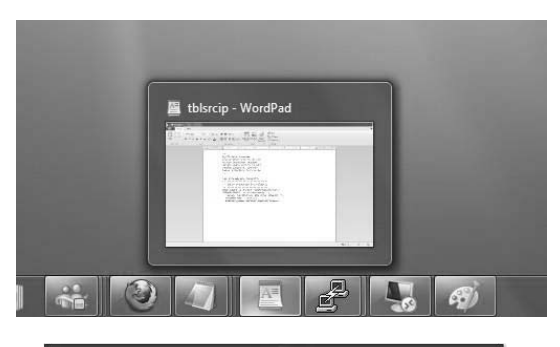

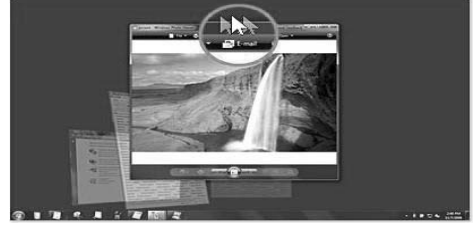

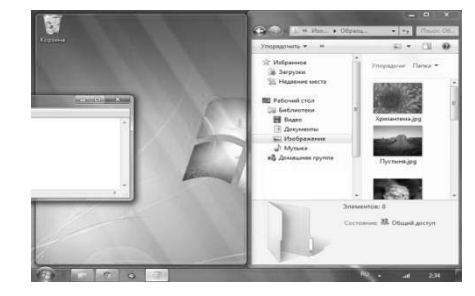

*Fayllar:* Windows 7 sistemində fayllar üç yerə bölünür: *Sənədlər, İcra olunan fayllar(proqramlar), Konfuqirasiya Faylları.* faylların adı 2 hissədən ibarət olur və faylın adında maksimum 255 simvol ola bilər. Fayl adından aşağıdakı simvol və sözlərdən istifadə etmək olmaz: **\ / | < > " : \* ?** *prn, aux, con, nul, lpt0-lpt9, com0-com9* 

## *Qovluqlar(Folders)*

 Fayllar kompüterlərdə qovluqlarda, kataloqlarda saxlanılır. Faylların yığımına **Qovluq** deyil. Necə ki, fayllara ad verəndə bəzi simvollar və adlar qadağandır, o şəkildə qovluqlarda da bu qadağalar mövcudur. Qovluqla faylın ad hissəsindəki əsas fərq, qovluğun genişlənməsinin olmamasıdır. Qovluqların daxilində fayllar və digər qovluqlar yerləşir. İç-içə yerləşən fayl və qovluq çoxluğu diskdə iyerarxik(ağacvari) bir struktur əmələ gətirir. Qovluq və fayllar bir-birindən əsasən piktoqramları (icons), görünüşləri ilə fərqlənir. Piktoqam dedikdə fayl və qovluqların kiçik-kiçik şəkilləri nəzərdə tutulur. Windows sistemində yeni qovluq yaratmaq üçün *Ctrl + Shift + N* kombinasiyasından istifadə edilir.

Windows 7 əməliyyat sistemində qovluqları şərti olaraq iki yerə bölmək olar:

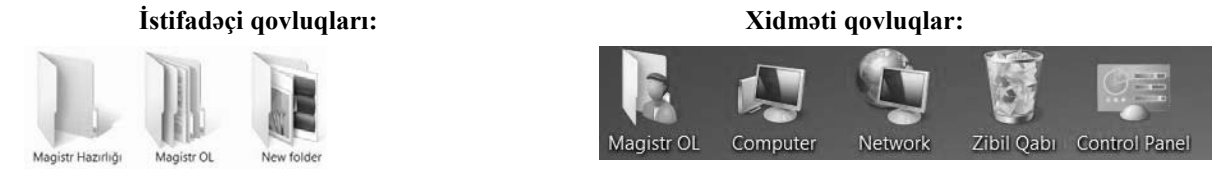

Qovluqlarımızdan biri də **User's Files** qovluğudur. Bu qovluq istifadəçinin adı ilə bağlı olur və tərkibində sənədlər, musiqilər, şəkillər, musiqi faylları, video faylları və s. fayllar saxlanılır. Bundan əlavə bizim iş masamızda yerləşməyən **Libraries** adlı sistem qovluğumuz da vardır ki, onun daxilində susmaya görə dörd ədəd kitabxana yerləşir.

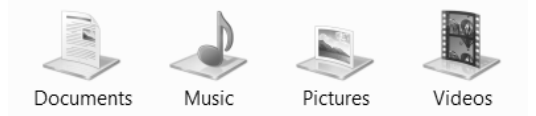

Bu kitabxanaların hər binin daxilində iki istifadəçi qovluğu olur. Məsələn:

## **1) My Document**

## **2) Public Documnet**

Windows 7 əməliyyat sistemində sərt diskə və ya kompüterə qoşulmuş digər yaddaş qurğularına şərti olaraq xüsusi adlar verilir ki, bu adlar da əlifbanın baş hərfləri ilə işarələnir:

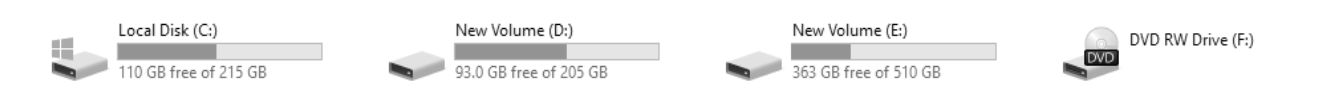

 Sərt disk ilk olaraq **C:** ilə işarələnir və *Local Disk* adlanır. Sərt disk bir neçə məntiqi hissəyə bölündükdə isə həmin hissələr uyğun olaraq **D: E:** və s. yazılır. Disket üçün nəzərdə tutulan disk daşıyıcısı isə **A:** ilə işarə olunur.

## *Qısayol(Shortcut)*

 Windows 7 əməliyyat sisteminin ən vacib elementlərindən biri də *Qısayol(Shortcut)* adlanır. O sadəcə 1 kb həcmə malik olub faylın, proqramın və ya hər hansısa bir obyektin ünvanını yadda saxlayır və üzərinə iki dəfə klik olunduqda bizi həmin fayla aparır. Qısayol sayəsində fayl və qovluqlara daha sürətli müraciət təmin olunur. Qısayol fayl və qovluqlardan piktoqramın aşağı sol tərəfində ox işarəsinin olması ilə fərqlənir. Hər hansısa bir obyektin qısayolunu aşağıdakı üsullarla yarada bilərik:

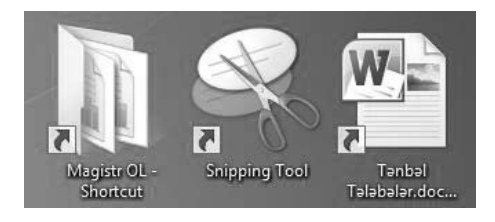

**1)** Faylın üzərində sağ düyməyə klik edərək açdığımız kontekst menyudan *Send to Desktop (Create Shortcut)* əmri ilə; **2)** Kontekts menyudan *Copy* əmrini yerinə yetirərək lazım olan yerdə mausun sağ düyməsinə vurduqdan sonra açılan menyudan *Paste Shortcut* əmrini icra etməklə;

**3)** *Ctrl+Shift* düymələrini sıxaraq obyekti sürüşdürüb tələb olunan yerə aparmaqla;

**4)** Kontekst menyudan *New Shortcut* əmri ilə açılmış pəncərədən faylın ünvanını göstərməklə;

**5)** Klaviaturadan *Alt* düyməsini sıxaraq, faylı mausun sol düyməsi ilə sürüşdürməklə;

**6)** Fayl üzərində mausun sağ düyməsini sıxıb sürüşdürərkən açılan pəncərədən *Creat shortcut here* əmrini icra etməklə;

**7)** Kontekts menyudan *Creat shortcut* əmrini icra etməklə

## *Windows 7 əməliyyat sistemində pəncərə növl***əri**

İstənilən proqrama daxil olduqda həmin proqrama uyğun bir pəncərə açılır. Pəncərə növlərinə misal olaraq aşağıdakıları göstərə bilərik:

- *1) Qovluq pəncərəsi*
- *2) Dialoq pəncərəsi*
- *3) Sistemin və tətbiqi proqramın pəncərəsi*
- *4) Sorğu sisteminin pəncərəsi*

*Qovluq pəncərəsi* – burda qovluqlar və fayllar əks olunur. Pəncərə elementləri haqqında birazdan danışacağıq

*Proqram pəncərəsi* – dedikdə hər hansısa proqrama məxsus pəncərə nəzərdə tutulur. Bu pəncərədə istifadəçi tərəfindən yaradılmış sənəd əks olunur. Delete File

*Dialoq pəncərəsi* – kompüterlə iş zamanı hər hansı dəyişikliklərlə bağlı ekrana çıxan bir neçə idarəetmə düymələrinə malik olan pəncərədir. Adətən bu pəncərənin ölçülərini dəyişdirmək olmur, bu pəncərə açıldıqda yerdə qalan digər pəncərələrə müraciət etmək olmur.

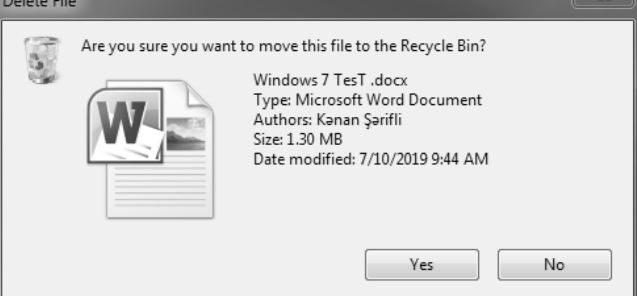

*Sorğu sisteminin pəncərəsi* - əməliyyat sisteminin işi ilə bağlı və ya hər hansı proqramın işi ilə bağlı istifadəçilərə yardım məqsədilə açılan pəncərədir.

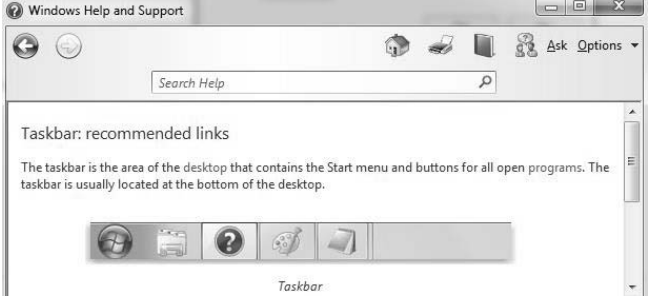

#### *Windows Explorer proqramı*

 Windows 7 əməliyyat sistemində işimizi rahatlaşdırmaq üçün **Windows Explorer** proqramından istifadə olunur. İstənilən qovluq pəncərəsi bu proqramın köməyi ilə açılır. Yəni qovluğu açarkən qarşımıza çıxan pəncərəyə Explorer pəncərəsi deyilir. **Windows Explorer** proqramının komponentləri aşağıdakı kimidir:

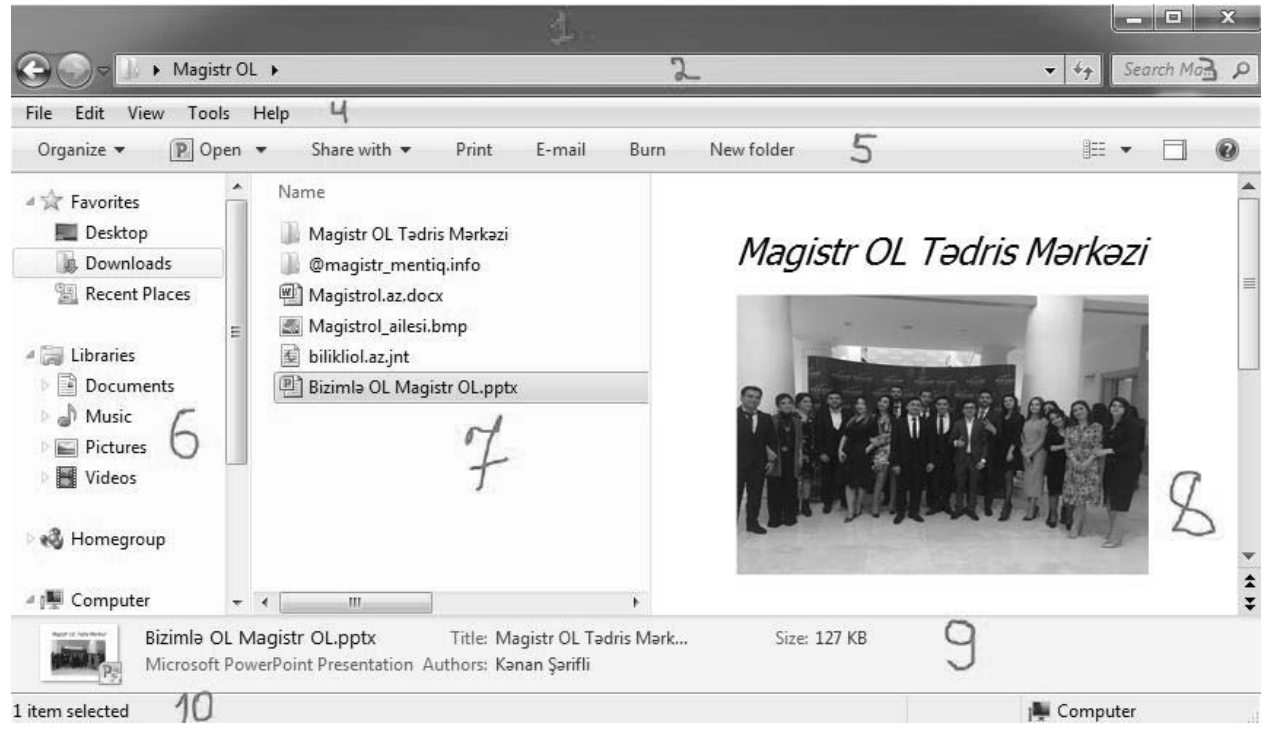

- *1. Title bar (Başlıq sətri)*
- *2. Adres bar (Ünvan sətri)*
- *3. Search bar (Axtarış sətri)*
- *4. Menu bar (Menyu sətri)*
- *5. Toolbars (Alətlər paneli)*
- *6. Navigation pane (Hərəkət paneli)*
- *7. Work area (İşçi sahə)*
- *8. Preview pane (Önbaxış paneli)*
- *9. Details pane (Detallar paneli)*
- *10. Status bar (Vəziyyət sətri)*

Bu komponentlər haqda bir qədər ətraflı danışaq:

*1. TITLE BAR (BAŞLIQ SƏTRİ)* - Bu hissədə proqramın işarəsi, adı yazılır. Başlıq sətrindən tutmaqla pəncərəni o tərəf bu tərəfə aparmaq olar. Başlıq sətrinin sağ tərəfində 3 düymə var. Bu düymələr uyğun olaraq pəncərəni aşağı yığır (Minimaze), böyüdür  $\Box$  (Maximaze), kiçildir  $\Box$  (Restore down) və bağlayır  $X$  (Close).

*2. ADRES BAR (ÜNVAN SƏTRİ)* - Burada faylın ünvanı göstərilir. Həmin hissədə bir sayt adı yazar kimi faylın yolunu düzgün yazaraq faylın olduğu yeri aça bilərik. Ünvan sətrinin sol tərəfində bu şəkildə düymələr yerləşir ki, bu düymələr vasitəsi ilə irəli və geriyə keçmək olur. Düymələrin yanındakı *Recent pages* düyməsindən istifadə etdikdə isə əvvəl açılmış qovluqların siyahısına baxmaq və lazım olanı seçmək mümkündür. Ünvan sətrində açılmış hər bir qovluğun adından sonra işarəsi əks olunur. Sol düyməni bu işarənin üzərinə sıxsaq v bu formanı alacaq və qovluğun bütün tərkibi burada əks olunacaqdır.

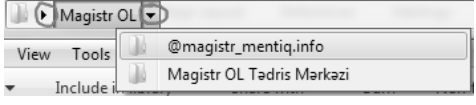

*3. SEARCH BAR (AXTARIŞ SƏTRİ) -* Disk üzərində axtarışı həyata keçirir. İstədiyimiz faylı buradan adını yazmaqla tapa bilirik. Bu əməliyyatı **F3** düyməsinin köməyi ilə də yerinə yetirmək olar.

4. *MENU BAR (MENYU SƏTRİ)* - Çox vaxt bu sətir gizlədilmiş olsa da, *ALT* və ya *F10* düyməsinin köməyi ilə görünür. Bu sətirdə **File, Edit, View, Tools, Help** menyu tabları var. Bu tablar haqda bir az ətraflı danışaq:

## *File Tabı*

 *M*enyu sətrinin ilk elementi olan file əmrinin tanış olaq.

- *1) Bu əmr vasitəsi ilə obyekt açılır.*
- *2) Obyekti yeni pəncərədə açır.*

3) Bu əmrin köməyi ilə obyekt lokal şəbəkə istifadəçiləri ilə paylaşılır. Obyekti *üç cür paylaşa bilərik:*

*Nobody – bu halda paylaşımı heç kim görmür.*

*Read – bu halda paylaşımı redaktə etmək olmur.*

*Read/Write – bu halda halda paylaşımı redaktə etmək, üzərində əməliyyat aparmaq mümkün olur.*

*4) Obyektin əvvəlki vəziyyətini bərpa edir.*

*5) Obyekti kitabxana qovluqlarına daxil edir.*

*6) Obyekti arxivləşdirir.*

*7) Bu əmr vasitəsilə obyekt xarici yaddaş qurğularına göndərilir və ya ekranda qısayolu yaradılır.*

*8) Yeni obyekt yaradır.*

*9) Qısayol yaradır.*

*10) Obyekti silir.*

*11) Obyektin adını dəyişdirir ki, bunu da F2 düyməsinin köməyi ilə də etmək mümkündür.*

*12) Obyektin xüsusiyyətlərinə baxmaq üçün pəncərə açır.*

*13) Windows Explorer pəncərəsini bağlayır.*

## *Edit tabı*

Bu tab açıldıqda asağıdakı kimi bir pəncərə görünür. Bu əmrləri yaxından tanıyaq, tanış Olaq  $\circledcirc$ . Oeyd edək ki, hər bir əmrin qısayolu qarşısında verilib.

*1) Undo* (*sonuncu əmrin icrasından imtina, sonuncu əmri geri qaytarır*  $\leftarrow$ ).

2) **Redo** (*imtina edilmis əmrin geri qaytarılması* →).

*3) Cut* (*obyektləri kəsib mübadilə buferinə göndərmək*).

*4) Copy* (obyektin nüsxəsini mübadilə buferinə göndərmək).

*5) Paste* (mubadilə buferindəki obyekti yapışdırmaq).

*6) Paste shortcut* (mubadilə buferindəki obyektin qısayolunu yapışdırmaq. Bu əmr *ya*lnız *Copy əmrindən sonra aktivləşir*).

*7) Copy to folder* (seçilmiş obyektin nüsxəsini mübadilə buferinə düşmədən tələb *ol*unan yerə köçürmək).

*8) Move to folder* (seçilmiş obyektin yerini mübadilə buferinə düşmədən tələb olunan yerə dəyişir).

*9) Select all* (bütün obyektlərin seçilməsi).

*10) Invert Selection* ( Bu əmr çox maraqlıdır, deməli seçdiyimiz obyektləri seçmir amma seçmədiklərimizi seçir. Deyəsən beyniniz yandı  $\odot$ . Seçilmiş obyektlər seçilməmiş, seçilməyənlər isə seçilmiş olur).

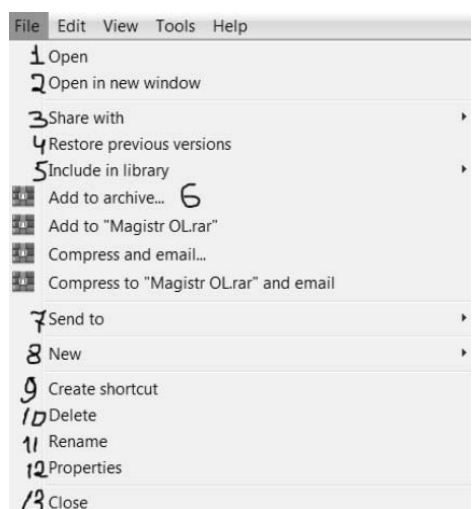

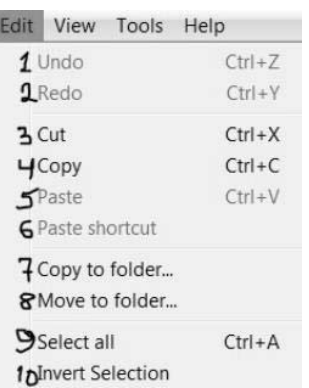

## *View tabı*

 Bu tab klikləndikdə sağdakı kimi bir pəncərə açılır. İndi isə bu pəncərədə olan əmrlər ilə yaxından tanış olaq çünki faylların, qovluqların görünüşü bizim üçün çox önəmlidir :) View Teals Ush

*1) Status bar (vəziyyət sətrini gizlədib göstərir, yəni ən aşağıda olan hissəni, 1 item selected yəqinki xatırladın) 2) Extra large, Large, Medium, Small icons ( Piktoqramların ölçüləri Çox böyük, Böyük, Orta və Çox kiçik olur) 3) List (obyektləri siyahı şəklində göstərir) 4) Details (obyektlərə müxtəlif süzgəclər təyin etmək üçün olan görünüş rejimi) 5) Tiles (piktoqramlar orta ölçüdə olur və onun sağında tipi və ölçüsü göstərilir) 6) Content (piktoqramlar orta ölçüdə olur və fayllar haqqında ətraflı məlumat əks olunur. Hər bir obyekt haqqında məlumat onun sağında və aşağısında ayrıca zolaqda əks olunur)*  7) Sort by (obyektləri adına, tipinə, son dəyişiklik tarixinə və ölçüsünə görə çeşidləmək) *8) Group by (obyektləri adına, tipinə, son dəyişiklik tarixinə və ölçüsünə görə qruplaşdırmaq) 9) Customize this folder (faylların üzərində müəyyən əməliyyatlar aparmaq olur Read only, Hidden və.s) 10) Go to (başqa qovluqlara keçid etmək)* 

*11) Refresh (refreş F5 yeniləmək)* 

## *Tools tabı*

Bu tab secildikdə isə asağıdakı kimi bir pəncərə açılır. İndi isə bu əmrlərin nə isə varadığına baxaq.

*1) Map network drive (şəbəkə qovluğunu məntiqi disk kimi göstərməyə imkan verir).* 

*2) Disconnect network drive (şəbəkə diski ilə əlaqəni kəsmək üçündür).* 

*3) Open Sync Center (şəbəkəyə qoşulmuş kompüterdə istifadəçi offline rejimdə*

sənədlər üzərində əməliyyatlar aparır. Şəbəkə bərpa olunduqda isə bu əmrlə korrektə edilmiş fayl şəbəkədəki faylla *müqayisə edilərək düzəliş edilmiş variant yadda saxlanılır).*

4) Folder options (qovluğun sazlanması parametrləri. Biraz sonra Organize əmri izah olunanda tam başa düşəcəksiniz).

## *Help tabı*

 Bu tab vasitəsilə kömək almaq üçün pəncərə açılır. Bu pəncərəni klaviaturadan *F1* düyməsi ilə də açmaq olur. Artıq biz tablar ilə tanış olduq . Alətlər panelinə keçmək vaxtıdır, vaxt itirmə oxu, sənin üçün rahatdır, nə var axı burda öyrən məni çox maraqlıdır -

51

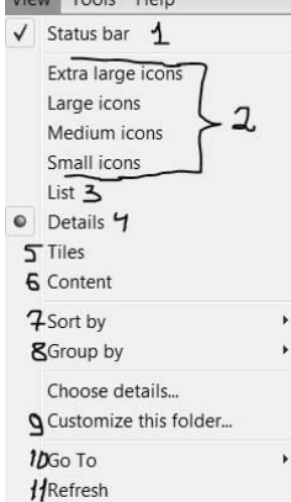

Tools Help

1 Map network drive... JDisconnect network drive... 30pen Sync Center... **U**Folder options...

## *5.Toolbars (alətlər paneli)*

 Menyu sətrinin altında yerləşir. Menyu sətrində ən çox işlənən əməliyyatları istifadəçini işini asanlaşdırmaq məqsədilə göz önündə olmasını təmin edir. Bu panel üzərində aşağıdakı düymələr yerləşir.

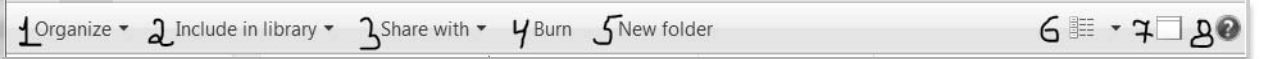

*1) Organize* klikləndikdə pəncərə açılır. Bu pəncərə növbəti səhifədə göstərilib haqqında məlumat veriləcək. Hələki bunun davamını oxu.

*2) Include in library* seçilmiş obyektləri kitabxanaya əlavə edir.

*3) Share with* obyektləri şəbəkə qovluğunda lokal şəbəkə istifadəçilərinə paylaşır.

*4) Burn* obyektləri diskə yazır.

*5) New folder* yeni qovluq yaradır.

*6) Change your view* obyektlər üçün görünüş ölçülərini və görünüş rejimlərini təyin edir. Bu düymə klikləndikdə aşağıdakı kimi bir pəncərə açılır. Bu pəncərədəki əmrlər haqqında artıq bir dəfə danışdıq, çox danışıb gözə gətirməyək -

 Hə bunuda deyək qeyd edin və yaddan çıxartmayın ki, görünüş rejimləri başqadır görünüş ölçüləri başqa. *(Sizin görünüşünüz ilə xasiyyətiniz necə fərqlidirsə məndə də bu cürdür).* 

*Görünüş ölçüləri – Extra large, Large, Medium, Small icons. Görünüş rejimləri – List, Details, Tiles, Content.*

*7) Preview pane* ön baxış panelini aktivləşdirir və əks əməliyyatı yerinə yetirir. *8) Help* kömək pəncərəsini aktivləşdirir.

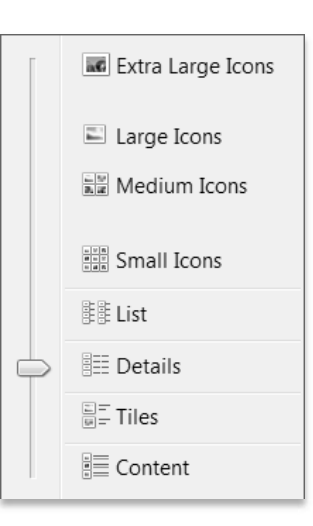

 Alətlər panelində yerləşən*Organize* düyməsi klikləndikdə sağdakı kimi bir pəncərə açılır. Bu pəncərədə yerləşən bir çox əmr haqqında artıq danışmışıq. İndi isə yeni əmrlərə baxaq.  $\ll$  Cut '

*1) Layout (görünüş)* – Bu düymə klikləndikdə aşağıdakı kimi bir pəncərə açılır. Bu pəncərədəki əmrlər haqqında aşağıda danışaq

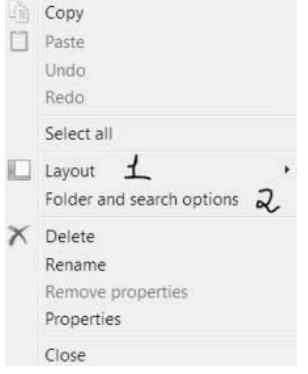

 $\sqrt{ }$  Menu bar  $\alpha$  $\overline{\smash[b]{\mathcal{A}}}$  Details pane **b**  $\blacksquare$  Preview pane $\blacksquare$ 

 $\sqrt{\phantom{a}}$  Navigation pane  $\alpha$ 

**a)** *Menu bar – menyu sətrinin görünüb-görünməməsini tənzimləyir. b) Details pane – incəliklər panelinin görünüb-görünməməsini tənzimləyir. c) Preview pane – önbaxış panelinin görünüb-görünməməsini tənzimləyir. d) Navigation pane – hərəkət panelinin görünüb görünməməsini tənzimləyir.* 

*2) Folder and search options (qovluq və axtarış seçimləri) –* **Explorer** proqramı pəncərəsində fayl obyektlərinin əks olunma seçimlərinin sazlanması üçün istifadə edilir. Bu əmrin icrası zamanı açılan *Folder Options* pəncərəsinin üç tabı var: **General, Vie***w, Search* 

## *General tabı*

Şəkildə general tabının görünüşü təsvir edilmişdir. Bu tab üzərindəki əmrlər haqqında aşağıda danışacağıq.

*a) Open each folder in the same window – hər bir qovluğu eyni pəncərədə açmaq.* 

*b) Open each folder in its own window – hər bir qovluğu özünün pəncərəsində açmaq.* 

*c) Single-click to open an item (point to select) – obyekt üzərində mausun sol düyməsin bir dəfə vurmaqla açılır, mausun göstəricisi əl şəklində olur.* 

*d)* Double-click to open an item (single-click to select) – *obyekti açmaq üçün mausun sol düyməsi iki dəfə vurulmalıdır, mausun göstəricisi ox şəklində olur.* 

*e) Show all folders – sol hissədəki ağacvari strukturun bütün alt bölmələri göstərilir.* 

f) Automatically expand to current folder – govlug secilan zaman sol hissada hamin govluğa gadar ağacvari struktur *avtomatik olaraq açılır.*

*g) Restore Defaults* **–** *bütün dəyişiklərdən imtina, susma rejiminə geri qayıtma*

## *View tabı*

View tabı üzərinə kliklədikdə açılan pəncərədə ki, əmrlərlə tanış olaq:

*1 nömrəli əmr icra olunduqda edilmiş dəyişikliklər bütün qovluqlara tətbiq olunur.*

*2 nömrəli əmr icra olunduqda dəyişiklik olunmuş qovluqlar əvvəlki vəziyyətinə geri qayıdır.*

*3 nömrəli əmr icra olunduqda gizli fayl, qovluqlar və disk sürücüləri göstərilmir.* 

*4 nömrəli əmr icra olunduqda gizli fayl, qovluqlar və disk sürücüləri göstərilir.* 

*5 nömrəli əmr icra olunduqda fayl genişlənmələri yəni başqa sözlə desək fayl uzantıları gizlədilir.* 

*6 nömrəli əmr icra olunduqda qorunan əməliyyat sistemi faylları gizlədilir. Restore Defaults əmri icra olunduqda isə bütün dəyişikliklər ilkin vəziyyətinə geri qayıdır*.

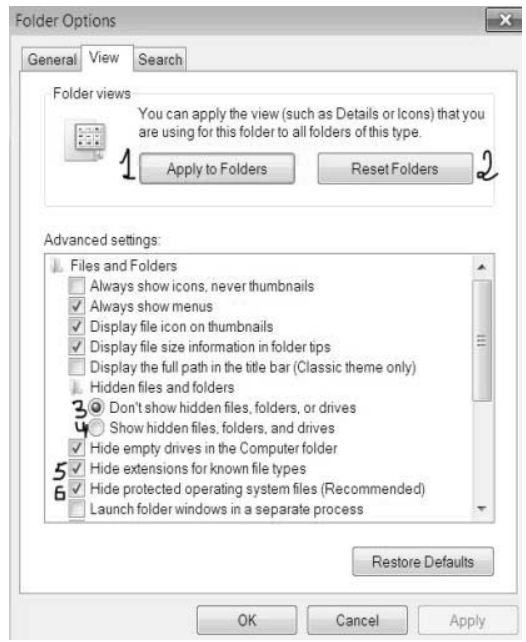

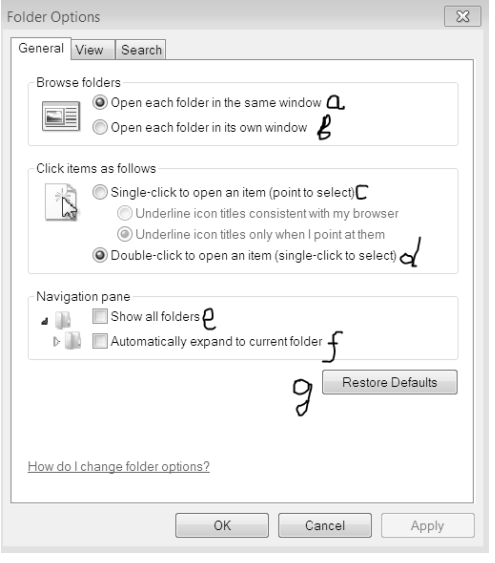

- *Properties ( Xüsusiyyətlər )* pəncərəsi ilə obyekt haqqında bəzi vacib məlumatları – obyektin adını, obyektin tipini, obyektin yaradılma tarixini, atributlarını, məntiqi diskdə tutduğu yeri, faylın yerləşdiyi diski, faylın ölçüsünü və s. əldə etmək olar.
- ¾ *General tabının Attributes* bölməsindən müxtəlif fayl atributlarını seçmək mümkündür:
- *Read-only ( yalnız oxunan )* bu fayllar yalnız oxumaq üçündür. Bu fayllar üzərində dəyişiklik aparmaq yəni faylın adını, onun yerləşdiyi qovluğu dəyişmək, faylı köçürmək və ya ləğv etmək, faylın məzmununda düzəlişlər etmək olsa da, bu etdiyimiz dəyişiklikləri həmin fayl adında yadda saxlamaq mümkün olmur. Bunun üçün Save as pəncərəsindən fayla başqa ad vermək lazımdır.
- *Hidden ( gizli )* atributu təyin olunmuş fayl və qovluqların piktoqramı ekranda solğun görsənir. Bu atribut daha çox sistem fayllarına tətbiq olunur ki, buda onların silinməməsi və dəyişdirilməməsinin qarşısını alır.
- D. New folder Properties  $\overline{\mathbf{x}}$ General Sharing Security Previous Versions Customize New folder ж Tyne File folder C:\Users\resha\Desktop\123 Location Size: 0 bytes Size on disk 0 bytes Contains 2 Files, 1 Folders Today, November 16, 2018, 2 hours ago Created Attributes: Read-only (Only applies to files in folder) Hidden Advanced OK Cancel Apply
- **Advanced** (alava) atributunu tayin edarak açılmış menyudan faylın başına oyun açmaq  $\mathcal{Q}$  yani bir başqa dilla desək faylları mühafizə etmək, fayllara, onların acılmasına, silinməsinə bəzi məhdudiyyətlər(qadağalar) qoymaq *və hətta faylı sıxaraq məntiqi diskdə tutduğu yeri azaltmaq mümkündür.*
- *System ( sistem )* atributu çox vacib sistem fayllarına tətbiq olunur.
- ¾ **Properties** pəncərəsinin *Sharing* tabı vasitəsilə cari komputer lokal şəbəkədə fayla digər istifadəçilərin baxması və düzəliş etməsinə icazə vermək olar.
- ¾ **Properties** pəncərəsinin *Security* tabı vasitəsilə fayl obyektinə giriş hüquqları ilə bağlı təhlükəsizlik qaydaları müəyyənləşdirilir.
- ¾ **Properties** pəncərəsinin *Previous versions* tabı vasitəsilə faylın əvvəlki versiyalarını bərpa etmək mümkündür.

**Properties** pəncərəsinin *Customize* tabı vasitəsilə qovluqların xarici görünüşünü dəyişmək və s. əməliyyatlar etmək olar.

*6. Navigation Pane ( Hərəkət Paneli ) –* bu panel vasitəsilə yaddaş qurğuları və qovluqlar arasında keçid etmək çox sadədir. Navigation Pane də olan qovluqlar aşağıda verilmişdir:

 $\checkmark$  *Favorites* – tez-tez müraciət edilən qovluqlar, sənədlər, programlar və s. saxlanan qovluqdur.

- Qeyd: Desktop qovluğu bu qovluğun alt qovluğu hesab edilir.
	- 9 *Libraries –* istifadəçinin bütün kitabxanaları burda yerləşdirilmişdir. Bui qovluğun 4 alt kitabxanası vardır:
		- 1. Documents
		- 2. Music
		- 3. Pictures
		- 4. Videos
	- 9 *Computer –* komputerin məntiqi diskinə və digər informasiya daşıyıcılarına keçid etməyə imkan verən hissədir.
	- 9 *Homegroup -* ev şəbəkəsində fayllara ümumi giriş imkanı olan komputerlər qrupu nəzərdə tutulur. Bu qrupa daxil olan bütün komputerlərin printerlərə və fayllara giriş imkanı var.
	- 9 *Network –* cari komputerin qoşulduğu şəbəkəyə baxmağa imkan verir.

*7. Work Area ( İşçi Sahə ) –* Açılmış fayl və qovluqların tərkibini göstərir.

*8. Preview Pane ( Ön baxış paneli) –* işçi sahənin sağ hissəsində olur və fayla daxil olmadan onun məzmununa baxmağa icazə verir.

*9. Details Pane ( Təfərrüatlar Paneli )* **–** Windows Explorer pəncərəsinin aşağı hissəsində Status bar (Vəziyyət sətri)- in yuxarı hissəsində olub, cari qovluqda olan obyektlərin sayını və ya işarələnmiş obyektlərin xüsusiyyətlərini özündə əks etdirir.

*10. Status Bar ( Vəziyyət sətri ) -* qovluq pəncərəsinin aşağı hissəndə yerləşir. Burada qovluqda olan obyektlərin sayı, diskin boş hissəsinin həcmi və s. məlumatlar əks olunur.

#### *Faylların Seçilməsi*

- ¾ Hər hansısa bir obyekti seçmək üçün onun üzərində mausun (siçanın) sol düyməsini bir dəfə klikləmək lazımdır.
- ¾ *Ardıcıl olmayan* bir neçə obyekti seçmək üçün ilk öncə bir obyekt seçilir və sonra *CTRL* düyməsi sıxılaraq digər seçmək istədiyimiz obyektlər mausun sol düyməsi ilə seçilir.
- ¾ *Ardıcıl olan* bir neçə obyekti seçmək üçün ilk öncə bir obyekt seçilir və sonra *SHİFT* düyməsi sıxılaraq seçmək istədiyimiz ən son obyekt mausun sol düyməsi ilə seçilir.
- ¾ Seçilmiş obyektlərdən hər hansısa birinin seçilməsini *ləğv etmək* üçün *CTRL* düyməsi sıxılı vəziyyətdə həmin obyektin üzərinə mausun sol düyməsi ilə bir dəfə klik etmək lazımdır.
- ¾ Və ən nəhayət bütün obyektləri seçmək üçün *CTRL + A* klaviatura kombinasiyasından istifadə olunur.

Seçilmiş obyektlər qrupu üzərində aşağıdakı əməliyyatları aparmaq olar:

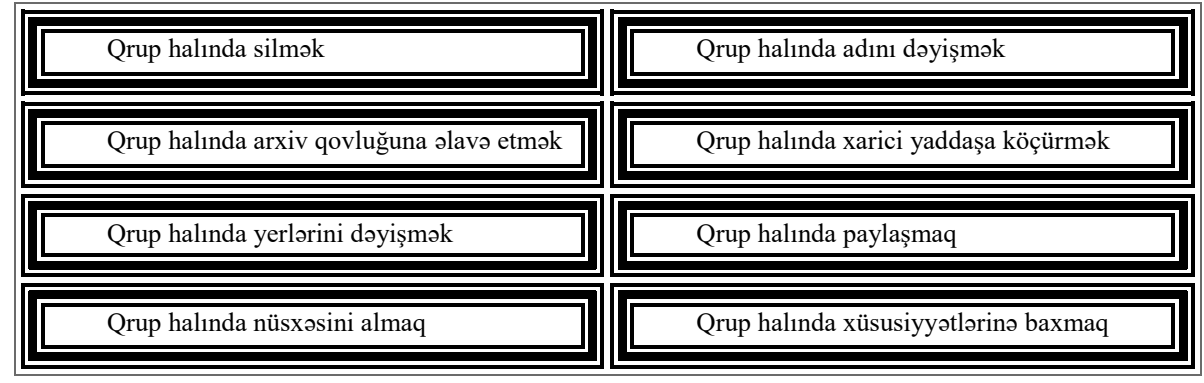

*Mübadilə buferi –* informasiyanı bir yerdən başqa yerə daşıyan zaman həmin informasiyanı müvəqqəti saxlamaq üçün ayrılmış xüsusi sahədir.

Mübadilə buferinin ən çox işlənən əmrlərinə *COPY, CUT, PASTE* əmrlərini aid etmək olar.

- *Copy –* obyektin nüsxəsini mübadilə buferinə göndərmək üçün istifadə olunur. Klaviatura birləşməsi *Ctrl + C* şəklindədir.
- *Cut*  obyektin yerini dəyişmək məqsədi ilə obyektin özünü mübadilə buferinə göndərmək üçün istifadə olunur. Klaviatura birləşməsi *Ctrl + X* şəklindədir.
- *Paste –*mübadilə buferində olan obyekti lazımi yerə yapışdırmaq üçün istifadə olunur. Klaviatura birləşməsi *Ctrl + V* şəklindədir.
- ¾ Onuda qeyd etmək lazımdır ki, Copy əmrindən sonra obyekti istənilən qədər lakin Cut əmrindən sonra isə obyekti yalnız bir dəfə yapışdırmaq mümkündür.
- $\triangleright$  Obyekti Copy +Paste etdikdən sonra obyekt əvvəlki yerində qalır lakin Cut + Paste əmri icra olunduqda obyekt öz yerindən silinir.

#### Mübadilə buferinin istirakı olmadan obyektin yerini dəyismək və nüsxəsini almaq ücün asağıdakı üsullar vardır.

- ¾ Obyektin *nüsxəsini almaq* üçün obyekti seçib *CTRL* düyməsi sıxılı vəziyyətdə obyekti mausun sol düyməsi vasitəsilə sürüşdürmək lazımdır.
- ¾ Obyektin *yerini dəyişmək* üçün obyekti seçib *SHİFT* düyməsi sıxılı vəziyyətdə obyekti mausun sol düyməsi vasitəsilə sürüşdürmək lazımdır.

#### *Faylın kontekst menyusu*

Bu sağ tərəfdə göstərilmiş menyunu açmaq üçün mausun sağ düyməsindən istifadə olunur. Bu menyuda bəzi əmrlər vardır ki, gəlin onlarla tanış olaq:

*1) faylı açmaq üçündür.*

*2) faylı çap etmək üçündür.* 

*3) faylı redaktə etmək üçün istifadə olunur.* 

*4) cari faylı başqa proqram pəncərəsində açmağa bizə imkan verir.* 

*5) cari fayl və ya qovluğun əvvəlki versiyasını bərpa etmək üçün istifadə olunur.*

#### *Səbətin konteks menyusu*

 Obyektləri silmək üçün *Delete* əmrini icra etmək lazımdır. Lakin bu halda silinən obyektlər *Recyle bin (Zibil Qabı*)- ə düşür. Klaviaturadan *Ctrl+D* Silinən bu obyektləri yenidən oradan geri qaytarmaq mümkündür. Lakin obyektleri *Shift+Delete* klaviatura birləşməsinin köməyi ilə sildikdə isə obyekt Zibil qabına düşmədən silinir. Bu birləşmə obyektləri birbaşa silmək üçündür. Əgər zibil qabında çoxlu silinmiş obyekt varsa və onları bərpa etmək bizə lazım deyilsə onları zibil qabıdan silmək mümkündür. Bunun üçün zibil qabı üzərində mausun sağ düyməsini basıb açılmış kontekst menyudan işarələnmiş əmr yəni *Empty Recyle Bin* əmrini icra etmək lazımdır.

#### *Qovluğun kontekst menyusu*

Qovluğun kontekst menyusu faylın kontekst menyusundan bəzi elementlərinə görə fərqlənir. Qovluğun kontekst menyusunu açmaq üçün qovluğun üzərində mausun sağ düyməsini klik etmək lazımdır. Aşağıda gördüyünüz açılan pəncərə kontekst menyusudur. Faylın kontekst menyusunda **Print, Edit, Open with və New** əmri vardır ki, bu sadaladığımız əmrlər qovluğun kontekst menyusunda yoxdur. Yəni qovluğun kontekst menyusu yuxarıda qeyd etdiyimiz əmrlərlə faylın kontekst menyusundan fərqlənir. Qovluqda olan *İnculude in library* əmri faylın konteks menyusunda yoxdur.

Arxiv qovluqlarının kontekst menyusunda əlavə olaraq aşağıdakı şəkildə verilmiş kimi olur.

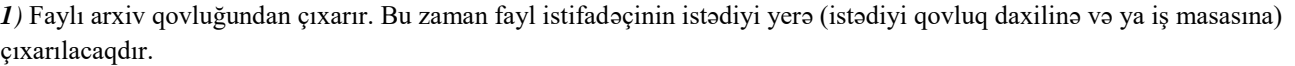

*2)* Faylı arxiv qovluğundan bura çıxart. Bu zaman isə fayl arxiv qovluğunun yerləşdiyi yerə çıxarılacaqdır.

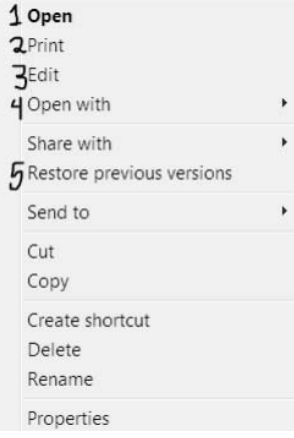

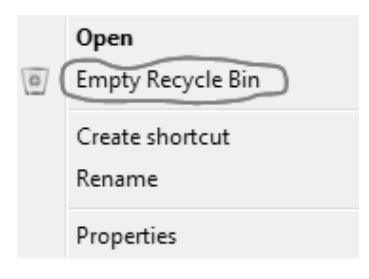

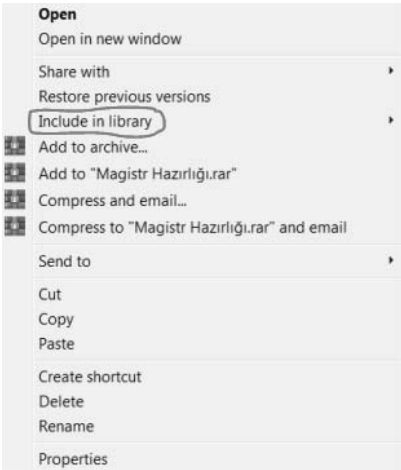

**Extract files...**  $\frac{1}{2}$ 

Ease of Access Center

Display Taskbar and Start Menu

## *Ekranın kontekst menyusu*

Ekranın kontekst menyusunda ekran üzrə görə biləcəyimiz əmrlər yığımı vardır. Ekranın kontekst menyusunu açmaq üçün ekranın üzərində mausun sağ düyməsini klik etmək lazımdır. Klik etdikdə aşağıdakı kimi pəncərə açılacaqdır.

*1) View- ekranın görünüş rejimlərini dəyişmək üçündür. Birazdan haqqında geniş danışacağıq.*

- *2) Sort by Çeşidləmə aparmaq üçündür. Aşağıda haqqında geniş danışacağıq.*
- *3) Refresh Ekranın işini yeniləmək üçündür. Qısa yolu F5 düyməsidir.*

*4) Paste- Kopyalanmış və mübadilə buferində olan obyekti yapışdırmaq üçündür.*

*5) Paste Shortcut- Faylın qısa yolunu yapışdırmaq üçündür.*

*6) New- Yeni obyektlər yaratmaq üçündür.* 

*7) Screen resolution- Ekranın ölçü ayarlarını etmək üçündür.* 

*8) Gadgets- Mini proqramları ekrana yerləşdirmək üçündür. Mini proqramlar susmaya görə ekranın sağ yuxarı hissəsində yaranır.*

9) Personalize- Pancarada fardilaşdirma aparılır. Haqqında geniş danışacağıq.

**View:** Mausun oxunu view əmri üzərinə gətirdikdə sağdakı kimi altpəncərə açılacaqdır. Ekranın görünüş tənzimləmələrini etmək üçündür. Sağdakı şəkildə həmin pəncərəni görə bilərsiniz.

- *a. Obyektlər böyük ikonlar şəkilində görünür.*
- *b. Obyektlər orta ölçülü ikonlar şəkilində görünür.*
- *c. Obyektlər kiçik ölçülü ikonlar şəkilində görünür.*
- *d. Obyektlər avtomatik şəkildə nizamlanır.*
- *e. Obnyektlər tor xətləri üzrə nizamlanır.*
- *f. Ekranda yerləşən obyektləri gizlədir və ya göstərir.*
- *g. Ekranda yerləşən mini proqramları gizlədir və ya göstərir.*

**Sort by:** Ekranda yerləşən obyektləri çeşidləmək üçündür. Sağdakı kimi pəncərə açılacaqdır.

- *a. Adına görə çeşidlənmə.*
- *b. Ölçüsünə görə nizamlanma.*
- *c. Fayl tipinə görə nizamlanma (Məs: ancaq excel və ya word faylları görsənsin). Son dəyişiklik tarixinə görə nizamlanma*.

**Personalize:** Ekranda fərdiləşdirmə işləri aparmaq üçündür. Aşağıdakı şəkildə pəncərə ilə tanış ola bilərsiniz

*Control panel Home:*idarəetmə panelinə keçid etməyə imkan verir.

*Change Desktop İcons***:** iş masasında **My computer, Recycle Bin, User`s Files, Control Panel, Network** kimi sistem qovluqların iş masasında görünüb və ya görünməməyini təmin edir. Həmçinin bu qovluqların piktoqramlarını dəyişməyə imkan verir.

*Change Mouse Pointers***:** mausun göstəricisi ilə bəzi dəyişikliklər etməyə imkan verir.

*Change Your Account Picture***:** istifadəçi şəkilini dəyişməyə imkan verir.

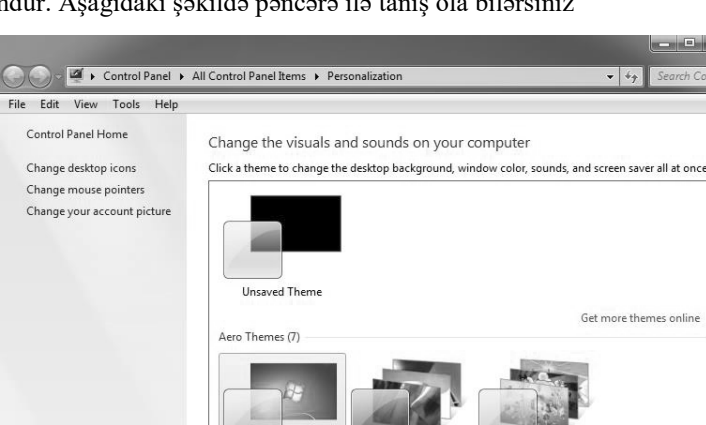

Architecture

Window Colo

Sky

op Background

Character

 $\circ$ 

Screen Saver

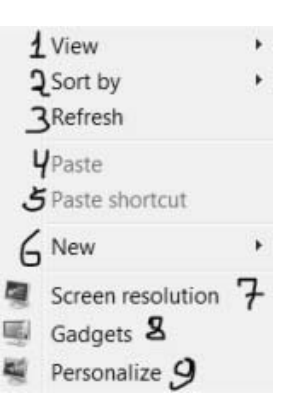

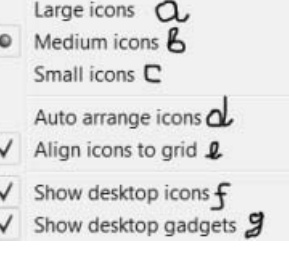

 $\Delta$  Name A Size  $C$  Item type  $\boldsymbol{d}$  Date modified

*Taskbar and Start menu***:** tapşırıqlar paneli və start menyusunda bəzi sazlamalar aparmaq üçündür. (əvvəlki mövzularda bunlar haqqında danışmışıq. Yuxarı qalx təkrarla  $\circledcirc$ ).

*Ease of Access Center***:** ekran klaviaturası, ekran lupası, ekran rənginin parlaqlığı və.s parametrləri təyin etmək üçündür.

#### **Pəncərənin aşağı hissəsində olan əmrlər haqda danışaq:**

*Dektop Background***:** İş masasının fon şəkilini dəyişmək üçündür.

*Windows Color***:** Pəncərələrin kənar xətlərinin rəngini dəyişmək üçündür.

*Sounds***:** Müxtəlif sistem hadisələrini müşayit edən səsləri dəyişmək üçün istifadə olunur.

*Screen Saver***:** Ekran qoruyucu rejimini aktivləşdirmək üçün istifadə olunur.

#### **Control Panel**

Adındanda göründüyü kimi burada kompüteri idarə etmək üçün vacib alətlər vardır. Bu alətlər köməyi ilə kompüterimizin funksiyalarını sazlaya və ya dəyişə bilərik (Məs: kompüterin dilini dəyişmək, mausun göstəricisini dəyişmək, şəbəkə adapterini sazlamaq, driverləri silmək və ya yükləmək, saat tarix sazlamaları etmək və.s). Control Paneldəki alətləri 3 görünüş formasında görə bilərik:

- 9 **Kateqoriyalar üzrə**
- 9 **Böyük piktoqramlar**
- 9 **Kiçik piktoqramlar**

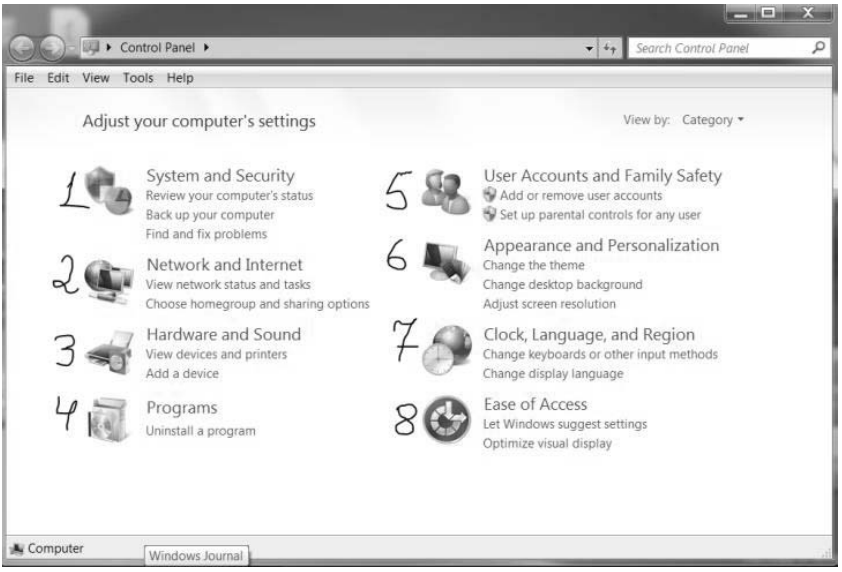

#### *Control Panel daxilindəki alətlərə kateqoriyalar üzrə nəzər yetirək.*

 *System and Security***:** Sisttem təhlükəsizlik vasitələri, sistem haqqında məlumat almaq, verilənlərin ehtiyyat nüsxələrini saxlamaq və.s.

 *Network and Internet***:** İnternetə qoşulmanın sazlanması, şəbəkə qovluqları və faylların ümumi girişinin sazlanması, lokal şəbəkənin vəziyyətinin yoxlanılması, şəbəkəyə simsiz qurğuların əlavə edilməsi və.s.

 *Hardware and Sound***:** Qurğuların və kompüter hissələrinin sazlanması və səs ayarlarını tənzimləmək.

 *Programs***:** Kompüterə yüklənmiş proqramları görmək və onları silmək.

 *User Accounts and Family Safety***:** İstifadəçi hesablarının idarə olunması, valideyn nəzarəti funksiyaları, sistemə giriş parolu qoymaq və.s.

 *Appearance and Personalization***:** İş masasında görünüşün nizamlanması, Start menyusu və Taskbarın sazlanması, şrifrlərin idarə olunması, qovluq parametrlərinin idarə olunması və.s.

 *Clock, Language and Region***:** Saat və tarix, Dil, və Region sazlamalarını etmək üçündür.

 *Ease of Access***:** Ekran klaviaturası, ekran lupası, ekran rənginin parlaqlığı və.s parametrləri təyin etmək üçündür.

#### **Standart Proqramlar**

Windowsun standart proqramlarını görmək üçün *Start*  menyusundan *All programs* oradan isə *Accessories* qovluğuna daxil olmaq lazımdır

**(Start→All programs→Accessories).** Standart programlar aşağıdakılardır:

*Calculator:* Hesablamalar aparmaq üçün hesablayıcı proqramdır. *Command Prompt:* Kompüteri əmrlə idarə etmək üçündür.

*Connect to a Network Projector:* Kompüteri şəbəkə proyektoruna bağlamaq üçündür.

*Math İnput Panel:* Riyazi düsturları əl ilə yazmağa imkan verir.

*Notepad:* Qeydlər etmək üçün mətn redaktorudur.

Paint: Rəsm çəkmək üçün qrafik redaktordur.

*Remote Desktop Connection:* Uzaqda yerləşmiş kompüteri şəbəkə vasitəsilə idarə etmək üçündür.

*Snipping Tool:* Ekranın müəyyən hissəsinin şəkilini çəkmək üçündür (El arasında: skreen etmək deyirik))))

*Sound Recorder:* Səs yazmaq üçün istifadə olunur.

*Sticky Notes:* Ekranda qeydlər aparmaq üçündür.

*Wordpad:* Funksionallığına görə **Word** proqramından geri qalan mətn redaktorudur. Wordpad proqramında yaradılmış faylın ad genişlənməsi **rtf** olur.

*Windows Explorer:* Fayl meneceridir. Faylları idarə etməyə imkan verir. Qovluğa daxil olduqda açılan pəncərə *Windows Explorer* pəncərəsidir.

*System Tools:* Sistem alətləri- **Character Map, Disk CleanUP, Disk Defragmenter, Task Scheulder, System Restore** proqramlarının icrası.

*Tablet PC:* Mausun hərəkəti ilə müxtəlif yazıların yazılması.

Bunlardan əlavə olaraq:

*Windows DVD Maker:*Sadə videokliplər hazırlamaq.

*Windows Fax and Scan***-** Faks və Skaynerləri kompüterə qoşmaq.

*Windows Media Center***- -** Şəkil və videoların musiqi və hərəkətli formada əks olunması.

*Windows Media Player***-** Səs və video faylların icrası və CD, DVD diskələrə köçürülməsi.

*Internet Explorer***-** İnternetə daxil olmaq üçün internet brauzeridir. *Desktop Gadgets Gallery***-** Mini proqramlar qalereyasıdır

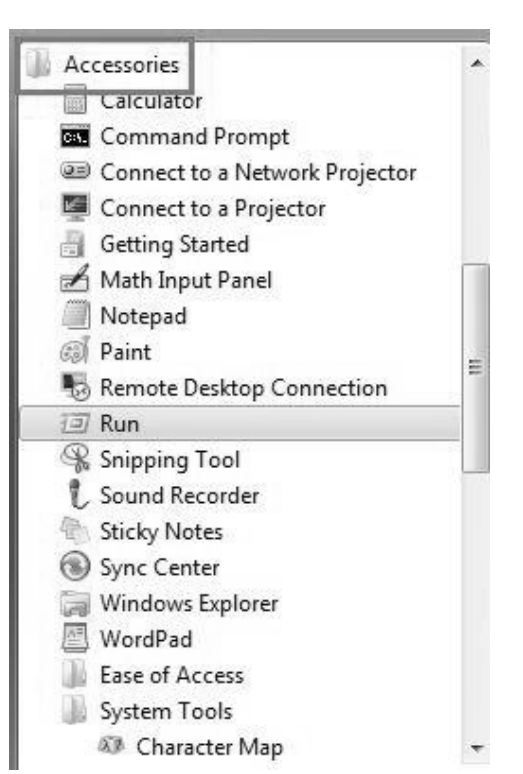

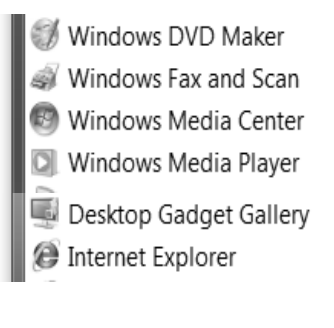

*Qapılar bağlanır növbəti stansiya MS Word 2010* 

# MS WORD 2010 MƏTN PROSESSORU

Hazırda dünya kompyuter bazarında istifadəçilərə yazı yazmaq üçün çoxsaylı proqramlar təklif olunur. Bu proqramlar içərisində ən çox istifadə olunanı MS Word proqramıdır. Word-ün geniş yayılmasının səbəbi onun istifadəsinin rahat olması (hətda o qədər rahat ki, sadə kompyuter bilikləri olan bir insan da word-dən istifadə edərək mətn hazırlaya bilər) və istifadəçilərə çoxlu sayda funksiyalar təklif etməsidir.

MS Word 2010 (Word 14) Microsoft firması tərəfindən hazırlanmış MS Office 2010 paketində yer alan təkmilləşdirilmiş mətn prosessorudur. Yəqin ki Word-lə ilk dəfə tanış olan oxucunu belə bir sual maraqlandırır: *Word-lə mən nə edə bilərəm?* Elə isə oxucunu çox da intizarda saxlamyaq.

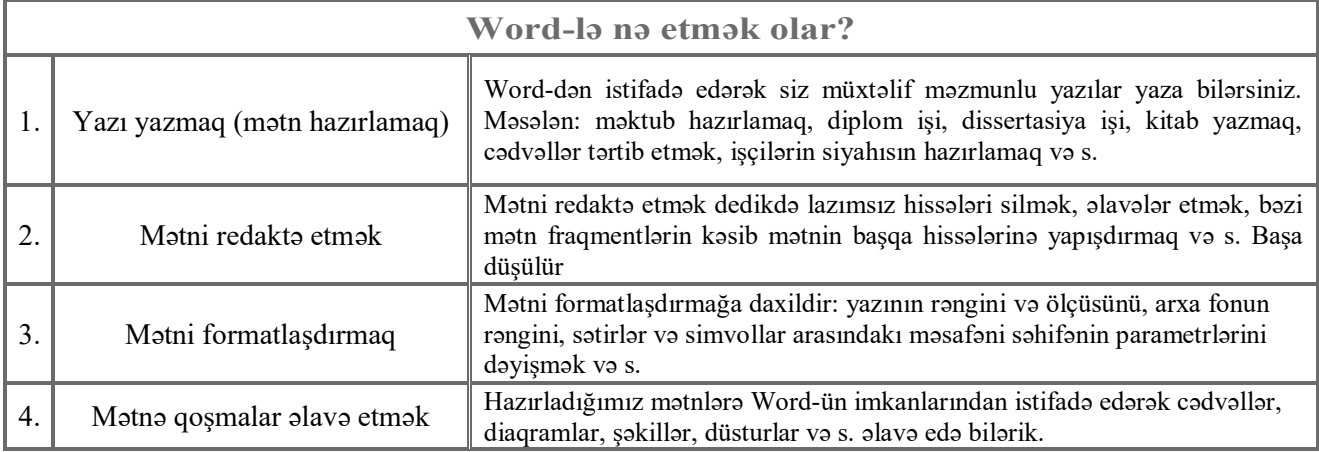

Artıq Word-lə nə etmək mümkün olduğunu öyrəndik. *Word-lə nə etmək olduğunu* öyrənsəkdə hələlik neca edacavimizi bilmirik. Bundan sonra "Word-la neca islamali?" sualina cavab axtaracağıq. Əvvəlcə öyrənəcəklərimizin siyahısını təqdim edək sonra isə hissə-hissə ardıcıl olaraq izah edək. Və əsas məsələyə keçməmişdən bizdən sizə bir məsləhət: *Öyrəndiklərinizin yadınızda möhkəmcə qalmasını istəyirsinizsə kompyuterinizə MS Word 2010 yükləyin və oxuduqca ora tətbiq edin. Yox əgər kompyuteriniz yoxdursa ürəyinizi sıxmayın. Diqqətli olun və elə burdan hər şeyi öyrənin.*

## **Bölmə başlıqları:**

- **1. MS Word 2010 proqramının işə salınması və proqram pəncərəsi**
- **2. Cəld müraciət alətlər paneli və vəziyyət paneli**
- **3. Microsoft Word 2010-da Lent istifadəçi interfeysi**
- **4. File menyusu**
- **5. Home tab vərəqi**
- **6. Drag & Drop texnalogiyası**
- **7. Page Layout tab vərəqi**
- **8. References tab vərəqi**
- **9. Mailings tab vərəqi**
- **10. Review tab vərəqi**
- **11. View tab vərəqi**
- **12. View tab vərəqi**
- **13. Mətnin daxil olunması və redaktəsi**
- **14. Sənəd boyunca hərəkət**

## **MS Word 2010 proqramının işə salınması və proqram pəncərəsi**

Word proqramını işə salmaq üçün bir neçə üsul mövcuddur. Bu üsullarla tanış olaq:

a) 1. **start** (başlat) ekran düyməsin [yaxud klaviaturada eyniadlı düymə yaxud da Ctrl+Esc] bir dəfə basdıqda açılan menyu Windows-un əsas menyusudur. 2. **All Programs** (Bütün proqramlar) düyməsi bir dəfə basılır. 3. **Microsoft Office** düyməsi bir dəfə basılır, bu zaman Office paketində olan proqramlar görünür. 4. Və nəhayət sonuncu addım **Microsoft Word 2010** düyməsi bir dəfə basılır, bu zaman artıq Word pəncərəsi ekrana gəlir.

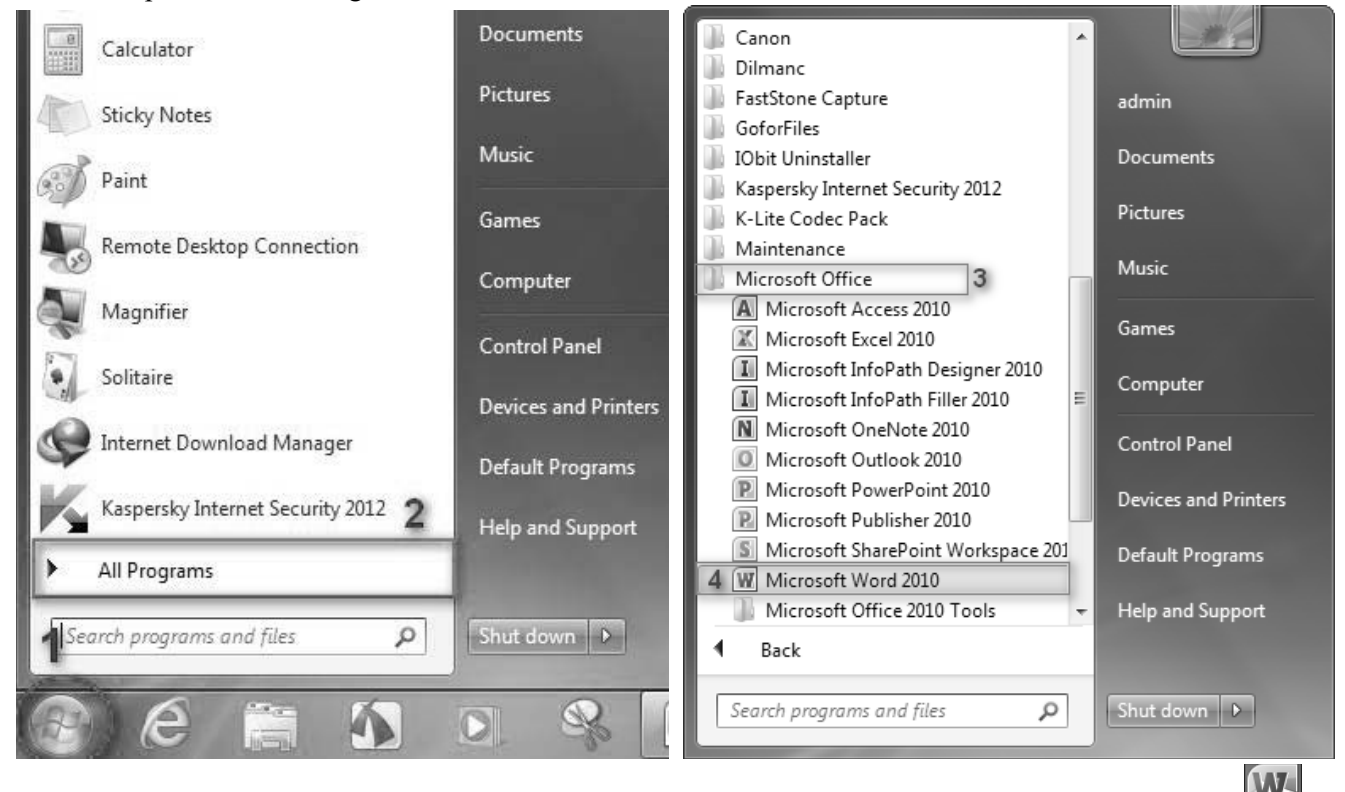

- b) Desktop (isci masa)-da yaxud hər hansı bir qovluğun daxilində olan Word proqramının qısayolunun  $\mathbb{Z}$ üzərinə iki dəfə basdıqda Word proqramı işə düşür.
- c) İstənilən Word sənədi açdıqda da Word 2010 proqramı işə düşür.

Word proqramı işə salındıqda proqram pəncərəsi açılır. Açılan pəncərənin elementləri ilə tanış olaq.

İstifadəci Word-də nə məşğul olursa olsun cəld müraciət alətlər paneli hər zaman onun gözü qarşısındadır.  $\Theta$ n cox olunan əmrləri bu paneldə yerləşdirmək, iş prosesinin sürətlənməsinə kömək edir. Əmrləri bu panelə əlavə etmək üçün əmrin qarşısına

 $\checkmark$ isarəni bu goymag kifavattdir. Sivahıda olmayan əmrləri More Commands(Diger Əmrler) bölməsindən əlavə etmək olar.

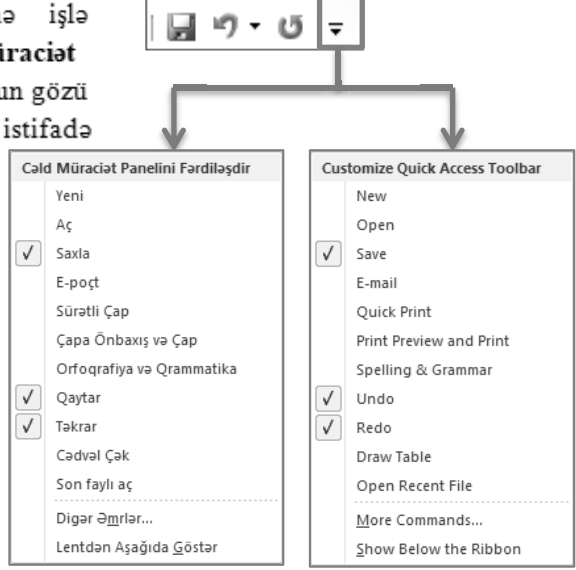

Vazivyat Paneli: Bu panelda sənəddəki ümumi səhifələrin savı, cari səhifə, sənəddəki sözlərin sayı, orfoqrafiya və qramatikanın yoxlama dili, makrosların aktiv olub olmaması Haqda və  $S_{-}$ məlumatlar əks olunub. Həmcinin paneldən istifadə edib Go To (keç) pancarasin yoxlanma açmaq yazının dilin dəvismək voxlamanı aktiv etmak qeyri mümkündür

Page: 2 of 31 | Words: 5 333 | 3 | Azeri (Latin)

## **Proqram pəncərəsi və onun əsas elementləri**

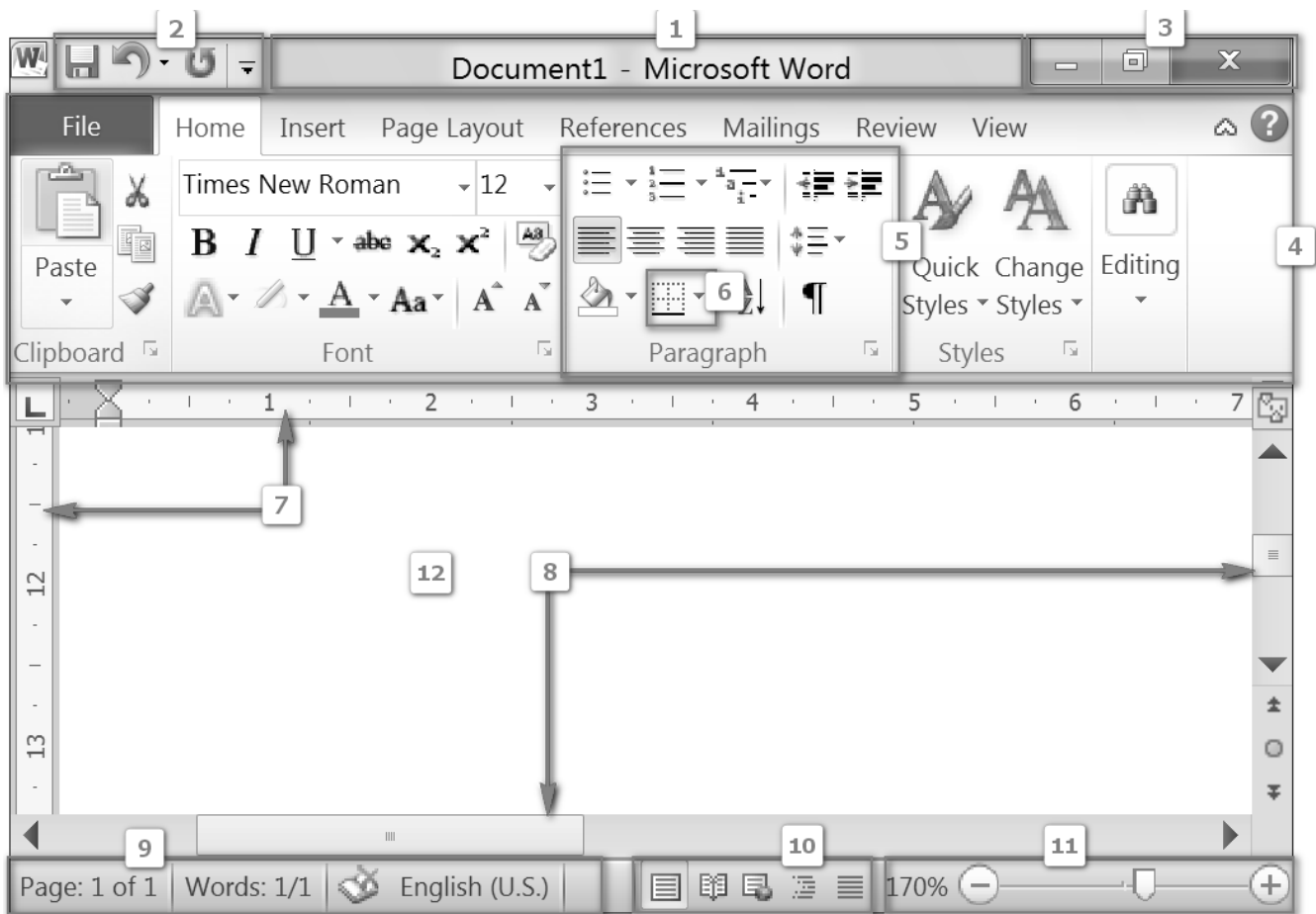

- 1. Başlıq sətri
- 2. Sürətli müraciət alətlər paneli
- 3. Pəncərə idarəetmə düymələri (a. Pəncərəni bükür, b. Ekran boyunca açır və bərpa edir, c. Word-dən çıxır.)
- 4. Lent [üzərində bir menyu (File) və yeddi tab vərəqi (Home, İnsert, Page layout, References, Mailings, Review, View) yerləşir]
- 5. Qrup (əlaqəli-qohum elementlərin birliyidir)
- 6. Əmr (Əmr düymə, menyu və ya məlumat daxil edə biləcəyiniz qutudur.)
- 7. Üfiqi və Şaquli xətkeş
- 8. Üfiqi və Şaquli sürüşdürmə çubuğu.
- 9. Vəziyyət sətri
- 10. Sənədə baxış rejimləri
- 11. Miqyası dəyişdirmə çubuğu
- 12. İşçi sahə-sənəd hazırlanan yer.

Pəncərə ilə ilkin tanışlıq zamanı bəzi anlayışlar sizə anlaşılmaz gələ bilər. Bu normal haldır. Sonrakı paraqraflarda bu anlayışlarla daha ətraflı tanış olacaqsız və görəcəksiz ki, burda anlaşılmaz heç nə yoxdur.

 Word 2010-un Word-ün 2003 və daha əvvəlki versiyalarından əsas üstünlüyü istifadəçiyə çox vacib olan əmrlərin istifadəçinin gözü qarşısında lent üzərində yerləşdirilməsidir. Lent-dən ilk dəfə Word 2007 versiyasında istifadə olunmuş və 2010 versiyasında da təkmilləşdirilmişdir. İndi isə Lent ilə daha yaxından tanış olaq.

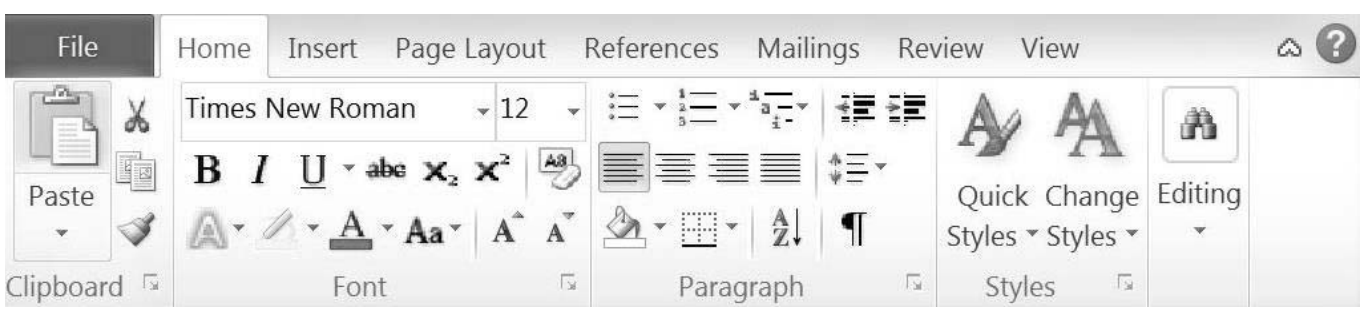

## **Microsoft Word 2010-da Lent istifadəçi interfeysi**

*Lent nədir?* **Lent**-üzərində bir menyu (**File** menyusu) və yeddi ədəd tab vərəqi (**Home**, **İnsert**, **Page layout**, **References**, **Mailings**, **Review**, **View**) yerləşən istifadəçi interfeysidir. Şəkil, cədvəl və s. Obyektlərlə işləyərkən köməkçi tab vərəqləri də peyda olur. Tab vərəqləri haqda bir qədər sonar ətraflı danışılacaq, indi **File** menyusunu açaq və onun əmrləri ilə tanış olaq.

Qeyd: Bəzi şəkillər sizə iki dildə təqdim olunacaq. İngilis və Azərbaycan dillərində. Ümid edirik ki bu sizin *mövzulara daha dərindən yiyələnmənizə köməy edəcək.* 

**File** menyusu:

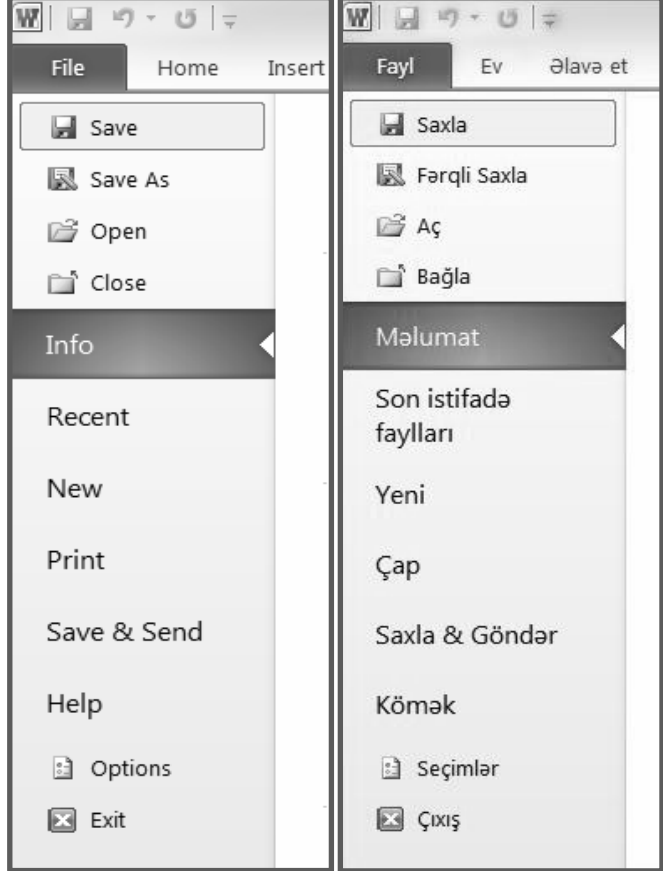

**Save** - sənədi xarici yaddaş qurğusunda saxlamaq üçün istifadə olunur. Bu əmri istifadə etmək üçün hər dəfə file menyusuna daxil olmağa ehtiyac yoxdur. Bu məqsədlə sürətli müraciət panelində olan  $\blacksquare$  save düyməsindən yaxud klaviaturadan Ctrl+S qısayolundan istifadə etmək olar

**Save as -** sənədi fərqli adla, fərqli yerdə, fərqli parametrlərlə saxlamaq üçündür. Klaviaturada qısayolu F12

**Open** – bu əmrdən xarici yaddaş qurğularında olan Word sənədlərini açmaq üçün istifadə olunur (Ctrl+O).

**Close** – cari Word sənədini bağlayır (Ctrl+F4).

**Info** – bu bölmə sənəd haqda məlumatlar verir. Sənədin həcmi, səhifələrin və sözlərin sayı, müəllifi, saxlandığı qovluq, dəyişdirildiyi tarixlər, əvvəlki versiyaları və onların bərpası və s. Həmçinin bu bölmədən istifadə edərək sənədin qorunub qorunmaması haqda məlumat əldə etmək olar. əgər qorunmursa sənədin açılmasına və redaktəsinə parol qoymaq olar.

**Recent** – son açılmış sənədlərin siyahısını və onların saxlandığı qovluqları təqdim edir.

**New –** Word-un təqdim etdiyi şablonlar əsasında yeni sənəd yaratmağa imkan verir. (Ctrl+N klaviatura

Qısayolundan istifadə etdikdə blank document şablonu əsasında Word sənəd yaradılır)

**Print** – hazırlanmış sənədi kağız üzərində çap etmək üçün istifadə olunan əmrdir. (Ctrl+P)

**Save & Send –** bu əmrdən istifadə edərək sənədinizi Web-də saxlaya bilərsiz. Və dünyanın istənilən yerində internetə qoşulmuş olan istənilən kompyuterlə o sənədlə işləyə bilərsiniz. Sənədi e-mail -lə göndərə bilərsiz. Word sənədinizi həm də Adobe PDF sənədi kimi saxlaya bilərsiniz və s.

**Help** – bu bölmə həm sizə qarşılaşdığınız problemlərdə köməy edəcək, həm Office paketiniz haqda sizə məlumat verəcək, həm də bu bölmədən irad və təkliflərinizi Microsoft firmasına bildirə bilərsiniz (F1).

**Options –** Bütün ayarları burdan tənzimləmək olar. Məsələn Yadda saxlama ayarlarını, dil ayarlarını, qoşma proqramları, lentin tənzimlənməsi və s.

**Exit** – açıq olan bütün Word sənədlərini bağlayır və Word-dən çıxır.

Yuxarıda adları sadalanan və qısa məlumat verilən əmrlərin bəziləri çox mühümdür və onları bilmədən Word-lə işləmək qeyri mümkündür. Bunu nəzərə alaraq həmin əmrlərlə daha yaxından tanış olaq.

a) Word 2010 sənədinin yadda saxlanması **Save** və **Save as** əmrləri

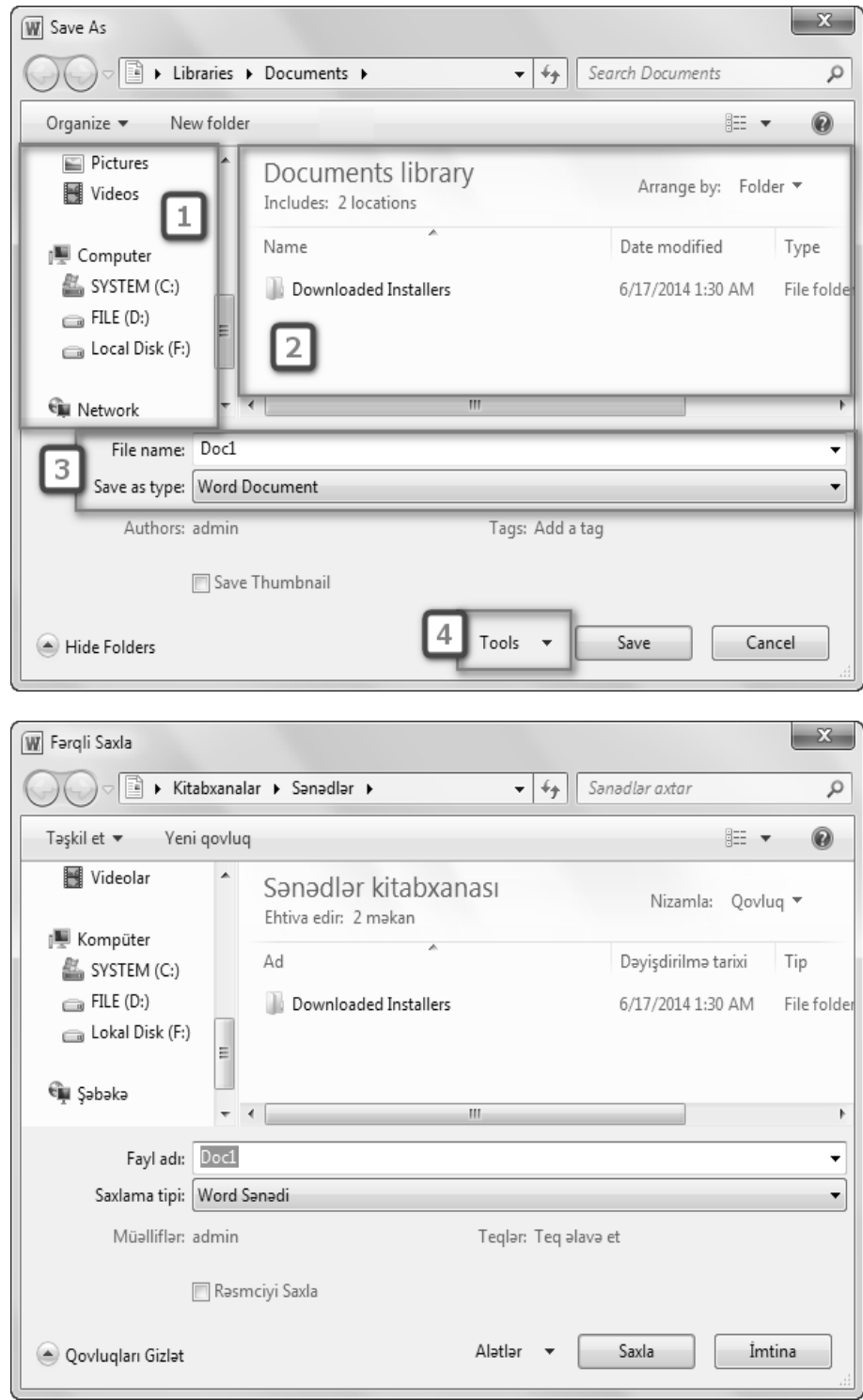

Sənədi ilk dəfə yadda saxlayırıqsa o zaman **Save** əmrini icra etdikdə **Save as** pəncərəsi açılacaq. Pəncərənin sol tərəfində sənədi saxlayacağımız diski yaxud qovluğu seçirik (1). Dərhal sağ tərəfdə seçdiyimiz diskin daxilindəki qovluqlar və Word faylları görünür(2). Sənədimizi saxlayacağımız yeri seçdikdən sonra **File name** bölməsinə sənədin adın daxil edirik. **Save as type** bölməsindən isə faylın tipin seçirik (3). Faylı adlandırarkən hərf rəqəm və simvollardan istifadə etmək olar. bu simvollardan fayl adında istifadə etmək olmaz:  $\setminus$  / : \* ? " < > |

Faylın tipini seçərkən Word 2010 çoxsaylı seçimlər təklif edir. Belə ki biz Word 2010-da hazırladığımız sənədi müxtəlif tiplərdə saxlaya bilərik. PDF formatında, HTML formatında (sadə Web səhifə), word 97-2003 formatında (2003 və əvvəlki versiyalarda word-ün ad genişlənməsi .docx deyil .doc olub. əgər word 2010 da yazdığımız sənədin 2003 və əvvəlki versiyalarda problemsiz açılmasını istəyiriksə onda sənədimizi bu tipdə saxlamalıyıq)

Bu pəncərənin Tools bölməsindən istifadə edərək bəzi paramaetrləri tənzimləmək olar. Məsələn: Faylın açılmasına yaxud redaktəsinə parol qoymaq olar.

Sonda pəncərənin sağ aşağı küncündəki **Save** düyməsi basılır və sənəd yaddaşa yazılır.Sənəd yaddaşa yazıldıqdan sonra **Save** əmri icra olunduqda artıq bu pəncərə açılmayacaq və sənəddə etdiyimiz bütün dəyişikliklər yadda saxladığımız sənədin üzərinə əlavə olunacaq.

#### b) Mövcud sənədlərin açılması, **Open** əmri.

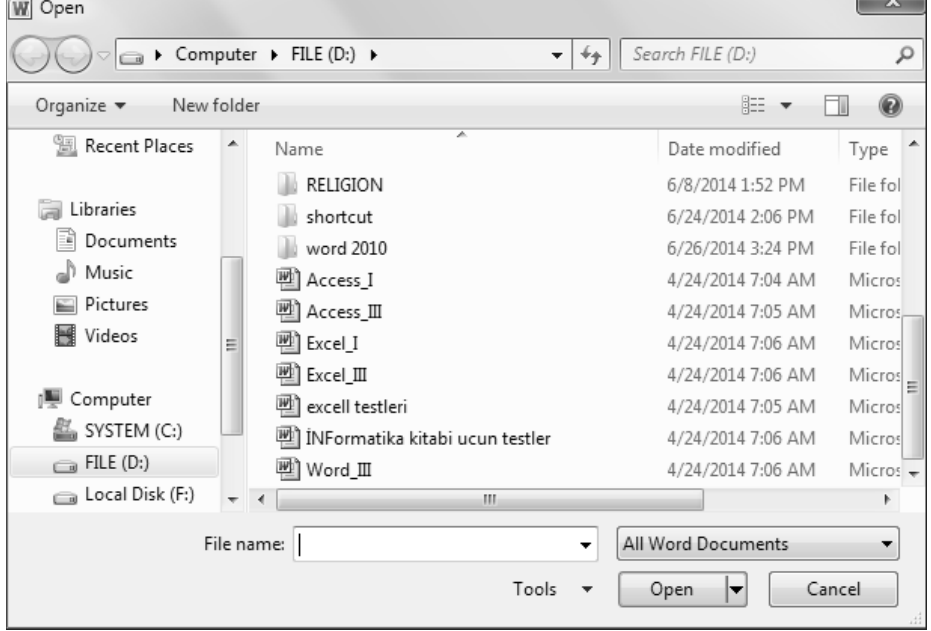

**Open** əmri icra olunduqda eyniadlı dialoq pəncərəsi açılır. Pəncərənin sol tərəfində **save as** pəncərəsində olduğu kimi disk sürücülərinin və ana qovluqların adları əks olunur. Bunlardan hər hansı biri seçildikdə daxilindəki qovluq və fayllar görünür. Açmaq istədiyimiz faylı seçib pəncərənin sağ aşağı küncündəki **open** düyməsini basırıq yaxud da faylın üzərində siçanın sol düyməsini iki dəfə sıxırıq.

Hər hansı Word faylı bu əmr olmadan da açmaq olar. Faylı tapırıq və siçanın sol düyməsin üzərində iki dəfə sıxırıq.

### c) Səndlərin çap olunması **Print** əmri.

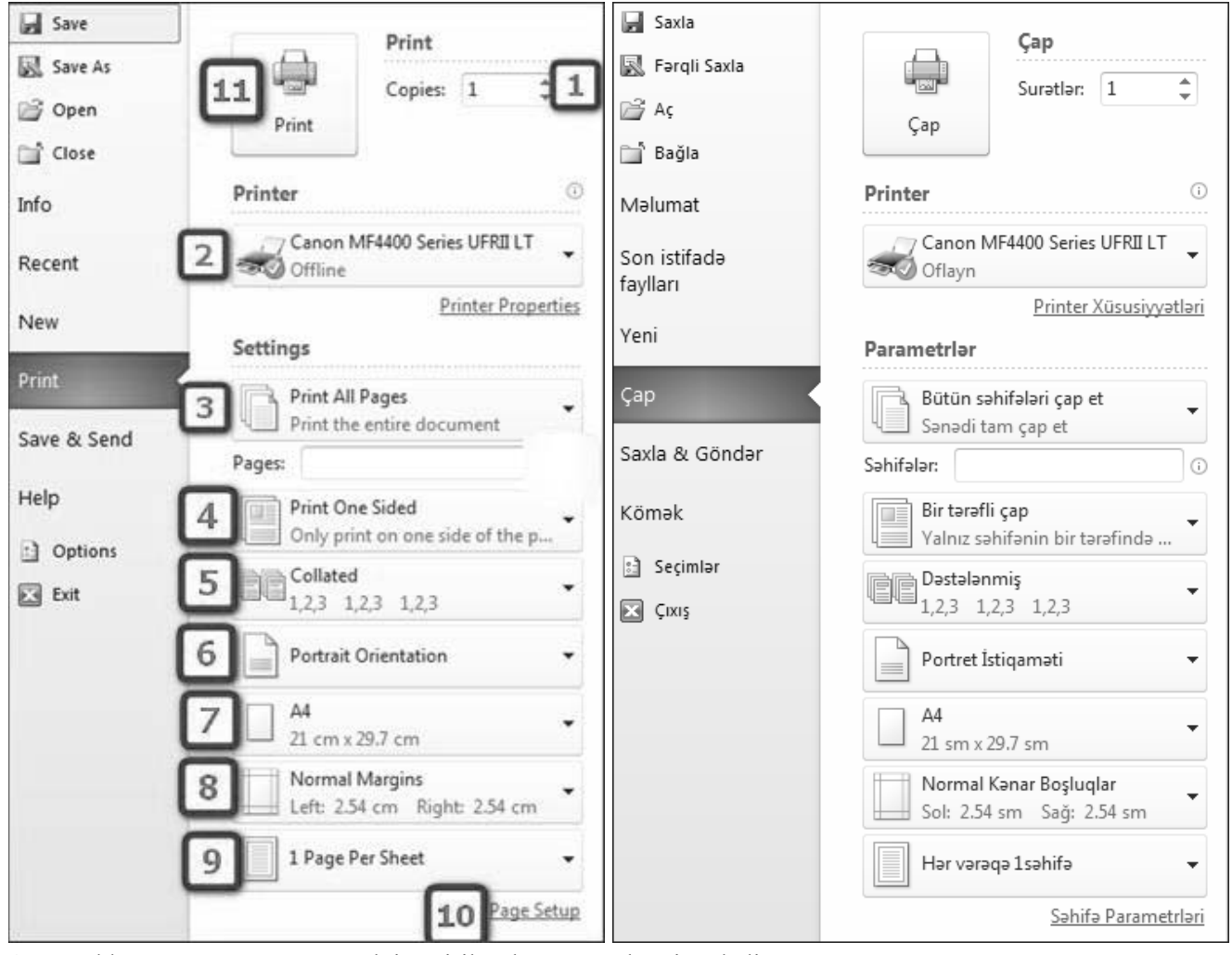

**1.** Sənəddən neçə nüsxə çap etmək istəyiriksə bu qutuya həmin ədədi yazırıq

- **2.** Printeri seçirik (**Printer Properties** bölməsindən seçdiyimiz printerin xüsusiyyətlərini dəyişə bilərik)
- **3. Print all pages**-bütün səhifələr çap olunur, **print sellection**-seçilmiş fraqment çap olunur, **print current page**-cursorun dayandığı səhifə (cari səhifə) çap olunur, **print custom range**-bu halda aşağıdakı xanaya çap

olunacaq diapazon yazılır (bunu iki üsulla etmək mümkündür. əgər 1-dən 10-a qədər olan səhifələr çap *olunacaqsa xanaya 1-10 yazmaq kifayyətdir. Əgər 1, 5 və 8-ci səhifələr çap olunacaqsa xanaya 1,5,8 yazılır).***Only print odd pages**-yalnız tək səhifələri çap edir, **Only print even pages**-yalnız cüt səhifələri çap edir.

**4.**Vərəqin bir üzündə yaxud hər iki üzündə çap etmək üçün

**5.** 1-dən çox səhifənin 1-dən çox nüsxəsi çap edilən zaman ardıcıllığın seçilməsi. (123 yazilirsa sənədin bir nüsxəsi tam çap olunur sonra ikinci nüsxəsi çap olunur, 11 22 33 yazılırsa əvvəlcə sənədin 1-ci səhifələri sonra ikinci və s. Bu şəkildə davam edir).

**6.** Vərəqin istiqamətini təyin edir. (**portret** yaxud **albom**)

**7.** Çap vərəqinin ölçüsünü təyin edir. (**A4**, **A5** və s.) qeyd: bu ölçü səhifənin parametrləri bölməsindəki ölçü ilə eyni olmalıdır, əks halda problem yaranacaq. Və həmçinin printerin imkanları da nəzərə alınmalıdır. Yalnız **A4** çapı üçün nəzərdə tutulmuş printerdə bu bölməyə **A3** yazmaq olmaz)

**8.** Çap kağızında səhifənin kənar boşluqları.

**9.** Hər vərəqdə sənədimizin 1 və 1-dən çox səhifəsini çap etməyə imkan verir.

**10. Page setup** (səhifənin parametrləri). Sual oluna bilər ki səhifə parametrlərinin **Print** pəncərəsində nə işi var? Cavab çox sadədir: çap vərəqinin ölçüsü və kənar boşluqları səhifə ölçüsü ilə uyğun olmadıqda dərhal bu bölmədən istifadə edərək uyğunluq yaratmaq olar.

**11.** Bütün dəyişikliklər edildikdən sonra **Print** düyməsi ilə sənəd çapa verilir. Əgər hər şey qaydasında olarsa **print** pəncərəsi açılan kimi dərhal bu düymə vasitəsilə sənədi çapa göndərmək olar. Sürətli **Print** düyməsini **sürətli müraciət alətlər panelinə** də əlavə etmək olar.

d) Word-ün tənzimlənməsi. **Options** əmri.

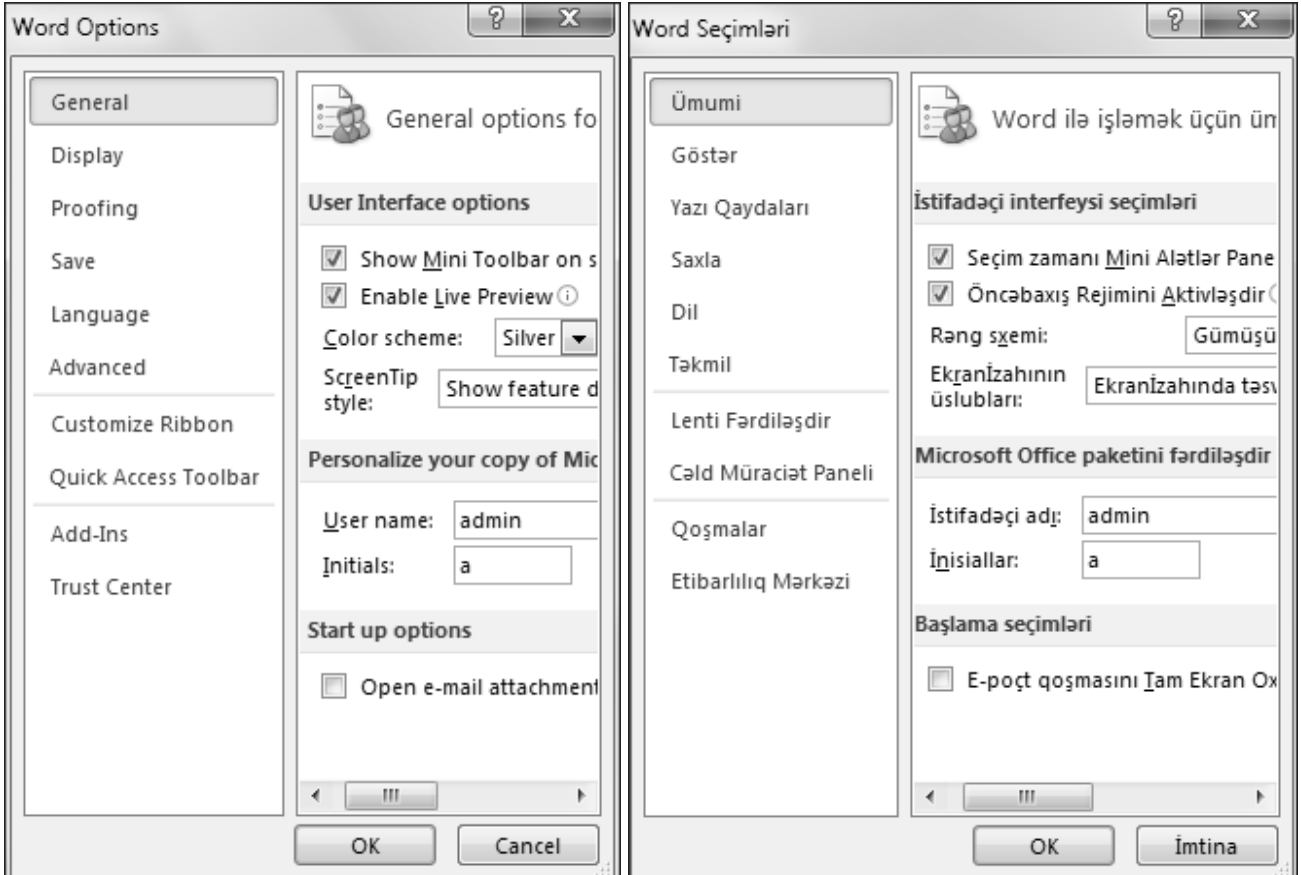

Options pəncərəsi iki hissədən ibarətdir. Sola tərəfdə bölmələrin adı sağ tərəfdə isə seçilmiş bölməyə daxil olan seçimlər. Məsələn, əgər sənədin avtomatik yadda saxlanma vaxtını 10 dəqiqədən 3 dəqiqəyə endirmək istəyiriksə **Save** (**Saxla**) bölməsin seçirik, sağ tərəfdəki xananın içərisinə 3 yazırıq.

 **(Magistr, Müəllim, Dövlət Qulluqçusu) OL Tel & WP : 070 611 33 00**  (Magistr, Müəllim, Dövlət Qulluqçusu) OL

**Tab Vərəqləri:** Artıq hər hansı bir əmri menyuların daxilində axtarmağa ehtiyac yoxdur. Tab vərəqləri sayəsində əmrlər istifadəçinin düz gözü qarşısında olur. Standart olaraq Word 2010 7 tab vərəqinə malikdir. **File** menyusunda olan **Options** bölməsindəki **Custom** Ribbon (Lenti Fərdiləşdir) əmri ilə tab vərəqlərinin sayını və əmrlərini dəyişmək olar. obyektlarla Tab Vərəqləri: Artıq hər hansı bir əmri menyuların daxilində axtarmağa ehtiyac yoxdur. Tab vərəqləri sayəsində əmrlər istifadəçinin düz gözü qarşısında olur. Standart olaraq Word 2010 7 tab varaqina malikdir. File menyusunda olan Options bölməsindəki Custom Ribbon (Lenti Fardiləşdir) əmri ilə tab varaqlarinin sayını və əmrlərini dəyişmək olar. Hamcinin

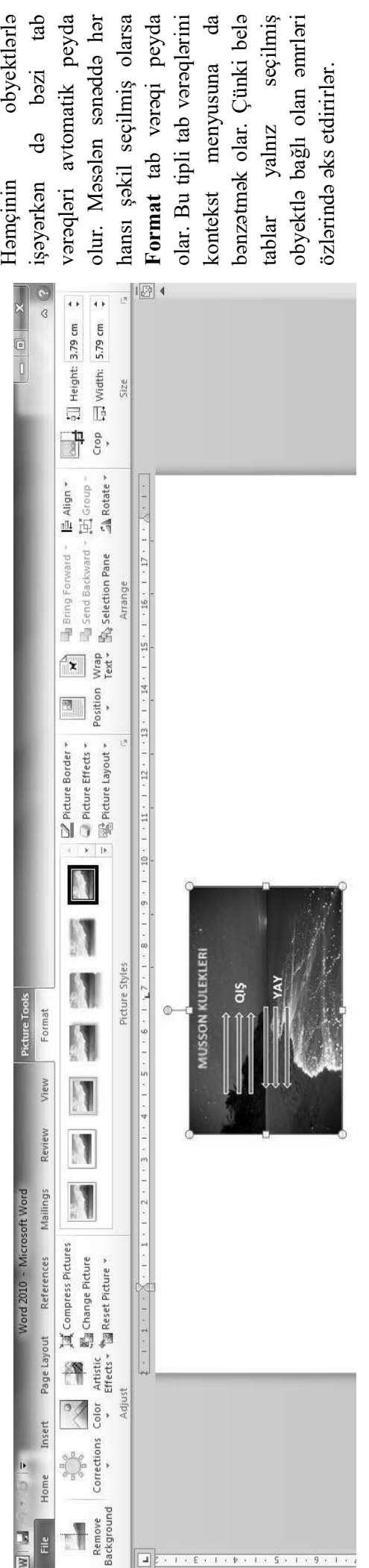

seçilmiş olarsa

led ebbenes nel

da bazi tab vtomatik peyda

> **Home (Ev) Tab Vərəqi:** Ən çox istifadə olunan redaktə və formatlaşdırma əmrləri bu tab vərəqində cəmləşmişdir. Home (Ev) Tab Vərəqi: Ən çox istifadə olunan redaktə və formatlaşdırma əmrləri bu tab vərəqində cəmləşmişdir.

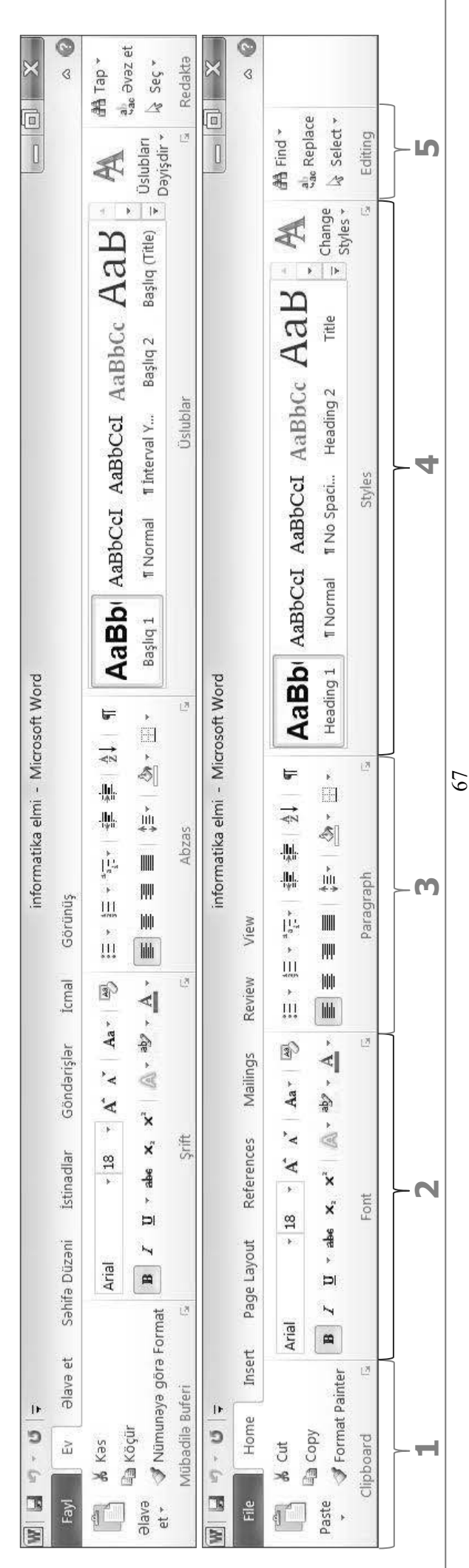

Home Tab vərəqi 5 qrupdan ibarətdir: **1. Clipboard** (mübadilə buferi); **2. Font** (Şrift); **3. Paragraph** (Abzas); **4. Styles** (Stillər, Üslublar); **5. Editing** (Redaktə). Həm bu həm də digər tab vərəqlərində bəzi qrupların aşağısında

olan işarənin üzərində siçanın sol düyməsini bir dəfə basdıqda qrupla eyni adlı dialoq pəncərəsi açılır. **1. Clipboard** (mübadilə buferi):

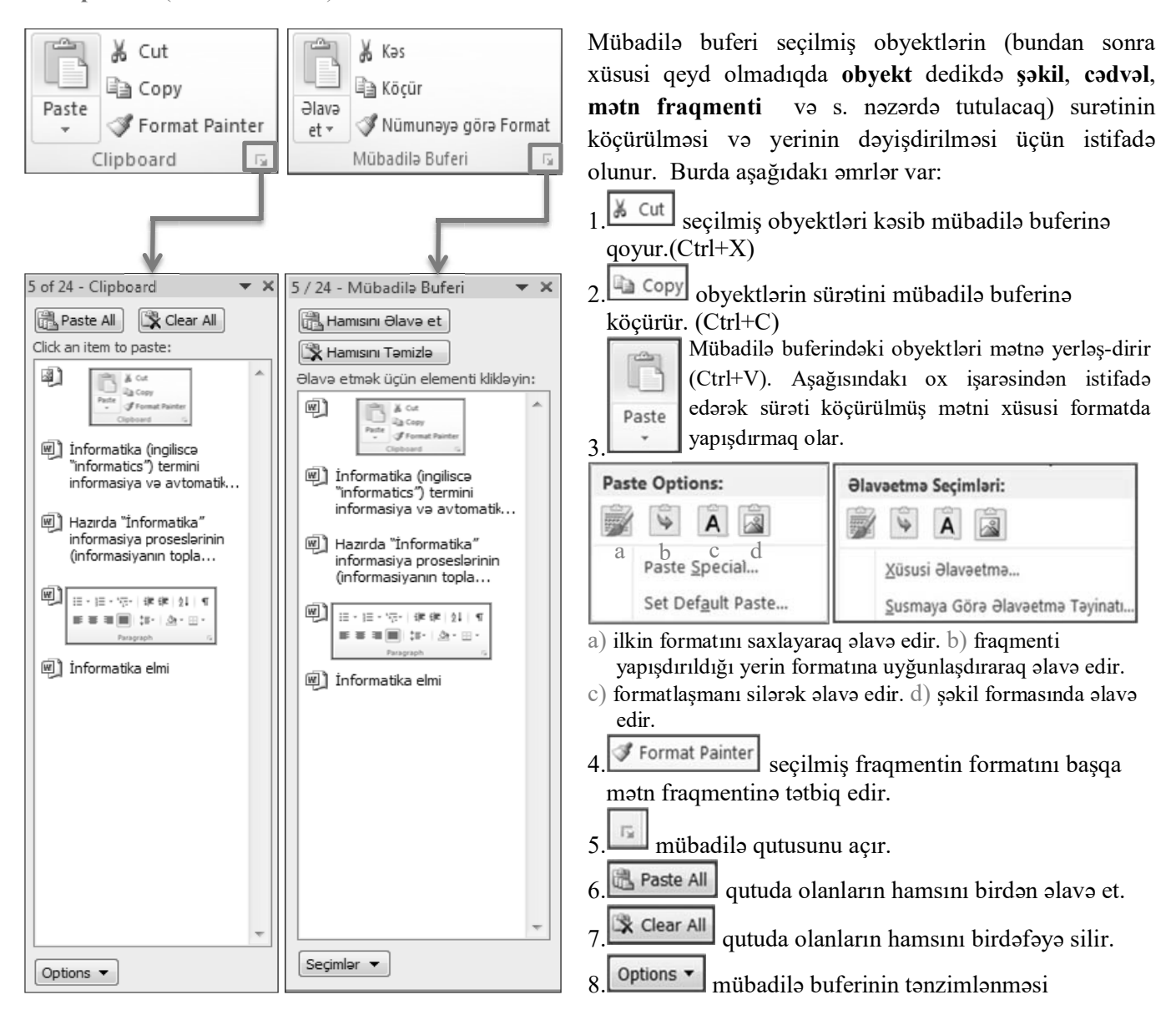

Qeyd: Mubadilə buferi max 24 element tutur. 25-ci element əlavə edildikdə ilk əlavə olunan element silinir.

**Drag and Drop texnologiyası:** Obyektlərin yerini dəyişmək və sürətini çıxarmaq üçün istifadə olunur. (mübadilə buferinin alternatividir). Obyektin yerini dəyişmək üçün siçanın sol düyməsi obyekt üzərində basılı saxlanılaraq obyekt lazım olan yerə sürüşdürülür və düymə buraxılır [mübadilə buferindəki **cut**(kəs)+**paste**(əlavə et) əmrlərinin icra etdiyi funksiya]. Obyektin surətini köçürmək üçün klaviaturadakı **Ctrl** düyməsi basılı saxlanılaraq siçanın sol düyməsi obyekt üzərində basılır, obyekt lazım olan yerə sürüşdürülür əvvəlcə sol düymə sonra isə **Ctrl** buraxılır [mübadilə buferindəki **Copy**(köçür)+**paste**(əlavə et) əmrlərinin icra etdiyi funksiya].

**2. Font (Şrift):** Mətnin formatlaşma əmrlərini özündə saxlayan qrupdur.

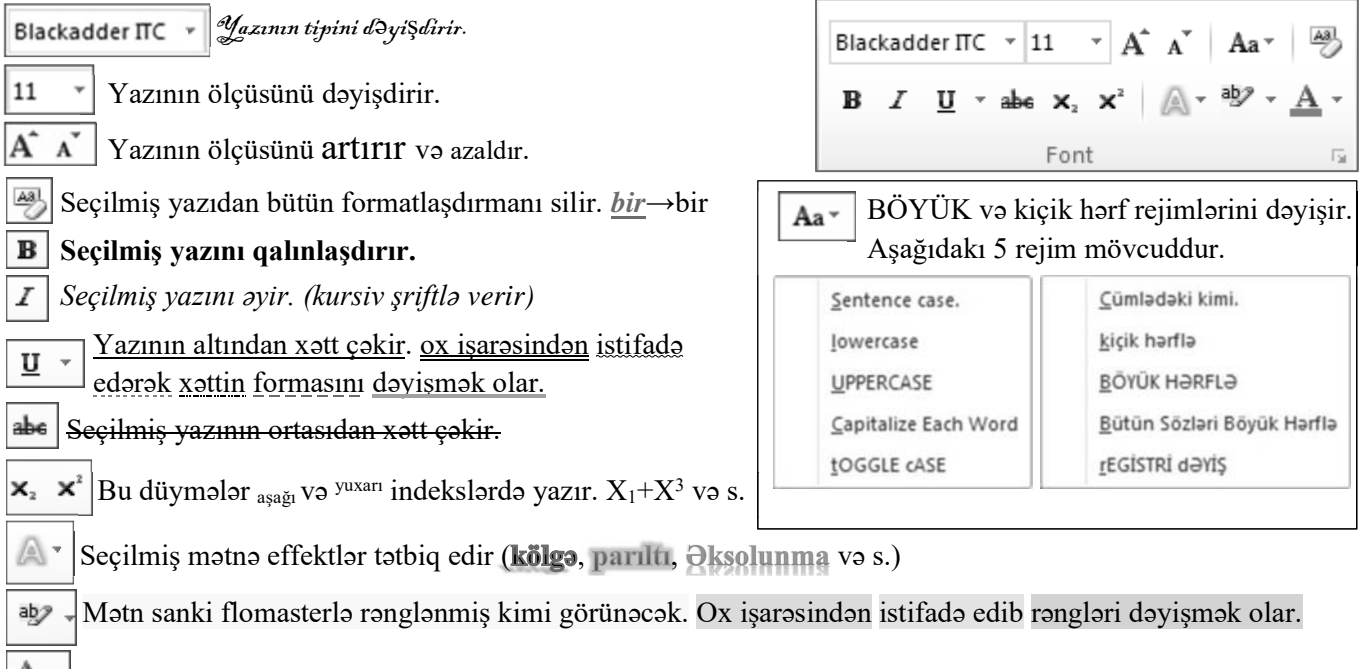

X v Yazının rəngini dəyişmək üçün istifadə olunur. Ox işarəsindən istifadə edib rənglər seçmək olar.

**Font**(Şrift) düymələr qrupunun aşağı tərəfindəki bu **ill işarə ilə Font**(Şrift) dialoq pəncərəsi açılır. Pəncərə iki bölmədən ibarətdir: **Font**(Şrift) və **Advanced**(təkmil).

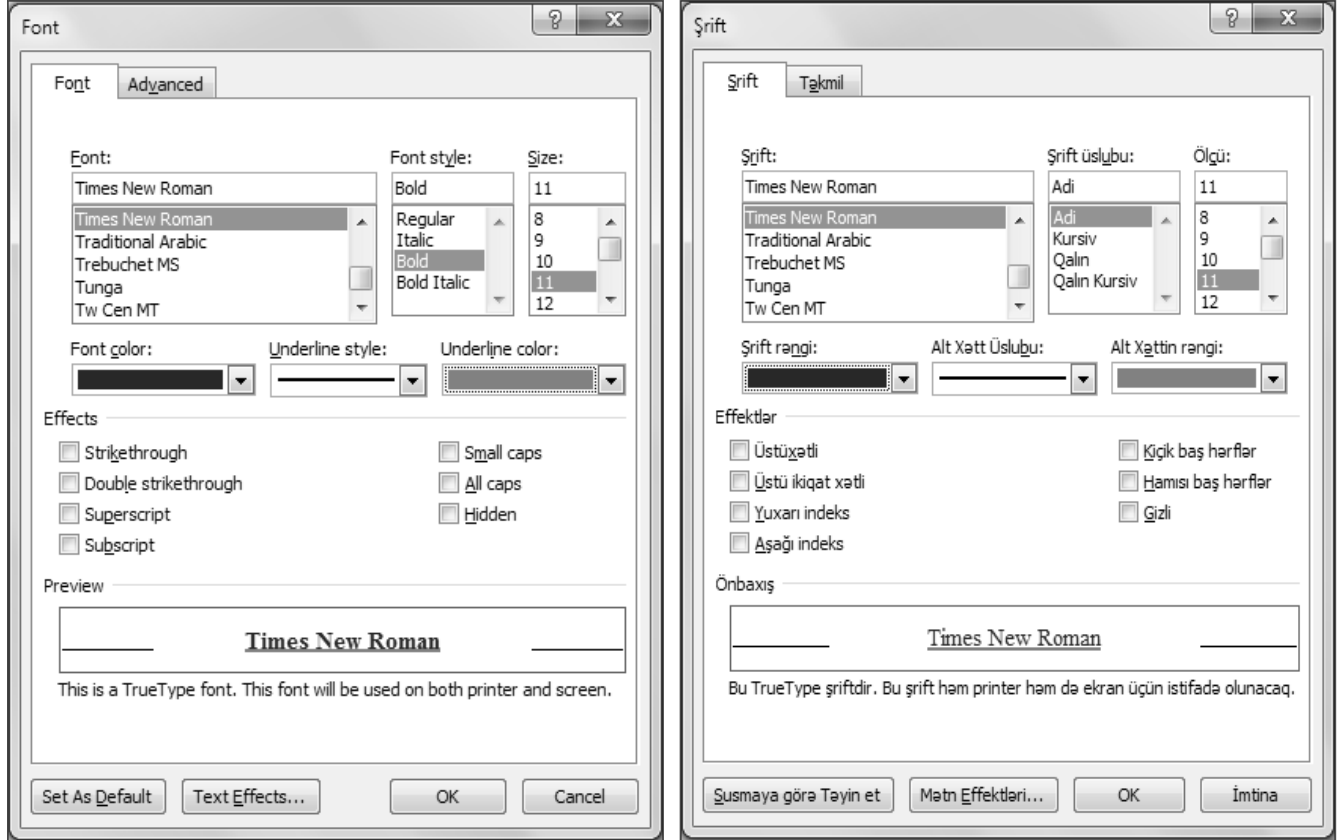

Şəkildən də göründüyü kimi pəncərənin **Font**(Şrift) bölməsindəki əmrlərin çoxsu tab vərəqindəki əmrlərlə eynididir. Burdan da yazının rəngini, ölçüsünü dəyişmək mümkündür. Həmçinin altıxətli, qalın, kursiv yazmaq olar. Tab vərəqindən əlavə olaraq burdan istifadə edib yazının üstündən (ortasından) ikiqat xətt çəkmək olar.

**Advanced**(təkmil) bölməsindəki əmrlər isə tab vərəqinin üzərində yoxdur. Bu bölmədən istifadə edərək şriftlər arasındakı məsafəni (interval) dəyişmək olar (məsələn: informatika→ informatika). Sətri yuxarı və aşağı sürüşdürmək olar (Mövqe). Rəqəmlərarası boşluğu tənzimləmək ədəd formalarını seçmək və s. mümkündür.

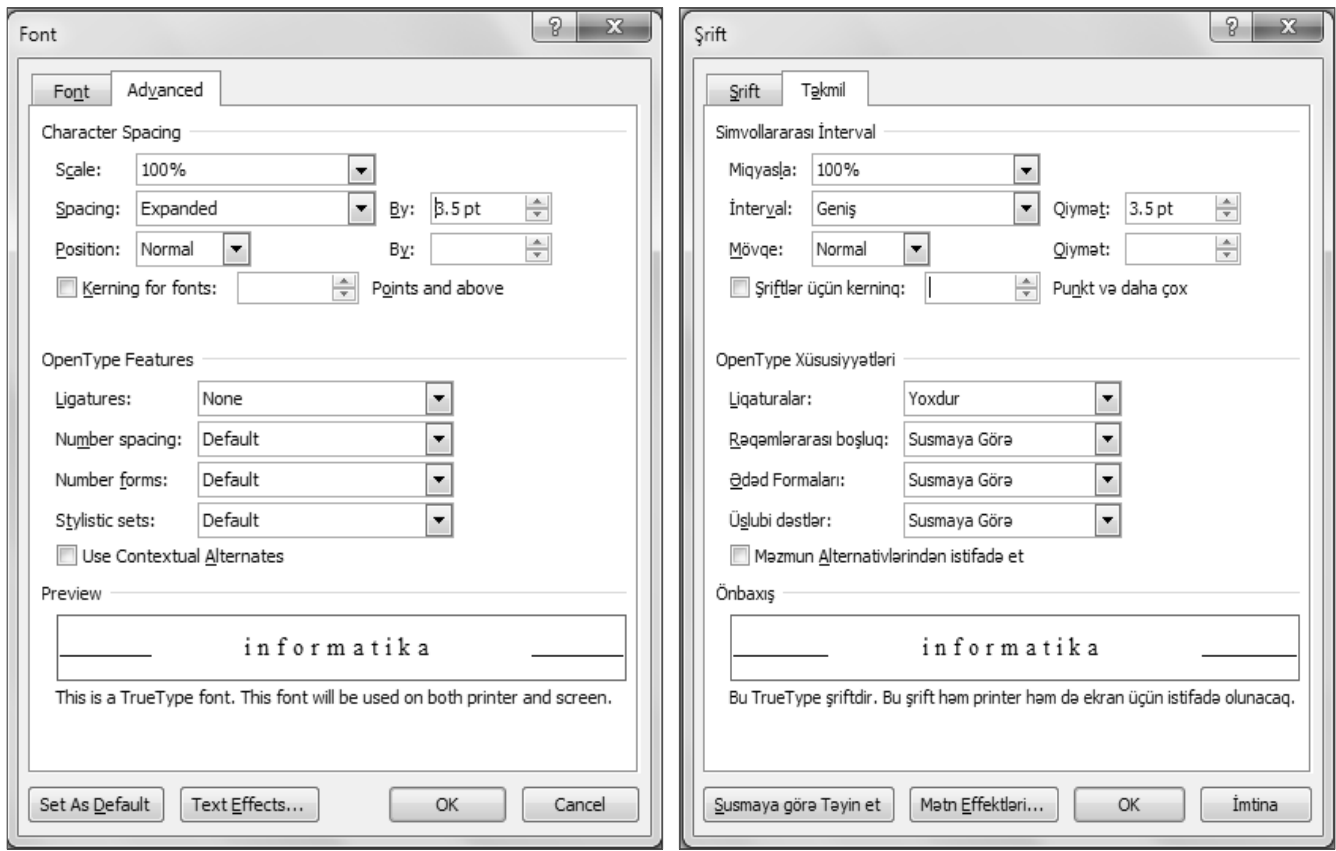

#### **2. Paragraph (Abzas):**

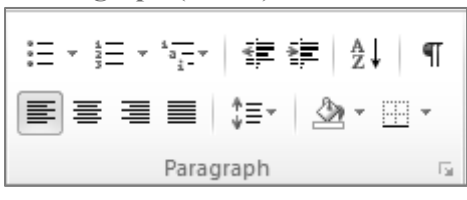

Paragraph(Abzas) düymələr qrupu abzasları düzləndirmək, abzasların qarşısına nömrələr və markerlər qoymaq, sətirlər arası masəfəni tənzimləmək və s. Məqsədlər üçün istifadə olunur.

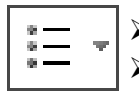

¾ Abzasların qarşısına markerlər qoymaq üçün istifadə olunur.

## ¾ **Bullet** (Marker)

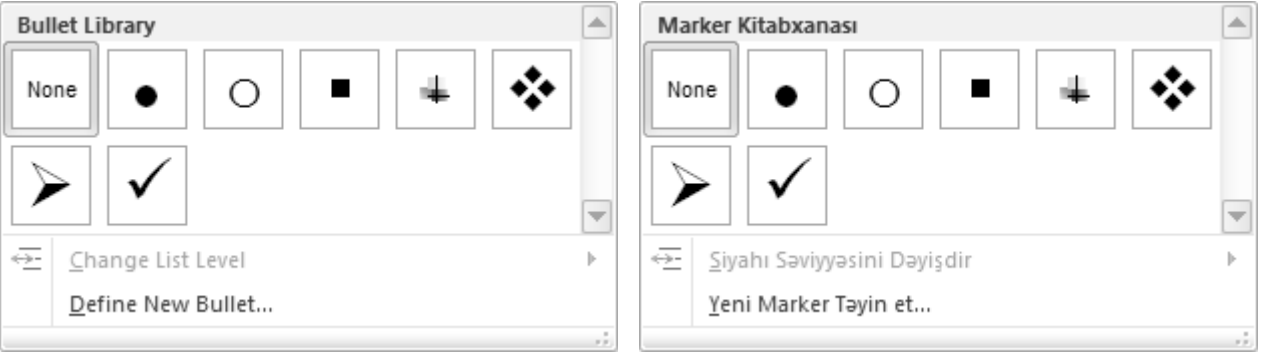

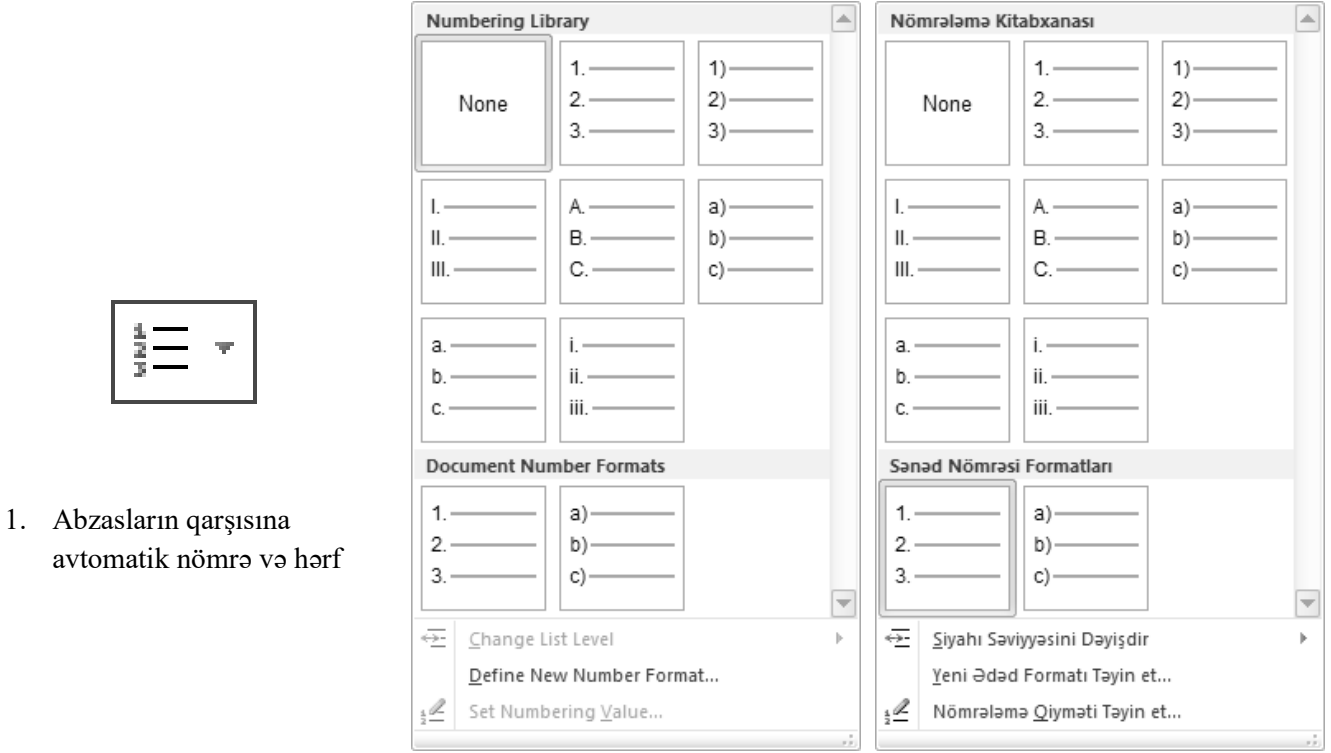

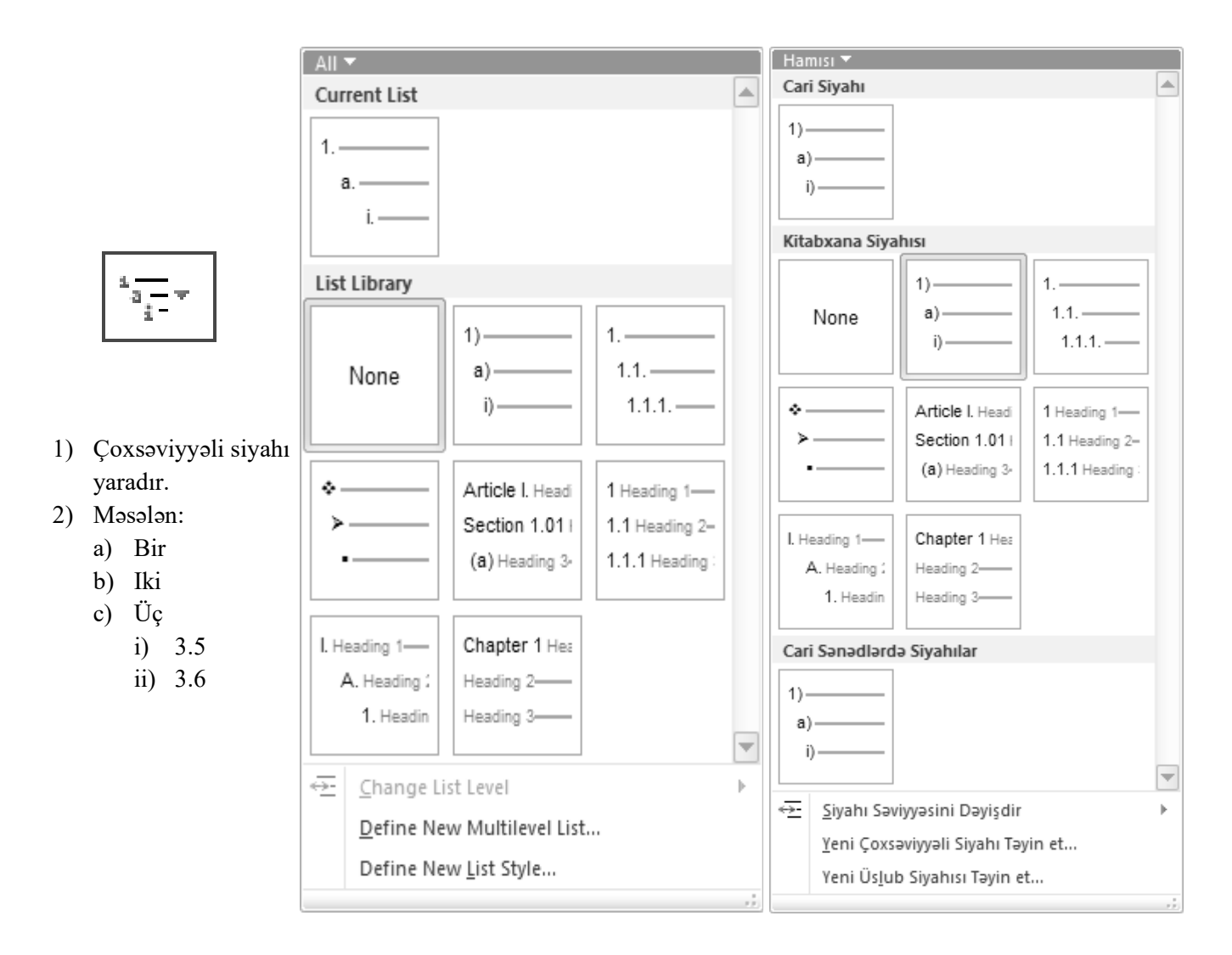

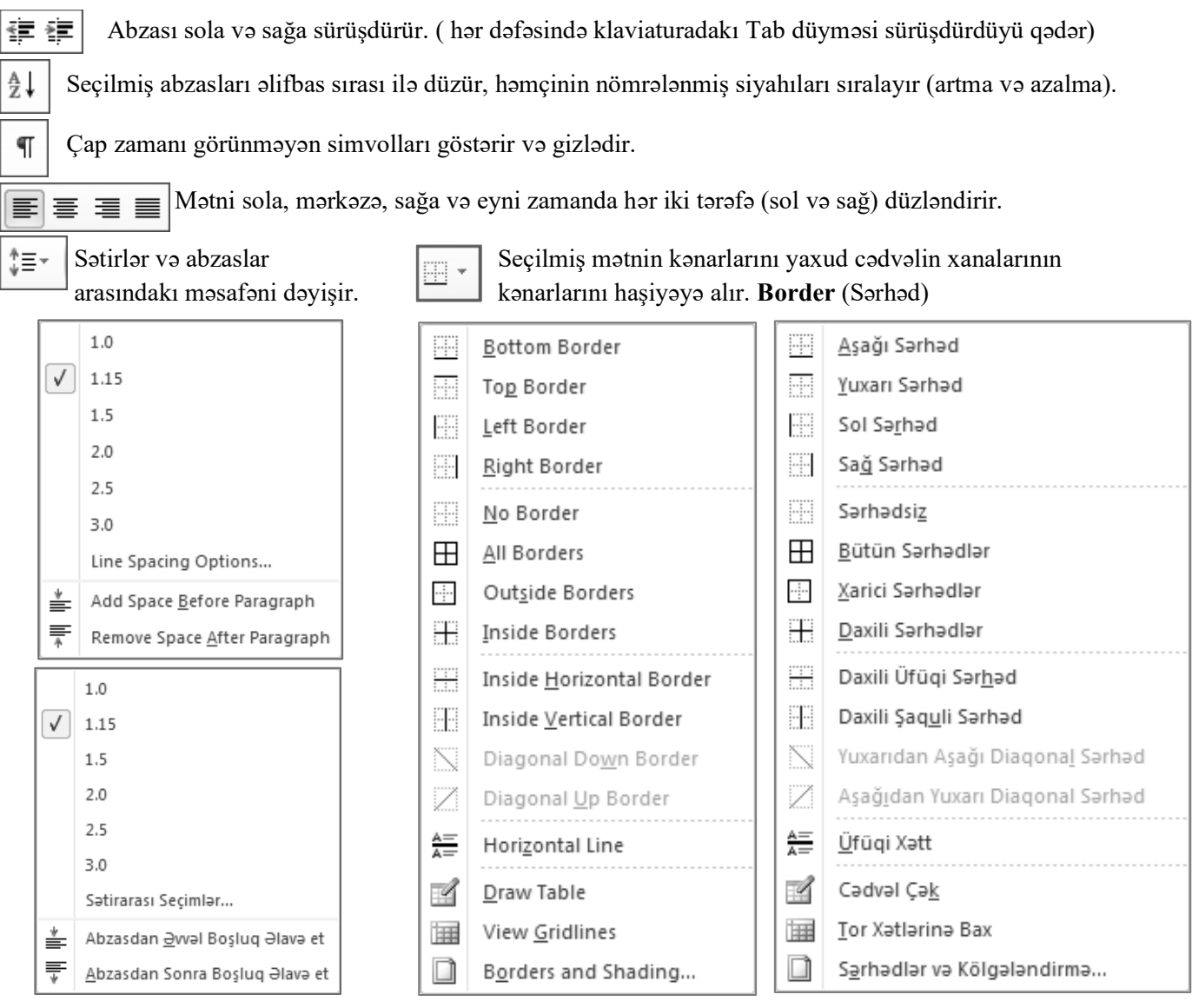

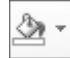

Seçilmiş mətnin fon rəngini dəyişir. **Sharding** (kölgə)

Bəzən digər tab vərəqlərində işləyərkən mətni formatlaşdırmağa ehtiyac yaranır. Bu zaman nə etməli? Digər tab vərəqindəki işi yarımçıq saxlayıb home tab vərəqinə qayıtmalımı yaxud Word-ün başqa imkanları varmı?

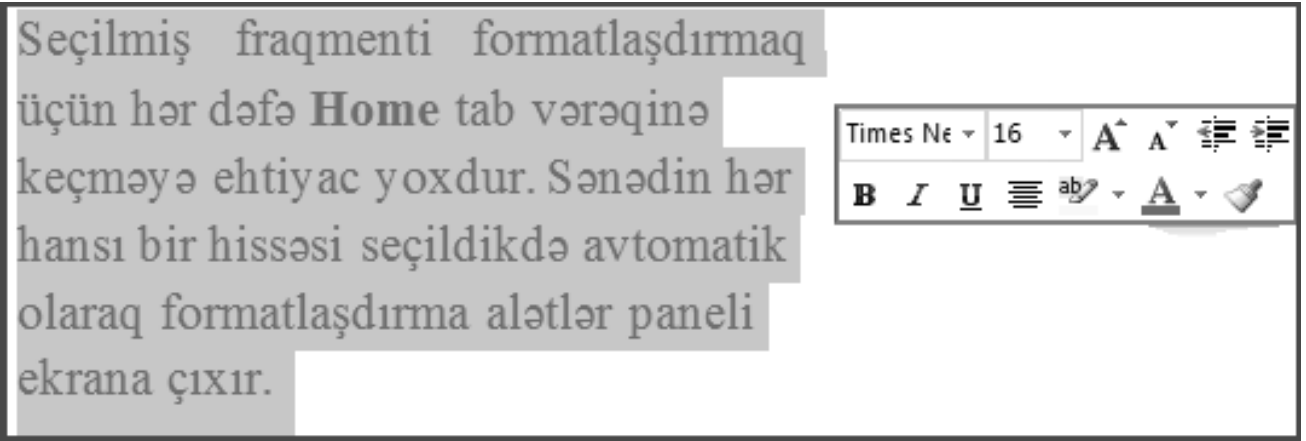
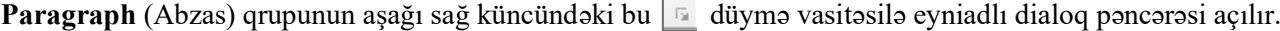

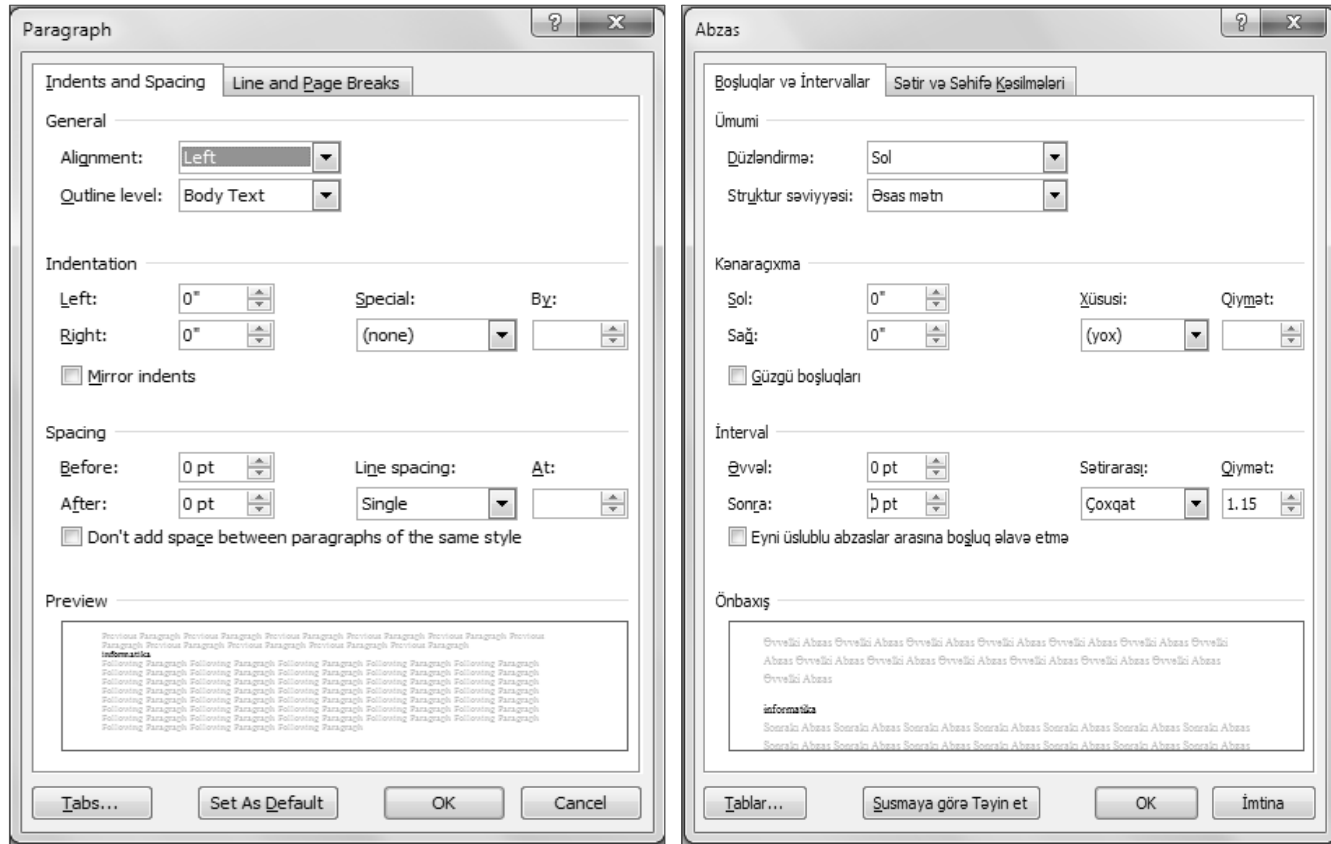

Burdan da mətni düzləndirmək, sətirlər arasındakı məsafəni dəyişmək, abzasdan əvvəl və sonra boşluğu təyin etmək olar. Həmçinin abzası sağa, sola, yuxarı, aşağı sürüşdürmək mümkündür. İkinci bölmədə isə mətnin səhifələrə bölünməsi parametrləri və formatlaşma istisnaları yer alır.

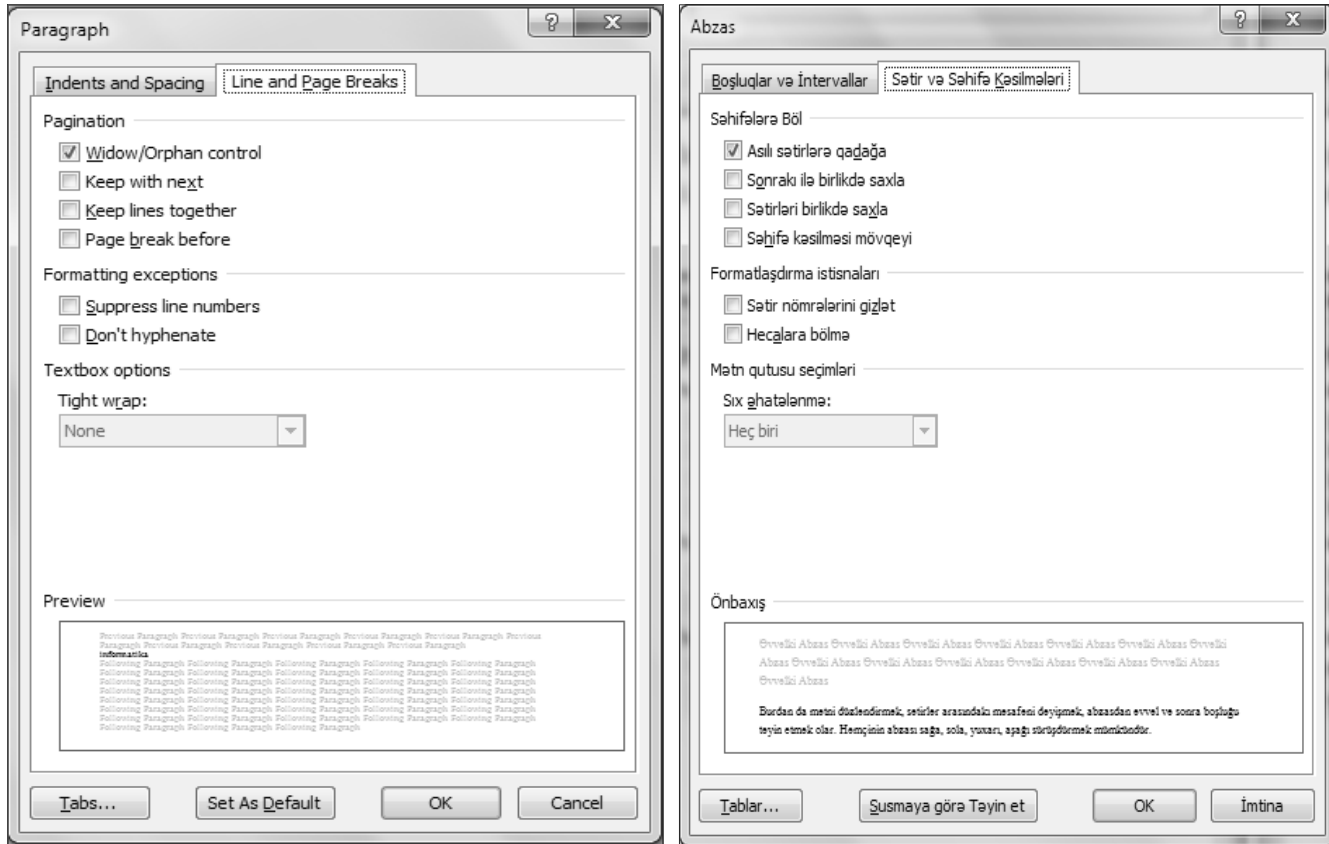

**4. Styles (Stillər, Üslublar):**

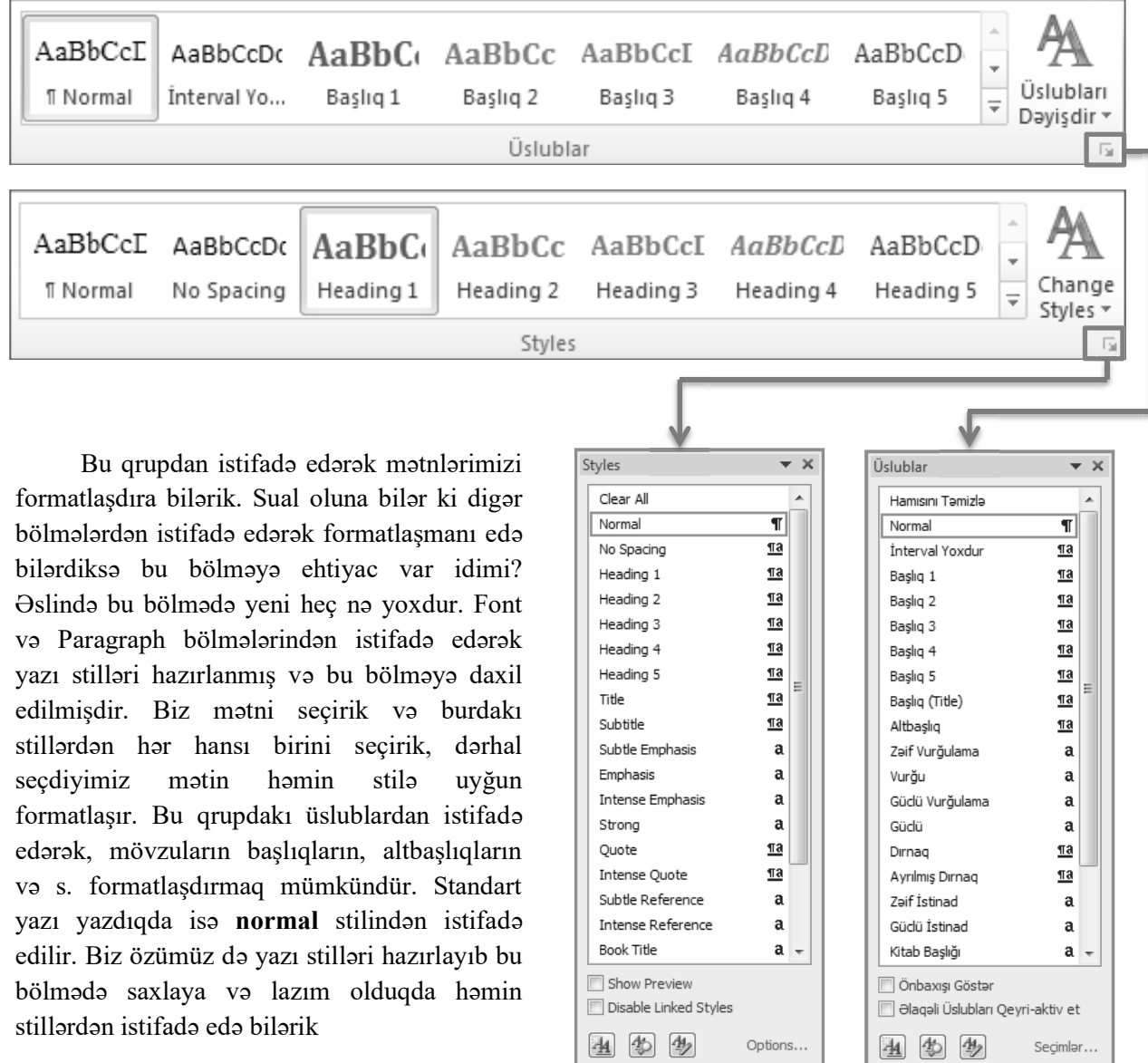

### **5. Editing (Redaktə):**

**Editing**(redaktə) qrupunda cəmi 3 qrup əmr var. **Find**, **Replace** və **Sellect. Find** düyməsinin sağındakı ox işarəsi ilə açılan pəncərədə **Find**, **Advanced Find** və **Go To** düymələri yer alır. İndi bu duymələrin hər biri ilə ayrı ayrılıqda tanış olaq.

**简** Find **Navigation**(keçidlər) pəncərəsini açır. Pəncərə 3 hissədən ibarətdir.

**1.** Sənəddəki başlıqlara baxmaq üçündür. **2.** Sənəddəki səhifələrə baxmaq.

**3.** Axtarışın nəticələrinə baxmaq

**Find** pəncərəsini açır. İstənilən sözü bura yazıb mətndə axtara bilərik. ۵A

**Replace**(əvəz et) düyməsi eyni adlı dialoq pəncərəsini açır. Birinci xanaya  $a_{\rm ac}^{\rm b}$  Replace əvəz olunacaq fraqmenti ikinciyə isə əvəz edəcək fraqmenti yazırıq.Məs: mətində olan bütün "kompüter" sözlərin "kompüter" ilə əvəz etmək istəyiriksə bu xidmətdən istifadə edə bilərik. Max 255 simvol yazmaq olar.

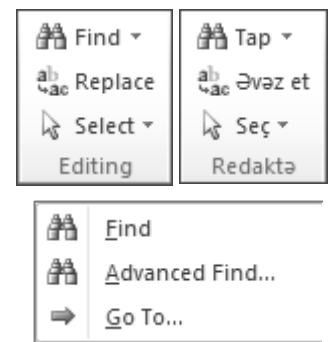

۵A Tap æ. Takmil Axtarış...  $\Rightarrow$ Kec...

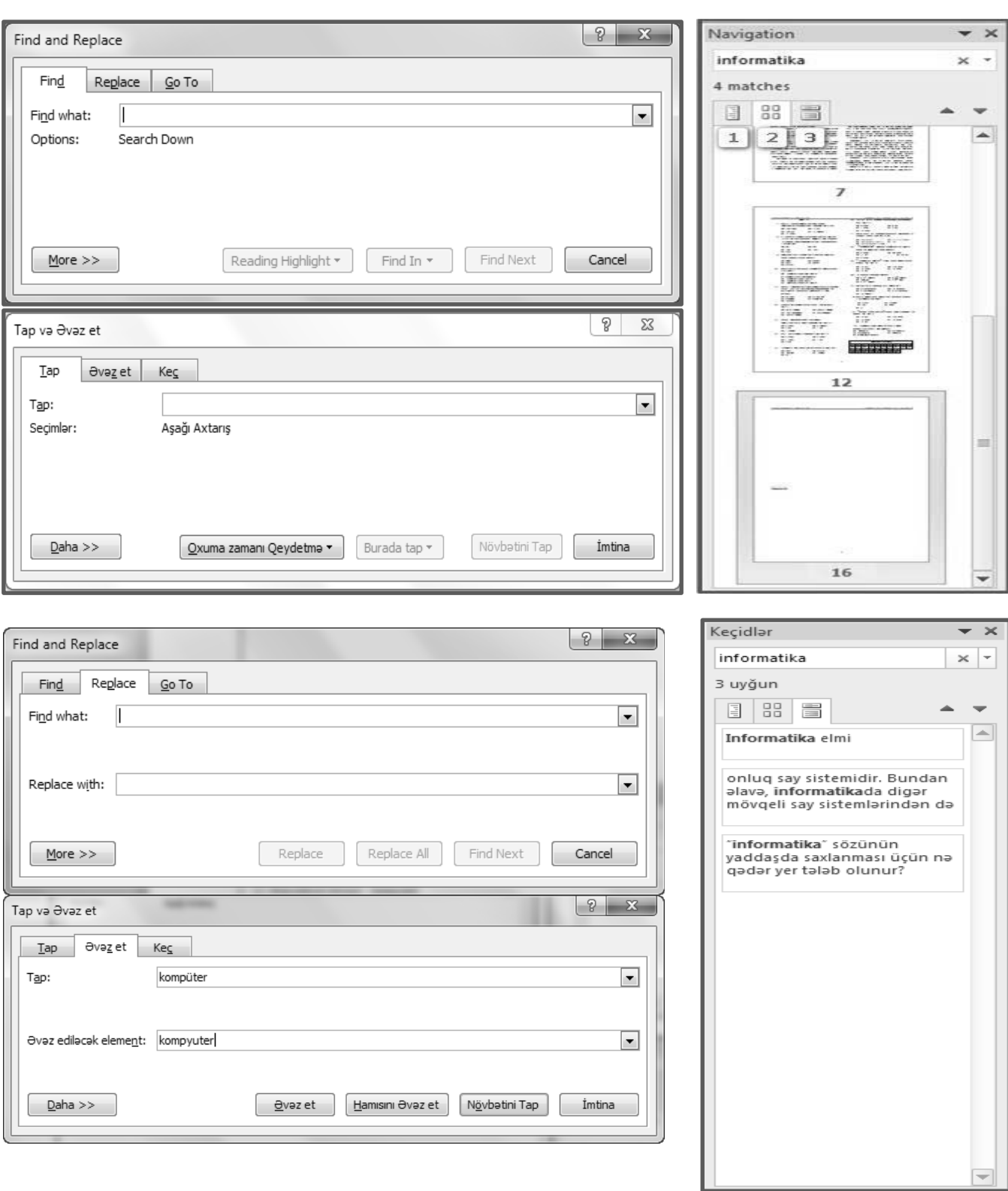

 $\Rightarrow$  $G$ o To...  **Go To** (keç) mətnin istənilən səhifəsinə, bölməsinə, şərhinə və s. keçmək üçündür. Nə zaman istifadə etmək əlverişlidir? Fərz edək ki, Word-də yazılmış 985 səhifəlik kitab var. Mündəricatına baxırıq ki bizə lazım olan məlumat 615-ci səhifədədir. Go To pəncərəsindəki xanaya 615 yazıb **Next** düyməsini yaxud klaviaturadan **Enter** düyməsini basırıq. Dərhal 615-ci səhifə ekrana gəlir.

Əgər cari səhifədən 10 səhifə sonrakı səhifəyə keçmək istəsək xanaya +10, 10 səhifə əvvələ keçmək istəsək isə -10 yazarıq.

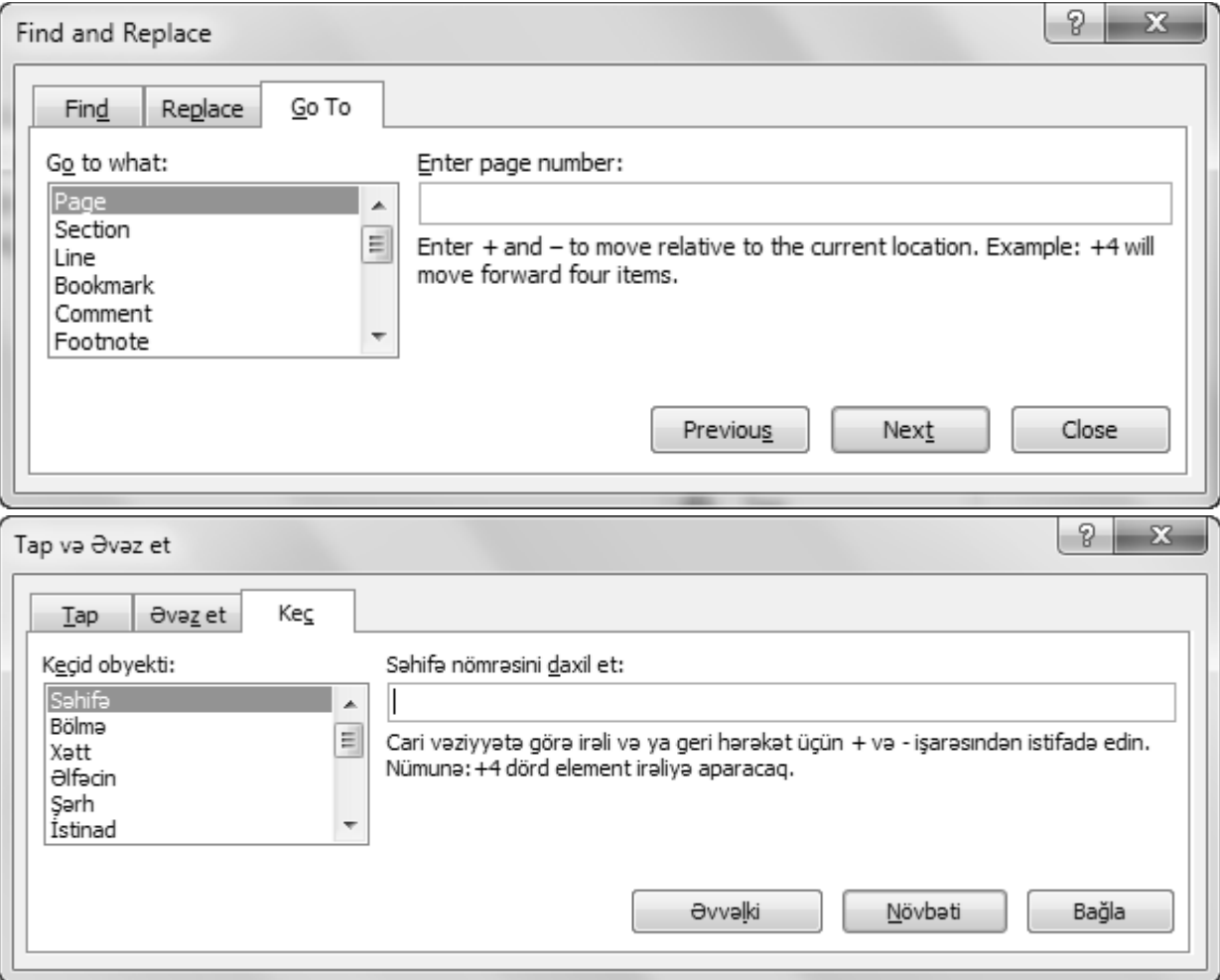

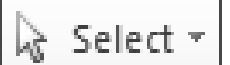

Select Objects

》

Mətni və obyektləri seçməyə imkan verir. Həmçinin mətnin arxasındakı obyektləri də seçmək mümkündür.

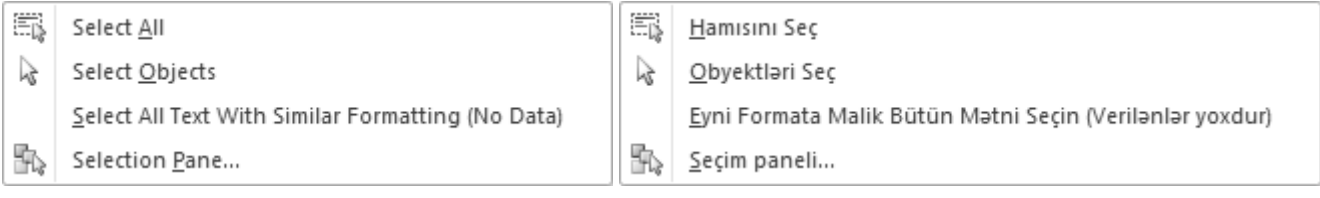

Düyməsi basıldıqda kursorun formasını dəyişib oxa çevrilir. Ox vasitəsilə avtofiqurları, mətn qutularını və s. asanlıqla seçmək olar.

İnsert (Əlavə et) Tab Vərəqi: bu tab vərəqindən hazırladığımız sənədə qoşmalar əlavə edə bilərik. Qoşmalarla tanış olaq. **İnsert (Əlavə et) Tab Vərəqi:** bu tab vərəqindən hazırladığımız sənədə qoşmalar əlavə edə bilərik. Qoşmalarla tanış olaq.

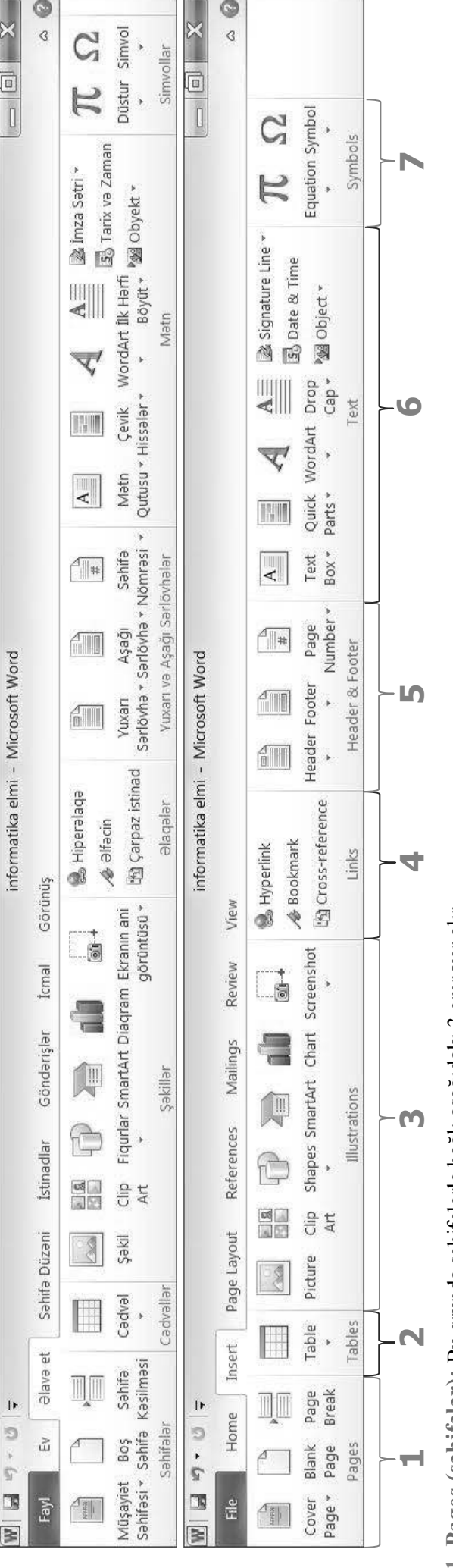

l. Pages (səhifələr): Bu qrupda səhifələrlə bağlı aşağıdakı 3 əmr yer alır. **1. Pages (səhifələr):** Bu qrupda səhifələrlə bağlı aşağıdakı 3 əmr yer alır.

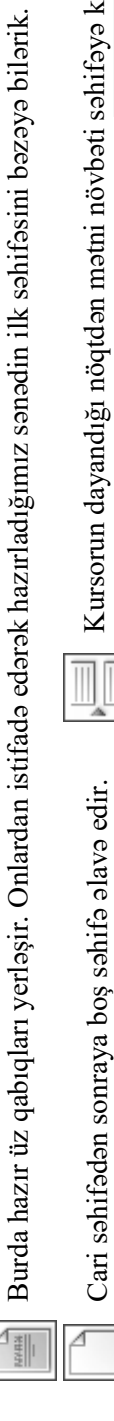

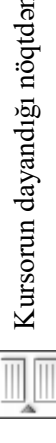

Cari səhifədən sonraya boş səhifə əlavə edir. Nürsorun dayandığı nöqtdən mətni növbəti səhifəyə keçirir.(sanki o nöqtədən səhifəni kəsir) Kursorun dayandığı nöqtdən mətni növbəti səhifəyə keçirir.(sanki o nöqtədən səhifəni kəsir)

seçdiyimiz mətni cədvələ salır. Həmçinin Excel cədvəli əlavə edə bilərik. Eyni zamanda hazır cədvəllərdən seçdiyimiz mətni cədvələ salır. Həmçinin Excel cədvəli əlavə edə bilərik. Eyni zamanda hazır cədvəllərdən bilərik. Sağ tərəfdə şəkildə göstərilən xanalardan seçib sol düyməni vursaq seçdiyimiz sətr və sütun sayda bilərik. Sağ tərəfdə şəkildə göstərilən xanalardan seçib sol düyməni vursaq seçdiyimiz sətr və sütun sayda 2. Tables (Cadvallar): Bu qrupdan istifada edarak sanadimiza cadvallar alava eda va onları tanzimlaya cədvəl əlavə olunacaq. **Drawe Table** əmri ilə cədvəli qələmlə çəkə bilərik. **Convert Text to Table** əmri **2. Tables (Cədvəllər):** Bu qrupdan istifadə edərək sənədimizə cədvəllər əlavə edə və onları tənzimləyə cadval alava olunacaq. Drawe Table anni ila cadvali qalamla çaka bilarik. Convert Text to Table anni də istifadə etmək mümkündür. Cədvəl əlavə etdikdə yaxud cədvəllərlə işlədikdə **Table Tools** (Cədvəl sətrləri və sütunları olan cədvəl əlavə olunar. **İnsert Table** əmrini icra etdikdə dialoq pəncərəsi açılır. də istifadə etmək mümkündür. Cədvəl əlavə etdikdə yaxud cədvəllərlə işlədikdə Table Tools (Cədvəl satrlari və sütunları olan cədvəl əlavə olunar. İnsert Table əmrini icra etdikdə dialoq pəncərəsi açılır. Alətləri) ekrana çıxır. **Table Tools** iki tab vərəqindən ibarətdir. **Design**(Tərtibat) və **Layout**(Düzən). Açılan pəncərədə sətr və sütunların sayın daxil edib ok düyməsin klikləsək verdiyimiz parametrlərlə Alatlari) ekrana çıxır. Table Tools iki tab varaqindan ibaratdir. Design(Tartibat) va Layout(Düzan). Açılan pəncərədə sətr və sütunların sayın daxil edib **ok** düyməsin klikləsək verdiyimiz parametrlərlə

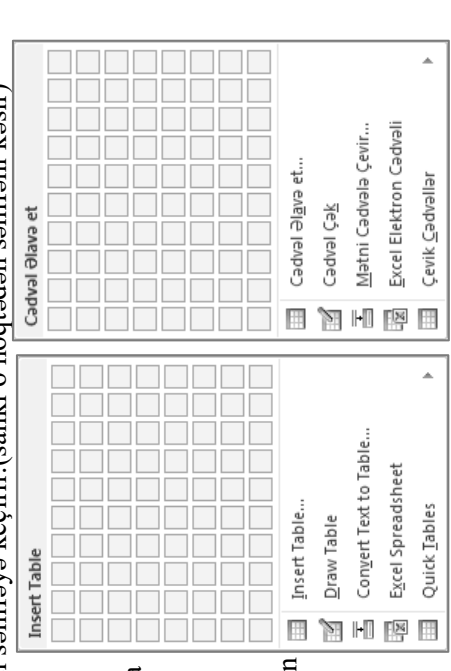

**Design**(Tərtibat) tab vərəqində əsasən cədvəlin çəkilməsi, lazımsız xətlərin pozanla silinməsi, xətlərin rəngi, qalınlığı, xanaların və cədvəlin sərhədləri, cədvəlin içinin Design(Tərtibat) tab vərəqində əsasən cədvəlin çəkilməsi, lazımsız xətlərin pozanla silinməsi, xətlərin rəngi, qalınlığı, xanaların və cədvəlin sərhədləri, cədvəlin içinin rənglənməsi, hazır cədvəl stilləri(üslubları) və s. əmrlər yer alır. Aşağıdakı şəkildə deyilənlərin şahidi olmaq olar. rənglənməsi, hazır cədvəl stilləri(üslubları) və s. əmrlər yer alır. Aşağıdakı şəkildə deyilənlərin şahidi olmaq olar.

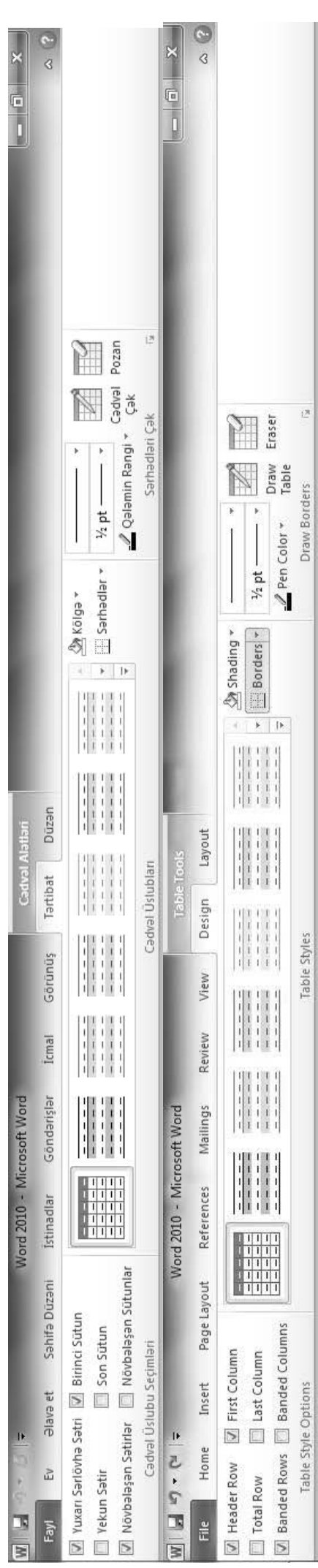

sürüşdürmək, xanaların daxilində üfiqi və şaquli yazmaq, məlumatları artma və azalma aralığına görə sıralamaq(əlifba sırası ilə düzmək və s.) Cədvəl bir neçə səhifədə yerləşərsə sürüşdürmək, xanaların daxilində üfiqi və şaquli yazmaq, məlumatları artma və azalma aralığına görə sıralamaq(əlifba sırası ilə düzmək və s.) Cədvəl bir neçə səhifədə yerləşərsə birləşdirilməsi, cədvəlin eninin içərisindəki yazıya uyğunlaşdırılması, sətrlərin hündürlüyünün və sütunların artırıb azaldılması, yazıları xanaların istənilən yerinə birləşdirilməsi, cədvəlin eninin içərisindəki yazıya uyğunlaşdırılması, sətrlərin hündürlüyünün və sütunların eninin artırıb azaldılması, yazıları xanaların istənilən yerinə Layout(Düzən) tab vərəqində isə lazımsız sətr və sütunların yaxud cədvəllərin silinməsi, lazım olan yerlərə sətr və sütunların əlavə olunması, xanaların bölünməsi və Layout(Düzən) tab vərəqində isə lazımsız sətr və sütunların yaxud cədvəllərin silinməsi, lazım olan yerlərə sətr və sütunların əlavə olunması, xanaların bölünməsi və birinci sətri dəyişməz saxlamaq, cədvəli mətnə cevirmək, cədvələ düstur əlavə etmək əmrləri yer alır. birinci sətri dəyişməz saxlamaq, cədvəli mətnə cevirmək, cədvələ düstur əlavə etmək əmrləri yer alır.

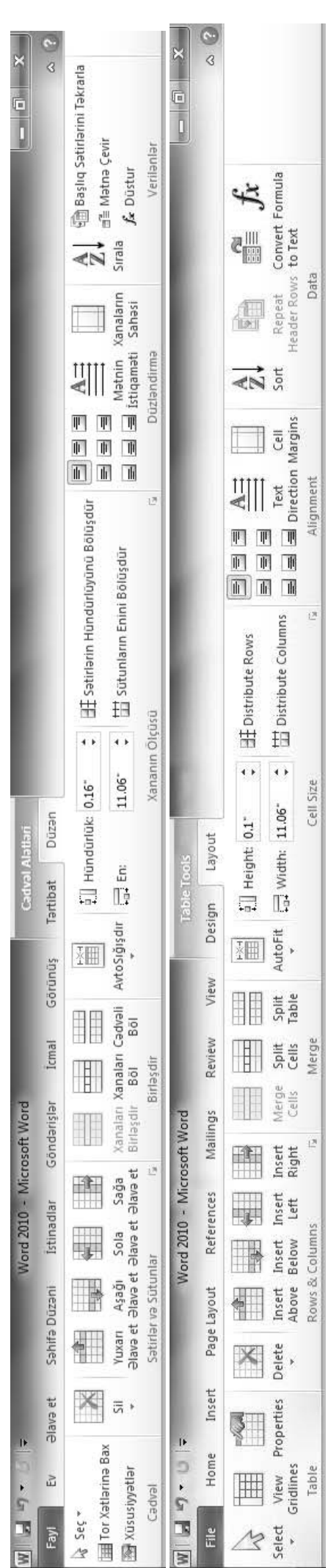

**3. Illustrations (Şəkillər):** Bu qrupdan istifadə edərək mətnə şəkillər, hazır fiqurlar, diaqramlar və s. əlavə etmək mümkündür. 3. Illustrations (Şəkillər): Bu qrupdan istifadə edərək mətnə şəkillər, hazır fiqurlar, diaqramlar və s. əlavə etmək mümkündür.

Hər hansı bir şəkil faylını sənədə əlavə etmək üçün istifadə olunur. Düyməni basdıqda open dialoq pəncərəsi açılır. Oradan lazım olan şəkli seçib mətnə əlavə etmək olar. Hər hansı bir şəkil faylını sənədə əlavə etmək üçün istifadə olunur. Düyməni basdıqda open dialoq pəncərəsi açılır. Oradan lazım olan şəkli seçib mətnə əlavə etmək olar. Mövzuya uyğun olan kiçik olçülü multimediya fayllarının əlavə olunması üçün nəzərdə tutlub. Həmin fayllar office paketinə daxildir. Həmçinin bu əmr mövzuya uyğun Mövzuya uyğun olan kiçik olçülü multimediya fayllarının əlavə olunması üçün nəzərdə tutlub. Həmin fayllar office paketinə daxildir. Həmçinin bu əmr mövzuya uyğun

Clip Art-ların internetdən yüklənməsinə imkan verir. Clip Art-ların internetdən yüklənməsinə imkan verir.  $\frac{\alpha}{\sqrt{2}}$ 

Ekranın istənilən hissəsinin görüntüsünü şəkil formasında kəsib mətnə əlavə edir. Məsələn baxdığınız videonu istənilən yerində durdurb şəklini çəkə bilərsiz. Ekranın istənilən hissəsinin görüntüsünü şəkil formasında kəsib mətnə əlavə edir. Məsələn baxdığınız videonu istənilən yerində durdurb şəklini çəkə bilərsiz.  $\frac{1}{3}$ 

Yuxarıdakı hər 3 əməliyyatın icrası zamanı və ya şəkillərlə işləyərkən **Picture Tools** (Şəkil Alətləri), **Format** tab vərəqi lentdə peyda olur. Yuxarıdakı hər 3 əməliyyatın icrası zamanı və ya şəkillərlə işləyərkən Picture Tools (Şəkil Alətləri), Format tab vərəqi lentdə peyda olur.

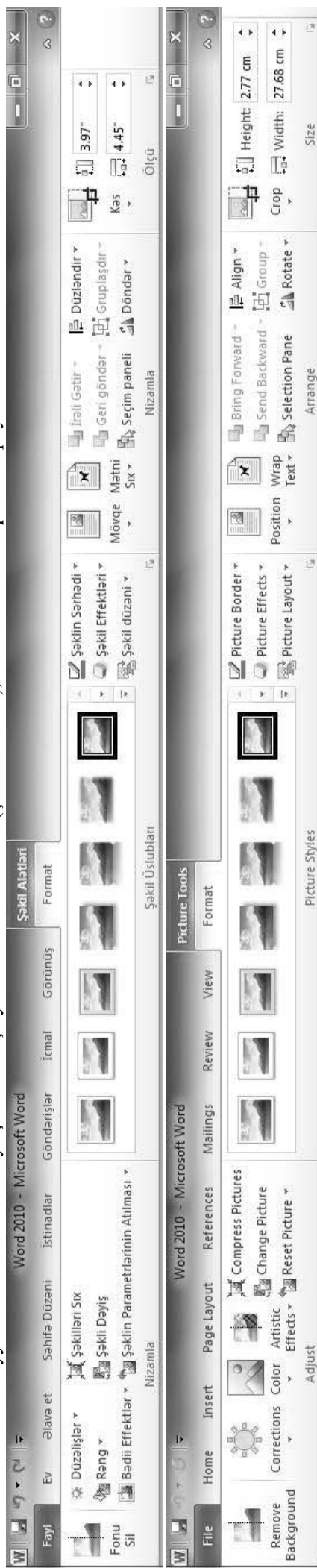

Bu tab vərəqindən istifadə edərək şəkil üzərində yuxarıdakı şəkildə göstərilən əməliyyatları icra etmək olar. Bu tab vərəqindən istifadə edərək şəkil üzərində yuxarıdakı şəkildə göstərilən əməliyyatları icra etmək olar.

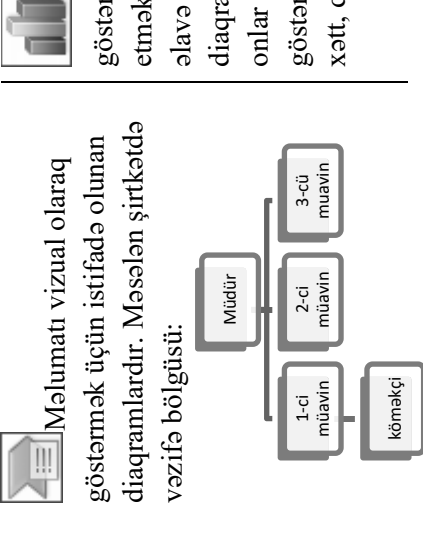

salar sağ tərəfdəki şəkildə etmək üçün diaqramlar Bir neça diaqram tipləri vardır ki göstərilib. Məs: Zolaq, göstərilib. Məs: Zolaq, göstərmək və müqayisə diaqramlar diaqram tiplari vardır ki göstərmək və müqayisə əlavə edir. Bir neçə onlar sağ tərəfdəki şəkildə xətt, dairəvi, sütun və s. xətt, dairəvi, sütun və s.  $\blacksquare$  Verilənləri Verilənləri üçün alava edir. etmək

**FRANCIS**  $\overline{\mathbb{X}}$ AA  $\overline{e}$ 8  $\Box$  $\geq$ I  $\widetilde{\chi}$  $\overline{\bullet}$ Bar 定 XY (Scatter) Templates © Doughnu Column Surface Bubble Stock  $\frac{1}{\sqrt{2}}$  Line Mea<br>Area **图** Radar nsert Chart a<br>A  $\overline{\text{B}}$  $\oplus$ a  $\equiv$  $\mathbb{H}$  $\frac{1}{2}$   $\frac{1}{2}$  $\overline{\Bbb{Q}}$ dh AA  $\overline{\mathbb{R}}$  $\overline{\mathbb{B}}$  $\overline{\mathcal{R}}$ 3 Q Ķ B 8 H  $\mathbb{R}^{\mathbb{R}}$  $\bigcirc$  $\overline{\phantom{a}}$ pejoz Xatt 定 XY (Paylanma) Jiaqram Əlavə et Sablonlar Qabarcıq Infl. Sütun Dairevi **Dairavi**  $\frac{1}{2}$  Xatt  $\frac{1}{2}$  2olaq Birja Sath **图** Radar Saha  $\ddot{\theta}$  $\frac{88}{90}$ 

 $\begin{array}{c|c} x & y \\ y & x \end{array}$ 

 $\overline{\mathbb{P}^{\mathbb{P}}}$ 

 $\overline{a}$ 

**ALAD** 

3

 $\sum_{i=1}^{n}$ 

 $\overline{\Bbb{Q}}$ 

 $\overline{\Sigma}$ 

 $\overline{\mathcal{R}}$ 

 $\overline{\mathbb{B}}$ 

 $\overline{\mathcal{B}}$ 

 $\alpha$ 

Set as Default Chart

Manage Templates...

tmtina

 $\begin{bmatrix} 1 & 1 \\ 1 & 1 \end{bmatrix}$ 

Susmaya görə Diaqram Təyin et

Şablonları <u>İ</u>darə et...

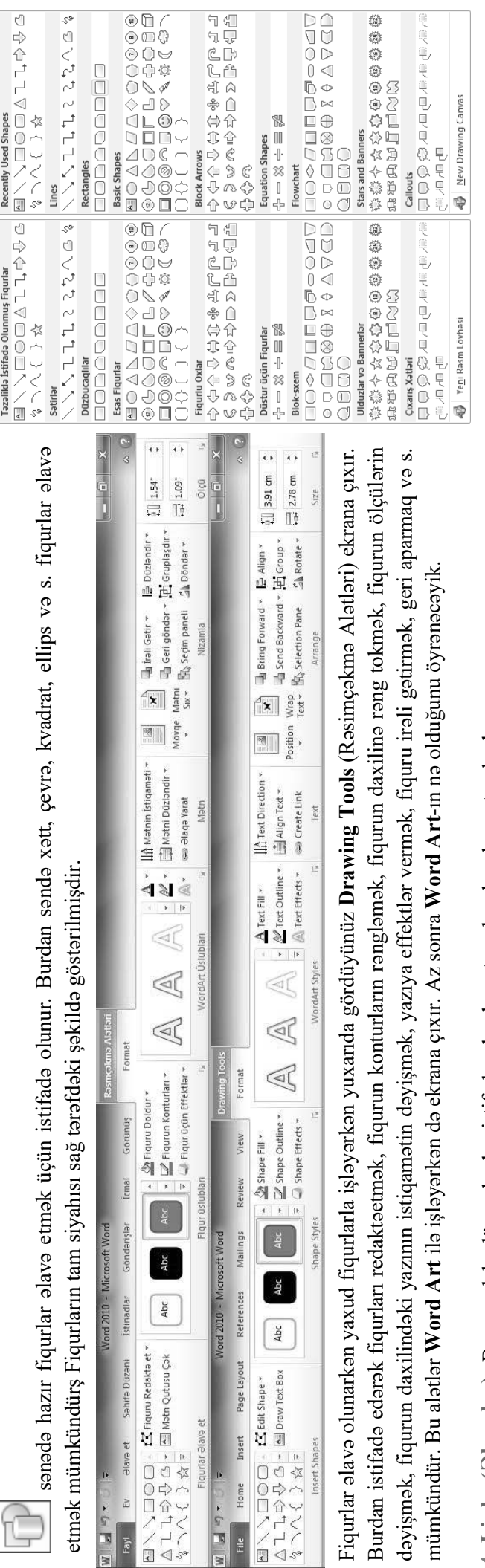

**4. Links (Əlaqələr):** Bu qrupdakı düymələrdən istifadə edərək mətnə əlaqələr əlavə etmək olar. 4. Links (Əlaqələr): Bu qrupdakı düymələrdən istifadə edərək mətnə əlaqələr əlavə etmək olar.

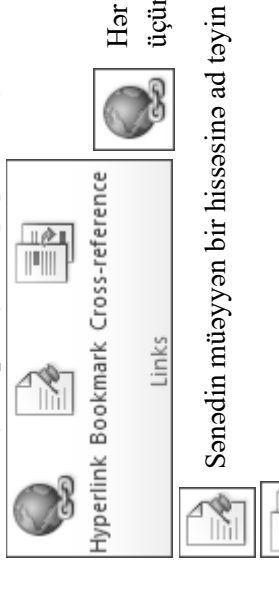

Hər hansı proqrama, Veb səhifəyə, qovluğa,fayıla, e-poçt ünvanına, yönəlmiş əlaqə yaradır.(Ctrl+K) əlaqəni istifadə etmək Hər hansı proqrama, Veb səhifəyə, qovluğa,fayıla, e-poçt ünvanına, yönəlmiş əlaqə yaradır.(Ctrl+K) əlaqəni istifadə etmək üçün: Ctrl+Klik üçün: Ctrl+Klik

Sənədin müəyyən bir hissəsinə ad təyin etmək olur. Sonra həmin adla sənədin istənilən yerindən həmin yerə keçid etmək olur. Bir növ sənəd daxili hiperəlaqədir. Sanadin müəyyan bir hissəsina ad təyin etmək olur. Sonra hamin adla sanadin istanilan yerindən hamin yerə keçid etmək olur. Bir növ sanad daxili hiperəlaqədir. ≣∐ "6-cı cədvələ baxın", "8-ci səhifəyə qayıdın", "İnsert tab vərəqi mövzusuna baxın" və s. bu kimi) cədvəl, şəkil, başlıq, səhifə kimi elementlərə çarpaz istinad təşkil edir. "6-cı cədvələ baxın", "8-ci səhifəyə qayıdın", "İnsert tab vərəqi mövzusuna baxın" və s. bu kimi cədvəl, şəkil, başlıq, səhifə kimi elementlərə çarpaz istinad təşkil edir.

5. Header & Footer (Yuxarı və Aşağı sərlövhə): **5. Header & Footer (Yuxarı və Aşağı sərlövhə):**

Səhifənin yuxarı və aşağı tərəflərinə bütün səhifələrdə təkrarlanan yazı yazmaq və səhifələri avtomatik nömrələmək üçündür. Bu düymələr olmadan da sərlövhə yaratmaq olar. Bunun üçün səhifənin yuxarı yaxud nömrələmək üçündür. Bu düymələr olmadan da sərlövhə yaratmaq olar. Bunun üçün səhifənin yuxarı yaxud aşağı tərəfinə iki dəfə klikləmək lazımdır. Header & Footer əlavə edildikdə və ya onunla işlədikdə Səhifənin yuxarı və aşağı tərəflərinə bütün səhifələrdə təkrarlanan yazı yazmaq və səhifələri avtomatik aşağı tərəfinə iki dəfə klikləmək lazımdır. **Header & Footer** əlavə edildikdə və ya onunla işlədikdə aşağıdakı Header & Footer Tools (Aşağı və yuxarı sərlövhə Alətləri) ekrana çıxır. aşağıdakı **Header & Footer Tools** (Aşağı və yuxarı sərlövhə Alətləri) ekrana çıxır.

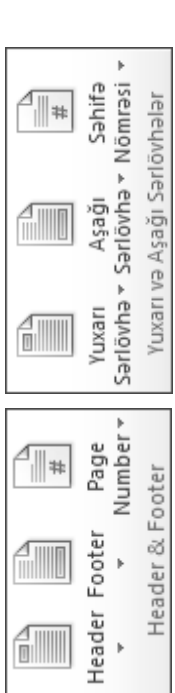

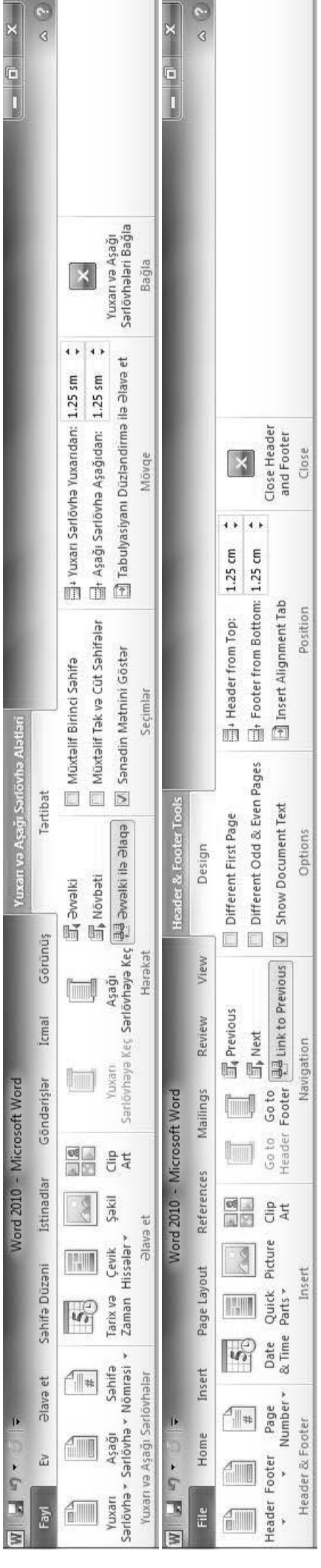

Bu Tab vərəqindən istifadə edərək sərlövhələrə tarix, şəkil və s. əlavə etmək olar. Səhifə nömrəsinin formatını təyin etmək və ilk səhifənin ixtiyari ədəddən başlayaraq nömrələnməsini təmin etmək olar. Həmçinin ilk səhifəyə fərqli sərlövhə yazmaq olar (**Different Firs Page**). Tək və cüt səhifələrə də fərqli sərlövhələr yazmaq mümkündür nömrələnməsini təmin etmək olar. Həmçinin ilk səhifəyə fərqli sərlövhə yazmaq olar (Different Firs Page). Tək və cüt səhifələrə də fərqli sərlövhələr yazmaq mümkündür Bu Tab vərəqindən istifadə edərək sərlövhələrə tarix, şəkil və s. əlavə etmək olar. Səhifə nömrəsinin formatını təyin etmək və ilk səhifənin ixtiyari ədəddən başlayaraq (**Different Odd & Even pages**). (Different Odd & Even pages)

氢 Signature Line

**A** 

 $\overline{\mathcal{K}}$ 

H

 $A \equiv$ 

**2** Imza Sətri ▼

 $\overline{\mathbb{A}}$ 

 $\overline{\mathbf{v}}'$ 

 $\overline{\phantom{a}}$ 

 $\overline{A}$ 

Sal Tarix və Zaman

WordArt İlk Harfi

Cevik

Mətn

<sub>1</sub>

Qutusu ~ Hissalar

**S**Date & Time 1999 Object >

> Drop Cap -

Quick WordArt

Parts

Box + Text

 $\mathbf{z} = 8$ 

# **6. Text (Mətn):**  6. Text (Matn):

**Text Box** –Şəkillərin və digər obyektlərin üzərinə yazı yazmaq üçün əvəzsiz vasitədir. Həmçinin istənilən yerə istənilən istiqamətdə yazı Text Box -Şəkillərin və digər obyektlərin üzərinə yazı yazmaq üçün avazsiz vasitadir. Hamçinin istanilan yera istanilan istiqamatda yazı yazmağa imkan verir. yazmağa imkan verir.

**Quick Parts**-Tez tez istifadə olunan fraqmentləri bura daxil edib Quick Parts-Tez tez istifade olunan fraqmentleri bura daxil edib sonradan istifadə etmək olar. sonradan istifadə etmək olar.

ৰি

Cap-Abzasın **Drop Cap**-Abzasın böyük hərflə yazır. harfini çox birinci hərfini çox Bəzi jurnallarda, nağıl kitablarında, qəzetlərdə və s. rast Date & Time-matna evale naman ev xinal harfla yazır. jurnallarda, etmək üçün istifadə kitablarında, qəzetlərdə və s. rast **Date & Time-**mətnə tarix və zaman əlavə etmək üçün istifadə gəlinir. böyük Drop birinci olunur.nağıl Bəzi

sağda göstərilib. sağda göstərilib. dekorativ yazı üçündür. Bəzi dekorativ yazı üçündür. Bazi mümkündür. alavə eymək əlavə eymək nümkündür. Rəngləri və yazı tipləri WordArt-**WordArt**formaları dəyişmək formaları Sənədə

⊴

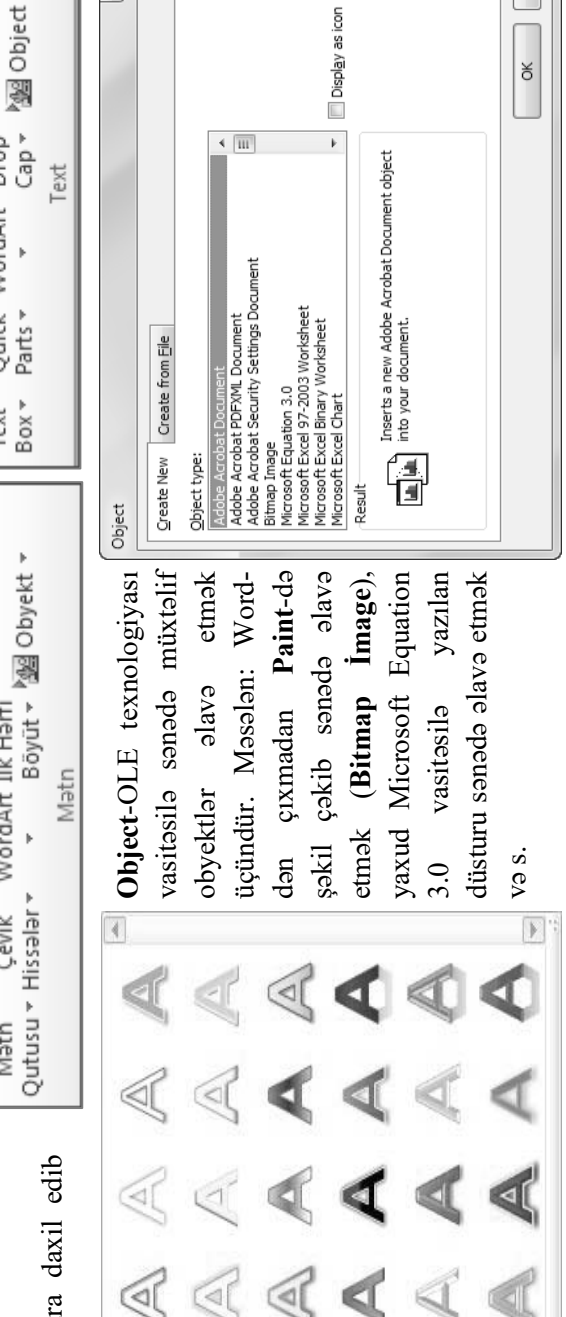

ৰে(

Q)

Cancel

**7. Symbols (Simvollar):**  7. Symbols (Simvollar):

Equation Symbol Düstur Simvol Sənədə Riyazi düsturların və simvolların əlavə olunması üçün istifadə olunur. Simvollar dedikdə burada həm klaviaturada olan simvollar həm də klaviatura üzərində olmayan simvollar var. Yunan hərfləri, Ərəb hərfləri, riyazi simvollar Sənədə Riyazi düsturların və simvolların əlavə olunması üçün istifadə olunur. Simvollar dedikdə burada həm klaviaturada olan simvollar həm də klaviatura üzərində olmayan simvollar var. Yunan hərfləri, Ərəb hərfləri, riyazi simvollar və s.

Düstur əlavə edərkən və düsturlarla işləyərkən aşağıda gördüyünüz Equation Tools (Düstur Alətləri) ekrana çıxır. Düstur əlavə edərkən və düsturlarla işləyərkən aşağıda gördüyünüz **Equation Tools** (Düstur Alətləri) ekrana çıxır.

Symbols

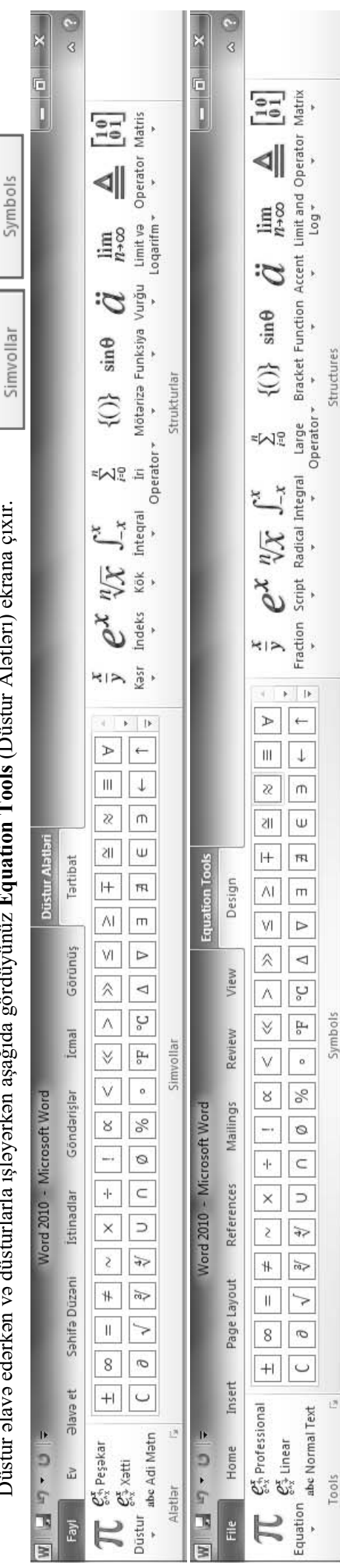

 Bu alətlərdən istifadə edərək müxtəlif formalı düsturlar daxil etmək olar. Bu alatlardan istifada edarak müxtəlif formalı düsturlar daxil etmək olar.  $\mathbf{z} = 8$  $\overline{\phantom{0}}$  $\blacktriangleright$ Cancel  $\infty$  $\overline{\mathsf{I}}$  $\wedge$ ď from: Unicode (hex)  $\frac{1}{8}$  $\overline{\leftrightarrow}$  $\overline{\vee}$  $\overline{+}$ ᆚ Insert  $\overline{\mathbb{H}}$  $\overline{+}$  $\leftarrow$  $\times$  $\overline{\downarrow}$  $\ddot{}$  $\vdash$  $\exists$  $\frac{1}{\sqrt{2}}$  $\overline{u}$  $\rightarrow$ Ŧ  $\overline{\wedge}$ Shortcut key: 2192, Alt+X  $\mathbf{u}$ Subset: Arrows Character code: 2192  $\overline{\vee}$  $\leftarrow$  $\subset$ ᆜ h  $\pm$  $\overline{\downarrow}$  $\overline{1}$  $\overline{\phantom{0}}$  $\blacksquare$  $\vert m \vert \pm$ ⊐  $\overline{8}$  $\circ$  $\overline{r}$  $\overline{\phantom{a}}$  $\frac{1}{8}$  $\mathsf L$  $\overline{\phantom{1}}$ Ē Shortaut Key...  $5/8$  $\circledast$  $\overline{E}$  $\frac{1}{8}$   $\frac{3}{8}$  $\overline{O}$ Symbols Special Characters  $\overline{1}$  $\blacksquare$ 匸  $\overline{\ast}$  $\overline{\phantom{a}}$ Recently used symbols: Eont: (normal text)  $\mathbf{I}$   $\left| \begin{array}{c|c} \mathbf{I}_2 & \mathbf{I}_3 \end{array} \right|$  $\overline{E}$  $\frac{1}{\theta}$  $\overline{\mathsf{M}}$ AutoCorrect... Rightwards Arrow  $\frac{1}{\Delta}$ L  $\mathsf L$  $\overline{\bigcirc}$  $\overline{\uparrow}$ Symbol  $\mathbf{x}$ [fintina] manba: Unicode (onaltiliq) Ó  $\overline{\mathsf{I}}$ ᆂ  $\breve{\circ}$  $\wedge$ l G.  $\equiv$  $\overline{+}$  $\overline{\vee}$  $\leftrightarrow$  $\exists$ lava et  $\frac{1}{2}$  $\overline{\mathbb{H}}$ ᅭ  $\leftrightarrow$  $\overline{+}$  $\overline{\downarrow}$  $\times$  $^{+}$  $\vdash$  $\overline{\mathbf{u}}$  $\frac{1}{2}$  $\rightarrow$  $\overline{\mathcal{U}}$  $\overline{\phantom{0}}$ Qısayol düyməsi: 2192, Alt+X T  $\uparrow$  $\overline{\wedge}$ TT. Altgoxluq: Oxlar  $\frac{1}{2}$  $\overline{\overline{}}$  $\equiv$  $\subset$ Simvol kodu: 2192 7  $\overline{\downarrow}$  $\overline{\phantom{0}}$ J  $\equiv$  $+$ F  $\,8$  $\circ$  $\mathbf{r}$  $\frac{1}{\mathbb{Z}}$  ( $\frac{1}{\mathbb{Z}}$  $\frac{1}{6}$  $\overline{L}$ > Ē Qısayol Düyməsi...  $\frac{5}{8}$ F  $\frac{1}{4}$   $\frac{1}{3}$   $\frac{2}{3}$   $\frac{1}{8}$   $\frac{3}{8}$  $\overline{\odot}$  $\overline{\phantom{a}}$  $\blacksquare$ Simvollar Xüsusi Simvollar Son istifada olunmuş simvollar  $\overline{1}$ 匞 ¥ Srift: (normal matn)  $\frac{4}{3}$  $\overline{\mathcal{N}}$  $\overline{a}$ AvtoDüzəliş... Rightwards Arrow  $\overline{\mathbb{\Psi}}$ L  $\mathsf L$  $\overline{\mathbf{z}}$  $\uparrow$ a Simvol **Symbol**(Simvol) bölməsinə daxil olduqda orda ən son cvale ebenes ebsliblick olunur. Bizə lazım olan yoxdursa **More Symbols**  düyməsinə klikləyirik. Bu dialoq zaman sağdakı dialoq Symbol(Simvol) bölməsinə daxil olduqda orda ən son Har hansı birinin üzərinə olunur. Biza lazım olan bu bölmədə yoxdursa More Symbols düyməsinə klikləyirik. Bu Lazım olan simvolu seçib insert düyməsini bir dəfə kliklədikdə simvol kursorun dayandığı mövqeyə əlavə Hər hansı birinin üzərinə kliklədikdə sənədə əlavə simvol bu bölmədə Lazım olan simvolu seçib insert düyməsini bir dəfə kliklədikdə simvol kursorun dayandığı mövqeyə əlavə sağdakı istifadə olunmuş simvolların siyahısı görünür. istifadə olunmuş simvolların siyahısı görünür. pancarasi açılır. pəncərəsi açılır. simvol zaman O vτ  $\mathbb N$  $\pm$  $#$ ╬ Q, More Symbols... 8  $\mathbf{r}$  $\overline{a}$  $\overline{+}$  $\times$ ГМ Ψ  $\cdot | \cdot$  $\sim$ olunur.  $\mathbb{C}$  $\uparrow$ @ පි ΛI

82

Page Layout (Səhifə düzəni) Tab Vərəqi: bu tab vərəqindən istifadə edərək səhifənin ölçüsünü, kənar boşluqlarını, istiqamətini, rəngini və s. dəyişmək olar. Page Layout (Səhifə düzəni) Tab Vərəqi: bu tab vərəqindən istifadə edərək səhifənin ölçüsünü, kənar boşluqlarını, istiqamətini, rəngini və s. dəyişmək olar.

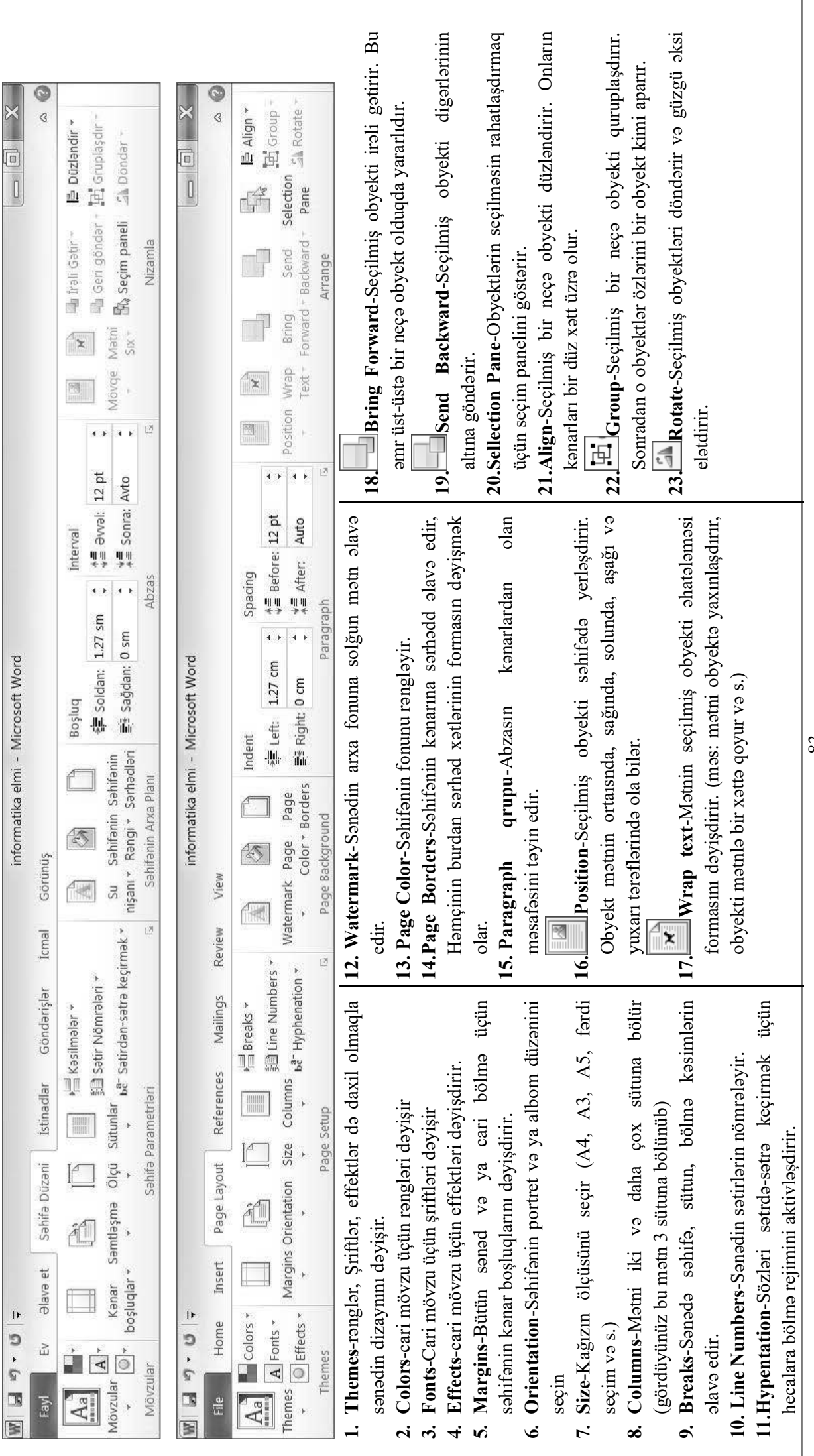

References (İstinadlar) Tab Vərəqi: bu tab vərəqindən istifadə edərək sənədə istinadlar əlavə edə bilərsiz. **References (İstinadlar) Tab Vərəqi:** bu tab vərəqindən istifadə edərək sənədə istinadlar əlavə edə bilərsiz.

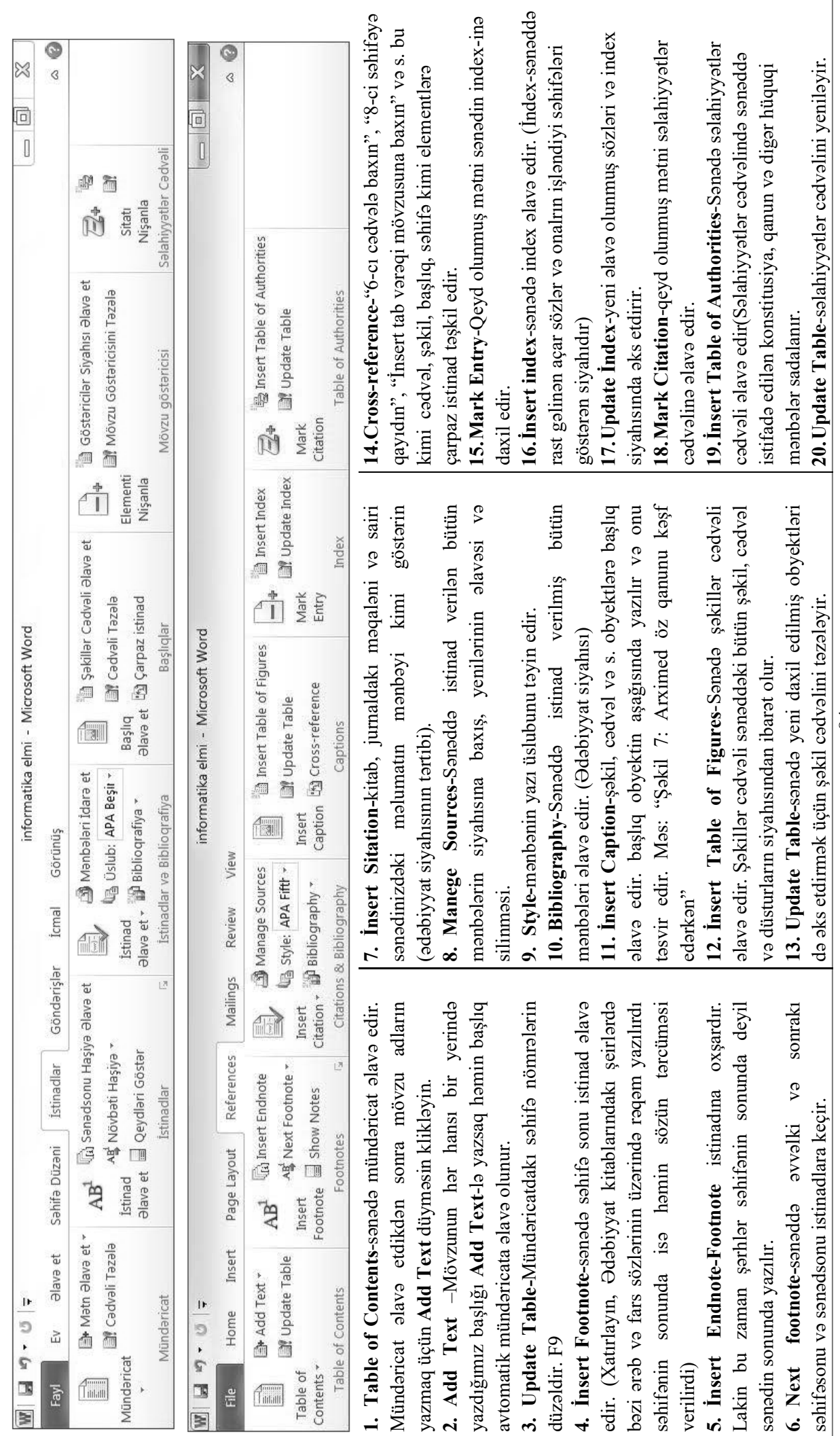

Mailings (Göndərişlər) Tab Vərəqi: bu tab vərəqi məktublar və zərflər hazırlamaq və onlarla işləmək üçündür. **Mailings (Göndərişlər) Tab Vərəqi:** bu tab vərəqi məktublar və zərflər hazırlamaq və onlarla işləmək üçündür.

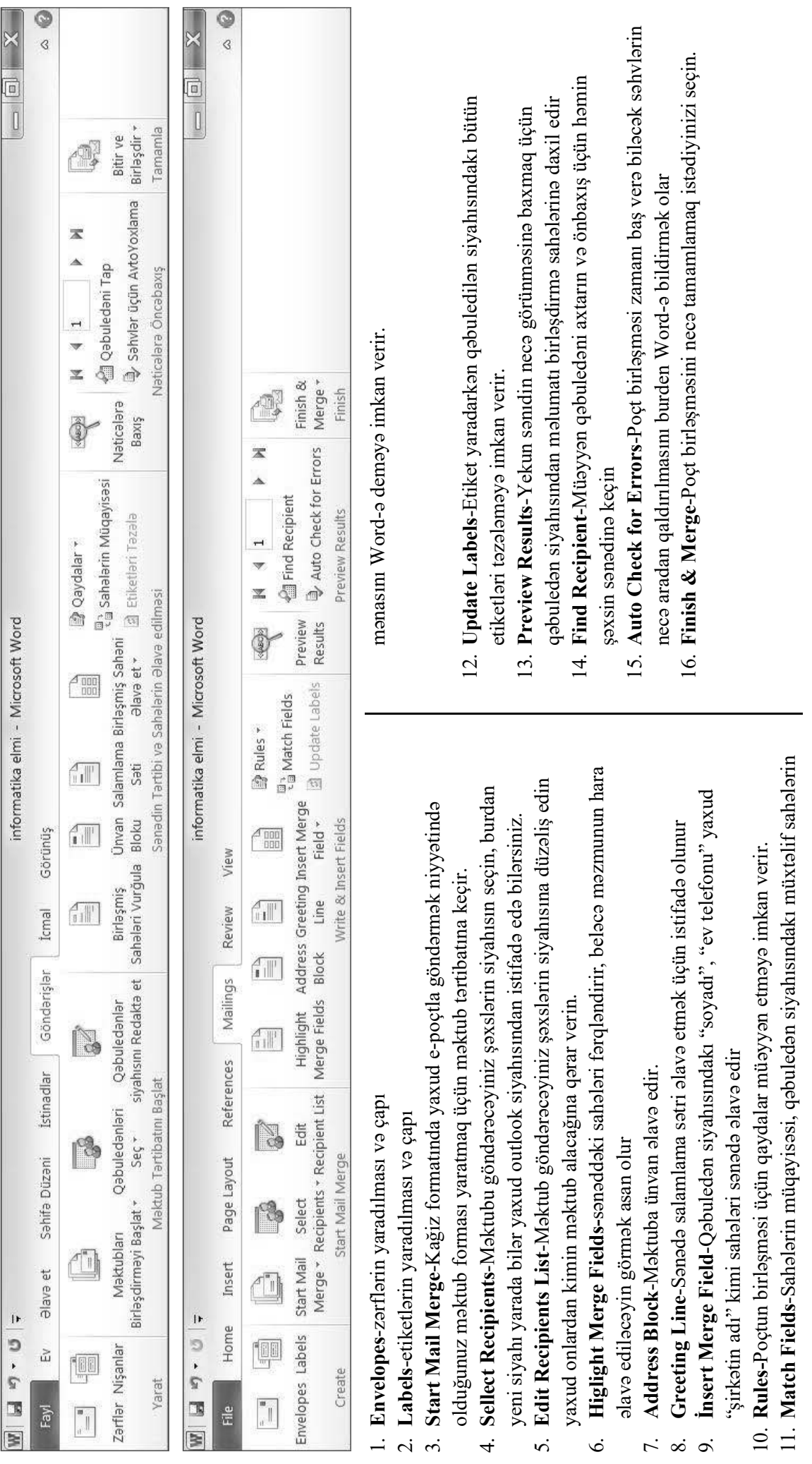

Review (İcmal) Tab Vərəqi: Bu tab vərəqindən istifadə edərək yazının düzlüyünü yoxlamaq, şərhlər əlavə etmək və s. mümkündür **Review (İcmal) Tab Vərəqi:** Bu tab vərəqindən istifadə edərək yazının düzlüyünü yoxlamaq, şərhlər əlavə etmək və s. mümkündür

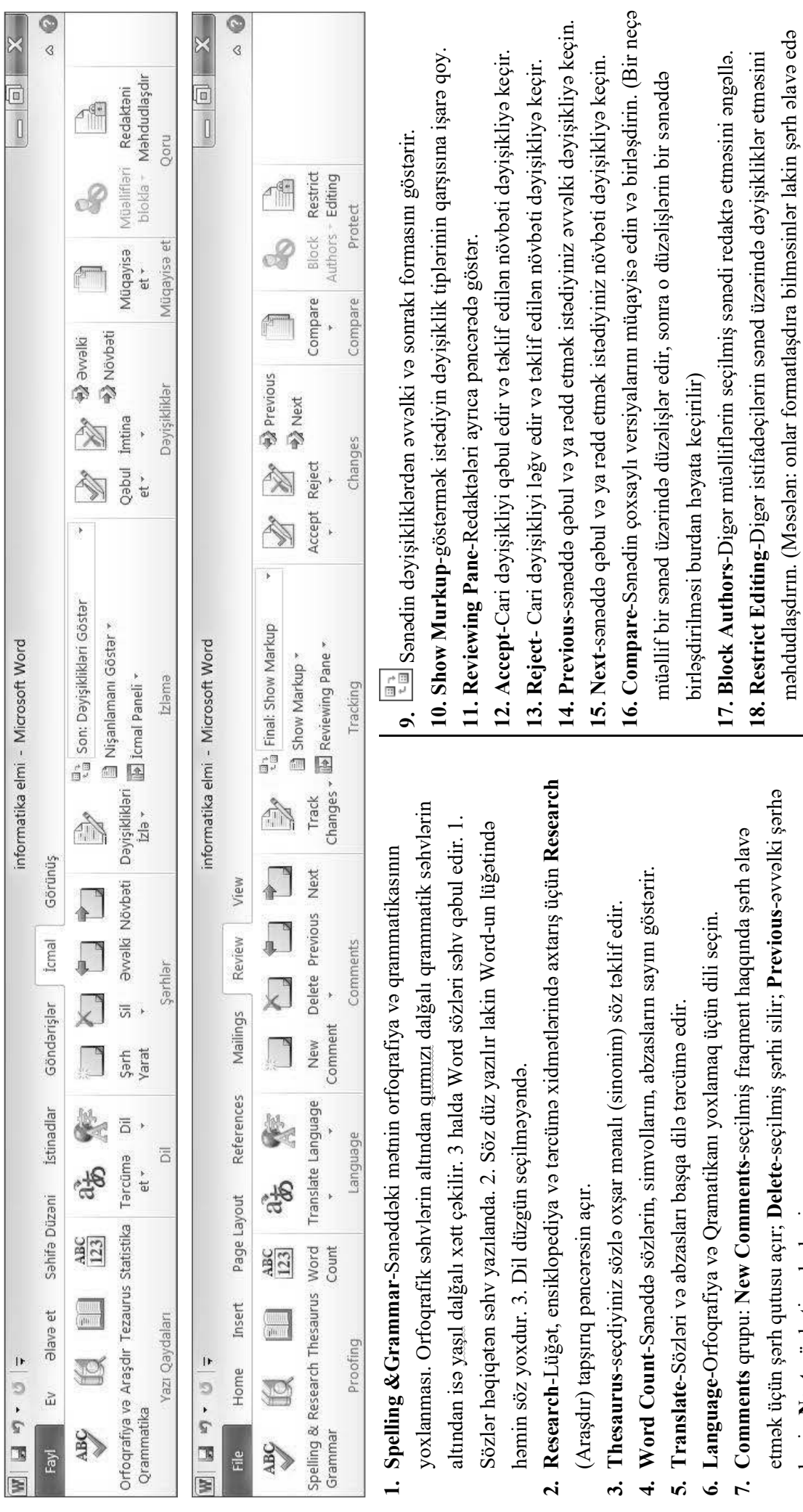

**8. Track Changes**-Əlavələr, Silmələr, Formatlaşdırma dəyişiklikləri də daxil 8. Track Changes-Əlavələr, Silmələr, Formatlaşdırma dəyişiklikləri də daxil sənəddəki bütün dəyişikləri izləyin. sənəddəki bütün dəyişikləri izləyin. keçir; Next-növbəti şərhə keçir.

keçir; **Next**-növbəti şərhə keçir.

bilsinlər)

View (Görünüş) Tab Vərəqi: Adından da məlum olduğu kimi bu tab vərəqində görünüşlə bağlı əməliyyatlar yer alıb. Sənədin miqyasının dəyişdirilməsi tor xəttinin **View (Görünüş) Tab Vərəqi:** Adından da məlum olduğu kimi bu tab vərəqində görünüşlə bağlı əməliyyatlar yer alıb. Sənədin miqyasının dəyişdirilməsi tor xəttinin göstərilməsi çapa heç bir təsir etmir. göstərilməsi çapa heç bir təsir etmir.

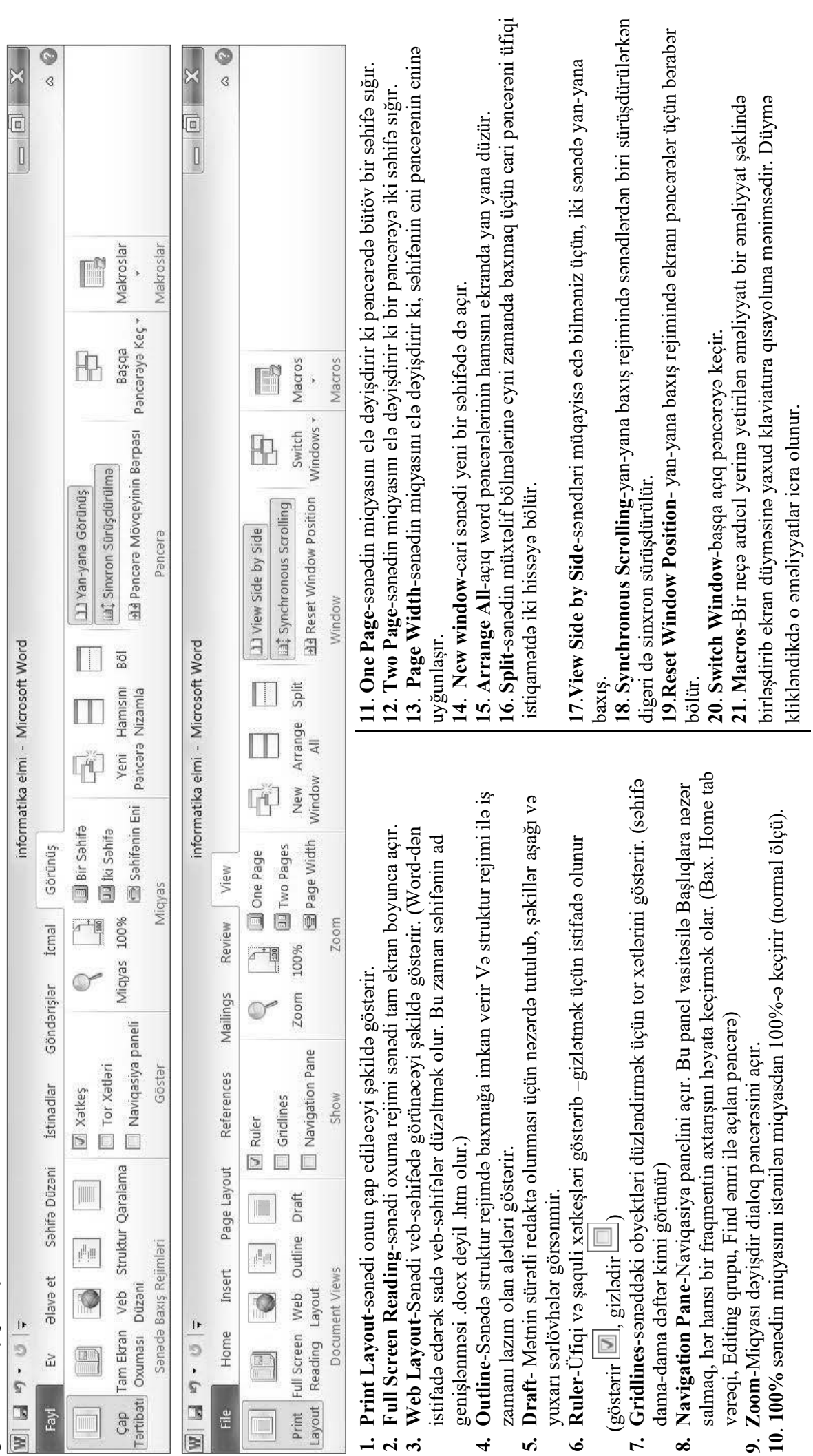

### Mətnin daxil edilməsi və redaktəsi

Mətn kompyuterə klaviatura vasitəsilə daxil edilir. Mətni daxil etmək üçün, klaviatura üzərində hərf, rəqəm və xüsusi simvollardan ibarət düymələr vardır.

Mətnin redaktəsi dedikdə lazımsız hissələrin sənəddən silinməsi, çatışmazlıqların əlavə edilməsi və s. Başa düşülür.

### **Mətnlərin silinməsi**

Mətn fraqmentlərinin silinməsi üçün aşağıdakı düymələrdən istifadə edilir:

- x Kursordan soldakı simvolun silinməsi: **Backspace** (←) ;
- x Kursordan sağdakı simvolun silinməsi: **Delete**;
- x Kursordan sözün əvvəlinədək: **Ctrl+Backspace**(←)**;**
- x Kursordan sözün sonunadək: **Ctrl+Delete**

### Sanad boyunca harakat

Sənəd boyunca hərəkət üçün çoxsaylı üsullar vardır. Ən çox siçandan, fırlatma zolaqlarından və klaviaturanın klavişlərindən istifadə olunur.

Bu üsullardan ən çox istifadə olunanları aşağıdakılardır:

x Bir səhifə irəli, yaxud geri – uyğun olaraq şaquli sürüşdürmə çubuğu üzərindəki **Previous Page** və **Next Page** 

düymələrinin basılması ilə;

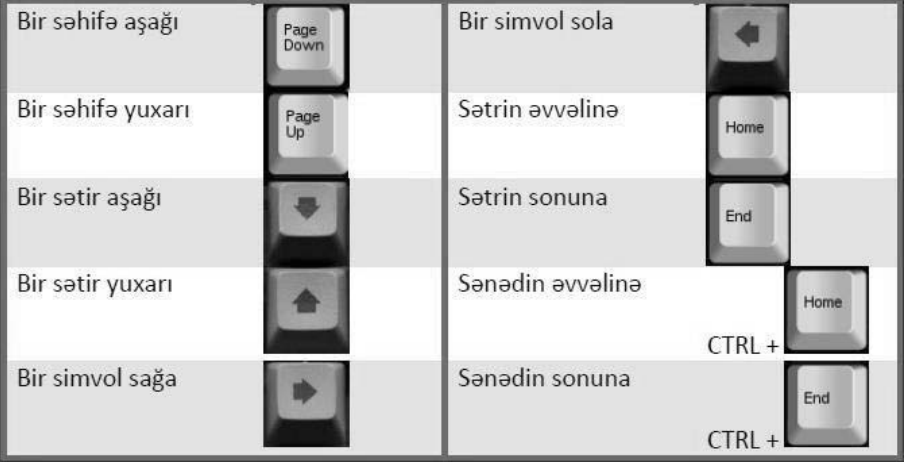

- $\bullet$  Bir simvol sola:  $\leftarrow$ ;
- Bir simvol sağa:  $\rightarrow$ ;
- x Bir sətir yuxarı: ↑;
- Bir sətir aşağı:  $\downarrow$ ;
- x Bir söz sola: **Ctrl+**←;
- x Bir söz sağa: **Ctrl+**→;
- x Bir abzas yuxarı: **Ctrl+**↑;
- x Bir abzas aşağı: **Ctrl+**↓;
- Sətrin sonuna: End;
- x Sətrin əvvəlinə: Home;
- x Sənədin sonuna: Ctrl+End;
- Sənədin əvvəlinə: Ctrl+Home;
- $\bullet$  Bir ekran yuxarı: PgUp;
- Bir ekran aşağı: PgDn;
- x Bir səhifə yuxarı: Ctrl+PgUp;
- x Bir səhifə aşağı: Ctrl+PgDn.

### Matnlarin qeyd olunması

Mətnlərin qeyd olunması maus və klaviatura vasitəsilə həyata keçirilir.

Həcmcə böyük olmayan mətnlərin **maus vasitəsilə qeyd olunması** olduqca sadədir. Bunun üçün qeyd olunacaq hissənin əvvəlində mausun sol düyməsini basılı saxlanılaraq lazım olan hissəyə qədər çəkilməsi və sol düymənin buraxılması lazımdır.

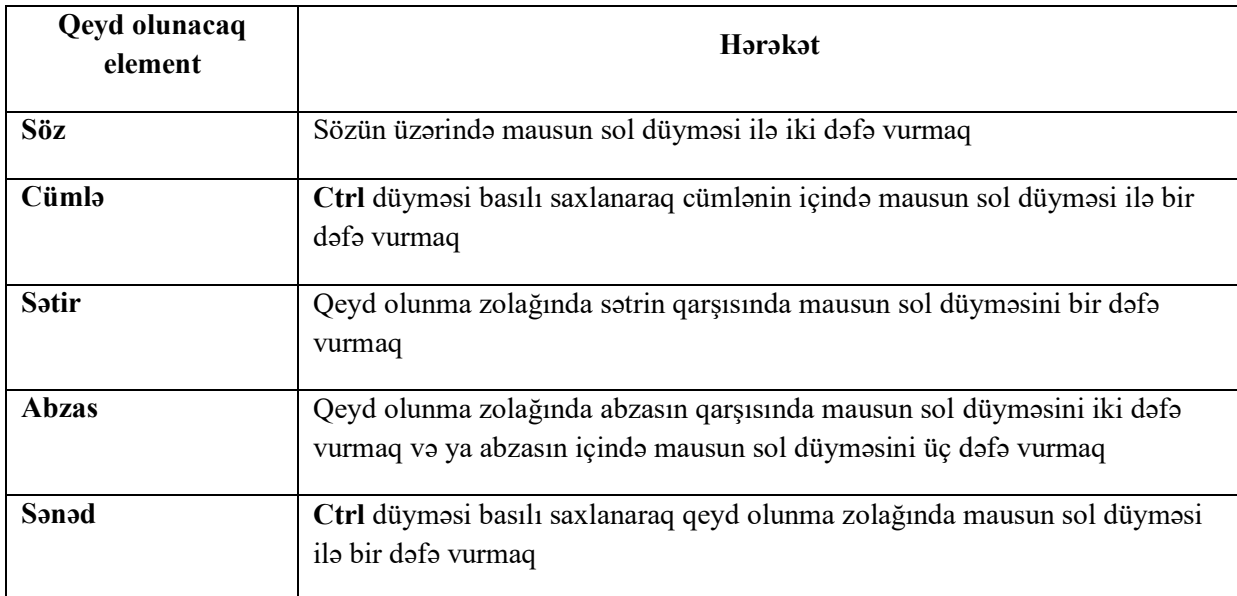

Qeyd olunma zolağı dedikdə əsas mətnlə şaquli xətkeş arasındakı boş sahə başa düşülür.

Mətnlərin klaviatura vasitəsilə qeyd olunmasının ən sadə üsulu **Shift** düyməsindən və idarəedici düymələrdən (oxlardan) istifadədir. Həcmcə kifayət qədər böyük olan mətnlərin qeyd olunması üçün **Shift**  düyməsini basılı saxlayıb, ya da **F8** – funksional düyməsini basıb, kursoru idarə edən düymələrdən istifadə etmək lazımdır.

Bəzi mətn elementlərinin seçilməsi üçün istifadə olunan qaydaları göstərək:

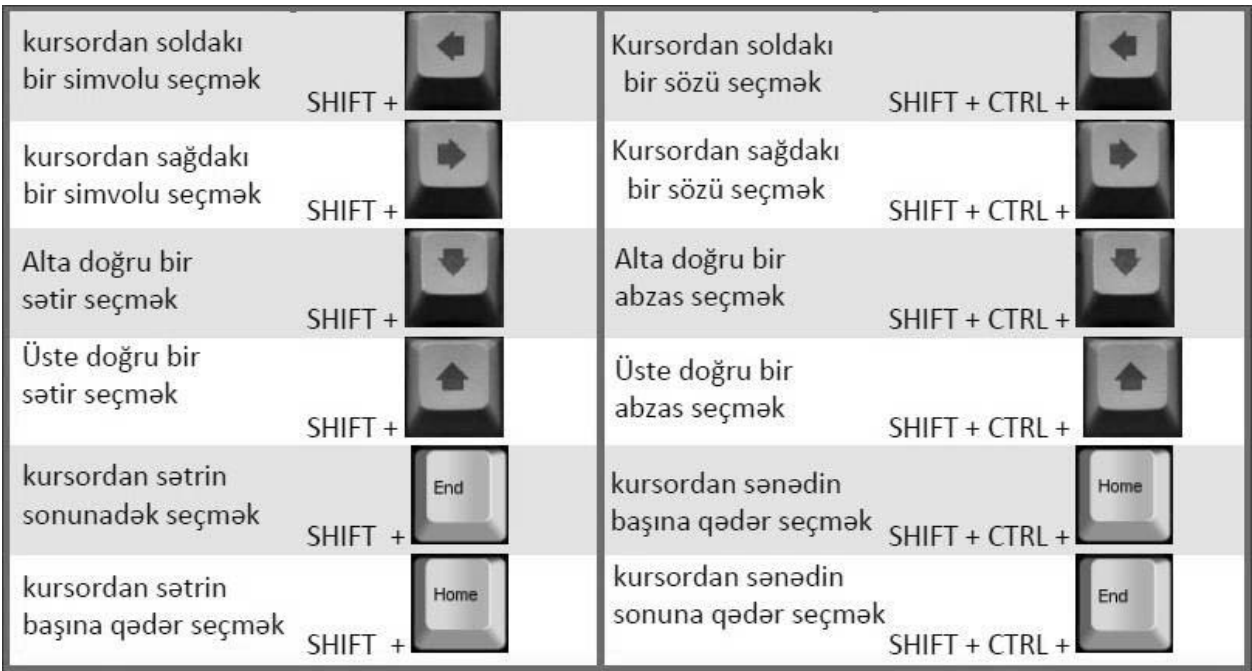

### **MS EXCEL 2010 CƏDVƏL PROSESSORU**

### **DİM-in Qəbul Proqramı**

*1. Microsoft Excel elektron cədvəl prosessorunun təyinatı və əsas xüsusiyyətləri.* 

*2. Excel 2010 proqram pəncərəsi və onun əsas komponentləri.* 

*Excel 2010-da Lent (Ribbon) istifadəçi interfeysi.* 

*Sürətli müraciət alətlər paneli, düsturlar və vəziyyət paneli.* 

*3. Excel 2010 elektron cədvəlinin komponentləri.* 

*Verilənlərin daxil edilməsi və redaktəsi.* 

*Formatlaşdırma əməliyyatları.* 

*Düsturların daxil edilməsi və redaktəsi.* 

*Funksiyalar. Funksiya kateqoriyaları.* 

*Excel 2010-un əsas funksiyaları (Statistical: AVERAGE, COUNT, COUNTA, COUNTIF, MAX, MIN. Logical: AND, OR, NOT, IF, TRUE, FALSE. Math & Trig: ABS, FACT, POWER, PRODUCT, SUM. Text: LEFT, RIGHT, LEN) və onlardan istifadə qaydaları.* 

### *4. Fayl əməliyyatları.*

İş vərəqlərinin idarə edilməsi. İş vərəqinin görünüş rejimləri, miqyası və formatlaşdırılması. İş kitablarının pəncərələri ilə is. Mövzular. Səhifə parametrləri. Səhifə fonu. Verilənlər siyahısı ilə is. İs vərəqinə müxtəlif obyektlərin əlavə edilməsi. *Diaqramlar və onlarla iş.*

### **Microsoft Excel elektron cədvəl prosessorunun təyinatı və əsas xüsusiyyətləri. Excel 2010 proqram pəncərəsi və onun əsas komponentləri.**

Hesablama əməliyyatlarını yerinə yetirmək üçün nəzərdə tulumuş cədvəl proqramlarına elektron cədvəl deyilir. Bu tipli proqramlara missal olaraq Quattro-Pro, SuperCalc, Lotus 1-2-3 proqramlarını göstərmək olar. Belə cədvəl proqramlarından biri də cədvəllərin atası, beyni, prosessoru Ms Excel proqramıdır. Ms Excel proqramı ilə mürəkkəb formalı cədvəllər yaratmaq mümkündür. Haqqında bol-bol danışacağımız Ms Excel cədvəl prosessoru Microsoft Office paketinə daxildir. Baxmayaraq ki, bizim öyrənəcəyimiz 2010-cu il təvəllüdlü Excel cədvəlinin bu ilin noyabrında 9 yaşı olur, ancaq biz yenə də qəbul imtahanında bizləri 2010-un cədvəli gözlədiyi üçün onunla özümüzü yoracağıq. Qısacası, möhkəm olun, 9 yaşlı bu balaca bizi qorxuda bilməz deyirik və gedirik Exceli peşman eləməyə.

İndi görək bu Excelin başına nə oyun aça bilərik? Ümumiyyətlə nə deyilən şeydir bu? Nə işə yarayır? Kimdir, kimlərdəndir? Görək hələ özümüzü yormağa dəyərmi? Bu suala cavab olaraq deyə bilərik ki, təbii ki,dəyər. Çünki imtahanda Excel bizə 3 sual verəcək. Ona görə də biz indi Excel-i elə yaxından tanıyacağıq ki, elə mükəmməl öyrənəcəyik ki, hətta bundan sonra hara CV atsaq, rahat-rahat Excel-i də yapışdıracağıq. (Elə yapışdır ki, qopmasın  $\circledcirc$ )

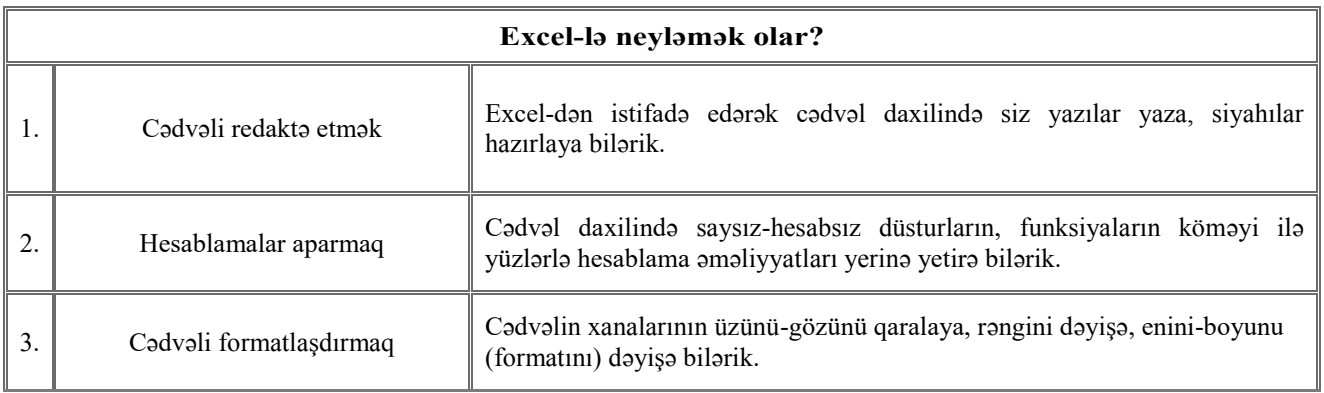

Excel-lə nə iş görəcəyimizi az-çox təxmin elədik. İndi görək dərdi nədir bu Excel-in. Yaxşı-yaxşı söhbət edək görək qəbulda üzümüzü ağ edəcəkmi? Qarşılayın, 2010-cu ildən olan Excel-in ilkin görünüşü…

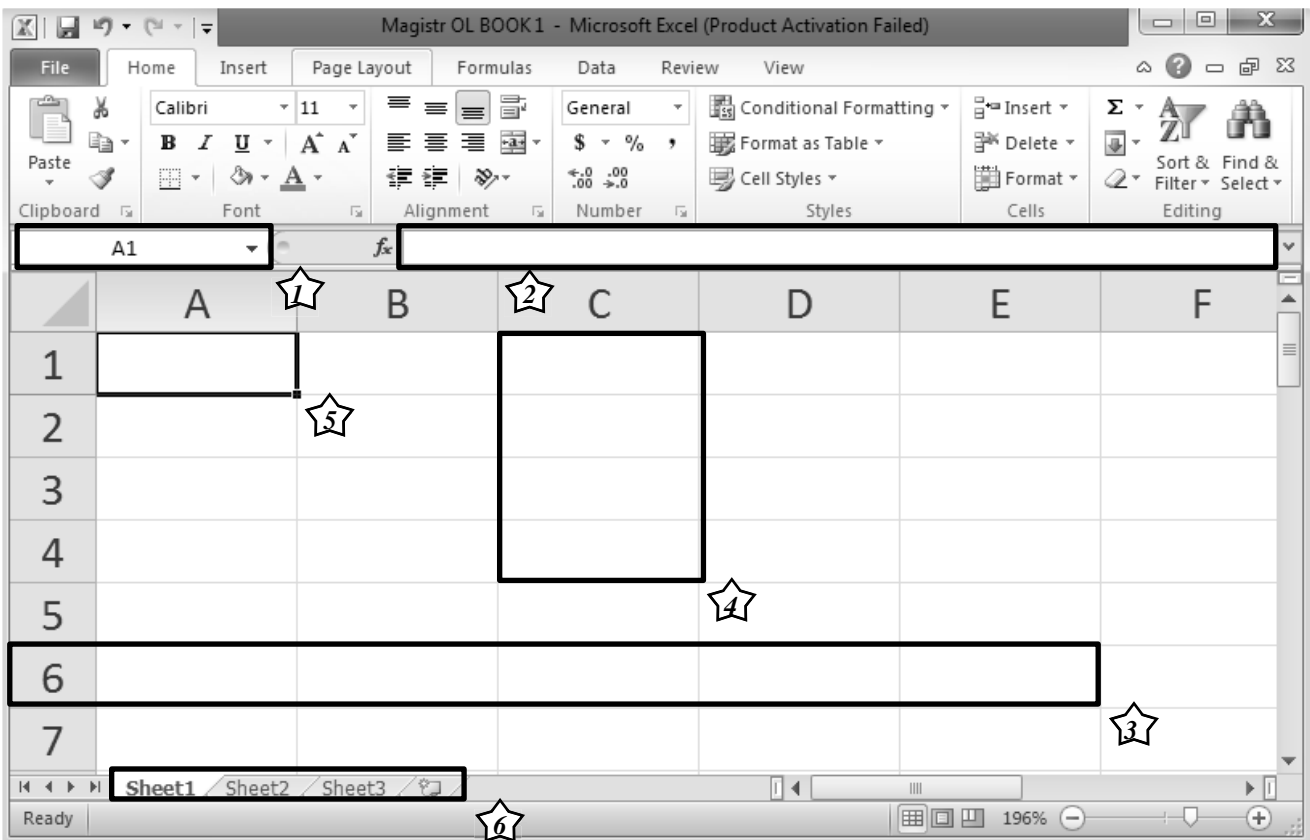

Gördüyünüz kimi 9 yaşlı Excel balamızın üzünü-gözünü yodlayıb sətir-sütun çəkiblər. Excel cədvəli 8 lent tabından *File(Menyu da deyilir), Home, İnsert, Page Layout, Formulas, Data, Review, View* ibarətdir**.** Bu pəncərədə gördüyünüz komponentlərin əksəriyyətini Ms Word proqramından bildiyimiz üçün əsas işləyəcəyimiz elementlər haqda danışa bilərik.

**1. Name Box** *(Ad, ünvan qutusu)*

**2. Formula Bar** *(Funksiya, düstur sətri)*

**3. Rows** *(Sətir)* 

**4. Columns** *(Sütun)* 

**5. Cell** *(Oyuq, xana)*  **6. Worksheets. İnsert Worksheet** *(Vərəqlər və onların əlavə olunması)*

**1. Name Box** (Ad, ünvan qutusu). Ünvan qutusunda seçilmiş xananın ünvanı göstərilir. Məsələn A1 xanası seçilirsə, A1 yazılır.

**2. Formula Bar** (Funksiya, düstur sətri). Düstur sətrində düstur, funksiya yazılır. Yazılmış düstur seçilmiş xanada əks olunur. Xanada düsturun nəticəsi görünsə də, düstur sətrində nəticə deyil, düstur görünür

**3. Rows** (Sətir). Excel 2010 proqramında hər bir işçi vərəqdə **2<sup>20</sup>**(1048576) sayda sətir olur.

**4. Columns** (Sütun). Excel 2010 proqramında hər bir işçi vərəqdə **2<sup>14</sup>**(16384) sayda sütun olur. Sütunlar **A, B, C,..., Z** kimi olmaqla ardıcıllıqla düzülür. Əlifbanın hərfləri bitdikdən sonra **AA, AB, AC....** daha sonra **AAA, AAB, AAC** formasında **XFD**-yə qədər davam edir.

**5. Cell** (Oyuq, xana). Excel 2010 proqramının ən əsas elementlərindən biri xanadır. Xanalar sətir və sütunların kəsişməsindən yaranır. Xanaların adında əvvəlcə sütun, sonra isə sətir adı yazılır. Məsələn **F8** xanası **F** sütunu və **8-**ci sətrin kəsişməsindən yarandığına görə ona F8 xanası deyilir. Düzgün xana ünvanlarına **FZ1994, ZA24, IV2018, AAA8** və s. xanalarını göstərə bilərik. Xanaların maksimal sayını tapmaq üçün sətir sayını sütun sayına vurmaq lazımdır. Excel cədvəlində **2<sup>14</sup>**sayda sütun, **2<sup>20</sup>**sayda sətir olduğuna görə bu ədədləri bir-birinə vurmaqla **2<sup>34</sup>** sayda ədəd olduğunu öyrənmiş olarıq.

**6. Worksheets. İnsert Worksheet** *(Vərəqlər və onların əlavə olunması)*

 Excel cədvəlində yaradılmış hər hansısa bir sənəd işçi kitab (book) adlanır və kitab işçi vərəqlərdən ibarət olur. Proqramı açarkən ilkin olaraq **3** işçi vərəq görünür. İşçi vərəqlərin sayı susmaya görə **Sheet1, Sheet2, Sheet3, …** və s. kimi təyin edilir. İşçi vərəqlərə istədiyimiz kimi ad verərik, ancaq bəzi qadağalar mövcuddur. Bir işçi vərəqin adında maksimum **31** simvoldan istifadə edə bilərik və bu adlandırmada **: ? \* / \ [ ]** simvollarından istifadə etmək olmaz. Kitaba işçi vərəq əlavə etmək üçün bu piktoqrama sıxmaq və ya klaviaturadan **Shift+F11** düymələr kombinasiyasını icra etmək lazımdır. Excel proqramında *vərəqlərin* **4** növü var:

- **1)** Cədvəllərlə iş üçün **Worksheets** *(İşçi vərəqlər)*
- **2)** Diaqramların əlavə olunması üçün **Chart sheets** *(Diaqram vərəqləri)*
- **3)** Dialoqların yaradılması üçün **Dialog sheets** *(Dialoq vərəqləri)*
- **4)** Makroəmrlərin yerinə yetirilməsi üçün **Macro sheets** *(Makros vərəqləri)*

*Qeyd: Proqramda işçi kitabı, vərəqi minimal 10%-da saxlamaq, maksimum isə 400%-dək böyütmək mümkündür.* 

### **Excel 2010 elektron cədvəlinin komponentləri. Fayl əməliyyatları.**

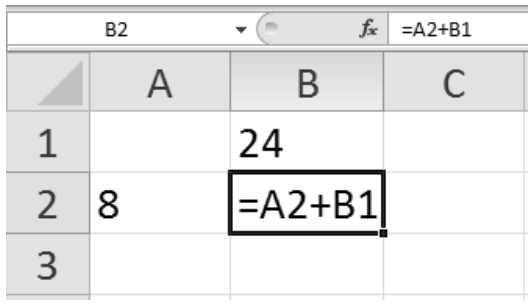

Excel proqramında ən əsas komponentlərdən biri xanadır. Xanaya oyuq və ya hücrə də deyilir. Bu proqramda bütün informasiyalar, verilənlər xanalarda qeyd olunur. Xanalara edilən müraciətlər **istinad** adlanır. Soldakı şəkildə A2 xanasında 8, B1 xanasında 24 yazılıb, B2 xanasına isə düstur daxil edilib. B2 xanasının bir nəticə alması üçün A2 və B1 xanasına müraciət, yəni istinad olunub. Əgər Enter düyməsini sıxsaq, B2 xanasında 24+8=32 nəticəsi görünəcək. Fikrimizi ümumiləşdirsək, deyə bilərik ki, B2 xanasının nəticəsi A2 və B1 xanasından asılıdır. Elə buna görə də xanalar tərkibinə görə **ilkin** və **asılı** olmaqla iki yerə bölünür.

İlkin xananın qiyməti heç bir xanadan asılı olmur və içində hər hansısa bir verilən yazılır, ancaq asılı xana düsturdan ibarət olmaqla nəticəsi digər xanaların qiymətindən, vəziyyətindən asılı qalır. Bundan əlavə Excel cədvəlində ayırd edəcəyimiz xanalar iki növdə **(aktiv, aktiv olmayan)** olur. Kursor vasitəsi ilə seçdiyimiz xanalar aktiv, digərləri isə aktiv olmayan xanalardır. Verilmiş şəkildəki B2 xanası aktiv xanadır. Göründüyü kimi aktiv xananın ətrafı qara çərçivəyə alınır və həmin xana ad qutusunda **(Name Box)** görsənir. Məsələn hal-hazırda aktiv xanamız B2 olduğundan ad qutusunda B2 yazılıb ki, buna həm də **xananın ünvanı** deyilir.

### *Elektron cədvəllərdə ünvanlar iki cür olur:* **1) nisbi ünvan 2) mütləq ünvan**

 Nisbi ünvanda xanaya düstur yazıldıqdan sonra o düsturu başqa xanaya köçürdükdə, sürüşdürdükdə həmin düstur dəyişir. Məsələn **B2** xanasına daxil edilmiş **=A2+B1** düsturunu **C3** xanasına köçürsək, **B2**-dən **C3**-ə sütun **(B-dən C-yə)** və sətir **(2-dən 3-ə)** bir vahid artdığı üçün düsturumuz **=A2+B1**-dən **=B3+C2**-yə dəyişəcək.

 Mütləq ünvanda isə xanaya düstur yazıldıqdan sonra o düsturu başqa xanaya köçürdükdə, sürüşdürdükdə həmin düstur **dəyişməz** qalır. Mütləq ünvan **\$ (dollar)** işarəsi ilə göstərilir. Dollar işarəsi nəyin qarşısındadırsa, həmin vahid düstur köçürüləndə dəyişmir, Məsələn: **\$F8, Z\$4, \$N\$2.** Göründüyü kimi mütləq ünvan 3 formada olur. Sütunu sabit olan mütləq ünvan **\$F8**, sətiri sabit olan mütləq ünvan **Z\$4**, həm sütunu, həm də sətiri sabit olan mütləq ünvan **\$N\$2.** 

*Mütləq ünvandan nisbi ünvana keçdikdə F4 funksiyanal düyməsindən istifadə olunur. Xananın içindəki məlumatları redaktə etmək üçün F2 funksiyanal düyməsindən istifadə olunur. Xananı seçmək üçün sadəcə üzərinə klik etmək kifayətdir. Xananın üzərinə iki dəfə klik etdikdə kursor klik edildiyi yerdən xananın içinə daxil olur* 

Cədvəldə bir neçə ardıcıl xananın seçilməsi mümkündür. Ardıcıl xanaların aralığına diapazon deyilir. Aşağıdakı şəkildə

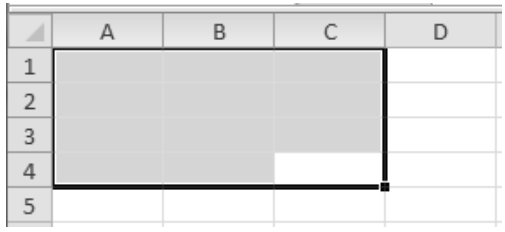

A1-dən C4-dək olan seçilmiş xanaların ardıcıllığı təsvir olunmuşdur. Həmin diapazon **A1:C4** (: iki nöqtə ilə) yazılaraq təsvir olunur və öz daxilində bu aralıqda olan bütün xanaları birləşdirir. Şəkildə də göründüyü kimi seçilmiş xanaların sayı 12-dir. Verilmiş diapazonda olan xanaların sayını tapmaq üçün düzbucaqlının sahəsini hesabladığımız kimi sətir sayını sütun sayına vurmaq kifayətdir.

### *FİLE TABI*

File tabının açılışında Excel proqramının arxa, fon görünüşü**(Backstage View)** ekrana gəlir. Burada olan əmrlərlə **Word**  proqramında tanış olduğumuzdan buralarını next-next eliyə bilərik.

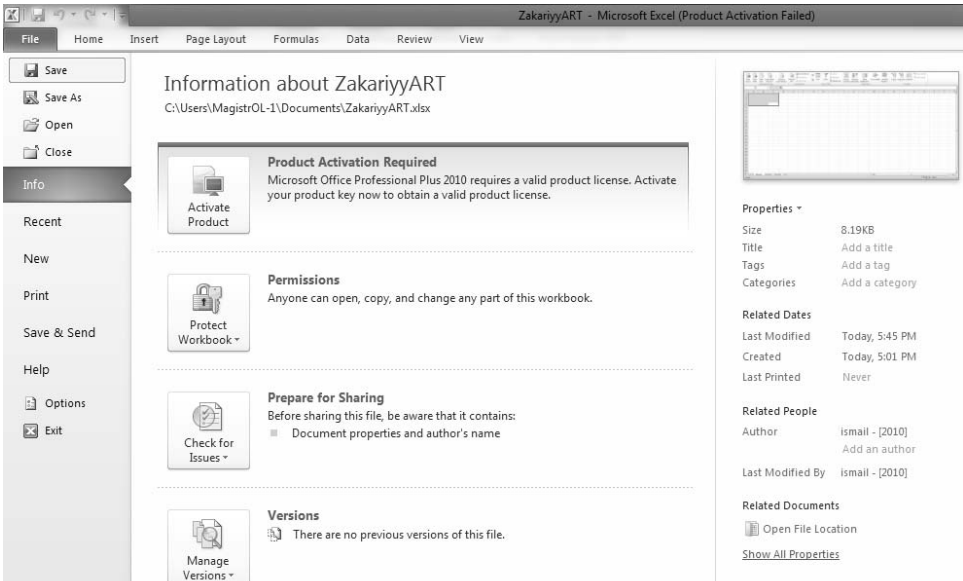

### *HOME LENT TABI*

Home lent tabı **Clipboard, Font, Alignment, Number, Styles, Cells, Editing** lent qruplarından ibarətdir. Bəzi qruplar haqda əvvəlki dərslərimizdə danışdığımızdan əsasən fərqli qruplara nəzər salacağıq.

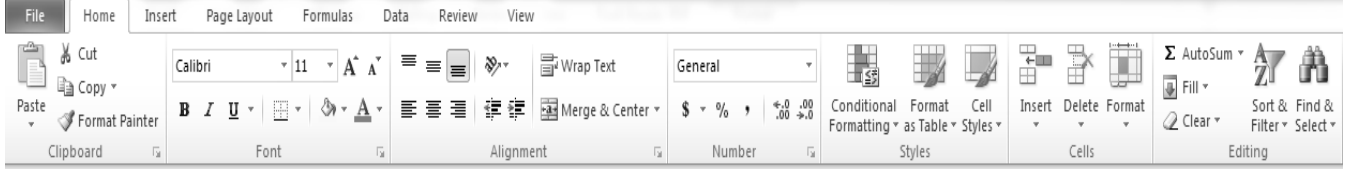

*- Alignment* lent qrupunun əmrləri ilə tanış olaq.

- Bu əmr xananın içindəki yazıları xananın yuxarısına, mərkəzinə və aşağısına yerləşdirir.

- Bu əmr xananın içindəki yazıları müxtəlif dərəcələr altında, müxtəlif istiqamətlərdə döndərir.

青青青 - Bu əmrin köməyi ilə xana içindəki yazılar soldan, mərkəzdən və sağdan düzləndirilir.

建建 - Bu əmr xana içindəki məlumatları sola və sağa doğru sürüşdürür.

司<br>Wrap Text - Bu əmr xana daxilində sanki bir neçə sətir yaradır və məlumatları bölərək alt-alta yazmağa imkan verir.

Bu əmrin gördüyü işi. *ALT+ENTER* düymələr kombinasiyasının köməyi ilə də etmək olar.

Merge & Center \* - Seçilmiş xanaları birləşdirir və xana daxilindəki məlumatları mərkəzə düzləndirir. Bundan əlavə bu əmrin daxilində bir neçə əmr açılır ki, onların da köməyi ilə seçilmiş sütunlar birləşdirilir,

birləşdirilmişlər ayırılır, küsülülər barışdırılır və s. *Ayyy səniii yatmışdın həə? Yatma, yatma, oxu az qalıb. Mənə də xoş deyil inan, möhkəm ol, bu Excel balamızı birlikdə böyüdək.*

*• NUMBER* qrupunun əmrləri ilə xana daxilindəki yazıların tipini, formatını təyin etmək mümkündür. Bu qrupun əmrlərinin köməyi ilə xanalardakı ədədləri faiz formasında göstərə, valyuta vahidlərinə çevirə, sağına soluna 0 əlavə edə, onluq kəsr vasitəsilə ifadə edə bilərik.

*• STYLES* lent qrupunun əmrləri vasitəsilə hər hansı xana və xanalar qrupuna xüsusi stillər vermək mümkündür. Bunlara xanaları müqayisə etmək, rəngini dəyişmək, fonunu rəngləmək və s. aiddir.

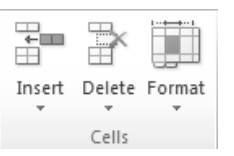

*• CELLS* qrupunun əmrləri cədvələ xana, sətir, sütun əlavə edir və eyni zamanda onları silibformatlaşdıra da bilir.

*Insert* əmrinin köməyi ilə xana, sətir, sütun, vərəq əlavə olunur.

*Delete* əmrinin köməyi ilə xana, sətir, sütun, vərəq silinir.

*Format* əmrinin köməyi ilə xananın eninin, uzunluğunun ölçüsü, yəni formatı dəyişdirilir. Bundan əlavə cari işçi vərəqinin adının dəyişdirilməsi, işçi vərəqin qorunması, xananın blok olunması kimi əməliyyatlar da bu əmrin köməyi ilə açılan pəncərədən yerinə yetirilir.

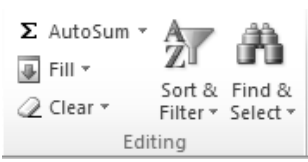

*• EDITING* qrupunun əmrləri ilə xanalara funksiya əlavə etmək, xanalardakı məlumatları, yazıları digər xanalara doldurmaq, xanalardakı informasiyaları silib təmizləmək və s. əməliyyatları icra etmək mümkündür.

*AutoSum* əmrinin köməyi ilə xanalara funksiya, düstur əlavə olunur.

*Fill* əmrinin köməyi ilə xanalara yazılar müxtəlif üsullarla doldurulur.

*Clear* əmri xanalardakı informasiyaları təmizləyir.

*Sort, Filter* əmri xanalarda sıralama və süzgəcləmə əməliyyatlarını yerinə yetirir.

*Find and Select* əmrinin köməyi ilə isə işçi vərəqdəki verilənlərin axtarılması, seçilməsi, məlumatların başqa məlumatlarla əvəz edilməsi işləri yerinə yetirilir.

### *INSERT LENT TABI*

Insert lent tabı **Tables, Illustrations, Charts, Sparklines, Filter, Links, Text, Symbols** lent qruplarından ibarətdir. Əksər qruplar haqda əvvəlki dərsimizdə danışdığımızdan əsasən fərqli qruplara nəzər salacağıq.

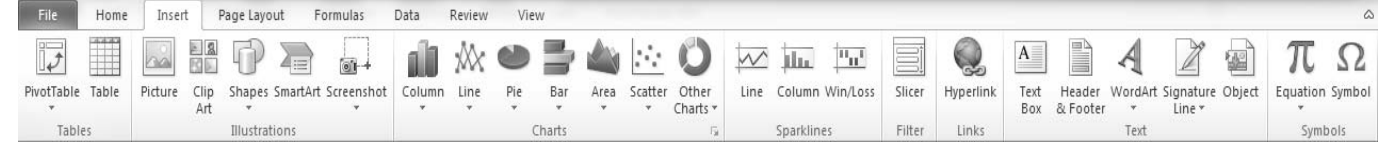

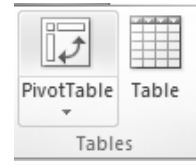

*• TABLES* qrupunun əmrləri solda verilmişdir.

*PivotTable* əmri cədvəldən lazımi olan məlumatları seçməyə imkan verir.

*Table* əmri isə seçilmiş diapazona xüsusi formatlı cədvəl əlavə edir.

*• ILLUSTRATIONS* qrupunun köməyi ilə cədvələ müxtəlif şəkillər, fiqurlar, ağıllı diaqramlar əlavə etmək olur. Bu qrupu bir əvvəlki dərsdən bildiyimiz üçün, hər bir əmri mükəmməl xatırladığınız üçün artıq sözə lüzum yoxdur. -

*• CHARTS* qrupunun vasitəsilə işçi vərəqə müxtəlif formatlı diaqramlar – **sütun, xətt, tort, zolar, sahə** əlavə olunur.

*• SPARKLINES* qrupu vasitəsi ilə isə cədvələ xətti diaqramlar, qrafiklər əlavə olunur.

*• FILTER* qrupu, yəni süzgəc qrupu böyük cədvəllərlə işləyən zaman lazım olur. Bu qrupun yeganə əmri *Slicer* böyük cədvəlləri dilimləyərək işimizi xeyli asanlaşdırır.

*• LINKS* qrupu hiperəlaqələrin yaradılması, qurulması üçün istifadə olunur. *Hyperlik* əmrinin köməyi ilə xanaya daxil olunmuş link, istinad vasitəsilə başqa bir fayla, səhifəyə keçid olunur.

 *• TEXT* qrupunun əmrləri işçi vərəqin səhifələrinə kolontitullar, mətn qutuları, elektron imza və s. əlavə edir.

 *• SYMBOLS* qrupunun köməyi ilə isə işçi vərəqin xanalarına müxtəlif növdə simvollar və istifadəçinin istəyinə uyğun olan özünün qurub yaza biləcəyi düsturlar yazmaq mümkün olur.

### *PAGE LAYOUT LENT TABI*

Page Layout lent tabı *Themes, Page Setup, Scale to Fit, Sheet Options, Arrange* lent qruplarından ibarətdir.

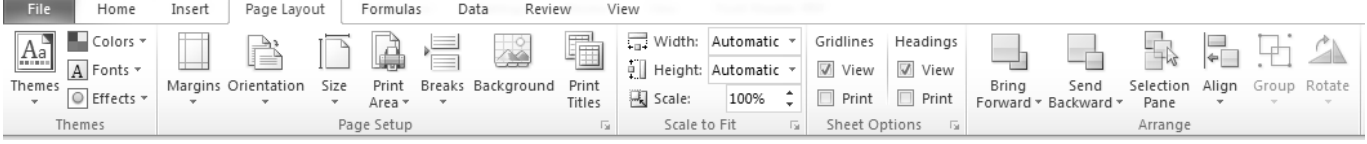

*• THEMES* qrupunun köməyi ilə işçi vərəqə mövcud hazır temalar, mövzular tətbiq edilir, tətbiq edilmiş temanın rəngi, effekti və şrifti dəyişdirilir.

*• PAGE SETUP* qrupu vasitəsilə səhifə parametrləri tənzimlənir, səhifənin kənar boşluqları təyin olunur, portret və ya albom formasında olacağı müəyyən edilir, çap olunacaq sahə seçilir və s.

*• SCALE TO FIT* qrupunun əmrləri vasitəsilə səhifə pəncərəyə sığışdırılır, eni-uzunu artırılıb azaldılır.

*• SHEET OPTIONS* qrupu səhifədə çap ediləcək göstəriciləri müəyyən edir.

*Gridlines* hissəsində view əmri seçilərsə, tor xətləri görünür, əks halda görünmür. Print əmri seçilərsə, çap zamanı tor xətləri görünür, əks halda görünmür.

*Headings* hissəsində view əmri seçilərsə, sətir və sütun başlıqları görünür, əks halda görünmür. Print əmri seçilərsə, çap zamanı sətir və sütun başlıqları görünür, əks halda görünmür.

*• ARRANGE* qrupu vasitəsilə obyektlər üzərində əməliyyatlar aparılır. Əvvəlki dərsdən bu əmrləri bildiyimiz üçün bir də yenidən sadalamayacağıq!1!1.  $\odot$ 

### *FORMULAS LENT TABI*

Formulas lent tabı *Function Library, Defined Names, Formula Auditing, Calculation* lent qruplarından ibarətdir.

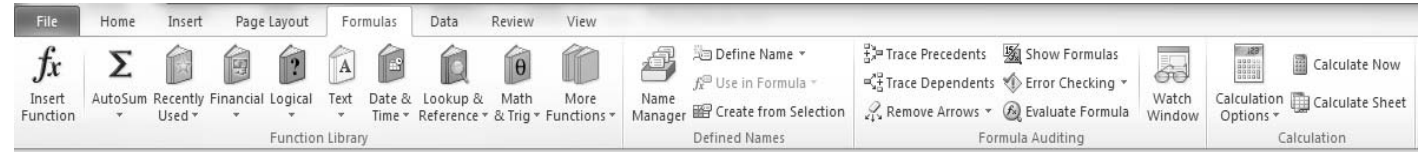

Excel proqramının əsas mahiyyəti bu tabın köməyi ilə daha da aydın olur. Excel proqramı müxtəlif formullar, düsturlar və funksiyalar vasitəsi ilə hesablama əməliyyatlarını rahatlaşdırır. Bütün düsturlar, formullar xanalara *bərabər* işarəsinin köməyi ilə yazılır. Excel cədvəlinin qəbul proqramında qarşılaşa biləcəyimiz vacib düsturları ilə tanış olaq. **↓ ↓**

### *Ms Excel-də funksiyalar*

*Statistical: AVERAGE, COUNT, COUNTA, COUNTIF, MAX, MIN Logical: AND, OR, NOT, IF, TRUE, FALSE Math & Trig: ABS, FACT, POWER, PRODUCT, SUM*  Text: *LEFT, RIGHT, LEFT* 

*• FACT (faktorialı hesablayır)* məsələn: **=FACT(4)** →1\*2\*3\*4=24 və yaxud 4 əvəzinə (A8) hər hansısa xana yazıla bilər, xanadakı qiyməti götürüb faktorialın hesablayacaq .

*• ABS (modulu hesablayır)* məsələn: **=ABS(-16)** → =16 və yaxud "-16" əvəzinə xana yazıla bilər, xanadakı ədədin modulunu göstərəcək

 $\cdot$  *POWER* (verilmiş ədədim qüvvətini tapır) məsələn:  $=$ POWER(5,2)  $\rightarrow$  5^2=25 ,  $=$ POWER(A1,B1) yəni A1 xanasında olan qiymətin üzərində B1 xanasındakı qiymət :) **A1B1** 

*• PRODUCT* (hasili hesablayır) məsələn: **=PRODUCT(5,7)** → 5\*7=35 və yaxud qiymət əvəzinə xana ünvanları yazıla bilər, diapazon yazıla bilər. Məsələn **=PRODUCT(C5,F4)** həmin xanadakı qiymətləri bir birinə vuracaq. Diapazon göstərərsə **=PRODUCT(A1:B5)** həmin diapazondakı qiymətləri bir birinə vuracaq, *boş xanalar və mətn tipli xanalar nəzərə alınmır.*

**• Sum** (cəmi bildirir) məsələn:  $=\text{Sum}(9,7) \rightarrow 9+7=16$  və yaxud xana və diapazon yazıla bilər .  $=\text{Sum}(A1,B5)$ , **=Sum(B8:E9)** . Boş xanalar və ədəd tipli olmayan xanalar nəzərə alınmır.

*• SUMİF* (müəyyən şərt daxilində ədədləri toplayacaq) məsələn: **=SUMİF(A1:C7, "<5")** → bu düstur diapazonda olan və 5-dən kiçik olan ədədləri toplayacaq.

*• AVERAGE* (orta qiymətin tapılması) orta qiymətin tapılması nə deməkdir? Yəni ədədləri toplayıb "sayına" bölürük. Məsələn: **=AVERAGE(5,6,7)** → (5+6+7)/3=6, burda da həmçinin xanalara istinad ola bilər yəni  $=$ **AVERAGE(B5,C5,D5,E5)**  $\rightarrow$  (B5+C5+D5+E5)/4.

*• COUNT* (bu funksiyanın işi gücü yalnız ədədləri saymaqdır) məsələn: =COUNT(0,5,5,7,4,6,4,9,1,2,K,ə,n,a,n) → =10 **=COUNT(A1:F8)** → bu diapazondakı ədədləri sayacaq.

*• COUNTA* (əvvəlki funksiyadan fərqli olaraq bütün dolu xanaları sayır) məsələn: **=COUNTA(F5:K5)** → bu diapazondakı bütün dolu xanaları sayacaq və ya **=COUNTA(0,5,5,7,4,6,4,9,1,2,K,ə,n,a,n)** → =15

*• COUNTİF* (müəyyən şərti ödəyən verilənləri sayacaq) məsələn: **=COUNTİF(A1:D7, ">2019")** bu diapazonda 2019 dan böyük olan ədədləri sayacaq **=COUNTİF(A1:D7, "MagistrOL")** bu diapazonda *MagistrOL* sözlərini sayacaq.

*• Max* ( maksimum qiymətin tapılması) məsələn: **=Max(4,5,6,7)** → =7 və ya **=Max (A1:B5)** →bu diapazondakı ən böyük ədədi tapacaq.

*• Min* (minimum qiymətin tapılması) məsələn: **=Min(4,5,6,7)** → =4 və ya **=Min(A1:B5)** →bu diapazondakı ən kiçik ədədi tapacaq.

*• LEN* (xanadakı simvolların sayını tapır) məsələn: **=LEN("MagistrOL")** → =9 və ya **=LEN(K2**) → K2 xanasındakı simvolların sayını tapacaq.

*• Right* ( xanada yerləşən sözün, cümlənin müəyyən hissəsin "sağdan" kəsib saxlayacaq) məsələn:

**=Right("Şərifli Kənan", 5)** → Kənan və ya **=Right(A4,8)** bu xanada, sağdan 8 simvolu kəsib saxlayacaq. *Left* ( yuxardakı düsturla eyni funksiyanı yerinə yetirir, "Right" sağdan müəyyən simvolu kəsib saxlayırdısa, "Left" soldan kəsib saxlayır) məsələn: **=Left("Mükəmməl Tələbələrim", 8)** = Mükəmməl

*• İf* → (bu funksiyanı bir alqoritm kimi düşünün, şərt ödənən halda hə ilə gedib qiymət hesablayırdıq əks halda yox ilə gedib digər qiyməti hesablayırdıq və ya tərsinə) məsələn: **=IF(A3>20;A1+B1;A1\*C2)** yəni "A3" 20-dən böyükdürsə "*A1+B1*" hesabla əks halda "*A1\*C2*" hesabla.

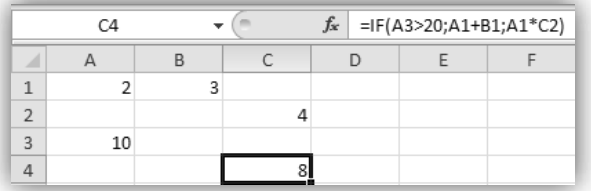

*• And* → True(doğru) olması üçün bütün şərtlər doğru olmalıdır.

False(səhv) olması üçün, bir şərtin səhv olması kifayətdir.

*• Or* →True(doğru) olması üçün bir şərtin doğru olması kifayətdir. False(səhv) olması üçün bütün şərtlər səhv olmalıdır.

*• Not* → İnkarı bildirir. True(doğru) olması üçün şərt səhv olmalıdır, False(səhv) olması üçün şərt True(doğru) olmalıdır.

### *Xanaların sətrlərin və sütunların sayılması*

*B3:F9* bizə bu formada bir diapazon ( *diapazon anlayışı iki nöqtəni bildirir " : " və ilk xanadan son xanaya qədər bir düzbucaqlı qurur*) verilib və bizdən sütun, sətr və xana sayını istəyir nə etməliyik? *Ms Exceldə 220 -sətr, 214 - sütun var* 

 **Sətr sayı** → B3:F9 (*son xananın sətrindən ilk xananın sətri çıxılır və üzərinə 1 əlavə olunur*) **9-3+1=7**

 $\div$  Sütun sayı  $\rightarrow$  B3:F9 (*B-dan F-a qadar harflar sayılır*) **b,c,d,e,f = 5**

 $\div$  Xana sayı  $\rightarrow$  (sətr  $*$  sütun sayı)  $7*5=35$ 

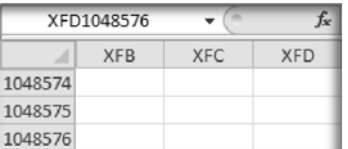

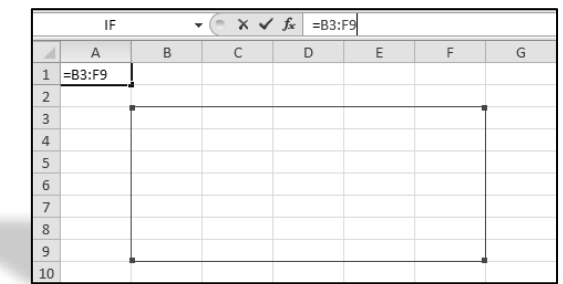

### **Excel proqramında hesablama zamanı yaranan Xətalar**

Excel proqramında işləyərkən hərdən düsturlarla bağlı əməliyyatlar zamanı səhvlər, xətalar ortaya çıxır. Həmin xətalar aşağıdakı kimidir.

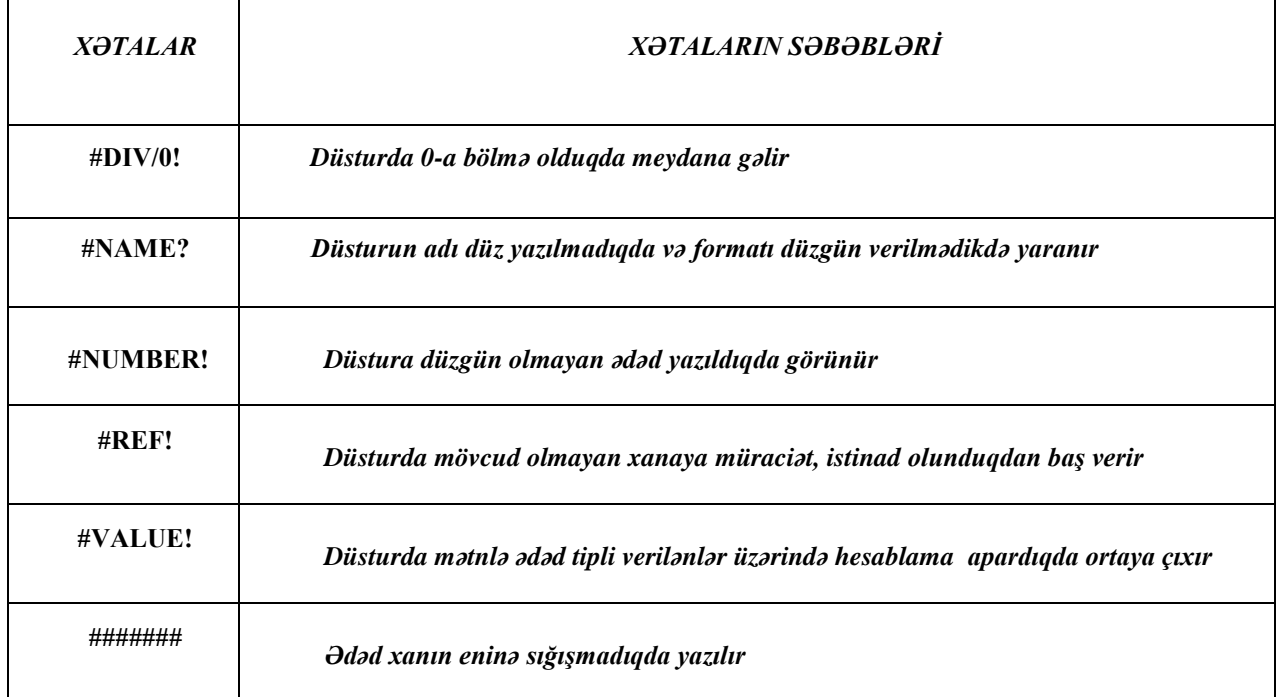

### *DATA LENT TABI*

Data lent tabı *Get External Data, Connetctions, Sort & Filter, Data Tools, Outline* lent qruplarından ibarətdir.

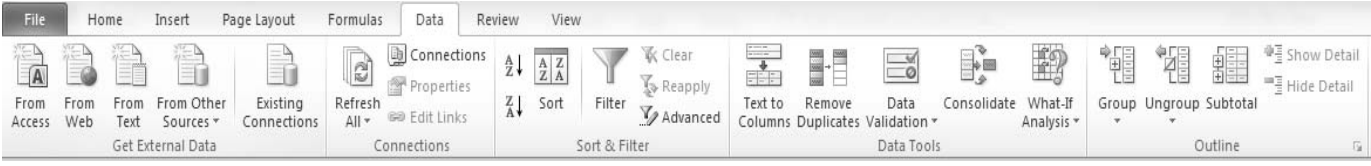

*• GET EXTERNAL DATA* **-** kənardan, müxtəlif proqramlardan verilənlərin, məlumatların daxil olunmasını və onlar arasındakı əlaqəni təmin edir.

*• CONNETCTIONS* **-** qrupu işçi kitabdakı məlumatları yeniləyir, oradakı əlaqələrə nəzarət edir, məlumat dəyişikliyi baş verdikdə səhifənin əsas mənbə ilə əlaqəsini tənzimləyir.

**• SORT & FILTER -** qrupu işçi vərəqdə, xanalarda sıralama və süzgəcləmə əməliyyatlarını yerinə yetirir.

*• DATA TOOLS -* qrupunun əmrlərinin köməyi ilə bir sütundakı məlumat müxtəlif sütunlara bölünür, işçi vərəqdə eynisi (nüsxəsi) olan sətirlərdən birini silir, xanaya yanlış məlumatların daxil olmasının qarşısını alır, müxtəlif diapazonlardakı qiymətləri yeni xanada birləşdirir, işçi vərəqdəki formulları analiz edərək müxtəlif kəmiyyətlərlə işləməyə imkan verir.

*• OUTLINE* **-** qrupundan xana diapazonları əlaqələndirilir, onlar bir qrup kimi formalaşdırılır, yaradılmış qruplar ayrılır, ləğv olunur, əlaqələnmiş məlumatların bir-birindən fərqli sətirlərini bir araya yığır, xanadakı məlumatların məzmununu göstərir və həmin məlumatların məzmununu gizlədir.

### *REVIEW LENT TABI*

Review lent tabı *Proofing, Language, Comments, Changes* lent qruplarından təşkil olunmuşdur.

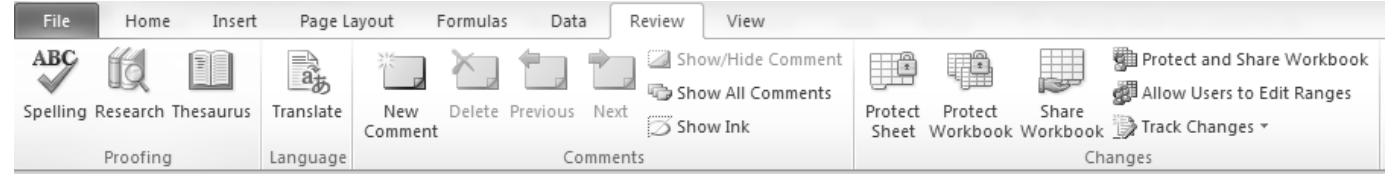

*• PROOFING* lent qrupunda yazı qaydalarıyla əlaqəli işlər görülür ki, bu haqda da Word dərsində geniş-geniş danışmışıq.

*• LANGUAGE* qrupunun əmri vasitəsi ilə sözlərin mənası izah edilir.

*• COMMENTS* qrupunun əmrlərinin funksiyaları xanaya şərh, rəy yazmaq, onlar arasında keçidi təyin etmək, onları ləğv etmək, görünüb-görünməməsini təmin etməkdən ibarətdir.

*• CHANGES* qrupunun əmrləri isə işçi kitabı, işçi vərəqi mühafizə etməklə məşğuldur.

### *VIEW LENT TABI*

View lent tabında beş qrup var: *Workbook Views, Show, Zoom, Window, Macros* 

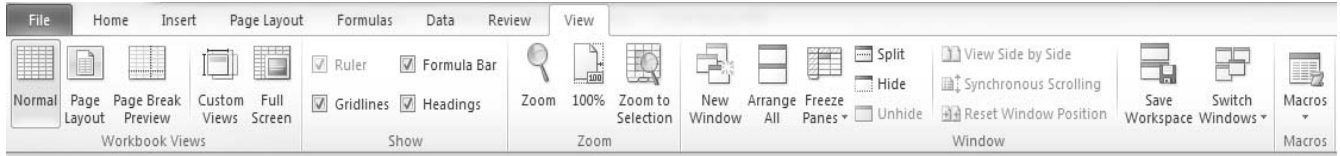

*• WORKBOOK VIEWS* qrupunun əmrləri işçi kitabın görünüş rejimlərini dəyişmək üçün istifadə olunur. Bu qrupun əmrləri ilə tanış olaq.

*1) Normal* görünüş rejimi işçi kitabın standart, adi görünüş rejimidir.

*2) Page Layout* görünüş rejimi işçi vərəqləri yanaşı səhifələr kimi göstərir.

- *3) Page Break Preview* görünüşündə A1 xanasından sonuncu dolu xanaya qədər olan hissə diapazon kimi kəslib göstərilir.
- *4) Custom View* rejimində istədiyimiz kimi fərdi görünüş rejiminə keçid edirik.

*5) Full Screen* görünüş rejimində işçi kitab tam ekran boyunca görünür.

*• SHOW* qrupunda verilmiş elementlərin görünüb-görünməməsini seçmək şansı yaradılır.

*• ZOOM* qrupunun köməyi ilə vərəqin miqyası ilə bağlı işlər görülür. Miqyas artırılır, 100%-ə gətirilir və yaxud da seçilmiş hissəni ekran boyunca göstərir.

*• WINDOW* qrupunda pəncərələr üzrə işlər icra olunur.

*• MACROS* qrupunun əmri tez-tez işlənən əməliyyatları avtomatlaşdırır və həmin əməliyyatların tez yerinə yetirilməsini təmin edir, müraciət sürətini artırır.

## **Power Point 2010**

### **DİM Qəbul Proqramı:**

- *1. Microsoft PowerPoint elektron təqdimat proqramının təyinatı və əsas xüsusiyyətləri.*
- *2. PowerPoint 2010 proqram pəncərəsi və onun əsas komponentləri.*
- *3. Elektron təqdimat və slaydlar.*
- *4. Sürətli müraciət alətlər paneli və vəziyyət paneli.*
- *5. PowerPoint 2010-da Lent (Ribbon) istifadəçi interfeysi.*
- *6. Fayl əməliyyatları.*
- *7. Slayda mətnlərin daxil edilməsi, redaktəsi və formatlaşdırılması. (Home Tabı)*
- *8. Slayda müxtəlif obyektlərin əlavə edilməsi. (İnsert Tabı)*
- *9. Təqdimatların hazırlanması və Tərtibatı. (Design Tabı)*
- *10. Slaydların açılış effektləri. (Transition)*
- *11. Obyektlərin animasiya effektləri. (Animation)*
- *12. Təqdimatın görünüş rejimləri. Slaydların nümayişi. (Slide Show)*

### *Microsoft PowerPoint elektron təqdimat proqramının təyinatı və əsas xüsusiyyətləri. PowerPoint 2010 proqram pəncərəsi və onun əsas komponentləri. Elektron təqdimat və slaydlar.*

Elektron təqdimatlar nümayişlər hazırlamaq üçün istifadə olunur. Bu nümayişlərlə seminarlarda, mühazirələrdə çıxış edənlər öz çıxışlarını daha diqqətçəkən daha rəngarəng edirlər. Bəzi müəllimlər isə bilmədiklərin nümayiş şəklində yazıb tələbələrə oxuyarlar  $\odot$  Belə müəllimlərin müəllimliyi işıqlar sönəndə ortaya çıxır  $\odot$ 

Qalmaqallı girişdən sonra keçək əsas məsələyə Nümayiş proqramlarına və onlardan Ən öndə gedəni Power Point 2010 proqramına. Onu da qeyd edək ki, Word və Excel-də şərh etdiyimiz əmrləri təkrar şərh etməyəciyik.

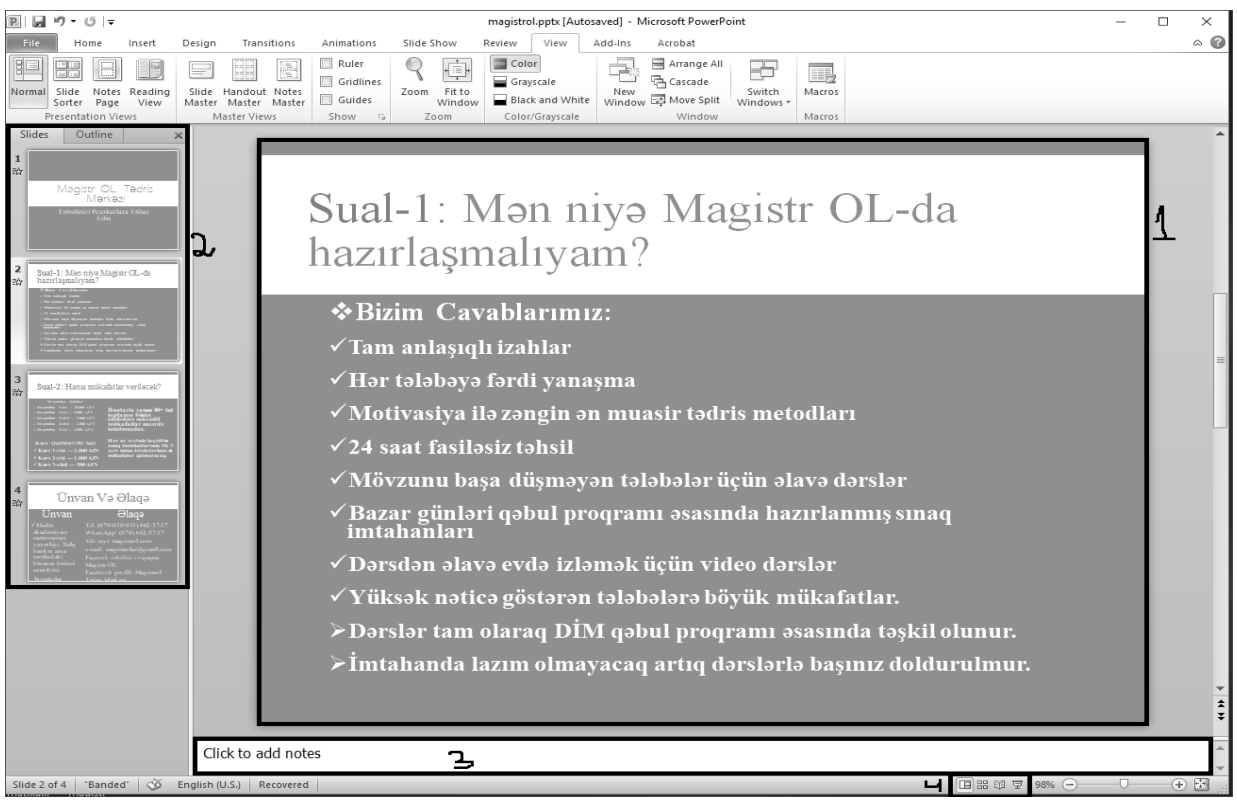

*1. Current Slide (Cari Slayd)* – Word sənədi səhifələrdən ibarət olduğu kimi Power Point proqramı da slaydlardan ibarətdir. Yəni Power Point-in əsas obyekti slayddır. Cari slayd isə hal hazırda ekranda görünən istifadəçinin mətn daxil edə biləcəyi obyektlər daxil edə biləcəyi slayddır.

*2. Slides/Outline (Slaydlar/Strukturlar)* – pəncərənin sol tərəfində yer alır və iki rejimi var. **Slides** rejimində slaydlar ardıcıl formada, ancaq kiçik ölçüdə görünür. **Outline** rejimində isə slaydlar üzərindəki mətn görünür. Bu rejimdə həmin mətni redaktə etmək də mümkündür.

### **(Magistr, Müəllim, Dövlət Qulluqçusu) OL Tel & WP : 070 611 33 00**

*3. Notes Page (Qeydlər)* – burada hər bir slayd haqda qeydlər yazmaq mümkündür.

*4. Presentation View (Təqdimatın Görünüş Rejimləri)* – Təqdimatın görünüş rejimlərini buradan dəyişmək olar. Burada 4 görünüş rejimi var. Normal, Slide Sorter, Reading View, Slide Show. Bu rejimlərin hər birini daha sonra ətraflı şərh edəcəyik.

### **Sürətli müraciət alətlər paneli və vəziyyət paneli.**

*Sürətli Müraciət Alətlər Paneli (Quick Access Toolbar):* **Paneli Access Poolbar**): Pəncərənin ən yuxarı sol küncündə yerləşir. Bu paneldə ən çox istifadə etdiyimiz əmrləri yerləşdirə bilərik. Və beləcə hansı tabda olmağımızdan asılı olmayaraq ən çox istifadə etdiyimiz əmrlər hər zaman əlimizin altında olar.

*Vəziyyət Sətri (Status Bar):* Pəncərənin ən aşağı tərəfində yer alır. Təqdimatda neçə slaydın olmasını, hal hazırda cari slaydın neçənci slayd olduğunu, Hansı mövzudan (tema) istifadə olunduğunu, Yazının yoxlanma dilini, Görünüş rejimlərini və miqyası əks etdirir.

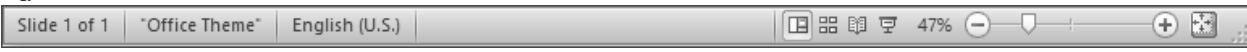

### *PowerPoint 2010-da Lent (Ribbon) istifadəçi interfeysi.*

Lent istifadəçi interfeysi ilə artıq Word proqramında tanış olmuşuq. **Lent**, **Lent Tabı**, **Tab Qrupu**, **Düymə (Əmr)** anlayışlarını xatırlayın. Xatırlamadınızsa Word-ü açıb oxuyun sonra bura qayıdın. Çox düşünmə aç oxu vaxt itirmirsən, əksinə təkrar edirsən ☺

Power Point proqramında File, Home, İnsert, Design, Transition, Animation, Slide Show, Review və View tablarını öyrənəciyik. Bəri başdan bir də qeyd edək ki Worddə öyrəndiyimiz əmrləri təkrar öyrənməyəciyik. Ancaq yeni olan əmrləri öyrənəciyik.

### *Fayl əməliyyatları.*

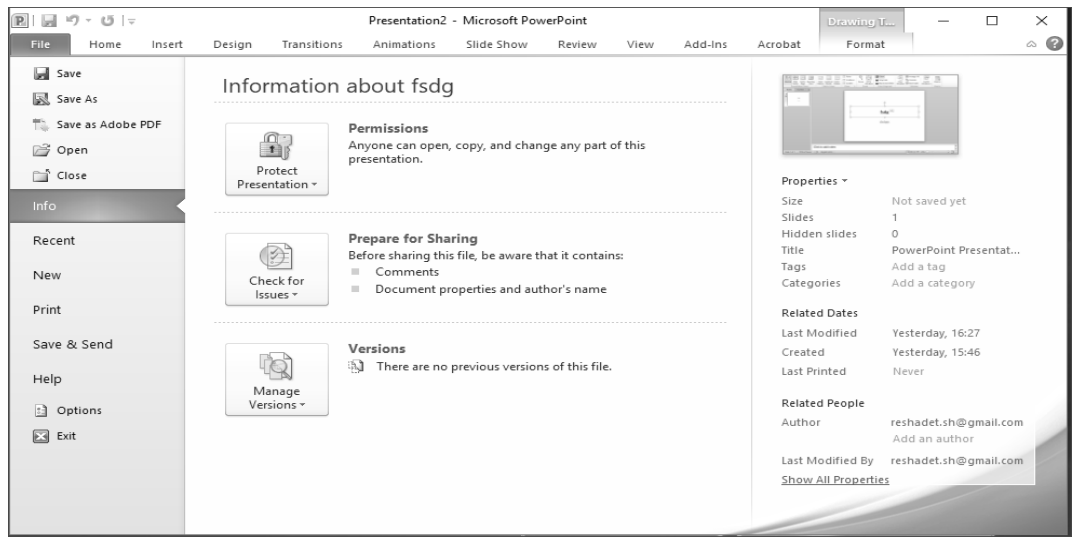

Demək olar ki, bütün əmrlər Wordlə eynidir. Bəzi Kiçik fərqləri izah edək. Word proqramında hər bir fayl Document(sənəd), Excel-də Book(kitab), Power Point-də isə Presentation(təqdimat) adlanır. Ad genişlənmələri:

**.pptx** – *power point 2010 presentation* fayl uzantısı,

 **.ppsx** – *power point 2010 nümayişi* proqramında nümayiş formasında saxlanılmış faylın ad genişlənməsi, bu genişlənməli fayllar açılarkən birbaşa nümayiş formasında açılır.

**.potx** – *power point 2010 şablonu* fayllarının uzantısı.

**.pptm -** *power point 2010 makrosu aktivləşdirilmiş prezentasiyası*

**.odp –** *open document presentation* 

Office 2007-ci ilə qədər olan versiyalarda Power Point fayllarının ad genişlənmələri uyğun olaraq **.ppt**, **.pps** və **.pot** olub. Başqa bir fərq print bölməsindədir. Belə ki, 1 səhifədə maksimum 9 ədəd slayd çap etmək olur.

### **Slayda mətnlərin daxil edilməsi, redaktəsi və formatlaşdırılması. (Home Tabı)**

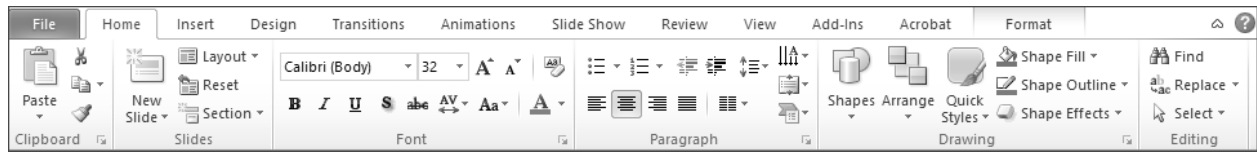

Bu tabda proqramın ən çox istifadə olunan əmrləri yer alır. Home lent tabı **Clipboard (Mübadilə Buferi)**, **Slides(Slaydlar)**, **Font(Şrift)**, **Paragraph(Abzas)**, **Drawing(Şəkilçəkmə)** və **Editing(Redaktə)** tab qruplarından ibarətdir. • **Clipboard (Mübadilə Buferi)** – Bu qrupun bütün əmrlərini Word-dən bilirik  $\odot$  Unutmusunuzsa açın təkrarlayın.

*•* **Slides(Slaydlar)** – Bu qrupun əmrləri bizim üçün yenidir. **New Slide**-Yeni slayd əlavə etmək (qısayolu: **Ctrl+M** bu əmri *Ctrl+N* ilə qarışdırmayın. **N** olan yeni təqdimat yaradır, **M** olan isə mövcud təqdimata slayd əlavə edir.) Başqa üsul ilə slayd əlavə etmək istəyiriksə, sonuncu slaydı seçib klaviaturadan *ENTER* düyməsini klik edəcəyik. New Slide əmrinin aşağı hissəsinə klik etdikdə yeni bir pəncərə açılır. Həmin pəncərədə olan *Dublicate Selected Slides* düyməsi vasitəsilə seçilmiş slaydın dublikatı yaradılır. Seçilmiş slaydın dublikatını klaviaturadan *Ctrl+D* düymələr kombinasiyası ilə yaradılır. **Layout-**mövcud slaydın strukturun dəyişir. **Reset-**slaydın strukturunu əvvəlki vəziyyətinə qaytarır. **Section-**Slaydları bölmələrə bölür.

s *•* **Font(Şrift) –** Şiriftin ölçüsü *8-96 pt* aralığında dəyişir, maksimum isə *4000 pt–yə* qədər olur. Tanış olmayan əmrlər:

Text Shadow-mətnə kölgə verir. *Strikethrough* -seçilmiş mətnin üzərindən xətt çəkir. *Character Spacing* zhərflər arasındakı məsafəni artırır və azaldır. Qalan əmrlərin hamsı bizə tanışdır.

*•* **Paragraph(Abzas) –** Tanış olmayan əmrlər: *Columns*-slaydı sutunlara bölür, *Text Direction*-Mətni 90 və 180 dərəcə çevirir. *Align Text*-Mətni yazı sahəsinin yuxarısında, ortasından və aşağısından yazır, *Convert to Smart Art Diagram*-mətni smart art diaqramlarına çevirir. Bu diaqramlar haqda əvvəlki fəsillərdə geniş geniş danışmışıq. Qalan əmrlərin hamsı bizə tanışdır.

电 FP **•Drawing (Səkilçəkmə) – Tanış olmayan əmrlər: <b>Shapes** Slayda Fiqurlar əlavə etmək üçündür. **Arrangs** buradan istifadə edərək fiquru digər fiqur və mətnlərdən arxaya aparmaq və ya önə gətirmək olar. Həmçinin buradan fiqurun slaydın hansı hissəsində yerləşəcəyin müəyyən etmək, fiquru fırlatmaq və bir neçə fiquru qrup şəklində birləşdirmək olar.

 *1) Hazır üslublardan istifadə edərək əlavə etdiyimiz fiquru formatlaşdırmaq.*  $\overline{Z}$  shape Outline **2** 2) Figurun içini rəngləmək  *3) Fiqurun kənar xətlərini rəngləmək, forma və qalınlığını müəyyən etmək 4) Fiqura müxtəlif kölgə, 3D, əyilmə və s effektlər vermək*   $\overline{1}$   $\stackrel{\circledast}{\longrightarrow}$  Shape Fill  $^*2$ **3 4** 

*•* **Editing(Redaktə)** – Bu qrupun da bütün əmrlərini Word-dən bilirik ☺. Unutmusunuzsa açın təkrarlayın.

### **Slayda müxtəlif obyektlərin əlavə edilməsi. (İnsert Tabı)**

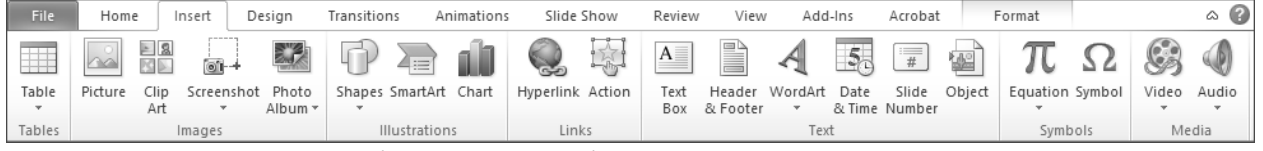

İnsert Tabı **Tables(Cədvəllər), İmages(Şəkillər), İllustrations(Təsvirlər), Links(Əlaqələr), Text(Mətn), Symbols (Simvollar), Media(Media)** qruplarından ibarətdir.

*• Tables(Cədvəllər)* **–** Bu qrup 3 əmrdən ibarətdir. **İnsert Table**-Cədvəl daxil et, **Drawing Table**-qələmlə cədvəl çək, **Excel SpreadSheet**-Slayda excel cədvəli əlavə etmək.

*• İmages(Şəkillər), İllustrations(Təsvirlər), Symbols(Simvollar)* Qruplarındakı bütün əmrləri tanıdığımız üçün bu qruplara baxmayacağıq. Ancaq siz bu qruplardakı bütün əmrlərə təkrarən nəzər yetirin hansı yadınızdan çıxıbsa mütləq təkar edin.

*• Links(Əlaqələr)* **–** Bu qrup 2 əmrdən ibarətdir. **Hyperlink**-Xarici yaddaşda olan obyektlərə və internet səhifələrinə keçid etmək üçündür. **Action** isə təqdimat daxilində bir slayddan digərinə keçid yerləşdirmək üçündür.

*• Text(Mətn)–* Tanış olmayan əmrlər: **Slide Number**-slaydlara nömrə əlavə etmək üçündür. Qalan əmrlərin hamsı bizə tanışdır.

*• Media(Media)* **–** Adından da məlum olduğu kimi **Video** video faylları, **Audio** isə səs fayllarını təqdimata əlavə etmək üçündür.

### **Təqdimatların hazırlanması və Tərtibatı. (Design Tabı)**

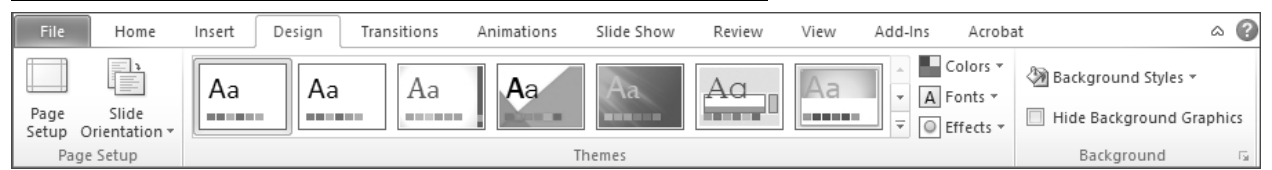

Design Tabı – **Page Setup(səhifə Parametrləri), Themes(Mövzular) və Background(Arxa Plan)** tab qruplarından ibarətdir.

*• Page Setup(səhifə Parametrləri)* **–** Bu qrup 2 əmrdən ibarətdir. Eyni adlı **Page Setup** əmri slaydın ölçülərini müəyyən edir. **Slide Orientation** əmri isə slaydın dikinə və ya eninə olmasını tənzimləyir. Page Setup pəncərəsi ilə tanış olaq.

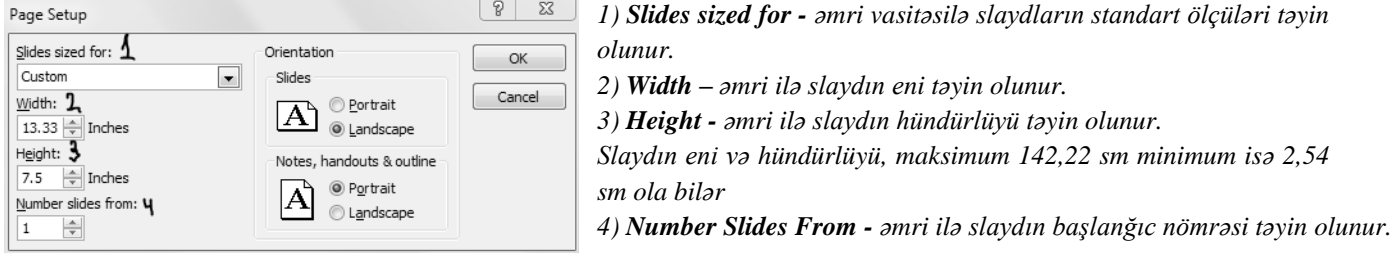

*• Themes(Mövzular)* – Bu qrupun bütün əmrlərini Word-dən bilirik ☺. Unutmusunuzsa açın təkrarlayın.

*• Background(Arxa Plan)* **–** Bu qrup 2 əmrdən ibarətdir. **Background Styles** bu əmrlə mövzuya uyğun standart üslublardan istifadə etmək olar. Eyni zamanda Qrupun sağ aşağı küncündə olan ox işarəsi ilə (**Format Background**) əmri ilə fərdi arxa fon üslubları yaratmaq olar. **Hide Background Graphics** arxa fonda olan təsvirləri gizlədir.

### **Slaydların açılış effektləri. (Transition Tabı)**

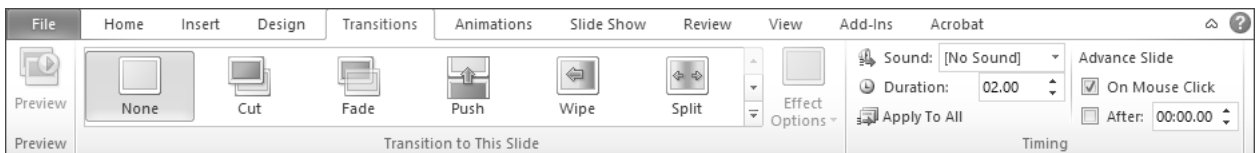

Slaydın açılış effekti dedikdə slaydın ekrana necə gəlməsidir. Yəni slaydlara hərəkət effektlərinin verilməsidir. Transition Tabı – **Preview(ön baxış), Transition to This Slide(Bu slayda keçid), Timing(vaxt)** tab qruplarından ibarətdir.

*• Preview(ön baxış)*- cari slayda verilmiş keçid effektinə baxmağa imkan verir.

*• Transition to This Slide(Bu slayda keçid)*- adından da məlum olduğu kimi cari slayda keçid effekti vermək üçündür. Keçid effektləri 3 Qrupa bölünür: **Subtle(Zərif), Exciting(Həyəcanlı), Dynamic Content(Dinamik məzmun).** Qrupun sağ tərəfində olan **Effect Options** əmri keçid effektinin istiqamətini müəyyən edir.

*• Timing(vaxt)* bu qrupun əmrləri ilə aşağıdakıları etmək mümkündür: **Sounds**–keçid effektlərinə səs əlavə edir, yəni slaydlararası keçidi səsli etmək mümkündür. **Duration**– keçid effektinin vaxtını tənzimləyir, yəni slaydın necə saniyə ərzində nümayiş olunacağını təyin edir. Məsələn effekt vermişik ki, slayd fırlana-fırlana gəlsin. Bu bölmədən slaydın nə qədər müddətdə fırlanmasını təyin edirik. Bura yaza biləcəyimi zaman 59.00 saniyədir. **Apply To All** – cari slaydda olan keçid effektini zamanı və səsi bütün slaydlara tətbiq edir. **On Mouse Click** – bu bənd seçildikdə nümayiş zamanı slaydları həm klaviaturanın istiqamət düymələri ilə həm də mausun sol düyməsi ilə növbəti slayda keçirmək olur. Bu bənd seçilmədikdə isə mausun sol düyməsi qüvvədən düşür. **After** bu düymə seçildikdə təqdimat zamanı bir slayddan digərinə keçid həm də avtomatik olaraq baş verə bilir. Növbəti slayda nə qədər müddətdən sonra keçid etmək lazım olduğu xanaya yazlır.

### **Obyektlərin animasiya effektləri. (Animation Tabı)**

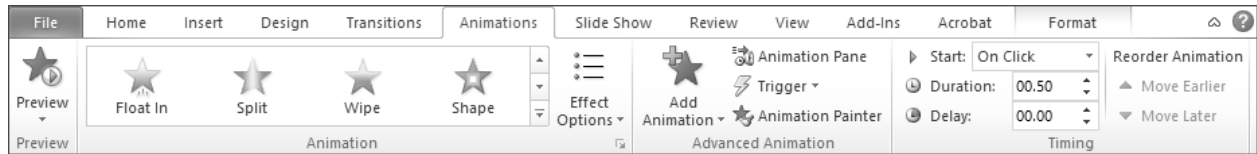

Transition slaydlara hərəkət verdiyi kimi Animation da slaydın üzərindəki obyektlərə hərəkət verir. Animation tabı – **Preview(ön baxış), Animation(Animasiya), Advanced Animation(Təkmil Animasiya), Timing(vaxt)** tab qruplarından ibarətdir.

*• Preview(ön baxış)-* cari obyektə verilmiş animasiya effektinə baxmağa imkan verir.

*• Animation(Animasiya)* – adından da məlum olduğu kimi seçilmiş obyektə animasiya effekti

vermək üçündür. Animasiya effektləri 4 Qrupa bölünür: *Enterance(Giriş)-obyekti slayda daxil edir,* 

Emphasis(Vurğu)-Obyekti vurğulayır, Exit(Çıxış)-obyekti slayddan xaric edir, Motion Path(Hərəkət Yolları)

*• Advanced Animation(Təkmil Animasiya)-*bu qrupdakı əmrləri öyrənək. **Add Animation**-Bu düyməni kliklədikdə açılan pəncərədəki əmrlər **Animation** qrupundakı əmrlərlə eynidir. Tək fərq var ki **Animation** qrupundan obyektə yalnız bir animasiya effekti tətbiq etmək mümkün olduğu halda buradan istənilən sayda effekt tətbiq etmək olar. **Animation Pane**cari slayd üçün animasiya panelini açır, **Trigger-**Animasiya üçün xüsusi başlama şərtini təyin edir. **Animation Painter-**Seçilmiş obyektin animasiya effektini başqa bir obyektə tətbiq etmək üçündür.

*• Timing(Vaxt)*-qrupunun əmrləri ilə tanış olaq.

1- **Start** əmri animasiyanın başlama formasını təyin edir. 3 forması var. *On Klick(kliklədikdə), With Previous(əvvəlki effektlə birlikdə), After Previous(əvvəlki effekt bitdikdən sonra).*

2 – **Delay** əmri slayda verilmiş animasiya effektinin gecikmə müddətini bildirir.

3 – **Duration** animasiya effektinin baş vermə sürətini təyin edir. **Duration** formaları bunlardır: *Very Slow, Slow, Medium, Fast, Very Fast. Delay* əmri isə animasiya effektinin ləngimə vaxtını təyin edir.

4 – **Repeat** sahəsindən isə obyektə verilmiş animasiya obyektinin təkrarlanma sayını müəyyən edir.

*Reoder Animation* hissəsində obyektlərə verilmiş animasiyanın ardıcıllığını dəyişmək olar. Bunun üçün *Move Earlier* (əvvələ köçür), *Move Later* (sonraya köçür) əmrlərindən istifadə edirik.

Slayda Transitions və ya Animations tətbiq olunduğu zaman slaydın nömrəsinin yanında **kalaftı kalanda** ulduz işarəsi olur

### **Təqdimatın görünüş rejimləri. Slaydların nümayişi. (Slide Show Tabı)**

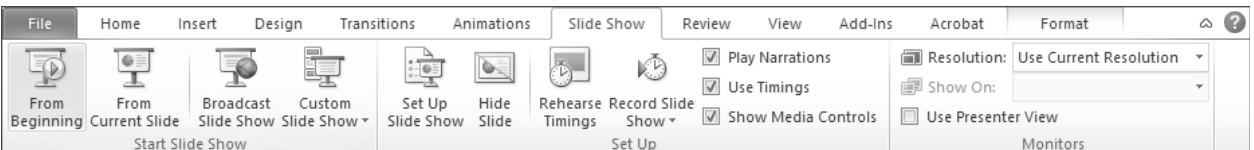

**Slide Show**- tabı **Start Slide Show (Slayd nümayişinə Başla), Set Up(Sazlama), Monitors(Monitorlar)** tab qruplarından ibarətdir.

*• Start Slide Show* - qrupunu əmrləri ilə daha yaxından tanış olaq.

*1) From Beginning* - cari slayddan asılı olmayaraq təqdimatı birinci slaydından nümayiş etdirməyə başlayır.(Qısayolu **F5**).

*2) From Current Slide* **-** nümayişə hal hazırda üzərində işlədiyimiz cari slayddan başlayır *(Qısayolu: Shift+F5 və ya status bar - da yerləşən Slide Show düyməsi).* Nümayiş zamanı slaydları çap etmək olmur. Nümayiş rejimində **Ctrl+P** düyməsi sıxılarsa, ekranda qeydlər aparmaq üçün qələm aktiv olacaqdır. Nümayişi dayandırmaq üçün **Esc** düyməsindən istifadə olunur və ya konteks menyudan End Show əmrini icra etmək lazımdır.

*3) Broadcast Slide Show* - Veb vasitəsilə təqdimatı uzaqda yerləşən kompüterlərdə yayımlayır.

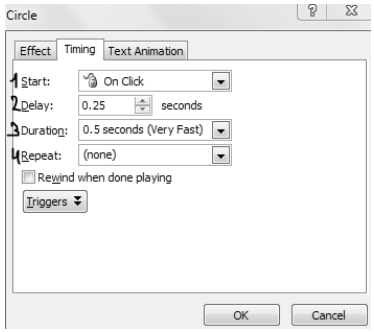

3

### **(Magistr, Müəllim, Dövlət Qulluqçusu) OL Tel & WP : 070 611 33 00**

*4) Custom Slide Show* - bu düymə ilə açılan pəncərədən istənilən slaydları seçmək, ardıcıllığı müəyyən etmək və beləcə  $\sqrt{2}$   $\sqrt{2}$ Define Custom Show

> Slide show name: Custom Show 1 Slides in presentation

5 Sürücü OL

fərdiləşmiş nümayişlər hazırlayıb onlara ad vermək olar. Düyməyə klik etdikdə **Custom Show..** adlı yazı görünür. Həmin əmrin üzərinə klik edib açılan pəncərədən New əmrini seçirik. Seçdikdən sonra şəkildə olan pəncərə açılır. Sol tərəfdə bütün slaydlar, sağ tərəfdə isə sizin nümayiş üçün seçdiyiniz slaydlar olacaqdır.

*• Set Up* **–** bu qrupun əmrləri nümayişi sazlamaq işinə baxır.

*1) Set Up Slide Show* bu düymə ilə açılan pəncərədən təqdimatın göstərilmə tipini, müəyyən intervalda olan slaydları nümayişini, əgər slayd üzərində səs yazılıbsa həmin səsin müvəqqəti ləğvini, slaydlararası keçidin əl ilə və ya avtomatik nizamlanmasını, Esc düyməsi basılana qədər slaydın nümayişini, təqdimata daxil edilmiş animasiyaların müvəqqəti ləğvini, qələmin rəngini dəyişmək və s. sazlama əməliyyatlarını aparmaq mümkündür.

2) *Hide Slide* bu əmr cari slaydı təqdimat zamanı görünməz edir. Redaktə pəncərəsində isə səkildə gördüyünüz kimi slaydın nömrəsinin üzərindən xətt çəkilir. Bu isə həm Normal həm də Slide Sorter görünüş rejimində mümkün olur.

*3) Rehearse Timming* düyməsi slaydlara vaxt qoymaq üçündür. Bu düyməni klikləyən zaman nümayiş başlayır və ekranda nümayişin üzərində kiçik bir pəncərə çıxır. Bu pəncərədə növbəti slayda keçid düyməsi, pausa düyməsi, cari slayd üçün vaxtı göstərən pəncərə, cari slayd üçün vaxtı yenidən

başladan düymə, bütün slaydlar üçün cəmi vaxtı göstərən pəncərə yerləşir. Hər slayd ekranda nə qədər qalırsa nümayiş zamanı da ekranda o qədər qalır.

4) **Record Slide Show** slayda səsin yazılması üçündür.

*Play Narrations –* qeydə alınmış səs yazısını nümayiş zamanı fonda ifa olunmasını təmin edir.

*Use Timings –* slaydlararası avtomatik keçid üçün Reharse Timings əmri ilə daxil edilmiş vaxt qrafikindən istifadəni təmin edir.

*Show Media Controls –* slaydların nümayişi zamanı video və audio obyektler üçün idarəetmə panelinin göstərilməsini təmin edir.

*•* **Monitors** qrupu müxtəlif manitorlarda nümayişin yaxşı görünməsi üçün ekran olçülərini dəyişdirməyə imkan verir.

### **İcmal (Review) Tab**

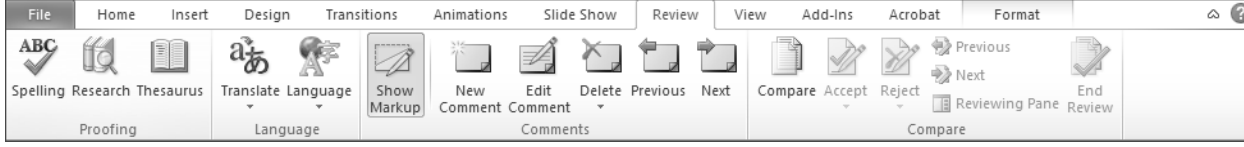

Bu tabın qəbulda bizə lazım olacaq bütün əmrləri Word Proqramının əmrləri ilə eynidir. Orda necə öyrənmisinizsə burda da eynilə. Məsələn **Spelling** Orda da orfoqrafiya və qramatikanı yoxlayır burada da. Orada da Onun Qısa Yolu **F7**  dir burada da.

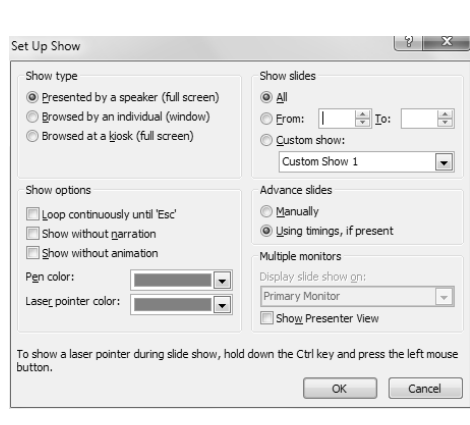

OK

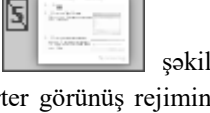

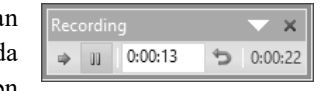

Play Narrations

Show Media Controls

**V** Use Timinas

 $\mathbb{Z}$ 

Show

Set Up

Rehearse Record Slide

Timings

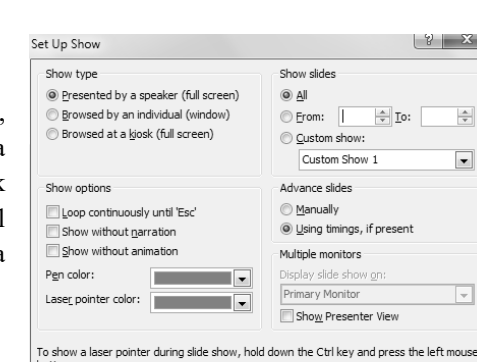

一

⊕

Cancel

Slides in custom show Sijacs in cascom show.<br>1. Kənan<br>2. Müəllim OL<br>3. Magistr OL<br>4. Dövlət Qulluqçusu OL<br>5. Sürücü OL

 $Add$  >>

Remove

### **Görünüş (View) Tabı**

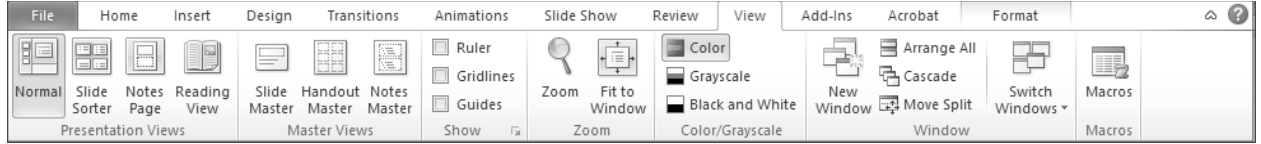

**View**-tabı **Presentation Views(Təqdimat Baxış Rejimləri), Master Views(Usta Görünüş Rejimləri), Show (Görünüş), Zoom(Miqyas), Color/Grayscale(Rəngli/boz rəng), Windows(Pəncərə), Macros(Makros)** tab qruplarından ibarətdir.

### *• Presentation Views(Təqdimata Baxış Rejimləri)* qrupunu şərh edək.

*1) Normal* - Görünüş rejimi haqda artıq danışmışıq. Bu rejimdə işçi sahənin sağ tərəfində cari slayd , sol tərəfində isə Slides/Outline Bölməsi yer alır. Cari slaydın aşağı hissəsində isə notlar qeyd etmək üçün zolaq olur. Slaydlar adətən bu rejimdə hazırlanır.

*2) Slide Sorter(Slayd Çeşidləyicisi) -* Bu rejimdə bütün slaydlar kiçik ölçüdə görünür. Buradan slaydların yerini dəyişmək slaydın üzərində keçid effektinin zamanını və səs yazısının olub olmamasını aydın şəkildə görmək olur. Burada miqyas minimum 20 maksimum isə 200 faiz olur.

*3) Notes Page(Qeydlər Səhifəsi) -* Bu rejimdə salydlara əlavə olunmuş notlar görünür. Həmçinin buradan da slaydlara rahat şəkildə qeydlər əlavə etmək olar. Əslində not əlavə etmək üçün Normal görünüş rejimindən də istifadə edirik, lakin orada qeyd aparmaq üçün yer kifayət etmədiyindən Notes Page görünüş rejimi bizim köməyimizə gəlir.☺

*4) Reading view(Oxu Görünüşü) -* Slide Show rejiminə oxşasa da bu zaman başlıq sətri və status bar ekranda görünür. Həmçinin Status barın üzərində slaydları vərəqləmək üçün ox işarələri olur. Bu rejimdə slaydları çapa vermək olur. Normal Rejimə qayıtmaq üçün isə **Esc** düyməsindən və ya pəncərənin yuxarı sağ küncündə olan **x** düyməsindən istifadə olunur.

*• Master Views(Usta Görünüş Rejimləri)* qrupu haqda danışaq. *Slide Master(Slayd Ustası) -*Bu Əmr Şablon slaydların düzənini dəyişmək üçün istifadə olunur. *Handout Master(Paylama Materialı Ustası) -* Bu əmr çap ediləcək paylama materialının dizaynını dəyişir. *Notes Master(Qeydlər Ustası) -* Bu əmr qeydlər şablonunun dizayn və tərtibatını dəyişir.

*•Show(Görünüş)* qrupunun bizə tanış olmayan yeganə əmri *Guides(təlimatlar)* əmridir. Bu əmri seçdikdə obyektləri slayda nizamla yerləşdirmək üçün ufiqi və şaquli olmaqla iki xətt görünür. Masusun sol düyməsinin köməyi ilə bu xətlərin yerin dəyişmək mümkündür.

*•Zoom(Miqyas)* qrupu. Power Point-də *minimal miqyas 10% Maksimal Miqyas isə 400%-dir*. Buradakı **Fit to Windows**  əmri isə slaydı pəncərə ölçüsündə açır.

*•Color/Grayscale* **-** *Color* əmri seçildikdə bütün rənglər olduğu kimi qalır, *Greyscale* əmri seçildikdə bütün rənglər boz rəng çalarlarına çevrilir, *Black and White* əmri seçildikdə bütün rənglər ağ-qara rəng çalarlarına çevrilir. Digər qruplardakı bütün əmrlər bizə tanışdır.

### **Verilənlər Bazası**

Verilənlər bazası – informatika elminin ən maraqlı və vacib bölmələrindən biridir. İnformasiyanın komputerlərdə qorunub-saxlanılması üçün verilənlər bazasından (VB) geniş istifadə olunur. Verilənlər bazası eyni yerdə saxlanılan, birbiri ilə qarşılıqlı əlaqədə və müxtəlif istifadəçilər tərəfindən müxtəlif məqsədlər üçün istifadə olunan məlumatlar yığımıdır.

*•* Verilənlər ümumi halda ad, qiymət, tip və struktur xarakteristikaları ilə təyin olunurlar.

*•* Verilənin adı onun mənasını (semantikasını) ifadə edir, məsələn: çeşid, say, rəng və.s

Verilənlərin qiyməti isə, verilənin özünü xarakterizə edir. Faktları bir-birindən ayırmaq üçün onları qiymətləndirmək lazımdır. Verilənlərin tip və struktur xarakteristikaları kəmiyyətlərindən, əsasən proqramlaşdırmada istifadə olunur. Verilənləri tipinə görə qrupa ayrılır:

- *Mətn-* qiyməti simvollarla ifadə olunur (məsələn: Adı: Orxan, Soyadı: Məmmədov).
- *Hesabi* qiyməti rəqəmlərlə ifadə olunur (məsələn: yaşı= 26).
- *Göstərici-* proqramlaşdırmada yaddaş ünvanları ilə işləmək üçündür.

*• Məntiqi* qiyməti məntiqi kəmiyyətlərlə ifadə olunur- True(doğru), False(yalan) (məsələn: natural ədədlərin sıfırdan başlaması yalandır)

 Məna baxımından **İnformasiya** və **Verilən** bir-birinə çox yaxın anlayışlardır. Ancaq onlar arasında fərqlər mövcuddur. İnformasiya, üzərində əməliyyatlar aparılan verilənlərdən alınır. Bazada hər hansı obyekti əks etdirən verilənlər toplusu informasiyadır Məsələn: Şagirdlər üçün hazırlanmış verilənlər bazasında bir şagirdi əks etdirən verilənlər toplusu informasiyadır. Şagirdin Adı: Kənan, Soyadı: Şərifli, Məktəb: 100 saylı tam orta məktəb).

Kompüterdə informasiyanı saxlamaq və axtarmaq üçün verilənlər bazası adlandırılan xüsusi proqram sistemlərində n istifadə olunur. Verilənlər Bazası (VB) informasiyanın, yaxud verilənlərin nizamlı yığımıdır. Verilənlər Bazası (VB) konkret şəkildə hər hansı predmet sahəsini əhatə edir. Predmet sahə- idarəetmə prosesinin avtomatlaşdırılması üçün verilənlər bazasının yaradılmasını nəzərdə tutan real dünyanın bir hissəsi başa düşülür. VB kompüterdə xüsusi formatlı fayllarda saxlanılan informasiyadır. Veril**ənlər Bazası (VB) informasiyanın saxlanılması, ilkin emalı və axtarısını təmin edən xüsusi formatlı fayldır.** İnformasiyaların kompüterdə VB şəklində saxlanılması, həmin məlumatların çevik olaraq tapılmasını, çap olunmasını, istifadəsini asanlaşdırır. Təşkil xarakteristikası, mümkün qiymətlər çoxluğu, üzərində aparıla bilən əməliyyatlar toplusu verilənlərin strukturunu əks etdirir. Verilənin strukturu hər bir informasiya elementinin ümumi xarakteristikasıdır. Verilənlərin struktur xarakteristikasına iki cəhətdən baxılır: məntiqi və fiziki cəhətdən. **Məntiqi struktur-** verilənin kompüterdən kənar təsviri və ya modelidir. **Fiziki struktur-** verilənin kompüterin yaddaşında yerləşdirilməsi sxemini təyin edir. Faylın VB olması üçün onda olan informasiya struktura malik olmalıdır və elə formatlaşdırılmalıdır ki, sahələr bir-birindən asanlıqla fərqlənsin.

Verilənlər bazasının idarəetmə sistemi elə qurulmalıdır ki, verilənlərdən məhsuldar istifadə edilsin. Verilənlərin məntiqi təşkili proqram vasitələrinin köməyi ilə müxtəlif məlumat modellərini müəyyən edir. Verilənlər modeli bir-birilə qarşılıqlı əlaqədə olan verilənlərin strukturları və bu strukturlar üzərində aparılan əməliyyatların məcmusundan ibarətdir. Verilənlərin struktur modelləşdirilməsində aşağıdakı tip modellərdən istifadə olunur:

- ¾ **İyerarxik**
- ¾ **Şəbəkə**
- ¾ **Obyektyönlü**
- ¾ **Relyasiya**

**İyerarxik model:** Kompüterləri meydana gəlməsi ilə verilənlər bazasında iyerarxik modeldən istifadə olunmağa başlandı. İyerarxik modeldə tabeçilik münasibətindən asılı olaraq budaqlanma olur. Bu modeldə əlaqələr ağacvari struktura malikdirlər. Odur ki, bu struktura bəzən budaqlanan struktur da deyirlər. İyerarxik modellərdə bir qayda olaraq hər bir obyekt özündən yuxarı səviyyəli yalnız bir obyektə tabe olur.Yəni aşağı səviyyə yuxarı səviyyəyə tabedir. İyerarxiya modellərində obyektə müraciət bir qayda olaraq digər obyektə tabeçiliyi olmayan ən yüksək səviyyəli obyektdən həyata keçirilir. Verilənlərin qraf şəklində təsvirinə əsaslanır. Sxemin qraf diaqramında təpələr (düyünlər) mahiyyətin tipini, budaqlar isə mahiyyətlər arasındakı əlaqələri göstərir. İyerarxik modeldə yalnız aşağıdakı əlaqələr mümkündür: **"birin-birə" (1:1), "birin-çoxa" (1:M), "çoxun-çoxa" (M:N).**

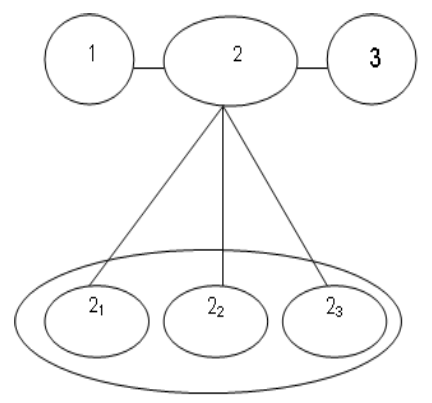

**Şəbəkə tipli modellər**- Şəbəkə modeli iyerarxik modeldən daha çevik olması ilə fərqlənir. Bu modeldə lazım olan fayla dərhal müraciət etməyə imkan verən fayllararası çoxqat əlaqələr mümkündür. Şəbəkə modelində verilənlərə müraciət ona gələn yollar vasitəsi ilə həyata keçirilir və bir verilənə bir neçə yol ilə gəlmək olar. Bu zaman hər bir verilən faktiki olaraq bir neçə verilən ilə bağlı olur və onlar arasında əlaqələr iyerarxik olmaya da bilər. Şəbəkə modelində müxtəlif tipli əlaqənin reallaşdırılması həm məntiqi, həm də fiziki səviyyədə mürəkkəblik yaradır. Şəbəkə modelli VBİS-in mürəkkəb olması və çox baha başa gəlməsi də bununla əlaqədardır.Şəbəkə modellər də iyerarxik modellər kimi verilənlərin təsvirinə əsaslanır. İyerarxik modeldən fərqli olaraq, şəbəkə modelində (1:1), (1:M), (M:N) funksional əlaqələrlə yanaşı (M:1) (çoxun-birə) əlaqəsi də həyata keçirilir. Şəbəkə modelli VBİS-lərə misal olaraq MARK-1, MARK-2, 9PAc, IDS, TOTAL, ADABAS, CET, CETOP sistemlərini göstərmək olar.

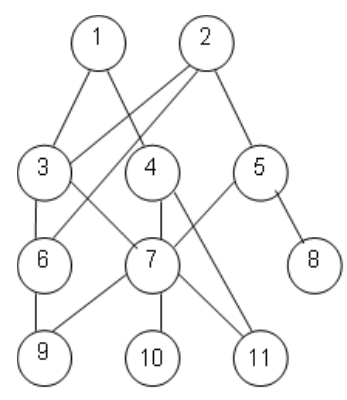

 **Obyektyönlü model-** Obyektyönümlü modellə verilənlərin təsvirində VB-nin ayrı-ayrı yazılarını təyin etmək mümkündür. Obyektyönlü modeldə obyektyönlü proqramlaşdırma prinsiplərindən istifadə edilir. Lakin burada istifadəçilər aparat və proqram anlayışları (bayt, yazı və s.) ilə deyil, real aləmin strukturuna uyğun anlayışlarla, başqa sözlə obyektlər və onlar üçün təyin olunmuş əməliyyatlarla işləyirlər.Obyektlərin xassələri hər hansı standart tiplə (məsələn, İnteger-tam ədəd) və ya istifadəçi tərəfindən "class" (sinif) kimi təyin edilən tiplə təsvir olunur. Obyektyönümlü VB-da axtarış istifadəçinin sorğuda göstərdiyi obyektlə VB-da saxlanan obyekt arasındakı oxşarlığı müəyyənləşdirməkdən ibarət olur. Obyektyönümlü model iki modeli – relyasiya və şəbəkə modellərini özündə birləşdirir və mürəkkəb strukturlu böyük VB-lərin qurulması üçün istifadə olunur. Obyektyönümlü modelin çatışmazlığı onun mürəkkəbliyindən , verilənlərin emalının rahat olmamasından və sorğuların yerinə yetirilmə sürətinin aşağı olmasından ibarətdir.

 **Relyasiya modelində** verilənlər cədvəl şəklində yaddaşda saxlanılır. Burdan yola çıxaraq onu demək olar ki, relyasiya modelinin ən əsas obyekti cədvəldir. Relyasiya modelinin və ümumiyyətlə relyasiya modelli VBİS-in yaranması IBM firmasının əməkdaşı Edqar Koddun adı ilə bağlıdır. Bu modelin əsasını **"nisbət"** (ing. relation) riyazi anlayışı təşkil edir. Müəyyən şərtlər əməl etdikdə, nisbəti insan üçün adi olan ikiölçülü cədvəl kimi təsvir etmək olar. Fərdi kompyuterlər üçün mövcud olan VBİS-in böyük əksəriyyətində relyasiya modelindən istifadə olunur.

### **Relyasiya modelinin üstün cəhətləri aşağıdakılardır:**

- $\triangleright$  Sadəlivi
- ¾ Proqram reallaşdırılmasının asanlığı
- $\triangleright$  Verilənlər üzərində müxtəlif riyazi və məntiqi əməliyyatların aparılmasının mümkünlüyü
- ¾ İstənilən tip sorğuya cavabı təmin edən çevik VB sxeminin qurulmasının mümkünlüyü

Relyasyon modellə bağlı aşağıdakı ifadələri və anlayışları mütləq bilmək lazımdır.

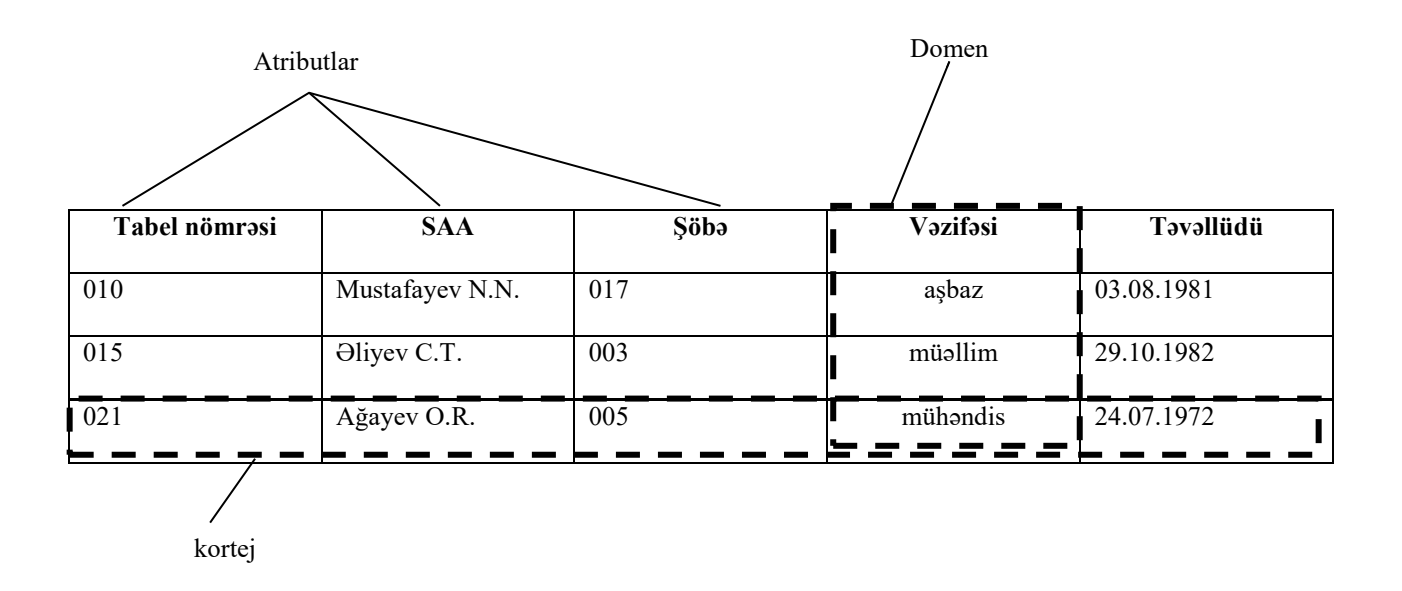

### **Relyasiya modelinin elementləri və onların təsvir forması:**

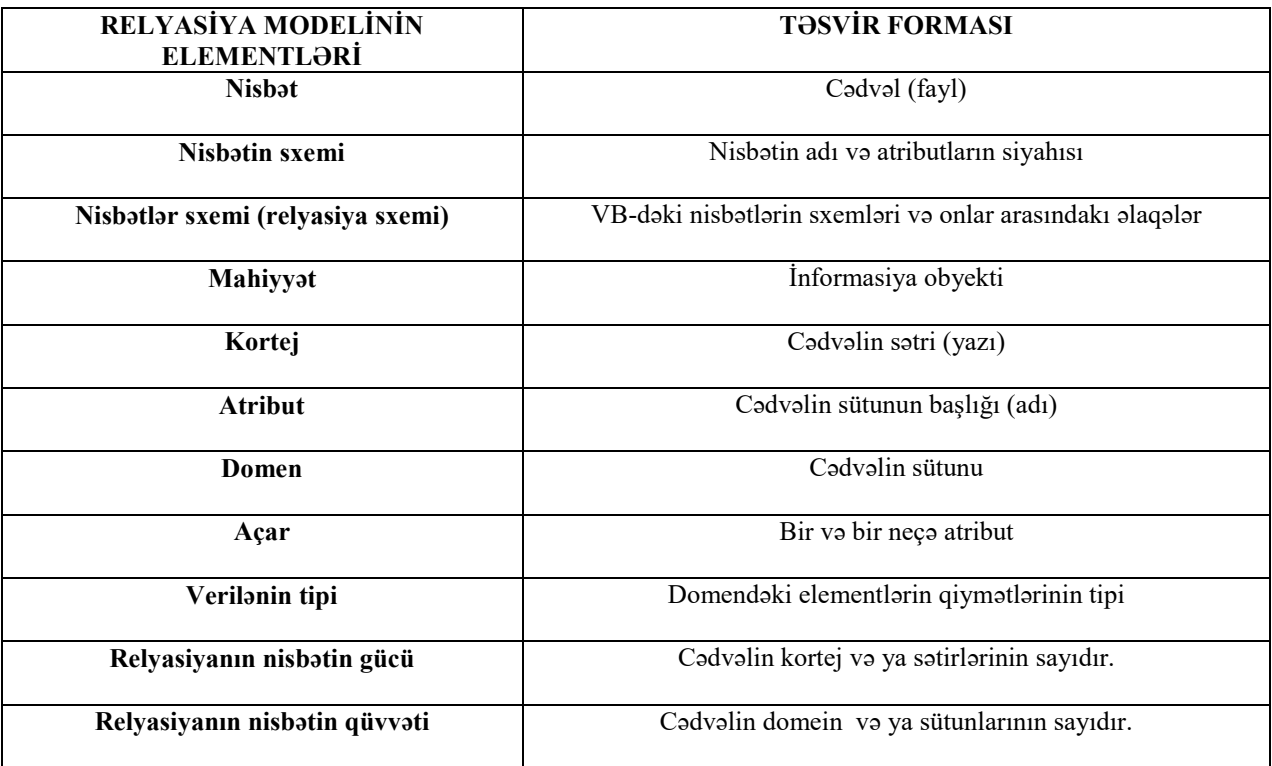

### Relyasya modelində-**Atribut** anlayışı

**Atribut**- dedikdə cədvəldə olan sütunların başlığı nəzərdə tutulur. Atributu sətr kimi götürmək olmaz. Beləki,bilirik ki,hər müəssəsədə işçilərin haqqında anket strukturu başqa olur. Bir mənada atributu elə struktur kimi başa düşək. Sadə dildə desək,bir kurs tələbələri qeydiyyata alarkən,ad,soyad,təhsil haqqı kimi başlıqlar qoyub qeydiyyata salır, başqa kurs bunu ad, soyad, yaş, təhsil haqqı kimi başlıqlar qoyub qeydiyyata salır. Başqa misal desək, Facebook-da qeydiyyat başlıqları fərqlidir həmçinin İnstagramda fərqlidir. Bu qeydiyyat başlıqlarını atribut kimi başa düşək.

### Relyasya modelində-**Sətr** anlayışı

**Sətr (yazı, kortej)**-dedikdə elə,kortej, yazı başa düşmək olar. Sətrlərə məlumat atributlara əsasən daxil edilir. Beləki,Qeydiyyat zamanı atribut(sütun başlığı) tutaq ki AD-dır. Deməli bizdən bu başlıq,sətrə adımızı daxil etməyimiz tələb edilir. Buradan belə nəticəyə gəlmək olarki,hər atribut bizə sətrə nəyi daxil etməyin lazım olduğunu göstərir. Tərif kimi deyə bilərik ki, sətrlərə istənilən tipli məlumat daxil etmək olur (Ad mətn tipli,yaş-zaman tipli,maas-pul tipli və s.) Buna əsasən deyə bilərik ki ,Sətr elə relyasiya verilənlər bazasının Gücü hesab edilir. (Sadə dillə desək,güclü insan odur ki,hər tərəfli biliyə malik olur)

**Sütun (sahə, domen) -** başqa sözlə desək domein, sahə. Sətrdə olduğu kimi,buradada məlumatlar atributlara uyğun,daxil edilir. Bir fərqi sütunlarda məlumatlar yalnız bir tipə məxsus olanları əks etdirir. Beləki, məsələn bir sətrdə bir adamın adı,soyadı,ata adı,yaşı və s eyni vaxtda daxil edilir,Amma bir sütunda adamın yalnız ya adını ya soyadını ya yaşını daxil edirik,sadə dillə desək,axı təsəvvür edin ad yazıldı,məcburuq ikinci bir məlumatı aşağıdan yazaq,bu zamanda yazdığımız məlumat artıq başqa adamın adı olar. Hər bir sahənin ən birinci xüsusiyyəti onun uzunluğudur. Sahənin uzunluğu orada yerləşdiriləcək verilənin simvollar və ya işarələr sayı ilə müəyyən olunur.

Buna əsasəndə deyə bilərik ki,sütuna yalnız bir tipdən olan informasiya daxil etmək olur. Buna əsasəndə Sütun relyasiya verilənlər bazasının qüvvəti adlanır ( Qüvvət dedikdə yalnız,bir sahədə qüvvəli olan insan başa düşmək olar).
**Nisbətin açarı və ya əsas açar** (ing. primary key) hər bir korteji birmənalı təyin edən atributdur. Bundan əlavə, xarici açar (ing. foreign key) vasitəsilə nisbətlər arasında əlaqələr yaradılır. Verilənlərin tamlığını təmin etmək üçün xarici açarlara istinad tamlığı adlanan məhdudluq qoyulur. Bu o deməkdir ki, xarici açarın hər bir qiyməti üçün əlaqələndirilən nisbətlərdə kortejlər olmalıdır. Əksər hallarda hər bir nisbət – cədvəl ayrıca faylda saxlanılır. Bəzi VBİS-lərdə, məsələn, MS Access-də bir faylda bütöv VB saxlanılır. Relyasiya modelində müəyyən tələblər qoyulur. Cədvəlin nisbət hesab olunması üçün o, aşağıdakı şərtlərə cavab verməlidir:

- Cədvəldə təkrarlanan sətir ola bilməz, yəni evni qiymətli əsas acara malik bir necə sətir ola bilməz.
- **Cədvəlin bütün sətirləri eyni struktura malik olmalıdır.**
- **Cədvəldə təkrarlanan adla sütun ola bilməz.**
- **Cədvəldə sətirlərin ardıcıllığı istənilən qaydada ola bilər.**

 Bu modeldə VB-lərin əksəriyyətində verilənlərin emalının əsas vahidi, ənənəvi proqramlaşdırma dillərində olduğu kimi kortej yox, nisbət qəbul olunmuşdur. Nisbətlər üzərində aparılan əməliyyatları iki qrupa bölmək olar: 1ci qrupabirləşmə, kəsişmə, fərq, dekat hasili; 2ci qrupa- proyeksiya, birləşdirmə, seçmə aiddir. Relyasiya VB-nın struktur elementləri fayl, sahə və yazılardır.

 **Unikal və açar sahələr.** Cədvəllər arası əlaqəni yaratmaq və bu cədvəldəki yazıya görə o birində olan uyğun yazını tapmaq üçün cədvəldə unikal sahəyə baxmaq lazımdır. Unikal sahə elə sahədir ki, onda olan məzmun təkrarlanmır. Unikal sahədə yazılar təkrarlandıqda kompyuterin xəbərdarlıq bildirməsi üçün açar sahə anlayışı istifadə olunur. Cədvəlin strukturu yaradılarkən bir sahəni (və ya bir neçə sahələr kombinasiyasını) açar qeyd etmək lazımdır. Açar sahələr ilə kompyuter xüsusi işləyir, daha doğrusu, sonuncu onun unikallığını yoxlayır və bu sahələr üzrə seçməni yerinə yetirir.

VBİS- verilənlər bazasının yaradılması, redaktəsi, idarə olunması üçün proqram vasitələrinin toplusudur. VBİS:

- *• Verilənlər Bazası strukturunun yaradılması*
- *• Bazanın verilənlərlə doldurulmasını*
- *• Bazada olan verilənlərin redaktəsini*
- *• İnformasiyanın virtuallaşdırılmasını*

**Verilənlər Bazasının İdarə Etmə Sistemləri** VB-nın faylları ilə işləmək üçün nəzərdə tutulmuşdur.

Hal-hazırda aşağıdakı VBİS – lər geniş tətbiq edilir:

**MS Access, Clipper, Visual Foxpro, IMS/VS, Oracle, Paradox, SQL Server, və s.** 

# **MS ACCESS**

**MS Access** proqramı Verilənlər Bazasını İdarəetmə Sistemlərindən biridir. Microsoft şirkətinə məxsusdur. Verilənlər Bazasının Relyasiya modelinə əsaslanmışdır. MS Access baş menyunun proqramlar bölməsinin Microsoft Access əmrini yerinə yetirməklə yüklənir. Bu zaman yeni verilənlər bazasının yaradılmasını və ya artıq mövcud bazanın açılmasını təmin edən dialoq pəncərə açılır. Bu dialoq pəncərənin görünüş rejmi backstage görünüş rejmi adlanır. Yaradılan sənədin genişlənməsi **.accdb**-dir. Microsoft Access əmrini icra etdikdə avtomatik olaraq File tabı və daxilində New kateqoriyası aktiv halda açılır.

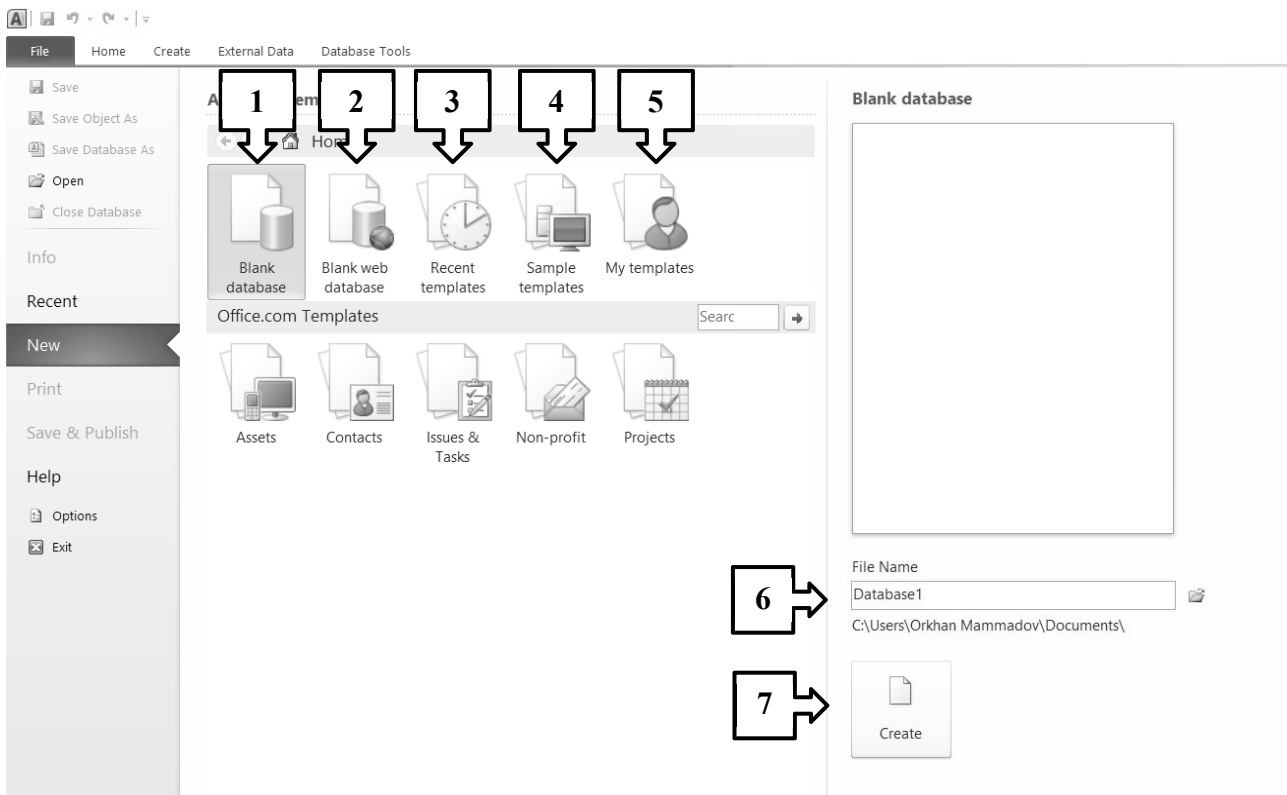

File tabının pəncərəsində yerləşən əmrlər, vasitəsilə yeni baza faylını yaratmaq qaydaları:

- *1) Bu əmr boş access baza faylı yaradır.*
- *2) İnternet üçün baza faylı yaradır.*
- *3) Son istifadə olunmuş şablonlara baxmaq üçündür.*
- *4) Nümunə şablonlardan istifadə etmək üçündür.*
- *5) Hazır şablonlar əsasında baza faylı yaradır.*
- *6) Yaradılan verilənlər bazasının adını təyin etmək üçündür.*
- *7) Verilənlər Bazası faylını yaratmaq üçündür.*

File (fayl) tab digər kompanentləri ilə MS Word, Excel, Power Point dərslərində tanış olmuşuq (Unutmusunuzsa təkrarlayın  $\circledcirc$ ).

# *Home Tabı*

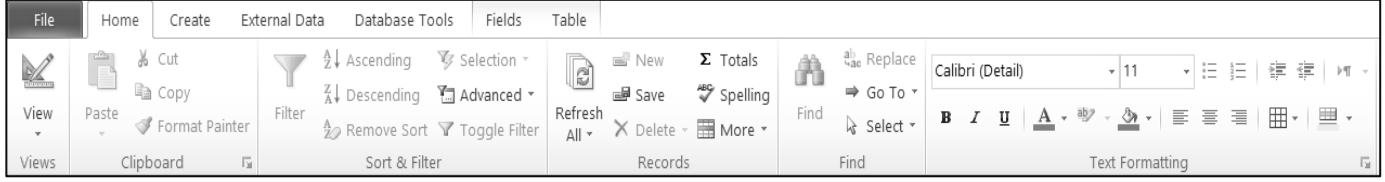

- *Views(Görünüş)* **–** bazanın obyektlərinin görünüş rejimini təyin edir.
	- ¾ Cədvəl görünüş rejimi **(Datasheet view)-** verilənlər cədvələ bu görünüş rejimində daxil edilir. Bu rejimdə sahələrin adları yəni atributları, sahələrin tipləri və.s təyin edilir.
	- ¾ Tərtibat (konstruktor) görünüş rejimi **(Design view)-** sahə tiplərinin təyin edilməsi, formaların yaradılması, redaktəsi və elementlərlə birlikdə onun sazlanması üçün nəzərdə tutulmuşdur. Konstruktor görünüş rejimi üç sütundan ibarətdir. Bu sütunlar: **Field Name (Sahənin adı), Data Type (Verilənin tipi), Description (Təsvir)-(maksimum 255 simvol daxil etmək olur)** aiddir.
	- ¾ Pivot Cədvəl görünüş rejimi **(PivotTabel view)-** formanın verilənləri yekun cədvələr şəklində təqdim olunur.
	- ¾ Pivot Diaqram görünüş rejimi **(PivotChart view)-** hesabatları diaqramlar formasında görmək üçündür
- *Clipboard –* mübadilə buferi ilə bağlı əmrlərlə işləmək üçündür (Copy, Cut, Paste və.s)
- *• Sort & Filter (çeşidlə&süzgəclə)-* verilənlilənlərə süzgəc və sıralama tətbiq etmək üçündür. Verilənləri əlifba sırası üzrə artan və ya azalan sıra ilə sıralaya bilərik. Eləcə də rəqəmlər üzərində də bu əməliyyatı tətbiq etmək olar. Filter aləti ilə isə aşağıdakı əməliyyatları tətbiq etmək olar
- Vq. – cədvəldə konkret seçilən veriləni şərt kimi qəbul edib, yalnız həmin şərti ödəyən verilənlərin əks olunması üçün istifadə edilir.
- 

– cədvəldə yalnız müəyyən şərtləri ödəyən verilənlərin əks olunması üçün istifadə edilir.

– şərti daxil etdikdən sonra filtrlənmiş (seçilmiş) verilənlərə baxmaq üçündür.

– verilənlərin çeşidlənməsi üçün alətlər panelinin bu düymələrindən istifadə edilir.

*• Records (yazılar)-* yazılarla üzərində əməliyyatla aparmaq üçündür.

- ¾ Yeni yazıların yaradılması
- ¾ Yazıların yaddaşa yazılması
- $\triangleright$  Yazıların silinməsi
- ¾ Orfoqrafik səhvlərin yoxlanılması
- ¾ Funksiyanın tətbiq olunması və.s

*• Find (tapmaq)-* cədvəldə verilənlərin sürətli şəkildə tapılması, cədvəldə bir sözün başqası ilə əvəz edilməsi, yazılar üzrə hərəkət (məsələn: növbəti sətirə və ya əvvəlki sətirə keçmək) və verilənləri seçmək üçündür.

*• Text Formatting(mətn formatlaşdırma)-* cədvələ daxil edilmiş simvolları formatlaşdırmaq (məsələn: şriftin tipini, ölçüsünü, rəngini və.s ) üçündür.

## *Create Tabı*

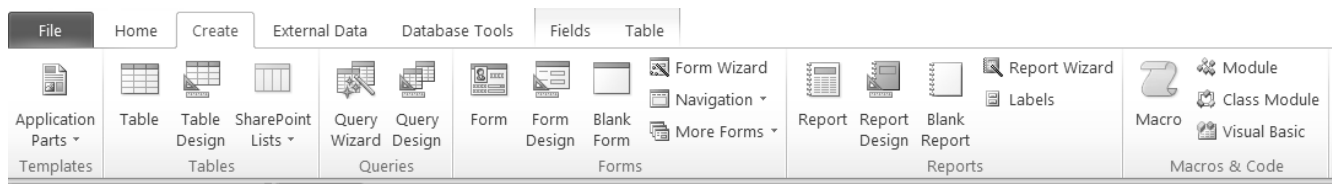

*• Table (cədvəl )* – VB-nin əsas və ən vacib obyektidir, belə ki, verilənlər məhz bu cədvəllərdə saxlanılır.

Cədvəl verilənlər bazasının əsas elementi olub, informasiya məhz onda saxlanılır. Cədvəl sətir və sütunlardan ibarətdir və onların kəsişməsində xana yerləşir.

Qeyd edəkki Acces 2010-da cədvəli aşağıdakı yollarla yaratmaq olar:

- $\triangleright$  Verilənlərin daxil edilməsilə
- $\triangleright$  Sablonlardan istifadə etməklə
- $\triangleright$  Share point siyahısından cədvəlin bazaya daxil ediləsi və idxalı ilə
- $\triangleright$  Cədvəl tərtibatının köməvilə

Cədvəl rejimi sadə cədvəllərin yaradılmasına xidmət edir. Verilənlər Excel-də olduğu kimi müvafiq xanalara daxil edilir. Sahələrin adlarının dəyişməsi üçün onların üzərində mausla iki dəfə vurub, yeni adı daxil etmək lazımdır.

- **1.** Cədvəlin adının uzunluğu 64 simvoldan çox ola bilməz.
- **2.** Bir Cədvəldə 255-ə qədər sahə(sutun) ola bilər.
- **3.** Memo sahələrindən və OLE obyektlərindən başqa sətrdə 4000-simvol ola bilər.
- **4.** Bir bazada eyni zamanda 2048-ə qədər cədvəl açmaq olar.
- **5.** Bazada cədvəlin həcmi **2 GB**-a qədər ola bilir.

*• Query (sorğu) –* VB-nin emalı üçün nəzərdə tutulmuş xüsusi strukturlardır. Sorğuların köməyi ilə verilənlər nizamlanır, seçilir, dəyişdirilir, yəni emal olunurlar.Verilənlərin müxtəlif üsullarla təqdim olunması və dəyişdirilməsi üçün sorğulardan istifadə olunur. Nə qədər soröu olarsa, bir o qədər də cavab olur. Forma, hesabat, siyahı və digər obyektlərin qurulması üçün cədvəllərlə yanaşı, sorğular da əsas kimi istifadə olunur. Sorğu bir və ya bir neçə qarşılıqlı əlaqəli cədvəllərdən lazımi verilənləri seçməyə imkan verir. Sorğu ustası (Query Wizard) sorğuların dörd müxtəlif variantının yaradılmasına imkan verir.

**-Simple Query Wizard (Sorğu Ustadı)-** müəyyən sahələrin seçilməsilə yaradılır.

**-Crosstab Query Wizar (Çarpaz Sorğu Ustaası)-** verilənləri electron cədvəl formatına oxşar kompakt şəkildə çıxarır.

**-Find Duplicates Query Wizar (Təkrarlanan yazılar)-** sadə cədvəl və ya sorğuda təkrarlanan yazıların axtarışını təmin edir.

**-Find Unmatched Query Wizar (Asılı olmayan yazılar)-** asılı cədvəldə bir dənə də olsun yazıya uyğun gəlməyən yazıların axtarışını təmin edir.

**Sorğuların tipləri:** *Select(Seçim), Crosstab(Çarpaz), Union Query(Birləşmiş Sorğusu), Parametrli sorğular.* 

Sorğular yaradarkən Criteria (Meyarlar) bölməsində məntiqi əməllər vasitəsilə sorğularımızı apara bilərik.

–**And- Hər iki qiymət doğru olarsa şərt ödənir** 

**– Or- Şərtlərdən ən az biri ödənilməlidir.** 

**– Not- Verilənin əksidir. Not(true)= False** 

**Verilənlər üzrə əməliyyatlarda ətraflı danışacağıq.**

*• Form(Forma)*– bazaya yeni verilənlərin daxil edilməsinə və ya onlara baxış keçirməyə imkan verən obyektdir. Verilənlərin daxil edilməsi **Datasheet View-**cədvəl görünüş rejimində yerinə yetirmək olar. Formalar informasiya elementlərini istifadəçi üçün ən əlverişli şəkildə yerləşdirməyə imkan verir. İxtiyari forma qabaqcadan yaradılmalıdır. Forma səhvlərin qarşısını almağa və verilənləri qormağa imkan verir. Forma cədvəl və sorğulardan verilənləri əks etdirir. Yəni, formada göstərilən verilənlərin mənbəyi bazanın cədvəl və sorğularıdır. Cədvəlin bütün sahələrinin

formada yerləşdirilməsi məcburi deyil. MS Access VB-nın obyektlərindən ən çox görünüş rejimi olan formadır. Aşağıdakı görünüş rejimləri vardır:

*• Form View-* istifadəçinin forma ilə işlədiyi əsas rejimdir.

*• Layout View-* forma düzəninin interaktiv sazlanmasıdır.

*• Design View-* sahə tiplərinin təyin edilməsi, formaların yaradılması, redaktəsi və elementlərlə birlikdə onun sazlanması üçün nəzərdə tutulmuşdur.

*• DataSheet view-* formadakı verilənlər sahələri cədvəl şəkilində təqdim olunur.

*• PivotTable view-* formanın verilənləri yekun cədvələr şəklində təqdim olunur.

#### **Form qrupu vasitəsilə-**

-Cədvəl və ya sorğuların forma kimi saxlanılması

-Cədvəl və ya sorğu əsasında xüsusi tip formanın yaradılması ("məzmun şablonları" və ya avtoformadan istifadə)

-Ustadın köməyi ilə bir neçə cədvəl və ya sorğu əsasında formanın yaradılması

-Tərtibat və ya Düzən (maket) görünüşündə formanın tamamilə **Manual** (" əl ilə") yaradılması.

*• Report(Hesabat)* – formanın «əksidir». Hesabatın köməyi ilə verilənlər lazım olan şəkildə printerə və ya ekrana çıxarılır.Strukturuna görə hesabat formaya oxşayır, amma ondan fərqli olaraq hesabatda verilənlərin yerləşməsi ciddi nəzarətdə olur və onun köməyilə verilənləri bazaya daxil etmək olmaz. Hesabatlar da formalar kimi bir və ya bir neçə cədvələ və sorğuya birləşdirilir. Hesabatda işləmək üçün aşağıdakı rejimlər vardır:

**Report View**-Hesabat görünüşü

- **Print Preview** Çapa önbaxış
- Hesabatın capı
- Çap səhifələri parametrlərinin quraşdırılması
- Hesabata müxtəlif miqyaslarla baxış
- Verilənlərin müxtəlif formatlı fayllara ixracı

**Layout View**- Düzən görünüşü

#### **Design View**- Tərtibat görünüşü

Hesabatları yaratmaq üçün aşağıdakı üsullardan istifadə edə bilərik:

- Hesabat Ustasının köməyilə
- **Design** və ya **Layout** rejimindən istifadə ilə
- Cədvəl və ya sorğu əsasında avtohesabatın köməyilə

Hesabatı hazırlamağa başlamazdan əvvəl onun bölmələrin tərkibi və məzmununu əks etdirən maketini hazırlamaq lazımdır. Hesabatı yaratmağın ən sadə üsulu ustanın köməyilədir. Başqa üsul tərtibat rejimində hesabatın müstəqil yaradılmasıdır.Hesabat seçilmiş cədvəl və ya sorğunun bütün sahələrinə malik avtohesabatın yaradılmasına xidmət edir. Birinci sahəyə onun tipinə uyğun olaraq yekun qiymət əlavə edir. Hesabatda sahifə nömrəsi, hesabatın yaradılma tarixi və zamanı, cədvəl və ya sorğunun adını təkrarlayan başlıq, formal emblem və.s məlumatlar da öz əksini tapır. Yarandıqdan sonra hesabat **Layout** rejimində açılır.

**5. Makroslar (Макрос, Macro) –** makroəmrlər. Baza ilə işləyərkən tez-tez istifadə olunan hər hansı əməliyyatlar ardıcıllığını, bir neçə əmri bir makrosda qruplaşdırırlar və onu klavişin bir düyməsinə mənimsədirlər. İtifadəçinin standart addımlarına uyğun əmrlər toplusudur.

**6. Modullar (Модули, Module)** – Verilənlər Bazasının sazlamaq, tərtib etmək və genişləndirmək üçün istifadə Visual Basic dilində yaradılmış proqramlardan ibarətdir.

**7. Səhifələr(Pages, страницы)-** bazanı internet və ya HTML kodlar vasitəsilə idarə edir. Bazaya İnternet və Lokal şəbəkə vasitəsilə işləməyə imkan verir. Bazadakı informasiya ilə əlaqəsi olan müstəqil İnternet səhifələridir. O biri obyektlərdən fərqli olaraq, bazadan kənarda ayrıca fayllarda yerləşir. Bazada isə ancaq verilənlərə girişi olan səhifələrə istinadlar yerləşir.

# *External Data tabı*

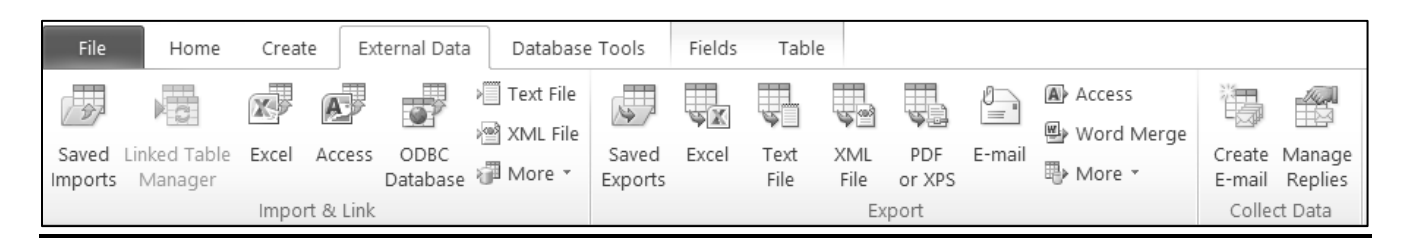

*• İmport & Link (İdxal və Əlaqə)-* bazaya verilənlərin MS Excel faylından, Access proqramının digər faylından, mətn, XML, ümumi şəbəkə fayllarından və.s-dən daxil edilməsini təmin edir *.* 

*• Export (İxrac)-* verilənlərin bazadan MS Excel proqram faylına, mətn, XML, PDF yaxud XPS formatlı fayllara, elektron poçta, digər Access faylına və ümumi şəbəkə faylına xaric edilməsini təmin edir.

*• Collect Data (Verilənləri Topla)-* istifadəçilərdən toplanmış məlumatlar əsasında verilənlər bazasına yerləşdirilmiş verilənlərdən elektron poçt məktubu yaradır və elektron poçt malumatlarında toplanmış verilənlərə cavabların göndərilməsini və məlumatların yenilənməsi üçün onlardan istifadəni təmin edir.

## *Database Tools tabı*

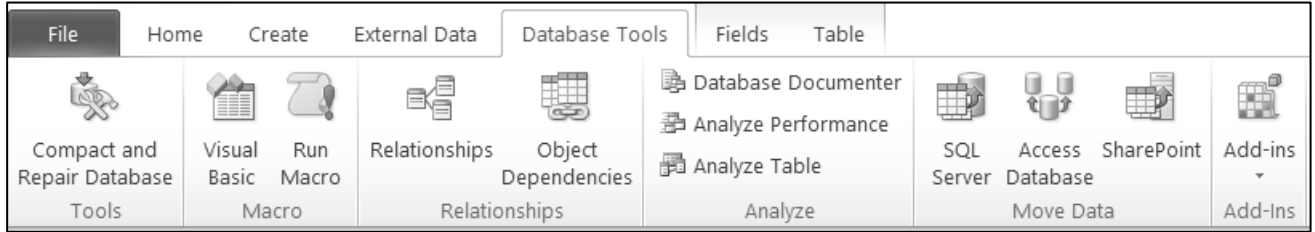

*• Tools (Alətlər)-* verilənlər bazasının yığcam və bərpa olunmasını təmin edir.

*• Macro (Makros)-* makrosların yaradılması, icrası və çevrilməsini, eləcə də VBA redaktorundan istifadə edərək modullara əməliyyatları təmin edir.

*• Relationships (Əlaqələr)-* verilənlərin müxtəlif cədvəllərdən sorğular əsasında əldə edilməsini həyata keçirmək üçün cədvəllərdə verilənlərin əlaqələndirilməsini və verilənlər bazasının seçilmiş obyektindən asılı olan obyektlərin göstərilməsini təmin edir.

*• Analyze (Analiz)-* bazada verilənlərin analizini təyin edir.

*• Move Data (Verilənlərin Yerdəyişməsi)-* verilənlərin bazasının müəyyən hissəsinin və ya bütövlükdə bazanın yeni, yaxud Microsoft SQL Server verilənlər bazasına yerinin dəyişdirilməsini, eləcə də birinci hissədə verilənlər bazasının cədvəllər, ikinci hissədə isə sorğu və formalar yerləşən hissələrə bölünməsini təmin edir.

Yazılara baxmaq, yeni yazı daxil etmək üçün cədvəlin aşağı sol hissəsində yerləşən paneldən istifadə etmək olar: Burada

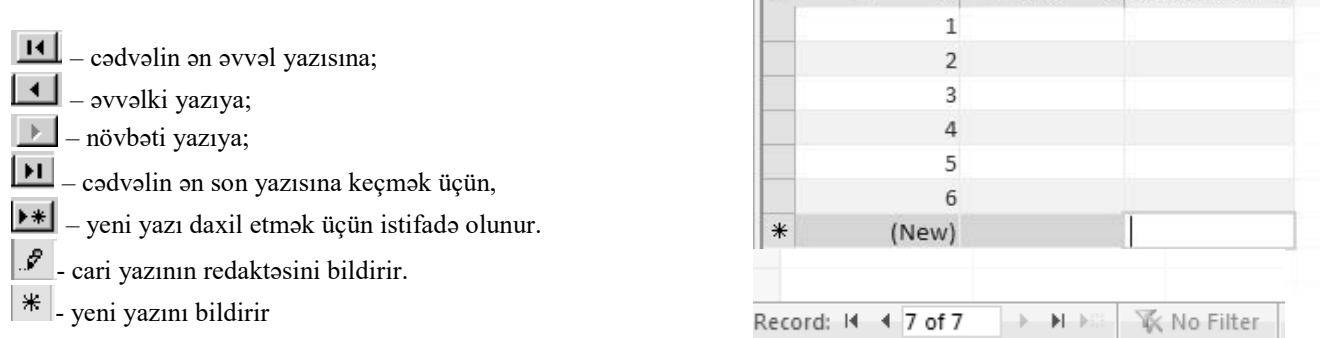

Table1  $ID$ 

 $\overline{\phantom{a}}$  Field1

 $\cdot$  Click to Add  $\cdot$ 

Burada "of 7" yazısı onu göstərir ki, cədvəl 7 yazıdan (sətirdən) ibarətdir.

#### **Alətlər panelindəki bəzi düymələrə nəzər salaq:**

#### **Sahələrin xüsusiyyətləri**

x Hər bir sahənin ən birinci xüsusiyyəti onun **uzunluğudur**. Sahənin uzunluğu orada yerləşdiriləcək verilənin simvollar və ya işarələr sayı ilə müəyyən olunur.

x Hər bir sahənin unikal xüsusiyyəti onun **adıdır**. Bir VB iki eyniadlı sahəyə malik ola bilməz.

x Hər bir sahənin **imza** xüsusiyyəti var. İmza elə bir göstəricidir ki, VB-də həmin sütunun başlığında əks olunur. Onu sahənin adı ilə qarışdırmaq olmaz, amma imza verilmədikdə həmin sahənin başlığında onun adı yazılır. Müxtəlif sahələrə bəzən eyni imza vermək olar. Bu kompyuterin işinə mane olmayacaqdır. Belə ki, bu sahələr əvvəlki kimi müxtəlif adlarla saxlanılacaqdır.

**Sahələrin adları**. Sahənin adı unikal olmalıdır, bu ad 64 simvoldan çox ola bilməz. Sahənin adında probel ola bilər, lakin probellə başlana bilməz. Aşağıdakı simvollardan başqa bütün simvollardan istifadə etmək olar: (.); (!); ('); ([); (]).

**Sahələrin tipləri**. Sahələr orada saxlanılan verilənin tipindən asılı olaraq müxtəlif xüsusiyyətli olurlar.

115

#### **(Magistr, Müəllim, Dövlət Qulluqçusu) OL Tel & WP : 070 611 33 00**

**1. Mətn sahələr (Текстовый, Text)** - mətn tipli verilənlərin saxlanılması üçün istifadə olunur. Mətn sahənin bir məhdudiyyəti var – onun ölçüsü 255-dən çox ola bilməz, yəni orada saxlanılan verilən 255 simvoldan artıq ola bilməz.

**2. Ədədi sahələr (Числовой, Number)** – riyazi hesablamalar üçün nəzərdə tutulmuş ədədlərin daxil edilməsinə xidmət edir. Ədədi sahələr müxtəlif olurlar: tam ədədlərin daxil edilməsi üçün sahələr və vergüllü ədədlərin daxil edilməsi üçün sahələr.

Sonuncu halda sahənin uzunluğundan başqa həm də onluq hissənin, yəni vergüldən sonrakı rəqəmlərin sayı da verilməlidir.

**3. Tarix/vaxt tipli sahələrdən (Дата/Время, Date/Time)** tarix və vaxtın daxil edilməsi üçün istifadə olunur.

**4. Pul sahəsi (Денежный, Currency).** Adından məlumdur ki, bu sahədə pulun məbləği saxlanılır. Pulun məbləğini ədədi sahədə də saxlamaq olar, lakin pul sahəsində onlarla işləmək daha münasibdir. Bu halda kompyuter ədədi onun pul vahidləri ilə birlikdə əks etdirə bilir. Bu zaman vergüldən sonrakı rəqəmlərin sayı 1-dən 4-ə qədər ola bilər. Tam hissə isə 15 rəqəmdən ibarət ola bilər.

**5. Məntiqi tip (Логический, Yes/No**) – yalnız iki qiymətə malik olan xüsusi tipdir: Hə/Yox, Doğru/Yalan.

**6.** Müasir VB-də təkcə ədəd və hərfləri deyil, həm də şəkil və musiqi kliplərini, videoyazıları da saxlamaq olur. Belə obyektlər üçün nəzərdə tutulan sahə **OLE obyekt sahəsi (Объект OLE, Object Linking and Embedding**) adlanır.

**7.** Əgər sahəyə 255 simvoldan böyük mətn yerləşdirmək lazımdırsa, bu halda **MEMO sahəsindən (Поле MEMO, Memo)** istifadə olunur. Bu sahə 65536 simvola qədər mətndən ibarət ola bilər.

**8. Sayğac sahəsi (Счетчик AutoNumber)**. Bu sahədəki ədədlər avtomatik artmaq xüsusiyyətinə malikdir. Bu sahə sadəcə sayğac rolunu oynayır. Oraya yazıların sayı avtomatik olaraq yazılır. Bu sahə tipi tez-tez ilkin açar qismində istifadə edilir.

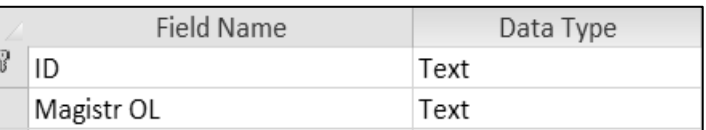

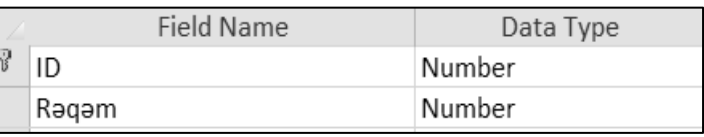

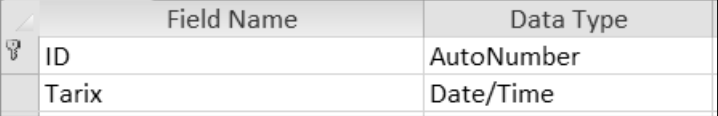

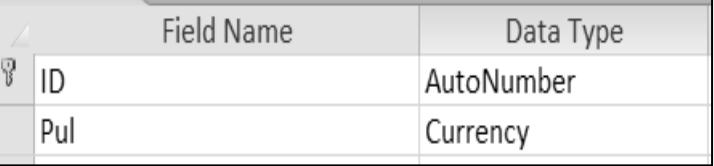

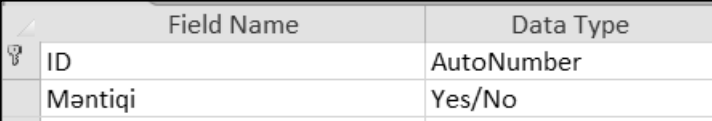

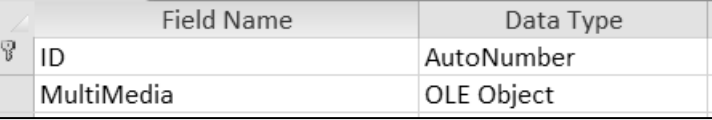

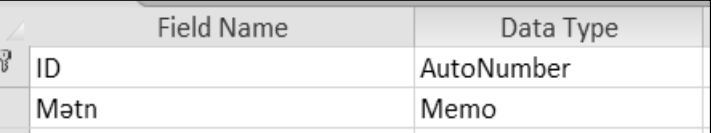

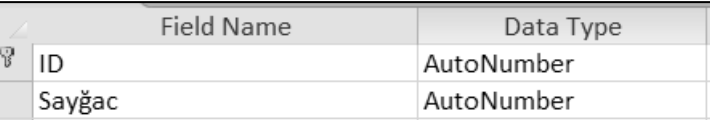

**9. Hyperlink (Hiperəlaqə)**- tipi ilə Web saytlara və digər mənbələrdən olan fayllara çıxışı təmin edən hiperəlaqələrin yaradılması həyata keçirilir.

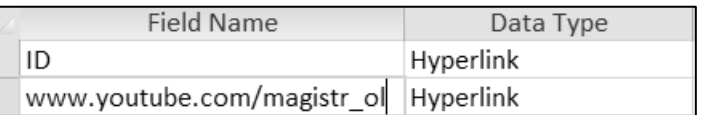

*Qeyd: Memo, Ole object, Attachment sahələrinə açar tətbiq etmək olmur.* 

## *Verilənlər üzərində əməliyyatlar*

MS Access proqramında 4 tip əməliyyatdan istifadə olunur: hesabi, müqayisə, məntiqi, xüsusi.

*•* **Hesabi əməliyyatlar** iki və daha artıq ədədi qiymət üzərində hesablamaların aparılması, həmçinin ədədin işarəsinin dəyişdirilməsi üçün istifadə olunur. Hesab əməliyyatları:

- + -iki ədədin toplanması; **5+6=10**
- -iki ədədin fərqinin tapəlması və ya işarəsinin dəyişdirilməsi; **18-6=12**
- \* -iki ədədin hasilinin tapılması; **7\*3=21**
- / -birinci ədədin ikinci ədədə bölünməsi; **20/4=5**

\ -hər iki ədədin tama qədər yuvalaqlaşdırılması, sonra isə birinci ədədin ikinciyə tam bölünməsi. Kəsr hissə atılır. **21\4=5**

Mod -birinci ədəd ikinciyə bölünür və bölmənin qalığı qaytarılır. **17 mod 3= 2** 

^ -qüvvətə yüksəltmə. **3^2=9**

*•* **Müqayisə əməliyyatları** kəmiyyətləri müqayisə etmək və **TRUE, FALSE və ya NULL** qiymətlərini qaytarmaq üçün istifadə olunur. Müqayisə əməliyyatları:

< -birinci ədədin ikincidən kiçik olmasını təyin edilməsi; **2<6=True; 10<5=False**

<= -birinci ədədin ikincidən böyük olmamasının təyin edilməsi; **12<=12 = True; 5<=3= False**

> - birinci ədədin ikincidən böyük olmasını təyin edilməsi; **4>2 = True; 8>10 = False**

>= -birinci ədədin ikincidən kiçik olmamasının təyin edilməsi; **13>=5 = True; 22>=33 = False**

= -ədədlərin bərabər olmasının təyin edilməsi; **10=10 = True; 17=21 = False**

 $\leq$  -adadlarin barabar olmamasının təyin edilməsi;  $12 \lt 18 = \text{True}$ ;  $12 \lt 12 = \text{False}$ 

**Between** *Dəyər1 And Dəyər2-* yoxlanılan kəmiyyətin iki qiymətlə verilmiş diapazona düşməsinin təyin edilməsi. **14 Between 8 And 19 = True; 10 Between 12 And 21 = False**

*•* **Məntiqi əməliyyatlar** məntiqi qiymətlərin müqayisəsi və True, False və ya Null qiymətlərini qaytarmaq üçün istifadə olunur.

**And-** bu əməliyyat "və" adlandırılır. Əməliyyatın nəticəsi o zaman True(Doğru) qiymət alırki, əməliyyatın hər iki tərəfinin qiyməti doğru olsun. Qalan bütün hallarda yalan qiymət alır.

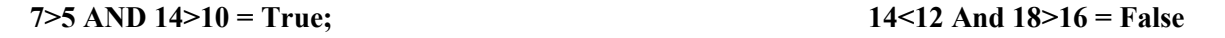

**OR-** bu əməliyyat "və ya" adlandırılır. Əməliyyatın nəticəsi o zaman **True(Doğru)** qiymət alırki, t'r'fl'rd'n he, olmazsa biri **True(Doğru)** qiymət alsın. Tərəflərdən heç biri **True (Doğru)** olmazsa nəticə **False(Yalan)** olar.

 **16>12 OR 21<16 = True; 3>8 OR 15>28 = False**

**Not-** inkar əməliyyatı. Yəni, doğrunu yalana və yalanı doğruya çevirir. **19>15 = True → Not( 19>15 ) = False** 

**EQV-** bu əməliyyat məntiqi qiymətlərin eyni olmasını yoxlayır. Yəni, hər iki tərəfin qiyməti eyni məntiqi qiymət olarsa, əməliyyatın qiyməti doğru olar. Hər iki tərəfin qiyməti fərqli qiymət olarsa, əməliyyatın qiyməti yalan olar.

**True Eqv True = True ;** True Eqv False = False

## *•* **Xüsusi Əməliyyatlar:**

**& və** + -mətn sətirlərinin birləşdirilməsi. "Magistr" & "OL" = "Magistr OL"

**Like** - ? və \* simvolları vasitəsilə düzəlmiş mətn şablonlarının müqayisə edilməsi. **Soyad= Like M\*v (M ilə başlayıb v ilə bitən soyadlar üçün sorğu- məsələn: Məmmədov** 

**In –**mətn fraqmentinin mətn daxilində olub-olmamasının təyini; **Magistr In Magistr OL = True**

**Is Null –**qiyməti boş olanların axtarılması

**Null –**qiyməti boş olmayanların axtarılması

# **Kompüter Qrafikası**

 İnformatikanın kompüterdən istifadə ilə təsvirlərin yaradılması və redaktə edilməsi üsulları ilə məşğul olan sahəsi *kompüter qrafikası* adlanır. Hal-hazırda kompüterin monitorunda qrafiki verilənlər əks olunur. Məsələn, şəkil, video və s. Həmçinin, əməliyyat sistemlərinin qrafiki interfeysindən geniş istifadə olunur.

 Verilənlərin vizuallaşması insan fəaliyyətinin ən müxtəlif sahələrində tətbiq edilir. Məsələn, tibbdə kompüter tomoqrafiyası, parçaların və paltarların modelləşdirilməsi, inşaatda binaların konstrukturunun hazırlanması və s. aid etmək olar.

Kompüter qrafikasında *"ayırdetmə"* anlayışı bir neçə müxtəlif yerdə qarşınıza çıxa bilər*. "Ekran ayırdetməsi", "printer ayırdetməsi" və "təsvir ayırdetməsi"* anlayışlarını dəqiq bilmək lazımdır.

 • **Ekran ayırdetməsi** – kompüter sisteminin və əməliyyat sisteminin xassəsidir. Piksellərlə ölçülür. Bir şəklin ekrana yerləşdirilə biləcəkölçüsünü təyin edir.

 • **Printer ayırdetməsi** – vahid uzunluqlu sahədə çap olunacaq ayrı-ayrı nöqtələr miqdarını təyin edən printerin xassəsidir. Printer ayırdetməsi dpi-lərlə ölçülür.

• **Təsvirin ayırdetməsi** – təsvirin öz xassəsidir. O da dpi-lərlə ölçülür və skanerdə təsvir yaradarkən təyin edilir.

• **Təsvirin fiziki ölçüsü** – həm piksellərlə, həm sm, mm və s. – lə ölçülə bilər.

#### **Kompüter qrafikasının növləri**

 Təsvirin formalaşma üsulundan asılı olaraq kompüter qrafikası *rastr, vektor və üçölçülü* növlərinə ayrılır. Gündəlik həyatımızda əsasən rastr və vektor təsvirlərlə rastlaşırıq.

 *Rastr redaktorlar.* Rastr redaktorlar vasitəsi ilə təsvir yaradarkən nöqtələr kombinasiyasından istifadə edilir. Deməli, rastr təsvirin ən minimal elementi **nöqtə** adlanır. Əgər bu nöqtə təsvir nöqtəsidirsə, piksel adlanacaq. Rastr redaktorlarda həmin piksellər müəyyən rəngə və parlaqlığa malik olmaqla təsvir yaradır. Hər bir piksel müəyyən yaddaş tutumuna malik olur. Piksellərin rəng çalarlarının sayı ilə təyin edilir. Məsələn, **2<sup>n</sup>** rəng çalarına malik olan rastr təsvirin bir pikseli yaddaşda **n bit** yer tutur. Yəni, 128 rəng çalarına malik olan rastr təsvirin bir pikseli 7 bit həcmə malikdir. Ekran təsvirinin verilməsi üçün müxtəlif rejimləri mövcuddur.

 Təsvirin ölçülməsi üçün *dpi (dot per inch)* kəmiyyətindən istifadə olunur. *Dpi – 1 düym (1düym=2.54 sm)* uzunluq vahidinə düşən nöqtələrin sayıdır.

Rastr təsvirlərin əsas çatışmayan cəhətləri

*--- Rastr qrafiki təsvirin ölçüsü çox böyük olduğu üçün güclü əməli yaddaş tələb etməsi.* 

--- Rastr qrafiki təsviri böyütdükdə keyfiyyətinin itməsi, yəni pikselləşmə hadisəsinin baş verməsi.

 Rastr qrafiki təsvirləri redaktə etmək üçün Rastr redaktorlardan istifadə edilir. Rastr qrafik redaktorlarına *Paint, Adobe Photoshop, Photostyler, Adobe Photo - Paint, Picture Publisher, Corel Photo – Paint, Pixel Paint Pro, Free Hand Photostyler* proqramları daxildir.

 Kompüter qrafikasında təsvirlərin mühafizəsi üçün çoxlu sayda fayl formatları tətbiq edilir. Rastr təsvirlər üçün aşağıdakı fayl formatları istifadə edilir: **↓↓**

- *Tiff* (faylın genişlənməsi .TİF) Bu fayl formatında heç bir sıxılmadan istifadə edilmir. Peşəkar dizaynerlər yüksək keyfiyyətli təsvirlərin saxlanılması zamanı istifadə edirlər.
- *Jpeg* (faylın genişlənməsi .JPG) Təsvirin sıxılması vacib olduqda bu formatdan istifadə olunur. Təvirin 10 dəfələrə sıxılmasını həyata keçirir.
- *GİF* Bu format rəng çalarlarının dəfələrlə azaldılmasına imkan verir. İnternet üçün nəzərdə tutulmuş formatdır.
- *PNG* GİF ilə demək olar ki, analoji olan pulsuz formatdır.
- *BMP* Paint proqramında yaradılan keyfiyyətli təsvir formatıdır.
- *PSD* Adobe PhotoShop programının xüsusi formatıdır. Bu formatda sıxılma üsulu yoxdur.

#### **Vektor Redaktorlar**

 Vektor təsvirin minimal obyekti *xətt* hesab olunur. Vektor qrafikada təsvirlər düz xətlərdən, qövslərdən, çevrələrdən, ellipslərdən, düzbucaqlılardan, eyni və müxtəlif rəngli oblastlardan qurulur. Bunları *"primitivlər"* adlandırmaq qəbul edilmişdir. Sadə vektor obyektlərin köməyi ilə müxtəlif təsvirlər yaradılır. Vektor – primitivlərin kombinasiyasından və müxtəlif rənglərdən istifadə etməklə maraqlı təsvirlər almaq olur. Üçölçülü kompüter qrafikasında kub, kürə və s. kimi həcimli primitivlərdən istifadə edilir. Vektor təsvirin həcmi xəttin uzunluğundan asılı deyil. Vektor redaktorlarında hər bir xətt üçüncü tərtibli riyazi əyri kimi təsvir edilir və buna görə də nöqtələr kombinasiyası kimi yox, riyazi düstur şəklində təsvir edilir. Vektor qrafikasında istənilən obyekti ekrana çıxarmazdan əvvəl kompüterin yaddaşında olan proqram ekran nöqtələrinin koordinatlarını obyektin təsviri üçün hesablayır. Obyektin printerdə çapı zamanı da analoji hesablamalar həyata keçirilir. Bu səbəbdən də vektor qrafikasına bəzən hesablanan qrafika da deyirlər. Digər obyektlər kimi, xətlərin də öz xüsusiyyətləri vardır. Bu xususiyyətlərə aşağıdakıları aid etmək olar:

- ¾ *xəttin forması (düz, əyri)*
- ¾ *xəttin qalınlığı*
- ¾ *xəttin rəngi*
- ¾ *xəttin qrafiki təsviri (bütöv, qırıq xətlər)*

 Vektor qrafikasında miqyaslaşdırma (obyektin böyüdülməsi və ya kiçildilməsi) və böyük həcmdə yaddaşın istifadəsi məsələləri, asanlıqla həll olunur. Bununla yanaşı,vektor qrafikası vasitəsi ilə bədii təsvirlərin yaradılmasında deyil, çertyoj tərtibat və s. işlərdə istifadə edilir. Vektor redaktorlarını rastr redaktorlarından fərqləndirən xüsusiyyət, qrafik verilənlərin təsvir olunma üsuludur. Bu qrafika ilə işi həyata keçirən proqram vasitələri ilk növbədə təsvirin emalı üçün deyil, onların yaradılması üçün nəzərdə tutulmuşdur. Belə vasitələr reklam agentliklərində, dizayner bürolarında, redaksiya və nəşriyyatda geniş istifadə olunur. Vektor təsvirləri yaratmaq üçün vektor redaktorlardan istifadə olunur. Vektor redaktorlarına *Corel Draw, Adobe Illustrator, Macromedia Freehand, Ms Word* proqramından istifadə edilən qrafiki vektorlar və s. aiddir.

Vektor qrafiki təsvirlər üçün aşağıdakı fayl formatları mövcuddur.

- 
- *CDR* (Corel Draw) *DXF*  Drawing Interchange Format
- 
- 
- *AI* (Adobe Illustrator) *CGM*  Computer Ggraphics Meta File
- *WMF*  (Windows Meta File) *EPS* Encasualated Post Script

 Həm vektor, həm də rastr qrafikası ilə işləmək üçün *Vektorizator* adlanan proqramlardan istifadə edilir. Bu proqramların təyinatı rastr təsvirlərini vektor təsvirlərinə çevirməkdən ibarətdir. Belə proqramlara *Adobe Stream Line və Corel Trace* proqramlarını misal göstərmək olar.

## **Üçölçülü redaktorlar**

 Üçölçülü qrafika ixtisaslaşmış proqramların köməyi ilə səthdəki obyektin üçölçülü modelinin həndəsi proyeksiyasını qurmağa imkan verir. Bu üsul ilə qurulan modelin predmetləri mümkün qədər aydın, başadüşülən olmalıdır. Üçölçülü qrafika daha çox ekran səthində nümayiş etdirməklə, elm, sənaye, tib, arxeologiya, arxitektura, televiziya, müasir vizuallaşdırma sistemləri, kompyuter oyunları və bir çox sahələrdə istifadə olunur.

 Adətən, obyektin üçölçülü qrafikası virtual, təsəvvür edilən üçölçülü sahədə qurulur və ikiölçülü ekran səthində və ya kağız vərəqinin səthində təsvir edilir. Hal-hazırda üçölçülü informasiyanın təsvirinin bir neçə üsulu məlumdur. Hərçənd ki, onların əksəriyyəti stereotəsvirlə işlədiyinə görə informasiyanı olduqca şərti nümayiş etdirir. Bu tipdən olan stereoeynəklər, virtual dəbilqələr, 3D-ekranlar və bir sıra aksessuarlar qeyd etmək olar. Bir neçə istehsalçı şirkət, seriya olaraq hazır üçölçülü ekranları nümayiş etdirdi.

Üçölçülü təsvirin hazırlanması üçün aşağıdakı mərhələləri yerinə yetirmək tələb olunur:

• *Modelləşdirmə* - səhnənin və obyektlərin üçölçülü riyazi modelinin yaradılması;

• *Tərtibatlaşdırma* - rastr və ya tərtibat (material xüsusiyyətlərinin qurulması --- şəffaflıq, əks etdirilmə,

- nahamarlıq və s. nəzərdə tutulur) modellərinin səthlərdəki təyınatı;
- *İşıqlandırma* işıq mənbələrinin quraşdırılması;
- *Animasiya* (bəzi hallarda) obyektlərə hərəkət verilməsi;

• *Dinamik simulyasiya* (bəzi hallarda) - hissəciklərin qarşılıqlı təsirinin avtomatik təyini (bərk/yumşaq korpus və s.) Həmçinin, külək, itələmə və b. quraşdırılmalıdır;

• *Renderinq (*vizuallaşdırma) - seçilmiş fiziki modelə uyğun olaraq proyeksiyanın qurulması;

• *Kompozitinq* (tərtib etmə) - təsvirin tamamlaması;

• *Nümayiş* - yaradılmış təsvirin nəticəsini nümayiş etdirilməsi (ekran və ya printer vasitəsilə)

Virtual obyektləri modelləşdirən və onların əsasında təsvirin modelini yaradan proqramlara:

*AutoDesk 3D Studio Max, Maya, Cinema 4D, Softimage XSI, Rhinoceros 3D, Zbrush, Newtek Lightwave* və s. aid etmək olar.

#### **Avtomatlaşdırılmış layihələndirmə sistemləri**

 (**CAD** – Computer Aided Desing sistemləri) əsasən layihə - konstruktor işlərinin avtomatlaşdırılması üçün istifadə edilir. CAD sistemləri əsasən arxitektura, maşınqayırma, cihazqayırma sahələrində tətbiq edilir. CAD sistemlərinə *AutoCAD, ArehiCAD, OrCAD, MathCAD* və s. proqramları aid etmək olar.

# **MS Paint**

Paint proqramı Microsoft şirkətinə məxsusdur. Windows Əməliyyat Sistemi üzərində yüklənmiş halda bizə xidmət göstərir. Ona görə də Paint proqramına Windows-un standart proqramıda deyilir. MS Paint proqramı rastr təsvirlər yaratmaq və redaktə etmək üçün istifadə olunur. Paint proqramını işlətmək üçün Start menyudan All Programs qovluğundan Accessories altqovluğuna daxil olmaq lazımdır (Start\All Programs\Accessories\Paint). Paint proqramında yaradılmış faylları yalnız PNG, BMP, GİF, TİFF, JPEG, DİB formatlı fayl kimi yaddaşa yazmaq olar. Susmaya görə Paint proqramında təsvir PNG formatında yadda saxlanılır. Əlavə olaraq Paint proqramında BMP formatının Monochrome BitMap, 16 Color Bitmap, 256 Color Bitmap, 24 bit Bitmap formatında istifadə oluna bilər.

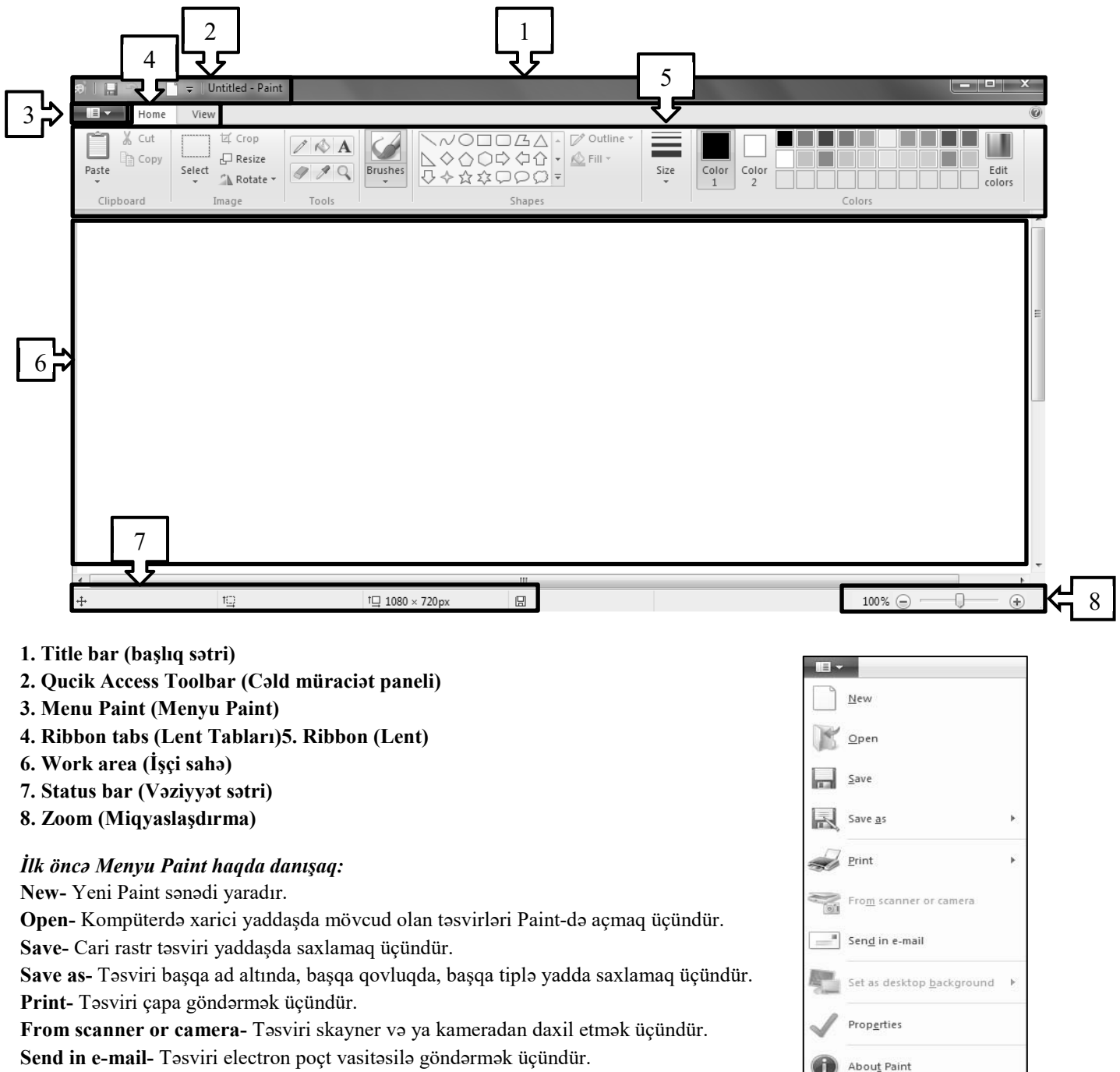

**Set as desktop background-** Təsviri ekran fonuna yerləşdirmək üçündür.

**Properties-** Təsvirin xüsusiyyətlərinə baxmaq üçündür.

**About Paint-** Paint proqramı haqda məlumat almaq üçündür.

**Exit-** Çıxış etmək üçündür.

Exit

# **Home Tabı**

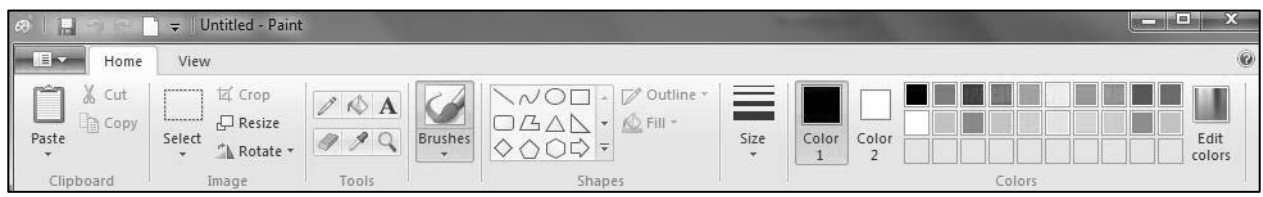

Home lent tabından təsviri yaratmaq və redaktə etmək üçün istifadə edirik.

**Clipboard (Mübadilə Buferi) :** mübadilə buferidir. Təsvirin hər hansı hissəsini və ya mətn fraqmentini kəsmək (cut), kopyalama (copy) və yaoışdırmaq (paste) üçündür.

#### **İmage (Təsvir) :**

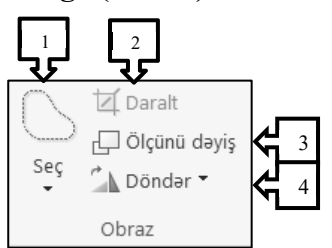

**1) Select (Seç):** Təvirin hər hansı bir hisssəsini seçmək və silmək üçündür.

**2) Crop (Daralt):** Əlavə olaraq təsvirin hər hansısa bir hissəsini daralda bilərik.

**3) Resize (Ölçünü dəyiş):** Təsvirin ölçüsünü dəyişə bilərik.

**4) Rotat**e **(Döndər):** Rəsviri müəyyən bucaq altında döndərə bilərik.

#### **Tools (Alətlər):**

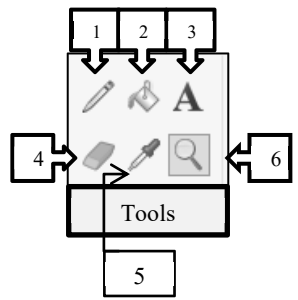

- **1) Pencil (Karandaş): r**əsm çəkmək üçündür
- **2) Fill with color (Rənglə doldur):** seçilmiş rəng əsasında müəyyən hissəni rənglə doldurmaü üçündür.
- **3) Text (Mətn):** təsvirə mətn fraqmenti əlavə etmək üçündür
- **4) Eraser (Pozan):** hər hansısa bir hissəni pozmaq üçündür
- **5) Color Picker (Rəng Seçicisi):** istənilən rəngi müəyyən nümunəyə əsasən təyin edir.
- **6) Zoom (Böyüdücü):** görünüş miqyasını böyüdərək rəsmi yaxınlaşdırır.

#### **Brushes (Fırçalar):**

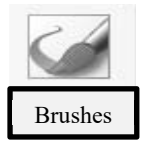

Müxtəlif növ vasitələr ilə rəsm çəkməyə şərait yaradır. Bu vasitələrə: **Fırça, Kaliqrafik fırça, Rəng püsgürdən, Təbii karandaş, Yağlı boya fırçası, Marker, Akvarel fırçası** və.s aiddir.

**Shapes (Fiqurlar):** müxtəlif fiqurların məsələn: üçbucaq, dördbucaq, beşbucaq, oval, ulduz, altıbucaq və.s əlavə etmək olar.

## **Colors (Rənglər):**

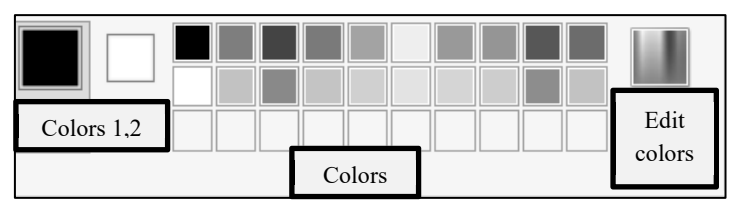

Rənglərlə işlədiyimiz alətlərdəki rəngləri təyin etdiyimiz hissədir. **Color 1 (Rəng 1)-**dən karandaş və fırçalar, həmçinin fiqur konturları üçün istifadə edilir. **Color 2 (Rəng 2)-**dən isə pozan və fiqur doldurmaları üçün istifadə edilir.

*Qeyd 1: Color 1 (Rəng 1) mausun sol düyməsi ilə istifadə olur. Color 2 (Rəng 2)-dən mausun sağ düyməsi ilə istifadə olunur.* 

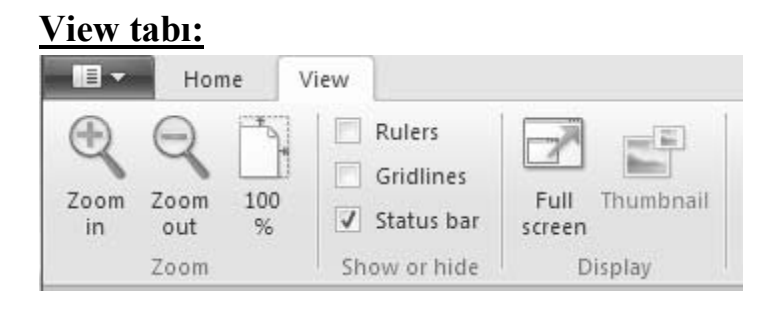

*• Zoom (Miqyas):* Bu qrupun əmrləri ilə pəncərənin miqyasını tənzimləyə bilərik. Paint proqramının pəncərəsinin minimum miqyası **12,5%** , maksimum miyası isə **800%-**dir.

*• Show or Hide (Göstər və ya Gizlət):* qrupu ilə biz Xətkeşi **(Rulers)** , Torxətlərini **(Gridlines),** Vəziyyət sətrini **(Status bar)** gizlədib və ya göstərə bilərik.

*• Display (Displey):* buradan təsviri tam ekran rejimində baxmaq olar

# **Kompüter Şəbəkələri**

Əziz dostum artıq yavaş-yavaş səninlə informatikanı bitiririk. Bu yolda səninlə qarlı dağlar aşdıq, səhralar keçdik, cox ellər dolasdıq, acılı-tatlılı günlərimiz oldu, ancaq artıq sonuncu davanacağa, səbəkələrə catdıq. Bu dərsdə səninlə *kompüter şəbəkələrindən danışacağıq.*

İki və daha artıq kompüterin informasiya mübadiləsi üçün xüsusi rabitə qurğuları vasitəsilə birləşdirilməsinə kompüter şəbəkəsi deyilir. İnformasiyalar uzaq məsafədən peyk, telefon xətti, optik-lifli, radio tezliklər və.s vasitələrlə ötürülə bilər. Kompüter şəbəkəsi ilk dəfə 29 oktyabr 1969-cu ildə Kaliforniya Universitetindəki laboratoriyaların birində alimlər tərəfində iki kompüterin vahid sistemdə birləşdirilməsi ilə yaranmışdır.Kompüter şəbəkəsi informasiyaların uzaq məsafəyə ötürülməsini təmin edir.

Dünyanın istənilən nöqtəsinə şəbəkə vasitəsilə informasiya göndərə bilərik. Evimizdə rahat otururuq, whatsapp-da statusa şəkilimizi yerləşdiririk və nənəmizdə rayonda rahat açıb bizə baxır və fəxr edir bizimlə (yəqinki - ). Nənə necə belə rahat uzaq məsafədən bizi rahat görür? Təbii ki, kompüter və internet şəbəkəsi vasitəsilə.

#### **Kompüter şəbəkələrinin bir neçə təsnifatları vardır:**

- **kompüterlər arası olan məsafə**
- **təyinat**
- **göstərdiyi xidmət sayı**
- **topologiya**
- **idarə prinsipləri**
- **ötürmə mühitinin növünə görə**

#### **Əhatə dairəsinə görə şəbəkələr 2 yerə ayrılır:**

- x **Lokal Şəbəkə (LAN- Local Area Network)**
- x **Qlobal şəbəkə (WAN- Wide Area Network)**

İlk öncə **lokal şəbəkədən** danışaq. Lokal şəbəkə bir yerli əraziyə mənsub olan şəbəkədir. Bir-birinə yaxın məsafədə yerləşən qurğuların qarşılıqlı əlaqəsi üçün təyin olunur. Əhatə dairəsi 1-2 km-dir. Lokal şəbəkələrdə bahalı və keyfiyyətli rabitə qurğularından və xəttlərindən istifadə edilir. Lokal şəbəkə informasiya ötürməyinə görə çox sürətlidir. Keyfiyyətli rabitə xəttləri olarsa informasiya ötürmə sürəti 100Mbit/san sürətlə də işləyir.

#### *Lokal şəbəkənin müsbət cəhətlərinə baxaq:*

- $\checkmark$  Ötürmə səhvləri azdır;
- $\checkmark$  Səbəkəyə qosulmuş kompüterlərin sayının dəqiq olması
- $\checkmark$  İnformasiya mübadiləsinin idarə olunması sürətli və tez təsirlidir.
- $\checkmark$  Şəbəkədə informasiya axının sürətli olması

Lokal şəbəkədə, şəbəkə ilə işləyə bilən qurğulardan da istifadə olunur. Məsələn: şəbəkə ilə işləyən printeri şəbəkədə paylaşaraq lokal şəbəkə daxilindəki istənilən kompüterdən informasiyaları çapa göndərmək olar. Lokal şəbəkə vasitəsilə istənilən tip verilən ötürmək olar.

#### *Lokal şəbəkənin bəzi mənfi cəhətləridə vardır:*

- ¾Xərcləri çoxdur
- ¾Virusların yayılması üçün rahat mühitdir
- ¾Kompüterlərin yerlərinin dəyişməsi məhduddur
- ¾Administrator adlanan mütəxəssisə ehtiyyac vardır

İndi isə *qlobal şəbəkələrdən* danışaq.

Ölkə, region, şəhərlər üzrə müxtəlif yerlərdə yerləşmiş kompüterlər arasında əlaqə yaradır. Qlobal şəbəkələr daha çox insana xidmət göstərir. İnternet brauzerini açıb facebooka daxil oluruqsa, artıq qlobal şəbəkədəyik deməkdir.

#### *Qlobal şəbəkələr 4 tipdə olur:*

- o Şəhər
- o Region
- o Milli
- o Transmilli

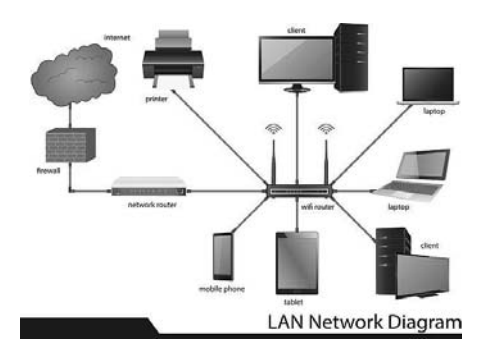

#### **Kompüter şəbəkəsinin aparat təminatı**:

Lokal Şəbəkə yaratmaq üçün lazımlı aparat təminatlarından istifadə olunur. Aparat təminatlarına daxildir:

- **İşçi stansiya**
- **Serverlər**
- **Şəbəkə adapterləri**
- **Kabellər**

**İşçi stansiya-** lokal şəbəkəyə qoşulmuş kompüterə işçi stansiya deyilir. Şəbəkə istifadəçisinin iş yeri kimidə təyin olunur. İşçi stansiya istifadəçiyə şəbəkə resursundan istifadə etməyə imkan verir.

**Serverlər-** şəbəkə resurslarına çıxışı təmin edən, kompüterləri mərkəzi şəkildə idarə edən super kompüterlərdir. Serverlər adətən çox güclü kompüterlər bəzəndə fərdi kompüterlər olur. Serverlərin mikroprosessoru, ramı, yaddaşı (sərt disk tutumu), əlaqə vasitələri çox güclü olur. İşçi stansiyalar serverlərə qoşulur. Serverlərə qoşulmuş işçi stansiyaları mərkəzləşdirilmiş formada idarə etmək üçün **DOMAIN** strukturundan istifadə edilir. Bəzən işçi stansiyalarda fərdi kompüterlərdən yox, bir başa serverə qoşulan BİOS genişlənməsi kimi istifadə edilən mikrosxemdən istifadə edilir. Bu mikrosxem şəbəkə vasitəsilə uzaq məsafədən serverə qoşulmaq xüsusiyyətinə malikdir. O zaman işçi stansiya öz ram, cpu, yaddaş gücünü bir başa serverdən alır. Yəni yaddaşında olan verilənlər serverin yaddaşında (sərt diskində) olur.

**Şəbəkə adapterləri-** lokal şəbəkə daxilində işçi stansiya və serverlər arasında əlaqə yaradan vasitələrdir. Şəbəkə adapterləri ilə əlaqə kabellər vasitəsilə həyata keçirilir.

**Kabellər-** lokal şəbəkə daxilində qurğular arasında informasiya mübadiləsini, axınını təmin edən vasitədir. Ancaq yeni nəsil şəbəkə texnologiyalarında simsiz əlaqə vasitələrindən də çox istifadə olunur: Wimax, Wi-fi, 3G, 4G, radio rabitə. Verilənlərin ötürülmə mühitlərindən asılı olaraq rabitə xəttlərini hissələrə ayıraq:

- $\triangleright$  Çəkilən xəttlər
- $\triangleright$  Kabel xəttləri
- $\triangleright$  Yerüstü və peyk əlaqələri

Çəkilən xəttlərə telefon xəttlərini misal çəkmək olar. Tirlər arasında aparılan, ekranlaşdırılmamış naqillərdir. Kabel xəttlərinin 3 növü vardır:

- Burulmuş cüt naqilli kabellər
- $\bullet$  Koaksial kabellər
- Optik-lifli kabellər

**Burulmuş cüt naqilli kabellər-** 4 ədəd naqil cütündən və 8 naqildən ibarətdir. Ulduz və dairə topologiyasında istifadə edilir.UTP kabellərdə hər naqillər çütü ayrılıqda ekranlaşdırılmamışdır. Bunun üçün daha elastik bir kabeldir və daha ucuzdur.UTP kabellərin aşağıdakı xüsusiyyətləri var.

- **– Ekranlaşdırılmamış cüt)**
- $\Box$  Məlumatı maksimum 100 metr məsafəyə ötürə bilir
- $\Box$  10/100/1000 Mbit/san sürətlə işləyə bilir
- $\Box$  Elektromagnit sahələrdə təsirlənir
- $\Box$  RJ-45 konnektoru vasitəsi ilə şəbəkə qurğularına qoşulur

**STP(Shielded Twisted Pair- Ekranlaşdırılmış cüt)-**Xüsusi metal qat ilə ekranlaşdırılır.Bu da elektromaqnit sahəsindən təsirlənməni aradan qaldırır. STP konnektoru vasitəsilə qoşulur qurğulara. Məlumatı maksimum 100 metr məsafəyə ötürə bilir. 10/100/1000 Mbit/san sürətlə işləyə bilir.

**Koaksial kabellər-** mərkəzi naqil və ətrafında hörülmüş metal təbəqədən ibarətdir. Şin topologiyasında istifadə edilir.

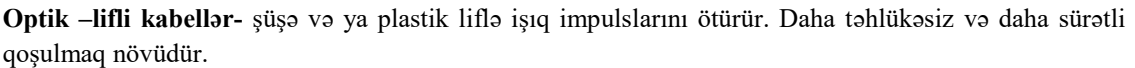

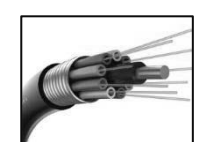

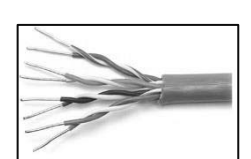

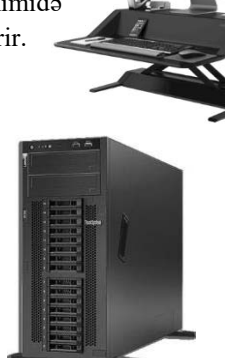

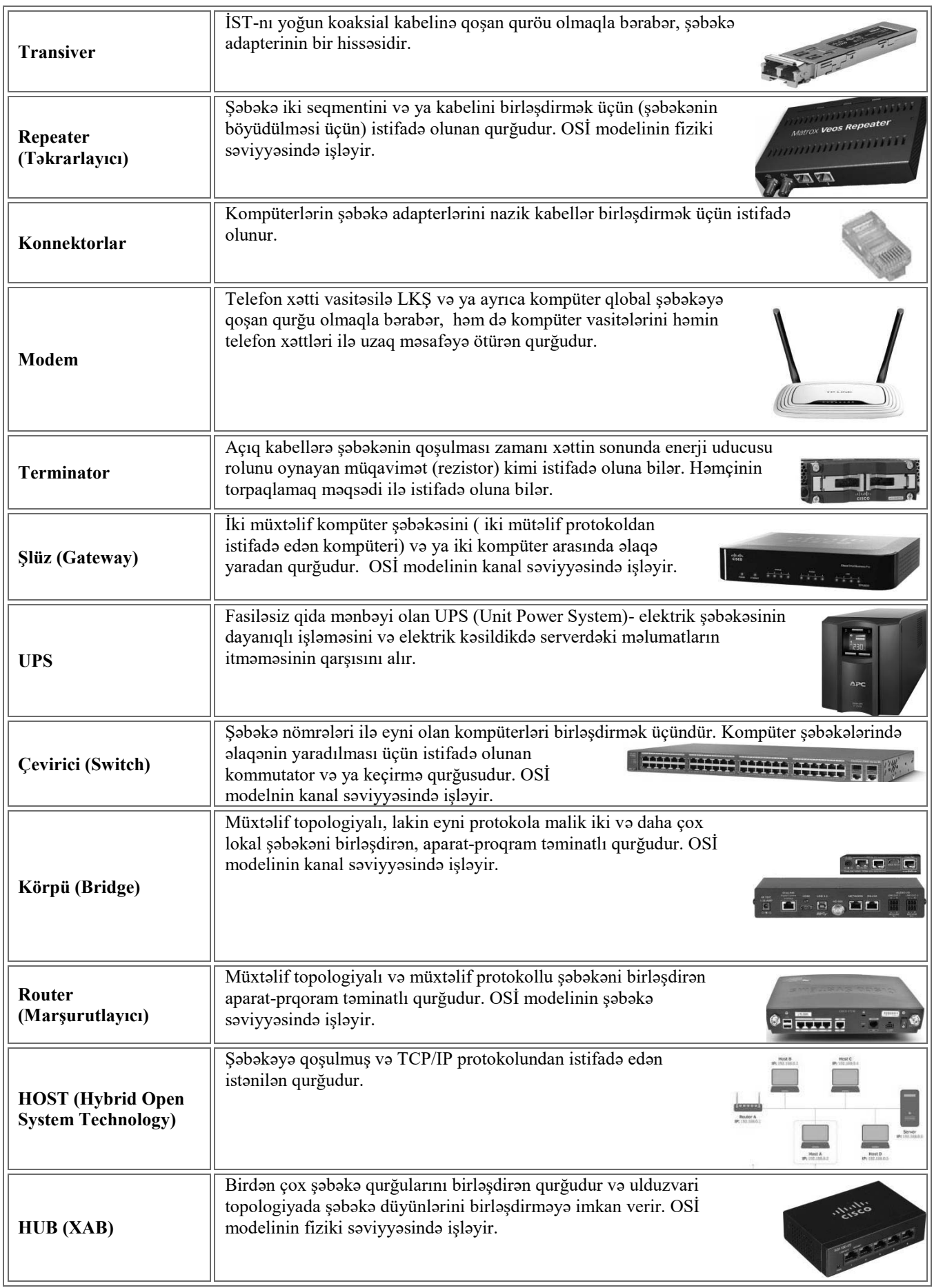

Kompüter şəbəkəsinin qurulmasında aparat təminatından əlavə proqram təminatından da istifadə olunur. Proqram təminatı dərsimizdə keçmişdik, yəqinki oxumuşdun, Şəbəkə Əməliyyat Sistemlərini (IBM Lan, Solaris, Novell Netware, Linux, Windows Server 2012, 2016). Şəbəkə Əməliyyat sistemi- kompüterləri mərkəzi şəkildə idarə etməyə, resursları şəbəkədə kompüterlər arasında paylaşmağa, resursları idarə etməyə imkan verir.

#### **Lokal Şəbəkə topologiyaları-**

Lokal şəbəkələrdə müxtəlif yaradılma texnologiyaları işləndiyi üçün, şəbəkədə kompüterləri birləşdirmə və işləmə prinsiplərinə görə topologiyaya və kateqoriyalara aid edirik. Topologiya- lokal şəbəkənin forma və strukturunu əks etdirən nəzəri bir konstruksiyadır. Topologiyanın növləri vardır:

*Şin topologiyası-* bütün kompüterlər paralel olaraq bir rabitə xəttinə qoşulur və hər bir kompüterdən gələn informasiya eyni zamanda qalan kompüterlərə ötürülür. Şin topologiyası ən sadə struktura malikdir. İnformasiyalar paketlər şəkilində hər iki tərəfə ötürülür, informasiya göndərmək istəyən kompüter şinin boş olub olmamasını yoxlayır, əgər şin boşdursa şin vasitəsilə informasiyanı ötürür. Əgər iki kompüter eyni zamanda paketini şinlə ötürərsə, o zaman toqquşma (conflict) baş verir. Toqquşmaya səbəb olan kompüterin şin boşalana qədər informasiya göndərmək hüququ əlindən alınır. Şin topologiyasında hər hansı bir kompüterin sıradan çıxması şəbəkənin işinə təsir etmir.

*Halqavari topologiya-* lokal şəbəkədə bütün şəbəkə qurğuları halqavari (dairəvi) formada düzülür. Birinci kompüter ikinciyə, ikinci üçüncüyə .... nəhayət sonuncu kompüter birinciyə ardıcıl qoşulur. Qoşulma ya saat əqrəbi istiqamətində ya da saat istiqamətinin əksinə olur. Əsasən markerləmə prinsipindən istifadə edilir. İnformasiya göndərmək istəyən kompüter markeri əldə etdikdə informasiya göndərmək hüququna malik olur. İnformasiyanı göndərmək istədikdə, göndərəcəyi informasiyanı markerə yerləşdirərək növbəti kompüterə göndərir. Paketi almış kompüter markerin ünvanına baxır onundusa qəbul edir əgər onun ünvanı deyilsə növbətiyə ötürür.

*Ulduzvari topologiya-* bu topologiyada şəbəkə qurğuları bir mərkəzi qovşaqda birləşir. Qurğular ayrı-ayrılıqda mərkəzi qovlağa öz xətti ilə birləşir. İnformasiyamübadiləsi mərkəzi qovşaq vasitəsilə aparılır. Mərkəzi qovşaq kimi hubdan, serverdən istifadə oluna bilər. Burada hər hansısa kompüterin sıradan çıxması şəbəkənin işinə təsir etmir, ancaq mərkəziqovşaqda problem olduqda şəbəkənin işinə təsir edir. Yəni mərkəzi qovşaq etibarlı olmalıdır.

**Şəbəkə texnologiyaları-** lokal şəbəkə texnologiyaları aşağıdakılardır:

#### x **Ethernet, Fast Ethernet, Gigabit Ethernet**

- **• Arcnet**
- **•** Token-Ring
- x **FDDI**
- 100 VG-AnyLan

**Ethernet, Fast Ethernet, Gigabit Ethernet-** Ən geniş yayılmış texnologiyadır. Şin topologiyası ilə işləyir. Koaksial kabellərlə qoşulur.

**Arcnet-**Ulduz topologiyası ilə işləyir. Koaksial kabellərlər qoşulur.

**Token-Ring-** Halqa topologiyası ilə işləyir. Koaksial və optik-lifli kabellərlə qoşulur.

**FDDI-** Ən köhnə və ən əlverişli texnologiyadır. İkiqat halqa topologiyası ilə işləyir. Çoxmodullu optik-lifli kabellər əsasında qurulub.

**100 VG-AnyLan-** Ulduz topologiyası əsasında qurulub. Burulmuş cüt naqilli və optik-lifli kabellərlər işləyir.

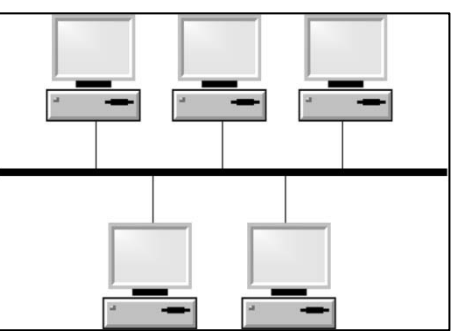

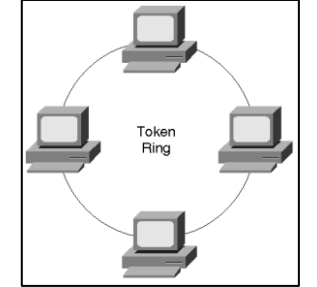

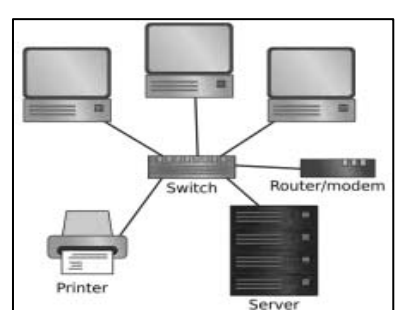

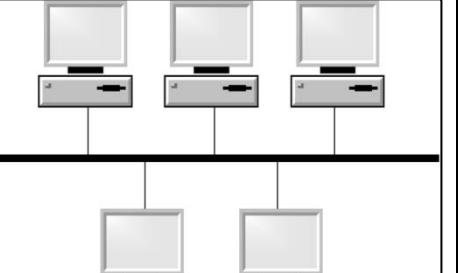

#### **Server-Kliyent texnologiyası**

Bir şirkətin işini idarə etmək elədə asan deyil. Düşünün 100-lərlə işçiniz var hər birinə bir kompüter verməliyik. Hər hansı bir işçi məlumat çap etmək istəsə gərək printerlərimizdə olun. Hər kəsə bir printer versək gərək minlərlə manat xərcləyək. Ancaq yeni nəsil texnologiya bu işləri bizim üçün asanlaşdırıb. Şirkətimizdə 100-lərlə kompüter varsa deməkki minlərlə informasiya, verilənlər fayllar mövcuddur. Bu verilənləri idarə etmək, kənardan müdaxilə olunub oğurlanmaması üçün yüksək səviyyəli təhlükəsizlik lazımdır. Bu işləri mərkəzi şəkildə görmək üçün bizim yardımımıza lokal şəbəkə gəlir və özü ilə

server-kliyent texnologiyasını gətirir. Şəbəkədə resursu (faylları, sənədləri, şəkilləri, videoları) paylayan hissə **SERVER**, o resurslardan istifadə edən tərəf isə **KLIYENT** adlanır.

 Mərkəzi şəkildə kompüter sistemini idarə etmək üçün Server adlanan xüsusi super gücə malik qurğudan istifadə olunur. Bütün kliyen kompüterlər, printerlər, təhlükəsizlik kameraları, şəbəkə ilə işləyən telefonlar serverə qoşulur. Server onları mərkəzi şəkildə idarə edir. Kliyent isə şəbəkədə paylaşılmış resurslardan istifadə edir.

Kliyent kimi isə fərdi kompüterlərdən istifadə edilir.

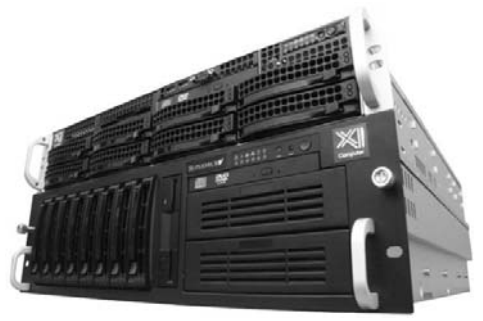

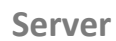

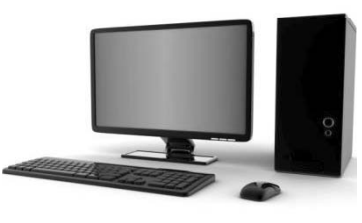

**Kliyent**

#### **Açıq Sistemlərin Qarşılıqlı Əlaqəsi modeli (OSI- Open System Interconnection)**

Şəbəkələrin qarşılıqlı əlaqəsi əsası olan OSİ 1983-cü ildə Beynəlxalq Standartlaşdırma İnstitutu tərəfindən yaradıldı. OSİ modeli aşıq sistemlərin qarşılıqlı əlaqələrinə xidmət edərək, sistemin müxtəlif əlaqə səviyyələrini təyin edir, onlara standart adlar verilir.

OSİ modelinin səviyyələri aşağıdakılardır:

- *1) Fiziki səviyyə*
- *2) Kanal səviyyəsi*
- *3) Şəbəkə səviyyəsi*
- *4) Nəqliyyat səviyyəsi*
- *5) Seans səviyyəsi*
- *6) Təqdimetmə səviyyəsi*
- *7) Tətbiqi səviyyəsi*

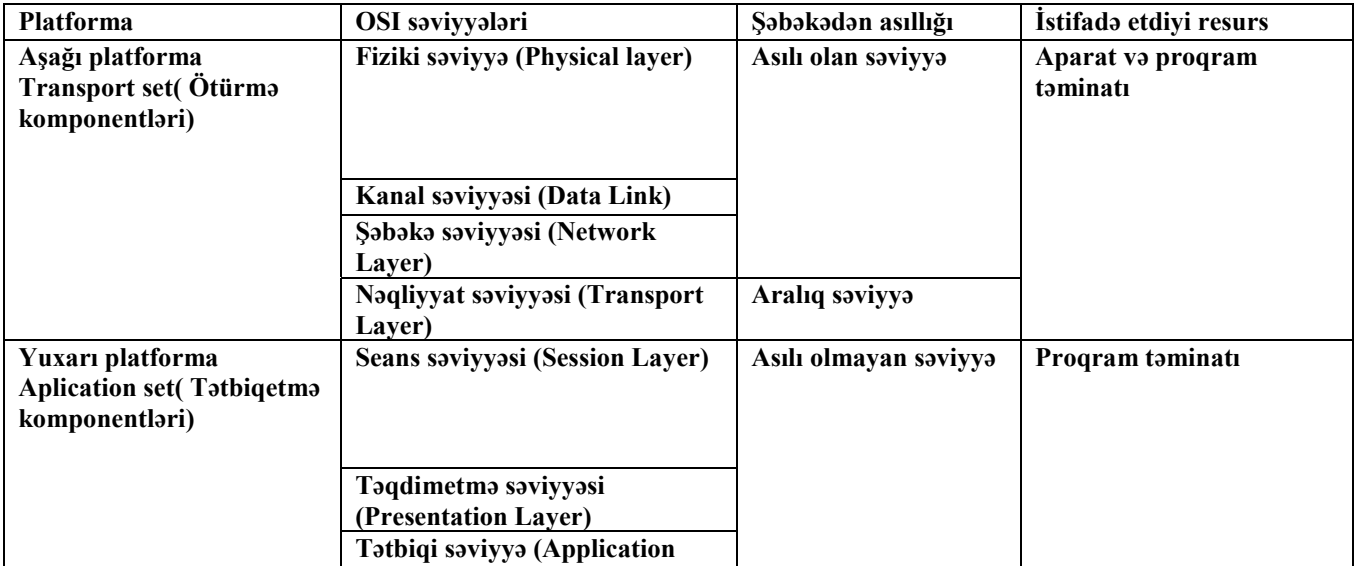

Bu səviyyələr arasında ən aşağı səviyyə *fiziki* ən yuxarı səviyyə isə *tətbiqi* səviyyədir.

Səviyyələrin hər birində xüsusi protokollardan istifadə edilir. **Protokol-** kompüterlərin ünsiyyət dilidir. Protokol dedikdə informasiya mübadiləsinin idarə prinsipinin idarə olunması qaydası adlanır.

Gəl indi OSİ-nin səviyyələrini yaxından tanış olaq görək bu səviyyəli anlayışlar nədir.

*Fiziki səviyyə* - Fiziki əlaqə kanalında informasiya (bitlərinin) ötürülməsi xarakterizə olunur. Kodlaşdırma tipi, siqnal səviyyəsi, siqnal ötürülmə sürəti.Fiziki əlaqə dedikdə koaksial kabel, burulmuş cüt naqilli kabel, optik-lifli kabel başa düşülür.

*Kanal-* Rabitə kanalında giriş-çıxış informasiyanın idarəsindən ibarətdir. Bu səviyyədə səhvlər təyin edilir və səhvlərin düzəlişi təyin edilir. Bu səviyyədə hər bir kadrın düzgünlüyü təyin edilir.

*Şəbəkə-* Bir neçə şəbəkəni birləşdirən vahid nəqliyyat sisteminin yaradılmasına xidmət edir. Bu səviyyə xəbərlərin ötürülməsində düzgün istiqamətin seçilməsini təmin edir. Şəbəkə səviyyəsində Xəbər Paket adlanır. Əsas protokolu **IPdir.** 

*Nəqliyyat-* Tətbiqi və Seans səviyyələrinə verilənlərin tələb olunan etibarlı dərəcədə ötürülməsini təmin edir Şəbəkə proqram təminatının nəqliyyat obyektləri ötürülən obyektdəki məlumatları paketləşdirir və qəbuledici obyekt həmin paketlərdən məlumatları çıxarır.Nəqliyyat səviyyəsinin əsas protokolu-**TCP-dir.**

*Seans-* Dialoqun idarə edilməsini təmin edir. Bu səviyyənin funksiyası tətbiqi səviyyə ilə birləşmişdir. Rabitə seansı təşkil olunduqda digər obyektə daxil olmaq üçün aşağı obyektin səlahiyyəti yoxlanılır. Bu səviyyə (A,B,C və D) xidməti siniflərinə malikdir.

*Təqdimetmə-* İnformasiyanın məzmununun dəyişdirmədən onun təsvir olunma formasını təyin edir. Bu səviyyənin vasitəsi ilə bir sistemin tətbiqi səviyyəsindən digər sistemin tətbiqi səviyyəsinə informasiyaının təqdim edilməsi aydın formada olur. Yəni təqdimetmə səviyyəsi verilənlərin mübadiləsi üçün eyni sintaksisi seçir.Təqdimetmə səviyyəsi tətbiqi səviyyədə olan obyektlərə ötürülən informasiyaların çevrilməsini üsullarını öyrədir.

*Tətbiqi-* İstifadəçinin fayllara, printerlərə, hipermətnli Web səhifələrə müraciəti təmin edən protokollar aid edilir.

# **İnternet Şəbəkələri**

Hər gün hər dəqiqə internetdən istifadə edirik.İnstagramda şəkillər paylaşır, whatsappda saniyələr içərisində mesaj göndəririk, görüntülü danışıqlar aparırıq. Bəs telefonumuza qoşulu olan şəbəkə, internet haradan və necə gəlir? İndi bu sualların cavabını öyrənməyə başlayaq.

İnternet – [lat. internus – daxili; inter – arasında və ing. net – şəbəkə] , 1958-ci ildə SSRİ-nin kosmosa ilk süni peyki buraxması ABŞ-ı müasir texnologiyaların inkişafını sürətləndirməyə sövq etdi. Bu məqsədlə yaradılmış xüsusi tədqiqat agentliyi olan DARPA yerüstü məlumat ötürülməsinin sürətləndirilməsi yönündə tədqiqatlara başladı. Bunun üçün ilk öncə ABŞ-da yerləşən bütün radarların vahid şəbəkədə birləşdirilməsi işinə başlanıldı. Bunun üçün, Pentaqonda, Hərbi Hava Qüvvələri, Hava Hücümundan Müdafiə bazalarında və digər məntəqələrdə yerləşən kompüterləri vahid şəbəkədə birləşdirmək lazım idi. Bu işi görmək üçün ABŞ-ın ən yaxşı kompüter mütəxəssisləri bir araya gətirildi. 1960-cu ildə ABŞ Müdafiə Nazirliyi tərəfindən işlənmiş ARPAnet layihəsi çərçivəsində ABŞ-ın Müdafiə Nazirliyinə bağlı ARPA tərəfindən hazırlanmış dünyanın ilk paket paylama şəbəkəsi uzun illər davam edən gərgin əmək və çoxlu tədqiqatlardan sonra 29 oktyabr 1969-cu ildə Kaliforniya Universitetindəki laboratoriyaların birində alimlər iki kompüteri vahid sistemdə birləşdirə bildilər. Bu tarix internetin dünyada ilk dəfə meydana gəldiyi tarix hesab olunur.

Telefon xətti vasitəsilə Lokal və ya Qlobal şəbəkəyə qoşulmaq üçün istifadə olunan şəbəkə adapterinə **Modem** deyilir.Modem **mo**dulyasiya və **dem**odulyasiya sözlərindən yaranmışdır. Modemin bəzi əsas xüsusiyyətləri vardır. Bu xüsusiyyətlər aşağıdakılardır:

 **İnformasiyanın ötürülmə sürəti –** İnformasiyanın ötürülməsi sürəti **bodlarla** ölçülür. Bir analoq siqnaldan digərinə keçmək qabiliyyəti ilə ölçülür. Modemin informasiya ötürmə sürəti 3600 boddursa deməli o modem 1 saniyədə 3600 ədəd analoq siqnalı rəqəmsal siqnala çevirməyə malikdir.

 **Bir analoq siqnaldakı rəqəm informasiyasının tutumu:** Bir analoq siqnaldakı informasiya bitlərinin sayı ilə təyin olunur.

 **Modemin buraxılış qabiliyyəti:** Öncəki iki parametrin hasilinə bərabərdir və **bps** (bit per second) ilə ölçülür.Məsələn İnformasiya ötürmə sürəti **2800 bod**, bir analoq siqnalda **8 bit** informasiya ötürən modemin buraxılıq qabiliyyətini tapın. **2800 (bod) x 8 (bit) =22400 bps.** 

#### **Operator və Provayder.**

Şəbəkənin normal işini təyin edən təşkilata **operator** deyilir (∆elta Telecom). İnternet xidmətini insanlara təqdim edən təşkilatlara isə provayder deyilir (Citynet, AzTelecom, GigaNet, Bakİnternet və.s). İnternet xidməti göstərmək istəyən təşkilatlar xüsusi şlüz (gateway)-dən istifadə edirlər. Şlüz iki cür olur: **Daxili Şlüz (İnternal Gateway- IGP) və Xarici Şlüz (External Gateway- EGP).** 

#### **İnternet Brauzerləri.**

Kompüterdə hər hansı web səhifəyə (sayta) daxil olmaq üçün internet brauzerindən istifadə olunur.Brauzerlər internet səhifələrinin əsas formatı olan HTML (Hyper Text Markup Language) kodunun dinamik işləməsi və göstərilməsini təmin edir. İlk internet brauzeri Mozaic (1993-cü ildə yaradılmışdır) olmuşdur. Brauzerlər: Google Chrome, Opera, İnternet Explorer, Mozilla Firefox, Safari, Maxton, Netscape Navigator.

# **İnternet xidmətləri və protokollar.**

### **-İnternet Şəbəkəsində Resursların Ünvanlaşdırılması.**

 **IP (Internet Protocol)-** Şəbəkəyə qoşulmuş kompüterin ünikal ünvanını təyin edir. Şəbəkə səviyyəsində paketlər İP ünvanlar vasitəsilə ötürülür. IP adresslər oktet adlanan dörd hissədən ibarətdir. Hər bir hissə minimum **0 (sıfır)** , maksimum **255** ədədinə malik ola bilər. Yəni IP adressin bir hissəsi **0-255** arası dəyişir.Hissələr nöqtələrlə ayrılır. Hər bir hissə **1 bayt=8 bitlə** kodlaşdırılır, deməli IP kodlaşdırmaq üçün 32 bit-4 bayta ehtiyyac vardır. Məsələn: 192.168.1.100. IP adresslər mənfi ola bilməz (-192.184.12.1 olmaz). IP iki cür olur: **Statik** və **Dinamik.** Statik IP address bir dəfə təyin edilir və avtomatik olaraq dəyişmir. Dinamik IP address isə hər şəbəkədən ayrıldıqda dəyişir. Dinamik IP address **DHCP (Dynamic Host Configuration Protocol) server** tərəfindən təyin edilir. IP adressin birinci hissəsi şəbəkənin, ikinci hissəsi qovşağın nömrəsini təyin edir.

 **MAC adress (Media Access Control)-** Lokal ünvanlar MAC ünvanlar adlanır. Lokal ünvanlar şəbəkə adapter istehsalçıları tərəfindən təyin edilir. MAC adresslər 6 hissədən ibarət olur. Bir hissə 1 baytla kodlaşdırılır. Deməli MAC ünvan üçün 6bayt=48 bit-dən istifadə olunur. MAC adresslər ikilik və onaltılıq say sistemlərində təyin edilir. **--2-lik say sistemində: 110011011011001101011001101010110011001100110011** 

**--16-lıq say sistemində: 2A-3C-16-1F-CE-6D**

 **DNS (Domain Name System)-** şəbəkəyə qoşulmuş kompüterlərə unikal ünvanı yəni IP adressi DHCP server təyin edir. Ancaq onların adressləri **DNS** serverdə qeydiyyatda olmazsa kompüterlər bir birilərinə məlumat paylaşa bilməz. DNS server adı IP-ə, IP-ni ada çevirir. Domen adlar DNS serverdə saxlanılır. Ümumdünya hörümçək torunda yəni şəbəkəsində DNS standartı üzrə yazılmış ünvanlar nöqtə ilə ayrılmış bir neçə elementdən ibarət olur. Bu elementlər domen adlanır. Biz hər hansı sayta daxil olduqda onun ünvanını internet brauzerinə adress çubuğuna daxil edirik. DNS-domen adlar üç hissədən ibarətdir. 1ci hissə birinci səviyyəli domen adlanıb coğrafi zona bildirir (az-Azərbaycan, tr-Türkiyə və.s).

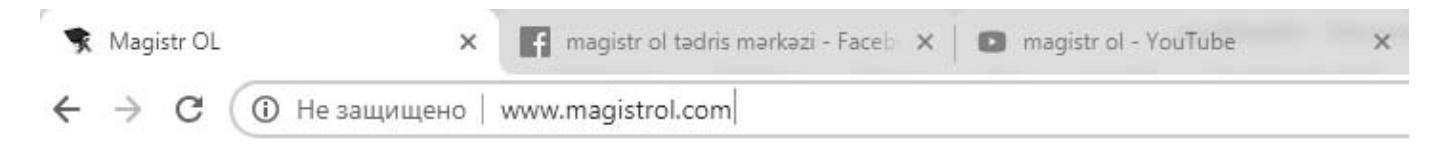

#### **Birinci səviyyəli domenlərə aiddir:**

- $\triangleright$  Az –Azərbayacan
- $\triangleright$  tr- Türkiyə
- $\triangleright$  fr- Fransa
- $\triangleright$  ru- Rusiya
- $\triangleright$  de-Almaniya
- ¾ uk- Böyük Britaniya
- ¾ ua- Ukrayna
- $\triangleright$  ch- İsveçrə
- ¾ ca-Kanada

#### **Domenlər:**

- ¾ edu- təhsil müəssisələri
- $\triangleright$  com- kommersiya təşkilatları
- $\triangleright$  mil- hərbi müəssisələr
- $\triangleright$  org- qeyri-kommersiya təşkilatlar
- $\triangleright$  gov- dövlət təşkilatları
- $\triangleright$  net- şəbəkə agentlikləri
- $\triangleright$  int-beynəlxalq təşkilatlar

Domen adlar soldan sağa doğru oxunur və ən solda dayanan ünvan ən aşağı səviyyəli domen adlanır. Məsələn: **www.magistrol.edu.az** burada **www-** internet xidməti, **magistrol**-aşağı səviyyəli domen, **edu**-alt domen(təhsil müəssəsi olduğunu bildirir), **az**- ən yüksək səviyyəli domen ünvanın Azərbaycana məxsus olduğunu bildirir.

**İnternet şəbəkəsinin baza protokolları TCP (Transmission Control Protocol)-** 1973-1974-cü illərdə TCP/İP protokolu meydana çıxdı. İnternetin əsas protokolları TCP/IP protokollarıdır. TCP/İP protokolları ARPANET-in əsas qurucularından olan Robert Ken və Vindon Serf tərəfindən təklif olunub. TCP/İP protokolu 2 rabitə protokolundan ibarətdir. Transmission Control Protocol– verilənlərin ötürülməsinə nəzarət edən protokol və İnternet Protocol (IP) yəni internet protokolu. OSİ modellərinin işlədikləri protokollar vardır:

- ¾ **Tətbiqi səviyyə:** TCP/IP protokollarını və əsas (mərkəzi) kompüter proqramlarının şəbəkədən istifadəsi üçün nəqliyyat səviyyəsinin xidmətləri vasitəsilə necə bir əlaqə yaradılmasını göstərir. **– HTTP, TELNET, FTP, SNMP, DNS, SMTP.**
- ¾ **Nəqliyyat səviyyəsi:** TCP protokolundan istifadə edilir. TCP protokolu məlumatları paketlərə bölür və son məntəqədə birləşdirir. Əgər xəbər qısadırsa TCP protokolundan əlavə UDP (User Datagram Protocol)-dan istifadə edilir. **–IP, RTP, UDP.**
- ¾ **Şəbəkə səviyyəsi-** Şəbəkələr arası IP (İnternet Protocol) protokolu ünvanlaşdırmaya cavabdehdir və şəbəkədə paketlərin hərəkətini təyin edir.- **IP, ICMP, ARP, RARP.**
- ¾ **Fiziki səviyyə** Məlumatı koaksial kabel, optik lifli kabel və ya burulmuş cütlü kabellərlə şəbəkə vasitəsilə hansı formada göndəriləcəyini təyin edir. **–Ethernet, Token-Ring, FDDI, Frame Relay.**

 **E-mail:** Elektron poçt xidməti. Keçmiş zamanlarda məktubları göyərçinlə, carçı ilə (hərdən də şahın yazdığı məktub qəbul edənin xoşuna gəlməyəndə məktubu aparanı döyürdülər :D ), poçtalyonla göndərilirdi. Ama yeni texnoloji dövrümüzdə artıq məktubları e-mail-lər əvəz edir. Yəni məktub artıq elektron formada göndərilir. Normalda məktubu göndərmək üçün poçtalyon məktubumuzu gəlib poçt qutusundan götürür və kimə məktub çatmalıdırsa onun poçt qutusuna təhvil verir. Elektron poçtda elə eyni prinsiplə çalışır. Bizim məktunbumuzu kompüterimizdən çıxarıb aparan poçtalyon **SMTP (Simple Mail Transfer Protocol)** protokoludur. Həmin poçtu aparıb poçta texnoloji dil ilə desək **Poçt Serverə** yerləşdirir. O, e-maili ordan götürüb sahibinə çatdıran, yəni elektron poçtu qəbul edən protokol isə **POP 3( Post Office Protocol)**-dur. 1972-ci ildə ARPANET vasitəsilə elektron məktub göndərilməsinə imkan verən program (SNDMSG proqramı) Rey Tomilson tərəfindən yaradıldı. İlk dəfə olaraq istifadəçi adını domenin adından ayırmaq üçün **@** işarəsi elektron poçt ünvanlarında işlədilməyə başlandı və 1980-ci ildə bu işarə Beynalxalq standart kimi təsdiqləndi.Poçt ünvanı iki hissədən ibarətdir: **orxan.məmmədov@gmail.com** burada **istifadəçi adı**orxan.məmmədov, **domen adı**- gmail.com bildirir.

#### **Elektron məktubun formatı aşağıdakı kimidir:**

**From (haradan):** məktubun kimdən gəldiyini bildirir

**To (haraya)**: məktubun kimə gedəcəyini bildirir

**CC(nüsxə)**: yazışmaları başqa insanlarında görməyini istədikdə, onlarında email ünvanlarını buraya daxil edirik.

**Bcc (gizli nüsxə)** Məktubu qəbul edənin gizli mail ünvanı

**Subject**- məktubun mövzusu.

**Date (tarix)-** məktubun göndərilmə tarixi göstərilir.

**Reply to-** qəbul edilmiş məktuba cavab vermək üçün istifadə olunur. Məktubuna cavab verilən abonentin elektron ünvanı.

**WAP (Wireless Application Protocol)-** Mobil telefonlarda internet əlaqəsi yaratmaq üçün istifadə edilir. **GPRS (General Packet Radio Service) -** Telefonlar üçün verilənləri paket şəkilində ötürülməni təmin edir.İnformasiya ötürülmə sürəti 100KB/san olur.

**FTP (File Transfer Protocol)-** Faylların ötürülməsi protokoludur. Fayl serverin ünvanı ftp:// ilə başlayır.

#### **Şəbəkələr:**

**WPAN (Wireless Personal Area Network)-** fərdi simsiz şəbəkənin ən geniş yayılmış forması Bluetooth-dur. Sürət 10 Mbit/san ilə ölçülür.

**PANPersonal Area Network)-** Qurğular arasında simli əlaqə növüdür.

**MAN (Metropolition Area Network)-** bir şəhər və ya bir bölgədə iki LAN birləşməsi olaraq düşünə bilər.Məsələn, birdən çox filialı olan bir bank istifadə edilə bilər.

**LAN (Local Area Network)-** Bir yerli əraziyə mənsub şəbəkədir.

**WAN (Wide Area Network)-** Bir ölkə, region, şəhərə məxsus geniş miqyaslı mərkəzləşdirilmiş şəbəkədir.

## **İnternet xidmətləri:**

**WWW (World Wide Web)-** ümumdünya hörümçək toru adlanır. Web səhifələrə əlyetərliliyi təmin edən internet xidmətidir. Şəbəkə vasitəsilə kompüterlərdə olan çoxlu sayda sənədlərdən hamı eyni vaxtda istifadə edə bilməsi üçün 1989- 1990-cı illərdə www sistemi yaradıldı. WWW İnternet üzərində qurulmuşdur və İnternetin təqdim etdiyi mexanizmlərdən çoxunun istifadə edilməsini təmin edir. İnternetin fiziki görünüşləri-kompyuterlər, şəbəkələr və xidmətlər-dünya üzərindəki digər minlərlə kompyuterə bağlanmamıza icazə verir. World-Wide Web (3w), insanların fikir və layihələrinin paylaşılmasını təmin edən bir məlumat və mədəniyyət hovuzudur. Son statistikalara görə WWW-də 5 milyarda yaxın web səhifə olduğu məlumdur. Finlandiya hər bir insanın internetə çıxış hüququnu qanuniləşdirən ilk ölkədir.

**Web-Səhifə-** HTML (Hyper Text Markup Language) dilində yazılmış hipermətn resursudur. Bir **web-serverdə** yerləşən **web-səhifələr** toplusu **web-saytlar** adlanır. **Web-saytlar** toplusu **web-portallar** yaradır. Web səhifələrin formatı HTML, HTM ola bilər. Belə nəticəyə gəlirikki Web0sayta məxsus olan hər bir kompanent Web-serverdə saxlanılır.

**Hosting-** internetdə informasiyanın serverdə fiziki yaddaşında yerləşdirilməsi üçün xidmətdir.

**URL (Uniform Resource Locator)-** informasiyanı internetdə saxlamaq üçün istifadə edilir. URL ünvana http://magistrol.com/magistratura/hazırlıq göstərmək olar.

**Hypertext (Hipermətn)-** Web səhifə daxilində yazılmış və daxilində başqa bir ünvan saxlayan quruluş mətndir.

**Hyperlink (Hipermüraciət)** – İnternetin müxtəlif resursları arasında müraciətdir. Hipermüraciətlər elektron sənəddə seçilirlər (digər (əsasən göy) rənglə, qalın şriftlə və s.). İstifadəçi kursoru həmin sözün üzərinə gətirdikdə kursor əl formasına çevrilir. Bu zaman mausun sol düyməsini basdıqda istifadəçi hipermətnə müraciət edir, həmin sözlə əlaqədar informasiya olan digər səhifəyə keçir**. Hipermedia** (HyperMedia) – hipermətnin geniş imkanlı formasıdır. Hipermedia sənədi qrafika, foto, audio və video yazılar ilə canlandırır. Əlbəttə ki, hər hansı bir şəxs tarixi abidə, elmi əsər və s. haqqında Web-səhifə yaratdıqda onun istifadə etdiyi qrafika, şəkil, musiqi həmin sənədi daha effektiv edir.

**TELNET-** Uzaq məsafədən kompüter, serverləri idarə etmək üçün olan protokoldur. Uzaq məsafədə terminal müraciəti təmin edir.

**USENET (Telekonfrans)-** mərkəzi şəkildə informasiya mübadiləsini telekonfrans vasitəsilə təmin edir. Xəbərlərin alınması, oxunması, ötürülməsi üçün NNTP (Network News Transfer Protocol)-dan istifadə edilir.

**Gopher-** informasiya axtarış sistemidir. Gopher:// ilə başlayır. İnternetdə axtarışda internetin verilənlər bazasına müraciət edir. WWW-dən əvvəl bu sistemdən istifadə edilmişdir.

**Çat proqramları-** mİRC, İCQ, MSN, Messenger, Live Messenger, Odigo.

**Axtarış sistemləri-** Google, Rambler, Alta-Vista, Aliweb, WiseNut, Aport, Teema, Yahoo, Yandex.

**Sosial şəbəkələr-** Twitter, LinkedIn, Vkontakte, Instagram, Whatsapp, Telegram, Badoo, Line, Viber, Myspace, Facebook, Classmates, Google+.

# *MAGİSTR OL TƏDRİS MƏRKƏZİ*

"*Informatikanı öyrənmək* 

*istəyən hərkəs üçün"*

# **İNFORMATİKA Test Bankı**

9*Magistraturaya*  9*Dövlət Qulluğuna* 9*Müəllimlik İmtahanına*

Hazırlaşanlar Üçün Dərs Vəsaiti

# **MAGİSTR OL TƏDRİS MƏRKƏZİ 2019-2020**

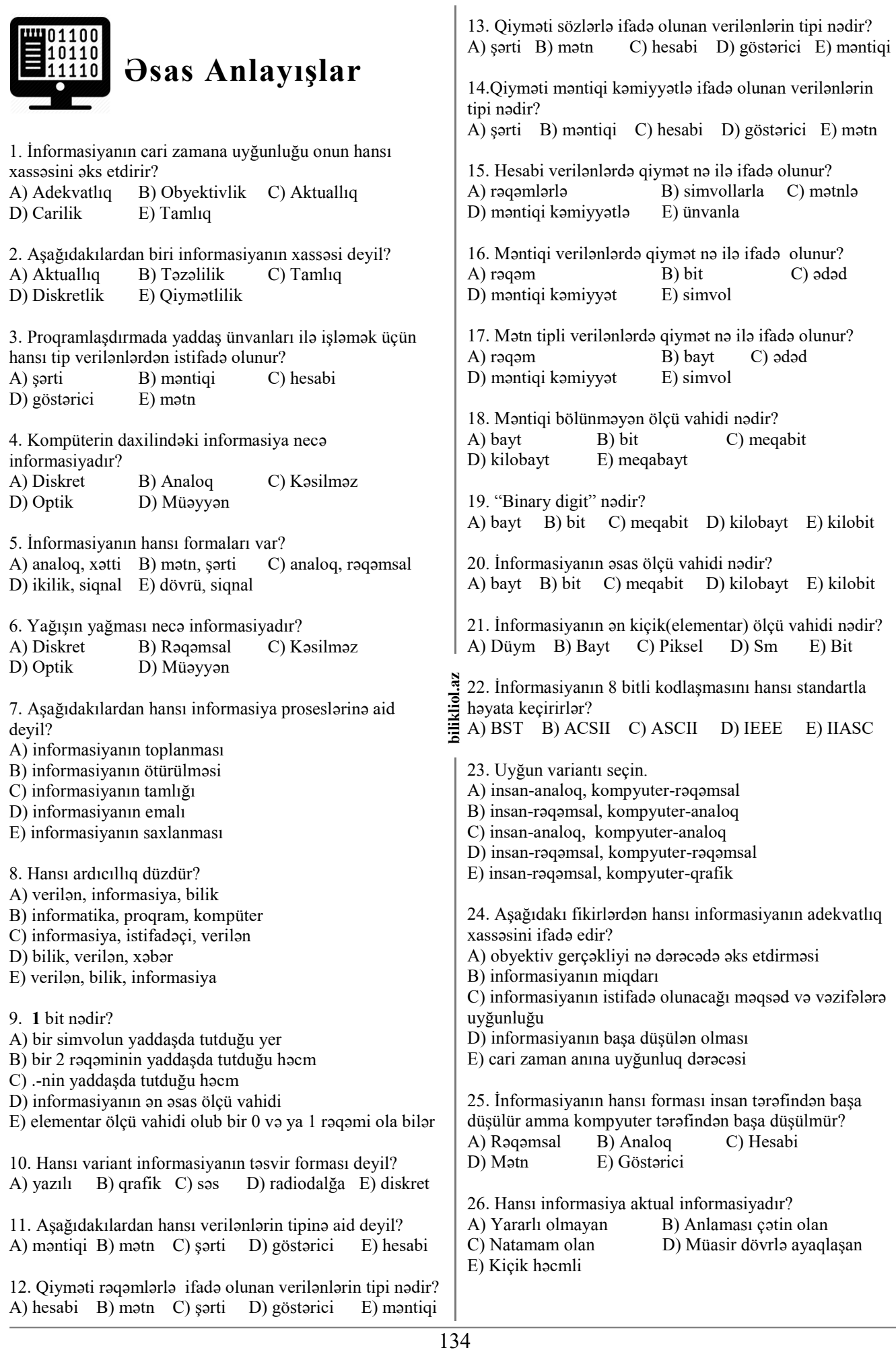

42.  $2^{13}$  bit neçə baytdır?<br>A)  $2^{10}$  B)  $2^9$  C)  $2^1$ 27. Səs faylı informasiyanın hansı tipinə aid edilir? A)  $2^{10}$ C)  $2^{12}$  D)  $2^{12}$  E)  $2^{16}$ A) Multimedia B) Audio C) Video D) Analoq E) Rəqəmsal 43. "informatik" sözünün yaddaşda saxlanması üçün nə 28. Kompüter nədir? qədər yer tələb olunur? A) Mətn yığmaq üçün qurğu A) 88bit B) 24bayt C) 3bayt B) Elektron cədvəllərlə işləmək üçün qurğu D) 11bit E) 80bit C) Hesablama qurğusu D) İnformasiyanı emal edən hesablayıcı elektron qurğu 44. "informasiya prosesi" ifadəsi üçün yaddaşda nə qədər E) Oyun qurğusu yer ayrılır? A) 19 bit B) 19 bayt C) 17 bit 29. Kompüter və digər texniki qurğular üçün nəzərdə D) 152 bayt E)18 bayt tutulan kodlaşdırılmış informasiya necə adlanır? A) Rəqəmsal B) Analoq C) Hesabi 45. Kompüterin yaddaş tutumunu ölçmək üçün nədən D) Mətn E) Göstərici istifadə olunur? A) punkt B) düym C) bod 30. Aşağıdakılardan hansılar verilənlərin tipləridir? D) bayt E) piksel 1. hesabi 2.məntiqi 3. xətti 4. dövri 5. mətn 6. budaqlanan 46. Mətn yaddaşda 8 Kbayt yer tutur. Mətn neçə simvoldan 7. göstərici 8. riyazi düstur ibarətdir? A) 1.3.4.5 B) 3.6.7.8 C) 1.5.6.7 A) 8192 B) 56 C) 7 D) 57344 E) 696 D) 1.2.5.7 E) 2.3.4.8 47. 3 Mbayt nəyə bərabərdir? A) 6 bayt B)  $3 \cdot 2^{10}$  Kb C)  $3 \cdot 2^{10}$  bayt<br>D)  $3 \cdot 2^{10}$  bit E)  $3 \cdot 2^{13}$  bayt 31. "İnformatika" sözündə neçə bit var? ( **""** bu işarələr E)  $3·2^{13}$  bayt nəzərə alınmır) A) 11 B) 176 C) 88  $\overline{D}$ ) 22 E) 1 48. 18 Mbayt nəyə bərabərdir?<br>A)  $3.2^{13}$  bayt B)  $9.2^{24}$ A)  $3 \cdot 2^{13}$  bayt B)  $9 \cdot 2^{24}$  bayt C)  $9 \cdot 2^{24}$  bit<br>D)  $3 \cdot 2^{10}$  bit E)  $9 \cdot 2^{24}$  Kbayt E)  $9·2<sup>24</sup>$  Kbayt 32. 1 bayt neçə simvoldur? A) 8 B) 16 C) 1 D) 1024 E) 2 49. "www.magistrol.com" yaddaşda neçə bayt yer tutar? A) 21 B) 23 C) 18 D) 17 E) 184 33. "Mən tələbəyəm" cümləsində neçə bayt informasiya silikliol.az 135 **bilikliol.az**  saxlanılır? A) 15 B) 8 C) 12 D) 13 E) 25 50. 1 Tbayt neçə baytdır?<br>A)  $2^{11}$  B)  $2^{30}$  C)  $2^{40}$ A)  $2^{11}$  B)  $2^{30}$  C)  $2^{40}$  D)  $2^{33}$  E) 1024 34. UNİCODE sistemində yığılmış "Kompüter" sözünün informasiya miqdarı nə qədərdir? 51.  $2^{30}$  bayt nəyə bərabərdir?<br>A) 1 Gbayt B)  $2^{30}$  K B)  $2^{30}$  Kbayt C) 1 024 bit A) 9bit B) 11bit C) 176bit D) 128bit E) 144bit  $\overrightarrow{D}$  2<sup>33</sup> Kbayt E) 1 Mbayt 35. ASCII kod sistemində neçə kod vardır? 52.  $2^{23}$  bit nəyə bərabərdir? A) 128 B) 1024 C) 256 D) 25 E) 65536 A) 1 Gbayt B)  $2^{30}$  Kbayt C) 1 024 bit D)  $2^{33}$  Kbayt E) 1 Mbayt 36. 1 Mbayt neçə baytdır? A)  $2^{10}$  B)  $2^{20}$  C) 2048 D)  $2 \cdot 2^{20}$  E) 1024 53. 1 Petabayt neçə baytdır?<br>A)  $2^{10}$  B)  $2^{20}$  C)  $2^{30}$ A)  $2^{10}$  B)  $2^{20}$  C)  $2^{30}$  D)  $2^{20}$  E)  $2^{50}$ 37. Mətn yaddaşda 120 bayt yer tutur. Mətn neçə simvoldan ibarətdir? A) 12 B) 15 C) 960 D) 120 E) 96 54. 12288 bit nəyə bərabərdir? A) 1530 Kbayt B) 1,5 Mbayt C) 1,5 Kbayt 38. Mətn yaddaşda 80 bit yer tutur. Mətn neçə simvoldan D) 1,2 Кbayt E) 1,536 Mbayt ibarətdir? 55.  $2^{23}$  bit necə Mbaytdır? A) 80 B) 10 C) 8 D) 64 E) 640 A) 1 B) 2 C) 4 D) 8 E) 32 39. Mətn yaddaşda 7 Kbayt yer tutur. Mətn neçə Simvoldan 56. 40960 bit neçə Kbaytdır? ibarətdir? A) 7168 B) 56 C) 7 D) 344 E) 696 A) 5 B) 8 C) 32 D) 12 E) 4 40. 32 Gbayt neçə Kbaytdır? 57. 4096 Mbayt neçə Gbaytdır? A)  $3.2^{10}$  B)  $2^{9}$ D)  $2^{25}$  E)  $2^{26}$ C)  $16·2^3$ A) 1 B) 2 C) 4 D) 8 E) 3 41. 2 Mb neçə bitə bərabərdir?<br>A)  $2^{23}$  B)  $2^{24}$  C)  $2^{13}$ 58. 64 Mbayt neçə baytdır? B)  $2^{24}$  C)  $2^{13}$  D)  $2^3$ E)  $2^{14}$ A)  $2^{36}$  B)  $2^{46}$  C)  $2^{26}$  D)  $2^{25}$  E)  $2^{35}$ 

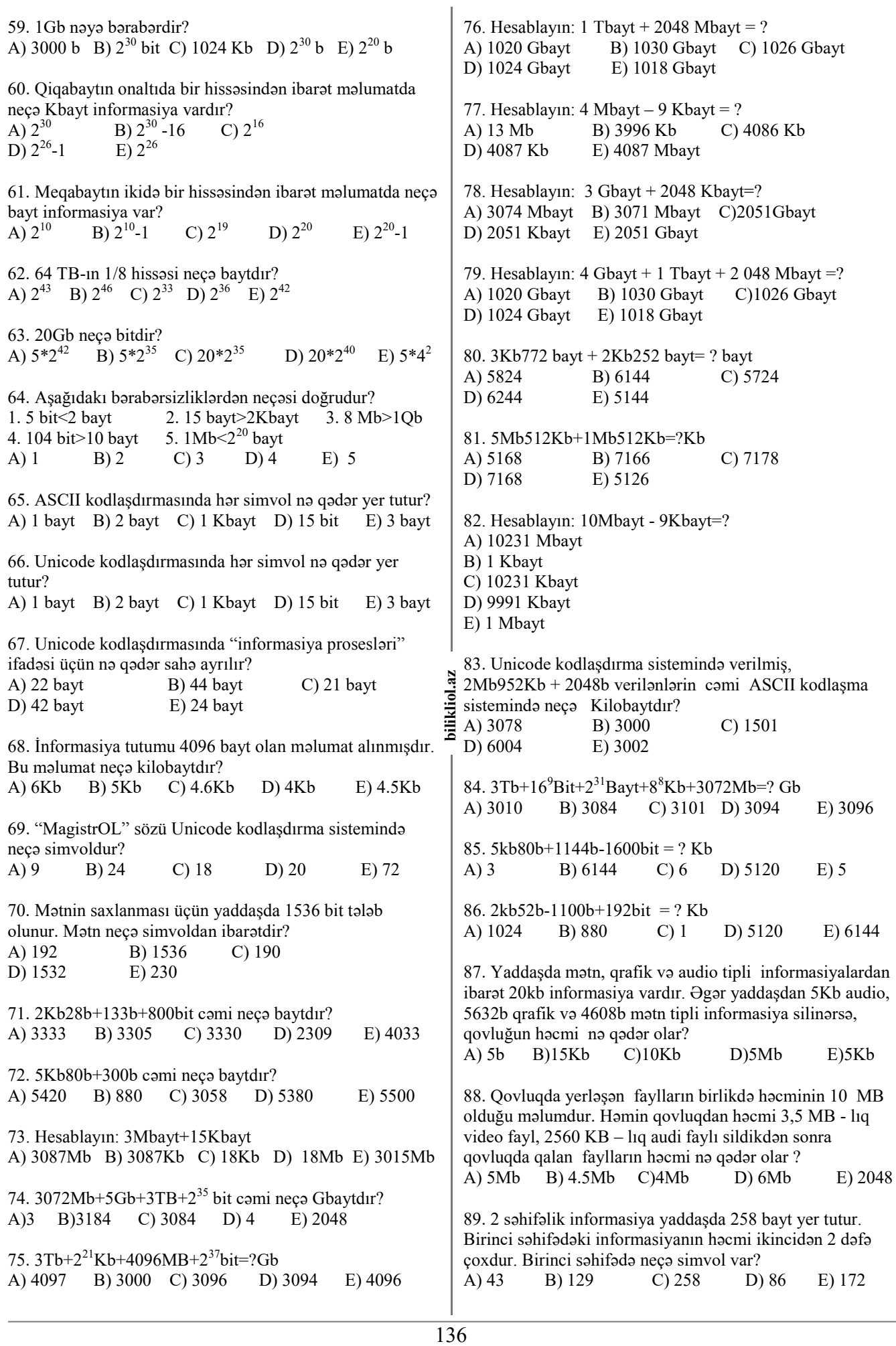

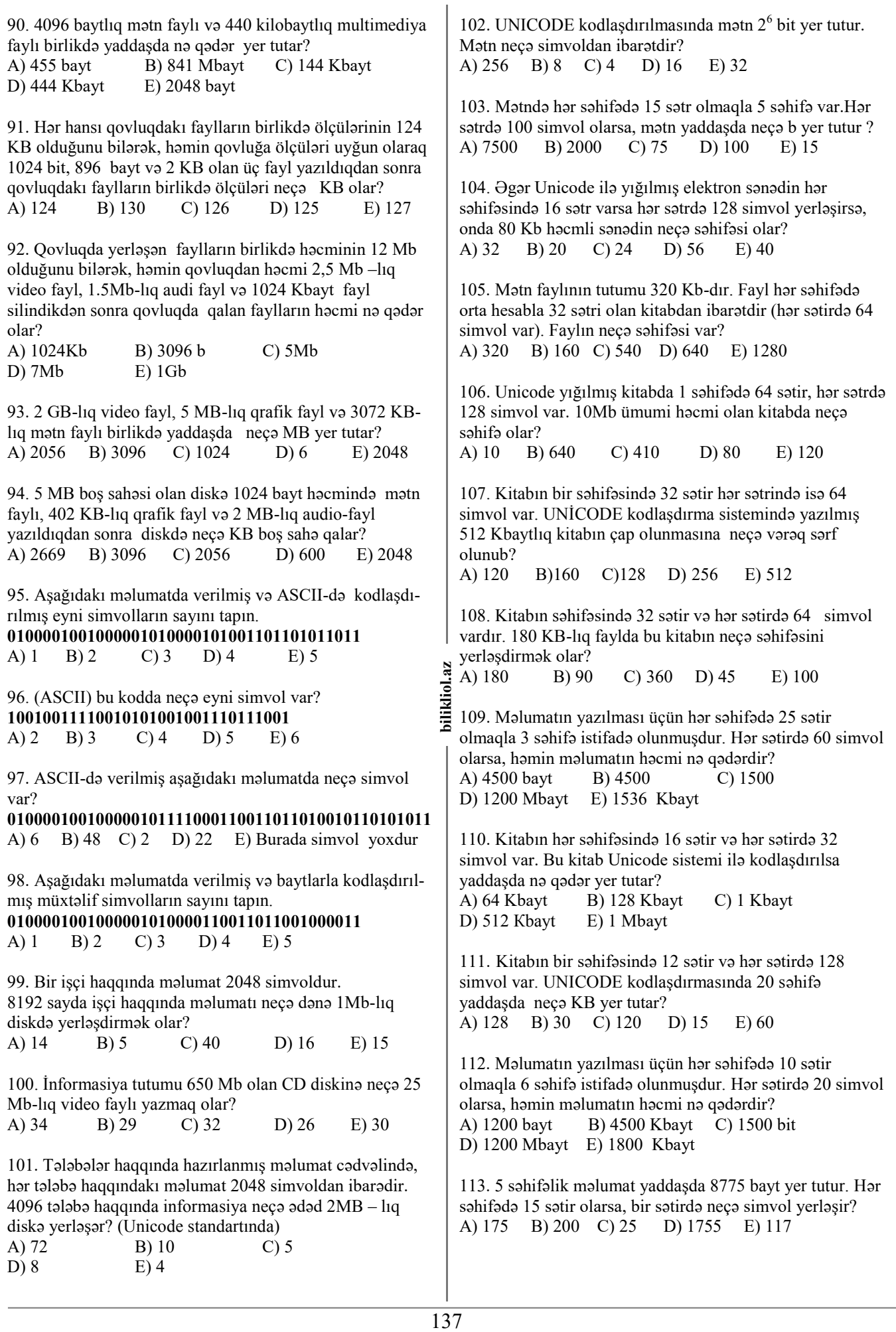

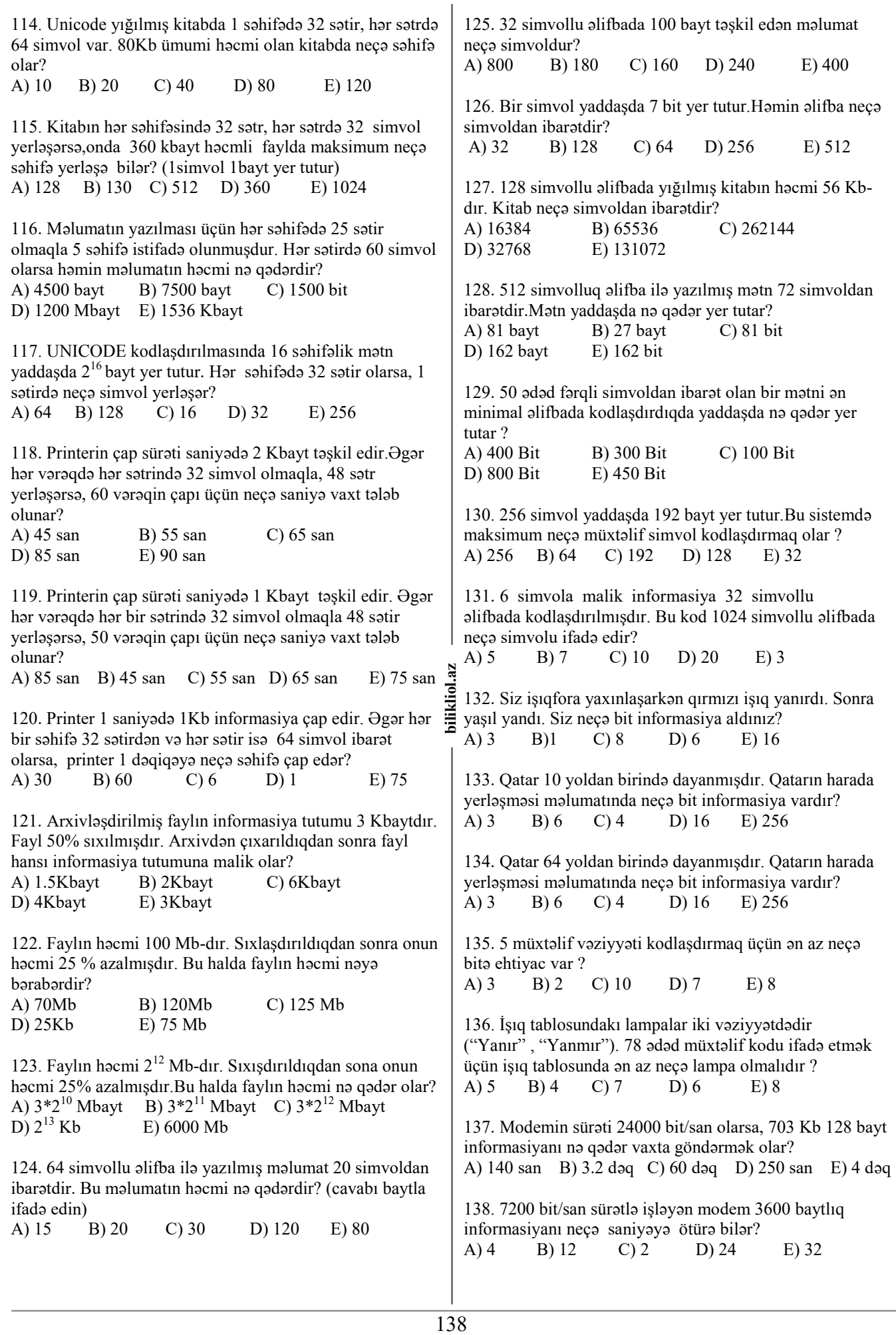

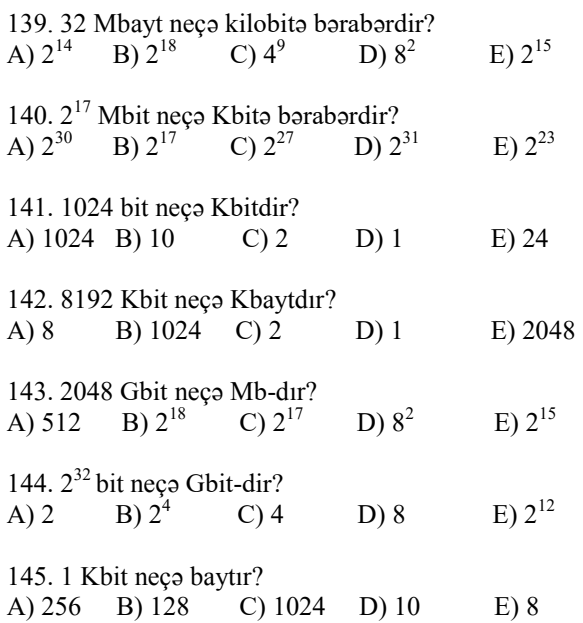

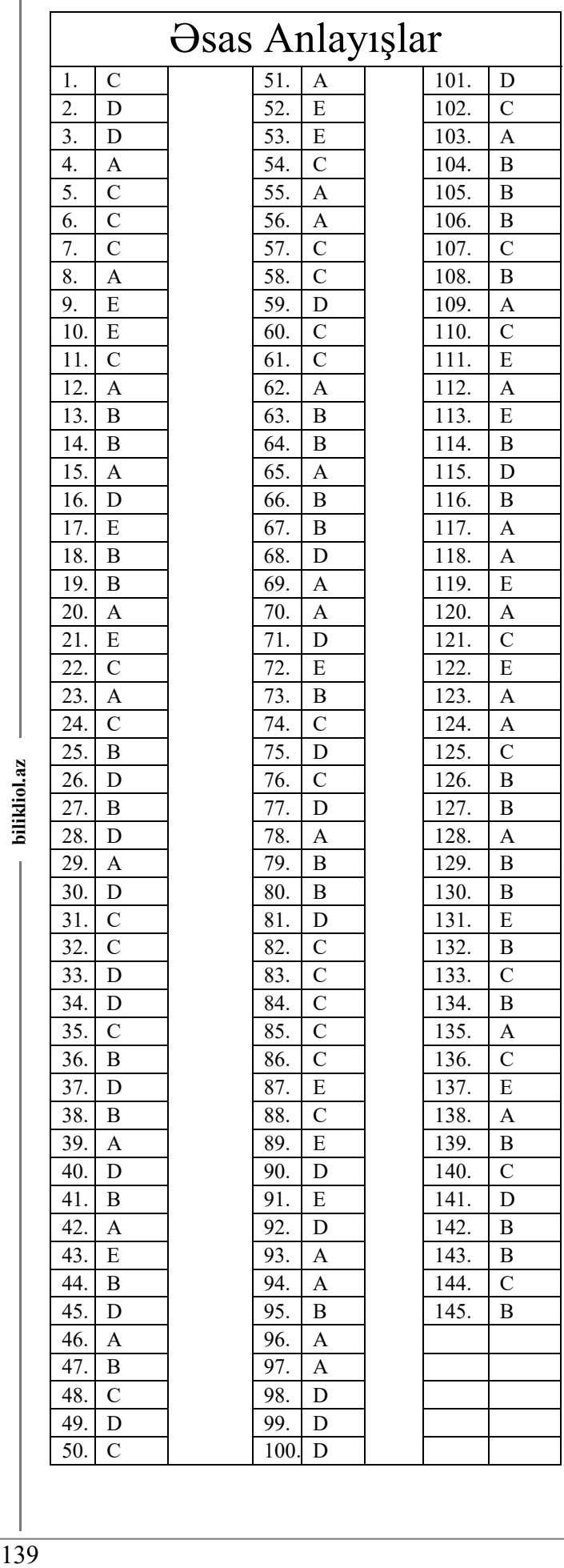

bilikliol.az

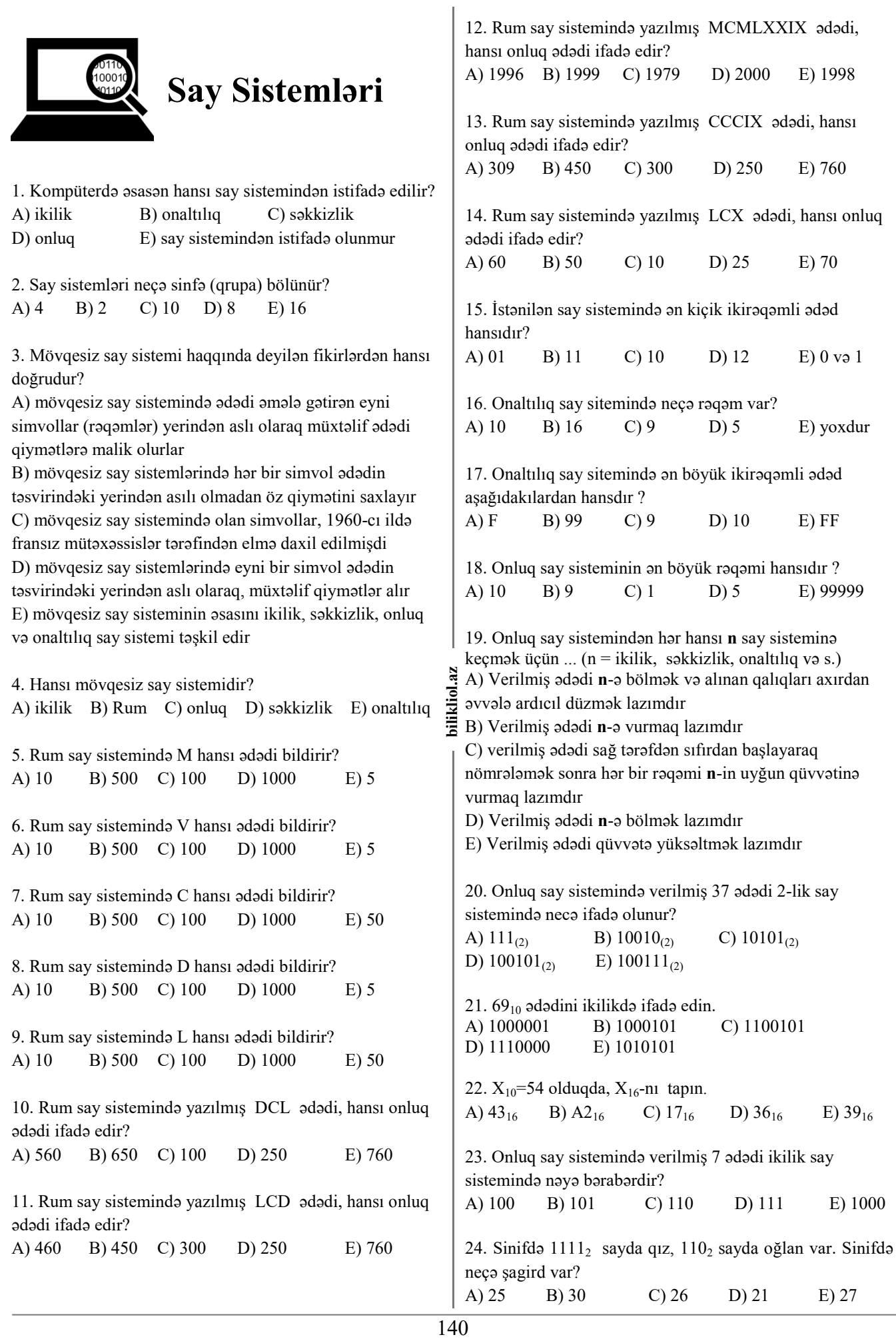

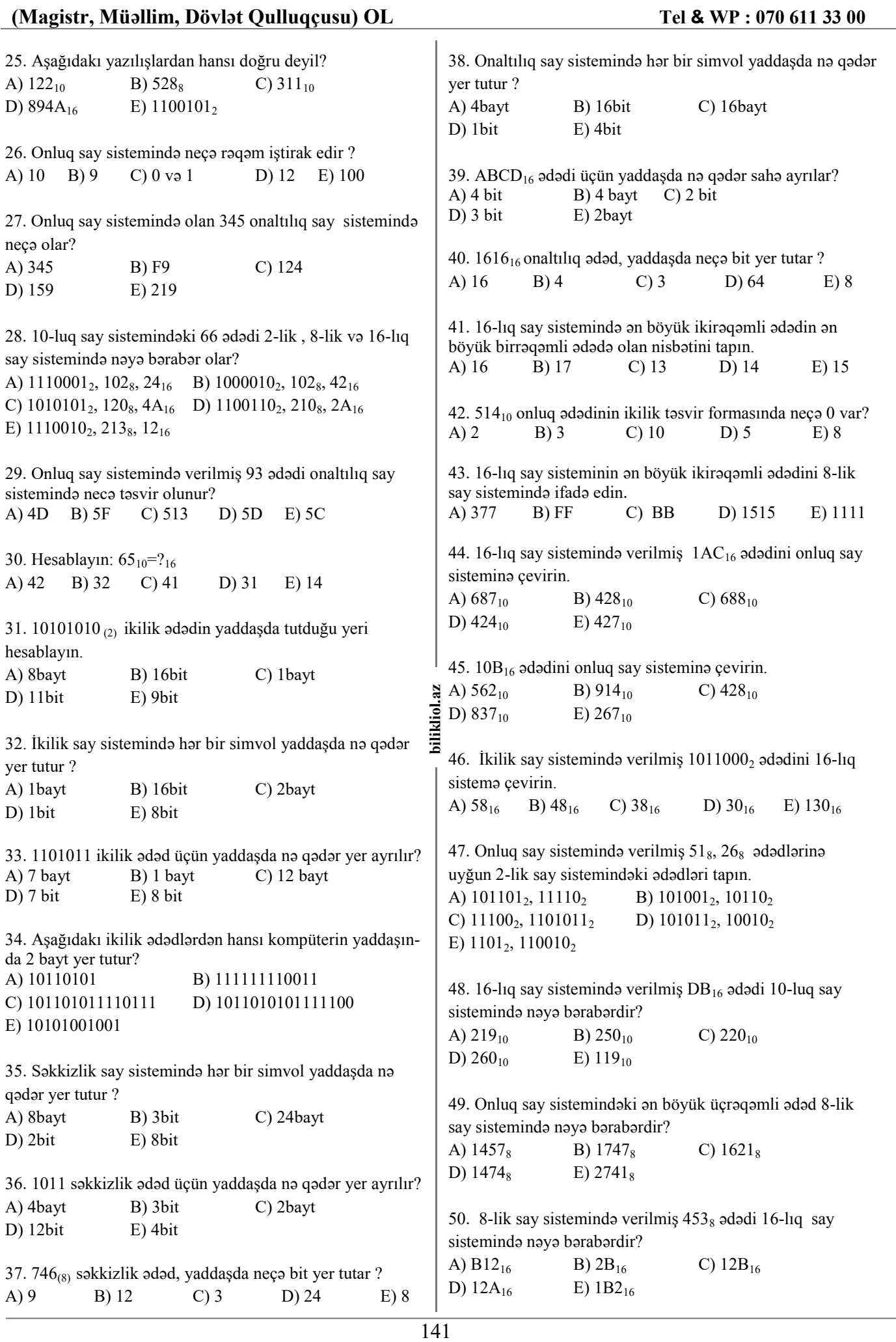

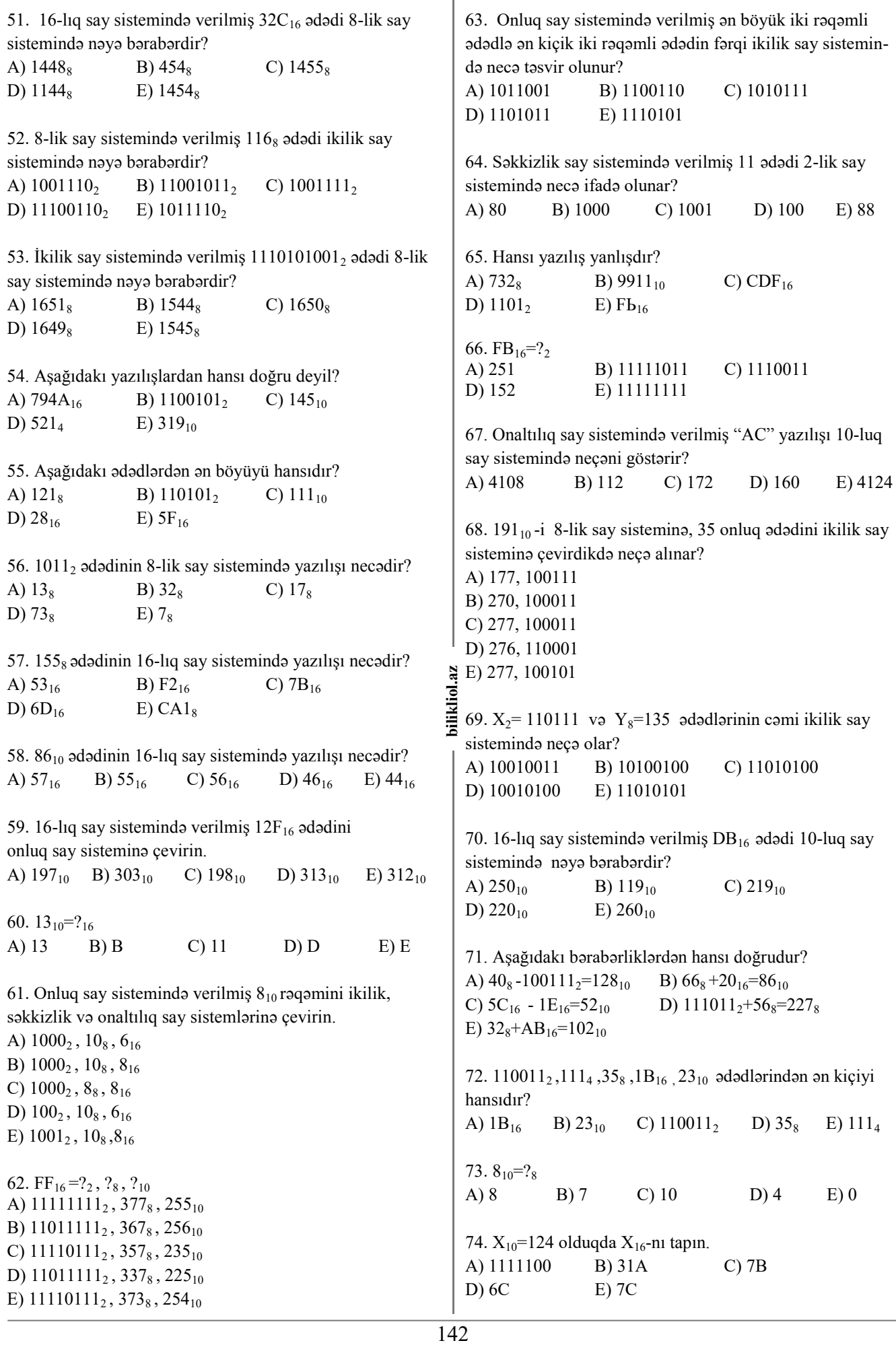

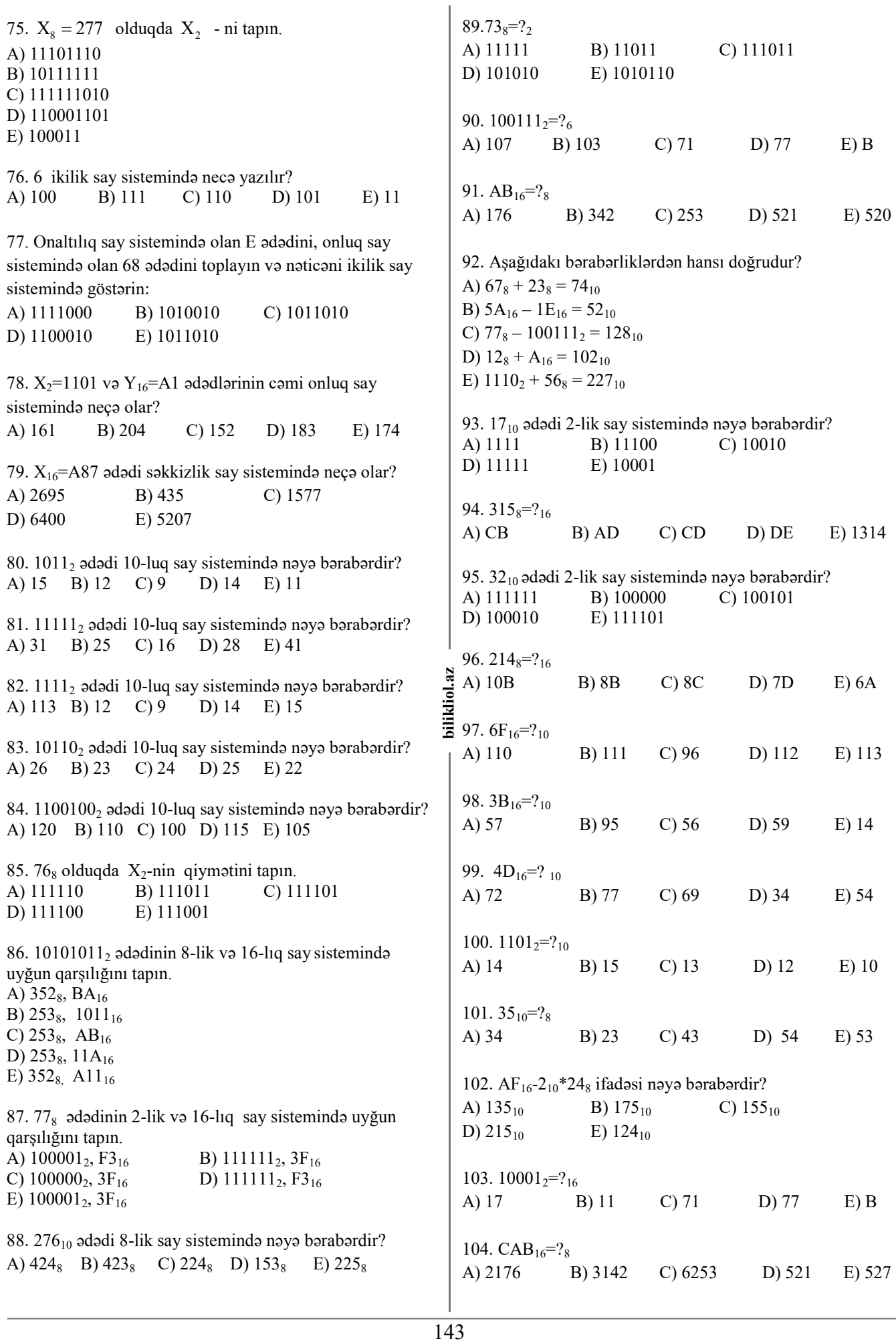

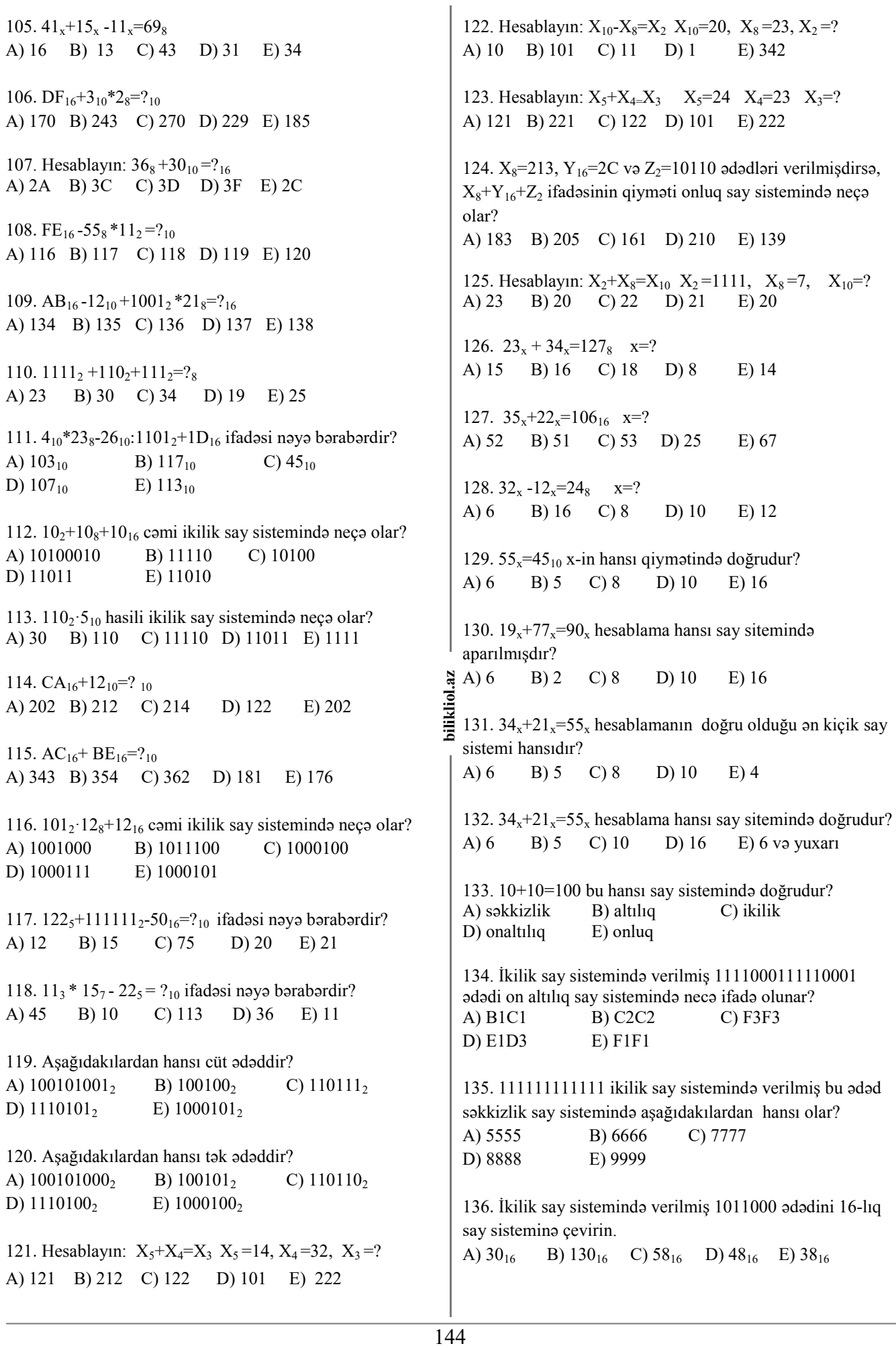
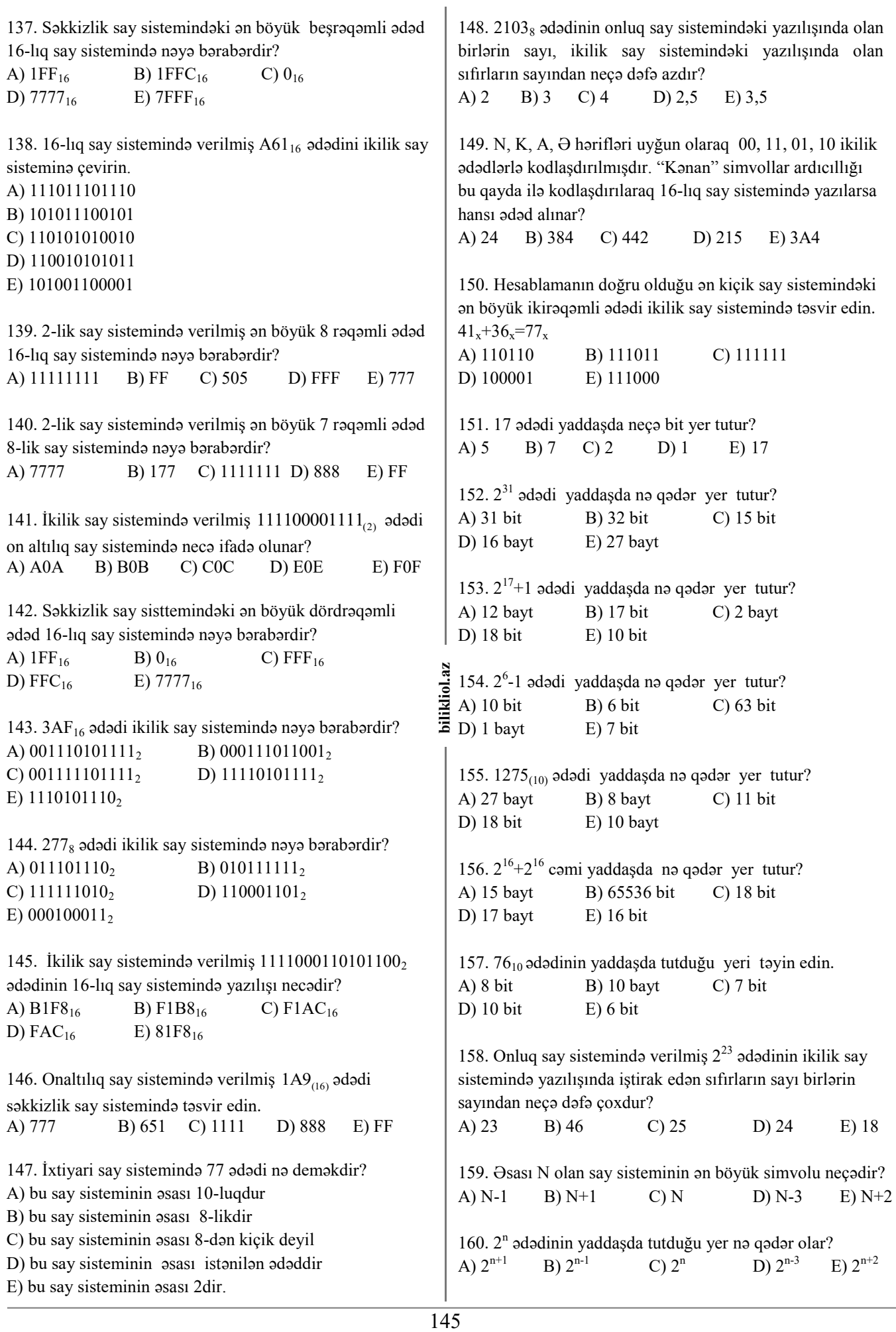

 $\overline{\phantom{a}}$ 

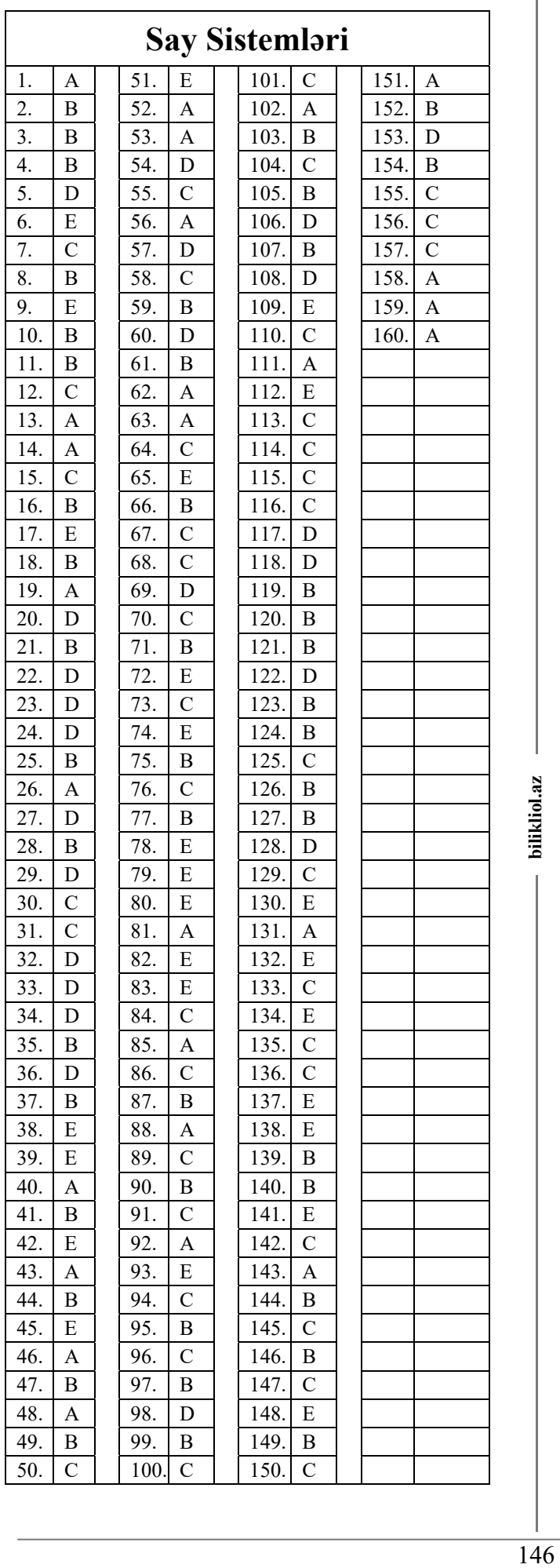

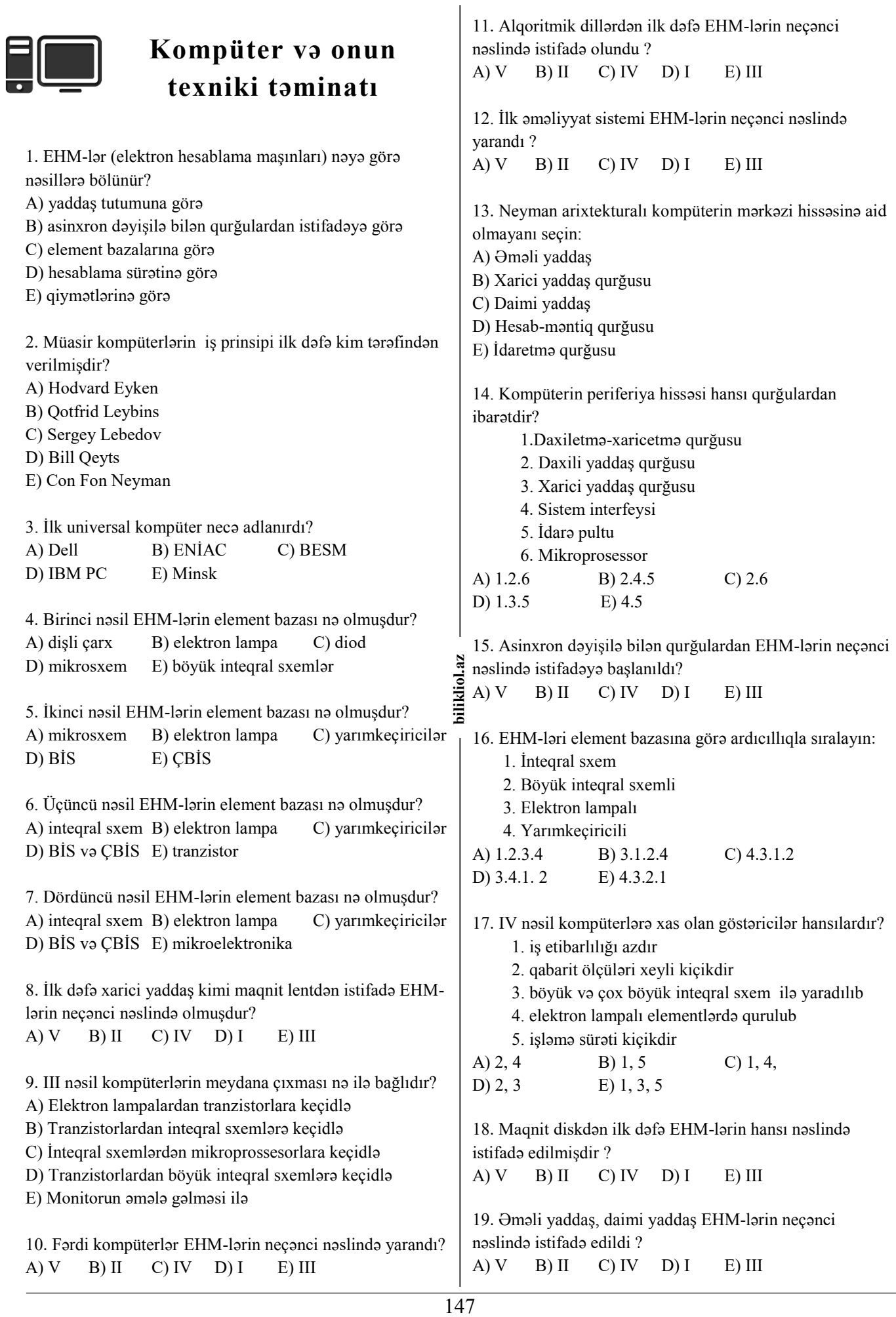

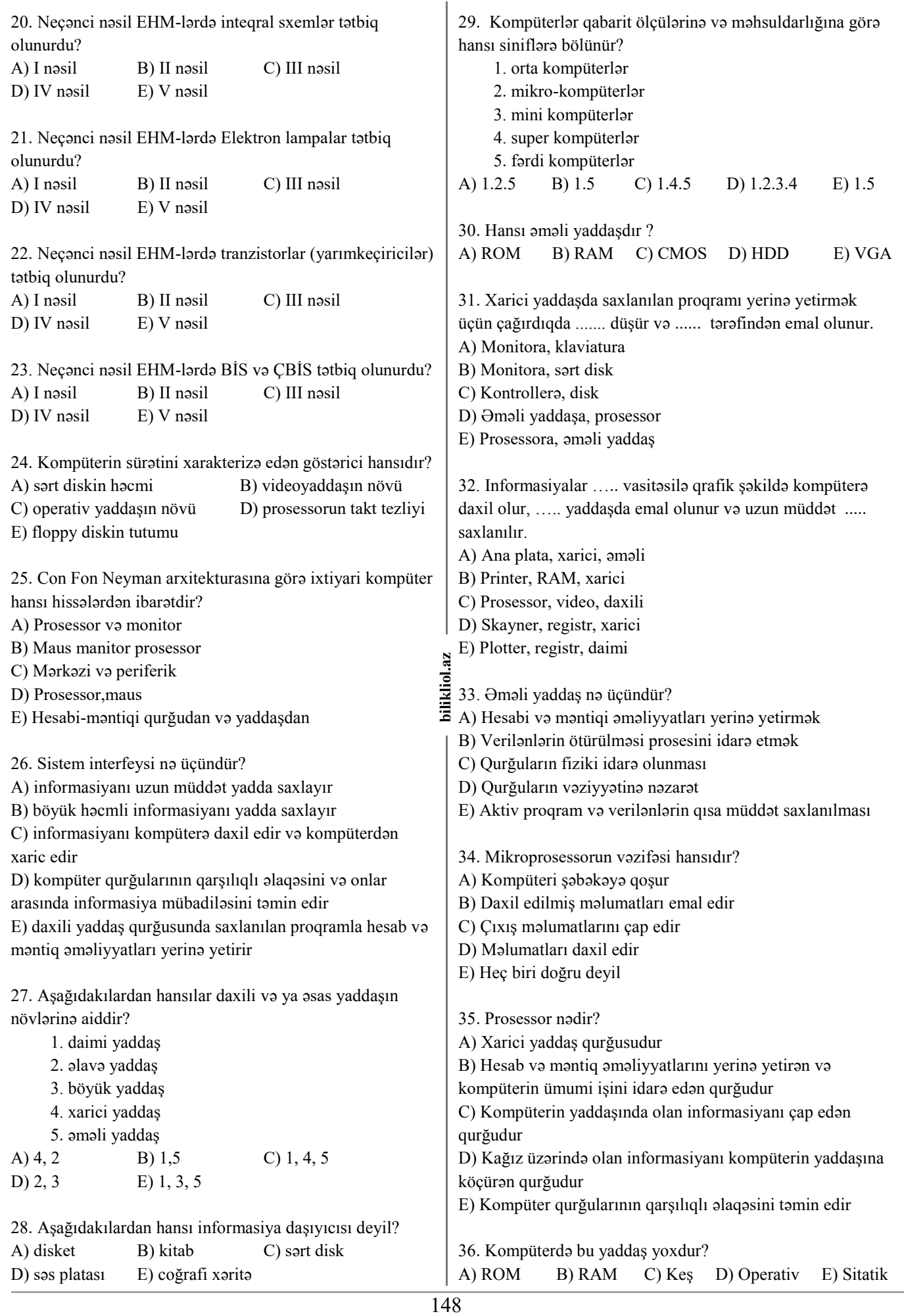

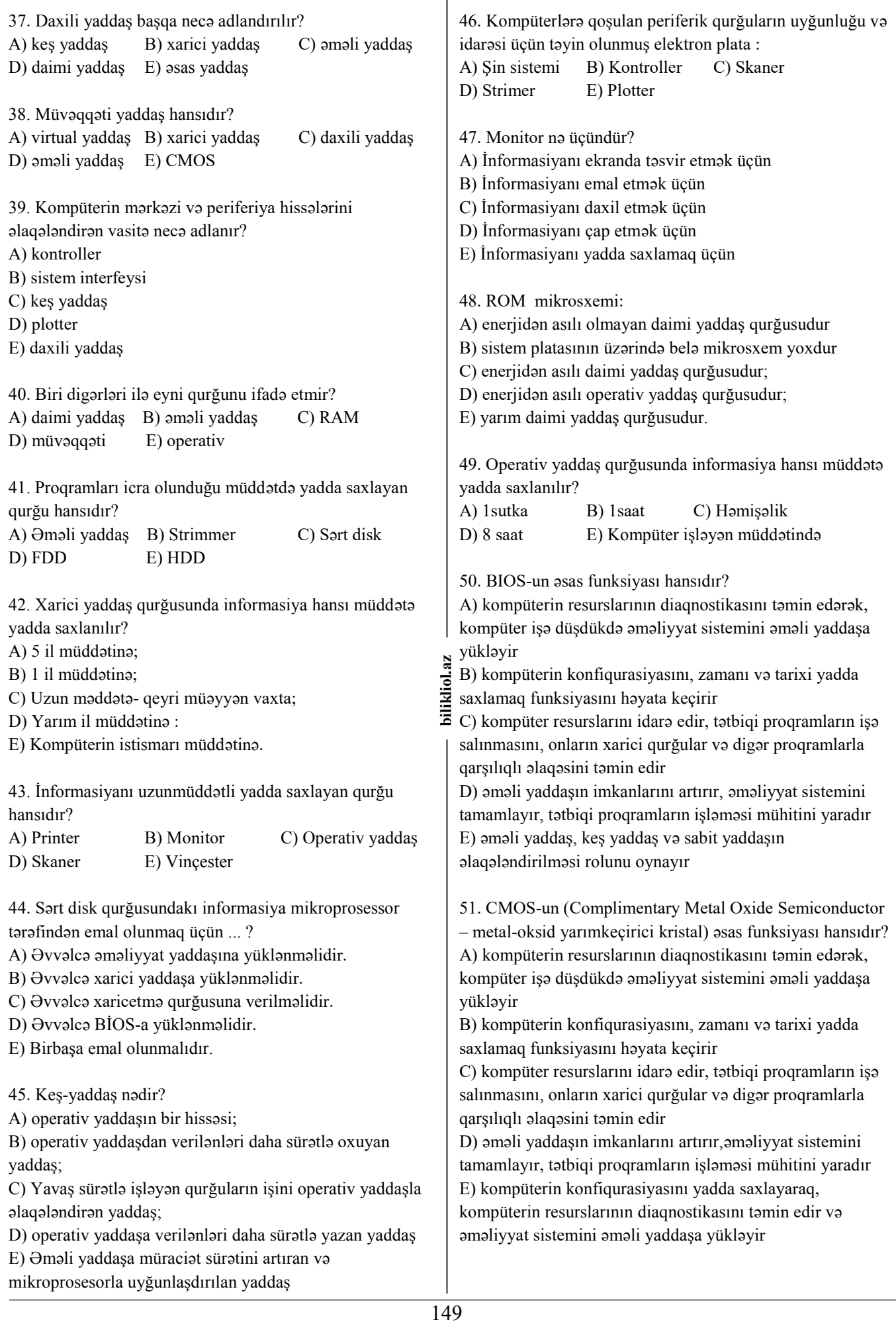

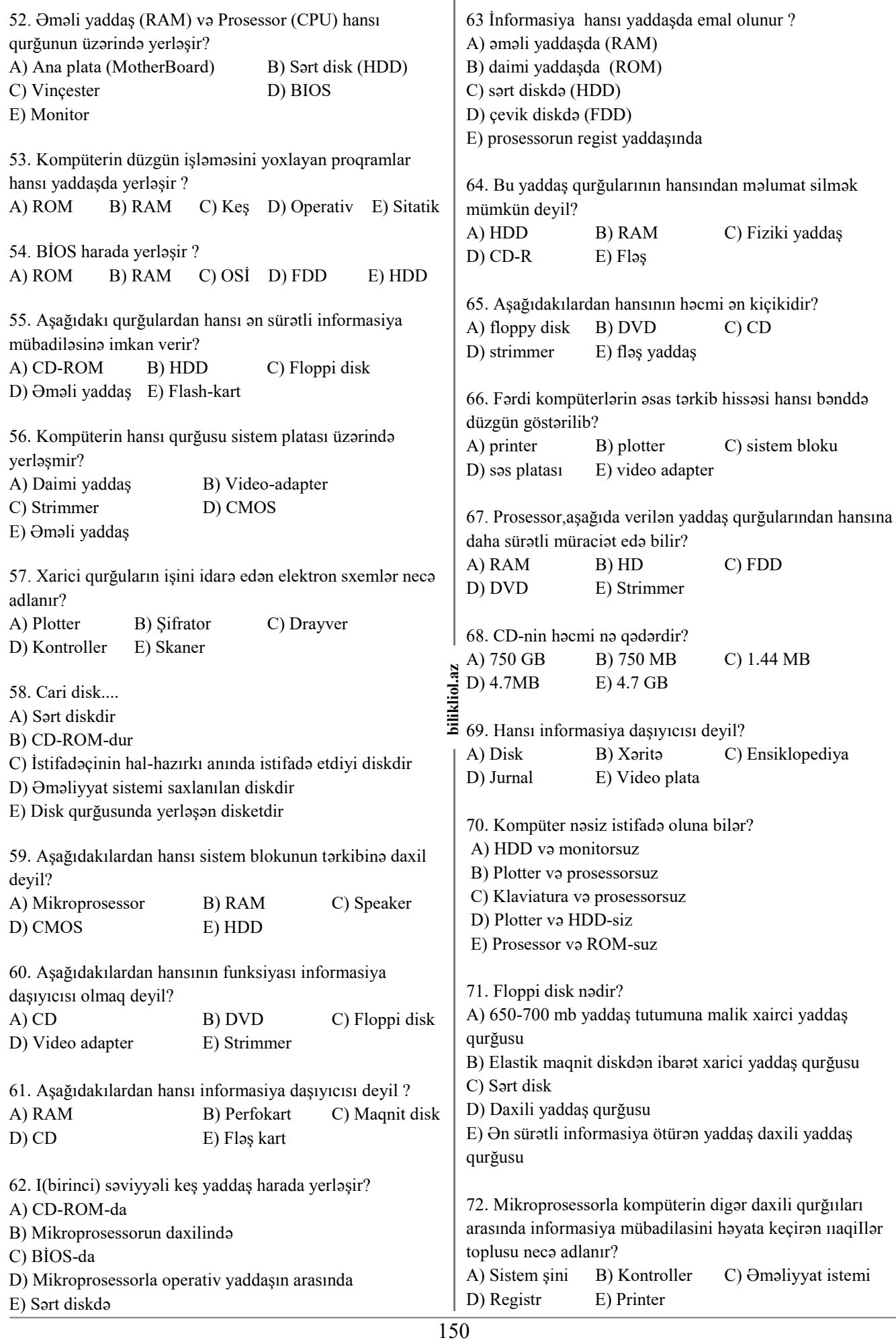

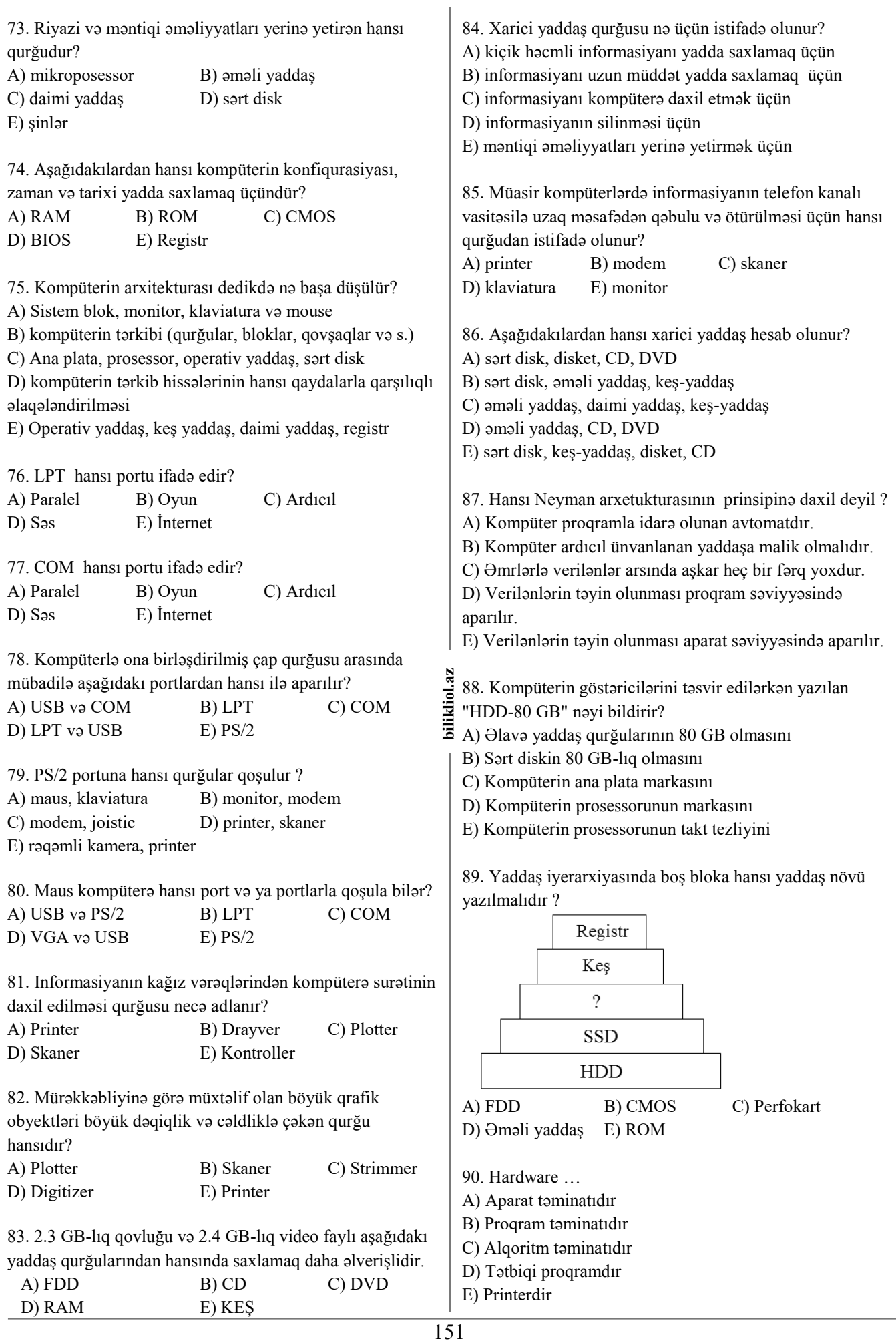

D) RAM E) KEŞ

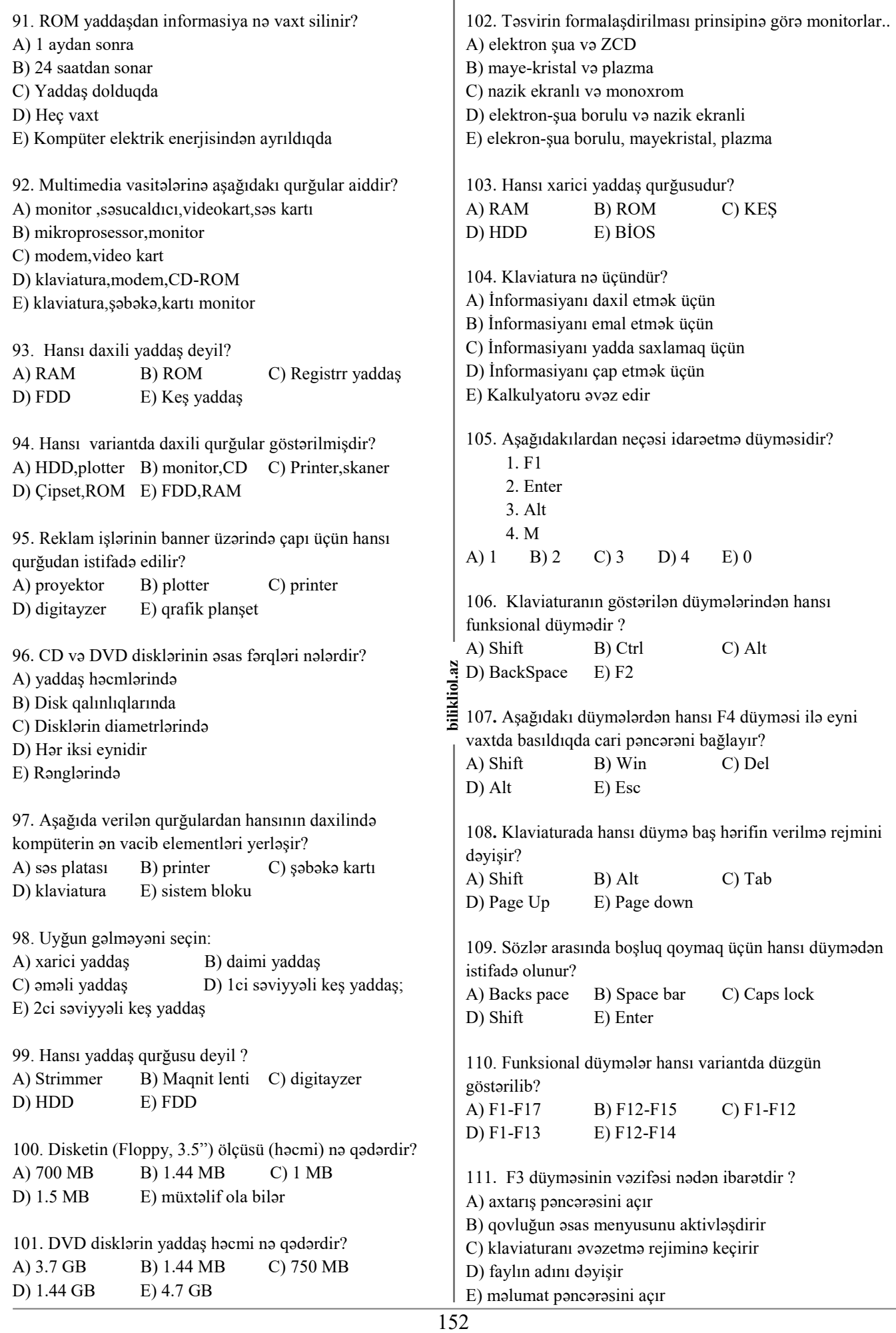

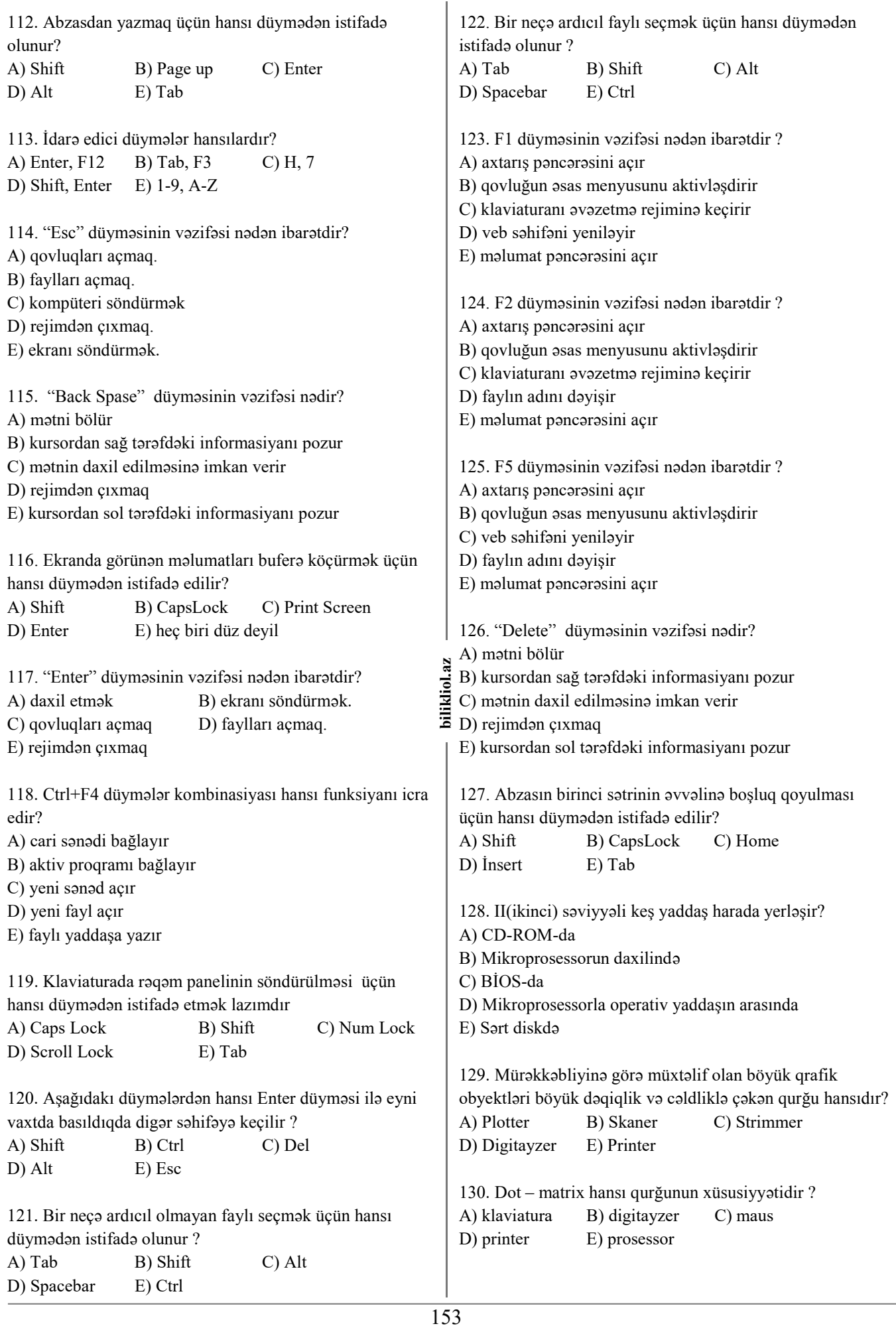

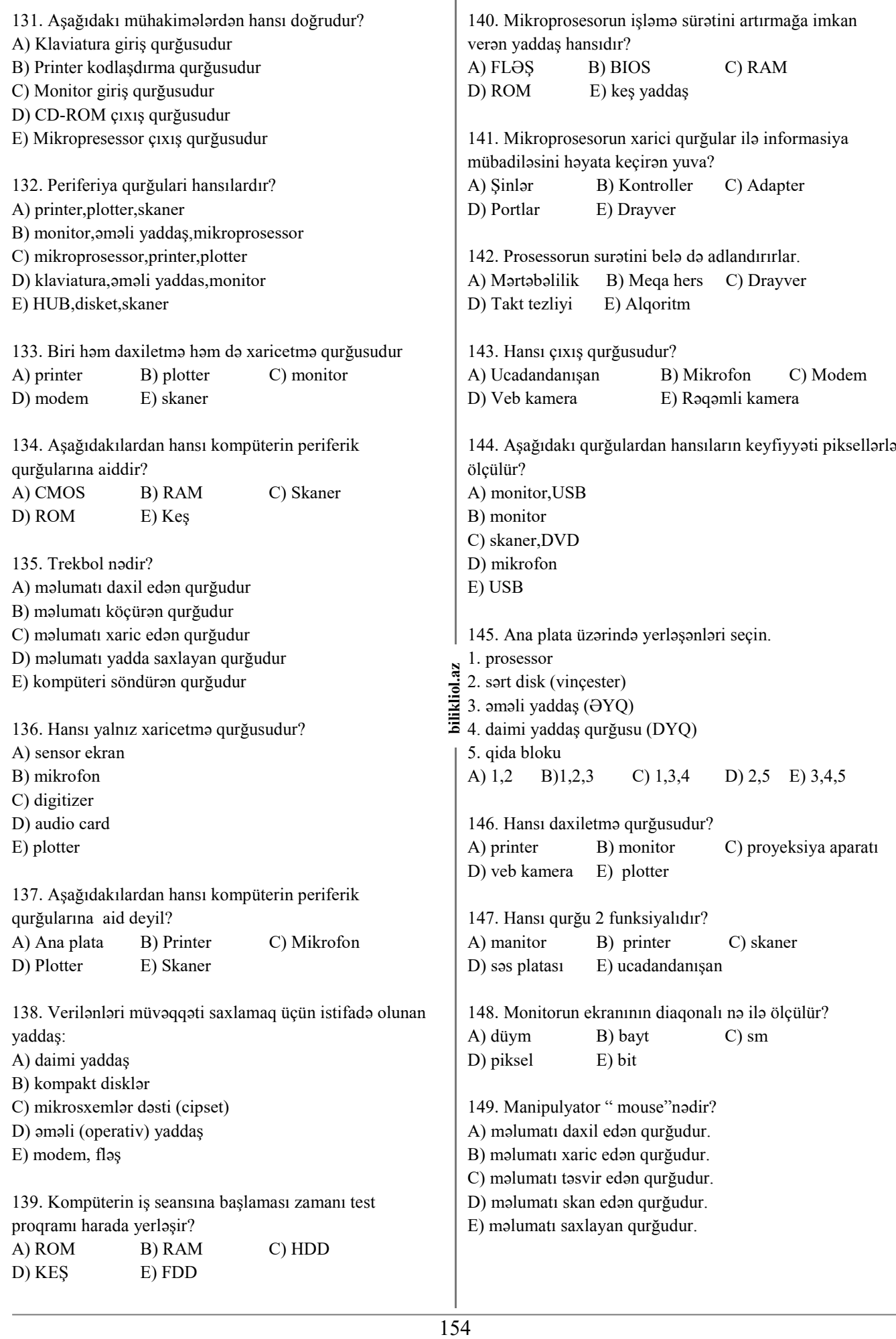

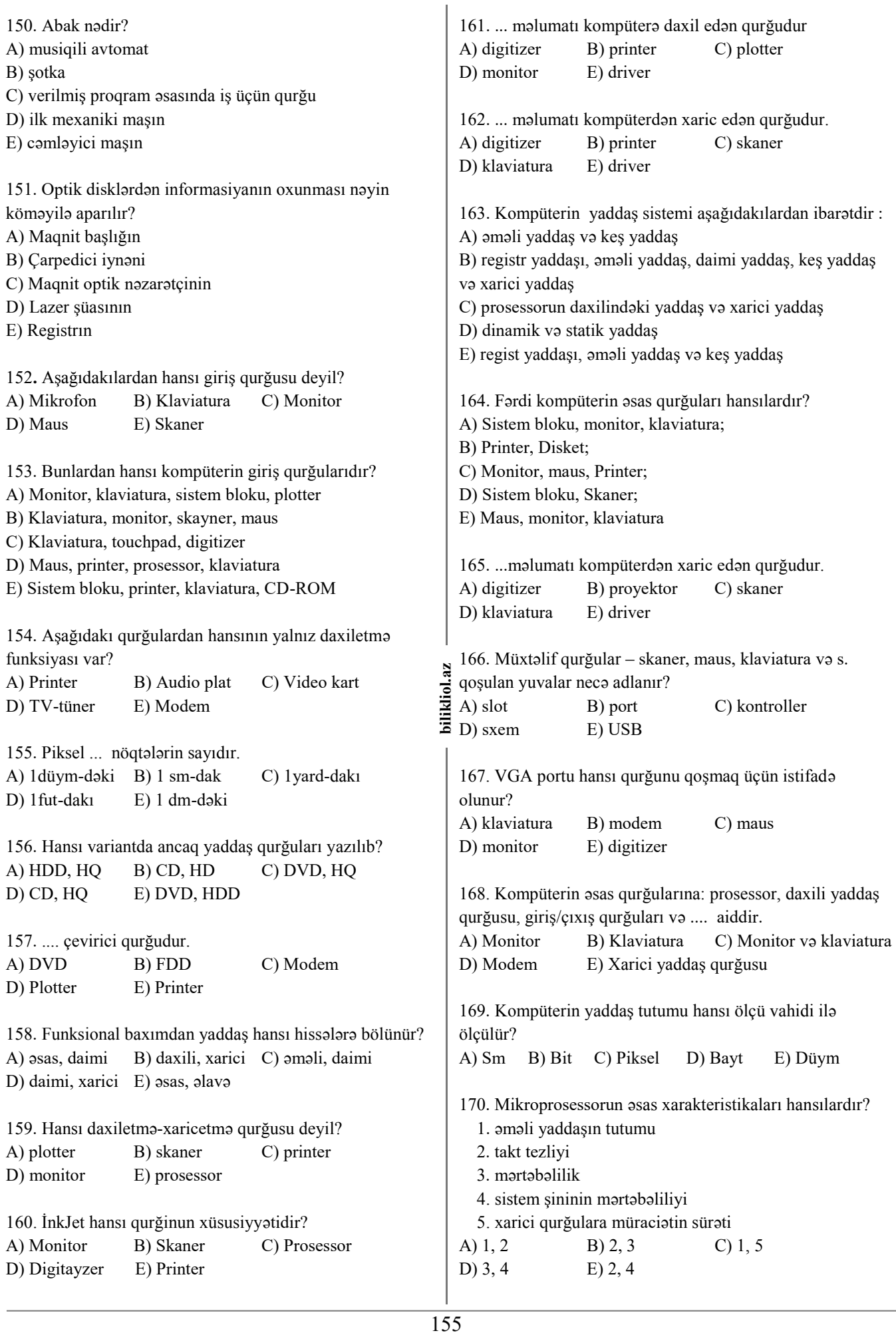

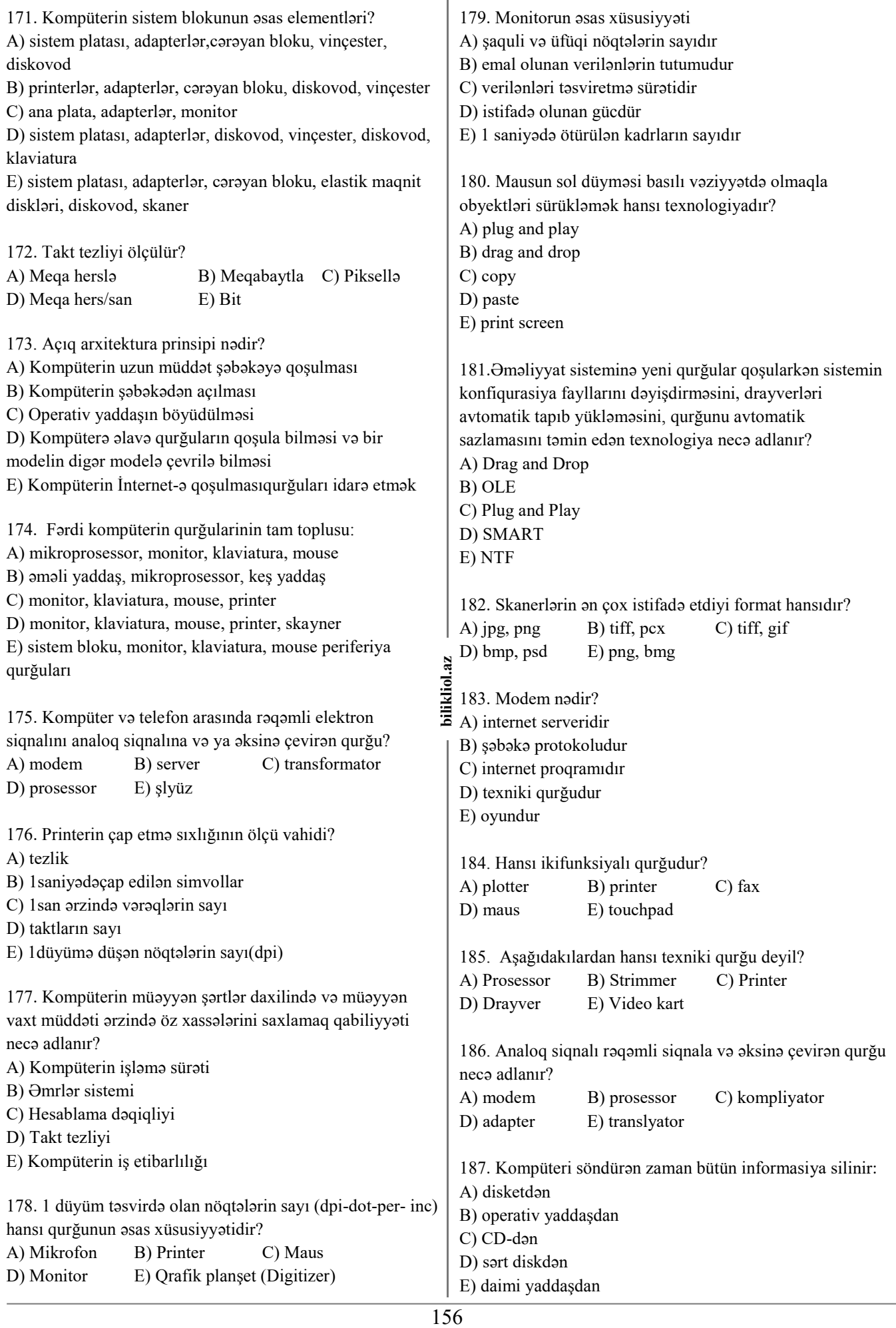

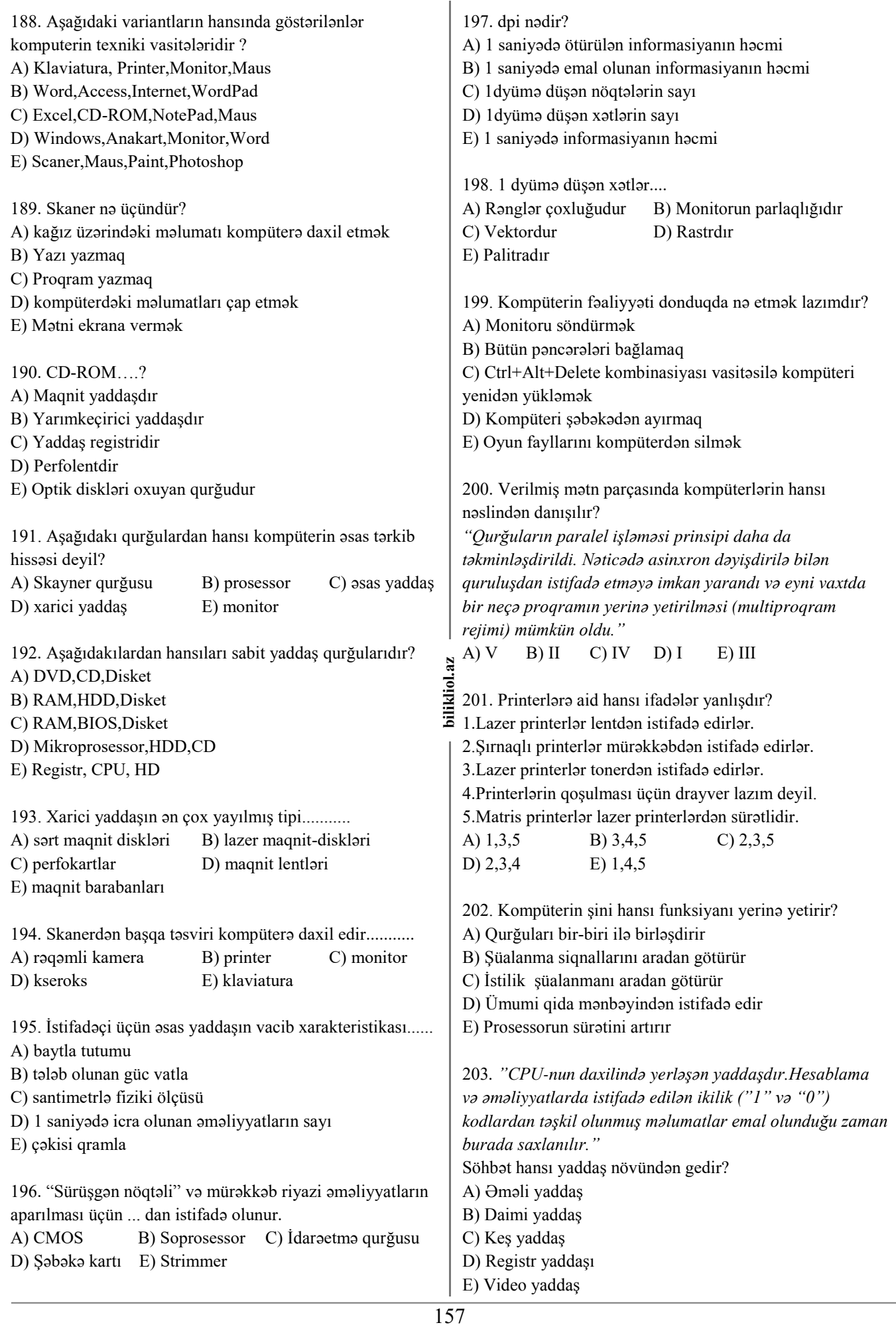

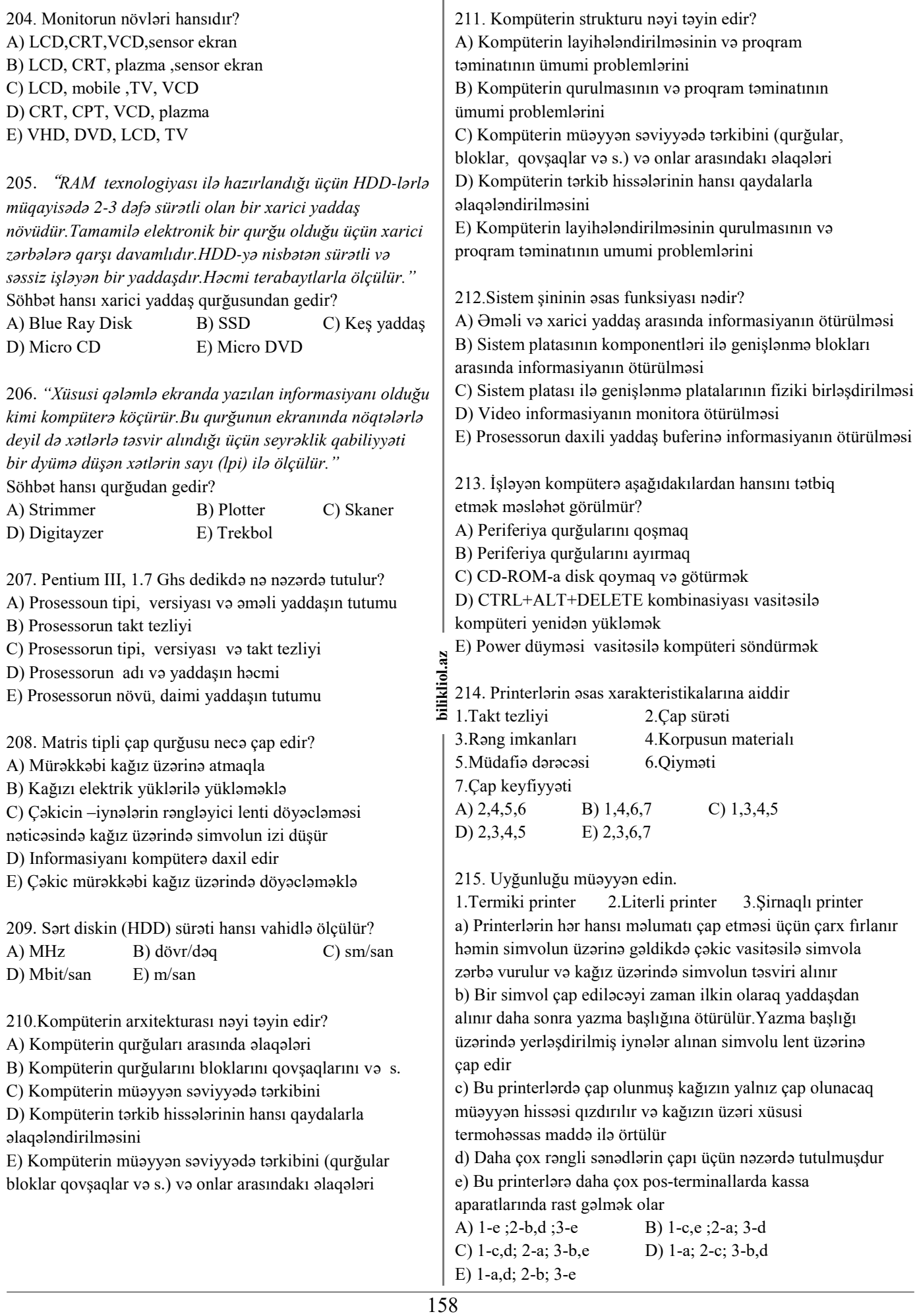

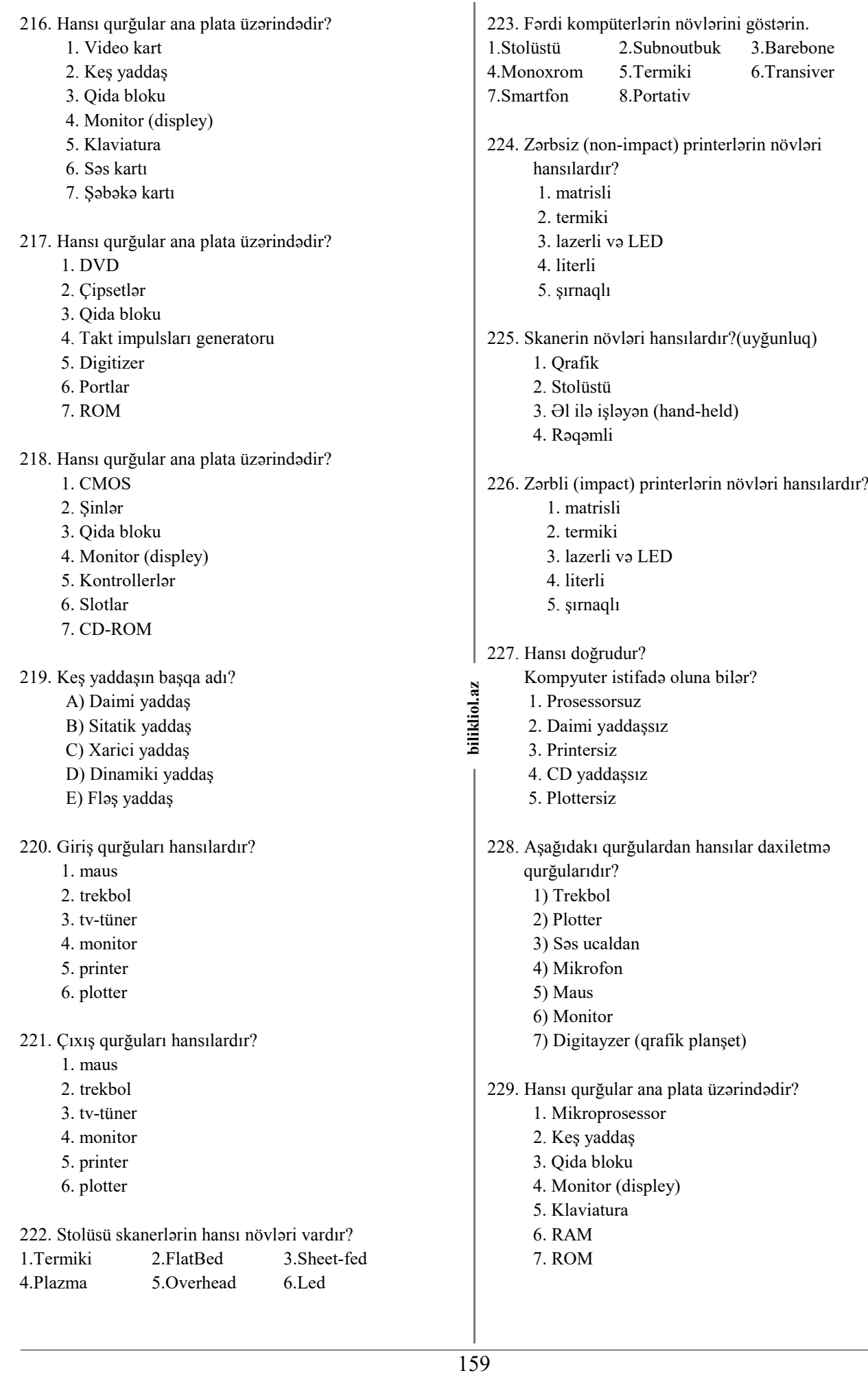

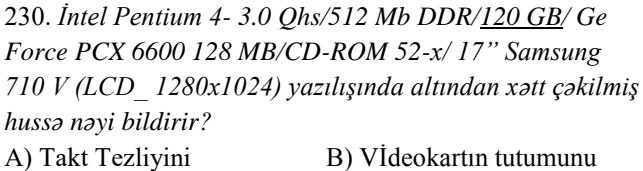

C) HDD-nın tutumunu D) RAM-ın tutumunu

E) Monitorun tipini və ekranda təsviri təşkil edən nöqtələrin sayını

231.*İntel Pentium 4- 3.0 Qhs/512 Mb DDR/120 GB/ Ge Force PCX 6600 128 MB/CD-ROM 52-x/ 17" Samsung 710 V (LCD\_ 1280x1024) yazılışında altından xətt çəkilmiş hussə nəyi bildirir?*

A) Takt Tezliyini B) Vİdeokartın tutumunu

C) HDD-nın tutumunu D) RAM-ın tutumunu

E) Monitorun tipini və ekranda təsviri təşkil edən nöqtələrin sayını

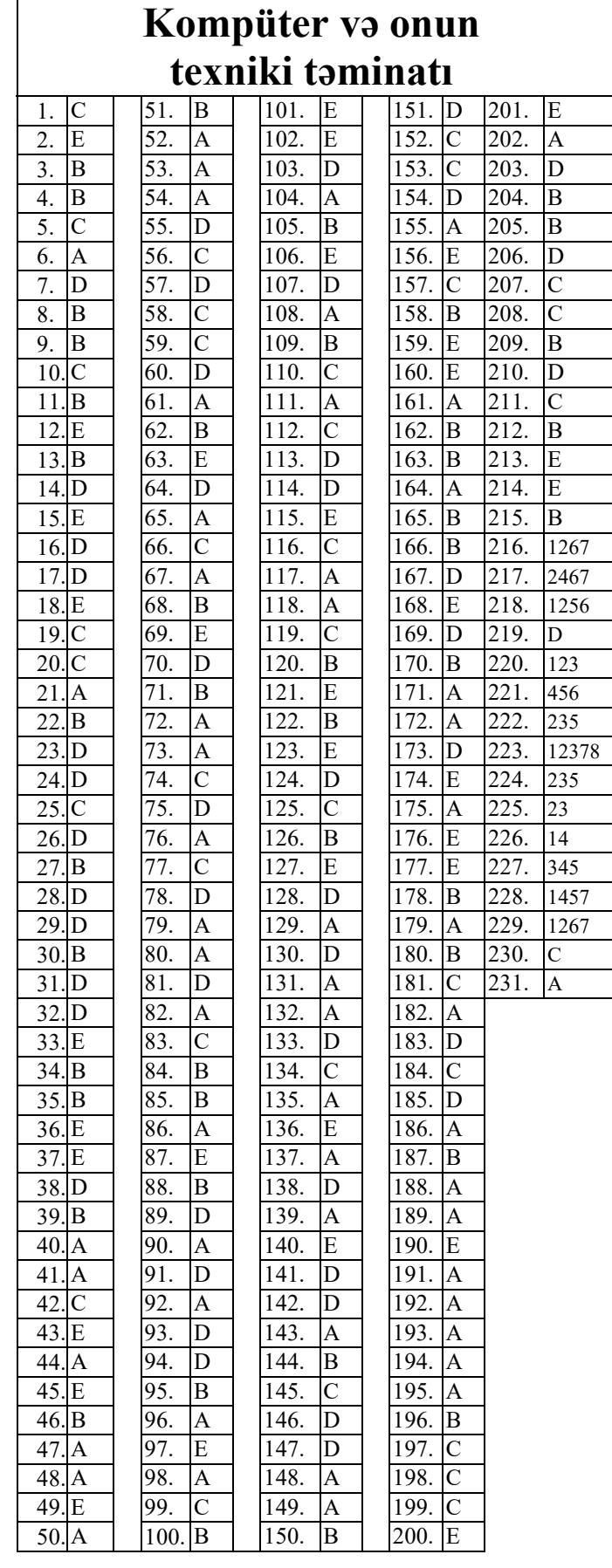

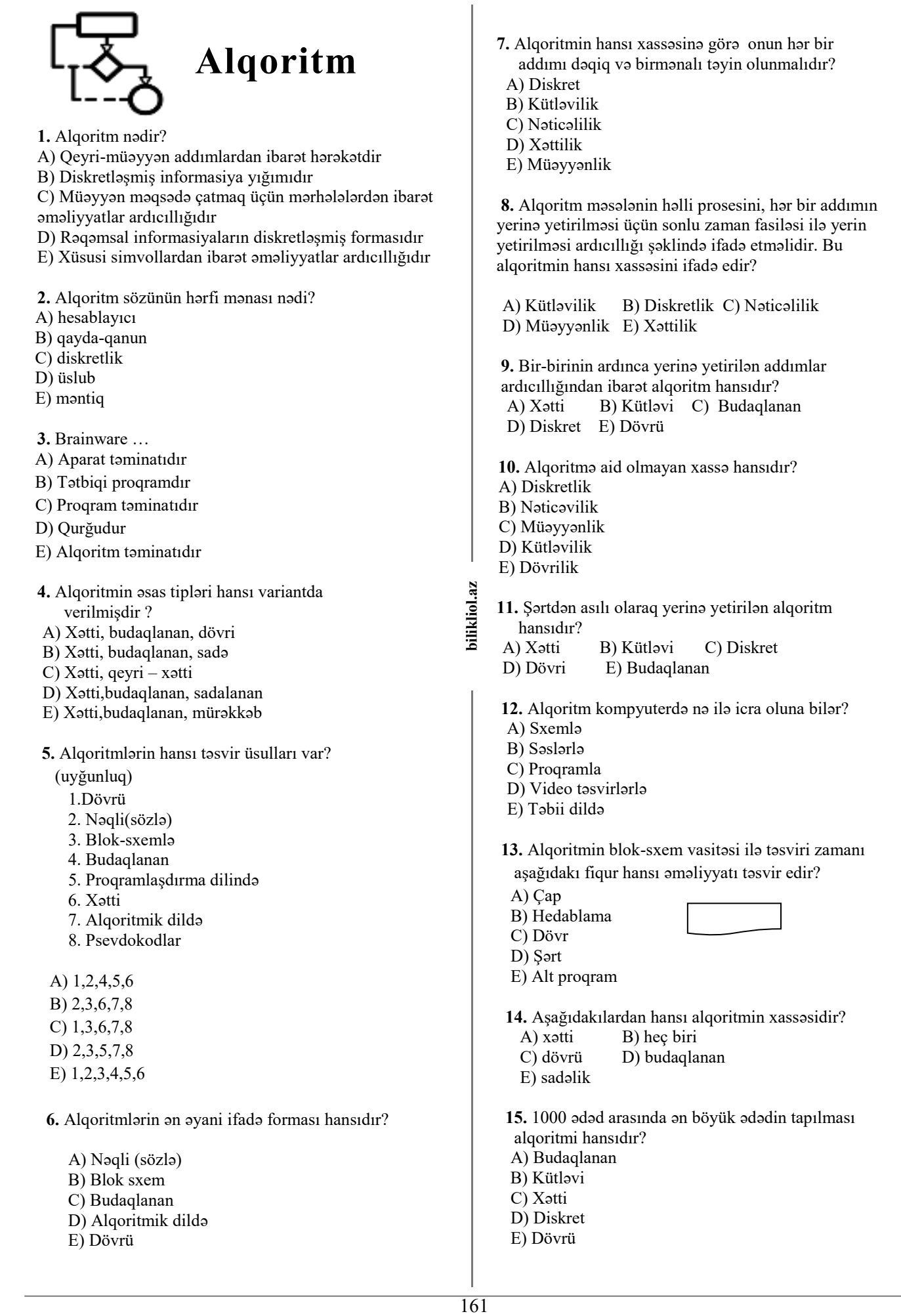

B) Əməliyyatları E) Alt proqramı

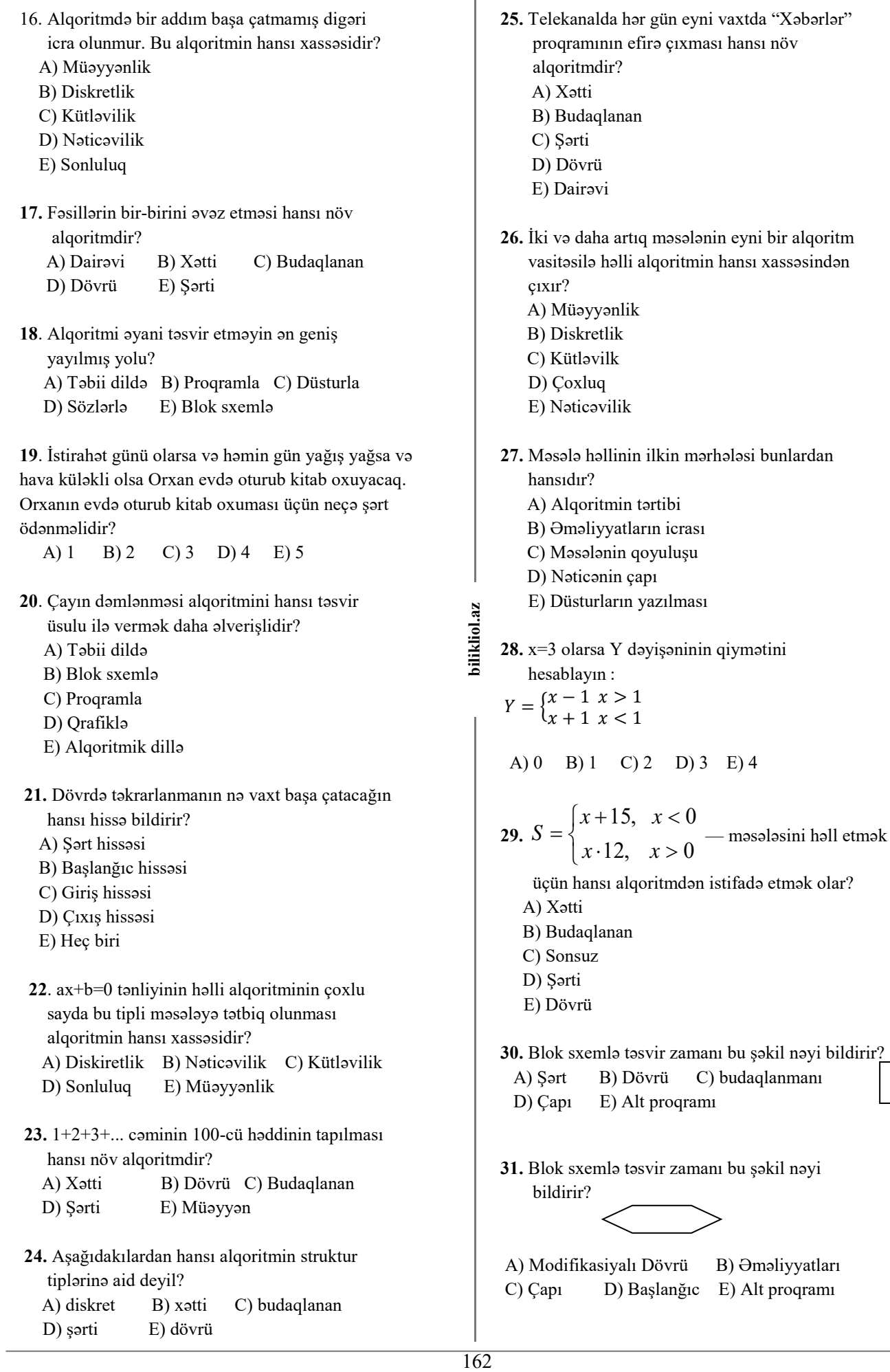

**39.** Alqoritm hansı xassələrə malik olmalıdır. **32.** Alqoritmin sonlu addımlardan ibarət olması A) Kütləvilik,müəyyənlik,nəticəlilik. və nəticə ilə başa çatması hansı xassədir? B) Müəyyənlik,növbəlik,aydınlıq. A) şərtilik B) müəyyənlik C) kütləvilik C) Dövrülük,nəticəlilik,riyazilik. D) nəticəlik E) diskretlik D) Nizamlılıq,dövrülük,fiziki. E) heç biri. **33.** Aşağıdakılardan hansı alqoritmin müəyyənlik (determiniklik) xassəsidir? **40.** Üçbucağın sahəsinin və perimetrinin A) Alqoritm sonlu sayda mərhələdən sonra hesablanması alqoritmində nələr məlum qurtarmalıdır. olmalıdır? B) Alqoritmin hər bir addımı dəqiq və A) tərəflərininin uzunluğu. birqiymətli təyin olunmalıdır. B) eni və bucağı C) Müəyyən məsələ üçün tərtib olunmuş C) bütün tərəflərin cəmi alqoritm, həmin tipdən (sinifdən) olan D) bütün tərəflərin hasili bütün məsələlər üçün yararlı olmalıdır. E) hündürlüyü D) Alqoritmin yerinə yetirilməsi üçün ilkin verilənlər olmalıdır. **41.** Həftəlik dərs cədvəli hansı növ alqoritmə E) Alqoritmdəki mərhələlərin yerinə aiddir? yetirilməsi axtarılan nəticəyə gətirib A) dövrü çıxarmalıdır. B) xətti C) budaqlanan **34.** 2x+5=0 bu məsələ alqoritmin hansı növünə D) xətti,budaqlanan aiddir? E) heç biri A) Dövrü B) Xətti **42.** Gün ərzində marşurut avtobuslarının hərəkəti 163 **bilikliol.az**  bilikliol.az C) Mürəəkkəb dövrü hansı növ alqoritmə aiddir. D) Budaqlanan A) dövrü E) Şərti B) budaqlanan C) xətti **35.** 100 kərpicin binanın 1-ci mərtəbəsindən 10 –cu D) xətti,budaqlanan mərtəbəsinə tək-tək daşınması alqoritmin hansı E) heç biri növünə misal ola bilər? A) Xətti **43.** İxtiyari a və b üçün onların cəminin B) Budaqlanan hesablanması hansı alqoritmə aiddir? C) Xətti və budaqlanan A) xətti B) budaqlanan C) dövrü D) Dövrü D) köməkçi E) heç biri E) Şərti **44.** Düzbucaqlının sahəsinin və perimetrinin **36.** Alqoritm sözü hansı alimin adı ilə bağlıdır? hesablanması alqoritmində nələr məlum A) A.Turinqin B) Əl-Xarəzminin olmalıdır? C) Con Fon Neymanın D) ƏlFərabinin A) eni və uzunluğu E) F.Bekonun B) yalnız uzunluğu C) eni və bucaq **37.** Bu fiqur hansı əməliyyatı təsvir edir? D) yalnız eni A) Verilənlərin təyini E) dioqnalı B) Əməliyyatların yerinə yetirilməsi C) Verilənlərin daxil edilməsi və xaric edilməsi **45.** Alqoritmin blok-sxem təsvirində əməliyyat D) Əməliyyatın sona çatması bloku nə üçündür? E) Verilənlərin çapı A) hesablama əməliyyatlarını təsvir etmək üçün B) alqoritmin başlanğıcını ğöstərmək üçün **38.** Aşağıdakılardan hansı alqoritmin quruluşuna C) alqoritmin sonunu ğöstərmək üçün görə növüdür? D) şərti yoxlamaq üçün A) budaqlanan B) müəyyənlik C) kütləvilik E) çap üçün D) nəticəlik E) diskretlik

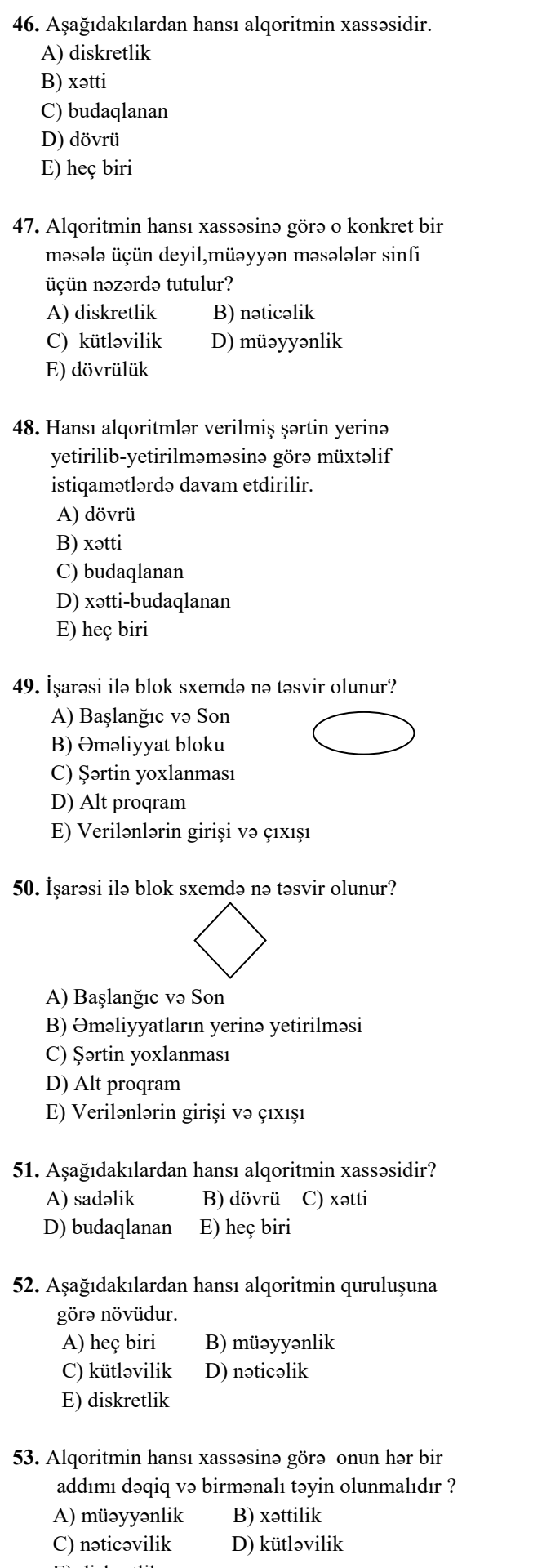

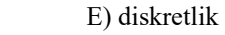

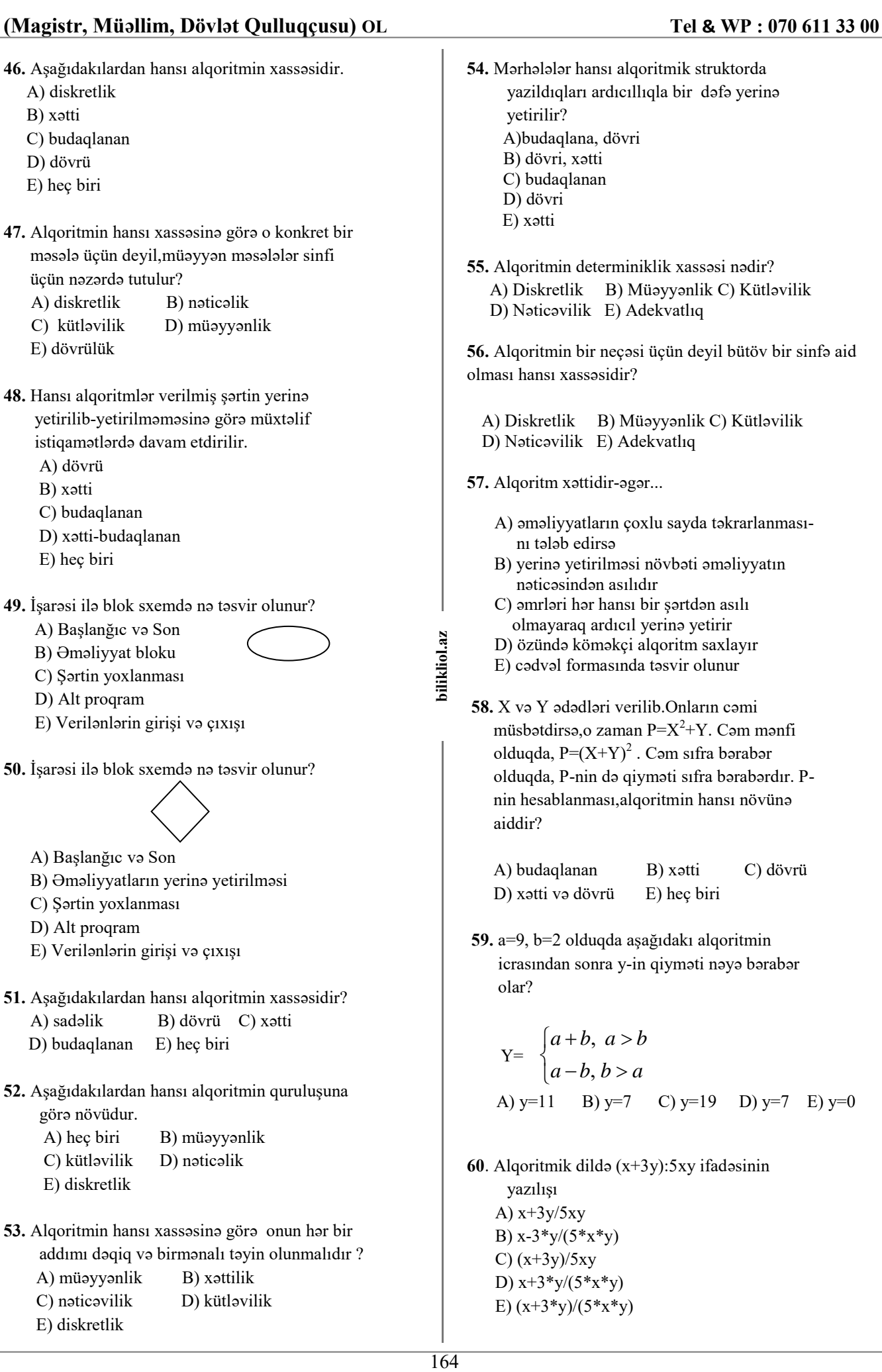

E)  $(x+3*y)/(5*x*y)$ 

**61.** Min ədəd içərisindən ən kiçik ədədin tapılması alqoritmin hansı tipinə aiddir? A) Xətti B) Budaqlanan C) Diskret D) Şərti E) Dövrü **62.** Alqoritmdə təkrarlanmalar varsa o hansı tipdir? A) Xətti B) Budaqlanan C) Diskret D) Şərti E) Dövrü **63.** A-xassə, B-növ bu yazılışa uyğun olan variantı seçin. A) A-müəyyənlik, B-diskretlik B) A-dövrü, B-budaqlanan C) A-nəticəvilik, B-kütləvilik D) A-xətti, B-dövrü E) A-diskretlik, B-budaqlanan **64.** a=10, b=8 olduqda, aşağıdakı alqoritmin icrasından sonra y-in qiyməti neçəyə bərabərdir?  $y = \begin{cases} a - b; & a > b \\ a + b; & a < b \end{cases}$  $a \times b$   $a = b$  165 **bilikliol.az**  bilikliol.az A) 10 B) 80 C) 2 D) 100 E) 18 **65.** a=20, b=15, c=7, d=3 olduqda, aşağıdakı alqoritmin icrasından sonra y-in qiyməti neçəyə bərabər olar?  $y = \begin{cases} a - b; & c < d \\ c + d; & a \ge b \end{cases}$  A) 5 B) 35 C) 10 D) 4 E) 27 **66.** z=11/(x+5) funksiyasının hesablanması alqoritmində məsələnin həlli nə vaxt yoxdur? A)  $x=5$  B)  $x=-11$  C)  $x=11$ D)  $x=0$  E)  $x=-5$ **67.** a=10, b=8 olduqda aşağıdakı alqoritmin icrasından sonra b-nin qiyməti neçəyə bərabər olar?  $b = \begin{cases} a; & a > b \\ a + b; & a < b \end{cases}$  $a \times b$   $a = b$  A)2 B) 10 C) 18 D) 80 E) 100 **68.** Alqoritmik fraqmentinin yerinə yetirilməsindən sonra c dəyişəninin qiymətini müəyyən edin. 1.  $a: = 5$ ; 2.  $b: = 7;$ 3. əgər  $a > b$  onda  $a: = 2 * b$ , əks halda  $b: = 2*a$ 4.  $c: = a + b$ A) 10 B) 15 C) 20 D) 12 E) 21

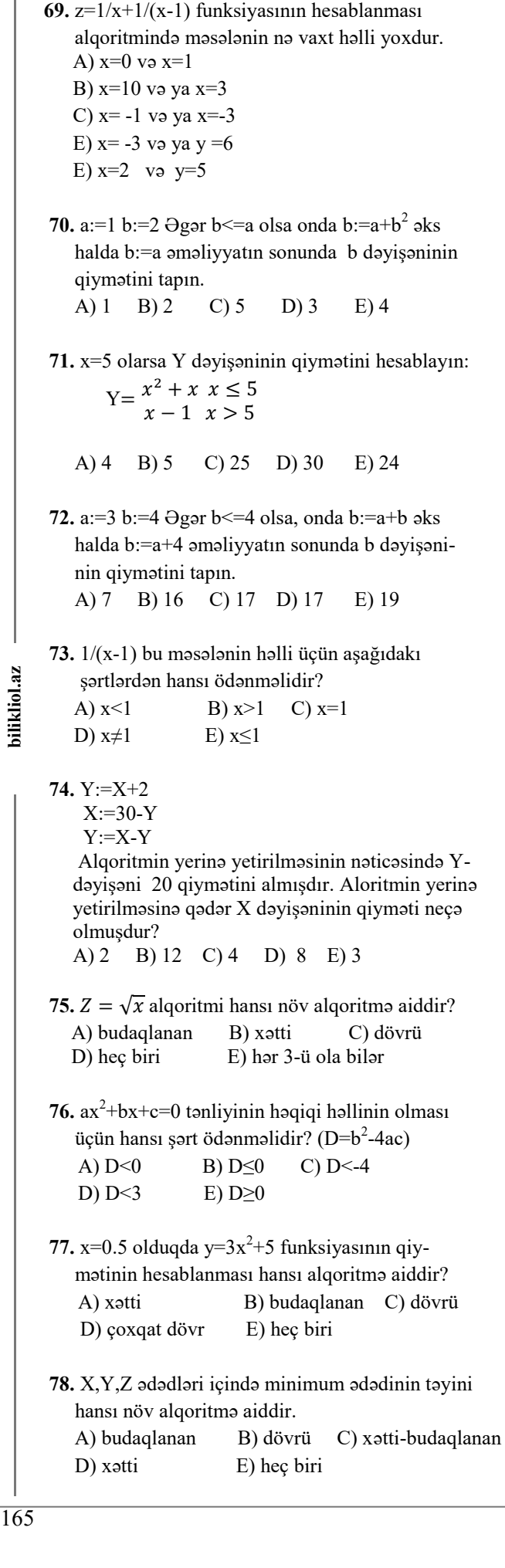

- **79.** x-in 1-dən 10-a qədər qiymətlərində  $y=1/(x^2+5)$  funksiyasının qiymətinin hesablanması hansı alqoritmə aiddir? A) dövrü B) xətti
	- C) budaqlanan
	- D) xətti və budaqlanan
	- E) heç biri
- $80.$   $ax^2+bx+c=0$  kvadrat tənliyin həllinin tapılması üçün blok-sxem qurduqda D-yə görə şərti bloku neçə dəfə yazılmalıdır? A) 2 B) 5 C) 6 D) 3 E) 4
- **81.** z=11/(x+5) funksiyasının hesablanması alqoritmində məsələnin həlli nə vaxt yoxdur? A)  $x=5$  B)  $x=-5$  C)  $x=11$ D)  $x=0$  E)  $x=-11$
- **82.** Aşağıdakı funksiyanın hesablanması üçün blok-sxem qurduqda şərti blok neçə dəfə yazılmalıdır.

$$
Y = \begin{cases} e^{x}, & x < 1 \\ 0, & x = 1 \\ \ln x, & x > 1 \end{cases}
$$
  
A) 2 B) 1 C) 3 D) 5 B) 4

- bilikliol.az
- **83.** z=11/x+5 funksiyasının hesablanması alqoritmində məsələnin həlli nə vaxt yoxdur? A)  $x=5$  B)  $x=-5$  C)  $x=11$ 
	- D)  $x=0$  E)  $x=-11$
- **84.** z=(a+b)/c məsələsinin həll alqoritmini hansı strukturla qurmaq olar (a,b,c tam ədədlərdir).
- A) xətti
- B) budaqlanan
- C) dövrü
- D) natamam
- E) sonşərtli dövr

**85.** Hansı blok bütün alqoritmlərdə istifadə edilir?

- A) Başlanğıc və son blok
- B) Alt proqram
- C) Şərt
- D) Dövr
- E) Hesablama

**86.** Alqoritmin hansı növləri var?

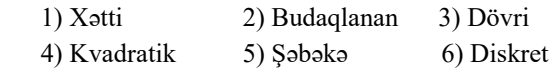

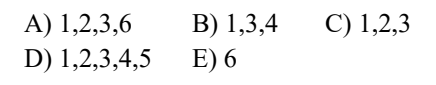

- **87.** Düzgün olmayan variantı göstərin
	- A) Əgər alqoritmi bir necə üsulla tərtib etmək mümkündürsə, onda onlardan ən dəqiqini və tez yerinə yetirilənini seçmək lazımdır
	- B) Xətti alqoritmlərdə əməllər istənilən ardıcıllıqla yerinə yetirilə bilər
	- C) Alqoritmdə istifadə olunan əməllər blok sxemlərin vasitəsilə təsvir oluna bilərlər
	- D) Alqoritm müəyyən nəticənin əldə olunması üçün istifadə olunan əmrlər ardıcıllığıdır
	- E) Xətti alqoritmlərdə hər bir əməl bir dəfə yerinə yetirilir
- **88.** Alqoritmin kütləvilik xassəsi nə deməkdir?
	- A) Alqoritmin istənilən göstərişi və onların yerinə yetirilmə ardıcıllığı bir mənalı başa düşülməlidir
	- B) Alqoritm təyin edildiyi məsələ sinfinə daxil olan istənilən məsələnin həllini təmin etməlidir
	- C) Alqoritmin həyata keçirdiyi hesablama prosesi sonlu sayda addımdan sonra ya nəticə, yaxud məsələnin həllinin mümkün olmadığı haqqında məlumat verməlidir
	- D) Alqoritmin mərhələləri bir birinin ardınca yazıldığı qaydada icra olunmalıdır
	- E) Alqoritmin mərhələləri parametrin qiymətindən asılı olaraq şaxələnməlidir.
- **89.** Alqoritmin hər kəs tərəfindən istifadə oluna bilməsi hansı xassəni əks etdirir ? A) müəyyənlik B) diskretlik C) nəticəvilik D) kütləvilik E) sonluluq
- **90.** Düzgün variantı göstərin:
	- A) Xətti alqoritmlərdə hər bir əməl bir dəfə yerinə yetirilir
	- B) Dövri alqoritmlər bir dəfə yerinə yetirilir;
	- C) Xətti alqoritmlərdə hər bir əməl iki dəfə yerinə yetirilir
	- D) Alqoritmin hər bir addımı müxtəlif cür anlaşıla bilər
	- E) Alqoritmin qrafik təsvirində blok sxemlərdən istifadə olunmur
- **91.** x və y –in yerlərini dəyişmə alqoritmi *(Swap)*  hansıdır?

A)  $c: = y; x: = y; x: = c$ B) c: = y; y: = x ; x: = c C)  $c: = y; x: = y; c: = x$ D)  $y: = c$ ;  $x: = y$ ;  $x: = c$ E)  $y: = c$ ;  $y: = x$ ;  $x: = c$ 

- **92.** Alqoritmin sonluluq xassəsi nə deməkdir ?
	- A) Alqoritmin həyata keçirdiyi hesablama prosesi sonlu sayda addımdan sonra ya nəticə, yaxud məsələnin həllinin mümkün olmadığı haqqında məlumat verməlidir
	- B) Alqoritmin istənilən göstərişi və onların yerinə yetirilmə ardıcıllığı birmənalı başa düşülməlidir
	- C) Alqoritmin mərhələləri parametrin qiymətindən asılı olaraq şaxələnməlidir
	- D) Alqoritmin mərhələləri bir birinin ardınca yazıldığı qaydada icra olunmalıdır
	- E) Alqoritm təyin edildiyi məsələ sinfinə daxil olan istənilən məsələnin həllini təmin etməlidir
- **93.** Alqoritmdə təkrarlananlar varsa o hansı alqoritmdir? A) Xətti B) Şəbəkə C) Dövrü
	- D) Budaqlanan E) Halqa
- **94.** Alqoritm nədir ?
	- A) Maşın dilində yazılmış proqram
	- B) Məsələlərin həlli
	- C) Məsələlərin həllinə lazım əməliyyatların ardıcıllığının dəqiq təsviri
	- D) Məsələlərin kompyuterlərdə həllini təmin edən proqramlar ardıcıllığı
	- E) Hesab əməlləri
- **95**. [-2,2] parçasında h = 0,01 addımla

 $y = 3x^2 - 5x + 2$  düsturla hesablama hansı alqoritmə aiddir?

A) Xətti B) Dövrü C) Halqa D) Şəbəkə E) Budaqlanan

- **96.** 100 ədəd içərisində ən kiçik ədədin tapılması hansı növ algoritmə aiddir? A) Dövrü B) Xətti C) Mürəkkəb D) Budaqlanan E) Xətti- Budaqlanan
- **97**. Dövrü alqoritm bölünür:
	- A) Budaqlanan və sadə dövr
	- B) Xətti və Budaqlanan
	- C) Qeyri xətti və Xətti
	- D) Sadə və mürəkkəb dövrü
	- E) Mürəkkəb dövri və qeyri xətti
- **98.**  $e^2$ ,  $x < 1$  $y = 0$ ,  $x=1$  *lnx , x>1* burada şərt neçə dəfə yoxlanılır? A) 1 dəfə B) 3 dəfə C) 4 dəfə D) 2 dəfə E) sonsuz sayda

**99.** Bütün alqortmlərdə iki funksiyanı yerinə yetirən blok

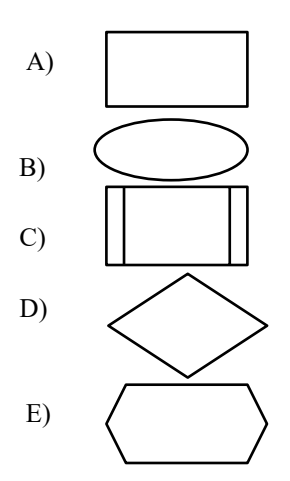

- **100.** Eyni bir düsturla dəyişənin müxtəlif qiymətlərində dəfələrlə hesablama aparmaq hansı alqoritmə aiddir:
	- A) Dövrü
	- B) Mürəkkəb dövr
	- C) Xətti
	- D) Budaqlanan
	- E) Sadə

bilikliol.az

**101.** Aşağıdakı həndəsi fiqurlardan hansı alqoritmin blok-sxemlə təsvirində istifadə olunmur? A) altıbucaqlı B) trapesiya C) düzbucaqlı

- D) romb E) paraleloqram
- **102.** A+B –nin tapılması alqoritmi hansı növə aiddir? A) Xətti B) Dövrü C) Halqa D) Şəbəkə E) Budaqlanan
- **103.** Məntiqi blok hansı fiqurla göstərilir? A) Romb B) Düzbucaqlı C) Kvadrat D) Çevrə E) Trapesiya
- **104.** Dövrü strukturlu alqoritmin gövdəsi nədən ibarətdir?
	- A) Təkrarlanması mümkün olan mərhələlərdən
	- B) Təkrarlanması mümkün olmayan mərhələlərdən
	- C) Şərt blokundan
	- D) Bir-birinin ardınca yerinə yetirilə bilən mərhələlərdən
	- E) İşçi proqramdan
- **105.** Kvadrat tənliyin həll alqoritmində şərt neçə dəfə yoxlanılır ?
	- A) 1 dəfə B) 3 dəfə C) 4 dəfə
	- D) 2 dəfə E) yoxlanılmır

ï

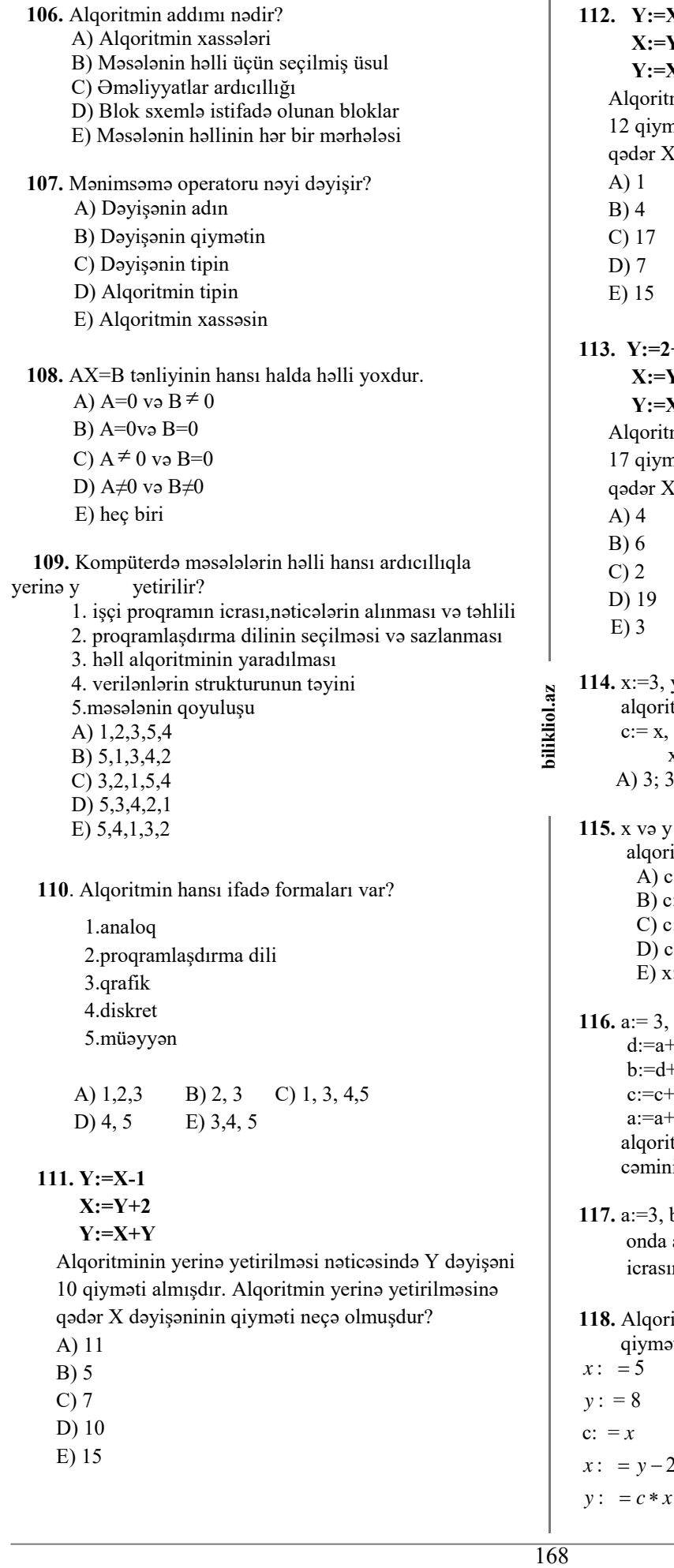

168

**12.3 X:=Y+4 Y:=X+Y**  minin yerinə yetirilməsi nəticəsində Y dəyişəni nəti almışdır. Alqoritmin yerinə yetirilməsinə dəyişəninin qiyməti neçə olmuşdur?  $1 + X$  $V+1$  **Y:=X+Y**  minin yerinə yetirilməsi nəticəsində Y dəyişəni nəti almışdır. Alqoritmin yerinə yetirilməsinə dəyişəninin qiyməti neçə olmuşdur? **114.** x:=3, y:=5 olduğu məlumdur. Aşağıdakı tmin nəticəsini tapın.  $x:=y, \quad y:=c$  $x=?$   $y=?$  A) 3; 3 B) 3; 5 C) 5; 3 D) 8; 2 E) 5; 5  $-$ in qiymətlərinin dəyişdirilməsi itmi aşağıdakılardan hanıdır?  $x := x$ ,  $x:=y$ ,  $y:=c$  $x:= x, x:=y, y:=x$  $x:= y, x:=y, y:=c$  $c:= x, x:=c, y:=c$  $x:= c, y:= x, y:= c$ b:=4, c:=5, d:=6.əgər c<b olarsa onda,  $+3$ +b əks halda,  $-a$  $-c$ tmin yerinə yetirilməsindən sonra d+b i tapın. **117.** a:=3, b:=4, c:=7, d:=a+b əgər d<=c olarsa  $a:=a+b$  əks halda b: $=a+b$  alqoritmin icrasından sonra a+b cəmini hesablayın. **118.** Alqoritmin nəticəsində y dəyişəni hansı

pti alar ?

```
: =y-2
```
119.  $a = 7$ ,  $b = 8$  olduqda açağıdakı algoritmin icrasından sonra y – in qiyməti neçəyə bərabərdi?

> $\begin{cases} a - b; a > b \\ a + b; a \leq b \end{cases}$  $y = \{a + b; a \leq b\}$  $\bigg\lvert a \cdot b; a = b$

 **120.** x = 3 olarsa, Y dəyişənin qiymətini hesablayın.

 $x^2 + 5$ ,  $x > 0$  $\begin{cases} x+1, & x < 3 \end{cases}$  $Y = \begin{cases} e^x, & x < 0 \end{cases}$ 

- **121.**  $a = 5, b = 3, c = 4$  əgər  $a < c$  olarsa onda  $a \coloneqq a + b$  əks halda  $a := a + b$ ,  $b := a + b$  algoritmin icrasından sonra  $c \coloneqq a + b$  cəmini tapın. A) 16 B) 19 C) 4 D) 15 E) 25
- **122.** Alqoritmin nəticəsindən sonra X-in qiymətini tapın.

 $Y:=3$  $X:=Y+5$  $X:= X/2$  $X:=X+3$  X:=X+8 A) 5 B) 3 C) 15 D) 10 E) 13

**123.** Əgər a=5, b=5 olarsa, alqoritmin nəticəsi neçə olacaq?

 $\begin{cases} a - b; a > b \\ b; b; a \leq b \end{cases}$  $y = \{a + b; a \leq b$  $\bigg\{\mathrm{a} \cdot \mathrm{b}; \mathrm{a} = \mathrm{b}$ A) 9 B) 0 C) 20 D) 6 E) 25

**124.** Alqoritmin icrasından sonra y-i tapın.

 $x:=14$ y:=71 c:=x  $x:=y-2$  $y:=c*(x-61)$ A) 140 B) 71 C) 112 D) 60 E) 14

**125.** Hansı alqoritm(lər)in blok-sxemində şərt bloku istifadə olunur?

 1. xətti 2. budaqlanan 3. ön şərtli dövr 4. son şərtli dövr 5. modifikasiyalı dövr A) 1,2,4 B) 2.4.5 C) 2,3,4 D) 1,3,5 E) 2,3,5

**126.** Alqoritmin icrasından sonra c və d dəyişənlərinin qiymətlərini tapın.

 $c=13$  $d=18$ əgər c>d onda c=2\*d əks halda d=2\*c A) c=26, d=26 B) c=26, d=18 C)  $c=13$ ,  $d=26$ D)  $c=13$ ,  $d=18$ E)  $c=26$ ,  $d=36$ 

**127.** Xətti alqoritmin quruluşunda hansı blok yoxdur?

A) Daxiletmə-xaricetmə

 B) Şərt C) Hesablama

D) Başlanğıc və son

E) Çapetmə

**128.** Uyğunluğu müəyyən edin:

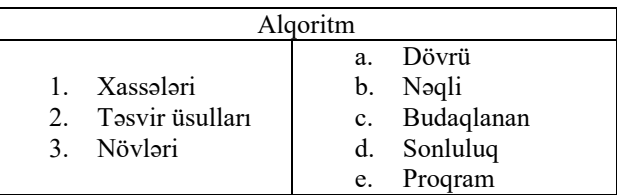

A) 1-a,b 2-cd, 3-e

bilikliol.az

B) 1-d,e 2-c,b 3-a

C) 1-d 2-b,e 3-a,c

D) 1-a,c,e 2-a,d 3-c,b

E) 1-a,d 2-a,b 3-b

**129.** x ədədinin [a,b] parçasına daxil olmağı şərti hansıdır?

A) ( $a \le x$ ) and ( $x \le b$ ) B) (a $\le$ x) or (x $\le$ =b) C) (a>x) or  $(x< b)$ D)  $(x \le a)$  and  $(x \ge -b)$ E) ( $x \le a$ ) or  $(x \ge b)$ 

**130.** Alqoritmin fraqmentinin yerinə yetirilməsindən sonra x və y dəyişənlərinin alınan qiymətlərini müəyyən edin.

1.  $x:=3$ 

2.  $y:=8$ 

3. əgər  $x \le y$  onda  $x:=5*y+10$  əks halda  $y:=(x+7)/2$ 

A)  $x=3, y=8$ B)  $x=50$ ,  $y=5$ C)  $x=3, y=5$ D) x=8, y=50 E)  $x=50$ ,  $y=8$  **131**.

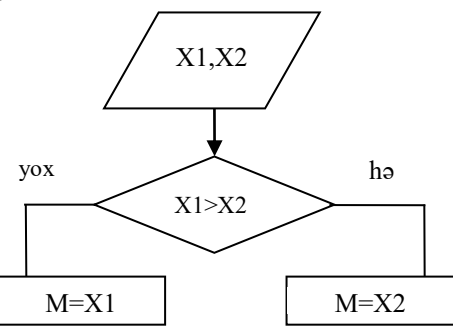

#### **Bu franqment vasitəsilə hesablanır?**

- A) X1 və X2 ədədləri arasında ən kiçik ədəd tapılır
- B) X1 və X2 ədədlərinin qiymətləri hesablanır
- C) X1 və X2 ədədlərinin cəmi hesablanır
- D) X1 və X2 ədədlərinin hasili hesablanır
- E) X1 və X2 ədədləri içərisində ən böyük ədəd tapılır

**132**. Verilmiş blok-sxemə gör S-in hansı qiyməti çap olunar?

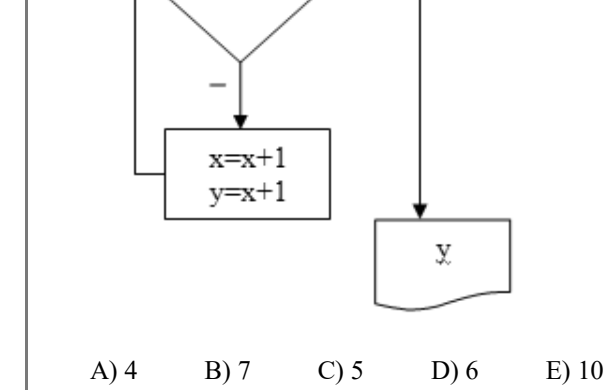

 $\overline{+}$ 

**134**. Alqoritmin nəticəsi nə olacaq?

 $x=0$  $y=1$ 

 $z = x + y$ 

 $z > 5$ 

**135**. Aşağıdakı alqoritmin nəticəsi nə olacaq?

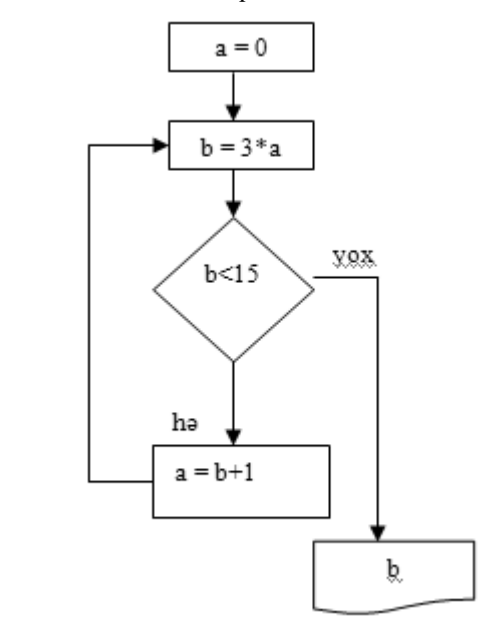

#### A) 18 B) 39 C) 16 D) 45 E) 48

**136**.Verilən sxem alqoritmin hansı tipindədir ?

- A) tam budaqlanan
- B) natamam budaqlanan
- C) xətti alqoritm
- D) dövri alqoritm
- E) budaqlanmayan alqoritm

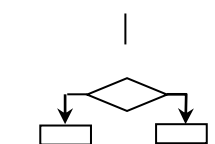

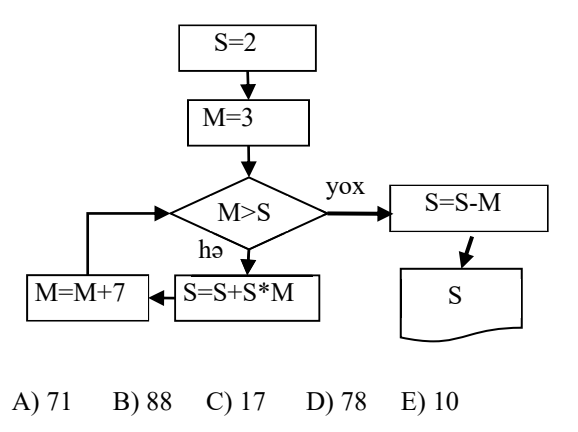

**133**. Alqoritmin icrasından sonra X-in qiyməti neçə olacaq?

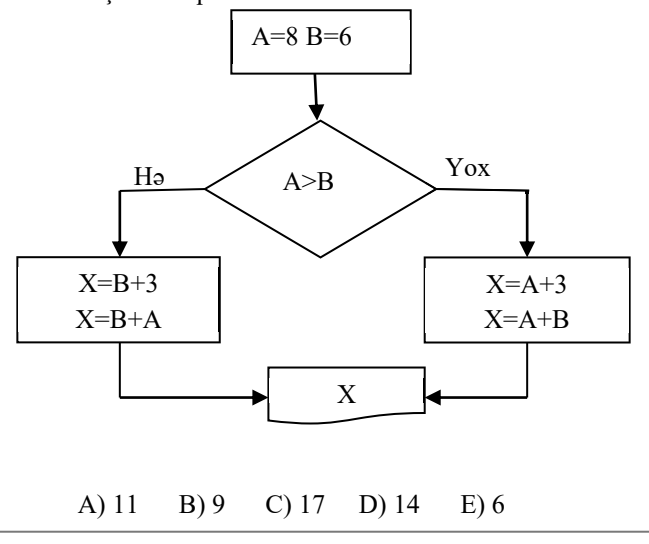

**137**. Alqoritmin nəticəsi neçədir?

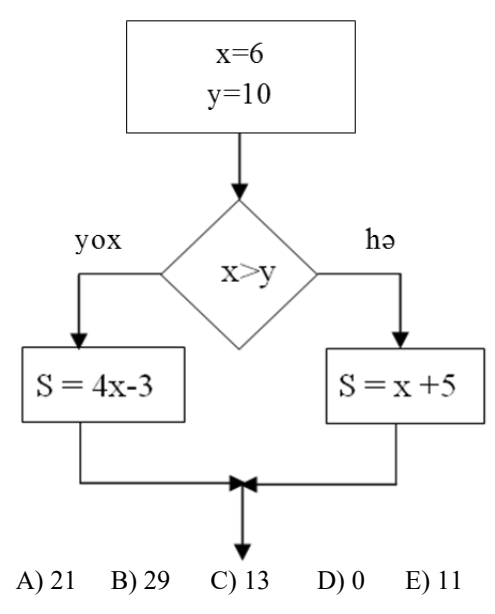

**138**. Aşağıdakı alqoritmin nəticəsi olaraq  $x = 9$  olduqda *z* nəyə bərabər olacaqdır?

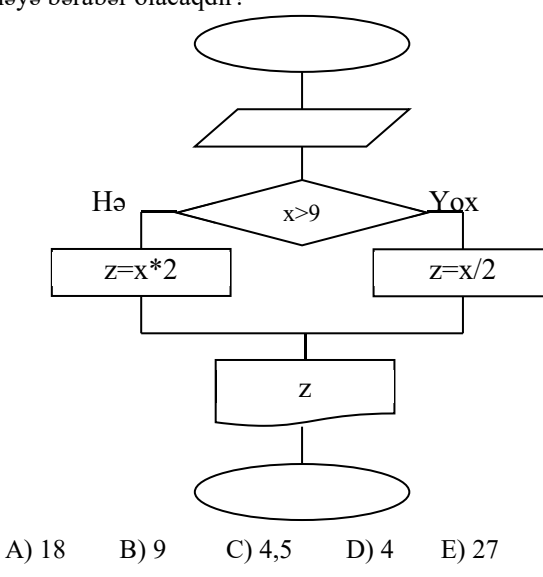

**139**. S-in qiyməti neçə olacaq?

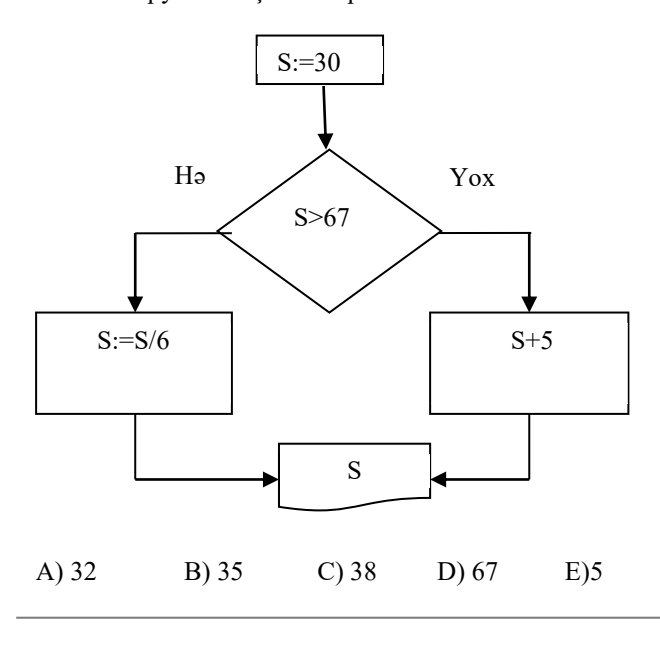

**140**. Aşağıda göstərilən dövrlərdən hansı son şərtlidir?

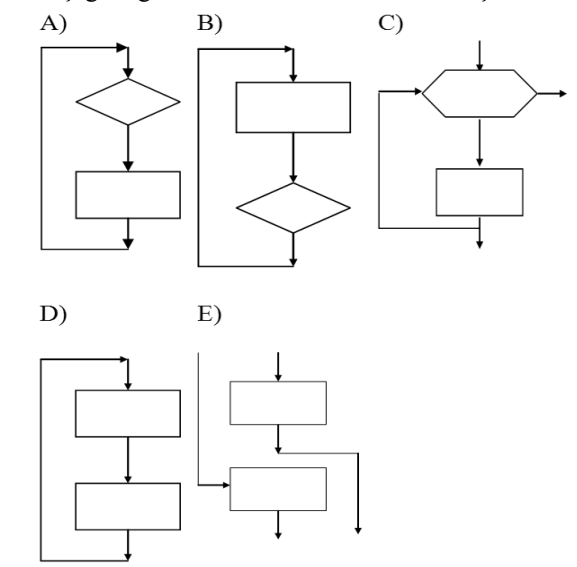

**141**. Aşağıda göstərilənlərdən hansı natamam şərtli budaqlanmaya uyğundur?

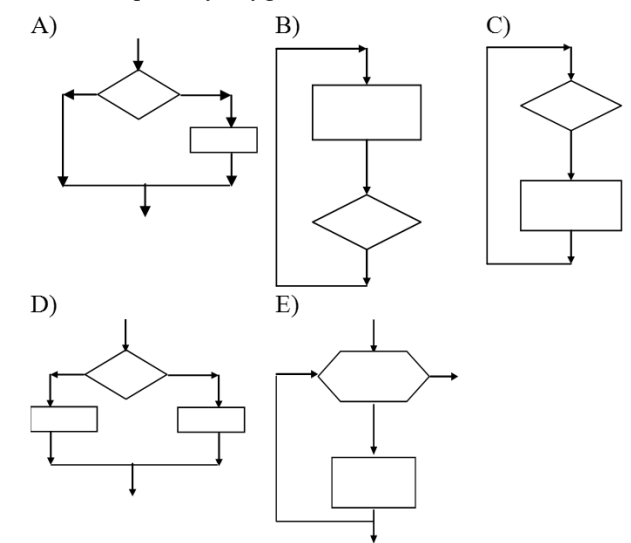

**142**. Aşağıda göstərilən dövrlərdən hansı ön şərtlidir?

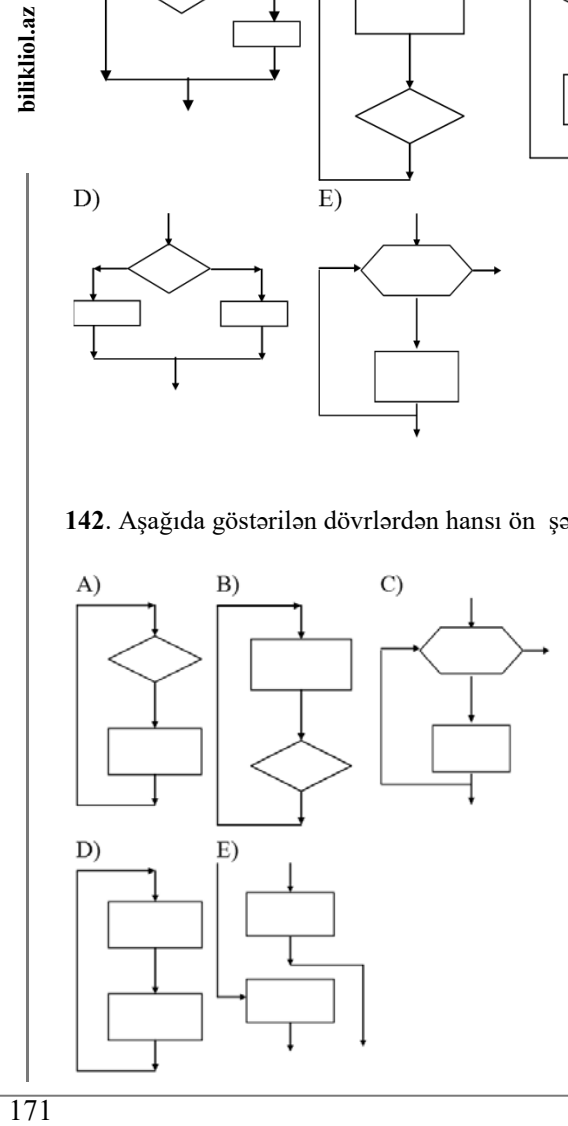

**143**. Verilmiş blok-sxemdə **n**-in və **k**-nın başlanğıc qiymətləri **2**-yə bərabər olarsa, **Magistr OL** ifadəsi neçə dəfə çap olunar?

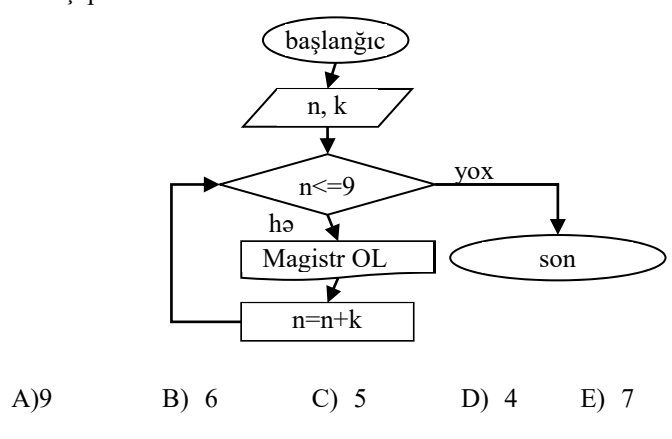

**144**. Verilmiş alqoritmə görə C-nin qiyməti nəyə bərabər olar?

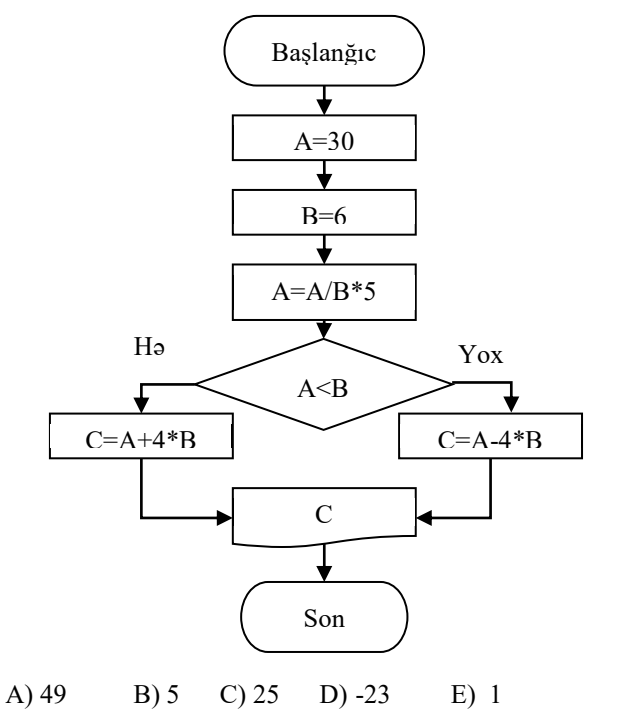

**145**. Aşağıda verilmiş blok-sxemə üzrə əməllər yerinə yetirildikdə M nəyə bərabər olar?

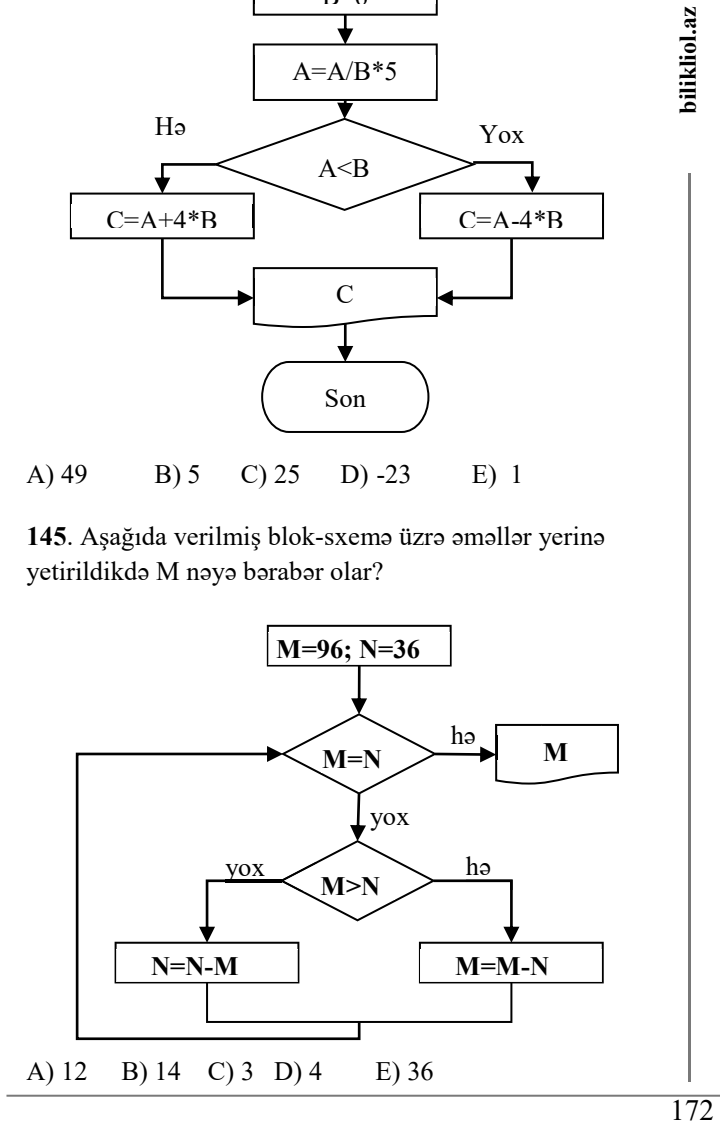

**146**. Aşağıdakı alqoritmin yerinə yetirilməsindən sonra a dəyişəni hansı qiyməti alacaqdır?

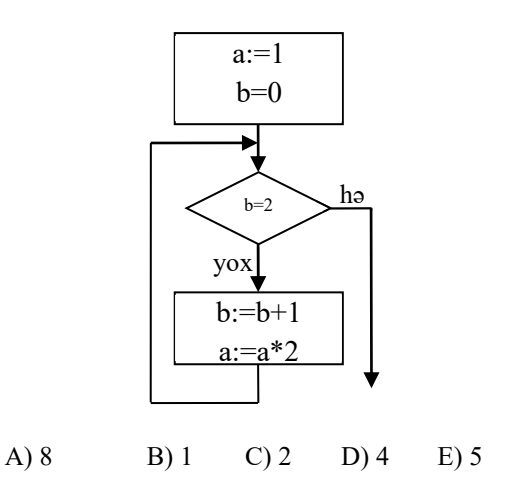

**147**. Verilmiş alqoritmin aşağıdakı fraqmentinin yerinə yetirilməsi nəticəsində çapda hansı qiymət alınar ?

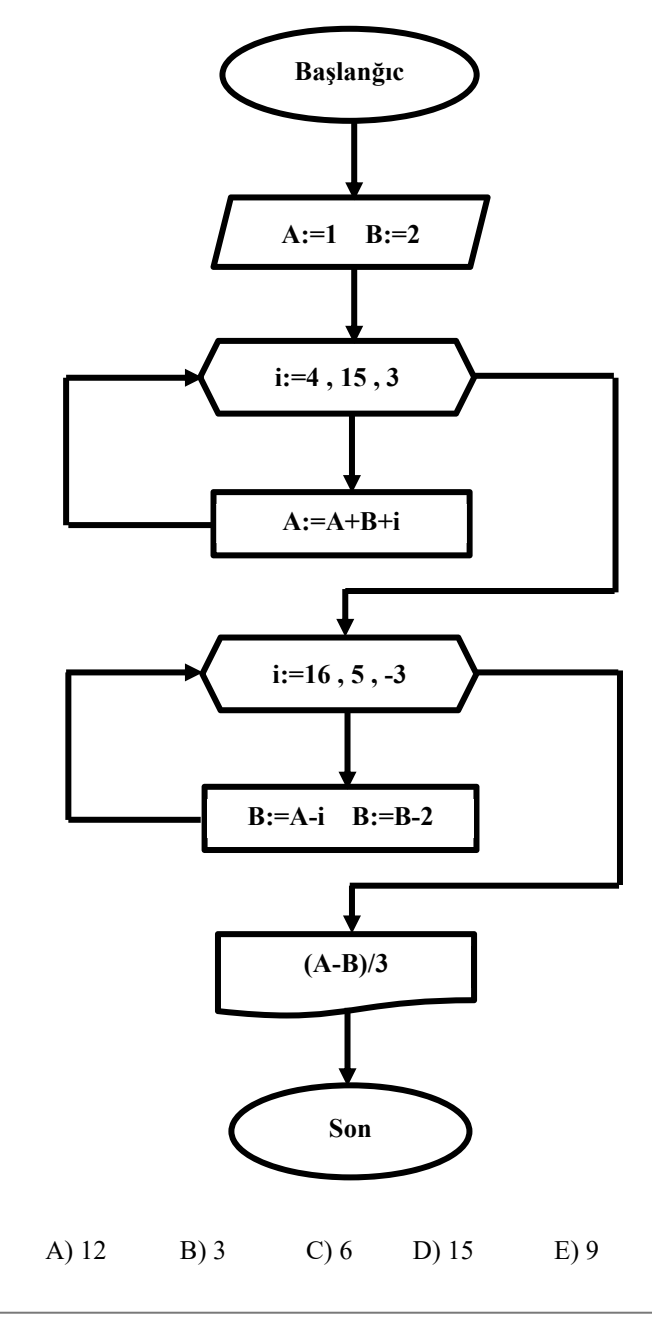

**148.** Aşağıdakı blok-sxem hansı növ alqoritmik struktura malikdir?

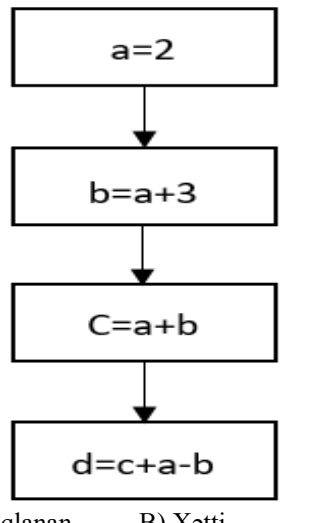

A) Budaqlanan B) Xətti C) Dövri D) ÖnŞərtli Dövr E) Son Şərtli Dövr

**149.** Aşağıdakı blok-sxemə əsasən d-nin qiymətini müəyyən edin.

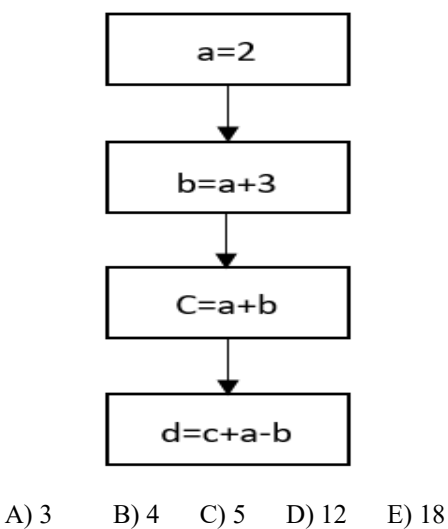

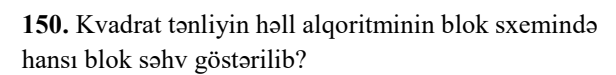

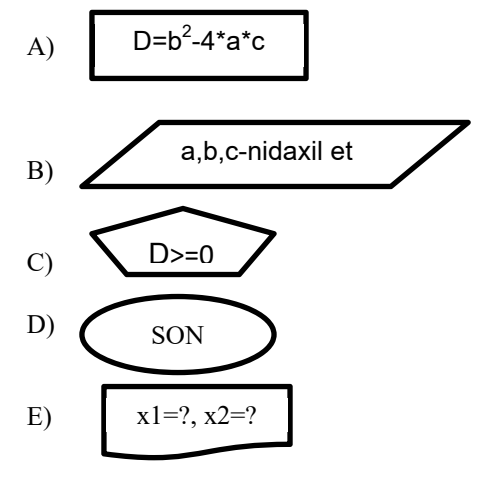

**151.** A=2, B=3, C=6 giriş qiymətlərinə görə blok-sxemə əsasən F-in qiymətini müəyyən edin.

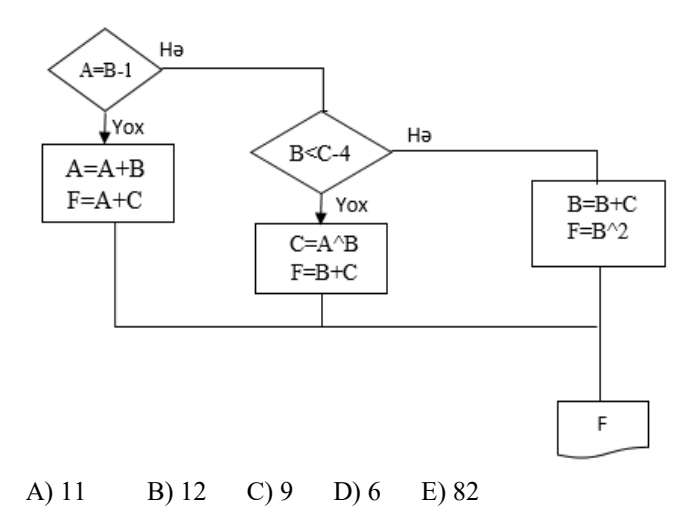

**152.** Aşağıdakı blok-sxemə əsasən y-in qiymətini müəyyən edin.

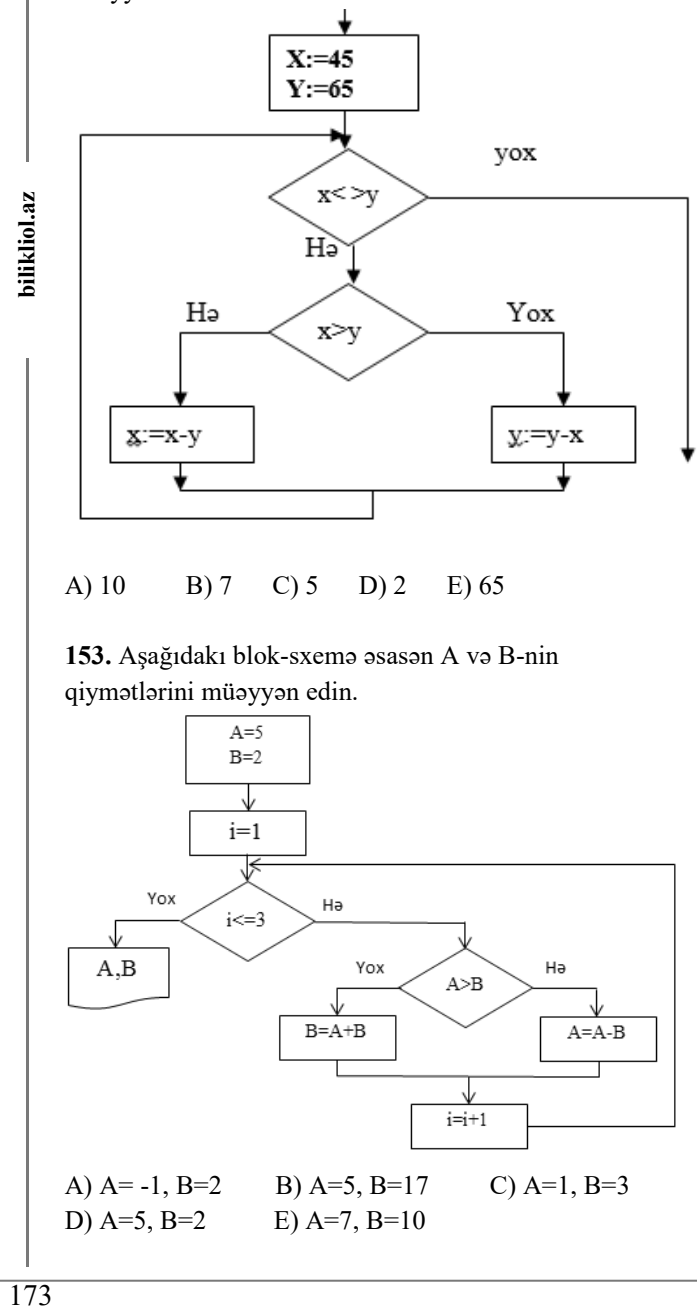

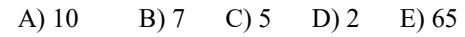

**153.** Aşağıdakı blok-sxemə əsasən A və B-nin qiymətlərini müəyyən edin.

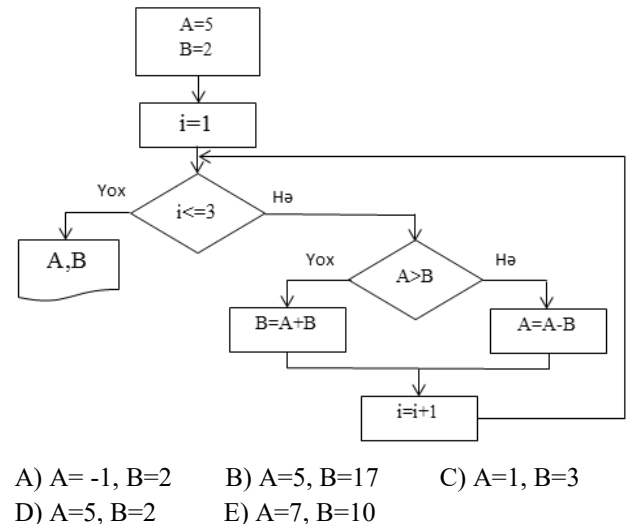

**154.** Aşağıdakı blok-sxem nəyi hesablayır?

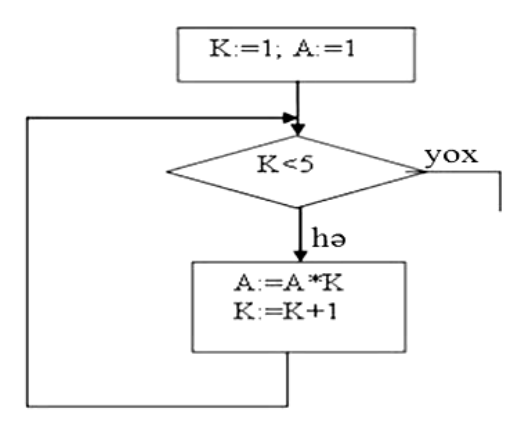

A) Ədədi orta

- B) Həndəsi orta
- C) Mənfi ədədlərin sayını
- D) Faktorial
- E) Cüt ədədlərin cəmini

**155.** Aşağıdakı blok-sxemə əsasən F-in qiymətini müəyyən edin.

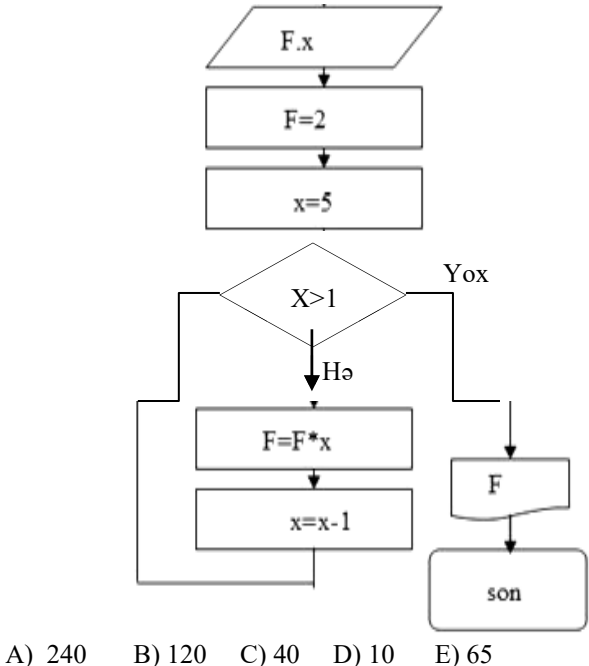

**156.** Aşağıdakı blok-sxemə əsasən a-ın qiymətini müəyyən edin.

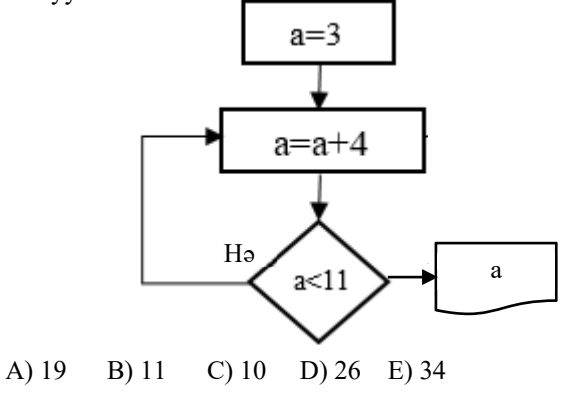

**157.** Aşağıdakı blok-sxemə əsasən S-in qiymətini müəyyən edin.

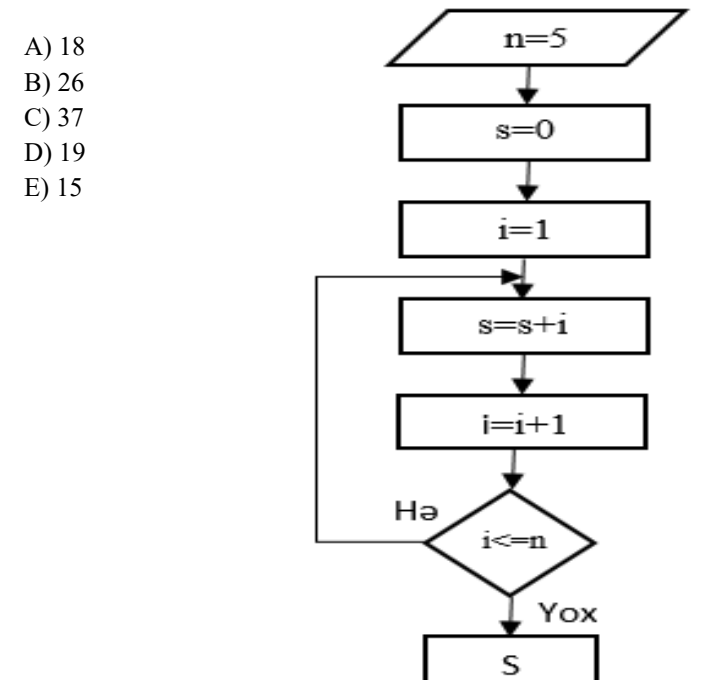

**158.** Aşağıdakı blok-sxemə əsasən X və Y-in qiymətlərini müəyyən edin.

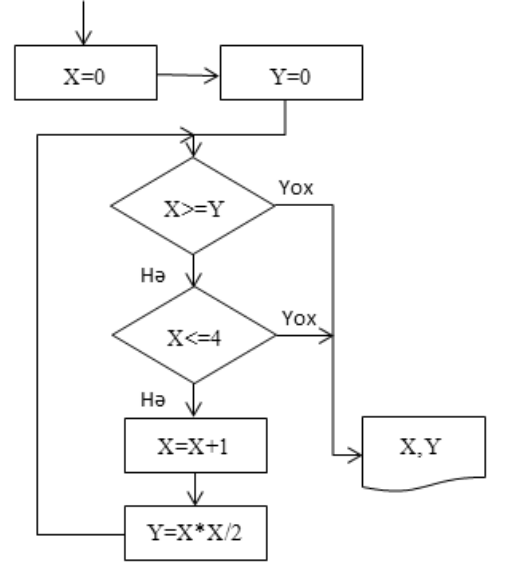

A) 1; 2 B) 0; 0 C) 4; 8 D) 2; 2 E) 3; 4,5

**159.** Aşağıdakı əməliyyatda təkrarlanmaların sayını təyin edin.

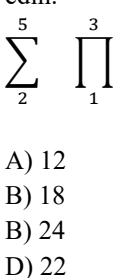

E) 10

**160.** Aşağıdakı əməliyyatda təkrarlanmaların sayını təyin edin.

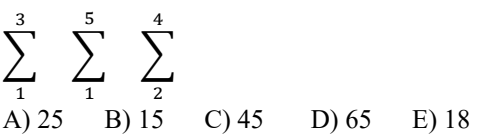

**161.** Aşağıdakı blok-sxemə əsasən S-in qiymətini müəyyən edin.

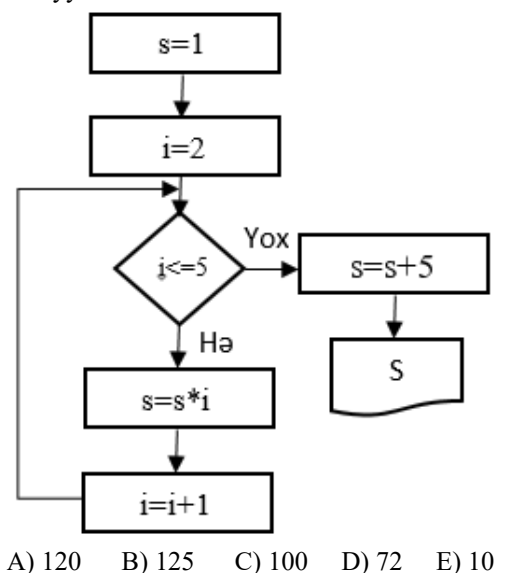

**162.** Aşağıdakı blok-sxemə əsasən *MagistrOL* ifadəsi neçə dəfə çap olunar?

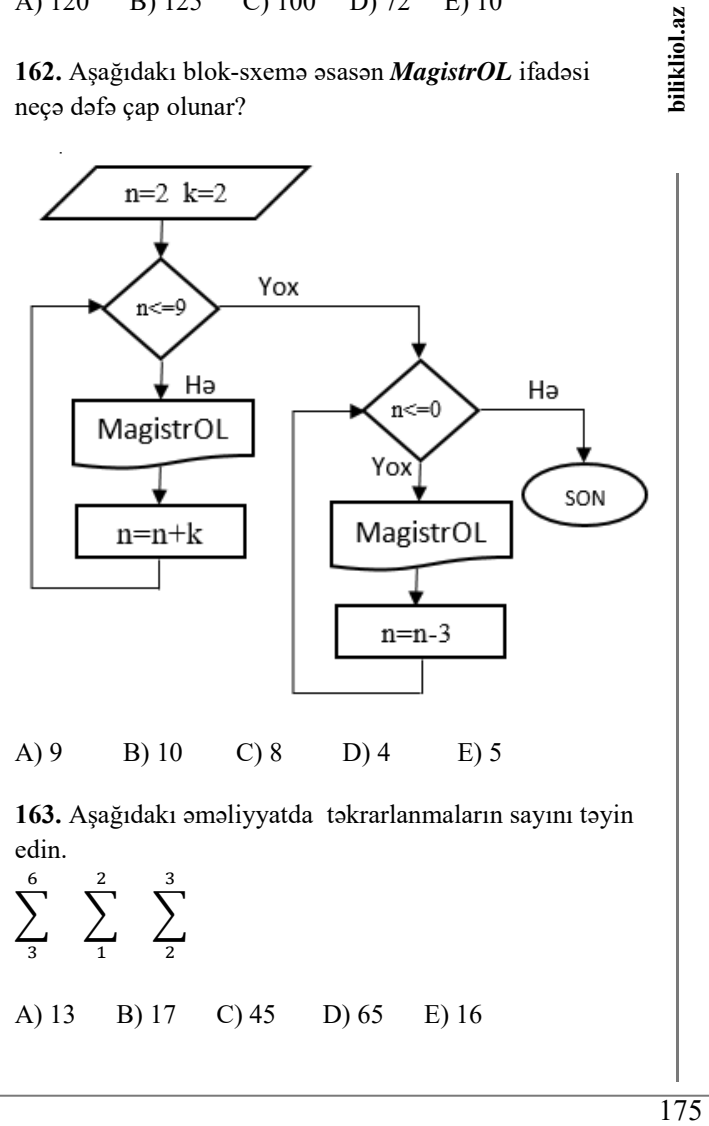

A) 9 B) 10 C) 8 D) 4 E) 5

**163.** Aşağıdakı əməliyyatda təkrarlanmaların sayını təyin edin.

 $\sum$ 6 ଷ  $\sum$  $\overline{\mathbf{c}}$  $\mathbf{1}$  $\sum$ ଷ ଶ A) 13 B) 17 C) 45 D) 65 E) 16 **164.** Aşağıdakı blok-sxemə əsasən A və C-nin qiymətlərini müəyyən edin.

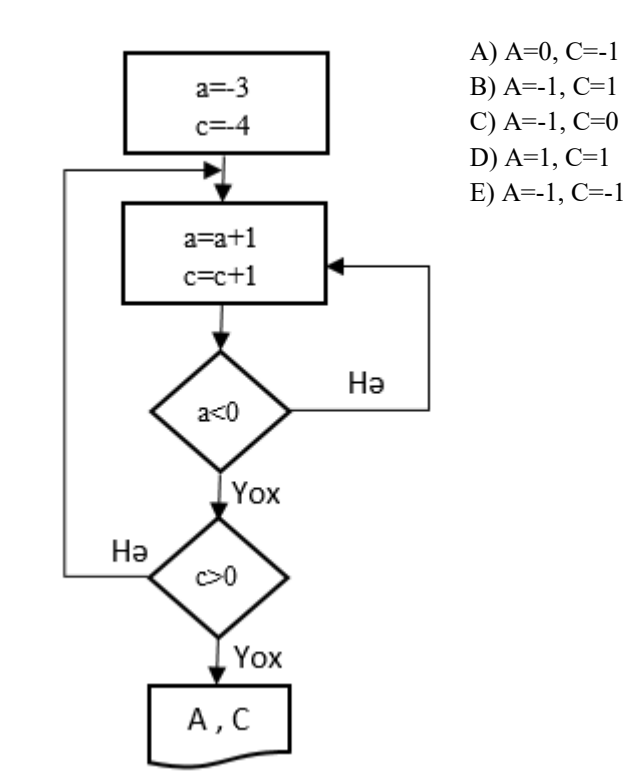

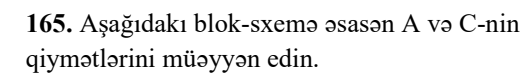

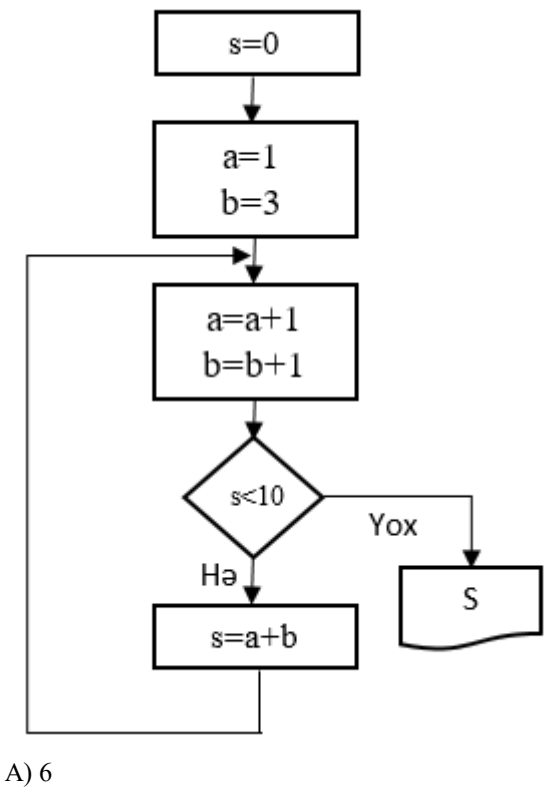

- B) 4 C) 12
- D) 8
- E) 10

**166.** Aşağıdakı blok-sxemə əsasən *MagistrOL* ifadəsi neçə dəfə çap olunar?

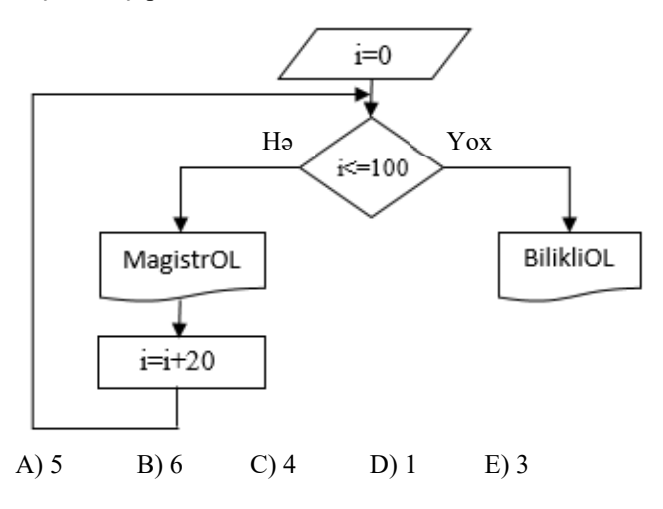

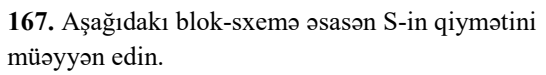

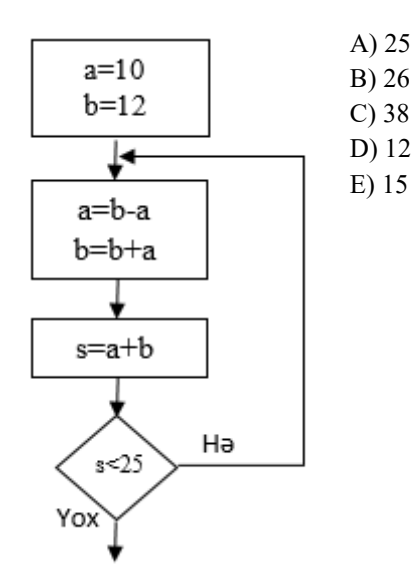

**168**. Aşağıdakı blok-sxemdə əsasən hansı funksiyanın hesablanması əks olunmuşdur?

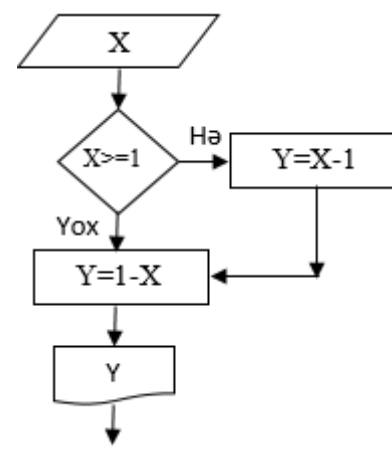

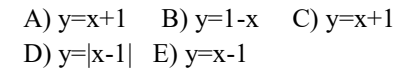

**169.** Aşağıdakı blok-sxemə əsasən X-in qiymətini müəyyən edin.

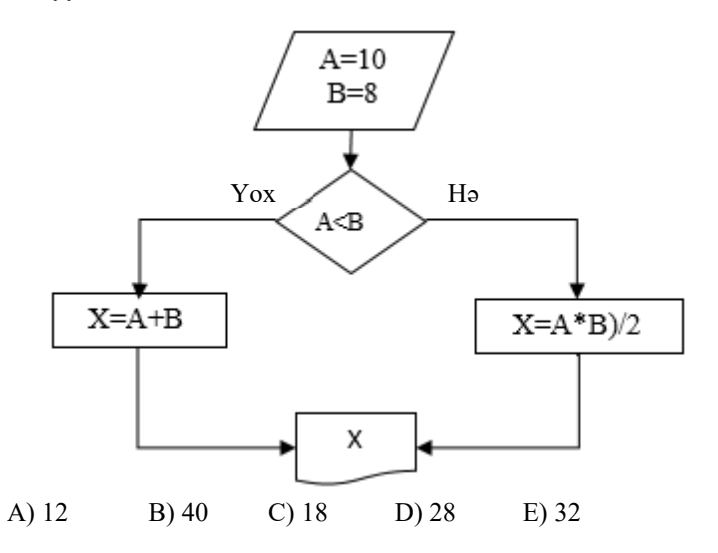

**170.** Aşağıdakı blok-sxemə əsasən p-nin qiymətini müəyyən edin.

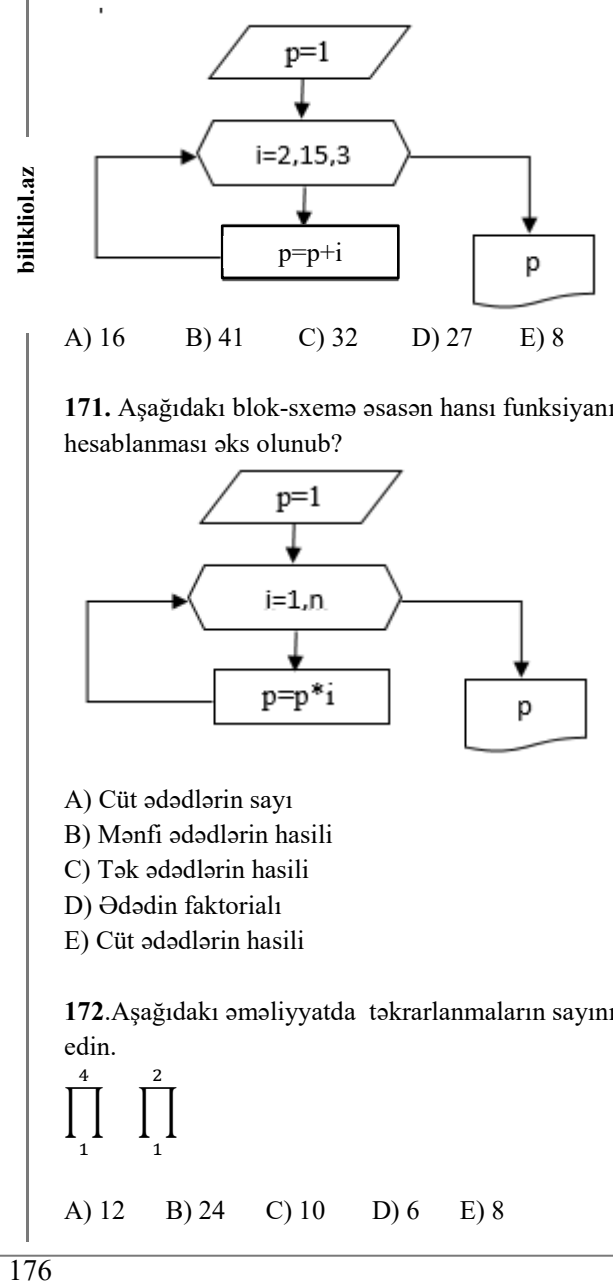

**171.** Aşağıdakı blok-sxemə əsasən hansı funksiyanın hesablanması əks olunub?

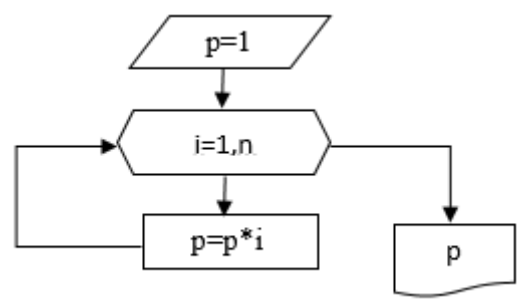

- A) Cüt ədədlərin sayı
- B) Mənfi ədədlərin hasili
- C) Tək ədədlərin hasili
- D) Ədədin faktorialı
- E) Cüt ədədlərin hasili

**172**.Aşağıdakı əməliyyatda təkrarlanmaların sayını təyin edin.

$$
\prod_{1}^{4} \prod_{1}^{2}
$$

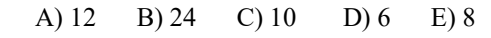

**173.** Aşağıdakı blok-sxemə əsasən *MagistrOL və BilikliOL* ifadəsi neçə dəfə çap olunar?

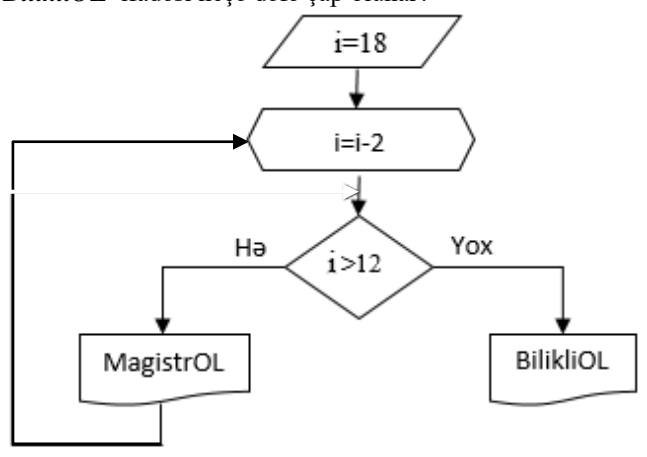

- A) MagistrOL-2; BilikliOL-1 B) MagistrOL-3; BilikliOL-2 C) MagistrOL-1; BilikliOL-4 D) MagistrOL-2; BilikliOL-5
- E) MagistrOL-1; BilikliOL-0

**174.** Aşağıdakı blok-sxemə əsasən b-nin qiymətini müəyyən edin.

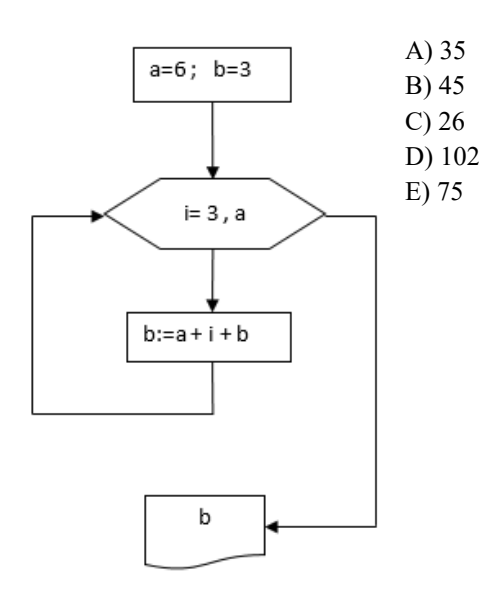

**175.** Aşağıdakı blok-sxemə əsasən p-nin qiymətini müəyyən edin.

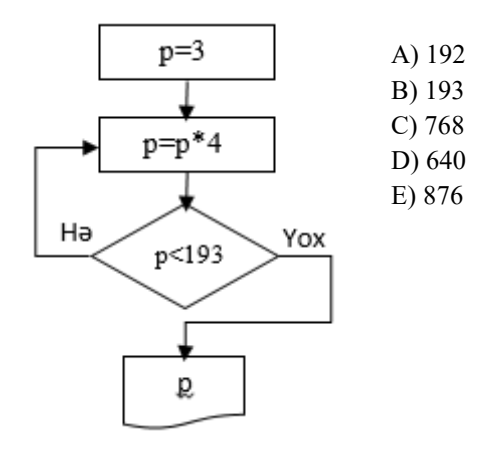

**176.** Aşağıdakı blok-sxemə əsasən a və b-nin qiymətini müəyyən edin.

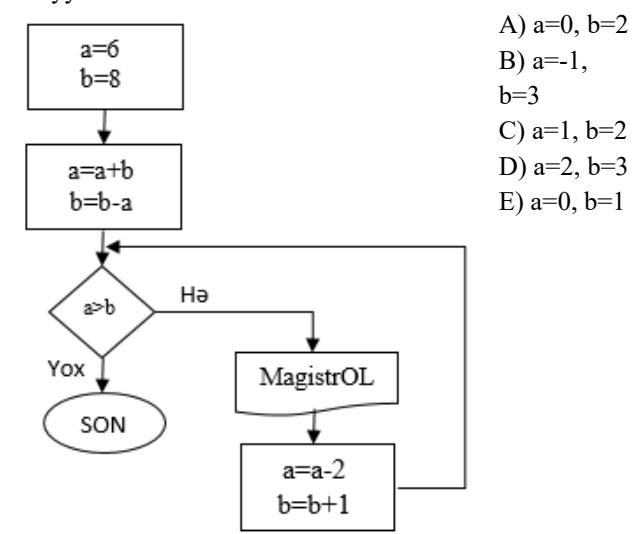

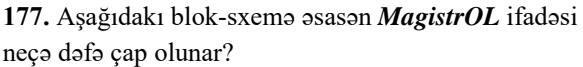

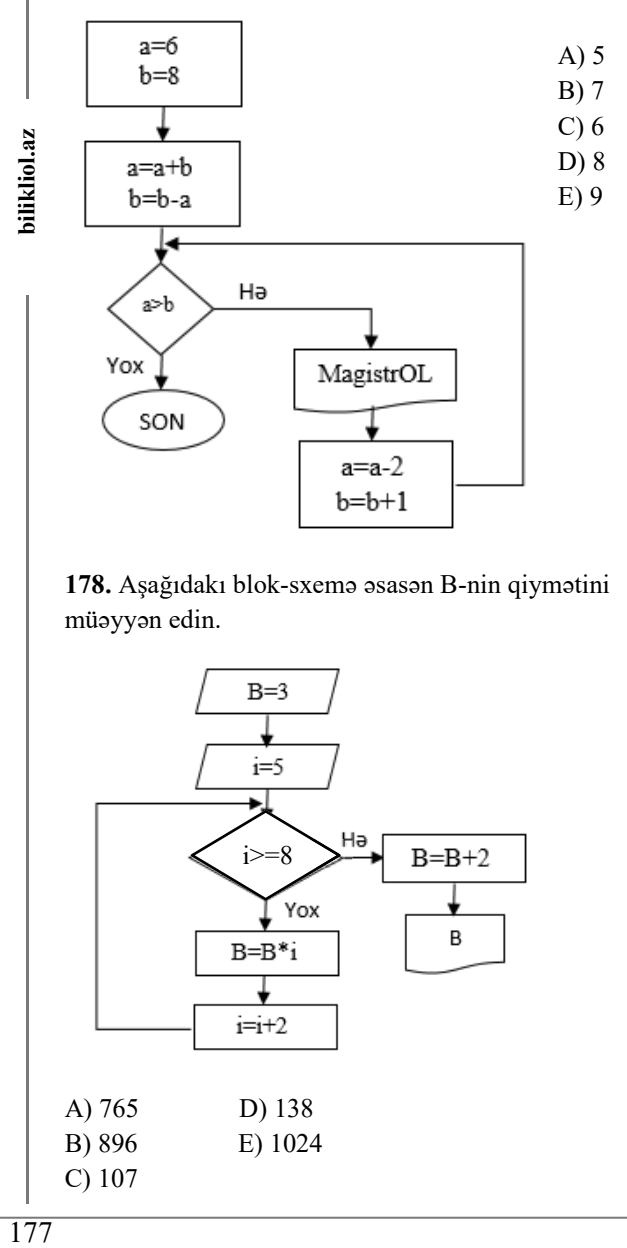

**178.** Aşağıdakı blok-sxemə əsasən B-nin qiymətini müəyyən edin.

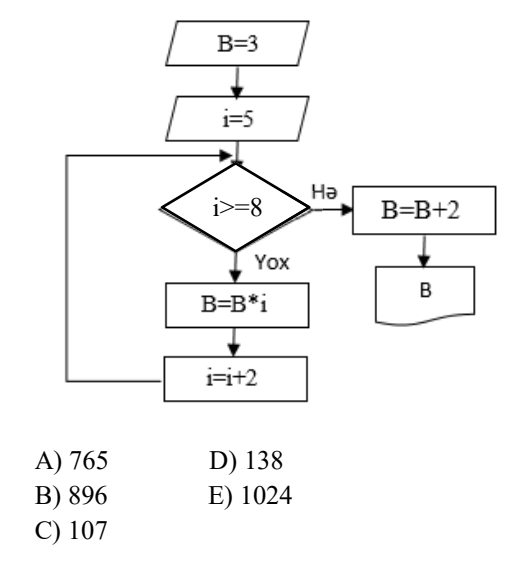

**179.** Aşağıdakı blok-sxemə əsasən S-in qiymətini müəyyən edin.

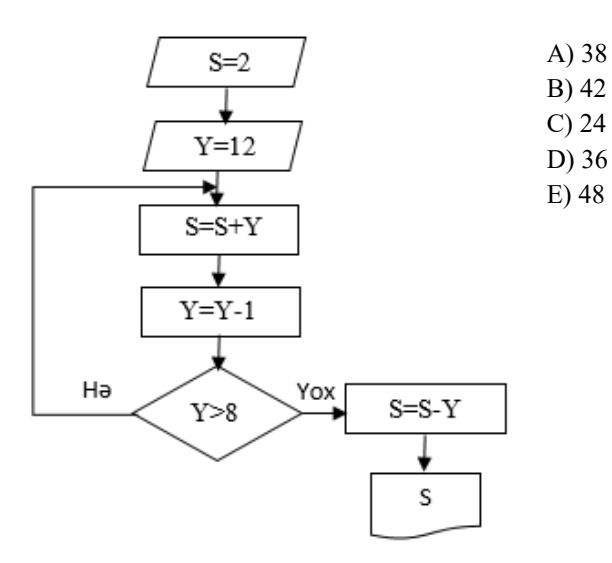

**180.** Aşağıdakı blok-sxemə əsasən S-in qiymətini müəyyən edin.

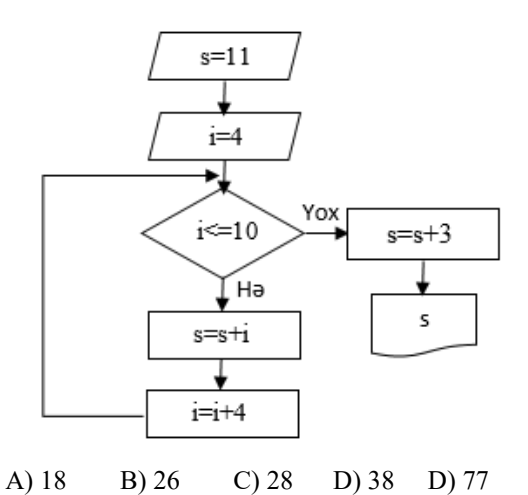

**181.** Aşağıdakı blok-sxemə əsasən *MagistrOL* ifadəsi neçə dəfə çap olunar?

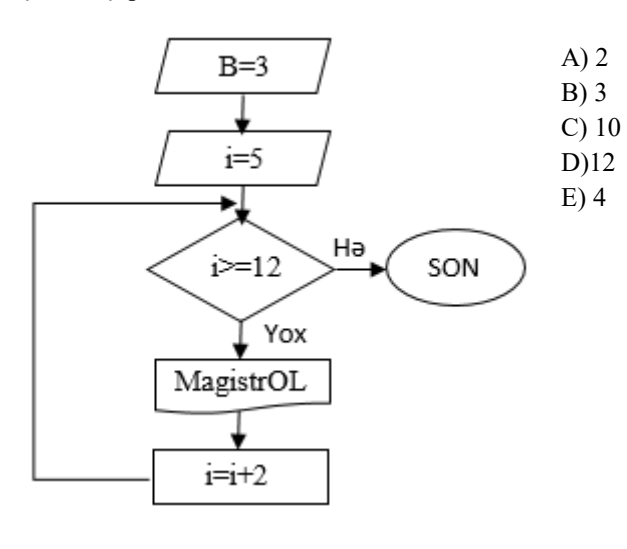

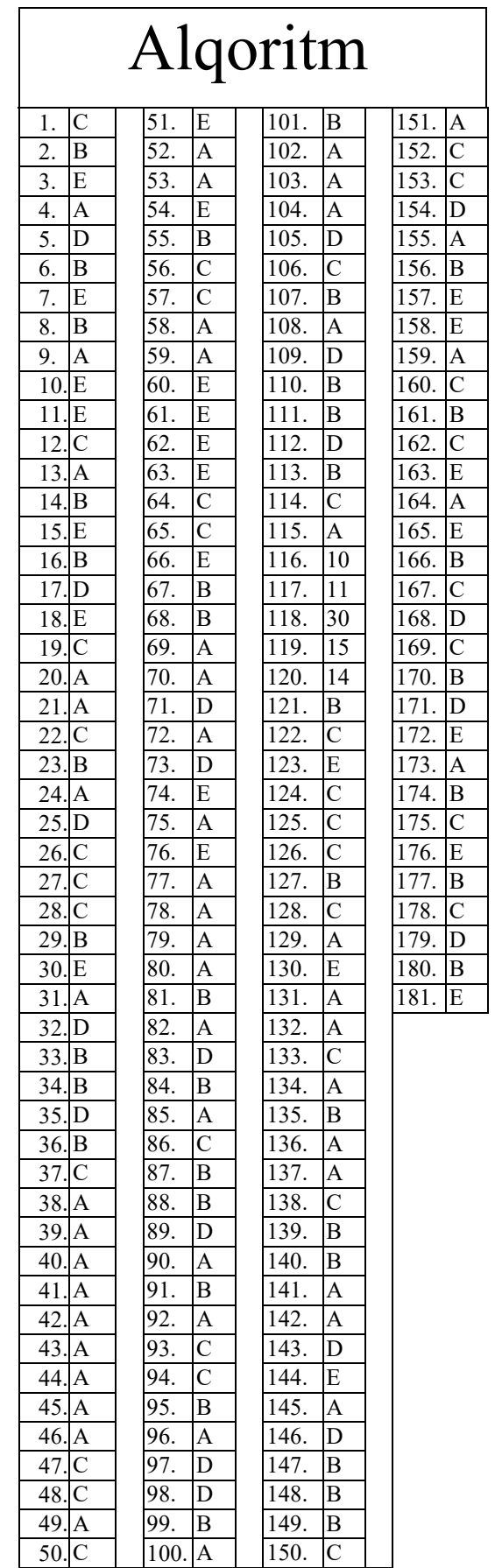

 $\sqrt{2}$ i.

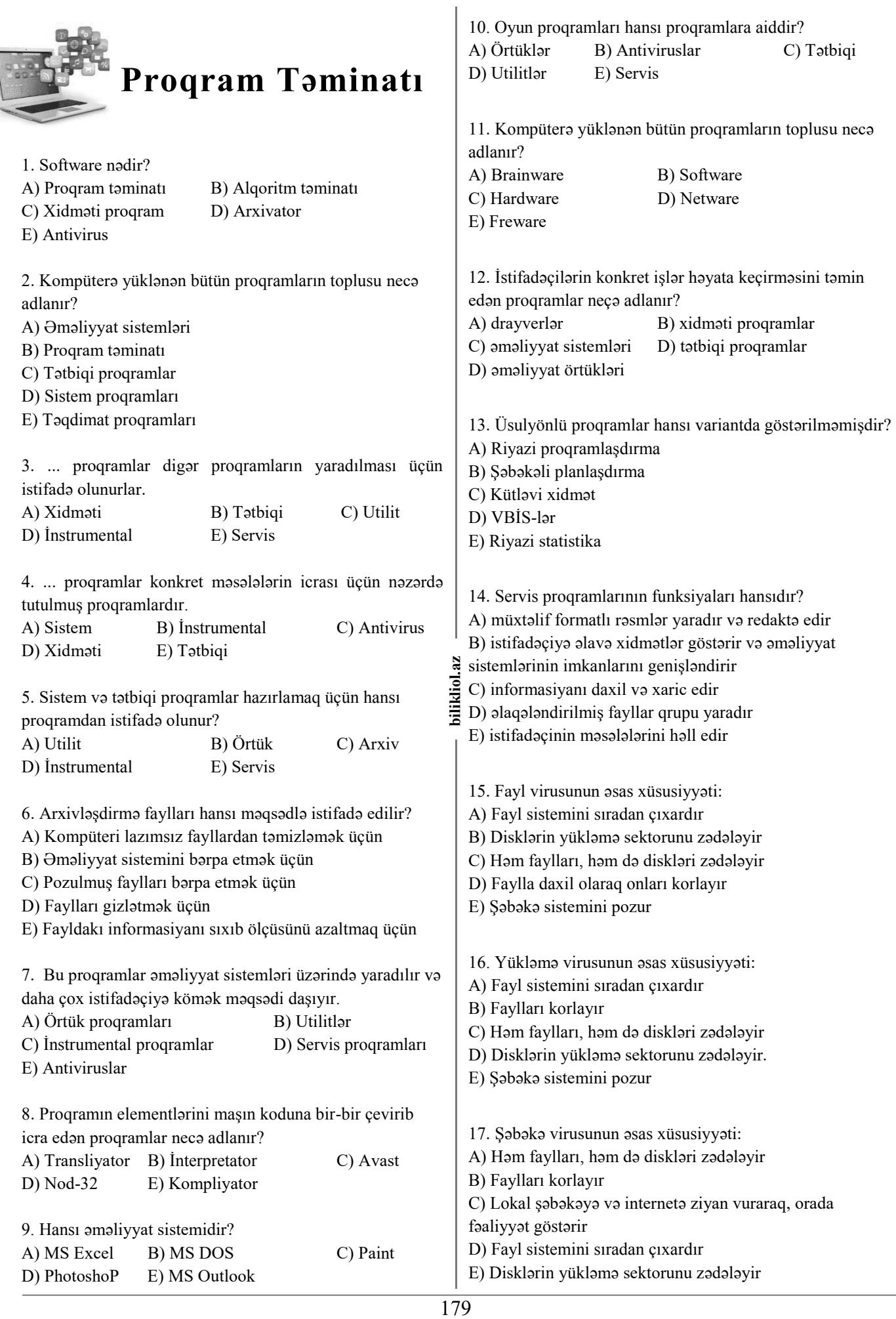

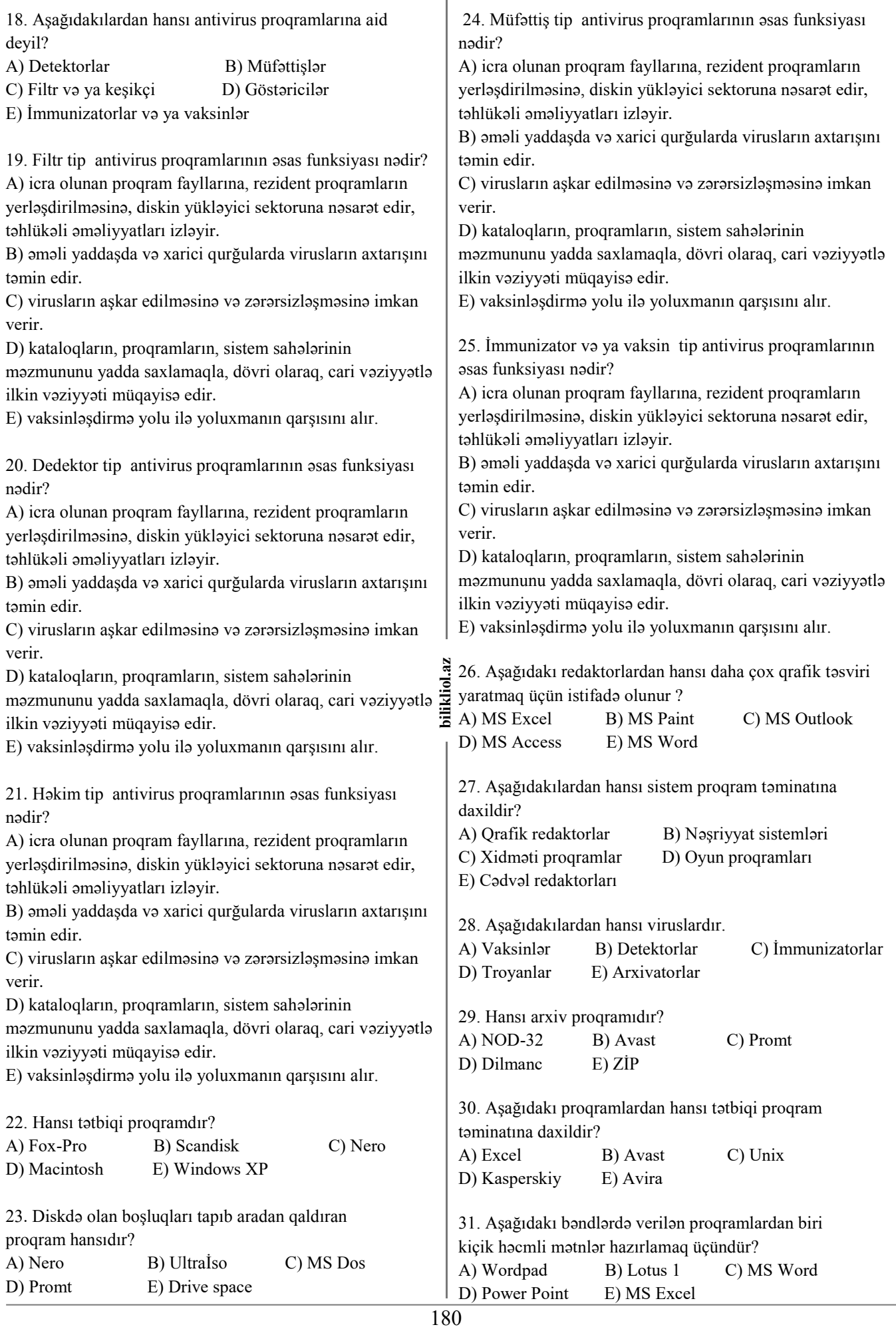
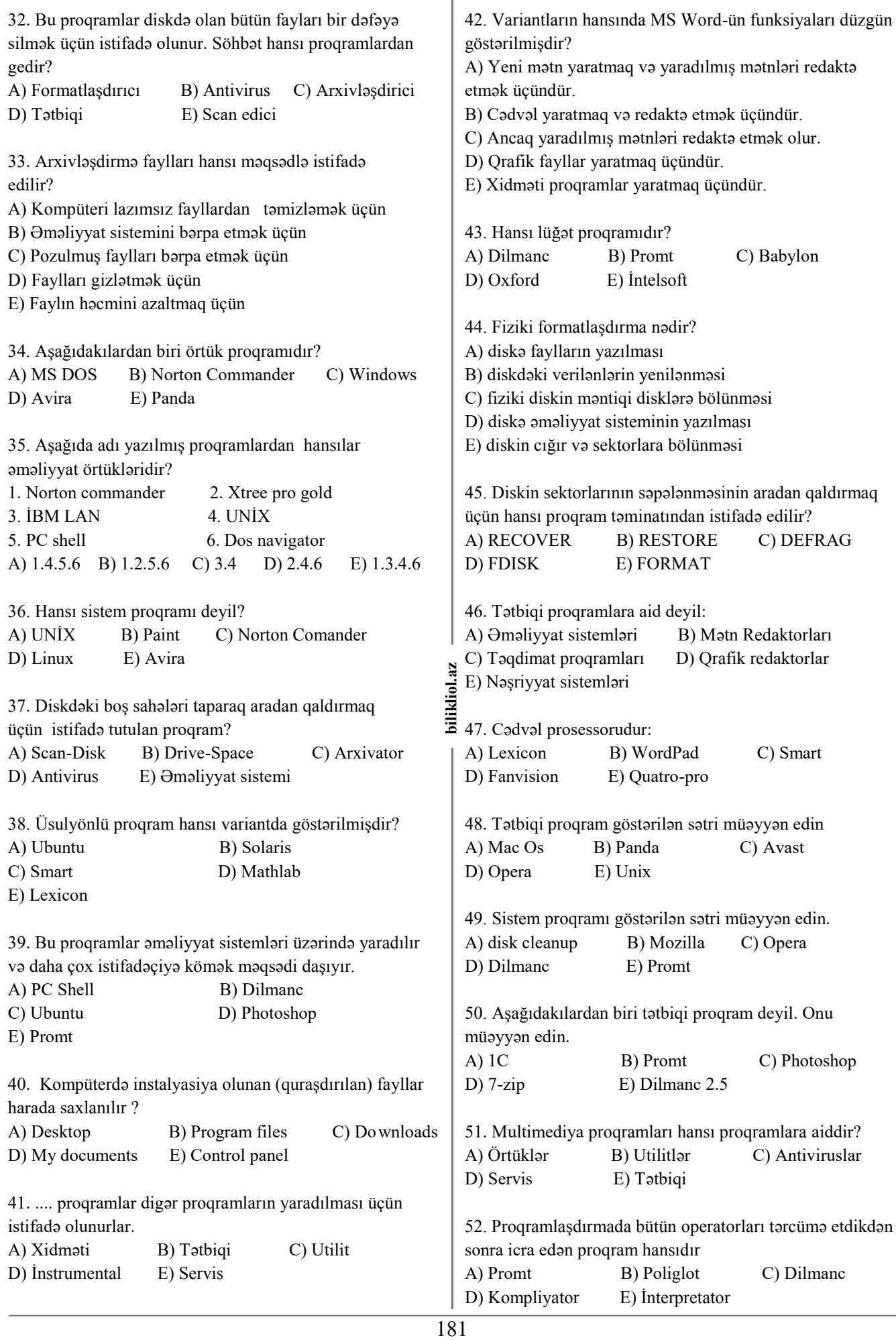

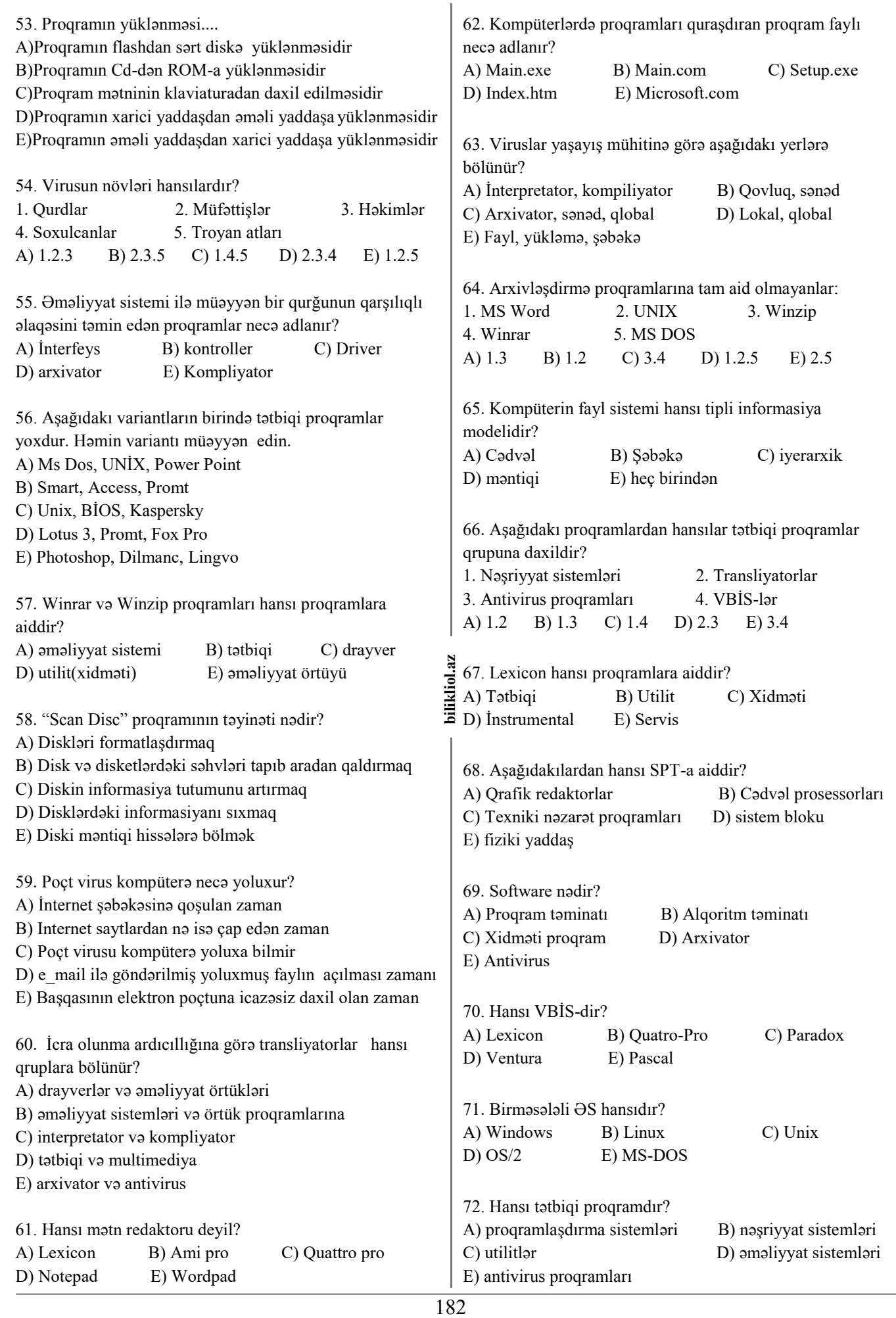

### **(Magistr, Müəllim, Dövlət Qulluqçusu) OL Tel & WP : 070 611 33 00** 73. Əməliyyat sisteminin yazıldığı məntiqi disk necə 84. Bu proqramları köməkçi proqramlar da adlandırırlar. adlanır? Formatlaşdırıcı və arxivləşdirici proqramlar da bu sinfə daxildir. Söhbət hansı proqramlardan gedir? A) çevik disk B) sərt disk C) fiziki disk D) optik disk E) sistem diski A) Örtük B) Tətbiqi C) Antivirus D) Utilit E) Instrumental 74. Aşağıdakılardan hansı əməliyyat sistemi deyil? 85. Auto-Cad aşağıdakılardan hansına aiddir? A) Unix B) Linux C) MAC OS A) Tətbiqi proqram B) Xidməti proqram C) DVD D) Safari E) Ms DOS D) İnstrumental proqram E) Ə.S 75. Çoxalaraq artan, qurğuların və kompüterin işini 86. Virusun aşağıdakı növləri vardır? korlayan proqramlar necə adlanır? 1. Şəbəkə 2. Detektor 3. Yoluxucu A) Vaksinlər B) Virus C) Örtük 4. Fayllı 5. İmmunizator 6. Yükləyici D) Antivirus E) Utilit 7. Zərərli A) 1.2.3 B) 2.3.6 C)1.4.6 76. Hansı Antivirus proqramı deyil? D) 4.5.7 E) 3.5.7 A) Kaspersky B) Avira C) Norton Antivirus D) Avast E) Access 87. Aşağıda verilən proqramlardan hansı sistem proqram təminatına aiddir? 77. Hansı arxivləşdirmə proqramlarıdır? A) Winrar B) Word C) Excel A) Basic B) Delphi C) Winrar D) 3D Max E) Power Point D) Access E) Autocad 88. Aşağıdakı proqramlardan hansı tətbiqi proqram 78. Aşağıdakılardan hansı alqoritmik dil deyil? təminatına daxildir? A) Pascal B) Assembler C) Fortan A) Dbase B) Avast C) Unix D) Beybic E) Basic D) Kasperskiy E) Avira 79. Server kimi istifadə olunan komputerə qoyulan müvafiq 8 A A I D P A I D P A I D P A I D P A E C I E P P A e E C I E P P A 3<br>**bilizin.**<br>183 89. Aşağıdakılardan biri örtük proqramıdır? tələbləri müəyyən edin. bilikliol. A) MS DOS B) Norton Antivirus C) Windows 1 1. Verilənləri saxlayan qurğulara yüksək tələblər D) Avira E) Panda 2. Qrafikanın təsviri və səsləndirmə vasitələrinə minimal tələblər 90. Sistem proqramı göstərilən sətri müəyyən edin 3. Kompüterlərin əlaqəsi vasitələrinin mövcudluğu A) Windows B) Mozilla C) Promt 4. Qrafikanın təsviri və səsləndirmə vasitələrinə yüksək D) Opera E) Dilmanc tələblər A) 1.3.4 B) 1.2.3 C) 1.2.3.4. D) 1.4 E) 2.3.4. 91. Aşağıdakılardan biri tətbiqi proqram deyil? A) Counter Striker 6.0 B) Dilmanc C) Promt 80. Kompüterin işini idarə edən proqramlar hansılardır? D) Photoshop E) Winrar A) Əməliyyat sistemləri B) Tətbiqi proqramlar C) İnstrumental programlar D) Antiviruslar 92. Hansı standart xidməti proqramlarıdır? E) Arxivatorlar A) Drive space, defraqmantasiya B) Transliyatorlar,arxivəşdirmə proqramları 81. Kompüteri ziyanverici və məhvedici proqramlardan C) MS Excel, MS Word qoruyan proqramlar hansılardır? D) Interpretator, MS Excel

D) Transliyatorlar E) Utilitlər 82. Tərcümə proqramı hansı variantda düzgün verilib? A) RAR B) Promt C) Avira D) DrWeb E) İntel

A) Arxivatorlar B) Örtüklər C) Antiviruslar

83. Hansı tətbiqi proqramdır? A) MS DOS B) Photoshop C) RAR D) Avast E) Cobol

edir

yaratmaq

E) Ə.S, MS Excel

93. Tətbiqi proqramların təyinatı nədir?

B) Şəbəkə resurslarını idarə edir

A) Kompüterin işini və informasiya emalı prosesini idarə

С) Müəyyən tip məsələlərin həlli üçün nəzərdə tutulub

E) Digər proqramlarla periferiya qurguları arasında əlaqə

D) İstifadəçi ilə kompüter arasında əlaqə qurur

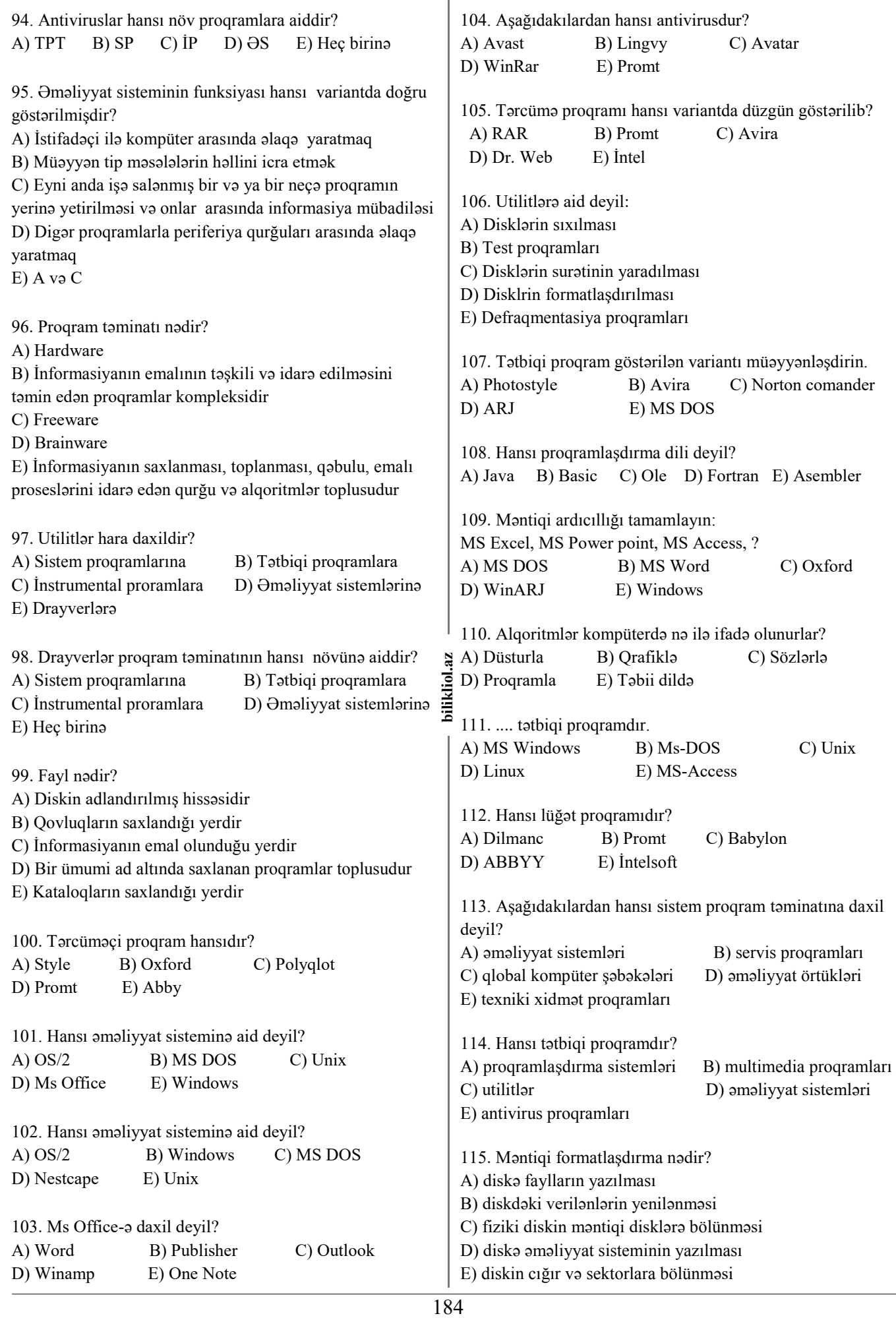

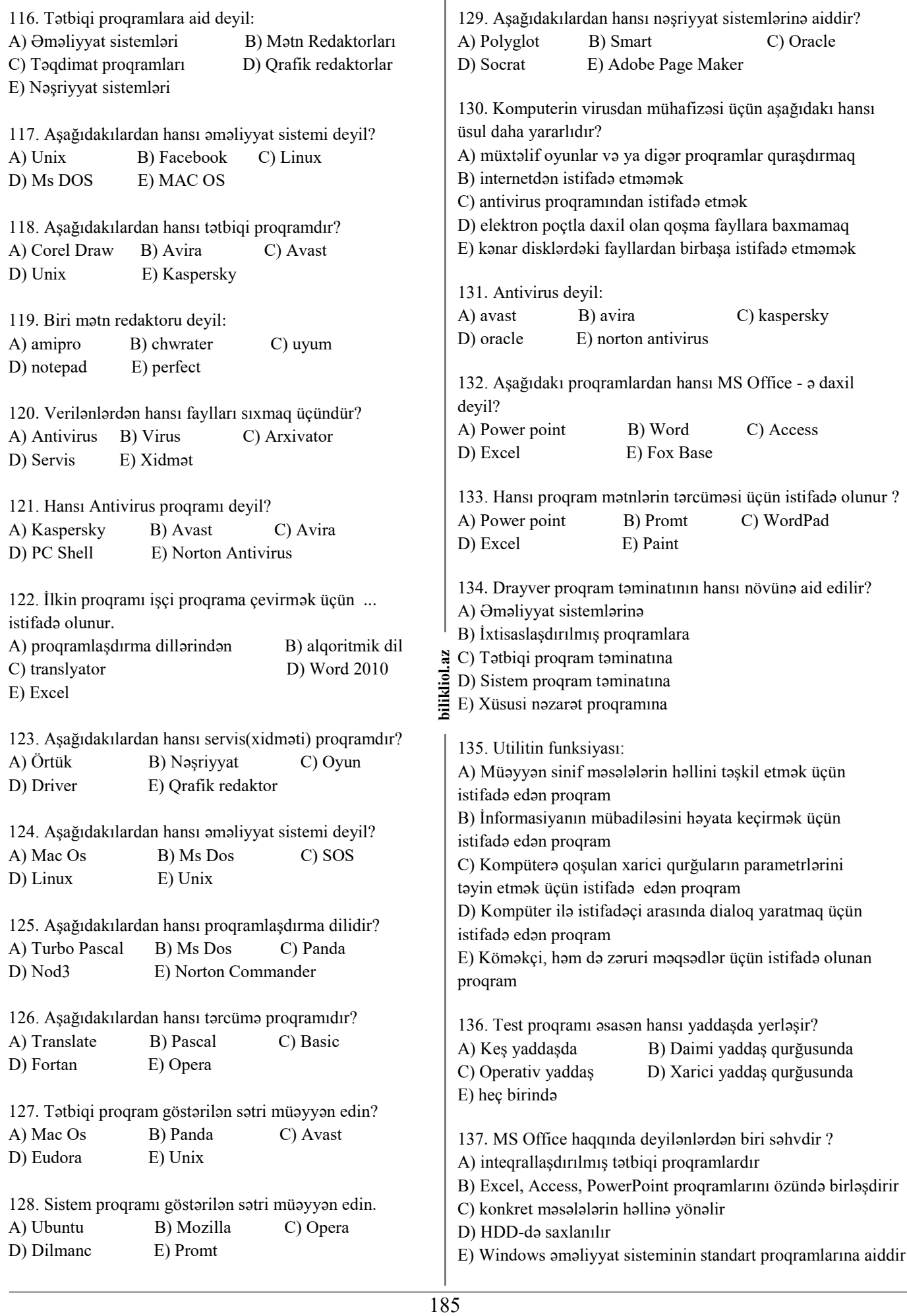

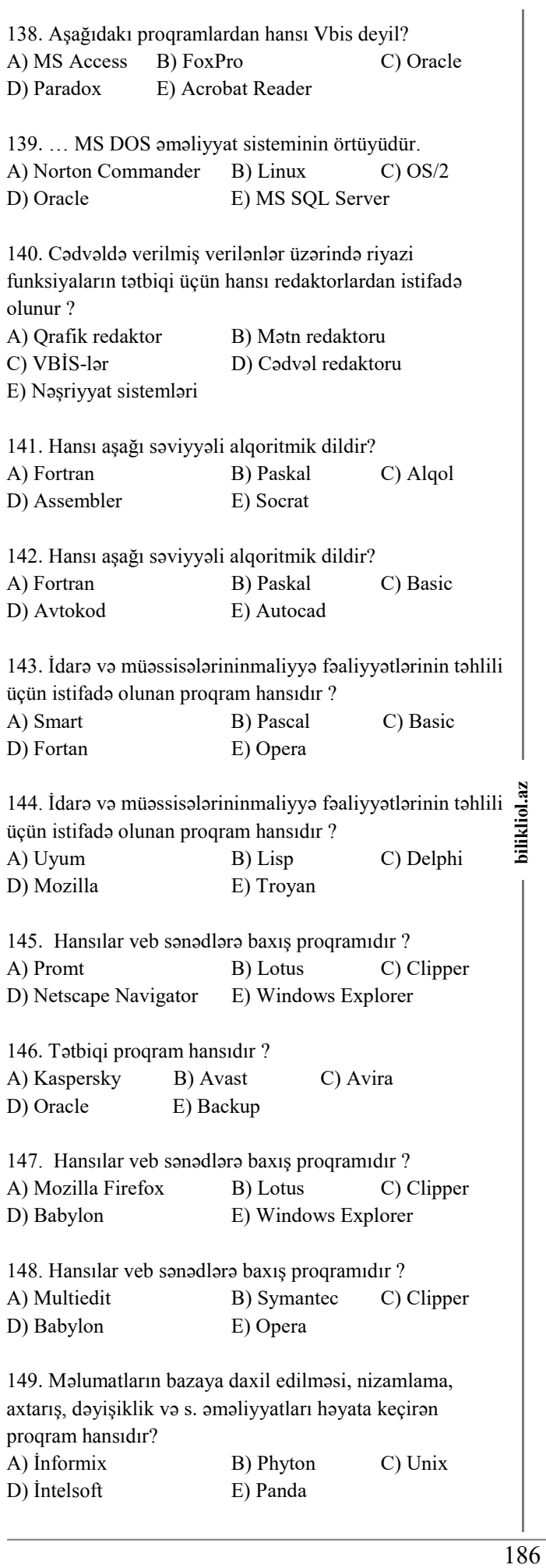

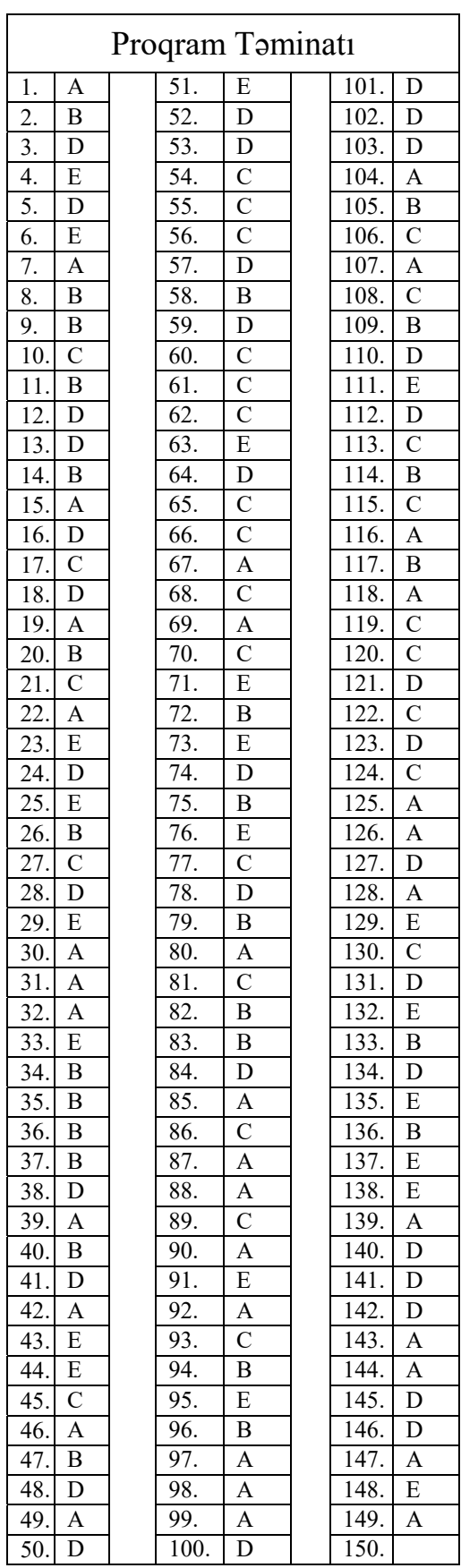

187 **bilikliol.az 1**. Aşağıdakılardan hansı əməliyyat sistemi deyil? A) MS Windows B) MS DOS C) UNIX D) MS Word E) LINUX **2.** Əməliyyat sistemi hansıdır? A) Delpi B) C++ C) Pascal D) DOS E) Word **3.** FAT (File Alloction) cədvəli üzrə diskdə 1 sektorun ölçüsü neçə bayt təşkil edər? A) 512 B) 64 C) 256 D) 1024 E) 32 **4**. Əməliyyat sisteminin funksiyası deyil: A) İstifadəçi ilə kompüter arasında əlaqə B) Hesablamaları aparır C) Faylların saxlanmasını və mübadiləsini təmin edir D) Kompüterin qurğularını idarə edir E) A və B **5.** Əməliyyat sistemində faylın ad genişlənməsi aşağıdakılardan hansı ola bilər (MS DOS) A) dock B) dfgh C) rdbc D) aviye E) zs **6**. Faylın adında hansı işarəyə icazə verilmir? A) % B) ? C) # D) ! E) @ **7**. Aşağıdakı ardıcıllıqlardan hansı doğrudur? A) Word-xls B) Excel-xls C) Power-Point-mdb D) Access-ppt E) Word-ppt **8**. Fayın adında hansı işarəyə icazə verilir? A) ? B) = C) \* D) \ E) : **9.** NTFS fayl sistemi ilə maksimum hansı ölçüdə məntiqi disk yaratmaq olar? A) 64 Terabayt B) 64 Geqabayt C) 256 Terabayt D) 256 Meqabayt E) 4 Geqabayt **10.** Əməliyyat sistemlərini seçin 1. Windows 2. MS DOS 3. Word 4. Excel 5. Promt 6. Access 7. Android 8. Linux A) 2.5.7 B) 1.3.6.8 C) 1.2.7.8 D) 1.2.5.6 E) 3.4.5.6 **11**. Windows əməliyyat sistemində aşağıdakılardan hansı(lar) fayl və qovluqların adında istifadə etmək olar? 1. aux 2. com 3. com5 4. nul 5. lpt 6. lpt7 7. con 8. prn A) 1,2,4,5 B) 2,3,4,6,7 C) 2,5 D) 1,6 E) 1,2,3 **12**. Əməliyyat sistemi nədir? A) Kompüterin işini idarə edən proqram B) Texniki nəzarət proqramı C) Mətn sənədlərinin redaktə edən proqram D) Drayver proqramıdır E) Cədvəl prosessorudur **13.** Aşağıdakı ad genişlənmələrindən hansı arxiv fayllarına aiddir? A) rar B) avi C) mp3 D) xls E) ppt. **14**. Faylın tam adının düzgün formatı hansıdır? A) altkataloq1.\altkataloq2:\...\fayl B) altkataloq1\altkataloq2\...\fayl C) disk:\altkataloq1\...\fayl D) disk:\altkataloq1\...fayl E) disk/altkataloq1/.../fayl **15**. Faylın tam yolu verilib: **B**<br> **15**. Faylın tam yolu verilib:<br>
D:\DOC\KOSMOS.TXT Fayl hansı kataloqda yerləşir?<br>
A) TXT A) TXT B) DOC C) D:\DOC\KOSMOS.TXT D) KOSMOS.TXT E) KOSMOS **16**. LİNUX nədir? A) Xidməti proqram B) Fayl sistemi C) Ad genişlənməssi D) Əməliyyat sistemi E) Proqramlaşdırma dili **17**. Cari disk nədir? A) İstifadəçinin hal-hazırda istifadə etdiyi disk B) Istifadəyə yararsız olan disk C) Tam dolmuş disk D) Istifadə olunmamış disk E) Istifadə müddəti keçmiş disk **18**. Aşağıdakılardan hansı əməliyyat sistemi deyil? A) Windows B) DOS C) Unix D) Linux E) Access **Əməliyyat Sistemləri** 

188 **bilikliol.az 19**. Fayla tam yol dedikdə nə başa düşülür? A) "\" işarəsi ilə ayrılan kataloqların ad ardıcıllığı B) "/" işarəsi ilə ayrılan kataloqların ad ardıcıllığı C) ":" işarəsi ilə ayrılan kataloqların ad ardıcıllığı D) "-" işarəsi ilə ayrılan kataloqların ad ardıcıllığı E) " " işarəsi ilə ayrılan kataloqların ad ardıcıllığı **20**. Cari anda yüklənən fayl harada yerləşir? A) Rom B) CD C) Vinçester D) Monitor E) Ram **21**. Mətn faylının ad genişlənməsi hansıdır? A) txt B) mdb  $C$ ) ppt D) bat E) pps **22**. "Diskdə adlandırılmış hissə" aşağıdakılardan hansına aiddir? A) Qovluq B) proqram C) Kataloq D) yaddaş qurğusu E) Fayl **23**. Fayl adının düzgün yazılışını təyin edin. A) alf?a.doc B) delta.mdb C) com1.txt D) lpt1.doc E) ddret\*h.txt **24**. Hansı Excel-in ad genişlənməsidir? A) Doc B) ppt C) Com D) exe E) Xls **25**. OS/2 nədir? A) tətbiqi proqram B) mətn redaktoru C) əməliyyat sistemi D) xidməti proqram E) örtük **26**. 1 kataloqda neçə fayl yerləşdirmək olar? A) 1 B) 5 C)10 D) 255 E) istənilən sayda **27**. 1 kataloqda neçə kataloq yerləşdirmək olar? A) 8 B) 3 C) 10 D) 255 E) istənilən sayda **28**. Aşağıdakılardan hansı ?es??1.d?? fayl maskasına uyğundur? A) tes.d B) es1.doc C) test\_1.doc D) te.d E) test1.doc **29**. Ppt hansı proqramın ad genişlənməsidir? A) WORD B) EXCEL C) WINDOWS D) POWER POINT E) ACCESS **30**. Əmr faylının ad genişlənməsi hansıdır? A) Bat B) com C) Exe D) ddc E) Doc **31**. 2 faylı eyni adla kompüterin yaddaşında saxlamaq olarmı? A) Olmaz B) Olar, lakin ayrı-ayrı kataloqlarda C) Eyni kataloqda saxlamaq olar D) Eyni diskdə saxlamaq olmaz E) Ayrı-ayrı kataloqlarda saxlamaq olmaz **32**. WINDOWS-da fayl adının maksimal uzunluğu neçə simvoldur? A) 8 B) 3 C) 255 D) 12 E) 65536 **33**. Fayl adında aşağıdakı simvolların hansından istifadə etmək olmaz? A)  $B = C$  ( D)  $*$  E) – **34**. Fayl sistemlərini "zəifdən", "güclüyə" doğru sıralayın. A) FAT32, FAT16, NTFS B) FAT16, FAT32, NTFS C) FAT32, NTFS, FAT16 D) NTFS, FAT32, FAT16 E) FAT16, NTFS, FAT32 **35**. Mətn və sənəd tipli faylların ad genişlənməsini göstərin. A) txt, doc B) bmp, txt C) zip, rar D) mp3, mid E) doc, rar **36**. Aşağıdakı variantların birində yalnız arxiv faylarının ad genişlənməsi göstərilib. A) arj, doc B) tar, jar C) zip, txt D) xls, rar E) tar, mdb **37**. Şablon simvollar hansılardır? A) "+ və -" B) "\* və ?" C) "! və #" D) "\* və % " E) " % və ." **38**. Apple şirkətinin istehsal etdiyi kompüterlərdə hansı əməliyyat sistemlərindən istifadə olunur? A) Windows B) UNIX C) Mac OS D) MS DOS E) LINUX **39**. Fayl adında aşağıdakı simvolların hansından istifadə etmək olmaz? A)  $/$  B) = C) (D) ) E) – **40**. C diskindəki azad adlı kataloqda vasif adlı sənəd faylı var. Aşağıdakı yazılışlardan hansı doğrudur? A) C:\azad/vasif.doc B) C:\azad/vasif.bmp C) C:\azad\vasif.bmp D) C:/azad/vasif.doc E) C:\azad\vasif.doc

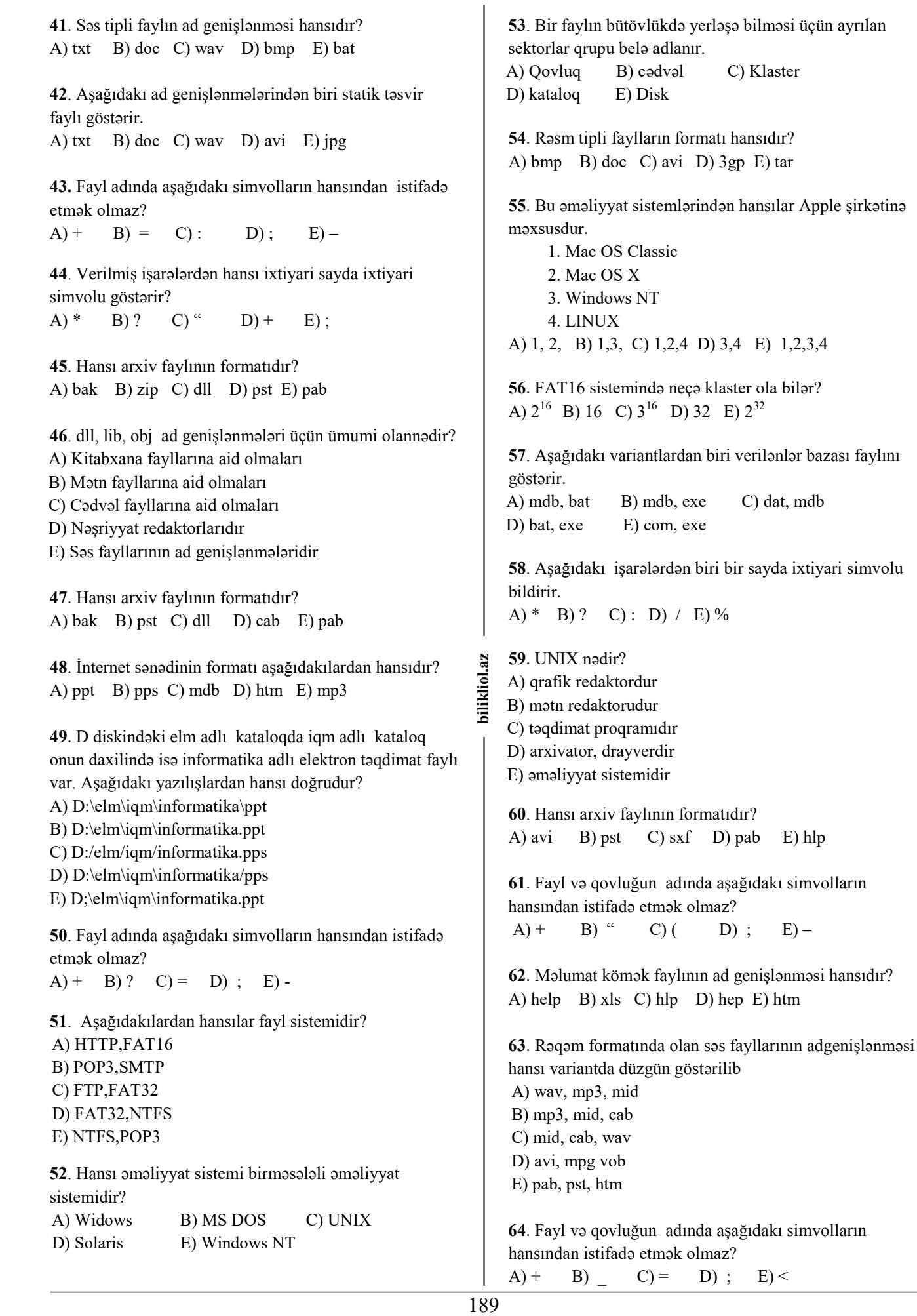

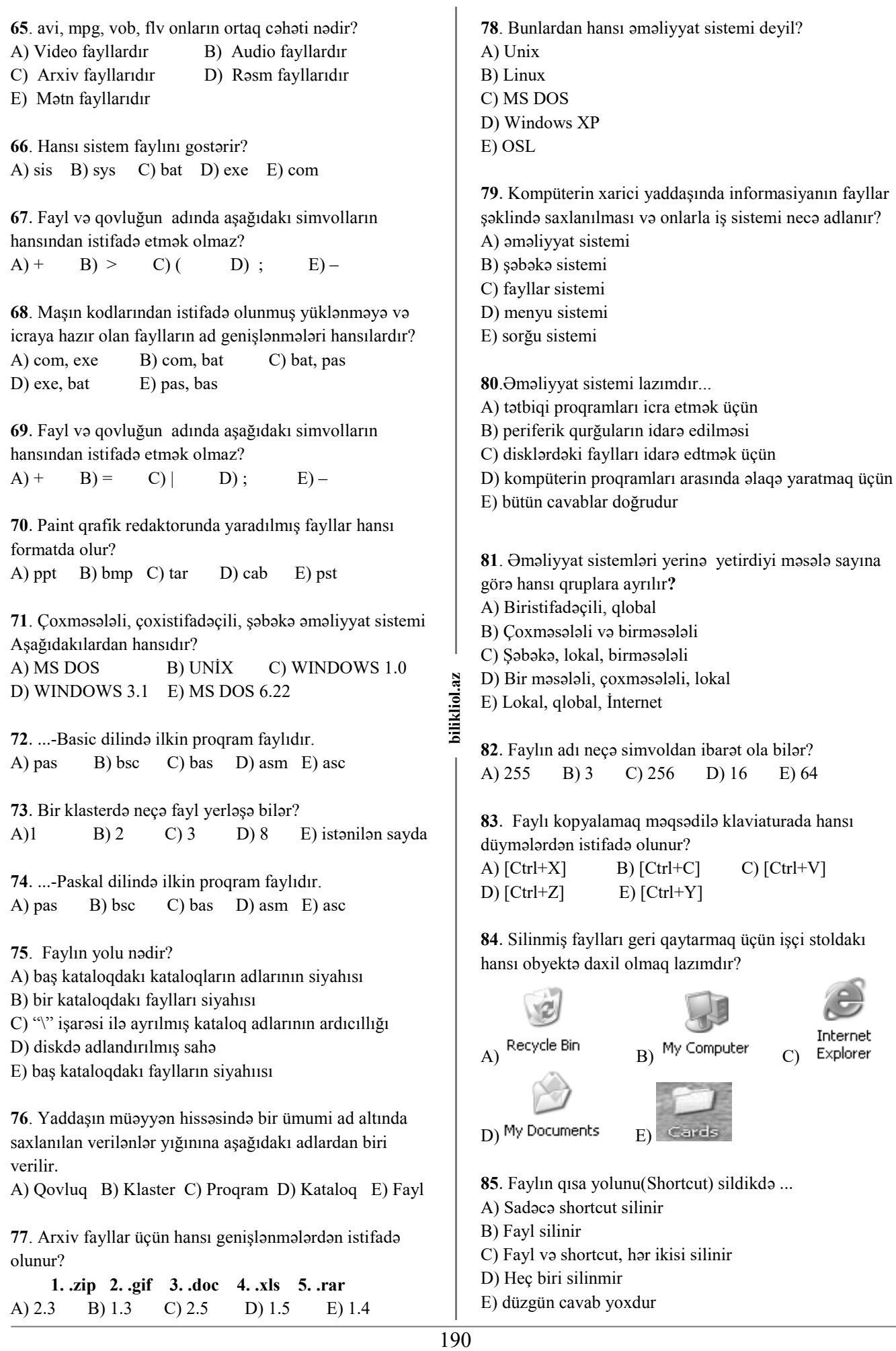

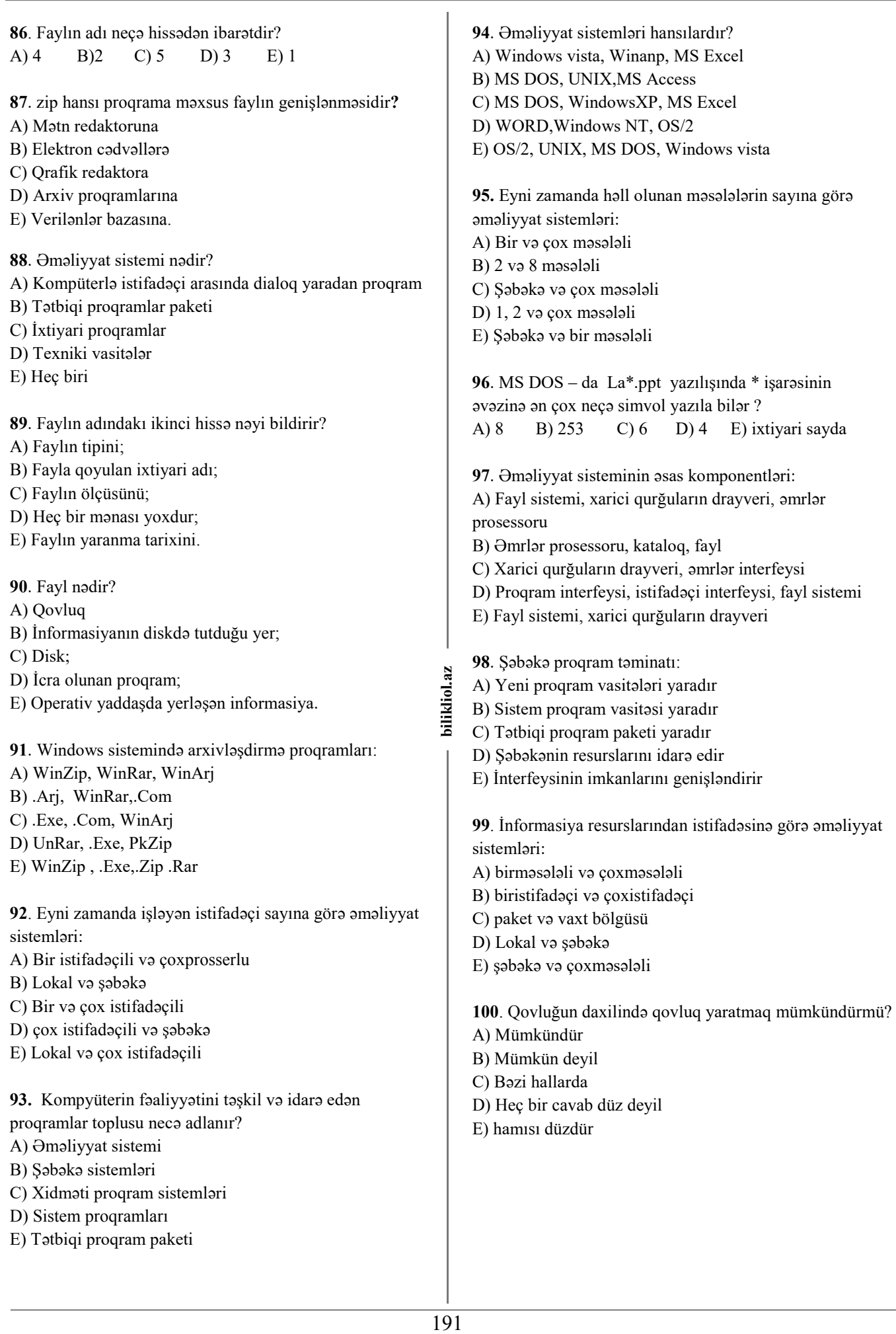

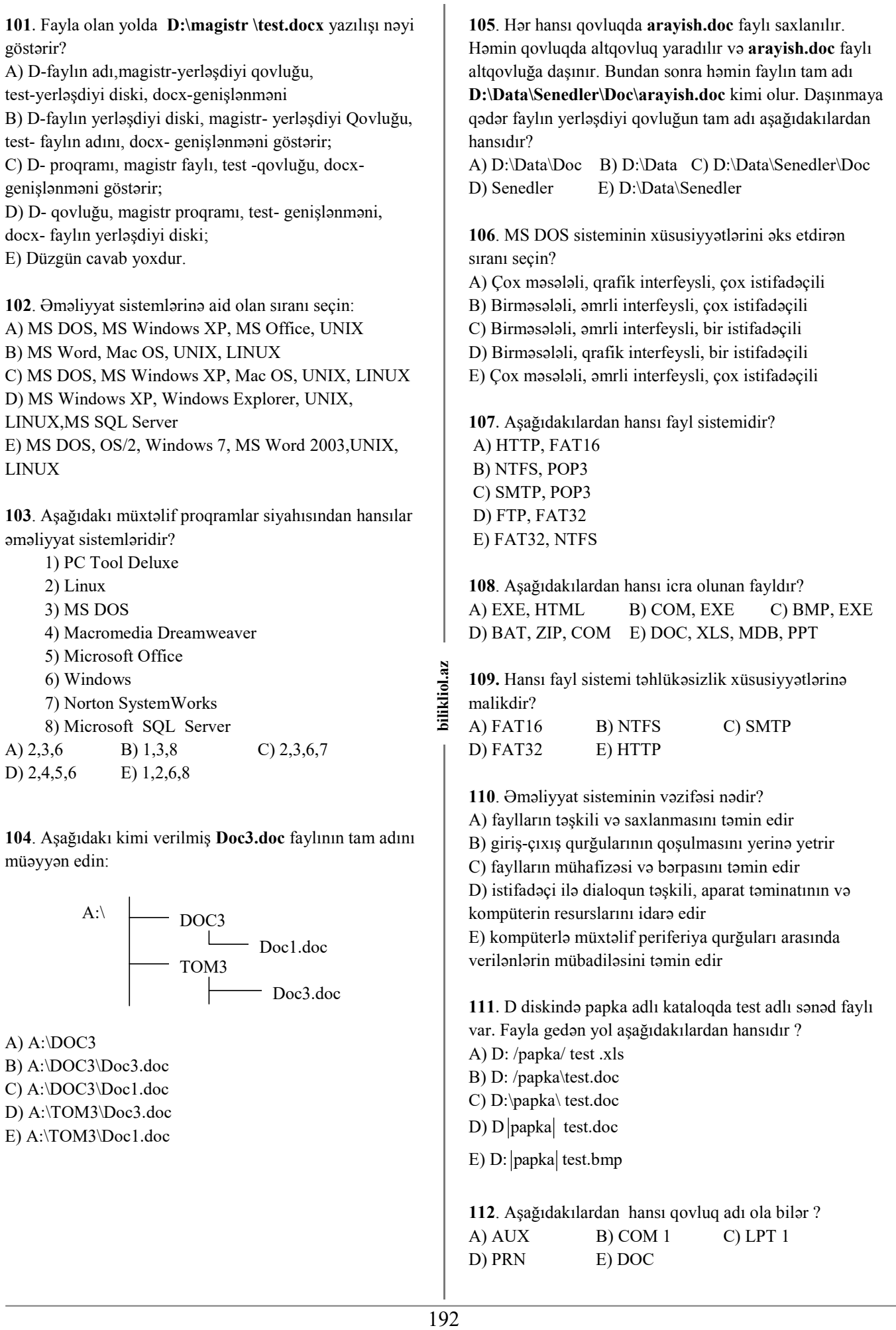

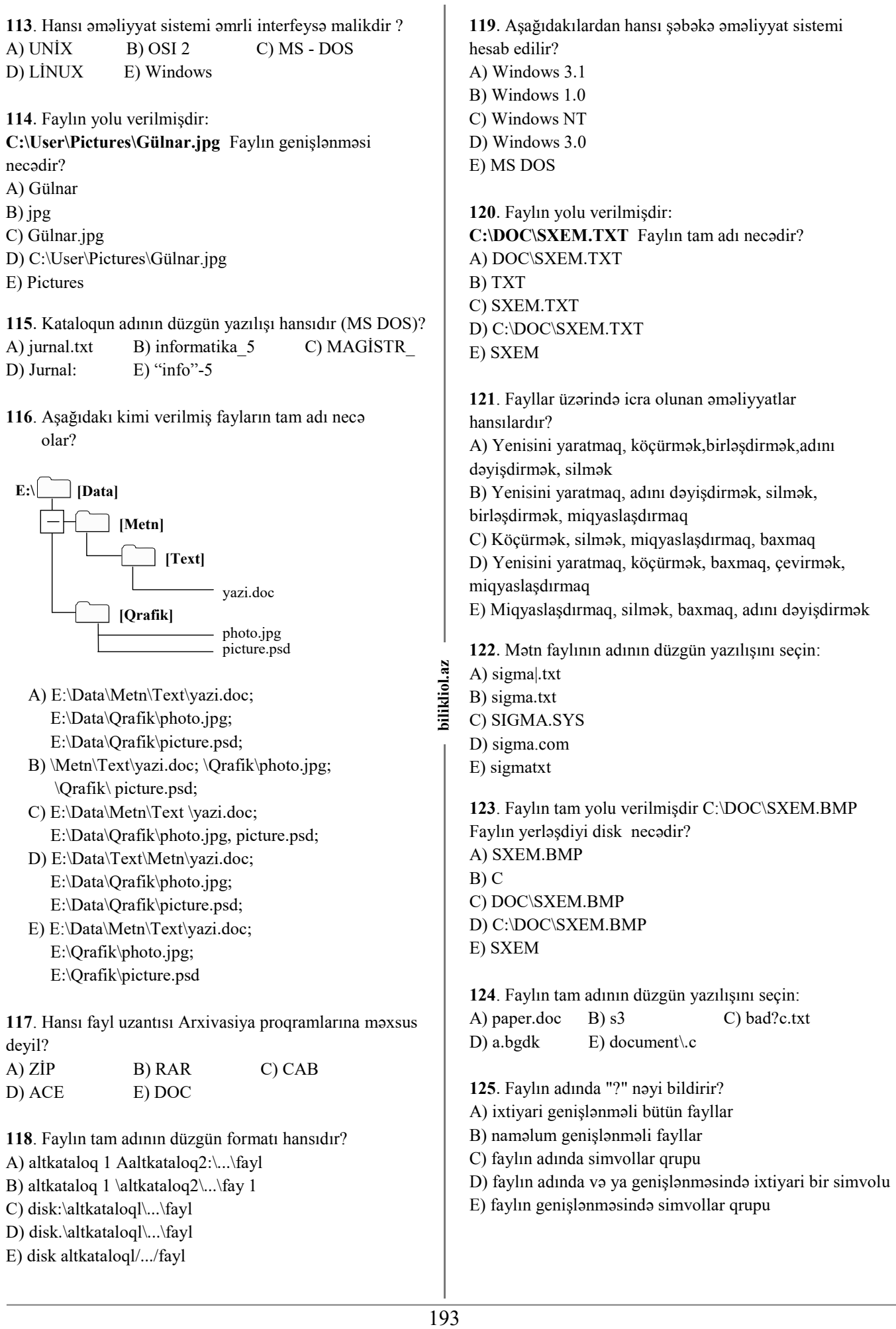

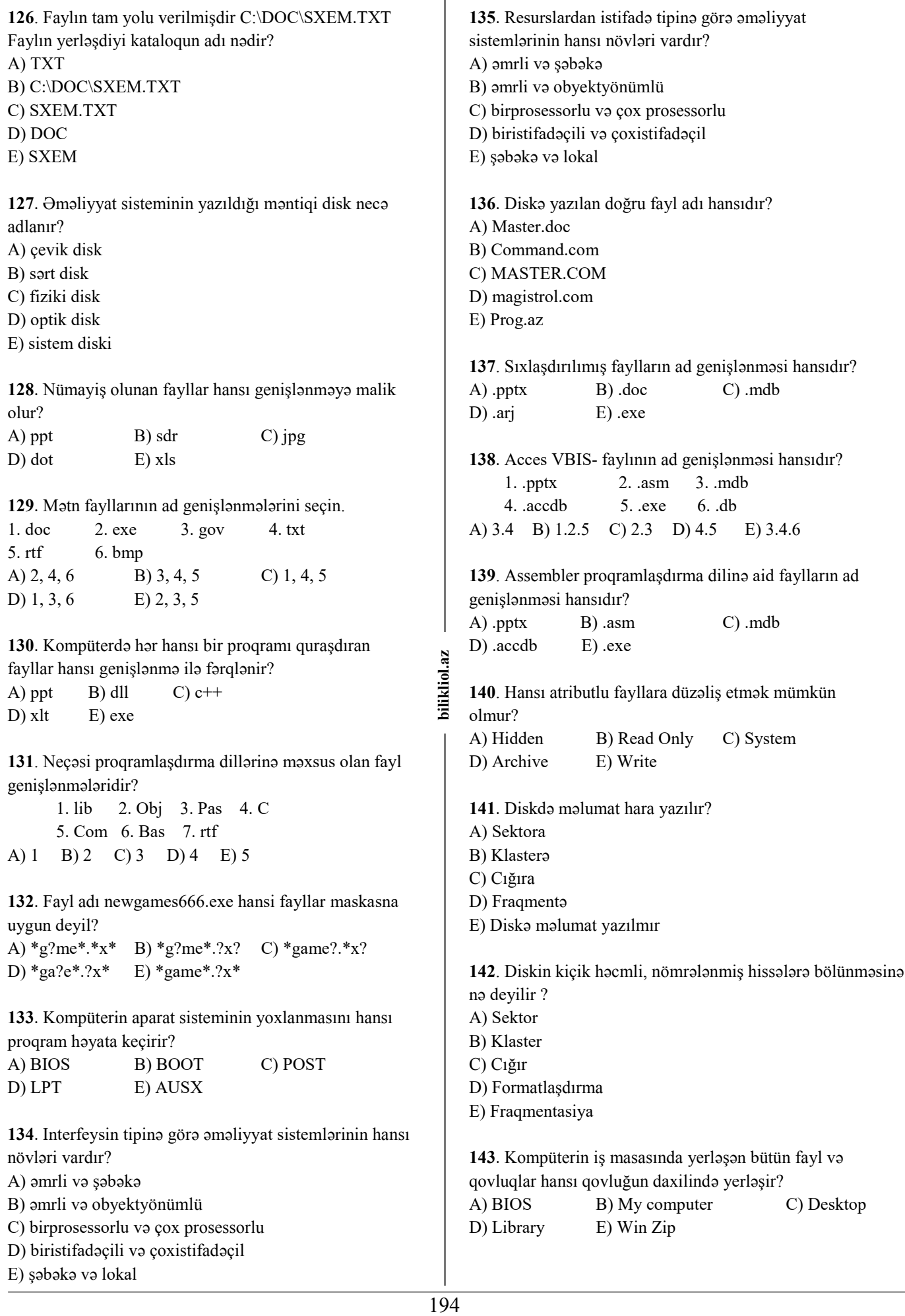

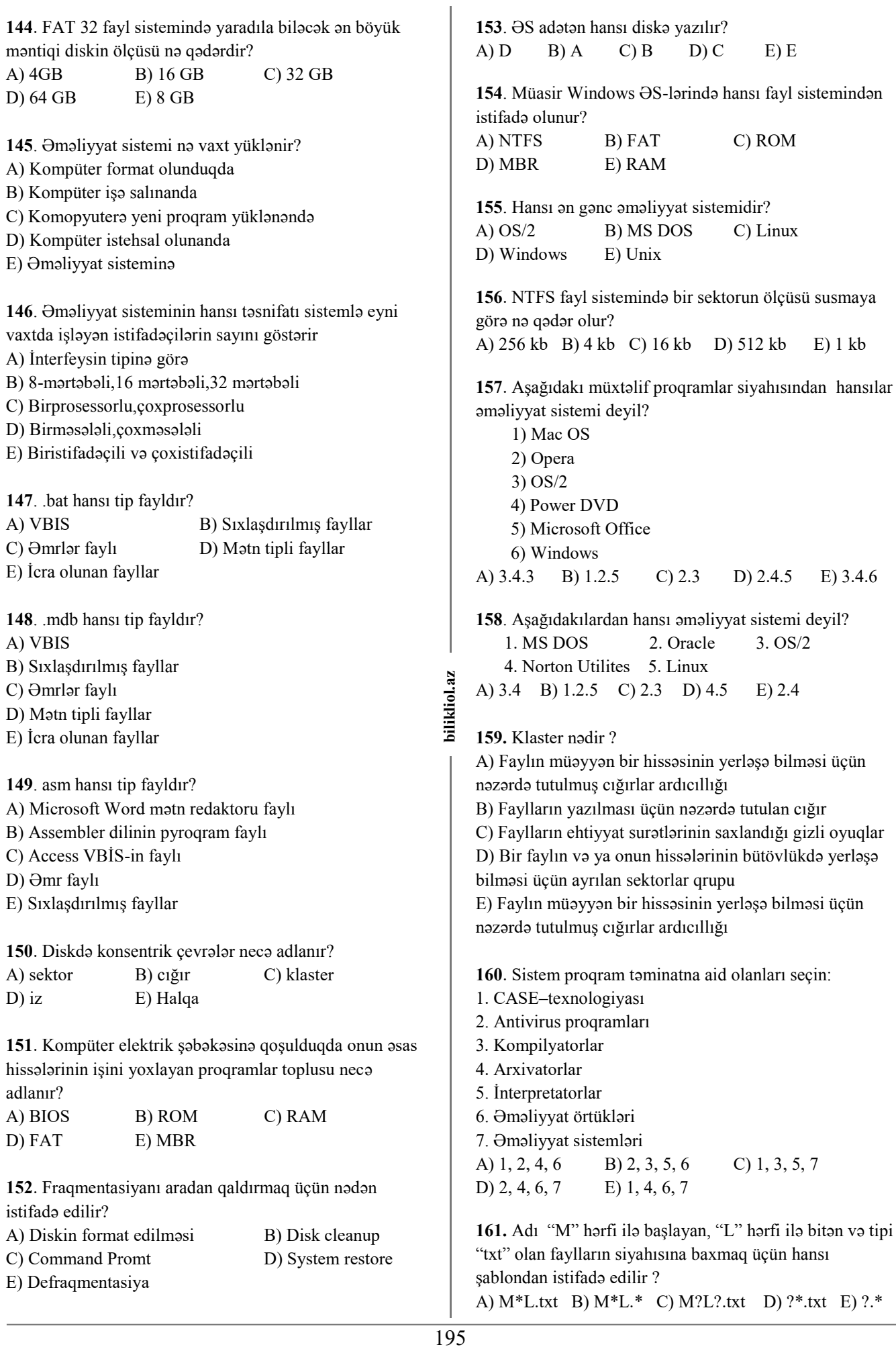

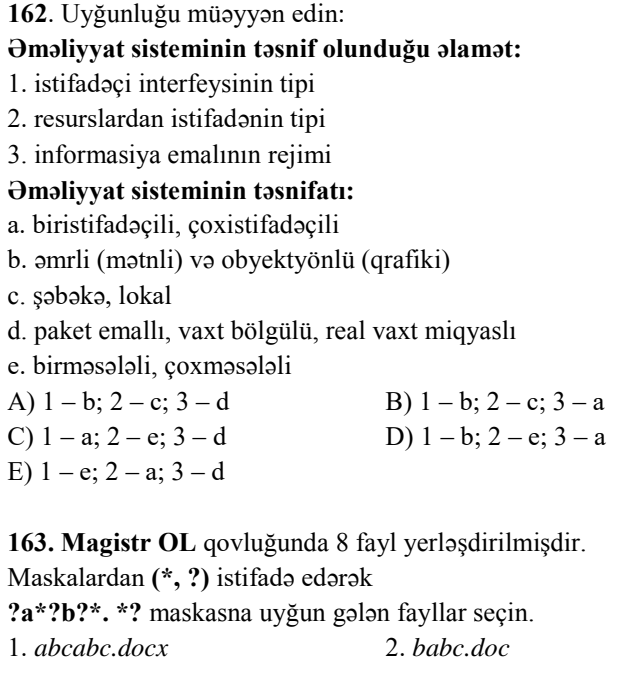

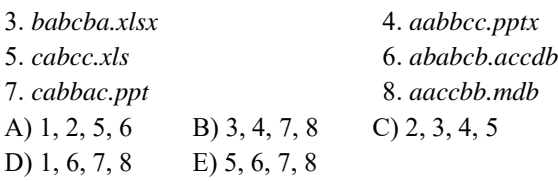

**164. Magistr OL** qovluğunda 6 fayl yerləşdirilmişdir. *adobe.xls idol.xlsx london.xls* 

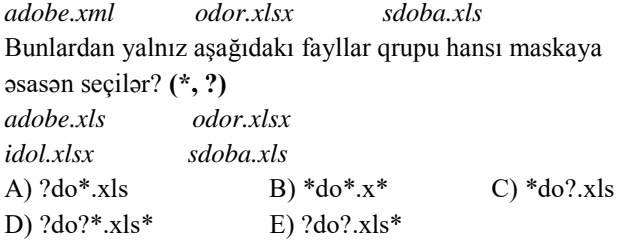

**165.** Bir klasterinin ölçüsü 8Kb olan bir diskə yazılmış 17 kb-lıq fayl diskdə nə qədər yer tutar? A) 17kb B) 4kb C) 25kb D) 24kb E) 30 kb

**166**. Bir klasterinin ölçüsü 6Kb olan bir diskə yazılmış 30 kb-lıq fayl diskdə nə qədər yer tutar? A) 21kb B) 4kb C) 20kb D) 24kb E) 30 kb

**167**. Bir klasterinin ölçüsü 4Kb olan bir diskə yazılmış 21 kb-lıq fayl diskdə nə qədər yer tutar? A) 21kb B) 4kb C) 20kb D) 24kb E) 30 kb

# **Əməliyyat sistemləri**

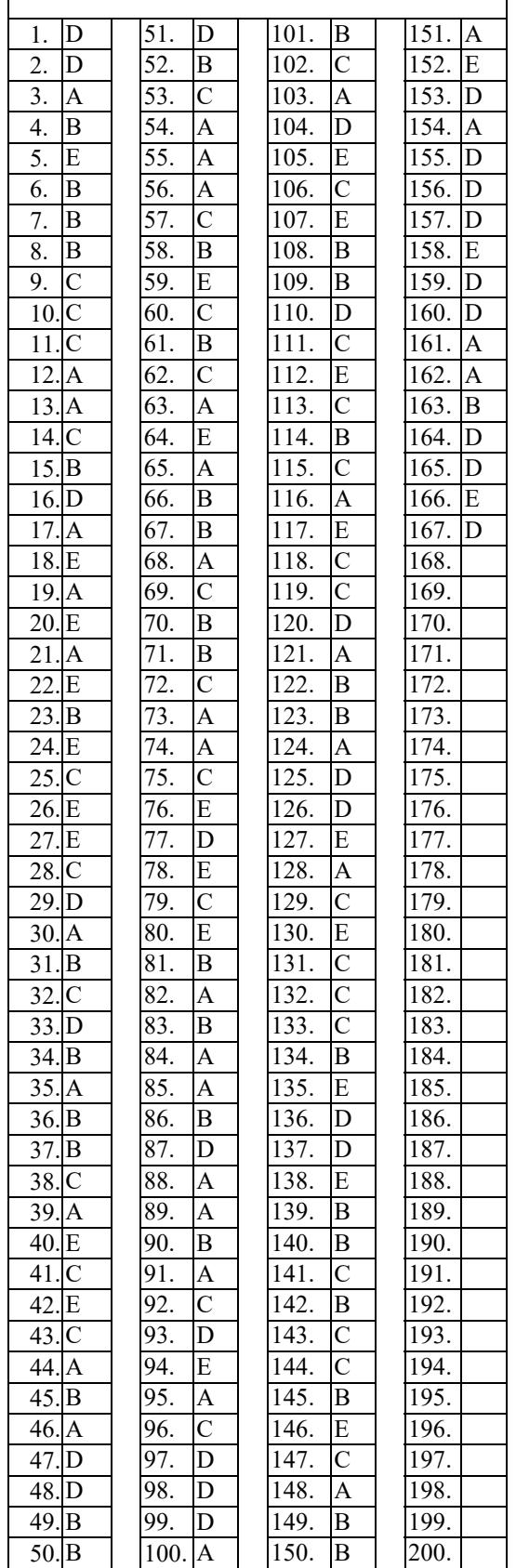

bilikliol.az

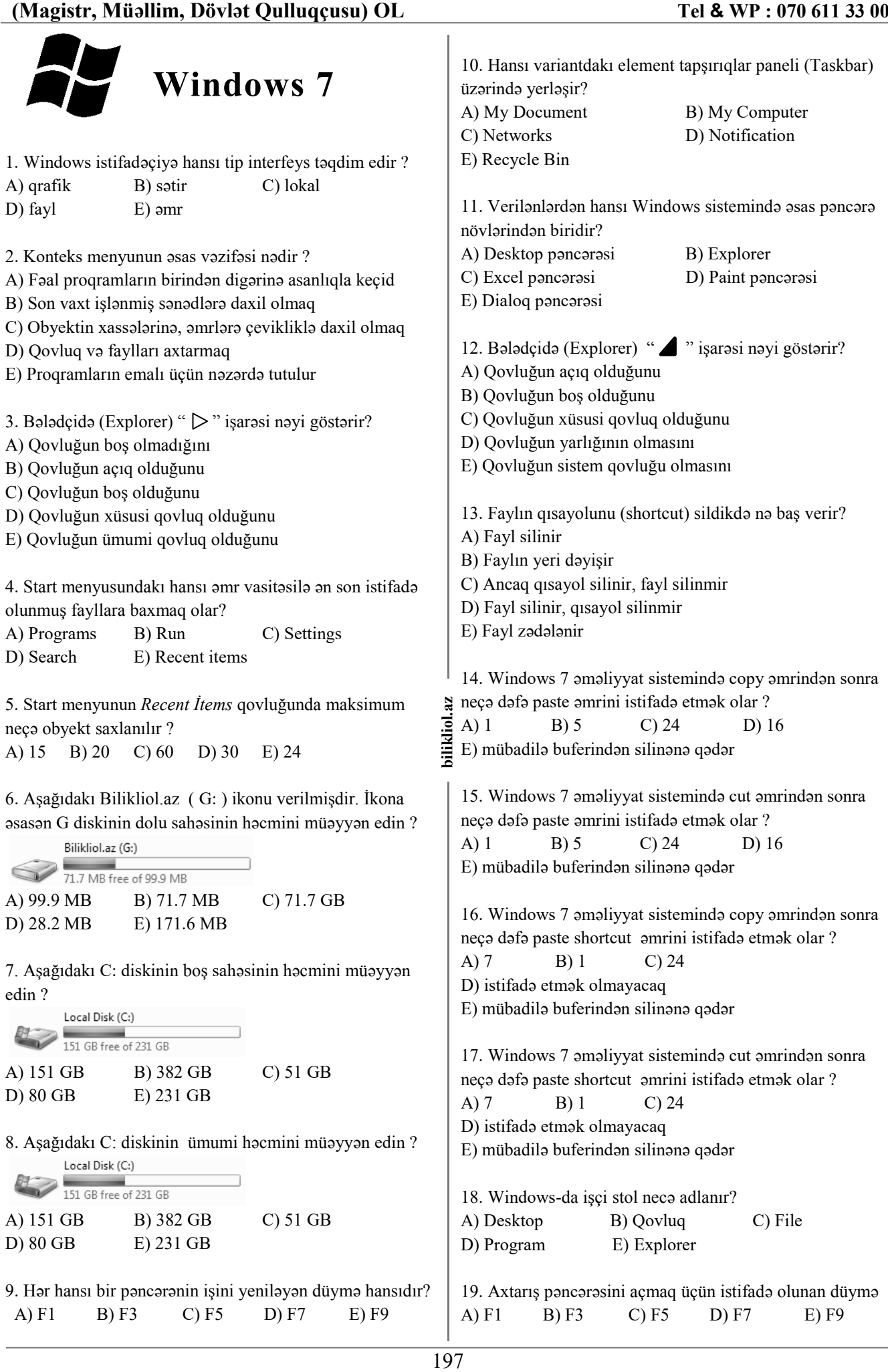

### *20 – 25 ci sualları aşağıdakı şəklə əsasən cavablandırın.* Folder Options

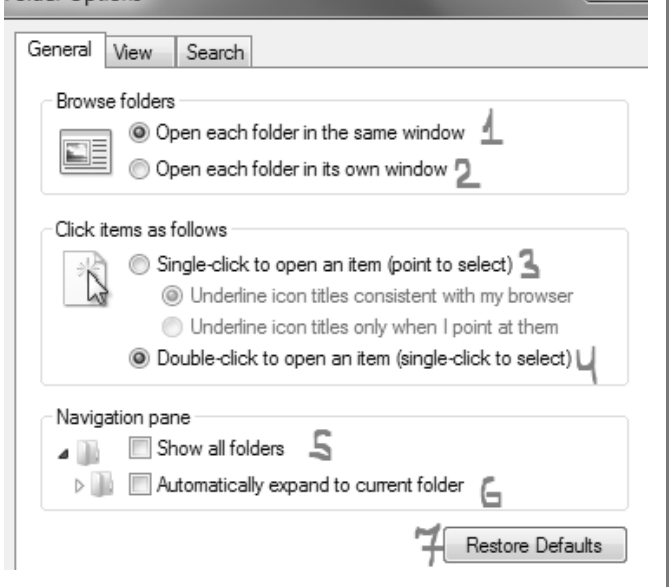

20. Hər bir açılan alt qovluğun cari pəncərədə açılması üçün hansı əmri aktiv etmək lazımdır ? A)  $1 \text{ B}$  2 C) 3 D) 4 E) 5

21. Hər hansısa bir qovluğu mausun sol düyməsini iki dəfə klik etməklə açmaq üçün hansı əmri aktiv etmək lazımdır ? A) 1 B) 2 C) 3 D) 4 E) 5

22. Hər hansısa bir qovluğu mausun sol düyməsini bir dəfə klik etməklə açmaq üçün hansı əmri aktiv etmək lazımdır ? A) 1 B) 2 C) 3 D) 4 E) 5

23. Hər bir açılan alt qovluğun yeni pəncərədə açılması üçün hansı əmri aktiv etmək lazımdır ? A) 7 B) 2 C) 5 D) 4 E) 6

24. Hərəkət panelində bütün qovluqların görünməsi üçün hansı əmri aktiv etmək lazımdır ? A) 7 B) 6 C) 5 D) 4 E) 3

25. Edilmiş bütün dəyişikliyi susmaya görə necə geri qaytarmaq olar ? A) 7 B) 6 C) 5 D) 4 E) 3

26. Obyektin surətini mübadilə buferinə köçürmək üçün kontekst menyunun hansı əmrindən istifadə olunur? A) Send to B) Copy C) Cut

D) Paste E) Undo

27. Windows 7 əməliyyat sistemində qovluq üzərində əməliyyat aparmaq üçün ilk olaraq nə etmək lazımdır? A) Seçmək B) Kəsmək C) Yarlığını yaratmaq

D) Surətini çıxarmaq

E) Yerini dəyişmək

### 28. Verilmiş şəklə əsasən kompüterdə, Windows əməliyyat sisteminin hansı versiyası quraşdırılmışdır ?

View basic information about your computer

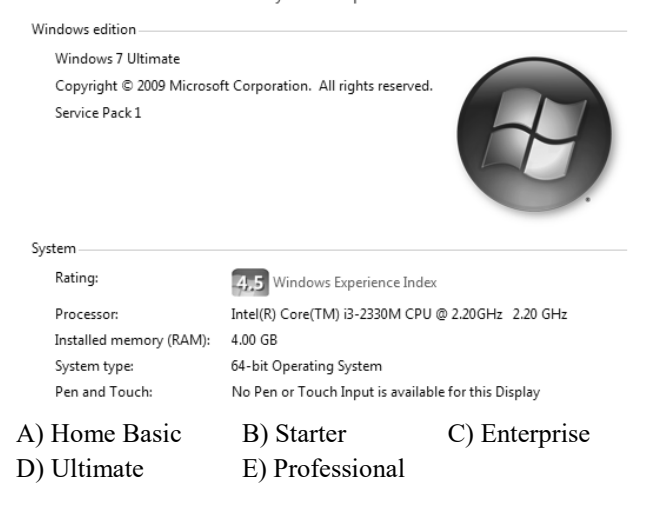

29. Obyektin üzərində siçanın sağ düyməsini basdıqda açılan menyu necə adlanır?

- A) Kontekst menyu
- B) Əsas menyu
- C) Sistem menyusu
- D) Program menyu
- E) Sənəd menyusu

30. Kontekst menyunun qeyd olunmuş əmri arxivləşmiş fayl üzərində hansı əməliyyatı yerinə yetirir?

- A) Faylları yeniləyir
- B) Faylları arxivə əlavə edir
- C) Faylları silir
- D) Fayları axtarır

ē

E) Faylları arxivdən çıxarır

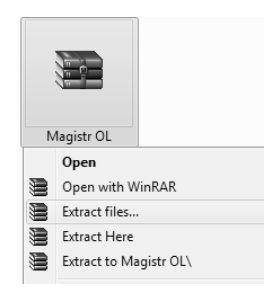

31. Verilənlərdən hansı Windows sistemində əsas pəncərə növlərindən biridir? A) Sorğu sisteminin pəncərəsi B) Yarlık pəncərəsi

- 
- C) Fayl pəncərəsi D) Antivirus pəncərəsi

2011<br>198 biliklion.com<br>
198 biliklion.com<br>
198 biliklion.com<br>
198 biliklion.com<br>
198 biliklion.com<br>
198 biliklion.com<br>
198 biliklion.com<br>
198 biliklion.com<br>
198 biliklion.com<br>
198 biliklion.com<br>
198 biliklion.com<br>
198 bil 32. Açılmış pəncərələrin ekranda yanbayan əks olunması üçün taskbar-ın konteks menyusundan hansı sətir seçilməlidir? A) Cascade windows

B) Show windows stacked

E) Desktop pəncərəsi

- C) Show windows side by side
- D) Show Desktop
- E) Lock the taskbar

33. Notebook-larda enerjinin balansını göstərən düymə hansı hissədə yerləşir? A) Start B) Quick Launch C) Bildirişlər D) Show desktop E) Bərkidilmiş proqramlar

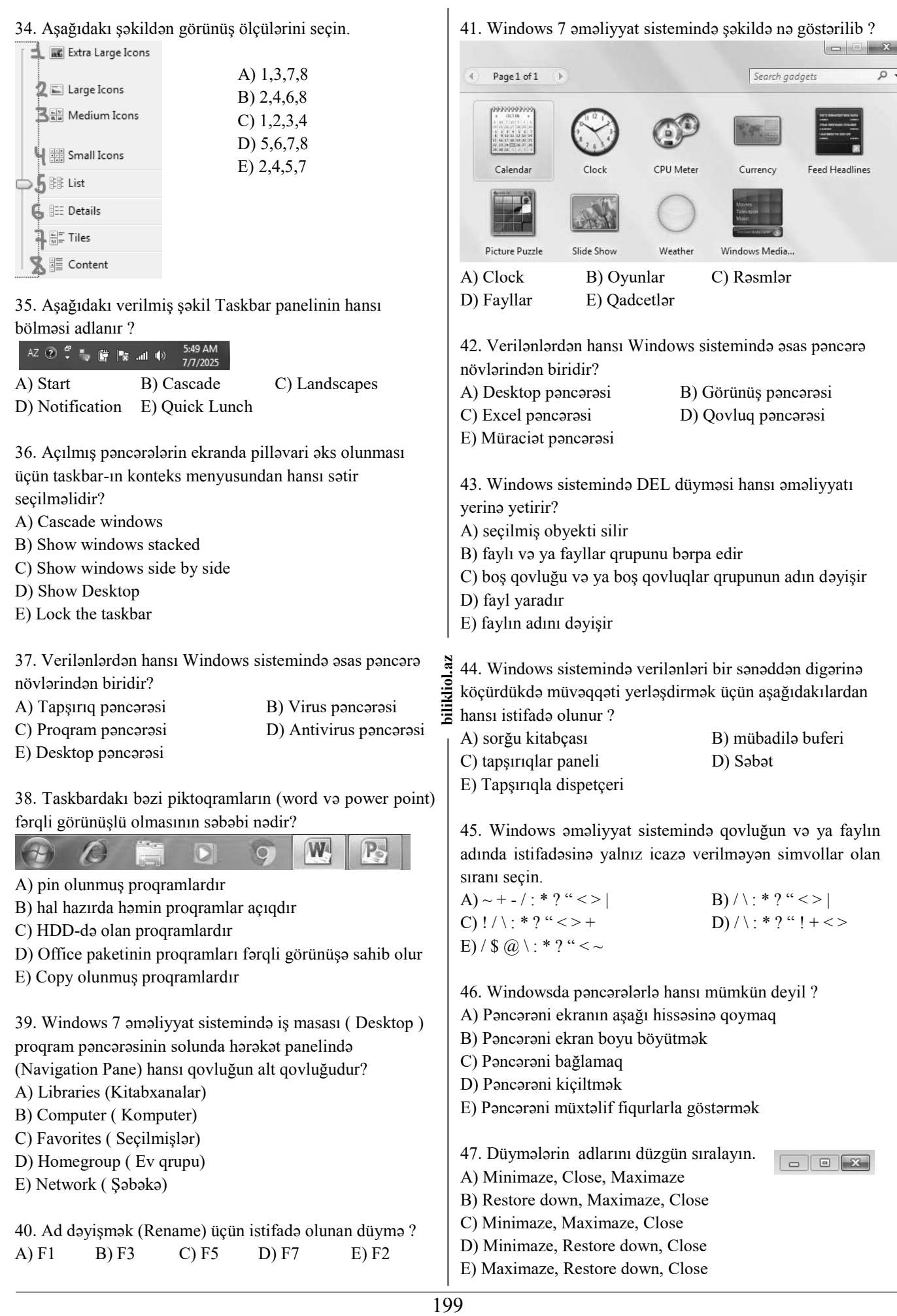

 $\Box$   $\Box$   $\Box$ 

48. Aşağıda göstərilən təsvir Windows 7 əməliyyat sistemində iş masasında hansı əmrlə əks olunur? Aero Themes (7)

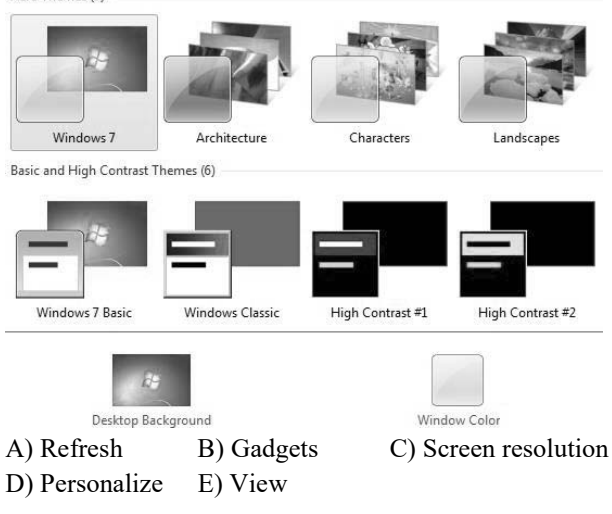

### 49. Şəkildəki fayllar hansı görünüş rejimindədir?

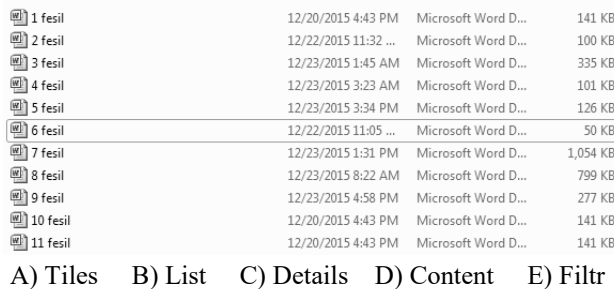

### 50. Şəkildəki fayllar hansı görünüş rejimindədir?

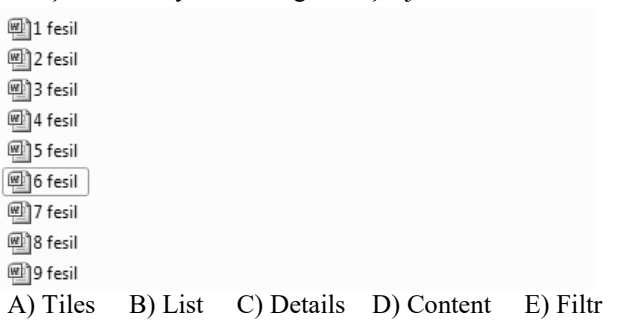

### 51. Şəkildəki fayllar hansı görünüş rejimindədir?

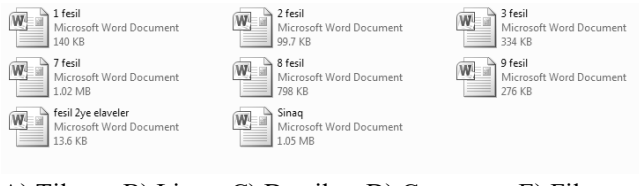

A) Tiles B) List C) Details D) Content E) Filtr

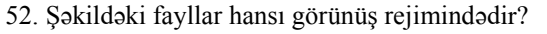

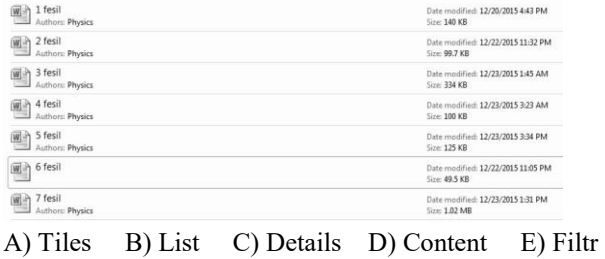

- 53. Düymələrin adlarını düzgün sıralayın.
- A) Minimaze, Close, Maximaze
- B) Restore down, Maximaze, Close
- C) Minimaze, Maximaze, Close
- D) Minimaze, Restore down, Close
- E) Maximaze, Restore down, Close
- 54. Konteks menyunun göstərilən əmri hansı işi görür ?
- Open <sup>o</sup> Empty Recycle Bin Create shortcut Rename

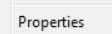

- A) Səbətdə yerləşən bütün faylları eyni anda aktiv edir
- B) Səbətdə yerləşən faylların qısa yolunu yaradır
- C) Səbətdə yerləşən bütün faylları silir
- D) Recycle Bin (səbəti ) iş masasından silir
- E) Səbətin parametrlərini dəyişir

55. Kontekst menyudan hansı əmri seçdikdə ekran qoryucusundan istifadə edə bilərik:

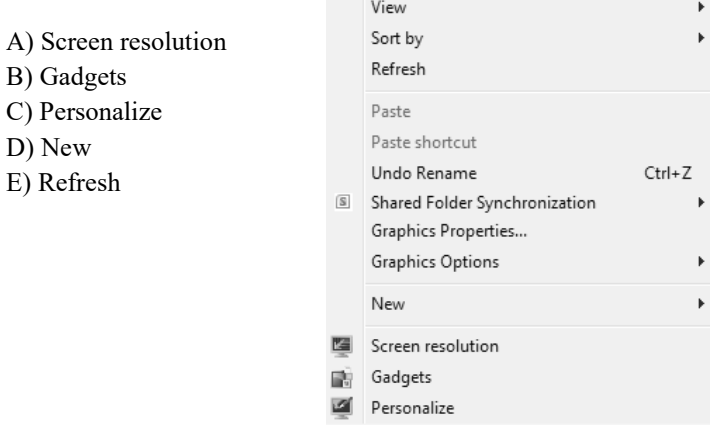

56. Yuxardakı şəklə əsasən sonuncu yerinə yetirilmiş əməliyyat hansıdır ?

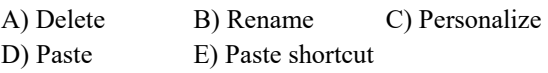

57. Windows 7 əməliyyat sistemində desktopun əsas elementləri hansıdır ?

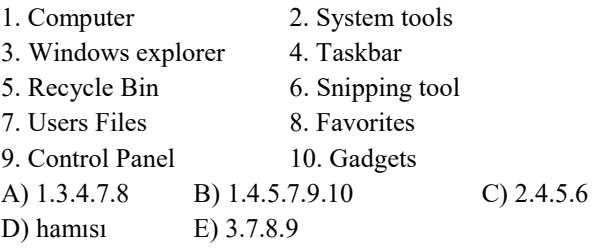

200 **bilikliol.az**  58. Cut, Copy, Paste, Select all əmrlərinin klaviatura üsulu hansı variantda düzgün verilib? A) Ctrl+C, Ctrl+V, Ctrl+A, Ctrl+X B) Ctrl+X, Ctrl+C, Ctrl+V, Ctrl+A C) Shift+X, Shift+C, Shift+V, Ctrl+A D) Alt+X, Alt+C, Alt+V, Alt+A E)  $Fn+C$ ,  $Fn+V$ ,  $Fn+A$ ,  $Fn+X$ 

bilikliol.az

59. Magistr OL qovluğunda neçə obyekt vardır ? 67. Aktiv pəncərədəki obyektlərin sayını əks etdirən hissə hansıdır? Coll Magistr OL +  $-44$ A) Hərəkət paneli B) Menyu paneli C) İşçi sahə File Edit View Tools Help D) Ünvan sətri E) Vəziyyət sətri New folder Organize  $\blacktriangledown$ Include in library Share with Burr  $\frac{C}{M} = -\frac{1}{2}$ 同  $\odot$  $\Rightarrow$  Favorites Ĥ п Gülnar Əsədova 68. Qısayolun (shortcut) mahiyyəti nədir? Desktop Download A) Obyektin gizli surətini göstərir Recent Places Magistratura File folder B) Obyektə keçmək üçün göstəricidir 38 items C) Obyektin silinməyə hazır olduğunu göstərir A) 2 B) 4 C) 38 D) 24 E) 65 D) Obyektin kəsildiyini göstərir E) Obyektin boş olduğunu göstərir 60. Şəkildəki menyu hansı informasiyanın doğruluğunu əks etdirmir. View 69. Sənədin kontekst menyusunda hansı əmr, Sort by í. Refresh həmin obyektin artıq sıxlaşdırılmış olduğunu bildirir? Paste A) Extract Here Paste shortcut B) Add to Archive Undo Rename  $Ctrl + Z$ Shared Folder Synchronization C) Compress and email... Graphics Properties... D) Compress to "qovluğun adı" and email **Graphics Options** E) Add to "Qovluğun adı" Nev Screen resolution 鹂 Gadgets 70. Gadgets haqda deyilənlərdən biri yanlışdır: 國 Personalize A) Onları iş masasındakı piktoqramların üzərinə də qoymaq olar A) İş stolunun fonuna bir neçə şəkil qoyulmayıb B) İş stolundan əks olunub olunmamasını iş stolunun B) Mübadilə buferi boşdur kontekst menyusunun view altmenyusundan tənzimlənir C) Sonuncu əməliyyat adlandırma olub C) İş masasından silmək istədiyimiz gadgetsin üzərinə D) İş stolunun kontekst menyusunda 5 altmenyu var yaxınlaşanda görünən X düyməsini klikləmək olar E) İş stolunda mini proqramlar (Gadgets) var D) İş stoluna yenisini əlavə etmək üçün iş stolunun kontekst menyusunu açmaq lazımdır **201 biling the contract of the contract of the contract of the contract of the contract of the contract of the contract of the contract of the contract of the contract of the contract of the contract of the contract of th** 2Z 61. Hansı rejimdə hər bir obyektin ölçüsü, tipi, axırıncı bilikliol. E) Gadgetslər ölçüsünə görə üç cür olur düzəliş tarixi, haqqında informasiya cədvəl şəklində göstərilir? 71. Windows Explorer pəncərəsində menyu sətrinin A) List B) Details C) Content müvəqqəti əks olunub gizlənməsi hansı klavişlə edilir? D) Tiles E) Extra large Icons A) Ctrl B) Enter C) Shift D) Alt E) Tab 62. Aşağıdakılardan biri digər dördünü özündə cəmləşdirir: A) Sounds B) Window Color C) Theme 72. Taskbar-da belə bir hissə yoxdur? D) Screen Saver E) Desktop Background A) Recycle Bin B) Notification C) Start D) Language bar E) Show desktop 63. Ekran qoruyucusundan çıxan zaman iş masasına birbaşa qayıtmağın qarşısını almaq üçün hansı rejim seçilməlidir? 73. Taskbar tabında hansı əmr ilə tapşırıq paneli ekranın A) Wait B) Settings C) Screen saver D) Preview E) On resume, display logon screen təyin edilmiş küncünə kilidlənir? A) Auto-hide the taskbar B) Use small icons 64. Vəziyyət sətri adətən pəncərənin hansı hissəsində C) Taskbar location on screen yerləşir? D) Taskbar buttons A) Aşağı B) Yuxarı C) Orta D) Sağ E) Sol E) Lock the taskbar 65. Desktop İcon Settings pəncərəsində hansı sistem 74. Windows 7-nin variantlarını, funksiyalarının artma qovluğun piktoqramını dəyişmək funksiyası yoxdur? sırası ilə verilən bəndi seçin: A) Computer B) User's Files C) Network A) Home Basic, Professional, Enterprise B) Starter, Home Premium, Home Basic D) Recycle Bin E) Control Panel C) Ultimate, Professional, Home Premium 66. Sorğu pəncərəsini açmaq üçün istifadə olunan düymə ? D) Enterprise, Professional, Ultimate

A) F1 B) F3 C) F5 D) F7 E) F9

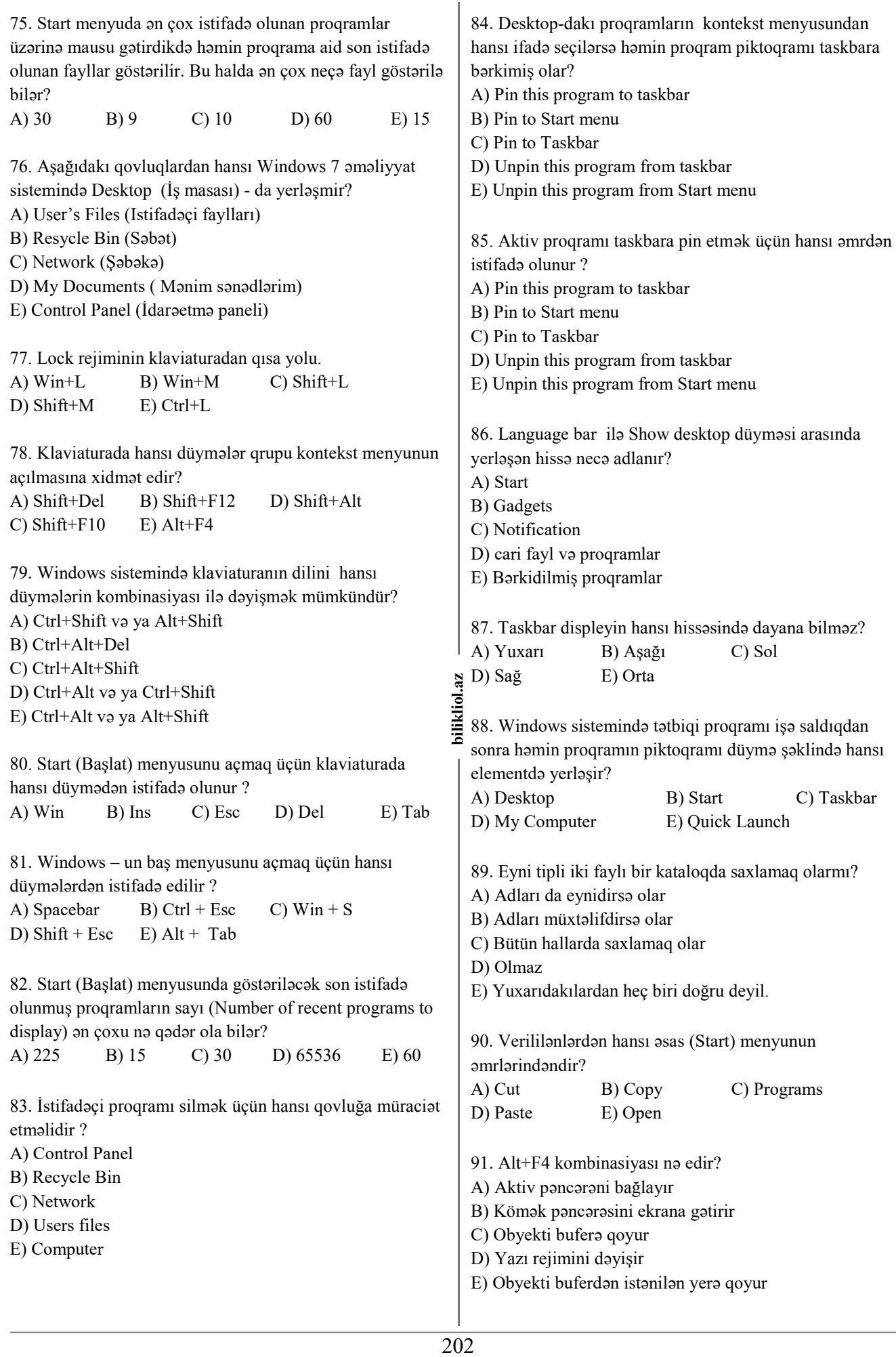

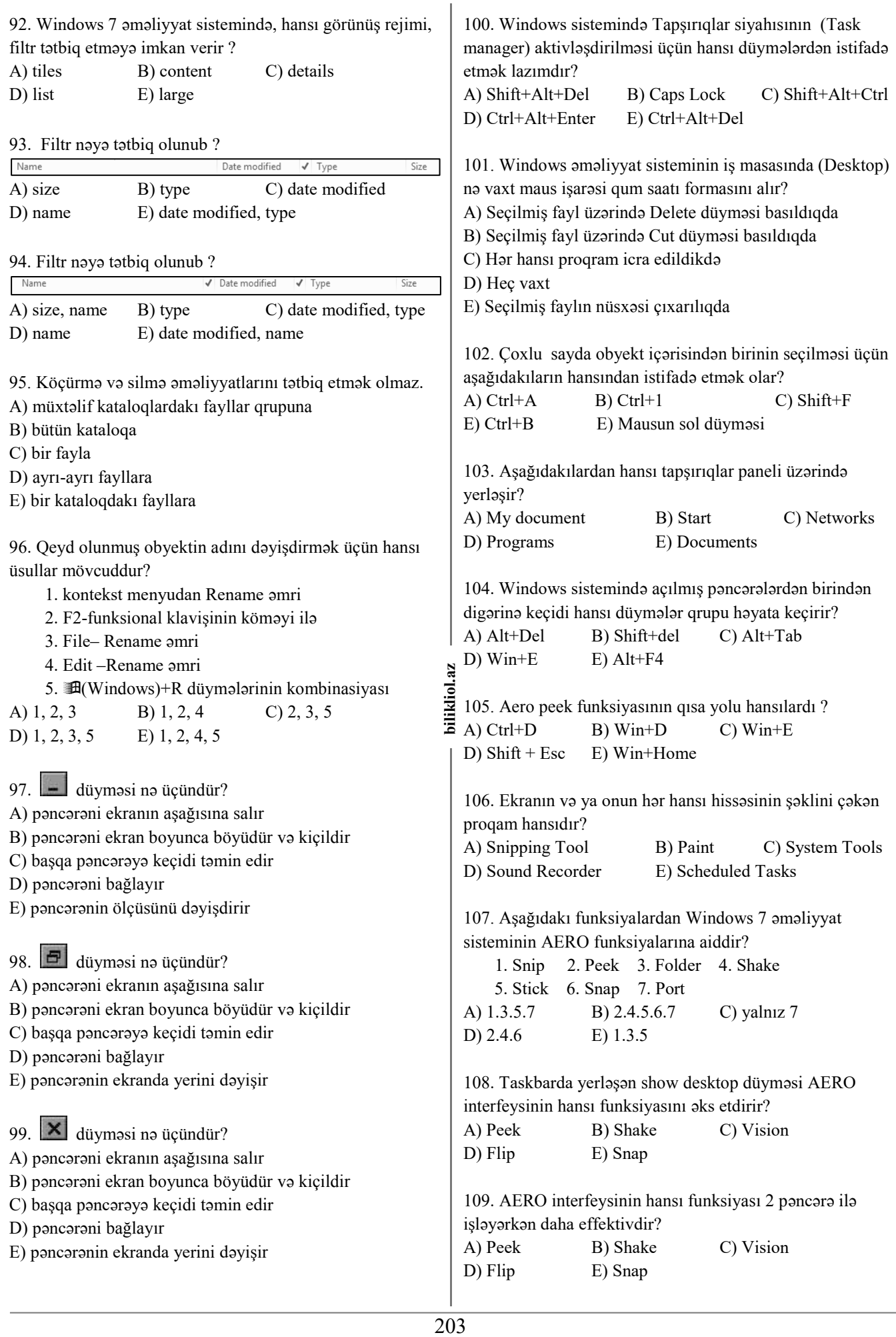

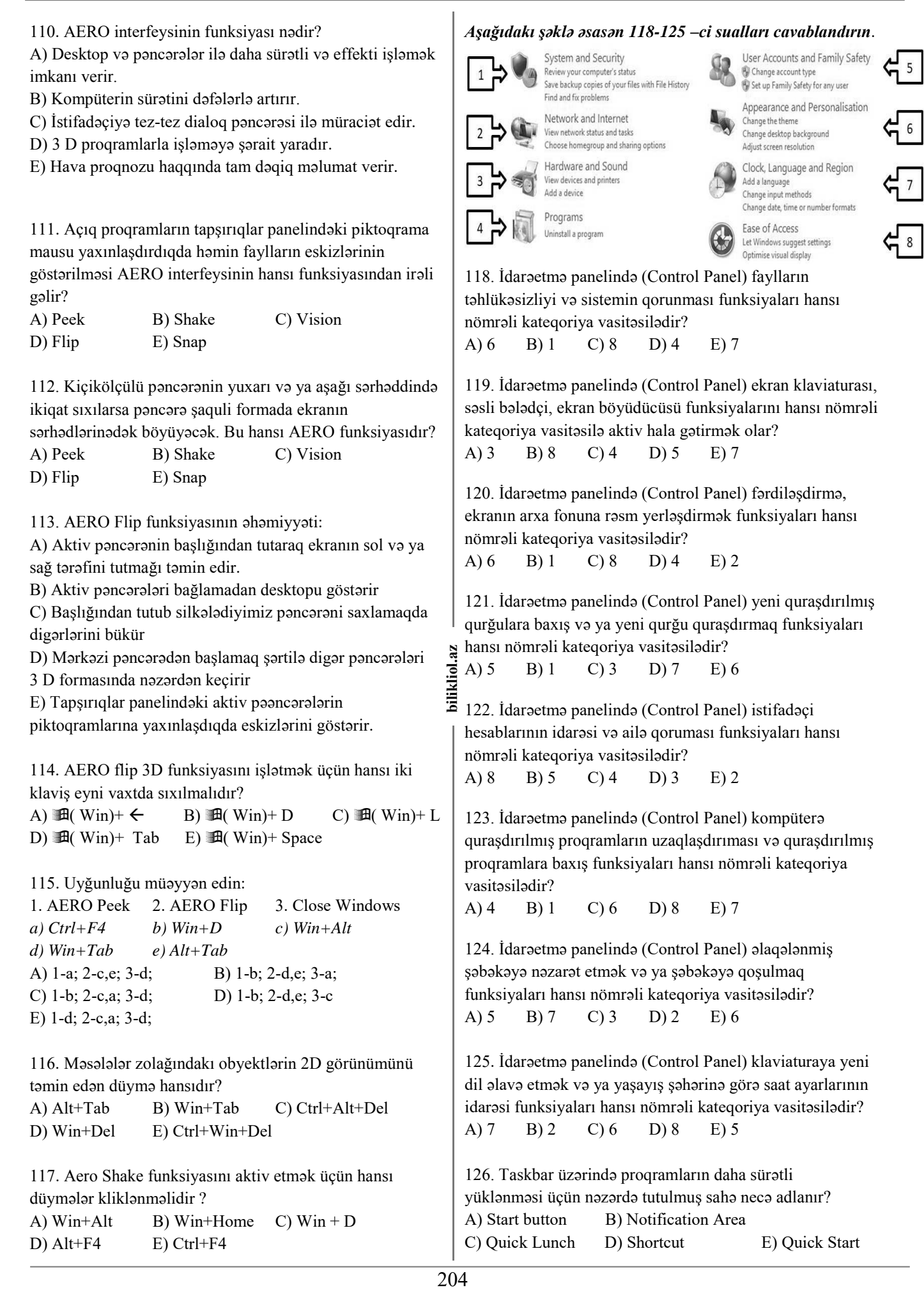

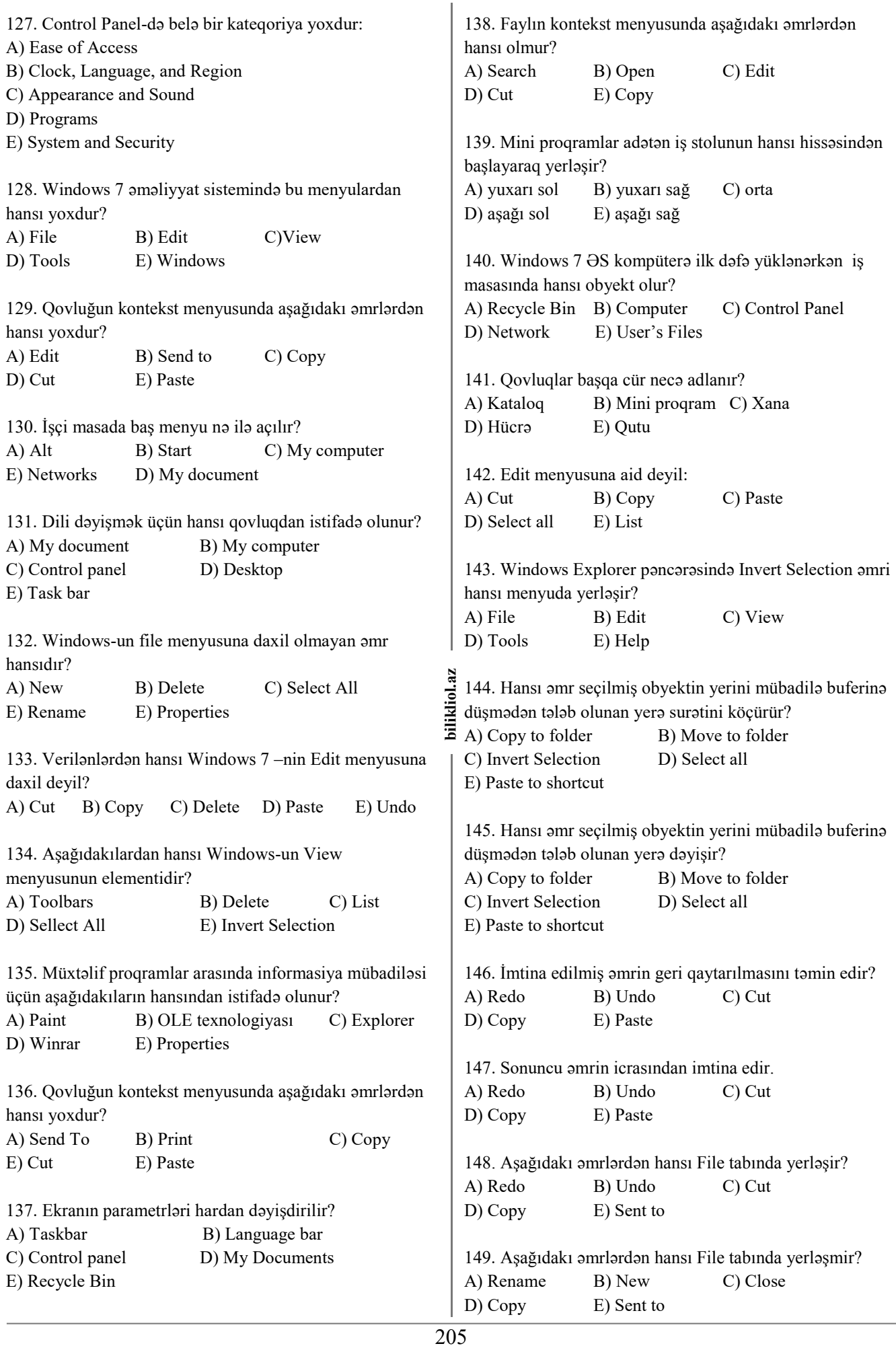

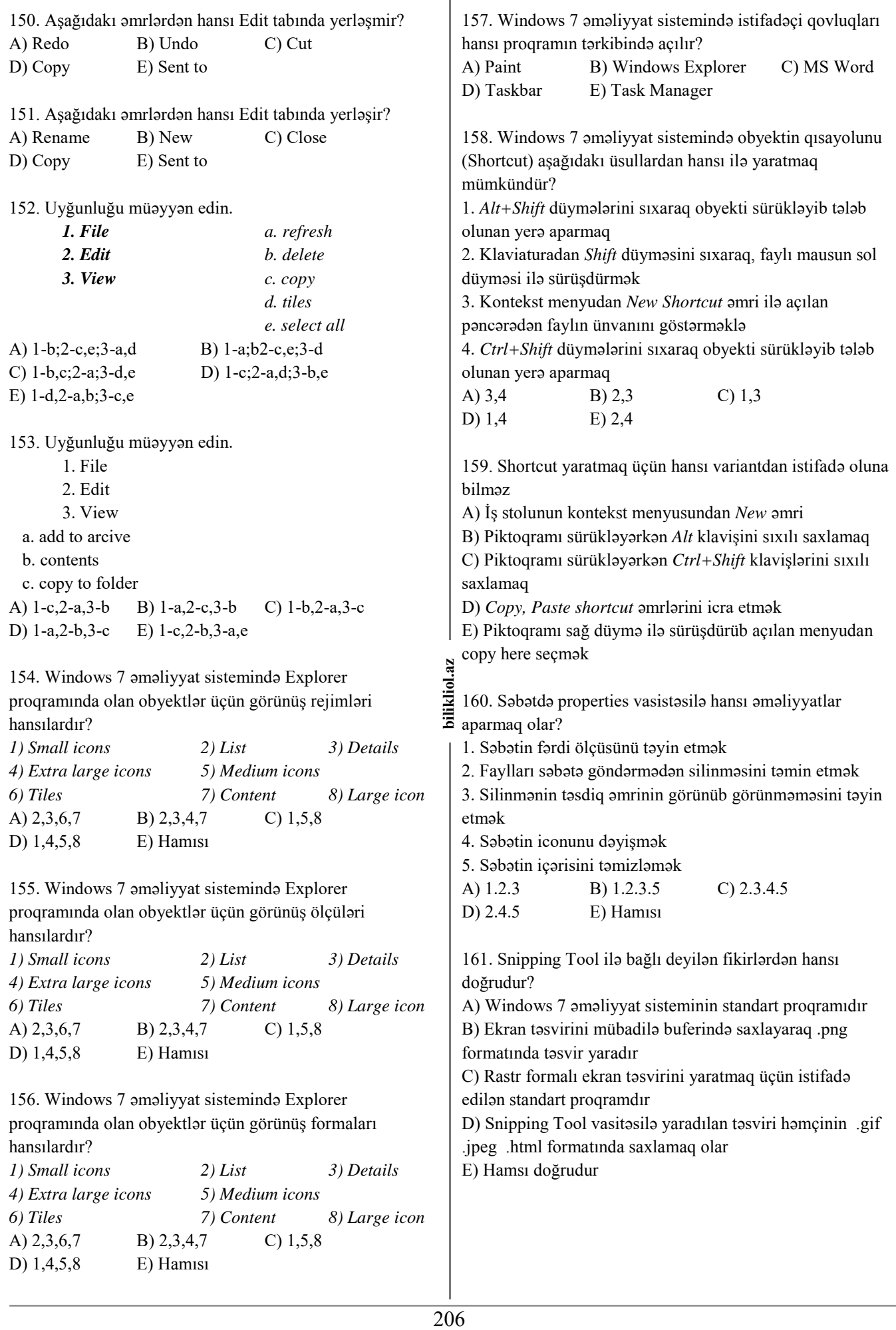

162. Windows 7 əməliyyat sistemində kontext menyusunun üzərində yerləşən işarə olunmuş obyekti hansı yolla aktiv etmək olar?

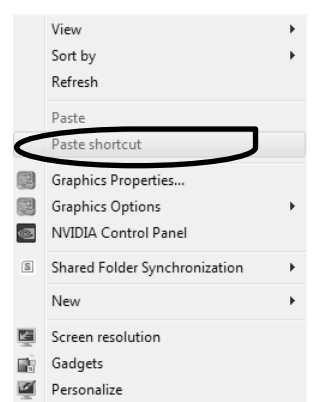

A) seçilmiş fayl üzərində Cut və Copy əmri icra edildikdə.

- B) seçilmiş fayl üzərində Cut əmri icra edildikdə.
- C) seçilmiş fayl üzərində Copy əmri icra edildikdə.
- D) seçilmiş fayl üzərində delete əmri icra edildikdə.
- E) seçilmiş fayl üzərində backspace əmri icra edildikdə.

163. Şəkildəki göstərilən əmrlər qovluq pəncərəsində hansına aiddir?  $\mathcal{N}$  Cut

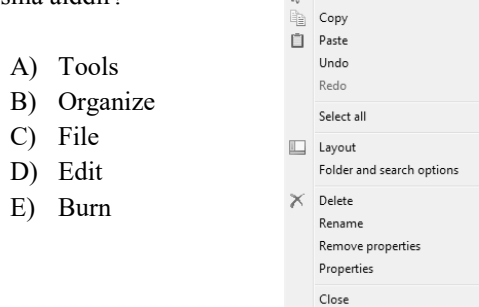

### 164. Şəkildəki menyu hansıdır?

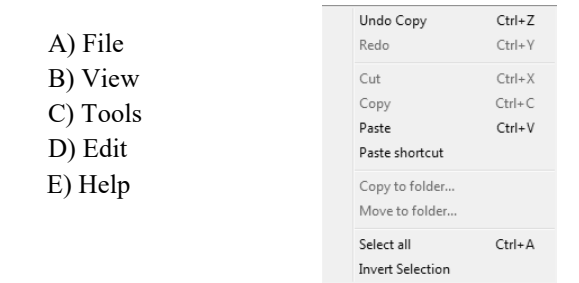

### 165. Şəkildəki menyu sətri hansıdır?

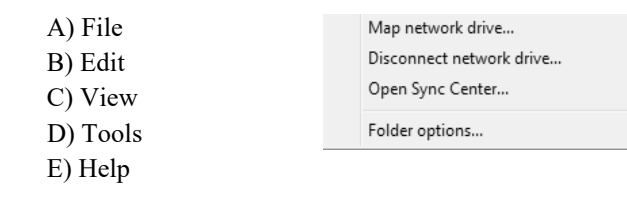

166. Şəkildəki əmrlərin passiv olma səbəbi nədir?

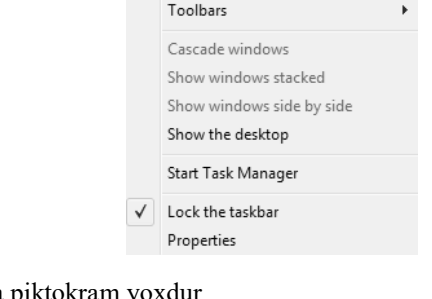

- A) Ekranda piktokram yoxdur
- B) Taskbar olduğu yerə kilidləndiyi üçün
- C) Ekranda aktiv pəncərə olmadığı üçün
- D) Ekranda mütləq 2 pəncərə aktiv olmalıdır
- E) Task manager açıq olmadığı üçün

167. Aşağıdakı şəkilə əsasən yanlış variantı seçin.

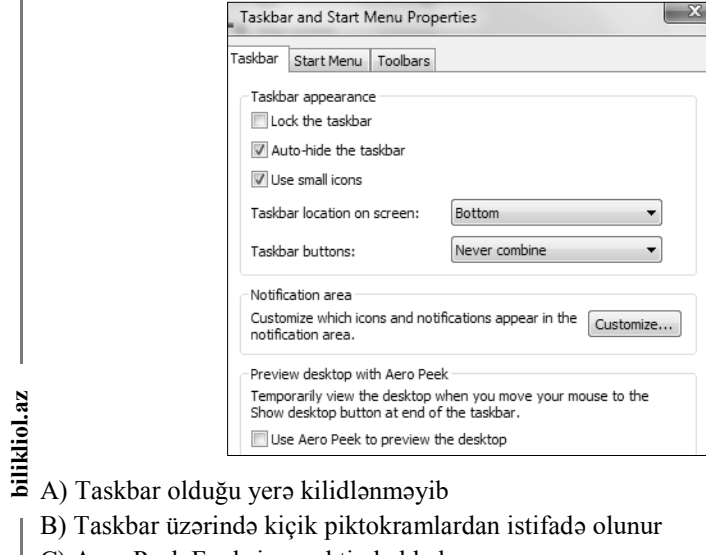

- 
- B) Taskbar üzərində kiçik piktokramlardan istifadə olunur
- C) Aero Peek Funksiyası aktiv haldadır
- D) Taskbar ekranın aşağı hissəsindədir
- E) Taskbar üzərindəki piktoqramlar birləşməyəcəkdir.

### 168. Aşağıdakı pəncərəyə əsasən yanlış variantı seçin.  $\frac{1}{2}$

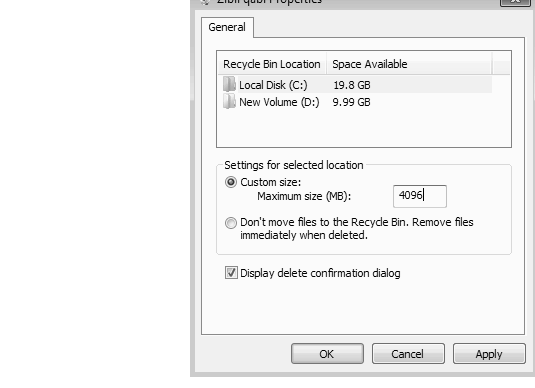

- A) Çöp qutusunun maksimum həcmi 4 GB-dır
- B) C diskində ümumi 19.8 Gb sahə vardır.
- C) Silinən obyekt çöp qutusuna düşməyəcək.
- D) Obyekti silərkən təsdiqləmə (dialoq) pəncərəsi açılacaqdır
- E) D diskində ümumi 9.99 Gb sahə vardır.

169. Qovluq daxilində 10 fayl vardır. Onlardan 4ü seçildikdən sonra İnvert Selection əmrindən istifadə olundu. Neçə seçilməmiş fayl qalacaqdır?

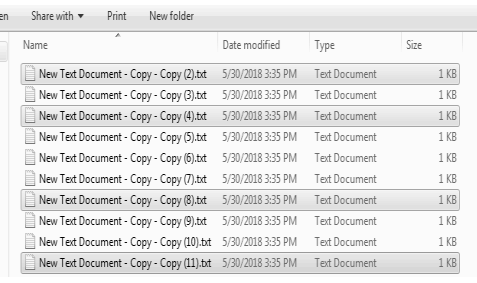

A) 6 B) 10 C) 4 D) 2 E) 8

170. Şəkildəki fraqmentə əsasən hansı variant yanlışdır?

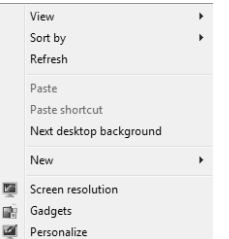

- A) Mübadilə buferi boşdur
- B) Üç alt menyu vardır

C) Ekran qoruyucusuna Personalize-yə daxil olmaq lazımdır

D) Ekranın fonuna birdən çox şəkil yerləşdirilməmişdir

E) Ekrandakı piktoqramların ölçüsünü dəyişmək üçün View seçimindən istifadə olunur

171. Ekran qoruyucularının qoyulması, ekrandakı ikonların və simgələrin nizamlanması və.s kimi əməliyyatları həyata keçirmək üçün Control Panel qovluğunun hansı kateqoriyasından istifadə olunur? A) Clock, language and region B) User Accounts and Family safety

- C) Appearance and Personalization
- D) System and Security
- E) Hardware and Sound

172. Taskbar və Start düyməsinin kontekst menyularını açmaq üçün aşağıdakılardan hansından istifadə edə bilərik?

- A) Clock, language and region
- B) User Accounts and Family safety
- C) Appearance and Personalization
- D) System and Security
- E) Hardware and Sound

173. Uyğunluğu müəyyən edin.

- *1- Cascade windows*
- *2- Show windows stacked*

*3- Show windows side by side* 

a) açılmış pəncərələrin üfüqi şəkildə üst-üstə bərabər

paylaşaraq əks olunmasını təmin edir.

b) açıq pəncərələrin ekranda yanbayan əks olunmasını təmin edir.

c) açılmış pəncərələrin ekranda üst-üstə pilləvari şəkildiə əks olunmasını təmin edir

A) 1-a; 2-b; 3-c; B) 1-b; 2-c; 3-a; C) 1-a; 2-c; 3-b;

D) 1-c; 2-a; 3-b; E) 1-c; 2-b; 3-a;

174. Task Manager panelini açmaq üsullarına aiddir? *1- Ctrl+Alt+Del 2- Ctrl+Shift+Del 3- Ctrl+Shift+Esc 4- Ctrl+Alt+Esc 5- taskbarın kontekst menyusundan uyğun əmrlərlə* A) 1,3 B) 1,3,5 C) 3,4 D) 2,5 E) 1,2,3,5 175. Uyğunluğu müəyyən edin. *1- Edit tabı 2- View tab; 3- File tab;*  a) Copy b) Select all c) Sort by d) Rename e) Move to folder f) Share with g) Group by

- E) 1-c; 2-b; 3-a;
- A) 1-a,b,e; 2-c,g; 3-d,f; B) 1-b,g; 2-c,e; 3-a,d,f; C) 1-b,r; 2-a,c,g; 3-d,f D) 1-b,f; 2-a,c,g; 3-d,e;

176. Windows sistemində aşağıdakılardan hansı doğru deyil?

- А) Obyektləri son dəyişiklik tarixlərinə görə nizamlamaq
- B) Obyektləri adına görə nizamlamaq

C) Obyektləri tipinə görə nizamlamaq

D) Obyektləri ölçülərinə (yaddaşdakı həcmlərinə) görə nizamlamaq

Е) Obyektləri adındakı simvolların sayına görə nizamlamaq

177. Windows 7 əməliyyat sistemində seçilmiş fayllar üçün hansı əməliyyatlar mümkündür?

- *1- Adına görə düzülmə*
- *2- Mübadilə buferinə köçürülmə*
	- *3- Dəyişiklik tarixinə görə düzülmə*
	- *4- Adlarının dəyişdirilməsi*
	- *5- Xüsusiyyətlərini göstərmək*
	- *6- Görünüş rejimini dəyişmək*
	- *7- Fləs diskə köçürmə*

*8- Qısayol (Shortcut) piktoqramını yaratma*

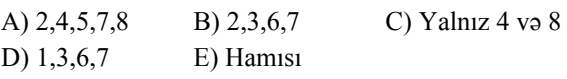

178. Windows əməliyyat sistemində proqramı yükləmək üçün…

A) bu proqramla əlaqələndirilmiş ikona sıxmaq lazımdır B) Bütün cavablar doğrudur

C) Başlat (Start) menyusunun Bütün Proqramlar (All Programs) alt menyusunun açıb uyğun proqramın adını seçmək lazımdır

D) Bələdçi (Explorer) pəncərəsindən proqramın uyğun faylını seçmək lazımdır

E) Başlat(Start) menyusundan İcra Et(Run) əmri ilə uyğun dialoq pəncərəsini açıb proqramın adını daxil etməklə

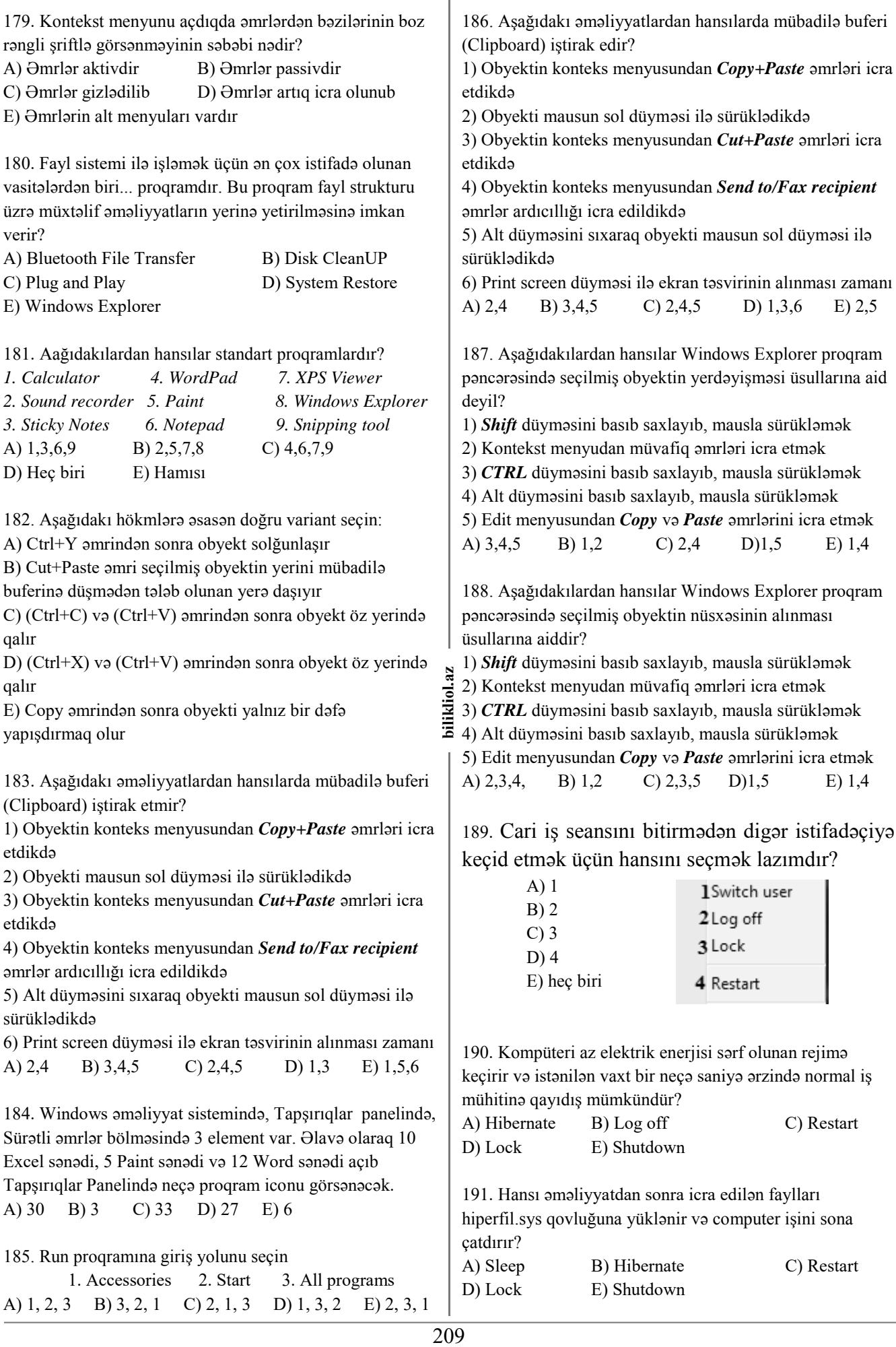

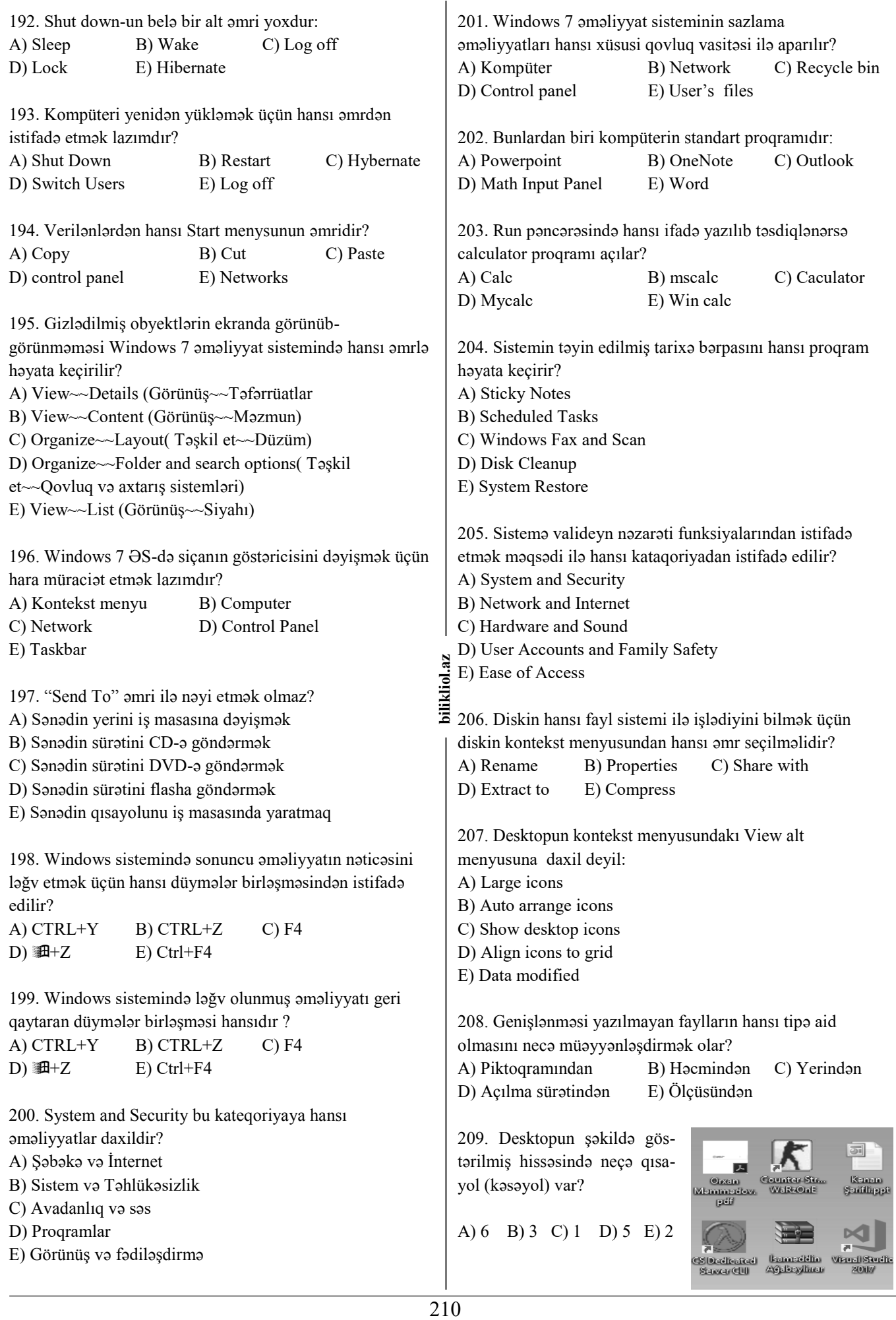

210. Windows 7 əməliyyat sistemində yaradılmış faylın adı 219. Düzgün olmayan qovluq adını göstərin. aşağıdakılardan hansı ola bilər? A) Force.txt B) Force C) Force Station 1. magistr! 2. bakalavr? 3. informtika; D) Force  $123$  E) Force +=! 4. məntiq: 5. tələbə\* 6. universitet" 7. doktorontura) 8. diplom, 220. Şəklə əsasən Opera piktoqramı aktiv ikən Shift klavişi A) 1,2,7,8 B) 2,3,6,8 C) 1,4,7,8 sıxılı saxlanaraq Ceyhun adlı sənəd kliklənərsə neçə D) 1,3,7,8 E) 1,4,6,8 piktoqram aktiv olar? 211. Aşağıdakılardan hansıları qovluq və ya faylları adlandırarkən istifadə etmək olar? Compute Venüül SRC does Органа paty sin... 1. con12.prn 2. aux.docx 3. null.pdf 4. prn.pptx 5. com4.xlsx 6. lpt10.png w 7. ltp3.nul 8. com0-com9.bat 9. Com1.aux Ceyhundoos MENTIO Siddelers **Network** A) 2,3,4,6,7,8 B) 1,3,6,7,8 C) 2,4,5,9 图画画图面。 D) 1,3,4,6,7 E) 1,2,5,7 A) 5 B) 4 C) 2 D) 3 E) 8 212. Aşağıdakılardan hansıları qovluq və ya faylları adlandırarkən istifadə etmək olmaz? 221. Aşağıdakılardan hansı elektron poçt fayllarının ad 1. con12.prn 2. aux.docx 3. null.pdf genişlənməsidir? 4. prn.pptx 5. com4.xlsx 6. lpt10.png A) bat B) gif C) hlp D) pst E) avi 7. ltp3.nul 8. com0-com9.bat 9. Com1.aux 222. Aşağıdakılardan hansı əmrlər faylının ad A) 2,3,4,6,7,8 B) 1,3,6,7,8 C) 2,4,5,9 genişlənməsidir? D) 1,3,4,6,7 E) 1,2,5,7 A) bat B) gif C) hlp D) pst E) avi 213. Fayl və ya qovluğu adlandırarkən hansı simvollardan 223. Aşağıdakılardan hansı kitabxana fayllarının ad istifadə etmək olar? 211 **bilikliol.az**  ilikliol.az genişlənməsidir A) ! @  $\mathbb{N}_2$  | B) # \$ % \ C) ^ & ) \* A) bat B) gif C) hlp D) dll E) avi  $D)$  '  $\S$   $\mathbb{H}$  : E), ; « $\heartsuit$ 224. Aşağıdakılardan hans animasiya faylının ad 214. Aşağıdakılardan hansı MS Windows-da fayl adı ola genişlənməsidir? bilər? A) bat B) gif C) hlp D) dll E) avi A) Sxe?ler.doc B) Test\magistrol.txt C) Sınaq+.rtf D) Sınaq.\*tf E) Excel\xls 225. Aşağıdakılardan hans rəqəm formatında olan səs fayllarının ad genişlənməsidir? 215. Windows-da faylın adının uzunluğu maksimum neçə A) wav B) gif C) hlp D) dll E) avi simvoldan ibarət ola bilər? A) 255 B) 8 C) 256 D)3 E) 127 226. Aşağıdakılardan hans rəqəm formatında olan video fayllarının ad genişlənməsidir? 216. Adətən menyu sətrinin altında yerləşir: A) wav B) gif C) hlp D) dll E) avi A) Taskbar B) Toolbars C) Namebar D) Language Bar E) Addres Bar 227. Aşağıdakılardan hans verilənlər bazası formatında olan fayllarının ad genişlənməsidir? 217. Aşağıdakılardan hansı Windows 7 əməliyyat A) wav B) gif C) mdb D) dll E) avi sistemində Desktop-da( İş masası) yerləşmir? A) User's Files (Istifadəçi faylları) 228. Wordpad proqramında açılan faylların əsas ad B) Resycle Bin (Səbət) genişlənməsi hansıdır? C) Network ( Şəbəkə) A) doc B) txt C) rtf D) dot E) htm D) My Documents (Mənim sənədlərim) E) Control Panel (İdarəetmə paneli) 229. Notepad proqramında açılan faylların əsas ad genişlənməsi hansıdır? 218. Aşağıdakılardan biri əsas menyunun elementidir? A) doc B) txt C) rtf D) dot E) htm A) Copy B) Edit C) Select All D) Networks E) Help and Support

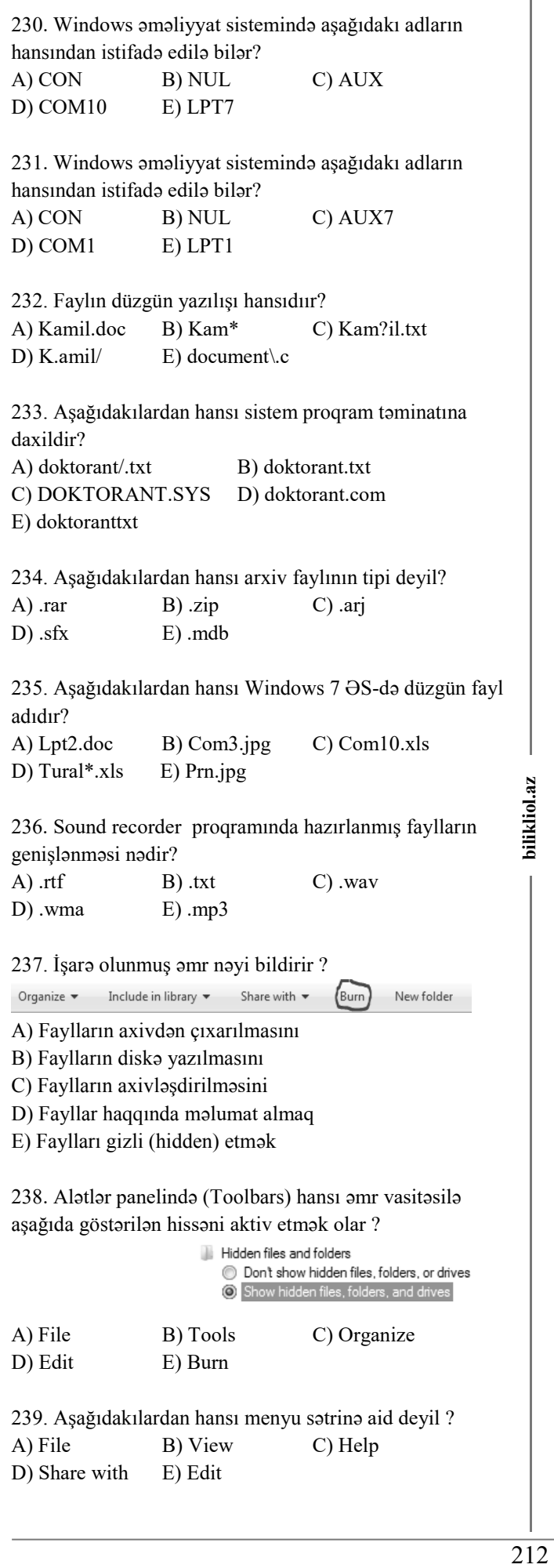

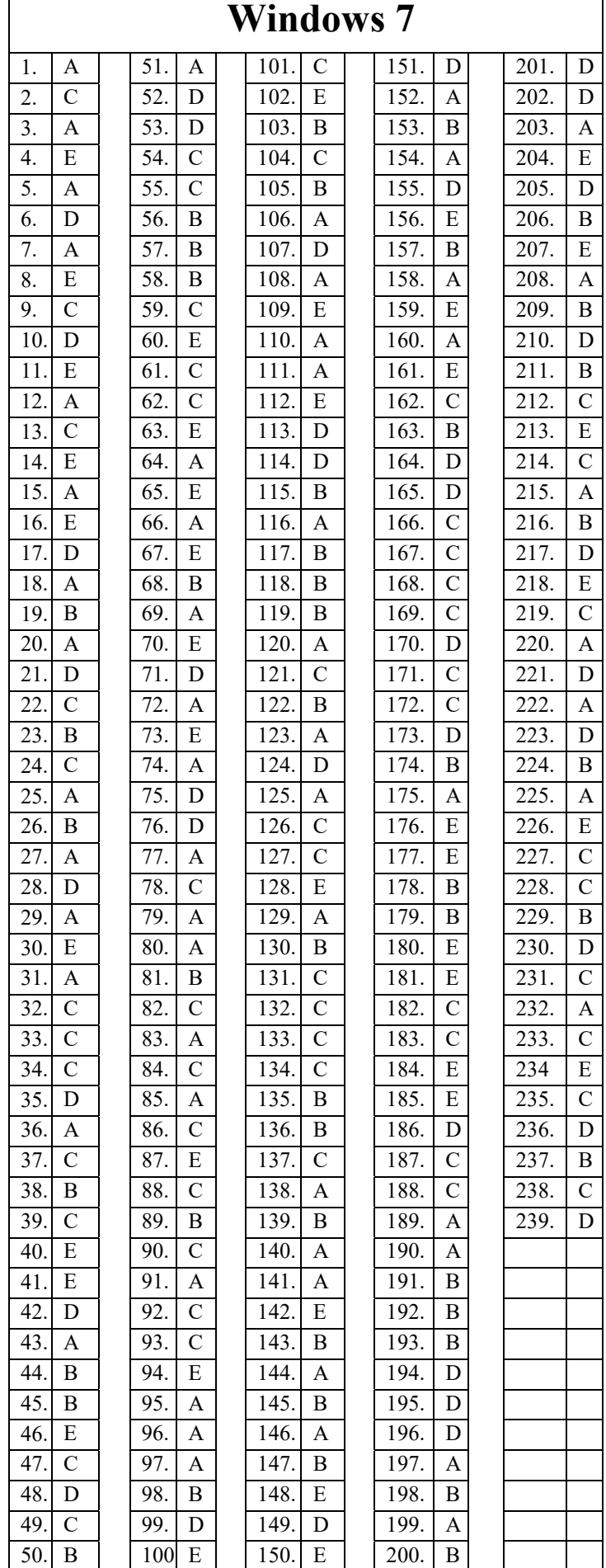

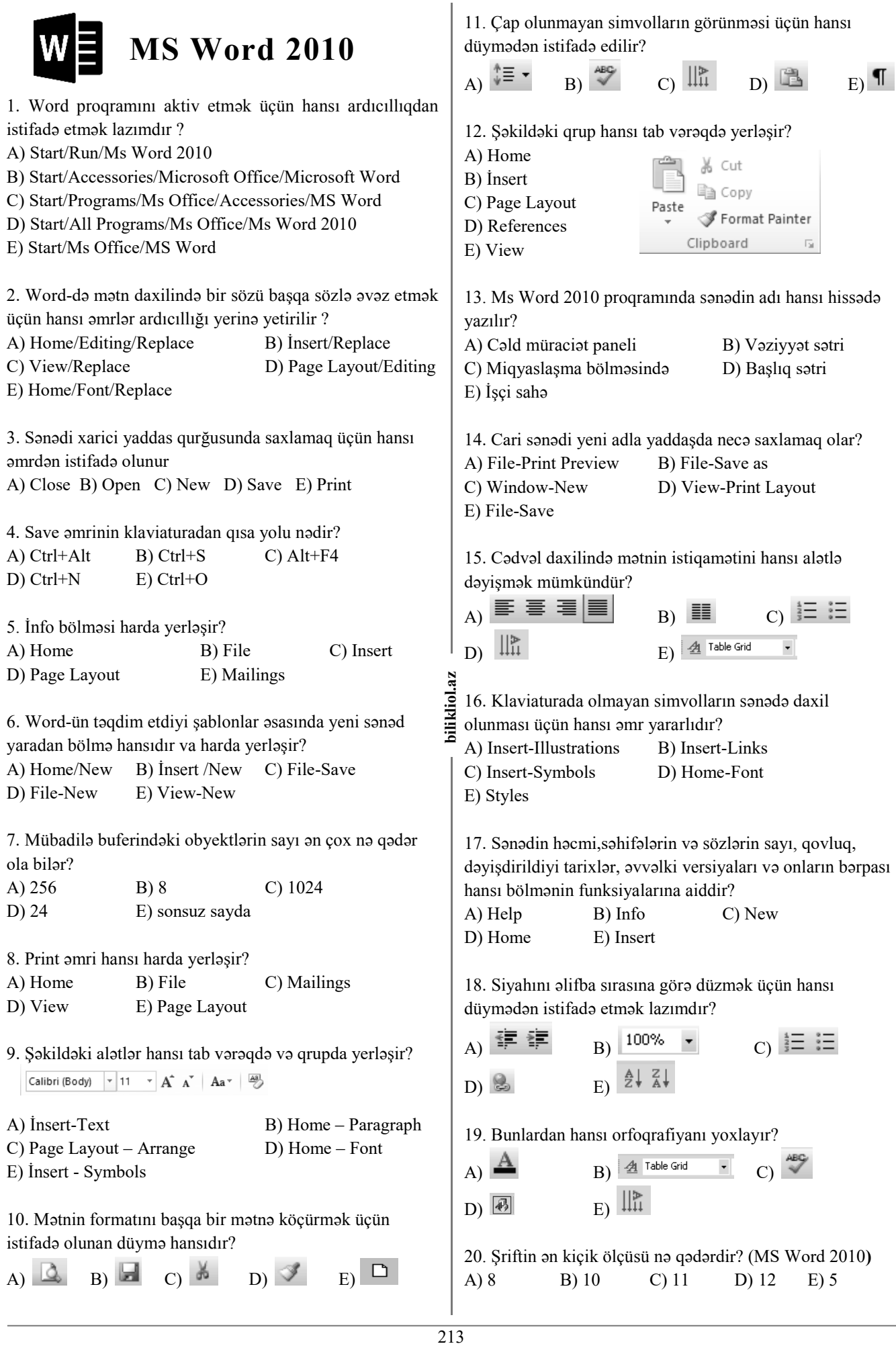

21. MS Word-də şəkildə göstərilən qrup düymələrin yerinə yetirdiyi əmrlər hansı ardıcıllıqda düzgün verilmişdir?

> $\sim$  1  $^{-1}$ 医胃胃胃阻

A) Center/Align left/Align right/Justify

- B) Align left/Center/ Justify/Align right
- C) Justify/Align left/Center/Align right
- D) Align left/Center/Align right/Justify
- E) Align left/Center/ Justify/Align right

22. MS Word-də şəkildə göstərilən qrup düymələrinin qısa yolları hansı variantda düzgün verilmişdir?

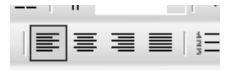

- A) Ctrl+X, Ctrl+C, Ctrl+B, Ctrl+İ
- B) Ctrl+H, Ctrl+F, Ctrl+G, Ctrl+U
- C) Ctrl+L, Ctrl+E, Ctrl+R, Ctrl+J
- D) Ctrl+E, Ctrl+H, Ctrl+M, Ctrl+U
- E) Ctrl+X, Ctrl+B, Ctrl+D, Ctrl+S
- 23. MS Word-də  $\mathbb{E}_{\text{isara hansı funksivanı göstərir?}}$
- A) Yeni sənədin yaradılmasını
- B) Faylın yeni adla yadda saxlanılmasını
- C) Mövcud faylın açılmasını
- D) Açılmış faylın çapa verilməsini
- E) Faylda edilmiş dəyişikliyin yadda saxlanılmasını

24. Aşağıda verilmiş mətn fraqmenti hansı əmrlə formatlanmışdır?

- 1. MagistrOL
- 1.1 Müəllim OL
- 1.2 Tələbə OL
- 1.3 Dövlət Qulluqçusu OL

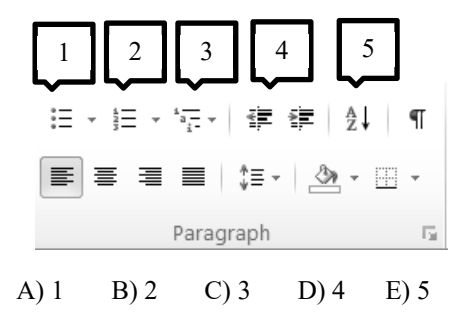

25. MS Word 2010-da mətn yazarkən ENTER düyməsinin sıxılması nəyi bildirir?

- A) Cümlələr arası boşluğu B) Yeni sütunun əvvəlini
- C) Abzasın əvvəlini D) Yeni səhifənin əvvəlini
- E) Faylın yaradılmasını

26. Ms Word mətn prosessorunda istifadə olunan ən kiçik mətn fraqmenti nədir?

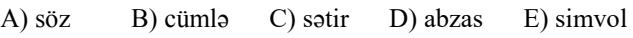

*Aşağıdakı şəklə əsasən 27-33- cü tesləri cavablandırın*

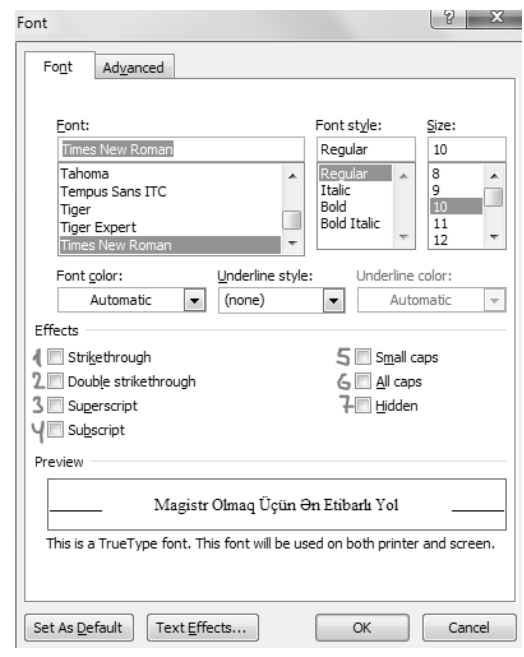

27. Yazılmış mətn fraqmentinin üzərindən xətt çəkmək üçün neçə nömrəli əmrdən istifadə etmək lazımdır ? A) 1 B) 3 C) 5 D) 7 E) 6

28. Yuxarı indeksdən yazmaq üçün neçə nömrəli əmrdən istifadə etmək lazımdır ?

A) 3 B) 4 C) 5 D) 2 E) 1

iol.az **214**<br> **11 b**<br> **12**<br> **12**<br> **12**<br> **12**<br> **12**<br> **12**<br> **12**<br> **12**<br> **12** 29. Baş hərflər rejimində (CapsLock) yazmaq üçün neçə nömrəli əmrdən istifadə etmək lazımdır  $\frac{1}{2}$  A) 3 B) 1 C) 6 D) 2 E) 7

30. Yazılmış mətn fraqmentinin üzərindən ikiqat xətt çəkmək üçün neçə nömrəli əmrdən istifadə etmək lazımdır? A) 1 B) 3 C) 5 D) 2 E) 6

31. Yazılmış mətn fraqmentini gizlətmək üçün neçə nömrəli əmrdən istifadə etmək lazımdır ? A) 4 B) 3 C) 2 D) 7 E) 6

32. Aşağı indeksdən yazmaq üçün neçə nömrəli əmrdən istifadə etmək lazımdır ?

A) 3 B) 4 C) 5 D) 2 E) 7

33. Baş hərflər rejimində (CapsLock) nisbətən balaca yazmaq üçün neçə nömrəli əmrdən istifadə etmək lazımdır? A) 2 B) 1 C) 4 D) 3 E) 5

34. Save as əmri nə üçündür?

- A) Sənədi xarici yaddaş qurğusunda saxlamaq üçün
- B) Sənədi fərqli adla,fərqli yerdə,fərqli parametrdə
- saxlamaq üçündür
- C) Yeni sənəd yaratmaq üçündür
- D) Sənədi Web-də saxlamaq üçün
- E) Sənədi e-mail-lə göndərmək üçün

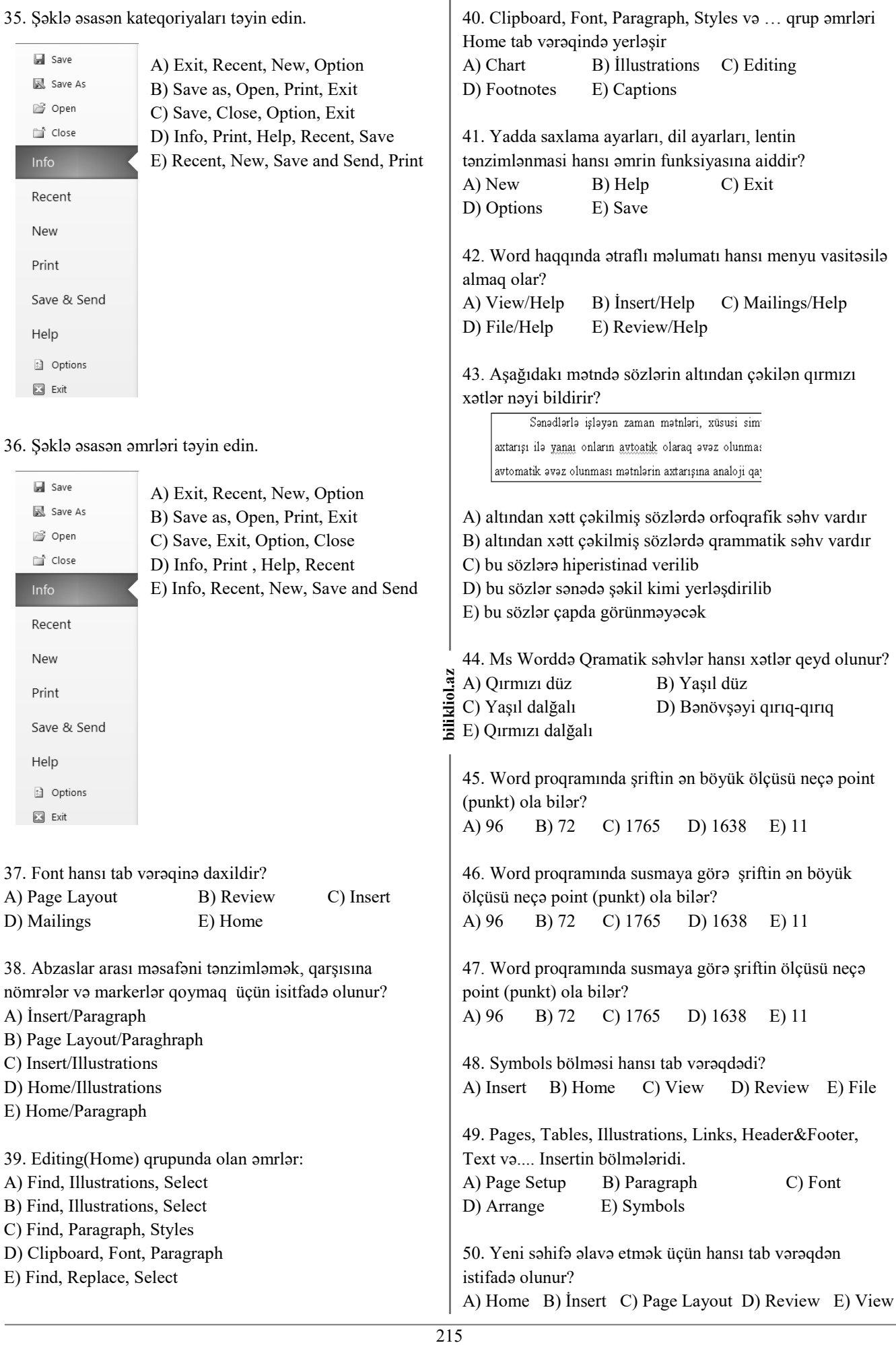

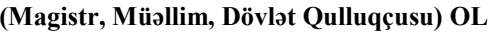

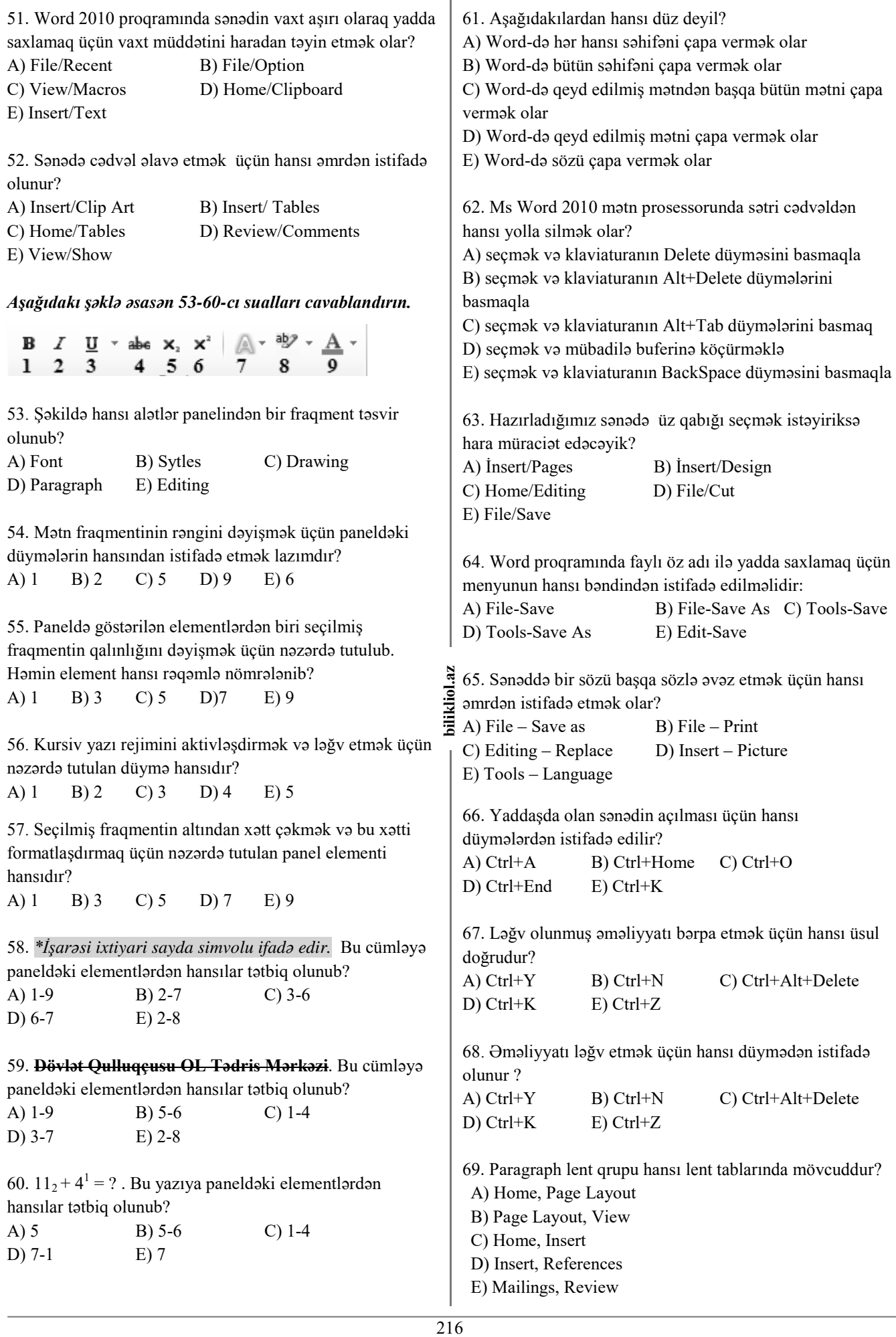
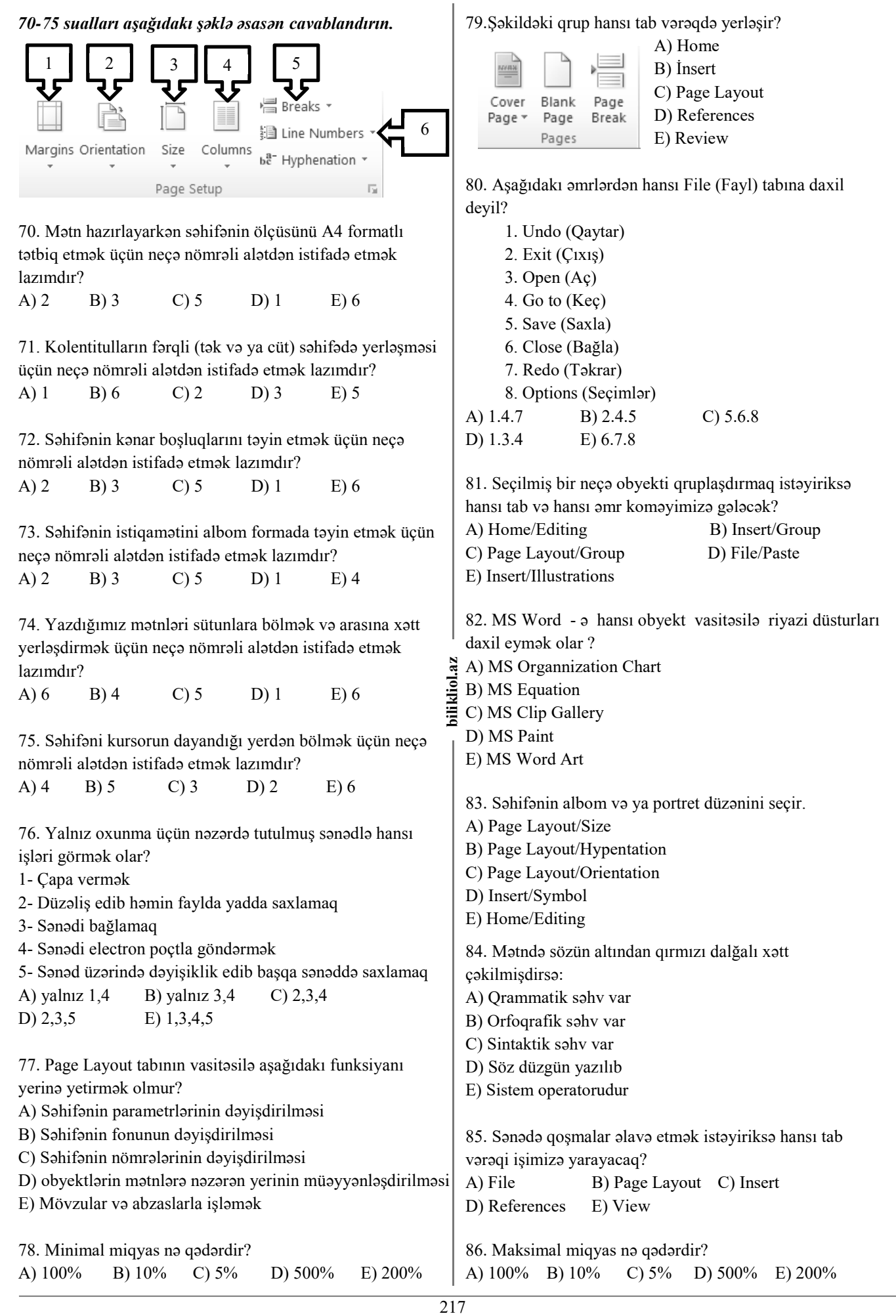

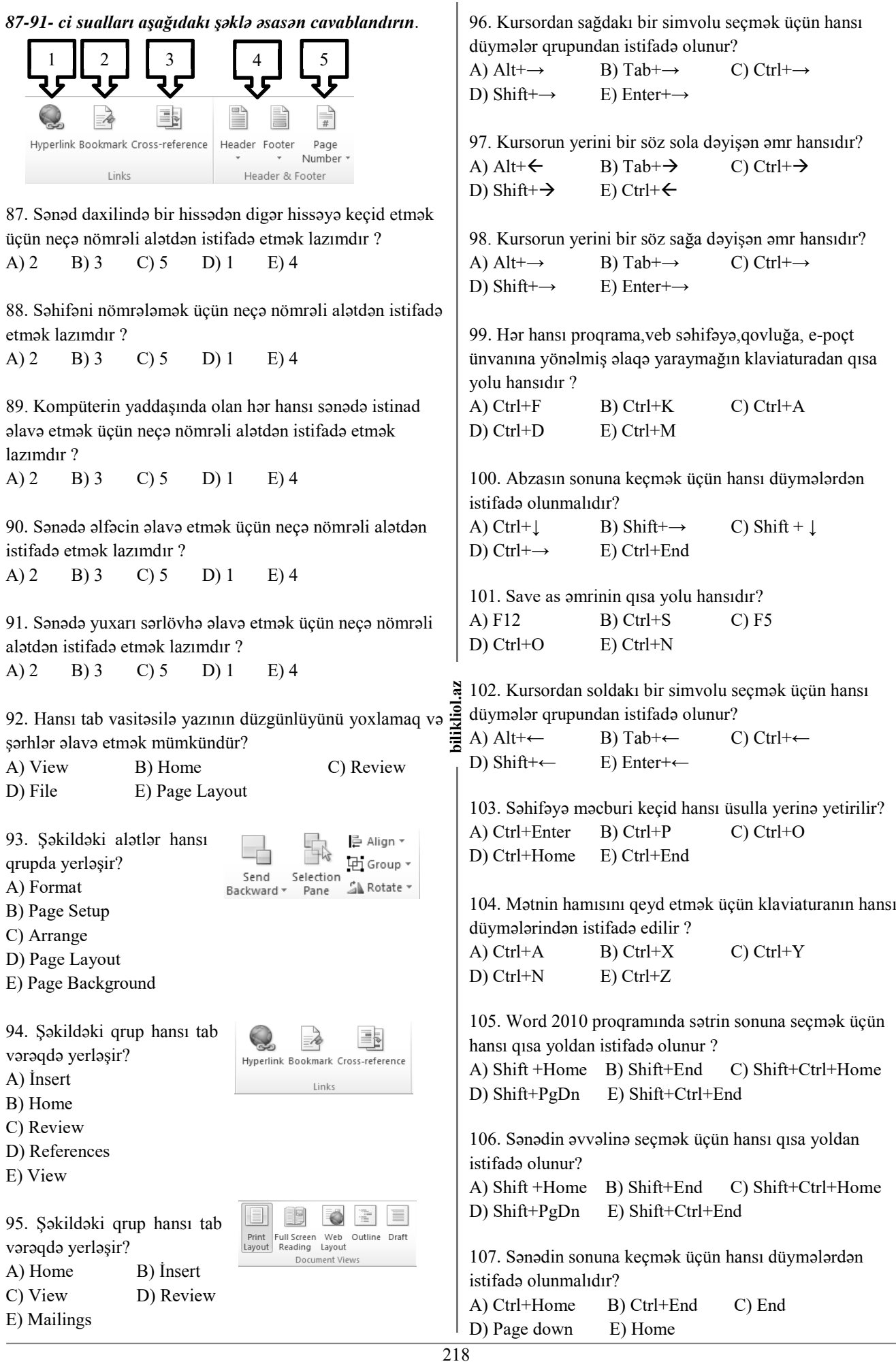

108. MS Word-də şriftin parametrlərini təyin etdikdə ... müəyyənləşdirilir

A) şriftin növü, ölçüsü, rəngi

A) 8 B) 24 C) 16 D) 6 E) 32

B) fonun rəngi, səhifənin sərhəd xətləri və stilləri

C) sətirlərarası interval, abzasın sol və sağ tərəfindən boş sahələri, stil

D) səhifənin ölçüsü, istiqamət (oriyentasiya), kənar sahələr E) stil, şablon

109. Mübadilə buferinin görünüşünə əsasən daha neçə obyekt və ya mətn fraqmentinin nüsxəsini çıxarmaq mümkü

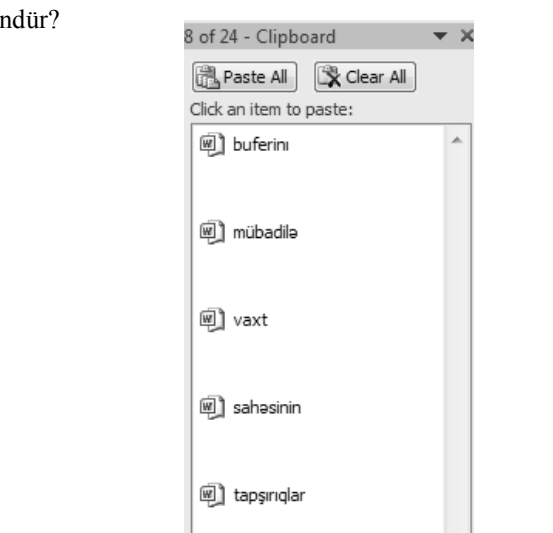

110. Doğru mülahizələri seçin

1. Mübadilə buferində olan fraqmentlərdən bir neçəsini eyni anda mətnə yerləşdirmək olar 2. Mübadilə buferində olan bütün fraqmentləri eyni anda mətnə yerləşdirmək

3. Mübadilə buferində olan fraqmentlərin hər birini ayrıayrılıqda mətnə yerləşdirmək olar

4. Mübadilə buferində olan bütün fraqmentləri eyni anda silmək olar

5. Mübadilə buferində olan fraqmentlərin birini ayrılıqda silmək olmaz

6. Mübadilə buferində olan fraqmentlərdən bir neçəsini eyni anda silmək olmaz

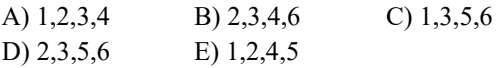

111. Ekranda eyni zamanda 2 və daha cox Word sənədləri görmək olarmı?

A) Yalnız oxu rejimində görmək olar

B) Bu mümkün deyil

C) Olar

D) Yalnız Web səhifə rejimində olar

E) Yalnız redaktə rejimində olar

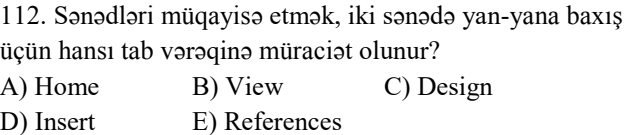

219 **bilikliol.az**  113. Ctrl+F kombinasiyasının funksiyası nədir ? A) Açmaq B) Axtarış C) Keçid D) Dəyişdirmək E) Kopyalamaq 114. Çap pəncərəsinə keçid üçün hansı kombinasiyadan istifadə olunur ? A)  $Ctrl+P$  B)  $Ctrl+O$  C)  $Ctrl+N$ D) Ctrl+N E) Ctrl+X 115. Ctrl+H kombinasiyası ilə hansı əmr yerinə yetirilir ? A) Help B) Replace C) Find D) Go To E) Hyperlink 116. Yazılmış mətnin hərflərini kiçik hərflərə keçirmək üçün nə etmək lazımdır ? A) bütün mətni seçib F3 klavişini sıxmaq B) seçmə aparmadan Shift+F3 sıxmaq C) bütün mətni seçib bir dəfə Shift+F3 sıxmaq D) Ctrl+A və Shift+F3 E) mətni seçib müvafiq sayda Shift+F3 sıxmaq 117. Sözü seçmək üçün nə etmək lazımdır ? A) klaviaturadan Ctrl+A sıxmaq B) F8 düyməsini 4 dəfə klik etmək C) F8 düyməsini 2 dəfə klik etmək D) sol boşluqda 1 dəfə klik etmək E) sol boşluqda Ctrl+F sıxmaq 118. Sol boşluqda mausun sol düyməsini 3 dəfə klik etsək nə olar ? A) Bütün mətn seçilər B) Abzas seçilər C) Cümlə seçilər D) Sətr seçilər E) Söz Seçilər 119. Sol boşluqda Ctrl düyməsi basılı vəziyyətdə mausun sol düyməsini klik etsək nə olar ? A) Bütün mətn seçilər B) Abzas seçilər C) Cümlə seçilər D) Sətr seçilər E) Söz Seçilər 120. Sol boşluqda mausun sol düyməsini 2 dəfə klik etsək nə olar ? A) Bütün mətn seçilər B) Abzas seçilər C) Cümlə seçilər D) Sətr seçilər E) Söz Seçilər 121. Sol boşluqda mausun sol düyməsini 1 dəfə klik etsək nə olar ? A) Bütün mətn seçilər B) Abzas seçilər C) Cümlə seçilər D) Sətr seçilər E) Söz Seçilər

122. F8 düyməsi 5 dəfə klik olunarsa ... A) Bütün mətn seçilər B) Abzas seçilər C) Cümlə seçilər D) Sətr seçilər E) Söz Seçilər

123. Sənəddəki mündəricat cədvəlini təzələmək lazım olduqda, hansı funksional düymədən istifadə olunur ? A) F6 B) F7 C) F9 D) F12 E) F3

124. Equation adlı əmrdən istifadə etmək üçün aşağıdakılardan hansı doğrudur ? A) Shift+F3  $B)$  Ctrl+W C) Ctrl+F4  $D)$  Al

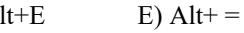

125. Müvafiq Tabı açır ? A)  $Alt+F3$  B) Ctrl+E C) Ctrl+T D) Shift+E E) Alt+Tabın baş hərfi

126. Sonuncu redaktə olunmuş hissəyə keçid ? A) F5 B) Shift+F5 C) Shift+Alt+ $\downarrow$  $B)$  Alt+F3  $E)$  Ctrl+K

127. Abzasların yerini dəyişmək üçün nədən istifadə olunur? A) F5 B) Shift+F5 C) Shift+Alt+ $\downarrow$ 

B)  $Alt+F3$  E)  $Ctrl+K$ 

128. Uğunluğu müəyyən edin.

- 1- Page Setup
- 2- Page Background
- 3- Arrange

a) sənədin arxa fonuna solğun mətn və ya şəkil yerləşdirir b) sənədin tək və cüt səhifələrinə fərqli kolintitulların

yerləşməsini aktivləşdirir

c) sənədə yerləşdirilmiş obyektlər ilə işləmək üçün əmrləri özündə saxlayır

A) 1-a; 2-b; 3-c; B) 1-b; 2-c; 3-a; C) 1-a; 2-c; 3-b; D) 1-b; 2-a; 3-c; E) 1-c; 2-b; 3-a;

129. Word proqramında İnsert menyusunun Object+Text from file əmri nə üçündür?

A) Baxılan faylın müəyyən hissəsini diskə ayrıca fayl kimi yazıb saxlamaq üçün

B) Cari sənədə bütöv faylları yerləşdirmək üçün (və ya faylları birləşdirmək ) üçün

C) Faylı başqa qovluğa yerləşdirmək üçün

- D) Cari faylla əlaqəsi olan faylı ekrana çıxarmaq üçün
- E) Faylı sosial şəbəkədə paylaşmaq üçün

130. Aşağıdakılardan hansını Word-də yerinə yetirmək olmaz?

A) Mövcud sənədi açmadan onun mətninə qeydlərin yazılması

B) Mövcud sənədi açmadan onun mətnini cari sənədə əlavə etmək

- C) Mövcud sənədi açmadan cari sənədə müraciətin edilməsi
- D) Cari sənədi bağlamadan yeni sənədi yaratmaq

E) Cari sənədi bağlamadan başqa sənədin mətninə baxmaq

131. Şəkildə verilmiş fraqmentdəki seçilmiş hissə nəyə xidmət edir?

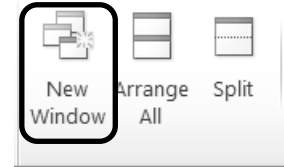

A) Cari sənəddə yeni Word sənədi açılır

- B) Eyni adlı yeni Word sənədi açılır
- C) Cari sənədi mübadilə buferində saxlayır
- D) Sənəddə Windows haqqında məlumat yaradır
- E) Aktiv Word sənədlərini ekranda üfüqi şəkildə düzür

132. Şəkildə verilmiş fraqmentdəki seçilmiş hissə nəyə xidmət edir?

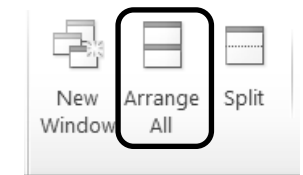

A) Cari sənəddə yeni Word sənədi açılır

B) Eyni adlı yeni Word sənədi açılır

C) Sənədi iki hissəyə ayırır

D) Sənəddə Windows haqqında məlumat yaradır

E) Aktiv Word sənədlərini ekranda üfüqi şəkildə düzür

133. Şəkildə verilmiş fraqmentdəki seçilmiş hissə nəyə  $\frac{3}{2}$  xidmət edir?

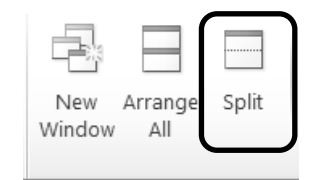

A) Cari sənəddə yeni Word sənədi açılır

- B) Eyni adlı yeni Word sənədi açılır
- C) Sənədi iki hissəyə ayırır
- D) Sənəddə Windows haqqında məlumat yaradır
- E) Aktiv Word sənədlərini ekranda üfüqi şəkildə düzür

134. Hansı düymə sənədin tək və cüt səhifələrinə fərqli kolentitulların yerləşməsini aktivləşdirir?

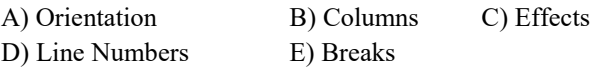

135. Word 2010 proqramında hansı görünüş rejimində Lent(Ribbon) interfeysi görünməz olur?

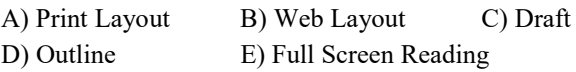

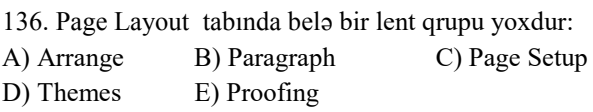

這

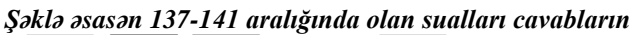

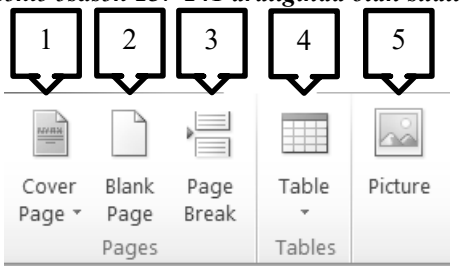

137. Sənədə yeni səhifə əlavə etmək üçün neçə nömrəli alətdən istifadə edilir?

A) 2 B) 3 C) 5 D) 4 E) 1

138. Sənədə şəkil əlavə etmək üçün neçə nömrəli alətdən istifadə edilir?

A) 5 B) 1 C) 3 D) 4 E) 2

139. Sənədə cədvəl əlavə etmək üçün neçə nömrəli alətdən istifadə edilir?

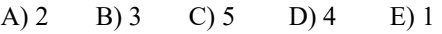

140. Sənədə üz qabığı əlavə etmək üçün neçə nömrəli alətdən istifadə edilir?

A) 3 B) 2 C) 4 D) 5 E) 1

141. Səhifəni iki hissəyə ayırmaq üçün neçə nömrəli alətdən istifadə edilir?

A) 1 B) 4 C) 2 D) 5 E) 3

142. Şəkildəki pəncərəyə əsasən sonuncu dəfə hansı simvoldan istifadə edilib?

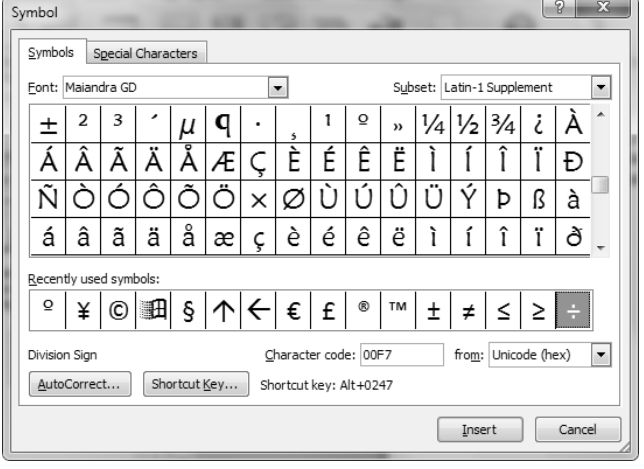

 $A$ ) ÷ B) <sup>o</sup> C) ± D) \in E) ∞

143. File menyusunun əmrlərindən deyil:

- A) Exit B) Close C) Options D) Open E) New
- 144. File tabının kateqoriyalarından deyil:
- A) Help B) Save&Send C) Print
- D) İnfo E) Save as

145. Şəkildə verilmiş fraqmentdəki seçilmiş hissə nəyə xidmət edir?

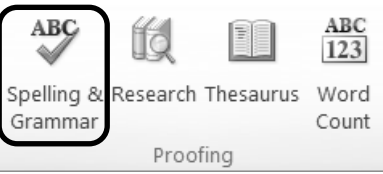

A) İnternet üzərində tətqiqat aparmağa imkan verir

- B) Sənəddə olan fraqmentə uyğun sinonimləri təyin edir
- C) Sənəddə olan abzasların sayını təyin edir

D) Qrammatik və orfoqrafik səhvləri təyin etməyə imkan verir

E) Sənəddə axtarış etməyə imkan verir

146. Şəkildə verilmiş fraqmentdəki seçilmiş hissə nəyə xidmət edir?

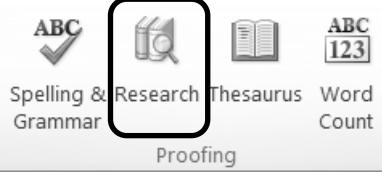

A) İnternet üzərində tətqiqat aparmağa imkan verir

- B) Sənəddə olan fraqmentə uyğun sinonimləri təyin edir
- C) Sənəddə olan abzasların sayını təyin edir
- D) Qrammatik və orfoqrafik səhvləri təyin etməyə imkan verir
- E) Sənəddə axtarış etməyə imkan verir

147. Şəkildə verilmiş fraqmentdəki seçilmiş hissə nəyə xidmət edir?

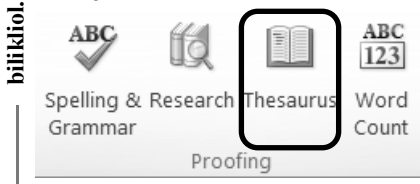

A) İnternet üzərində tətqiqat aparmağa imkan verir

- B) Sənəddə olan fraqmentə uyğun sinonimləri təyin edir
- C) Sənəddə olan abzasların sayını təyin edir

D) Qrammatik və orfoqrafik səhvləri təyin etməyə imkan verir

E) Sənəddə axtarış etməyə imkan verir

148. Şəkildə verilmiş fraqmentdəki seçilmiş hissə nəyə xidmət edir?

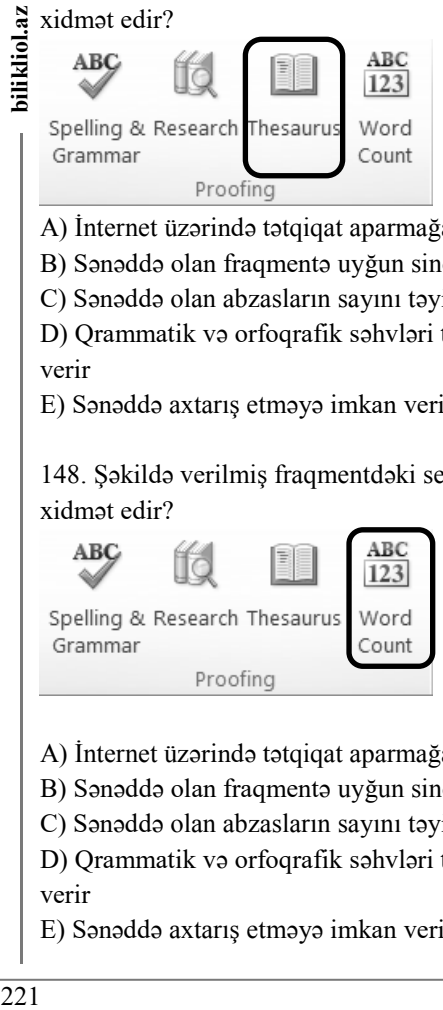

- A) İnternet üzərində tətqiqat aparmağa imkan verir
- B) Sənəddə olan fraqmentə uyğun sinonimləri təyin edir
- C) Sənəddə olan abzasların sayını təyin edir

D) Qrammatik və orfoqrafik səhvləri təyin etməyə imkan verir

E) Sənəddə axtarış etməyə imkan verir

2s.

149. Uyğunluğu müəyyən edin.

 $1 - \frac{4}{2}$   $2 - \frac{4}{2}$   $3 - \frac{3}{2}$  $\downarrow \equiv \, \sim$ 

a. çap zamanı görünməyən simvolları göstərir və gizlədir b. seçilmiş abzasları əlifba sırası ilə düzür c. sətirləri və abzaslar arasındakı məsafəni dəyişir d. nömrələnmiş siyahıları sıralayır A) 1-a, 2-b,d, 3-c; B) 1-b; 2-d; 3-a,c;

C) 1-b,d; 2-a, 3-c; D) 1-d, 2-a,c 3-b;

E) 1-a,c 2-d, 3-b;

150. Mətn redaktorunda yazılmış mətnin aşağıdakı fraqmentinə əsasən kursorun (|) dayandığı nöqtəyə görə "Backspace" düyməsi 2 dəfə və "Delete" düyməsi 3 dəfə basıldıqdan sonra informasiyanın son məzmununu necə olar?

# **Mag|istr OL**

A) Mr OL B) Mags OL C) Mar OL D) Magi L E) Mar OL

151. Mətn redaktorunda yazılmış mətnin aşağıdakı fraqmentinə əsasən kursorun (|) dayandığı nöqtəyə görə "Backspace" düyməsi 3 dəfə və "Delete" düyməsi 1 dəfə basıldıqdan sonra informasiyanın son məzmununu necə olar?

# **Respu|blika**

A) Reslika B) Reublka C) Respka D) Reublika E) Relika

152. Aşağıdakı şəklə görə yanlış faktı seçin

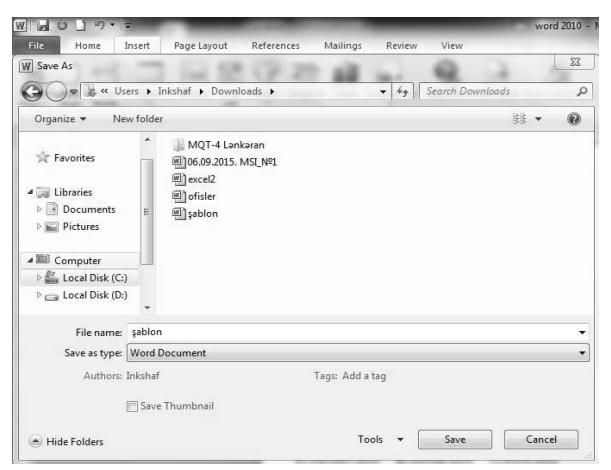

A) Sonuncu dəfə Insert tabı aktiv edilib

B) Save düyməsi sıxılarsa fayl .docx genişlənməsi ilə yaddaşa yazılacaq

- C) faylın yaddaşa gedəcəyi qovluqda daha 1 qovluq var
- D) faylın adı word 2010 dur.
- E) Fayl menyusunda save as düyməsi ilə açılan pəncərədir

*Aşağıdakı şəklə əsasən 153-155 -ci testləri cavablandırın*

153. "Özünə güvən" ifadəsində neçə nömrəli piktoqramlardan istifadə edilmişdir?

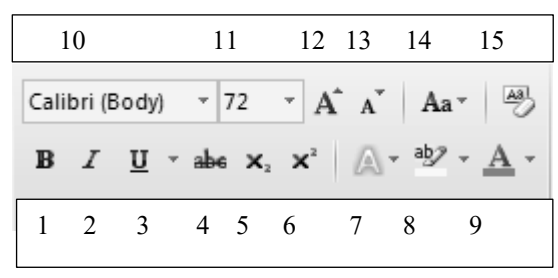

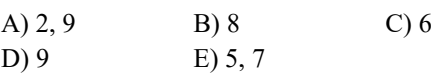

154. Shift + F3 kombinasiyası neçə nömrəli aləti əvəz edə bilər?

A) 10 B) 11 C) 14 D) 4 E) 7

155. "15" nömrəli alət hansı işi görür ?

- A) A adlı simvolları pozur
- B) Formatlaşdırmanı silir
- C) Seçilmiş mətn fraqmentini çərçivəyə alır
- D) Hərfləri artma və azalma sırası ilə düzür
- E) Birinin formatını digərinə köçürdür

#### *Aşağıdakı şəklə əsasən 156-161 ci testləri cavablandırın*

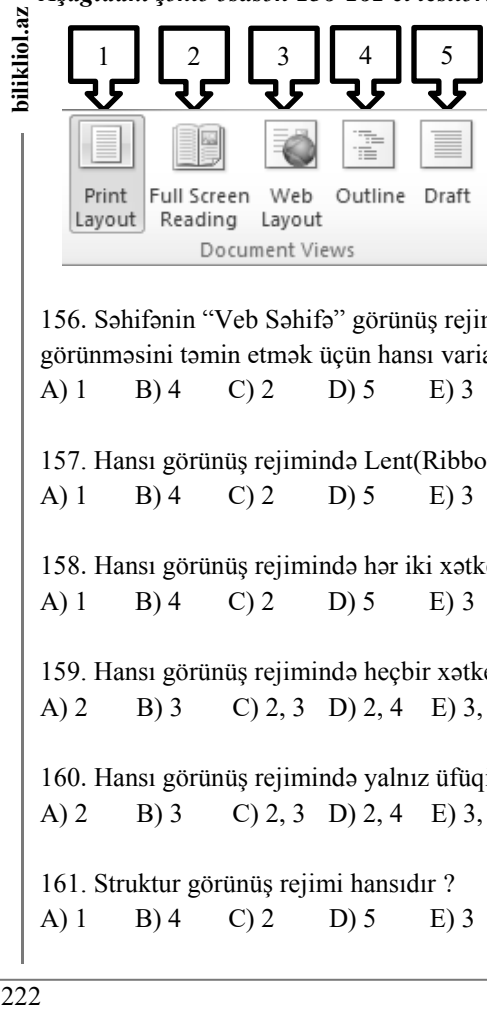

156. Səhifənin "Veb Səhifə" görünüş rejimində görünməsini təmin etmək üçün hansı variant doğrudur ? A) 1 B) 4 C) 2 D) 5 E) 3

157. Hansı görünüş rejimində Lent(Ribbon) görünmür ? A) 1 B) 4 C) 2 D) 5 E) 3

158. Hansı görünüş rejimində hər iki xətkeş görünür ? A) 1 B) 4 C) 2 D) 5 E) 3

159. Hansı görünüş rejimində heçbir xətkeş görünmür ? A) 2 B) 3 C) 2, 3 D) 2, 4 E) 3, 5

160. Hansı görünüş rejimində yalnız üfüqi xətkeş görünür ? A) 2 B) 3 C) 2, 3 D) 2, 4 E) 3, 5

161. Struktur görünüş rejimi hansıdır ? A) 1 B) 4 C) 2 D) 5 E) 3

bilikliol.az

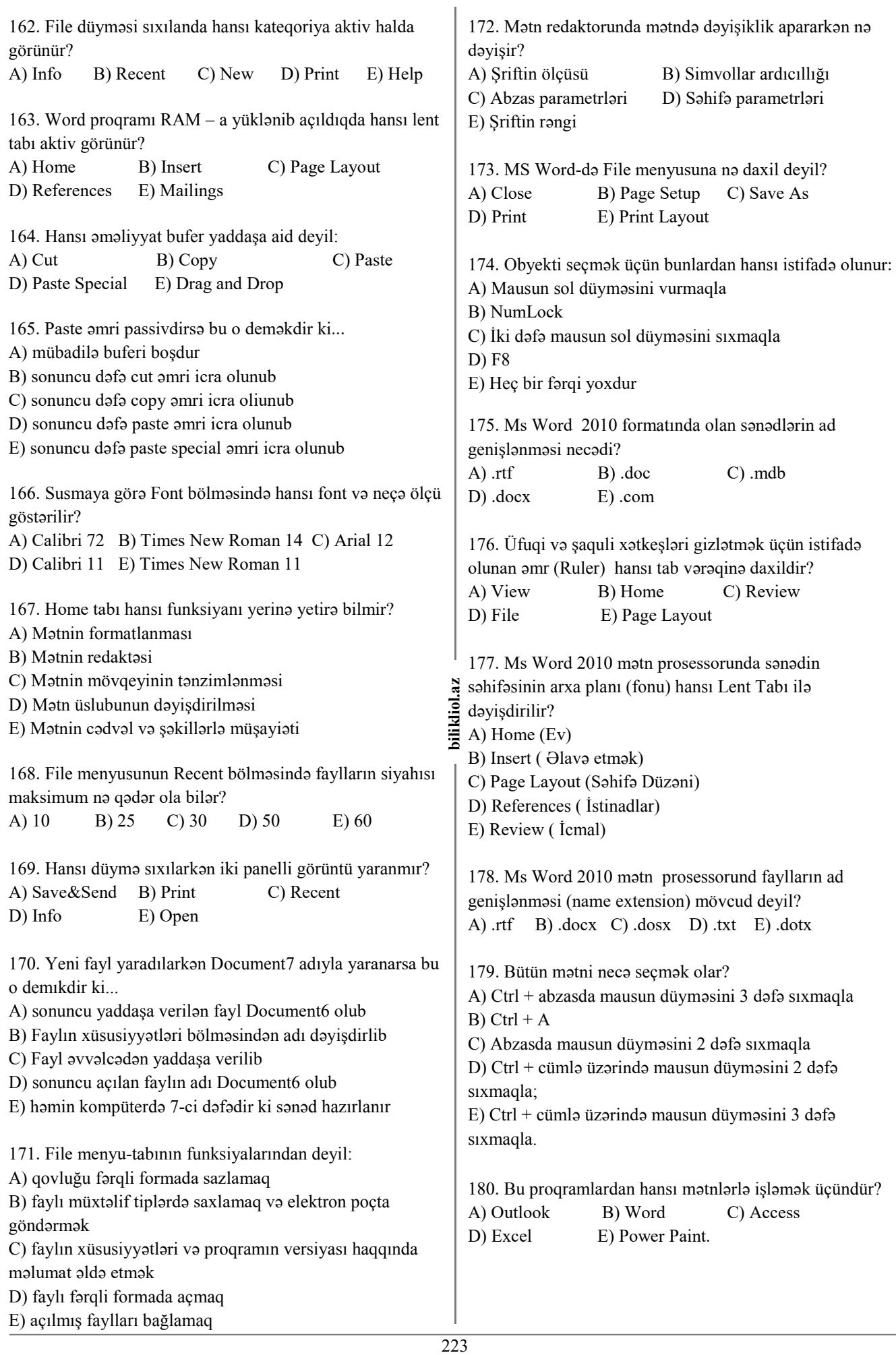

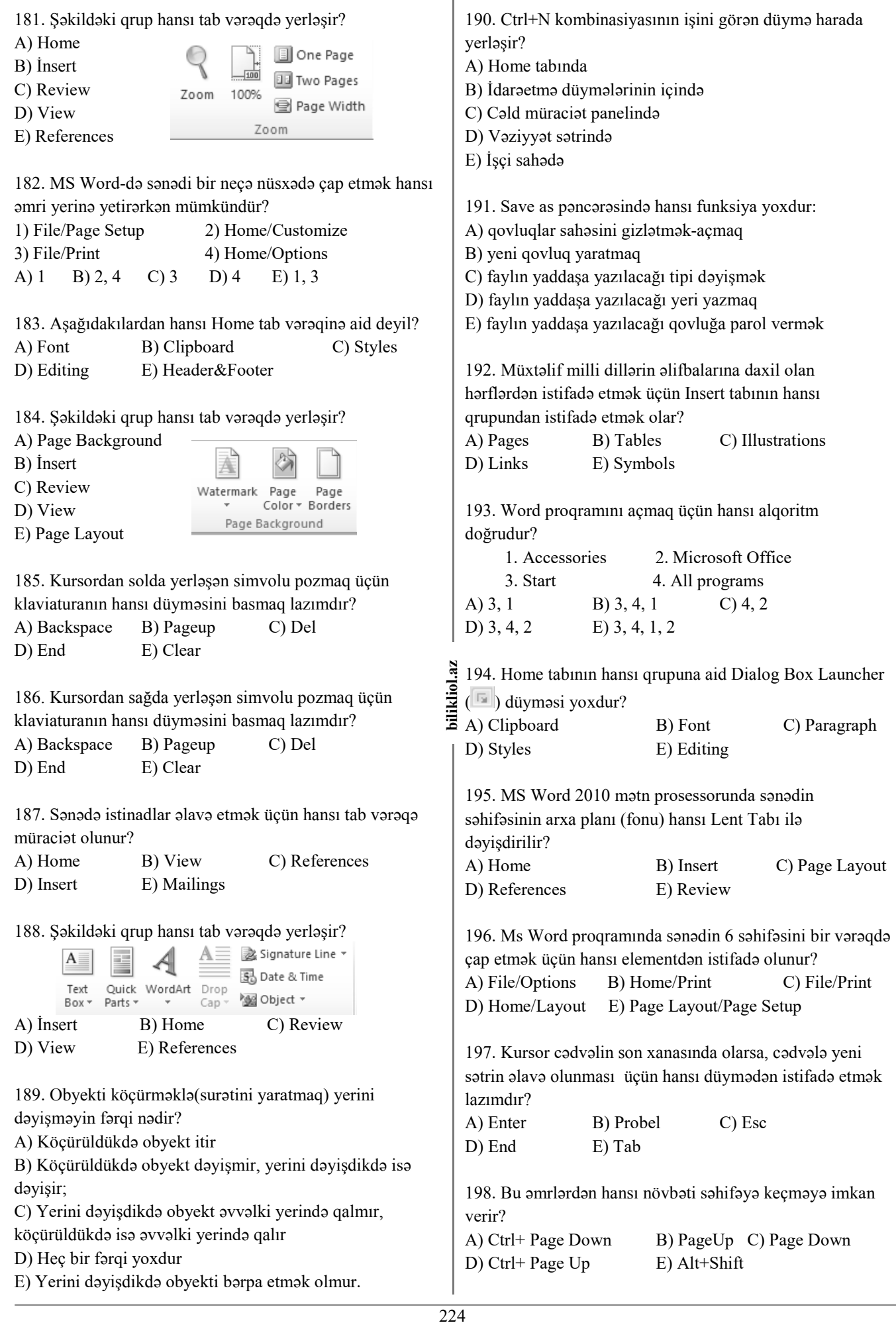

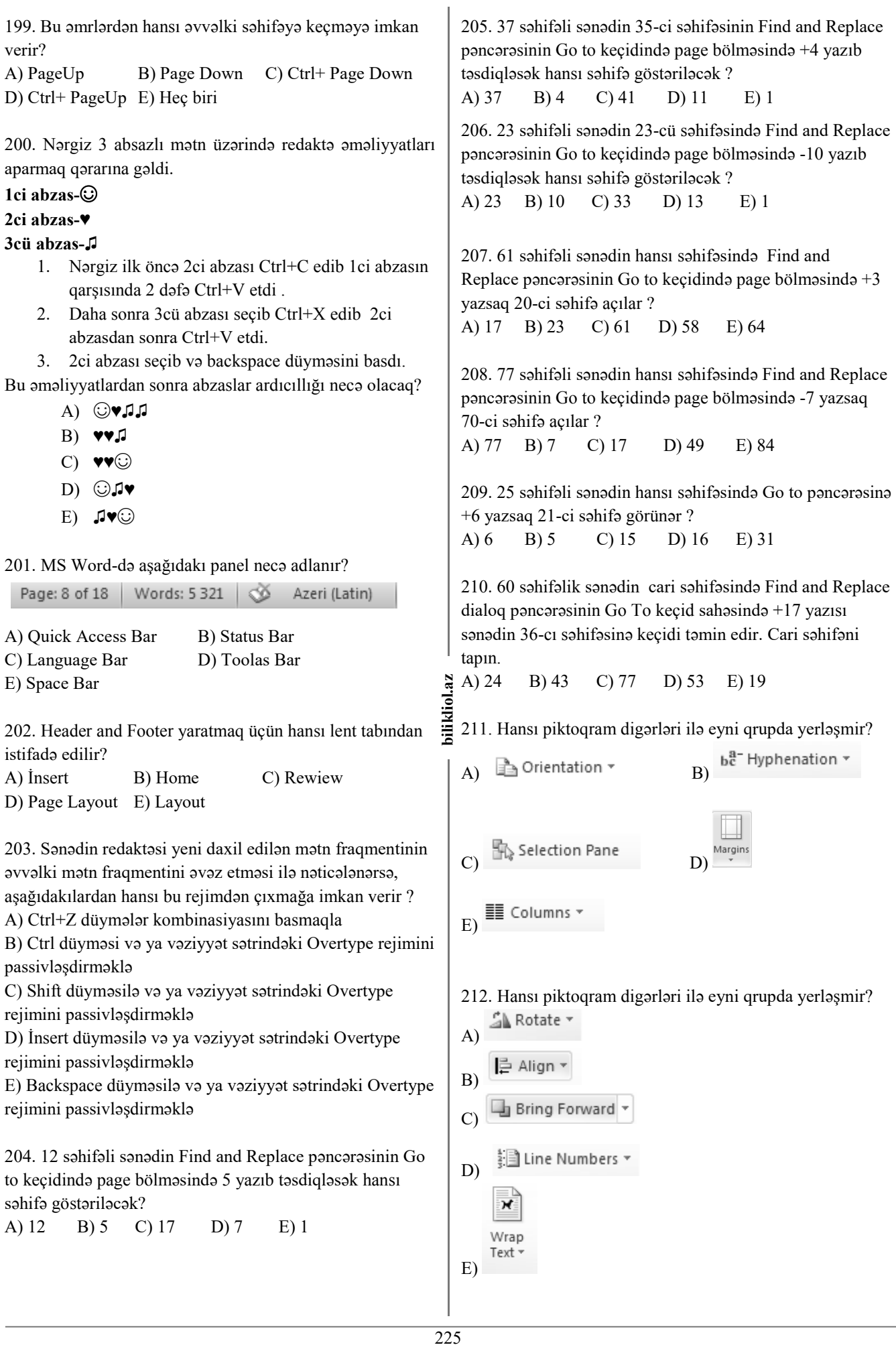

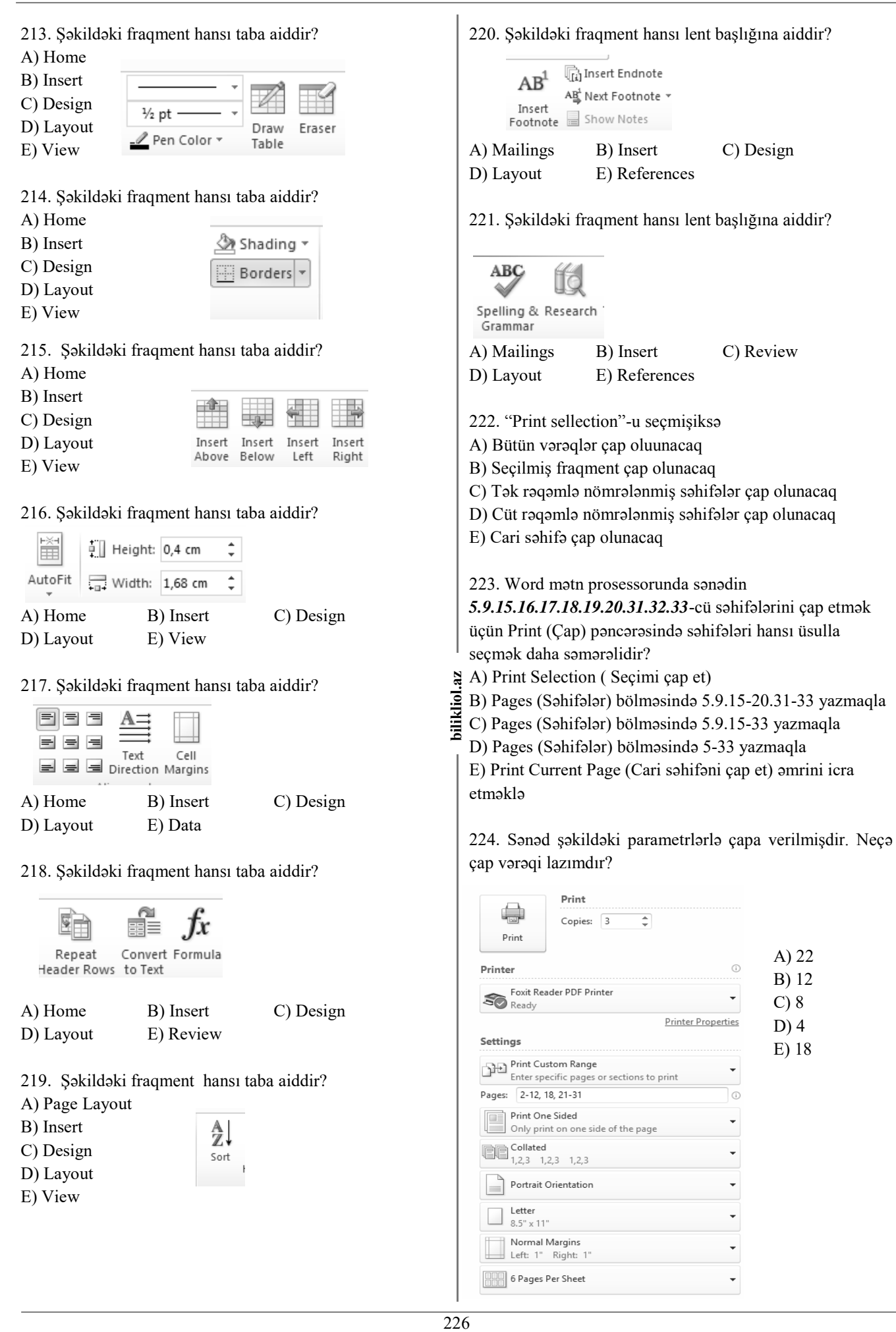

225. Sənəd şəkildəki kimi çapa verilmişdir. Çap üçün neçə çap vərəqi lazımdır?

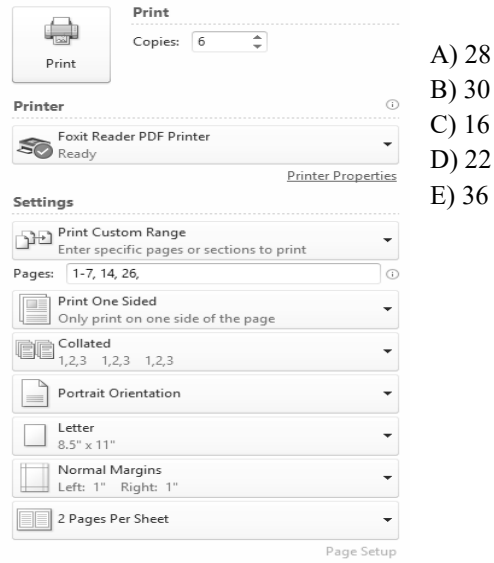

226. 40 Səhifəlik sənəd aşağıdakı kimi çapa verilmişdir.Çap üçün neçə vərəq lazımdır?

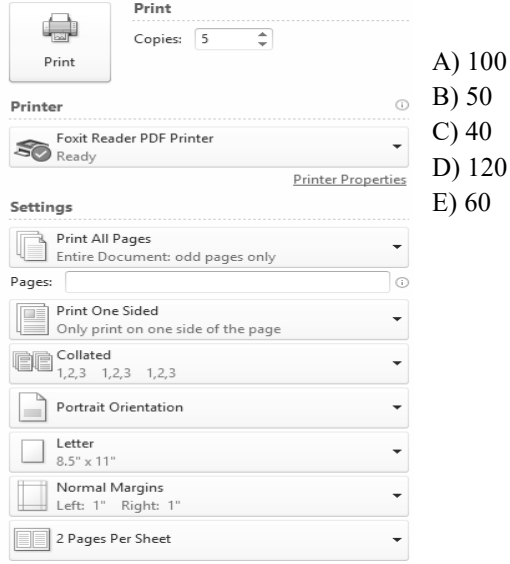

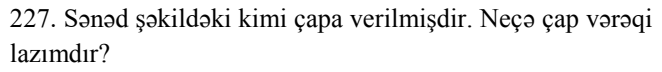

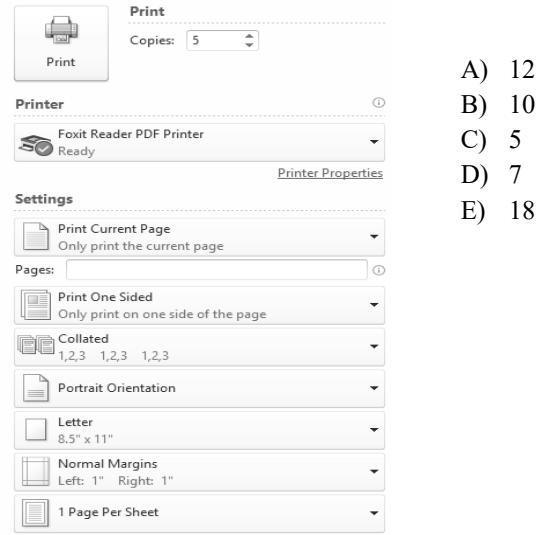

228. 20 səhifəlik sənəd şəkildəki kimi çapa verilmişdir. Neçə çap vərəqi lazımdır?

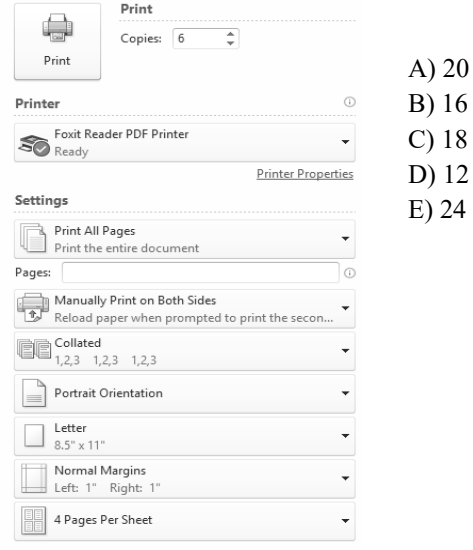

229. Sənəd şəkildəki kimi çapa vurulmuşdur. Çap üçün neçə çap vərəqi lazımdır?

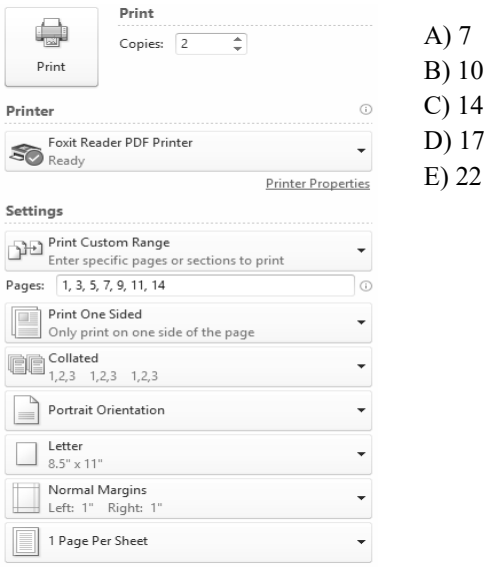

230. 30 səhifəlik sənəd şəkildəki kimi çapa verilmişdir. Çap üçün neçə vərəq lazımdır?

> A) 16  $\overline{4}$ C) 8 D) 12 E) 18

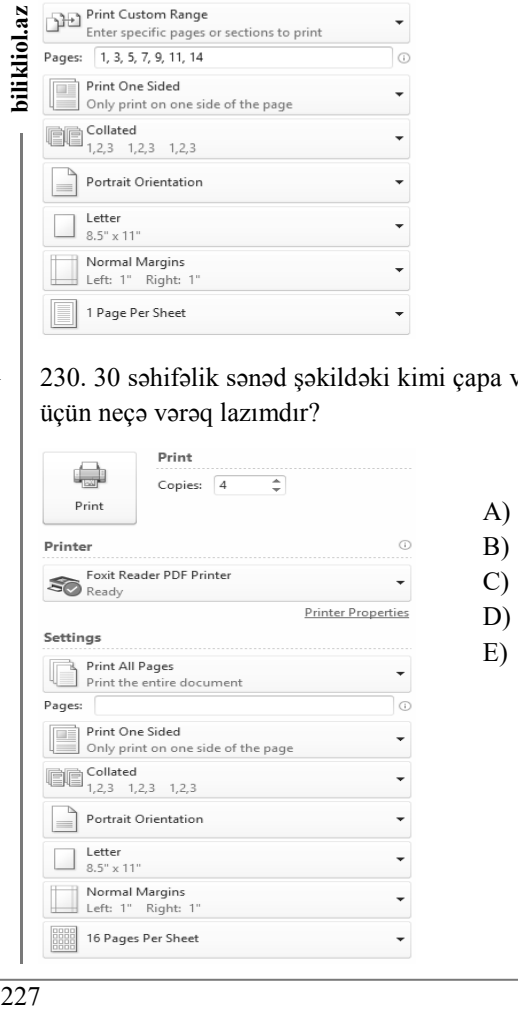

bilikliol.az

#### 231. Sənəd şəkildəki kimi çapa göndərilmişdir. Çap üçün neçə çap vərəqi lazımdır?

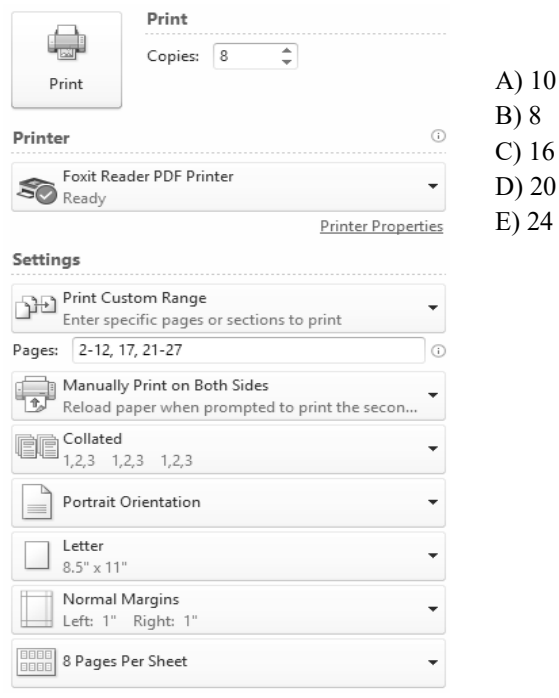

232. MS Word-də sənədi çapa verdikdə bir səhifədə maksimum neçə səhifə çap etmək mümkündür ? A) 9 B) 6 C) 16 D) 20 E) 1

233. Aşağıdakılardan hansı genişlənmələr mətn sənədlərinin genişlənməsidir ?

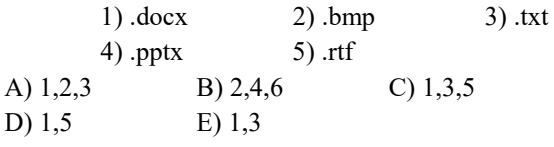

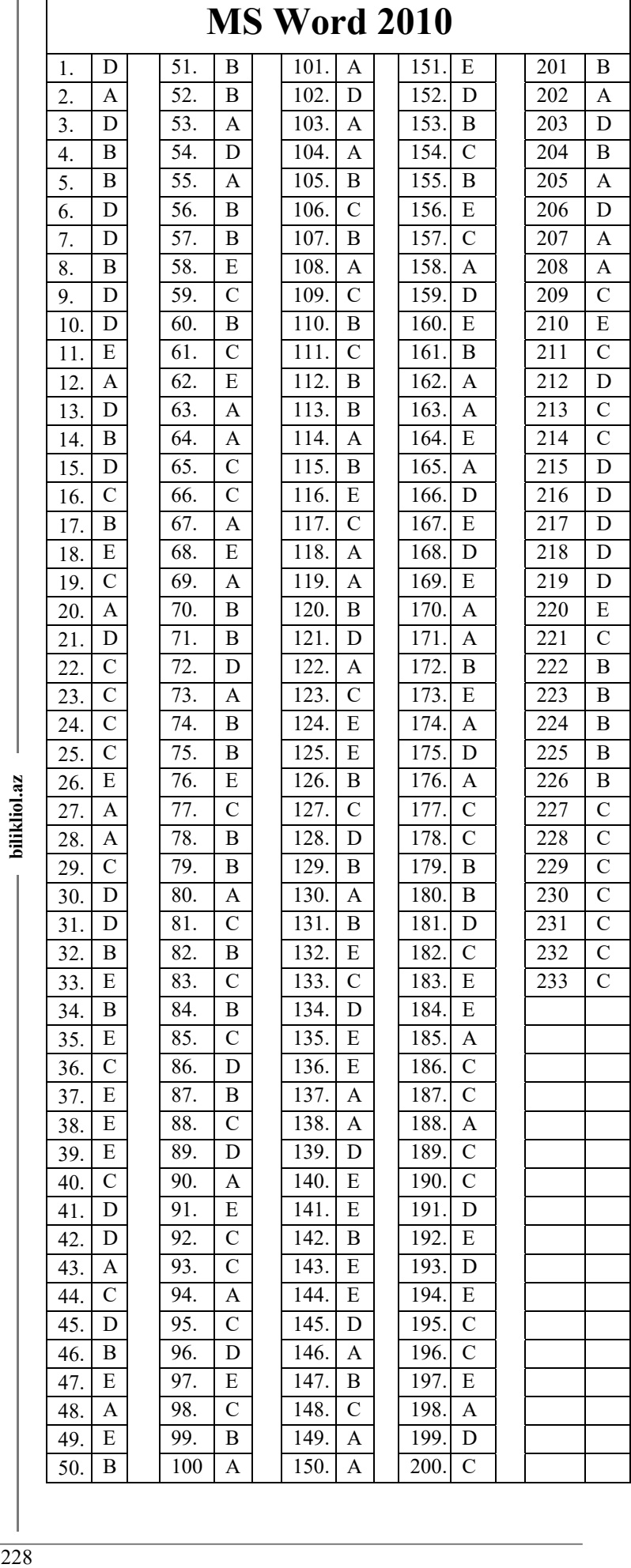

bilikliol.az

# **MS Excel 2010**

**1.** Aşağıdakılardan hansı cədvəl redaktorudur?

A) Ms Access

- B) Ms Power Point
- C) Ms Word
- D) Ms Excel
- E) Paint

**2.** Excel-də yaradılmış sənəd necə adlanır?

- A) kitab
- B) dəftər
- C) sətr
- D) vərəq
- E) sütun

**3.** Aşağıdakılardan hansı cədvəl prosessorunun ad genişlənməsidir?

A) .bmp B) .txt C) .xls D) .doc E) .jpeg

**4.** Excel-də işçi vərəqlərin maksimum sayı neçə ola bilər? A) sonsuz sayda B) 24 C) 8 D) 256 E) 1024

**5.** Cədvəlin əsas struktur elementi necə adlanır?

- A) xətkeş
- B) xana
- C) sətir
- D) menyu
- E) sütun

**6.** Xanada düstur yazmaq üçün hansı simvoldan istifadə edilir?

 $A$ ) + B) = C) / D) – E) '''

**7.** Excel proqramına daxil olmaq üçün hansı yol doğru verilmişdir?

A) All Programs\Start\Ms Office

- B) Start\Proqram Files x86\ System32
- C) Start\All Programs\MS Office
- D) Ms Office\ All Programs
- E) Ms Office\ Excel 2010\ All Programs

**8**. Aşağıdakılardan hansılar elektron cədvəl redaktorudur?

- A) Fox Pro, Excel, Super calc
- B) Excel, Paradox, Electron-Table
- C) Clipper, Quattro-Pro, Movie-Maker
- D) Excel, Quattro-Pro, Super Calc
- E) Paradox, Lotus-1, Informix

**9.** Elektron cədvəlin çap səhifələrinin mərkəzində düzləndirilməsi üçün Page Setup pəncərəsinin hansı bölməsindən istifadə edilir?

A) paper B) margins C) layout

D) sheet E) header/footer

**10. 3<sup>5</sup>** -i hesablamaq üçün cədvələ nə yazmaq lazımdır? A) =3\*5 B)  $3^5$  C)  $3^*5$  D) =3/5 E) =3^5

**11.** Aşağıdakı ünvanlardan hansı mütləqdir? A) \$A\$3 B) \$\$A3 C) \$A3\$ E) A\$3\$ E) A3

- **12.** Yeni işçi vərəqi necə yaratmaq mümkündür?
- A) Insert/Cells
- B) Insert/Columns
- C) Insert/Worksheet
- D) Home/cells/insert/insert sheet
- E) Home/Delete Sheet

**13.** düyməsindən nə üçün istifadə olunur?

- A) Xanadakı ədədə faiz formatı tətbiq etmək üçün
- B) Xanadakı ədədə pul formatı tətbiq etmək üçün
- C) Xanadakı ədədi vergüllü formata çevirmək üçün
- D) Xanadakı kəmiyyəti yuvarlaqlaşdırmaq üçün
- E) Xanadakı mətnin rəngini dəyişmək üçün

**14.** Ədəd, pul, faiz tipli verilənlərdə vergüldən sonra duran (kəsr hissədəki) rəqəmlərin sayını artırıb, azaltmaq üçün hansı alətdən istifadə olunur?

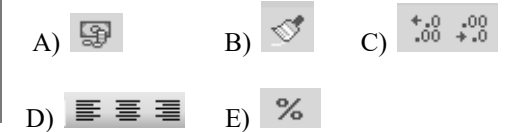

**15.** Mətnin xanada şaquli şəkildə yerləşməsi üçün hansı əmrdən istifadə olunur?

- bilikliol.az A) Design/Alignment/orientation
	- B) Edit/Paste
	- C) Home/Alignment/orientation
	- D) Page Layout/Alignment/orientation
	- E) Tools/Spelling and Grammar

**16.** Ədədlərin cəmini,ədədi ortasını, sayını, maksimumunu və minimumuu tapmaq üçün alətlər panelində hansı düymədən istifadə olunur?

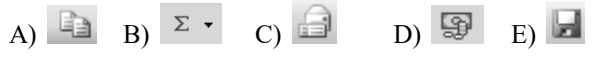

**17.**Görünüş hansı tabla aparılmış əməliyyatın nəticəsində alınmışdır?

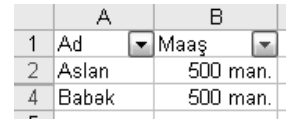

- A) İnsert
- B) Page layout
- C) Data
- D) Review
- E) View

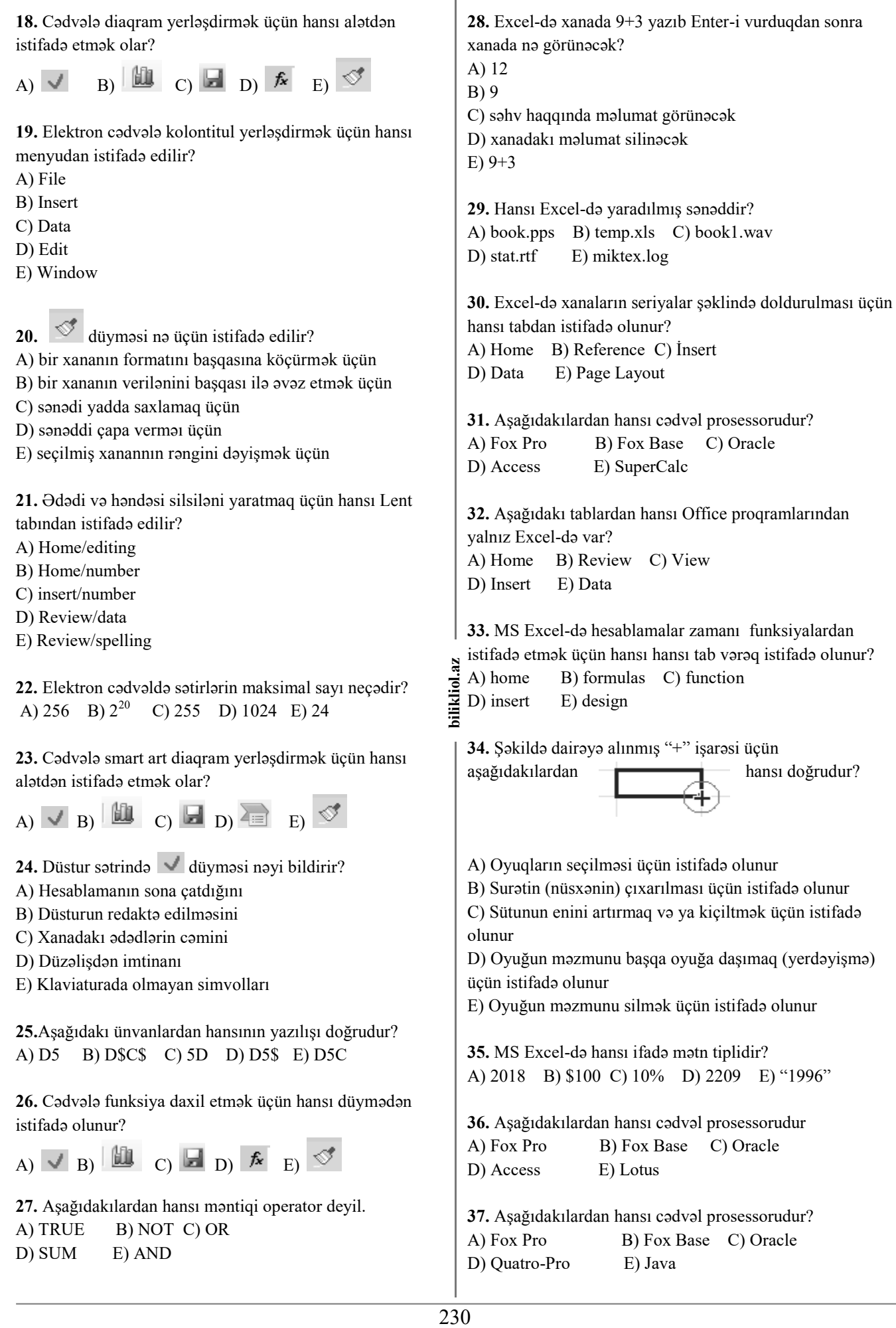

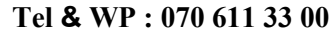

#### **(Magistr, Müəllim, Dövlət Qulluqçusu)** OL **38.** Excel-də qrup blokunun ünvanı necə təyin olunur? **48.** Səhifənin miqyasının 300% olması çapa necə təsir edir? A) Bütün xanaların ünvanı ilə A) Heç bir təsir etmir B) 3 dəfə böyük çap olunur B) Qrupun ixtiyari iki xanası ilə C) Birinci və sonuncu oyuğun ünvanı ilə C) 3 dəfə kiçik çap olunur D) 4 dəfə böyük çap olunur D) Birinci oyuğun ünvanı ilə E) Sonuncu oyuğun ünvanı ilə E) Çap olunmaz **39.** Fiqurun fonunu rəngləmək hansı əlavə tab vərəqdədir? **49.** Cəmi hesablamaq üçün hansı funksiyadan istifadə A) Design B) Format C) Picture tools olunur? D) Drawing E) Layout A) Product B) Count C) Column D) Count IF E) Sum **40.** Excel kitabında susmaya görə neçə işçi vərəq olur? **50**. Hasili hesablamaq üçün hansı funksiyadan istifadə A) 1 B) 3 C) 256 D) 2 E) 255 olunur? A) Product B) Count C) Column **41.** Exceldə cədvəli bir neçə nüsxədə çap etmə əmri hansı tabdadır? D) Count IF E) Sum A) Home B) Layout C) Data D) Insert E) File **51.** Sütunları sayan funksiya hansıdır? A) Product B) Count C) Column **42.** Exceldə mübadilə buferi hansı TABdan açılır? D) Count IF E) Sum A) Home B) Page Layout C) Data D) Insert E) File **52**. MS Excel –də bir vərəqdəki sütunların sayı nə qədərdir A) 777 B) 16384 C) 65536 D) 16 **43**. Sütunun enini dəqiq seçmək üçün hansı tabdan istifadə olunur? E) 256 A) Home B) Page Layout C) Data D) Insert E) Formulas **53**. Elektron cədvəldə diapazon nədir ? A) Yalnız bir sütunun bütün xanaları 231 **bilikliol.az 44**. Exceldə cədvəlin hər hansı bir sətrinə süzgəç tətbiq B) Yalnız bir sətrin bütün xanaları etmək hansı tabdadır? C) Cədvəldə düzbucaqlı formasında sahə təşkil edən 園 A) File B) Page Layout C) Data xanalar toplusu D) Insert E) Formulas D) Cədvəlin istənilən formalı sahəsi E) Mümkün qiymətlər çoxluğu **45**. Sətrin enini dəqiq seçmək üçün hansı tabdan istifadə olunur? **54**. MS Excel – də bir dolu oyuq seçilib klaviaturadan A) Home B) Page Layout C) Data məlumat daxil edilərsə, həmin oyuqdakı ilkin məlumat necə D) Insert E) Formulas olur ? A) Yerində qalır, yeni məlumat ondan sonra gəlir. **46.** Excel-də ixtiyari sütunun sərlövhəsinə siçanın B) Yerində qalır, yeni məlumat aşağıdakı oyuqda olur. düyməsini basdıqda nə baş verir? C) Silinir, yerini yeni məlumat tutur. A) Bütün sütun silinir D) Qalır, yeni məlumat ondan əvvəl gəlir. B) Bütün sütun seçilir E) Yerində qalır, yeni məlumat sonrakı oyuqda olur. C) Bütün sütun sürüşür D) Bütün sütunlar yerin dəyişir **55**. Cədvəlin bir hissəsini çapa vermək üçün nə etmək E) Heç nə baş vermir lazımdır ? A) Lazım olan hissəni seçərək Page Layout tabının page **47.** Excel-də ixtiyari sətrin sərlövhəsinə siçanın düyməsini setup pəncərəsində Print area komandasını icra etmək basdıqda nə baş verir? B) Lazım olan hissəni seçərək Design pəncərəsində A) Bütün sətr silinir parametrləri dəyişmək. B) Bütün sətr seçilir C) Lazım olan hissəni seçərək Options pəncərəsinin C) Bütün sətr sürüşür General bölməsindən parametrləri dəyişmək. D) Bütün sətrlər yerin dəyişir D) Lazım olan hissəni seçərək home tabına daxil olmaq

E) Heç nə baş vermir

E) File Print Prewiew əmrini yerinə yetirmək.

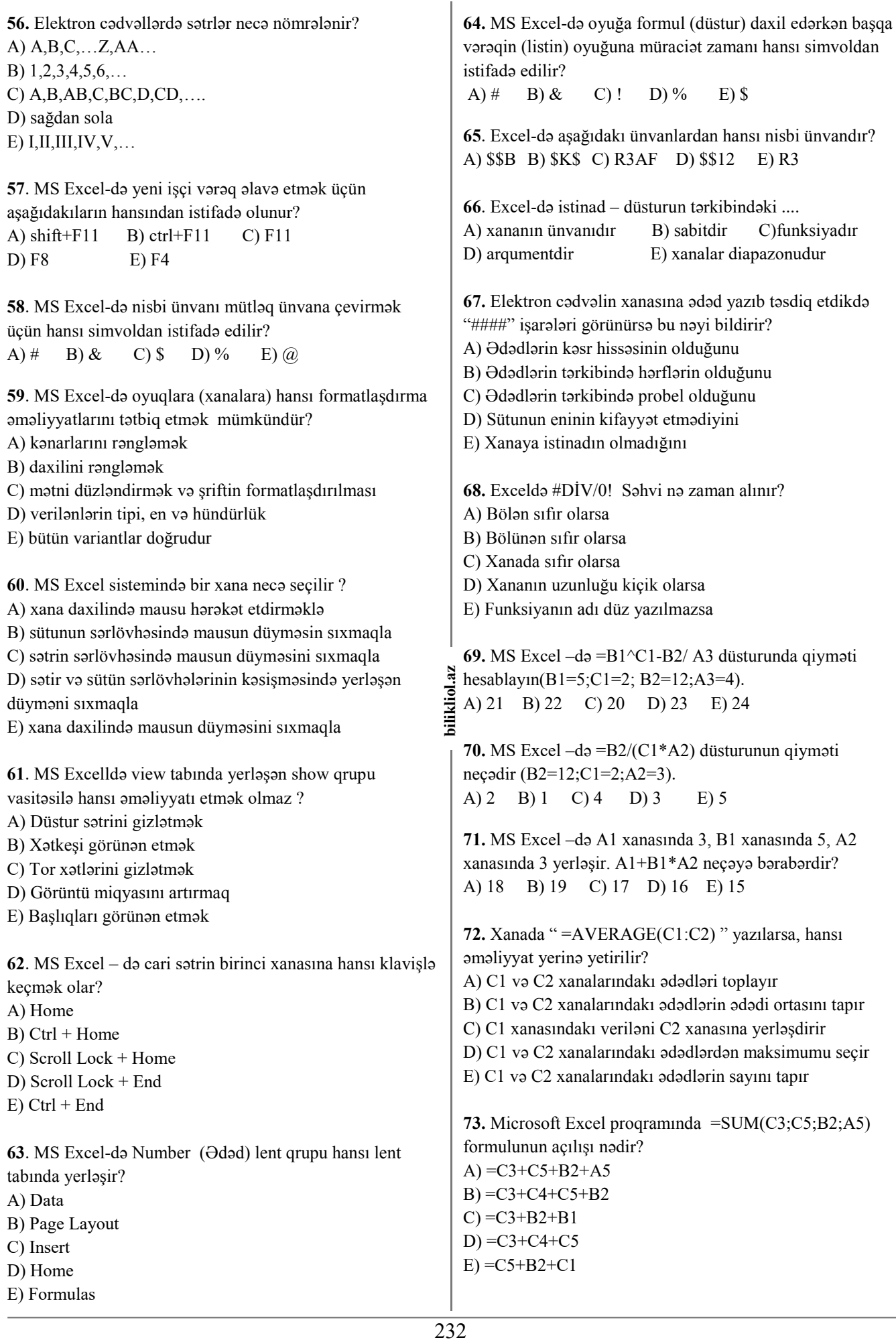

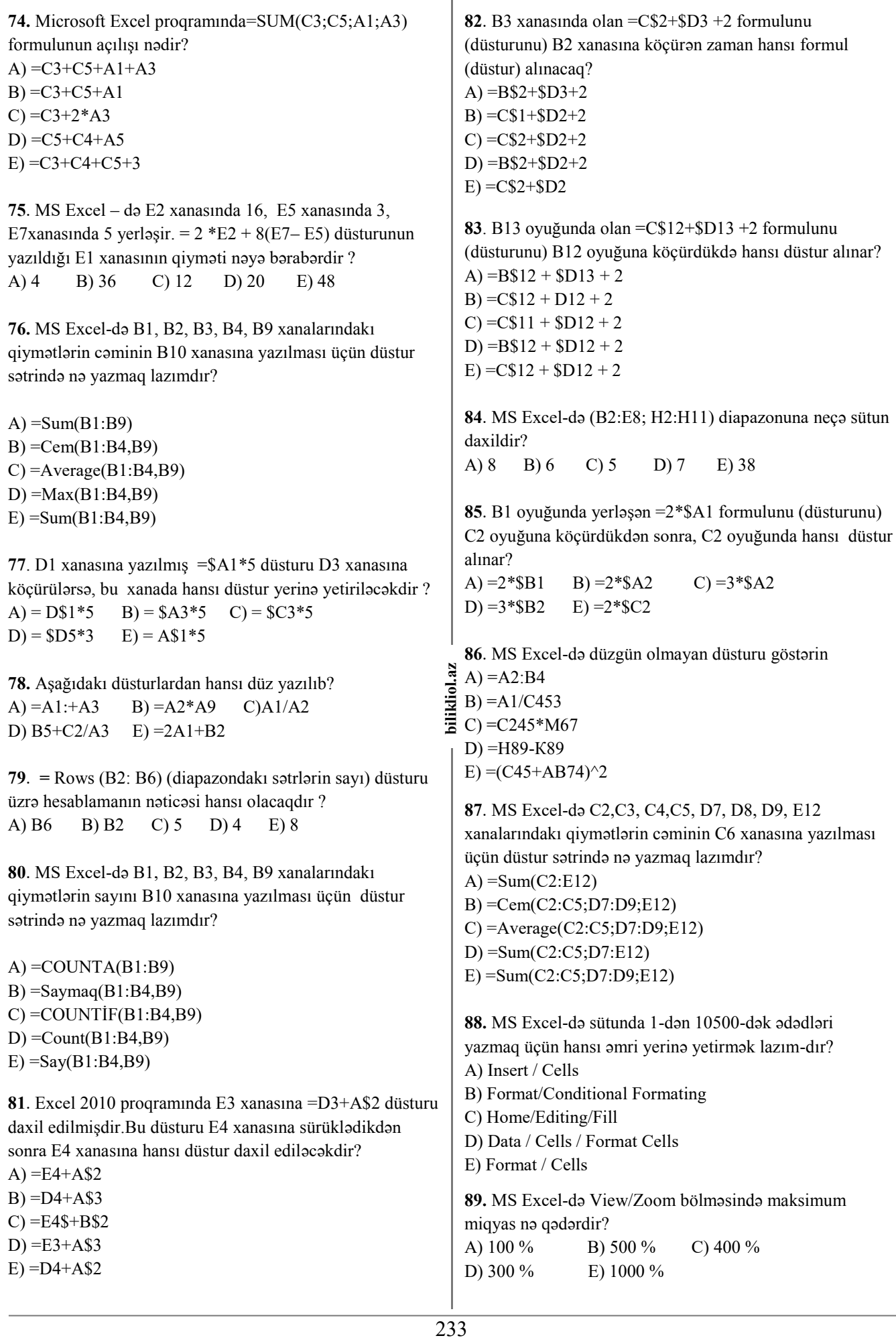

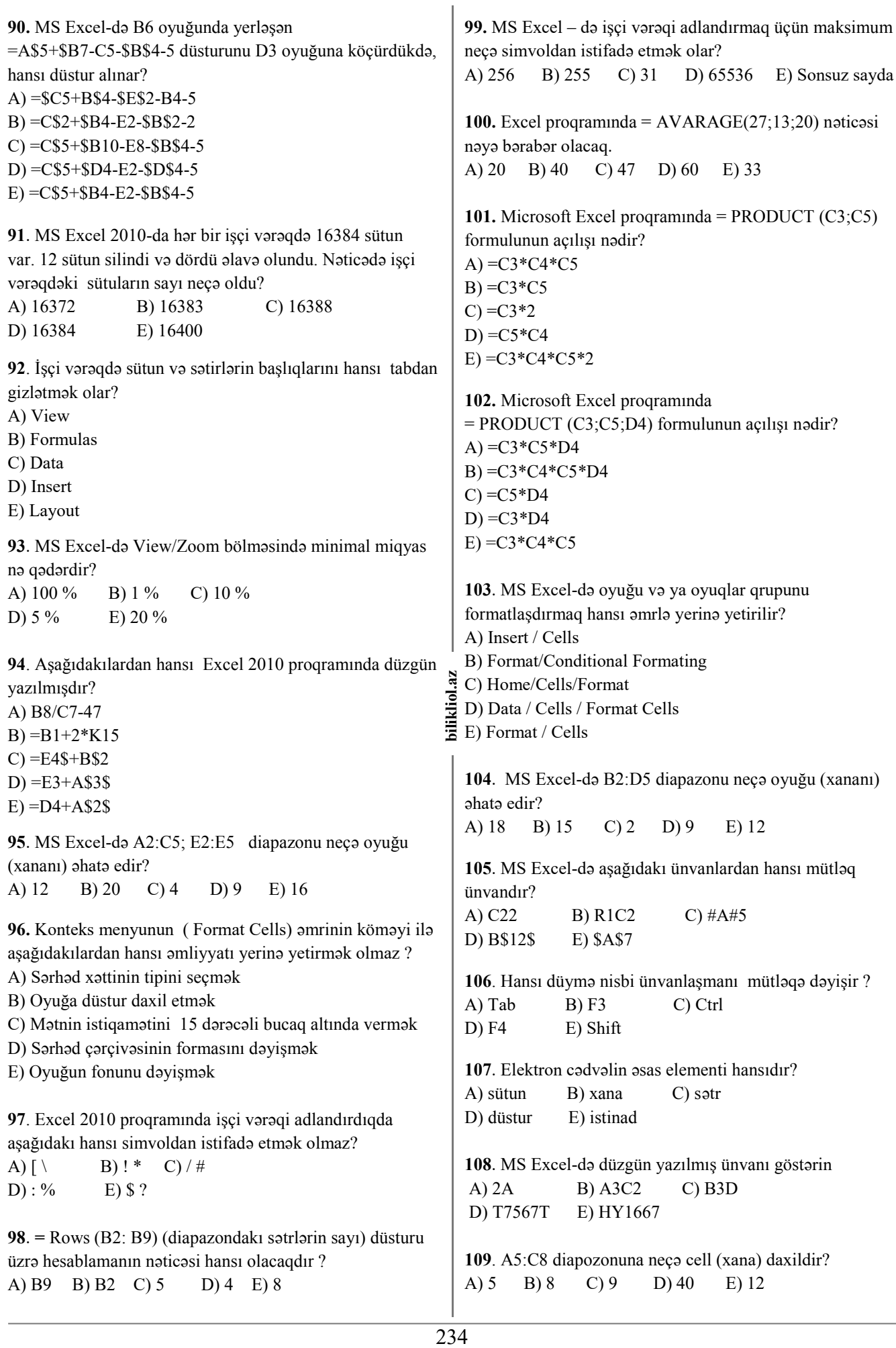

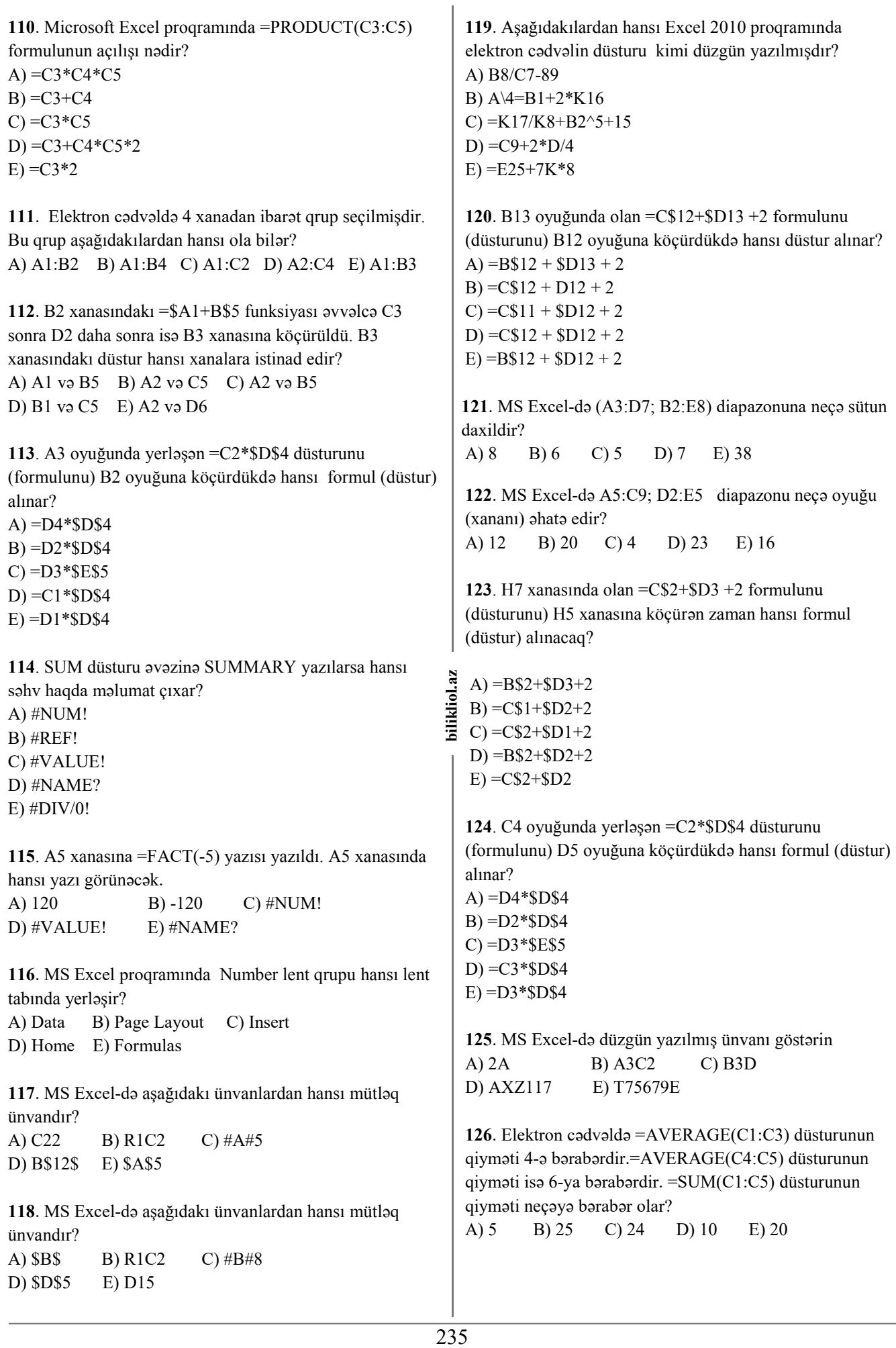

127. 4<sup>6</sup>-i hesablamaq üçün xanada nə yazmaq lazımdır? A) = $4*6$ B) 4^6 *tapın.*  $C$ ) =4 $*6$ D) = $4^{\wedge}6$  $E) = 4/6$  $\overline{2}$  $\overline{3}$ **128**. Excel-də A1:E8 xanalar qrupu qeyd olunubsa, cəmi  $\overline{4}$ 5 neçə xana qeyd olunub?  $6\overline{6}$ A) 8 B) 48 C) 40 D) 32 E) 7 **129**. MS Exceldə F1-dən F4-dək sütun üzrə cəmləmə aparıb qiyməti yeni xanaya yazmaq üçün yeni xananın *fx* düstur hissəsinə hansı kodu yazmaq lazımdır? olar?  $A$ ) = Sum(F1+F4)  $B$ ) = Sum(F1, F4)  $C$ ) = Sum(F1:F4)  $D$ ) = Sum(F4)  $E$ ) = Sum $(F)$ **130**. Excel cədvəlində xana içərisinə iki və daha artıq sətir yerləşdirmək üçün hansı düymələri basmaq lazımdır ? A) Enter B) Ctrl+Enter C) Alt+Enter D) Shift+Enter E) Tab 236 **bilikliol.az 131**.Aşağıdakı ünvanlardan hansının yazılışı doğrudur? ē A) D5 B) 5D C) D5C D) D\$C\$ E) D5\$ **132.** Enter düyməsini sıxdıqda B2 xanasında hansı yazı görünəcək? B 1 Azərbaycan 2 Tahsil saytları  $LEFT(A3,9)$ 3 MagistrOL.com  $\overline{4}$ A) Azərbaycan B) Left(A3,9) C) MagistrOL D) Təhsil say E) Təhsil sa **133.**Verilmiş elektron cədvəl fraqmentinə əsasən C3 xanasının nəticəsini tapın.  $A \parallel B \parallel C$  $1 \mid 4 \mid 5 \mid =MAX(A1:B3)$ 2 7 3 = MİN(A1:B3)  $3 \mid 1 \mid 6 \mid = C1 + C2$ A)  $\overline{8}$  B) 11 C) 10 D) 21 E) 20 **134.** Ms Excel 2010 proqramında yaradılmış faylın ad genişlənməsi hansıdır? A) .exe B) .exlx C) .xls D) .xsl E) .xlsx

*Aşağıdakı cədvələ əsasən 135-153 aralığındakı misalları həll edərək hər missal üzrə E6 xanasında alınan nəticəni*   $\overline{A}$  $\overline{B}$  $\mathsf{C}$ D 1 TələbəOL  $12$  $27$  $\overline{2}$ Magistr Orxan Məmmədov  $\mathsf{R}$  $\overline{3}$ MagistrOL 14 16  $\overline{5}$ Sum İF  $\mathsf{q}$  $-2$ **135**. =Fact(A5) düsturu E6 xanasına daxil edilərsə nəticə nə A) 2 B) 4 C) #NUM! D) -2 E) 10 **136.** =Average(C1;A3;D5) düsturu E6 xanasına daxil edilərsə nəticə nə olar? A) 39 B) 18 C) 20 D) 13 E) #Ref! **137**. =Power(B4;A3) düsturu E6 xanasına daxil edilərsə nəticə nə olar? A) #### B) 125 C) 243 D) 9 E) 25 **138**. =CountIF(A1:D4; ">8") düsturu E6 xanasına daxil edilərsə nəticə nə olar? A) 12 B) 8 C) 3 D) 5 E) 4 **139.** =Product(A3;B4;A5) düsturu E6 xanasına daxil edilərsə nəticə nə olar? A) 26 B) 60 C) 18 D) -30 E) 10 **140.** =IF(A4>C1;D3+B4;C2+D5) düsturu E6 xanasına daxil edilərsə nəticə nə olar? A) 30 B) #Value! C) 25 D) 32 E) -15 **141.** =Max(A3:D5) düsturu E6 xanasına daxil edilərsə nəticə nə olar? A) 16 B) 27 C) -2 D) 14 E) #REF! **142.** =MIN(A1:D5) düsturu E6 xanasına daxil edilərsə nəticə nə olar? A) 16 B) 27 C) -2 D) 14 E) 5 **143.** =IF(AND(A4>D1;B1>D5);D3+B4;C1-D2) düsturu E6 xanasına daxil edilərsə nəticə nə olar? A) 20 B) 19 C) #NUM! D) 36 E) 30 **144**. =IF(OR(C1<D1;D3>A4);D3-B4;C1+D2) ) düsturu E6 xanasına daxil edilərsə nəticə nə olar? A) 18 B) 9 C) 35 D) 22 E) 19 **145.** =SumIF(A1:D5;"<14") düsturu E6 xanasına daxil edilərsə nəticə nə olar? A) 5 B) 26 C) 40 D) 37 E) 15

**146.** =NOT(AND(A4>D1;B4<D3)) düsturu E6 xanasına daxil edilərsə nəticə nə olar?

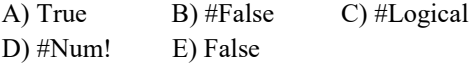

**147.** =COUNTA(A1:D5) düsturu E6 xanasına daxil edilərsə nəticə nə olar? A) 17 B) 18 C) 20 D) 5 E) 19

**148.** =ABS(A5) düsturu E6 xanasına daxil edilərsə nəticə nə olar?

A) 5 B) 2 C) 16 D) 27 E) 3

**149.** =Len(C2) düsturu E6 xanasına daxil edilərsə nəticə nə olar?

A) 6 B) Məmmədov C) 8 D) #Value! E)7

**150.** =LEFT(A1;A3) düsturu E6 xanasına daxil edilərsə nəticə nə olar?

A) Təl B) #Ref C) Tələb D) Tələ E)Tələbə

**151.** =COUNT(A2:D5) düsturu E6 xanasına daxil edilərsə nəticə nə olar?

A) 7 B) #Ref C) 10 D) 6 E) 4

**152.** =D3/C4 düsturu E6 xanasına daxil edilərsə nəticə nə olar?

A) Təl B) 10 C) 0 D) #DIV/0! E) #Ref!

**153.** =RIGHT(C3;4) düsturu E6 xanasına daxil edilərsə nəticə nə olar?

A) OL B) istrOL C) strOL D) Tələ E) trOL

**154.** C1 xanasındakı düstur C2 xanasına köçürülərsə, bu düstur C2 xanasında hansı şəkildə olar?

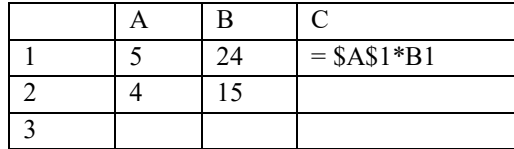

 $A) = $A$2*B1$ 

- $B) = $A$1*B2$
- $C$ ) = \$A\$2 \* B2
- $D$ ) = \$A\$1 \* A2
- $E) = $A$1*B1$

**155.** Fraqmentdə Page Layout lent başlığının hansı qrupu təsvir olunub?

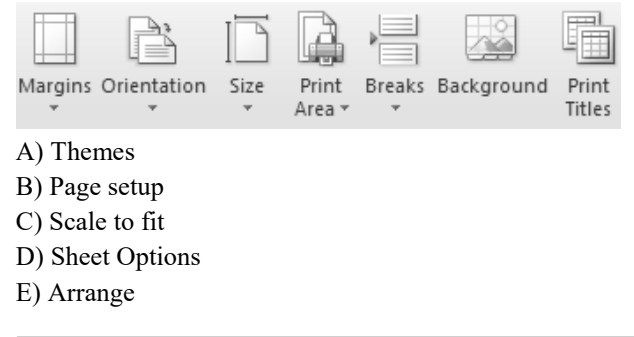

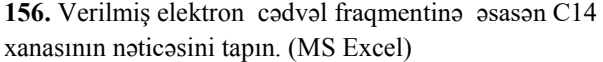

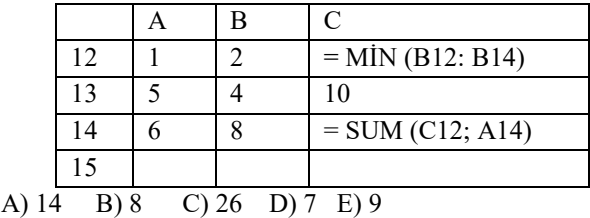

**157.** Cədvəldən fraqment verilmişdir.Hesablamanın icrasından sonra A1,B1,C1,D1 oyuqlarının qiymətləri neçə olar?

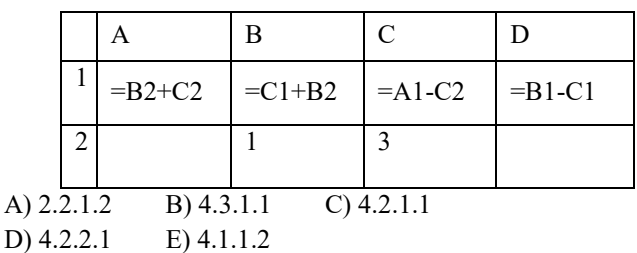

**158.** Qurulmuş diaqramın aşağıdakı cədvəlin A2:C2 diapazonuna uyğun olması üçün verilmiş elektron cədvəl fraqmentində C1 xanasına hansı tam ədəd yazılmışdır?

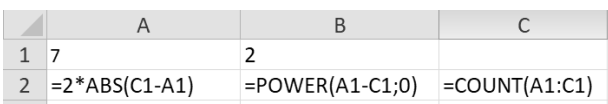

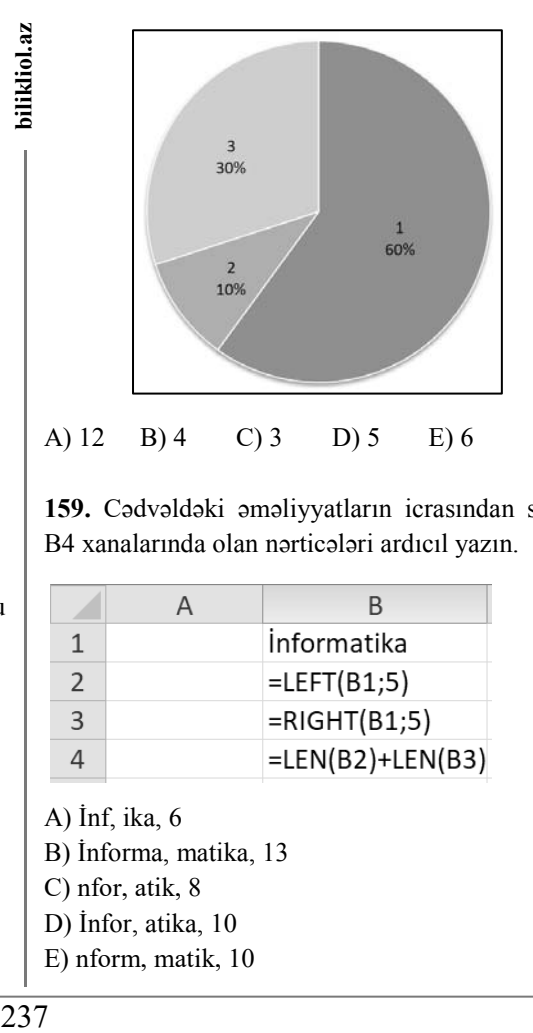

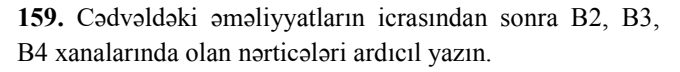

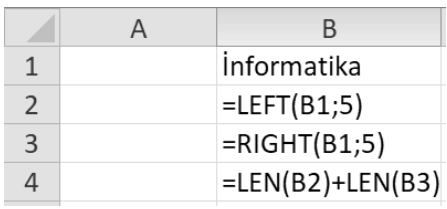

A) İnf, ika, 6 B) İnforma, matika, 13 C) nfor, atik, 8 D) İnfor, atika, 10 E) nform, matik, 10

bilikliol.az

**160.** Təyinatına görə diaqram tipini müəyyən edin.

1. Hər bir qiymətin ümumi yekun qiymətindəki payını göstərir

- 2. Zaman daxilində inkişaf meyillərini göstərir
- 3. Bir neçə qiyməti üfüqi çubuqlar şəklində göstərir.

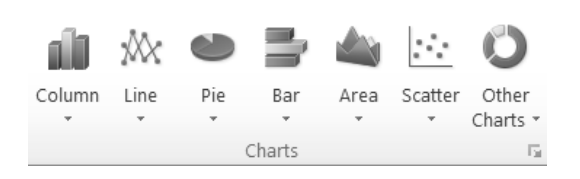

- a. Area (Sahə)
- b. Line (Xətt)
- c. Column (Sütun)
- d. Bar (Zolaq)
- e. Pie (Dairəvi)
- A) 1-e; 2-b; 3-d; B) 1-d; 2-a; 3-c; C) 1-c; 2-e; 3-b; D) 1-a; 2-d; 3-e; E) 1-b; 2-c; 3-a;

**161.**Qurulmuş diaqramın aşağıdakı cədvəlin A2:C2 diapazonuna uyğun olması üçün verilmiş elektron cədvəl fraqmentində C1 xanasına hansı tam ədəd yazılmışdır?

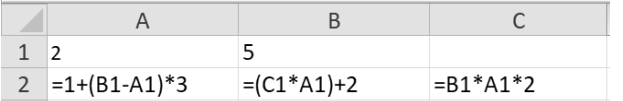

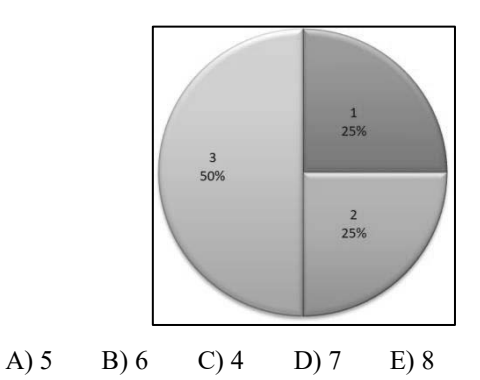

**162**. Şəkildə verilən =COUNTİF(A1:D5;"<=E") düsturuna görə A7 xanasının qiyməti nəyə bərabər olar?

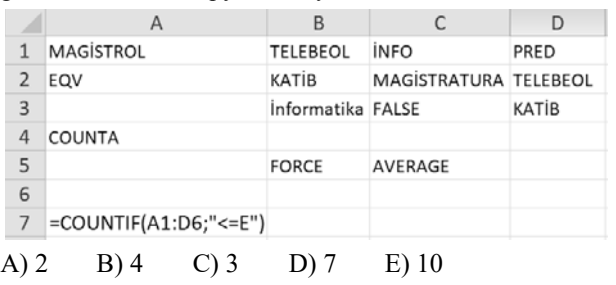

**163.** Aşağıdakı hesablama əməllərindən hansı MS Excel-də formulun (düsturun) yazılışında istifadə edilmir?

$$
A) - B) + C): D) ^{\wedge} E) *
$$

**164.**Cədvəldə verilənlərə görə A5 xanasının qiymətini müəyyən edin:

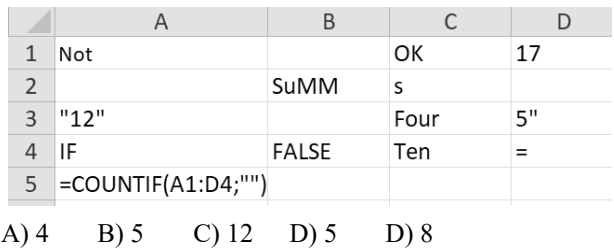

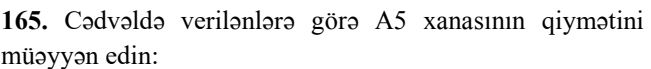

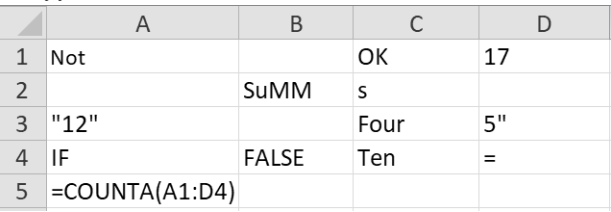

#### A) 10 B) 15 C) 12 D) 11 E) 5

**166.**Daxil edilmiş düstura əsasən bu xananın qiymətini müyyən edin.

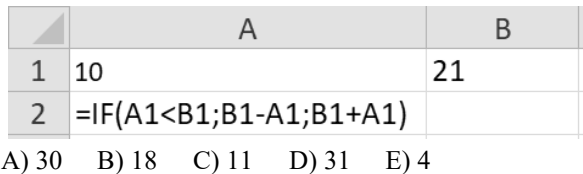

**167.** Aşağıdakı cədvələ əsasən A4 xanasının qiymətini müəyən edin.

|               |                  | н | $A)$ 5                                 |
|---------------|------------------|---|----------------------------------------|
|               | 6                |   | $B)$ 2<br>$\overline{C}$ ) 4           |
| $\mathcal{L}$ |                  |   | $\overline{D}$ $\overline{\smash{)}8}$ |
| 3             | q                |   | E(6)                                   |
|               | $=$ COUNT(A1:B3) |   |                                        |

**168.** Verilmiş şəkilə əsasən silsilədə sonuncu yazılacaq ədədi tapın.

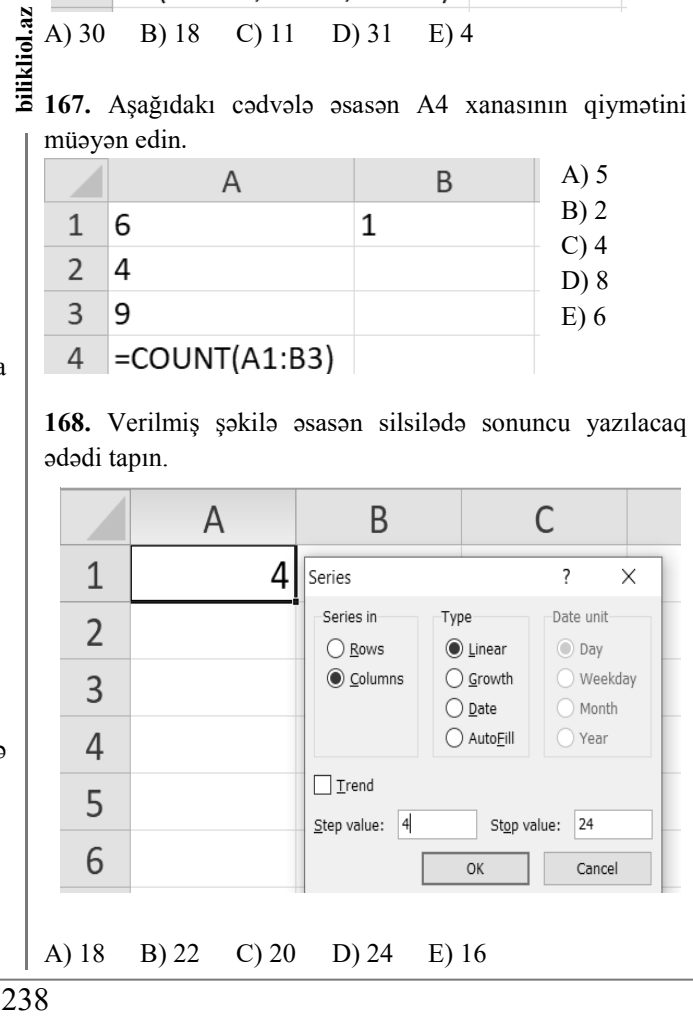

kliol.az

**169.** Verilmiş şəkilə əsasən silsilədə sonuncu yazılacaq ədədi tapın.

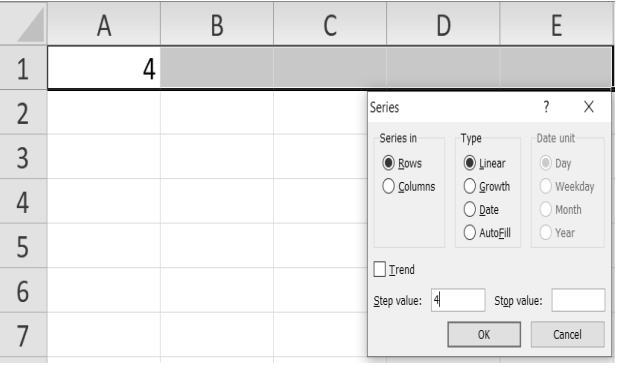

#### A) 14 B) 18 C) 16 D) 12 E) 20

#### **170.** A4 xanasına hansə ədəd yazılacaq?

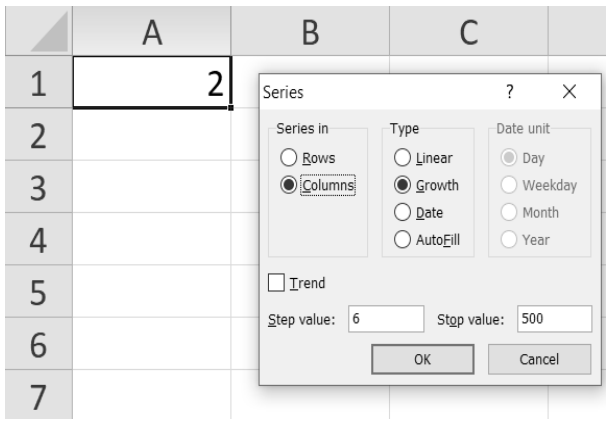

A) 6 B) 10 C) 432 D) 8 E) 500

**171.** Series pəncərəsindəki seçimlər təsdiq edilərsə 128 ədədinin yazlacağı xananı müəyyən edin.

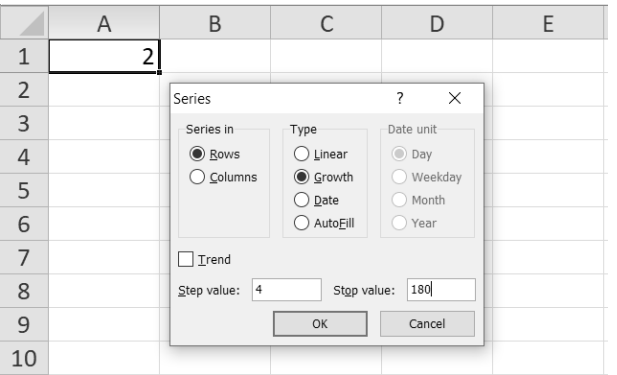

#### A) C2 B) A1 C) D1 D) E2 E) C7

**172.** Xanaya daxil edilmiş mətni bir neçə sətirdə yazmaq üçün hansı kombinasiyadan istifadə olunur?

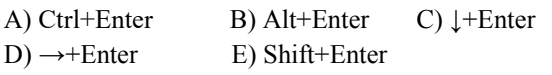

**173.** B2 oyuğunda yerləşən =C2\*\$D\$4 düsturunu (formulunu) C3 oyuğuna köçürdükdə hansı formul (düstur) alınar?

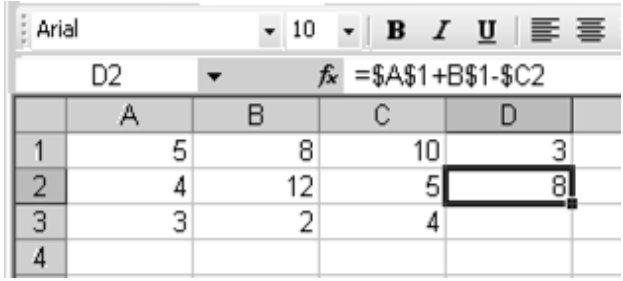

 $A) = D4*SD$4;$  $B) = D2*SD$4;$  $C$ ) =D3\*\$E\$5;  $D$ ) =C3\*\$D\$4;

 $E$ ) =D3\*\$D\$4;

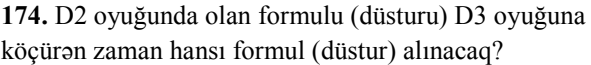

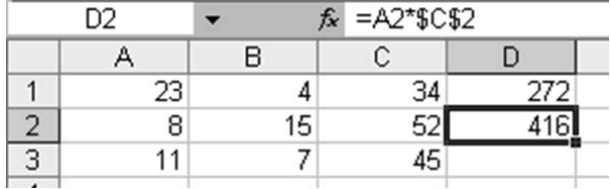

 $A) = A2*SC$2$ 

 $B) = $A$2*C2$ 

 $C$ ) = A3  $*$ \$C\$3

bilikliol.az  $D$ ) = A2\*C3

```
E) =A3*$C$2
```
**175.** C1 xanasında yerləşən = \$A\$1\*B2 düsturunu C3 xanasına köçürdükdə C1 və C3 xanalarında hansı qiymətlər alınar?

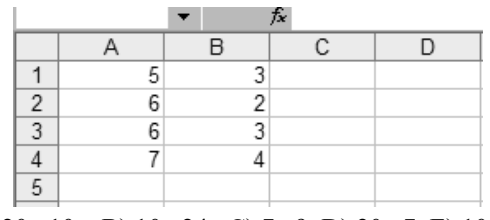

A) 20, 10 B) 10, 24 C) 7, 9 D) 20, 7 E) 10, 20

**176**.Cədvələ əsasən F3 xanasının qiymətini tapın.

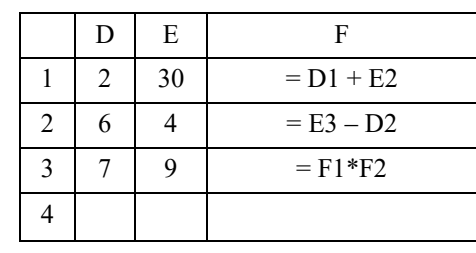

A) 64 B) 24 C) 6 D) 17 E) 18

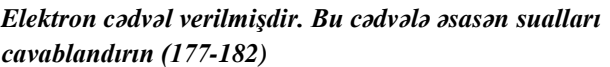

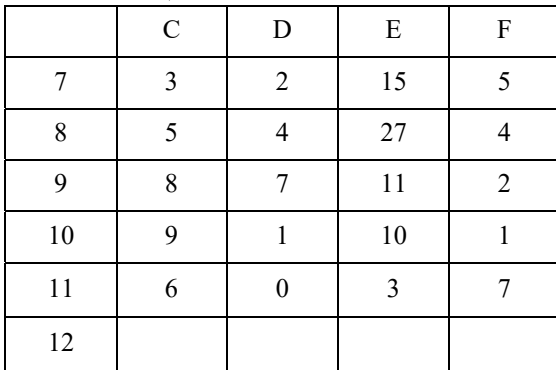

**177.** =COUNT(D9:E10;F7:F11) ifadəsinin qiyməti neçədir? A) 5 B) 9 C) 8 D) 7 E) 11

**178.** =SUM(C7;F7;D11) ifadəsinin qiyməti nəyə bərabərdir? A) 7 B) 9 C) 8 D) 55 E) 56

**179.** E12 xanasına (=C8\*D10+D11\*F9) düsturu yazılarsa, bu düstur yerinə yetirildikən sonra E12 xanasında hansı qiymət alınacaqdır? A)  $7$  B)  $4$  C)  $1$  D)  $5$  E)  $7$ 

**180.** D12 xanasına (=E8/E11+D11-C9) düsturu yazılarsa, bu düstur yerinə yetirildikən sonra D12 xanasında hansı qiymət alınacaqdır?

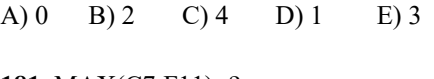

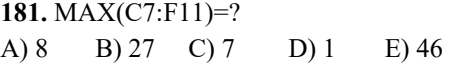

**182.** MİN(E7:F11)=? A) 1 B) 27 C) 11 D) 0 E) 2

**183.**Şəkildəki fraqment hansı tab vərəqinə daxildir?

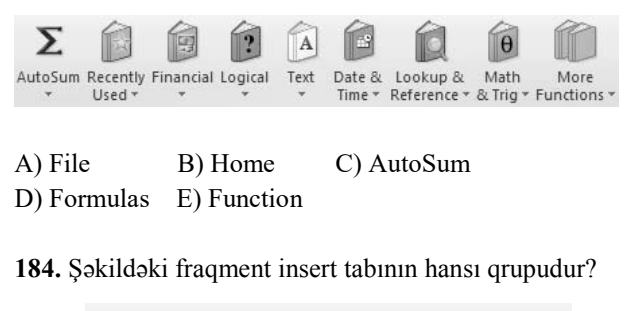

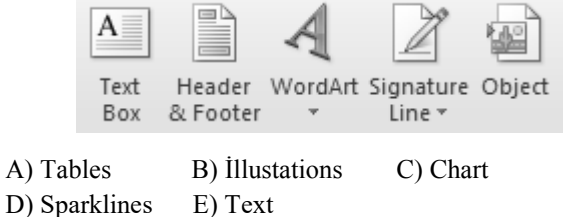

## **185.** Şəkildəki fraqment hans tab qrupuna aiddir? A) Data-tools

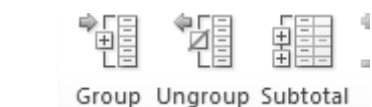

General

 $\frac{1}{2}$ 

Number

ŒЗ  $\bar{\nu}$   $\overline{\phantom{a}}$ 

 $^{+00}_{+0}$ 

 $\overline{u}$ 

 $\tilde{c}^0$ 

C) Connections D) Charts

B) Outline

E) İllustrations

**186.**Şəkildə göstərilən

Number lent qrupu hansı

lent tabında yerləşir

A) Home B) Format

C) Page Layout

D) Review

### E) Insert

#### **187.** Şəkildəki fraqment hansı lent tabında yerləşir?

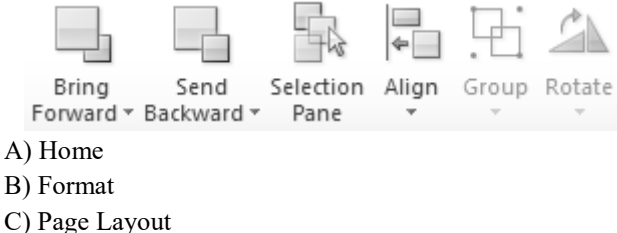

D) Review

E) Insert

bilikliol.az

**188.** Cədvəl fraqmentinə əsasən uyğunluğu

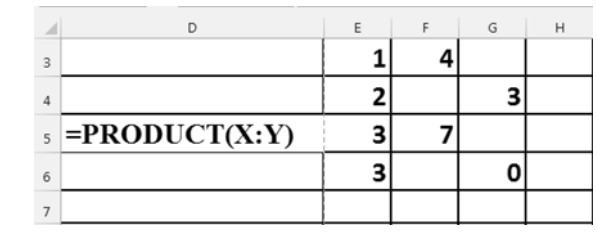

#### müəyyən edin:

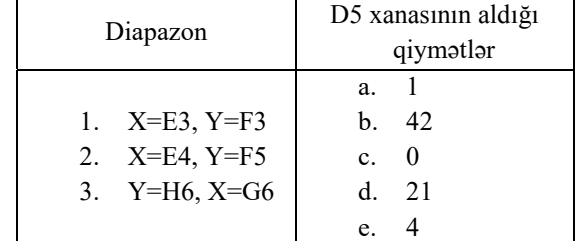

A) 1-e, 2-b, 3-c

B) 1-e, 2-c, 3-c

C) 1-d, 2-b, 3-a

D) 1-e, 2-a, 3-c

E) 1-e, 2-c, 3-b

**189.** Excel 2010 proqramında B13 xanasının qiymətini tapın.

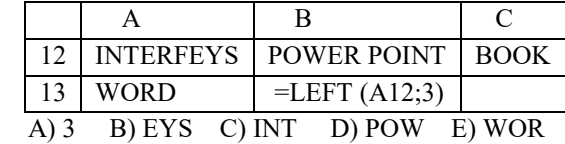

#### **190.** C3 xanasında hansı nəticə alınacaqdır?

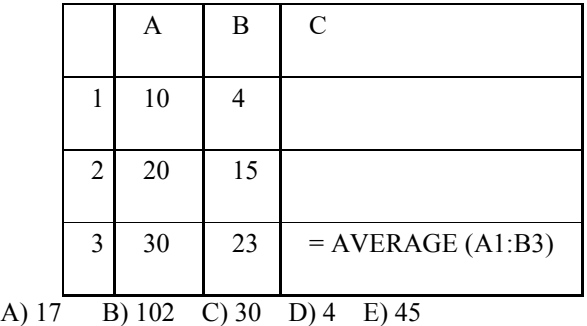

**191.** Elektron cədvəldən fraqment verilmişdir. D1 oyuğuna =\$A\$1\*B1+C2 formulu (düsturu) daxil edilmiş və sonra D2 oyuğuna köçürülmüşdür. Nəticədə D2 oyuğunda hansı qiymət alınar?

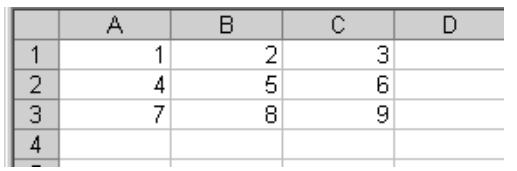

A) 10  $B) = $A$1*B3+C4$ C) 14 D) =\$A\$1\*B2+C3 E) 8

**192.** MS Excel-də A5 xanasına düstur daxil edildikdən sonra A5 xanasının qiyməti neçə olar?

|               |                      | R                  | ◠      |  |
|---------------|----------------------|--------------------|--------|--|
|               |                      |                    |        |  |
|               |                      |                    |        |  |
| $\frac{2}{3}$ |                      |                    |        |  |
|               |                      |                    |        |  |
| 5             | =A2*3+B4/2-(C1-B4)^2 |                    |        |  |
| 6             |                      |                    |        |  |
| A) 10         | B)9                  | $C)$ 12<br>$D)$ 11 | $E)$ 8 |  |

**193.** MS Excel-də hesablamaların nəticəsi hansı ardıcıllıqda düzgün verilmişdir?

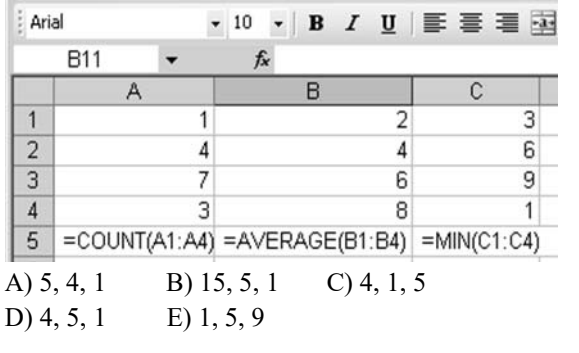

**194.** Aşağıdakı şəkildə təsvir olunmuş fraqment hansı tab

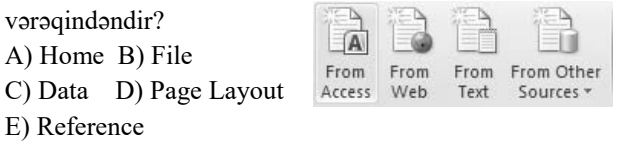

**195.** Verilmiş elektron cədvəl fraqmentinə əsasən C14 xanasının nəticəsi nəyə bərabərdir?

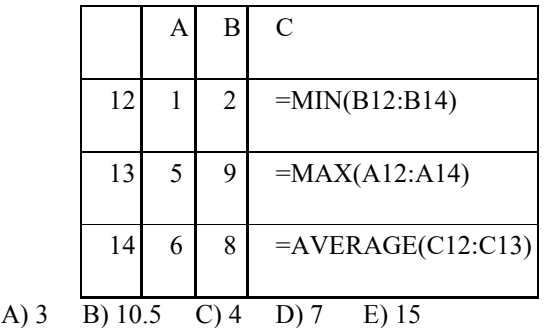

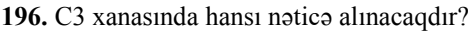

|                                      |                | А  | Β              | $\mathsf{C}$ |  |  |  |
|--------------------------------------|----------------|----|----------------|--------------|--|--|--|
|                                      |                | 10 | $\overline{2}$ | $=B1+A1$     |  |  |  |
|                                      | $\overline{2}$ | 20 | 15             | $=A2-B2$     |  |  |  |
|                                      | 3              | 30 | 28             | $=C1*C2$     |  |  |  |
| A) 75 B) 60 C) 82 D) 100<br>$E)$ 400 |                |    |                |              |  |  |  |

**197.** Cədvəldən fraqment verilmişdir.Hesablamanın icrasından sonra A1,B1,C1,D1 oyuqlarının qiymətləri neçə olar?

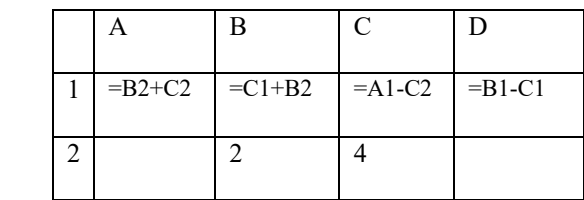

**198.** D2 oyuğunda olan formulu (düsturu) E3 oyuğuna köçürən zaman hansı formul (düstur) alınacaq?

|                                                     |                     |              | A        |  | B              |  | C                                             |   | D                                                  |   |
|-----------------------------------------------------|---------------------|--------------|----------|--|----------------|--|-----------------------------------------------|---|----------------------------------------------------|---|
| bilikliol.az                                        |                     | $\mathbf{1}$ | $=B2+C2$ |  | $=C1+B2$       |  | $=A1-C2$                                      |   | $=B1-C1$                                           |   |
|                                                     |                     | 2            |          |  | $\overline{2}$ |  | 4                                             |   |                                                    |   |
|                                                     | A) 6, 4, 2, 2       |              |          |  |                |  |                                               |   |                                                    |   |
|                                                     | B) 2, 6, 1, 2       |              |          |  |                |  |                                               |   |                                                    |   |
|                                                     | $C$ ) 4, 2, 6, 4    |              |          |  |                |  |                                               |   |                                                    |   |
|                                                     | D) 6, 2, 2, 4       |              |          |  |                |  |                                               |   |                                                    |   |
|                                                     | $E)$ 4, 6, 2, 2     |              |          |  |                |  |                                               |   |                                                    |   |
|                                                     |                     |              |          |  |                |  |                                               |   |                                                    |   |
|                                                     |                     |              |          |  |                |  |                                               |   | 198. D2 oyuğunda olan formulu (düsturu) E3 oyuğuna |   |
|                                                     |                     |              |          |  |                |  | köçürən zaman hansı formul (düstur) alınacaq? |   |                                                    |   |
| $=$ A2*\$C\$2<br>D <sub>2</sub><br>$f_{\mathbf{x}}$ |                     |              |          |  |                |  |                                               |   |                                                    |   |
|                                                     |                     |              |          |  |                |  |                                               |   |                                                    |   |
|                                                     |                     |              | Α        |  | в              |  | С                                             | D |                                                    | Ε |
|                                                     | 1                   |              | 23       |  | 4              |  | 34                                            |   | 272                                                |   |
|                                                     | $\overline{c}$      |              | 8        |  | 15             |  | 52                                            |   | 416                                                |   |
|                                                     | 3                   |              | 11       |  | 7              |  | 45                                            |   |                                                    |   |
|                                                     |                     |              |          |  |                |  |                                               |   |                                                    |   |
|                                                     | $A) = B2*SC$2$      |              |          |  |                |  |                                               |   |                                                    |   |
|                                                     | $B) = $A$2*C2$      |              |          |  |                |  |                                               |   |                                                    |   |
|                                                     | $C$ ) = A3 * \$D\$3 |              |          |  |                |  |                                               |   |                                                    |   |
|                                                     | $D$ ) = A2*C3       |              |          |  |                |  |                                               |   |                                                    |   |
|                                                     | $E) = B3*SC$2$      |              |          |  |                |  |                                               |   |                                                    |   |
|                                                     |                     |              |          |  |                |  |                                               |   |                                                    |   |
|                                                     |                     |              |          |  |                |  |                                               |   |                                                    |   |
| 241                                                 |                     |              |          |  |                |  |                                               |   |                                                    |   |

**199.** Şəkildə Ms Excel-in hansı elementi təsvir olunub?

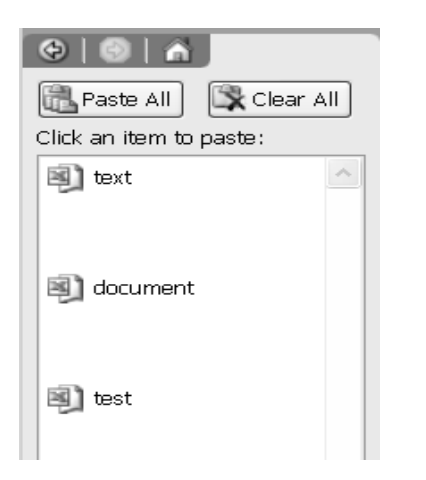

- A) AvtoText
- B) Mətn qutusu
- C) Format paneli
- D) Mübadilə buferi
- E) Seçilmiş mətnin silinməsi

**200.** Verilmiş ədədlərin sayını tapmaq üçün D 14 xanasına hansı funksiya yazılmalıdır ?

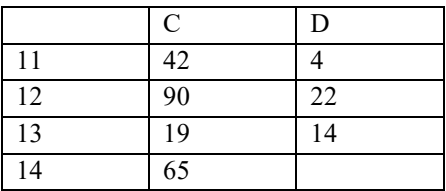

- $A$ ) = Count (C11 : D13)
- B) = Count (C11 : D13 ; C14)
- C) = Average (C11: D13: C14)
- D) =Sum ( C11: D14)
- $E) =$  Count ( C11: D13)

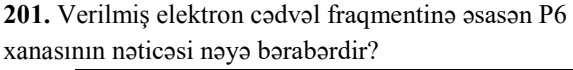

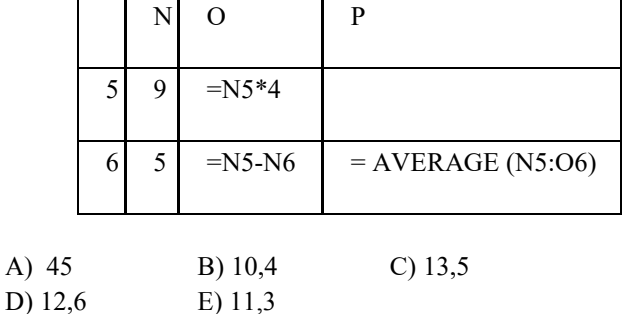

**202.** MS Excel-in neçə görünüş rejimi var? A) 1 B) 2 C) 3 D) 4 E) 5

**203.** Excel-də düsturun daxil edilməsini necə yekunlaşdırmaq olar?

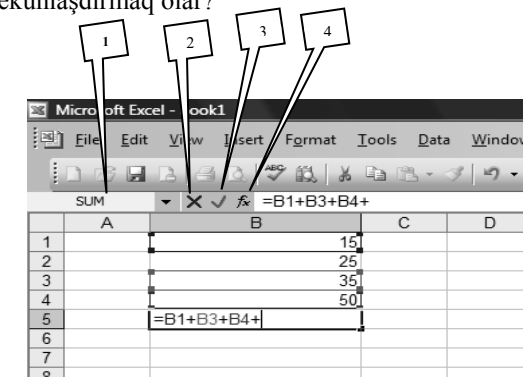

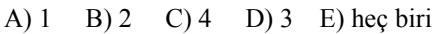

**204**. Xanada göstərilən əməliyyat yerinə yetirildikdən sonra onun nəticəsi nə olacaqdır?

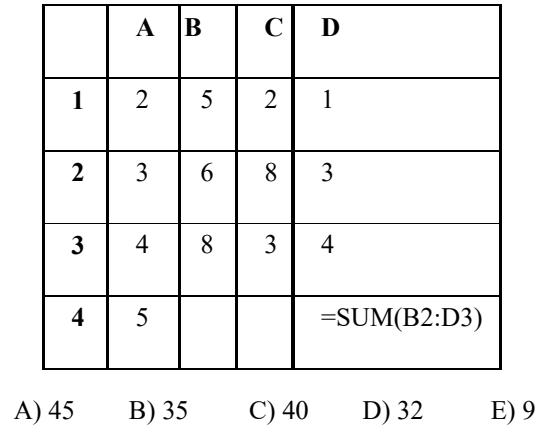

**b**<br>  $\frac{1}{242}$ <br>  $\frac{1}{242}$ <br>  $\frac{1}{242}$ dikliol.az **205.** Verilən cədvəldə D6 və D8 xanalarının qiymətlərini ardıcıllıqla yazın.

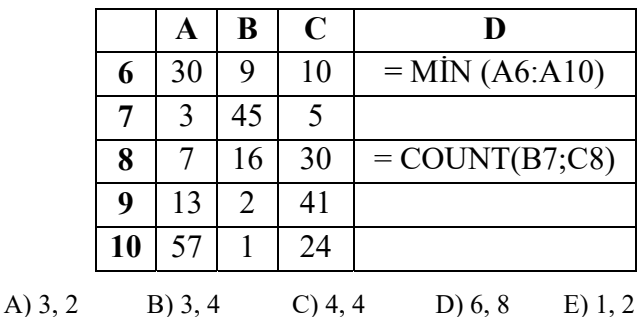

**206.** Cədvəldə verilənlərə görə A6 xanasının qiyməti nəyə bərabər olar ?

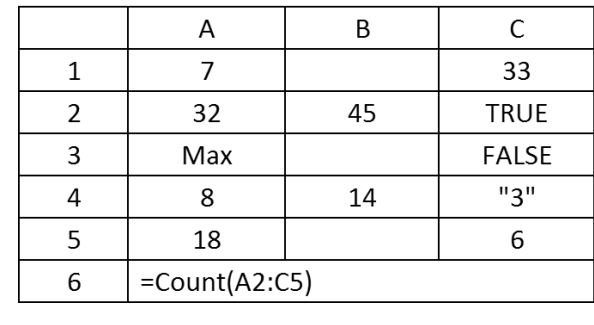

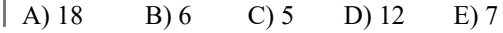

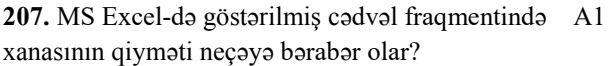

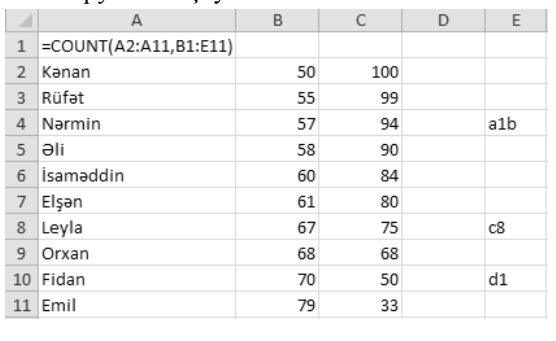

|  | A) 19 | B) 20 | $C$ ) 30 | D) 14 | $E)$ 15 |
|--|-------|-------|----------|-------|---------|
|--|-------|-------|----------|-------|---------|

**208.** MS Excel-də verilmiş aşağıdakı cədvələ görə **=SUM(A1;A3;B1:B3;C1;C3)** düsturunun qiyməti neçə olar?

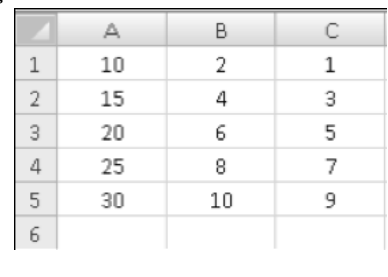

A) 12 B) 20 C) 35 D) 48 E) 57

**209.** Elektron cədvəldə **=SUM(C2:C3)** düsturunun qiyməti 7-ə bərabərdir. Əgər **=AVARAGE(C2:C4)** düsturunun qiyməti 6-ya bərabər olarsa, C4 oyuğunda qiymət neçəyə bərabər olar ?

A) 11 B) 22 C) 34 D) 14 E) 57

**210.** MS Excel-də daxil edilən düsturu necə ləğv etmək olar?

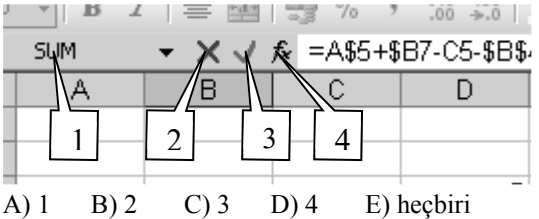

**211.** A1=2, B2=3, C4=5, A7 xanasındakı =Power(B2;2)+C4-A1 düsturunun qiyməti neçə olur? A) 41 B) 12 C) 34 D) 44 E) 13

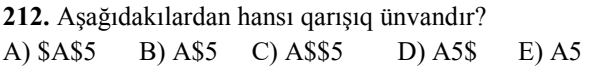

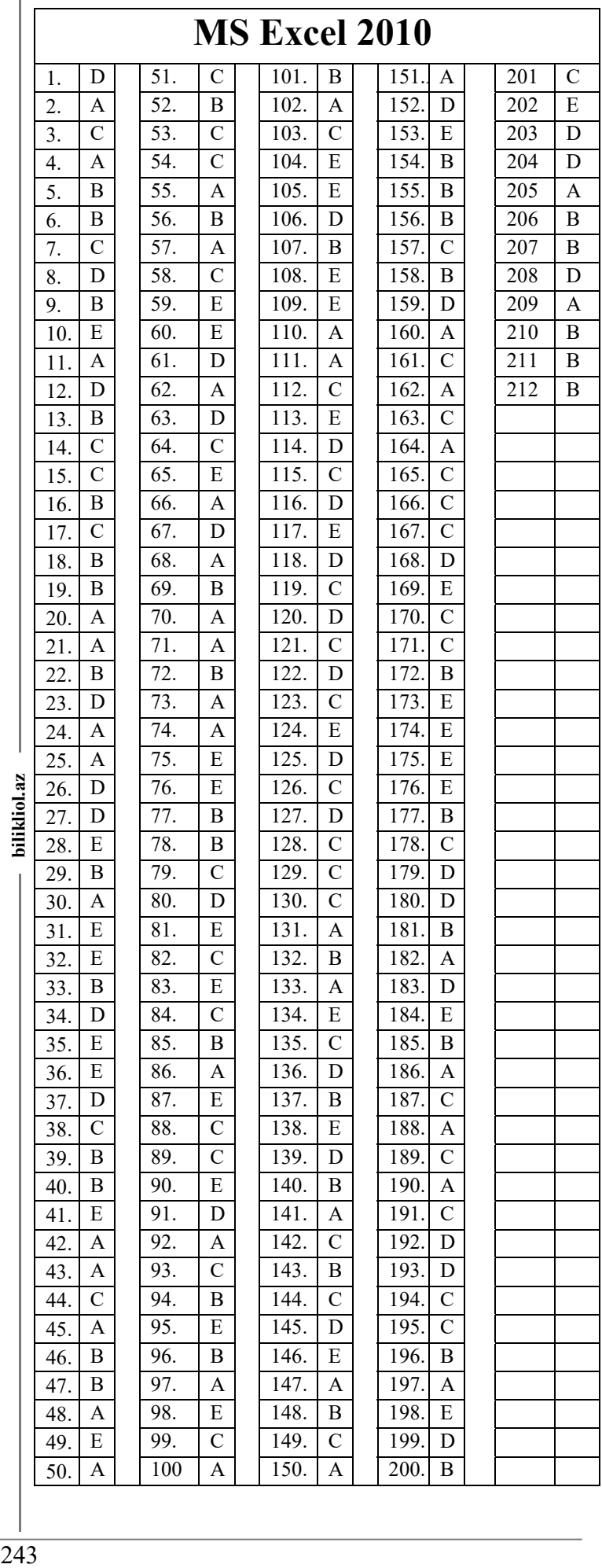

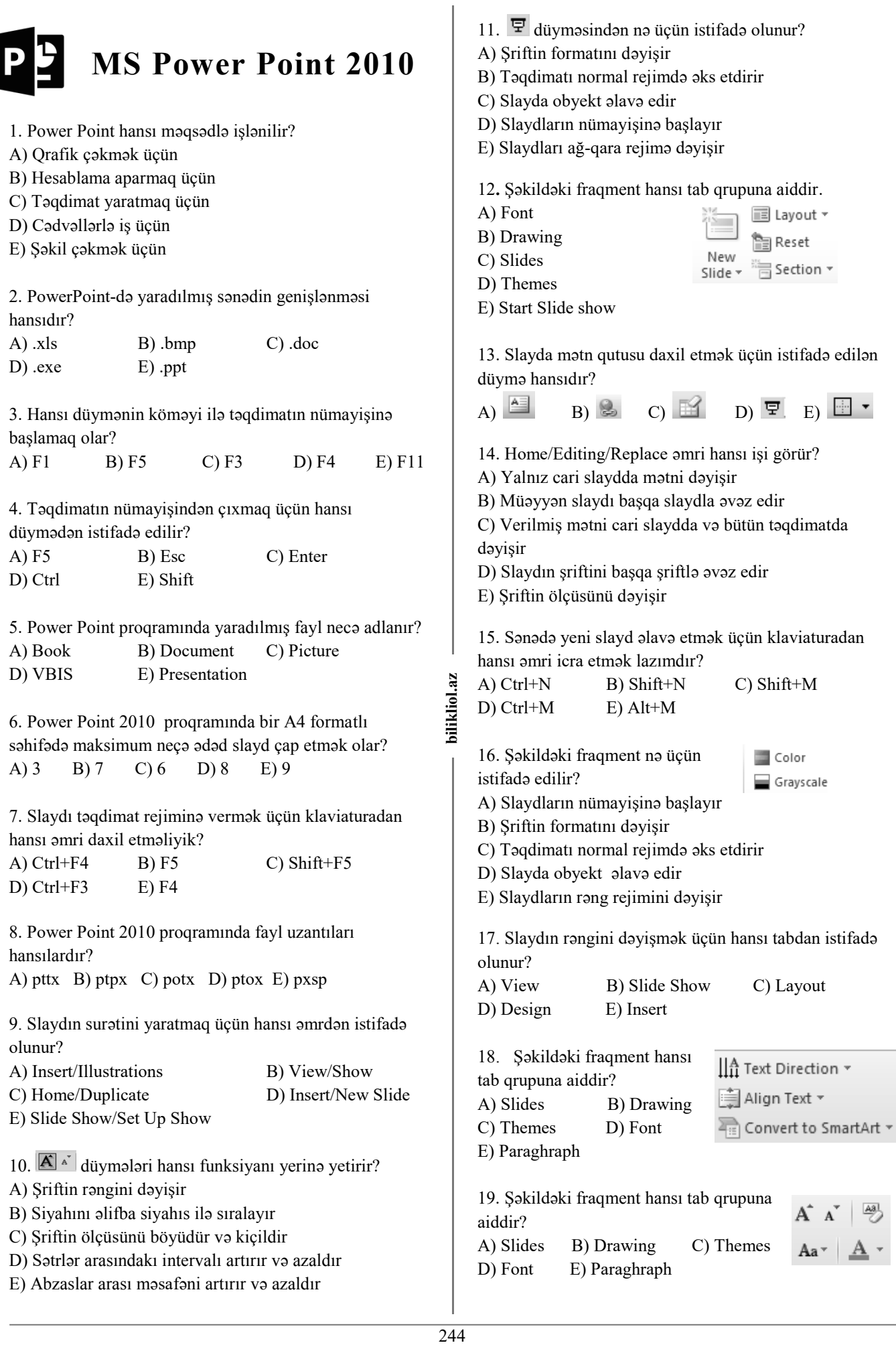

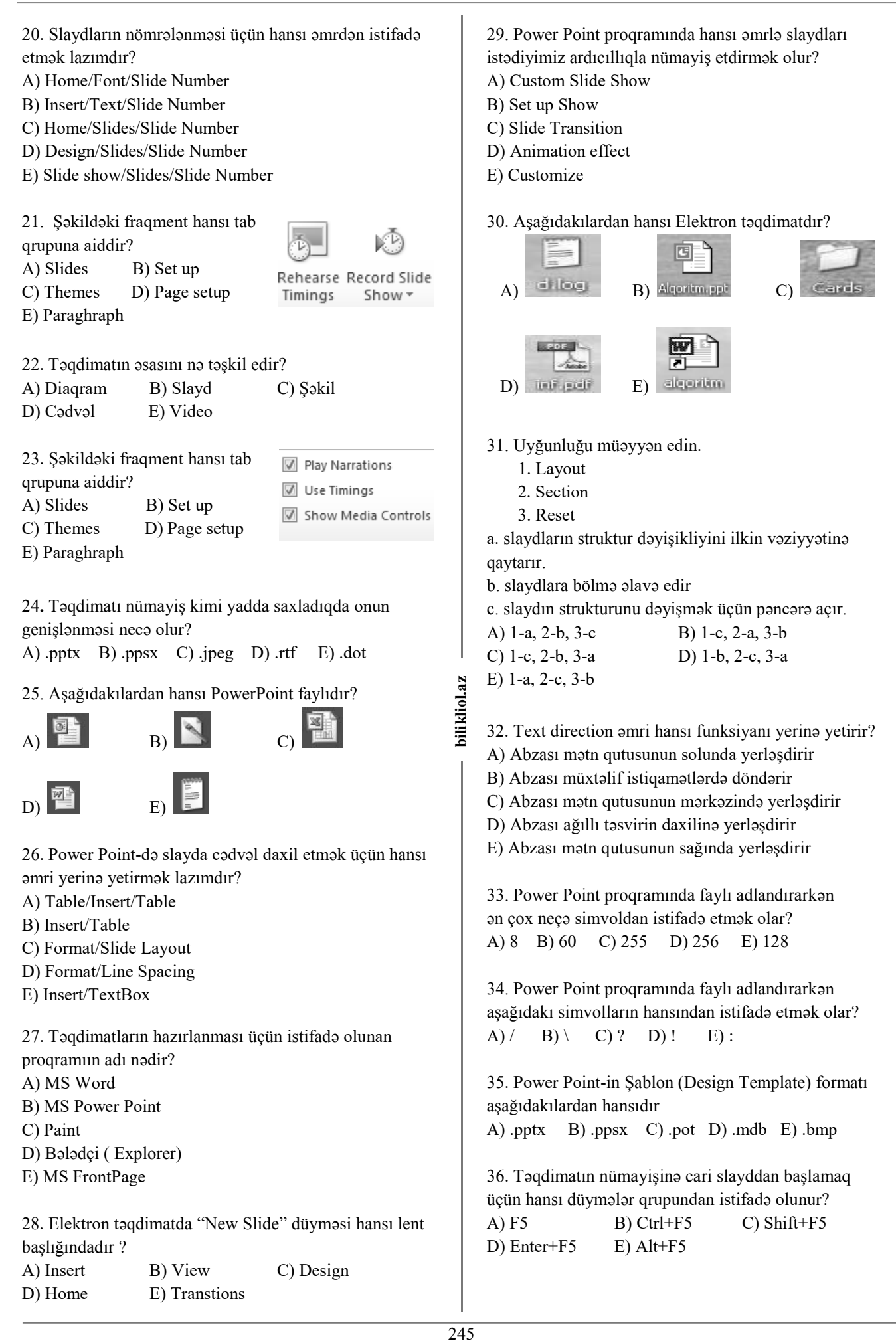

37. Power Point-də təqdimatı başqa adla yadda saxlamaq üçün hansı düymədən istifadə etmək olar?

A) Ctrl+S B) F12 C) Ctrl+F12 D) Shift+S E) Alt+S

38. Şəkildəki fraqment hansı tab qrupuna aiddir

- A) Paraghraph
- B) Illustrations
- C) Drawing
- D) Images
- E) Design

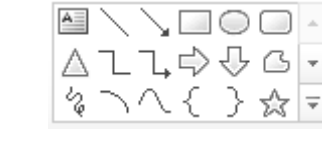

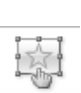

39 . Action göstərilən fraqment hansı əmri yerinə yetirir? A) Cari sənədin digər slaydlarına keçid etmək üçün hiper əlaqə yaradır

B) Xarici yaddaş və internetdəki verilənlərlə hiperəlaqə yaradır

C) Obyektlərə müxtəlif effektlər vermək üçün pəncərə açır

D) Obyektlərə hazır still tətbiq etmək üçün still pəncərəsini açır

E) Obyektləri müxtəlif istiqamətlərdə döndərmək və seçim panelini açmaq üçün istifadə edilir

40. Shape effects əmri hansı funksiyanı daşıyır?

A) Cari sənədin digər slaydlarına keçid etmək üçün hiper əlaqə yaradır

B) Xarici yaddaş və internetdəki verilənlərlə hiperəlaqə yaradır

C) Obyektlərə müxtəlif effektlər vermək üçün pəncərə açır

D) Obyektlərə hazır still tətbiq etmək üçün still pəncərəsini açır

E) Obyektləri müxtəlif istiqamətlərdə döndərmək və seçim panelini açmaq üçün istifadə edilir

41. Power Point proqramında şriftlərin ölçüləri standart olaraq hansı intervalda qiymətlər ala bilir?

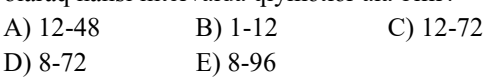

#### 42. Göstərilən fraqment hansı tab qrupuna aiddir?

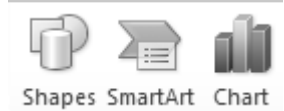

- A) Drawing B) Images C) Paraghraph D) Illustrations E) Text
	-

43. Elektron təqdimat faylı susmaya görə hansı genişlənmə ilə yadda saxlanılır ? A) .pov B) .pptx C) .pps D) .pot E) .pvs

- 44. **bu ekran düyməsi vasitəsilə nə etmək olur**?
- A) Film əlavə etmək
- B) Şəkil əlavə etmək
- C) Səs əlavə etmək
- D) Mətn əlavə etmək
- E) Video əlavə etmək

45. bu ekran düyməsi vasitəsilə nə etmək olur?

A) Film əlavə etmək

B) Şəkil əlavə etmək

- C) Səs əlavə etmək
- D) Mətn əlavə etmək
- E) Cədvəl, diaqram, qrafik əlavə etmək

46. Power Point-də yazılmış mətni sol kənara düzləndirmək üçün hansı düymədən istifadə olunur.

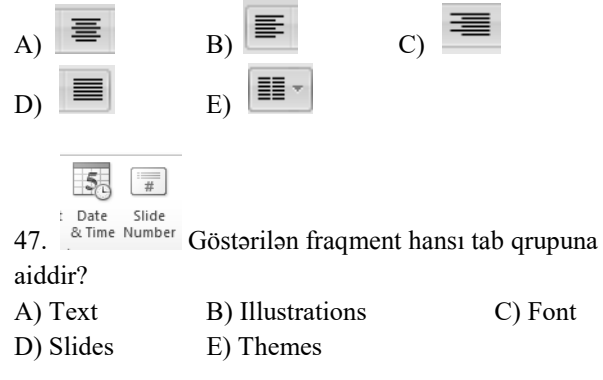

48. paneldəki bu dümə hansı əmrə uyğundur?

- A) Dublicate Slide B) New slide
- C) Copy slide D) Paste Slide
- E) Clipboard

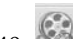

bilikliol.az

49. bu ekran düyməsi vasitəsilə nə etmək olur?

- A) Film əlavə etmək
- B) Şəkil əlavə etmək
- C) Səs əlavə etmək
- D) Mətn əlavə etmək

E) Cədvəl , diaqram, qrafik əlavə etmək

50. bu ekran düyməsi vasitəsilə nə etmək olur?

A) Başlanğıcdan slaydları nümayiş etdirmək

- B) Cari slayddan slaydları nümayiş etdirmək
- C) Sonuncu slaydı nümayiş etdirmək
- D) Şəkilli slaydları nümayiş etdirmək
- E) Film olan slaydların nümayişi
- $51.$  bu ekran düyməsi vasitəsilə nə etmək olur? A) Başlanğıcdan slaydları nümayiş etdirmək
- B) Cari slayddan slaydları nümayiş etdirmək
- C) Sonuncu slaydı nümayiş etdirmək
- D) Şəkilli slaydları nümayiş etdirmək
- E) Film olan slaydların nümayişi

罩

D) E)

E) Home

≣∗

E) Font

B) View C) Preview

B) Themes C) Backround

B) Slides C) Symbols

B) Text C) Symbols

B) Slide Transition

 $A^*$  |  $A^*$  Göstərilən fraqment hansı

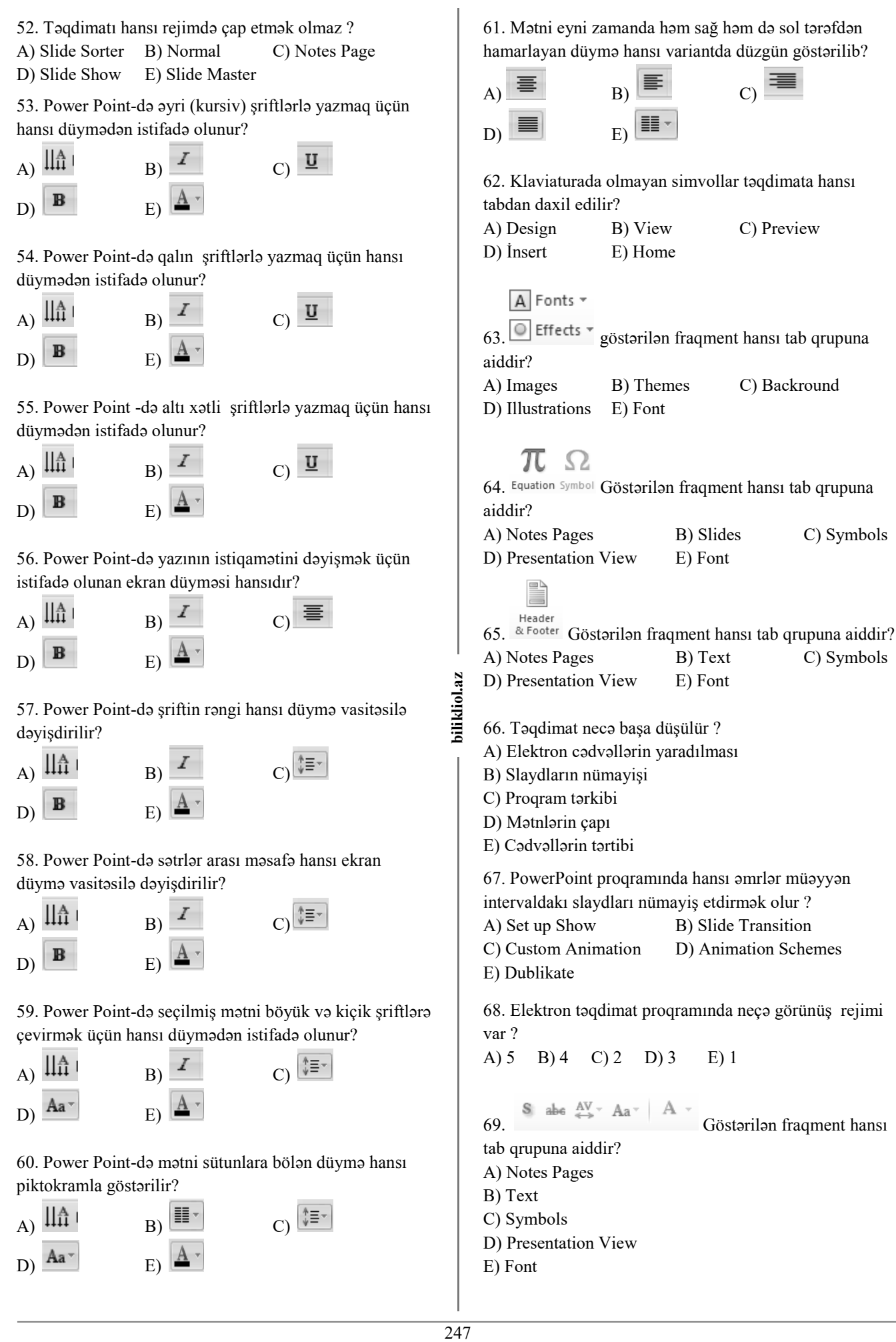

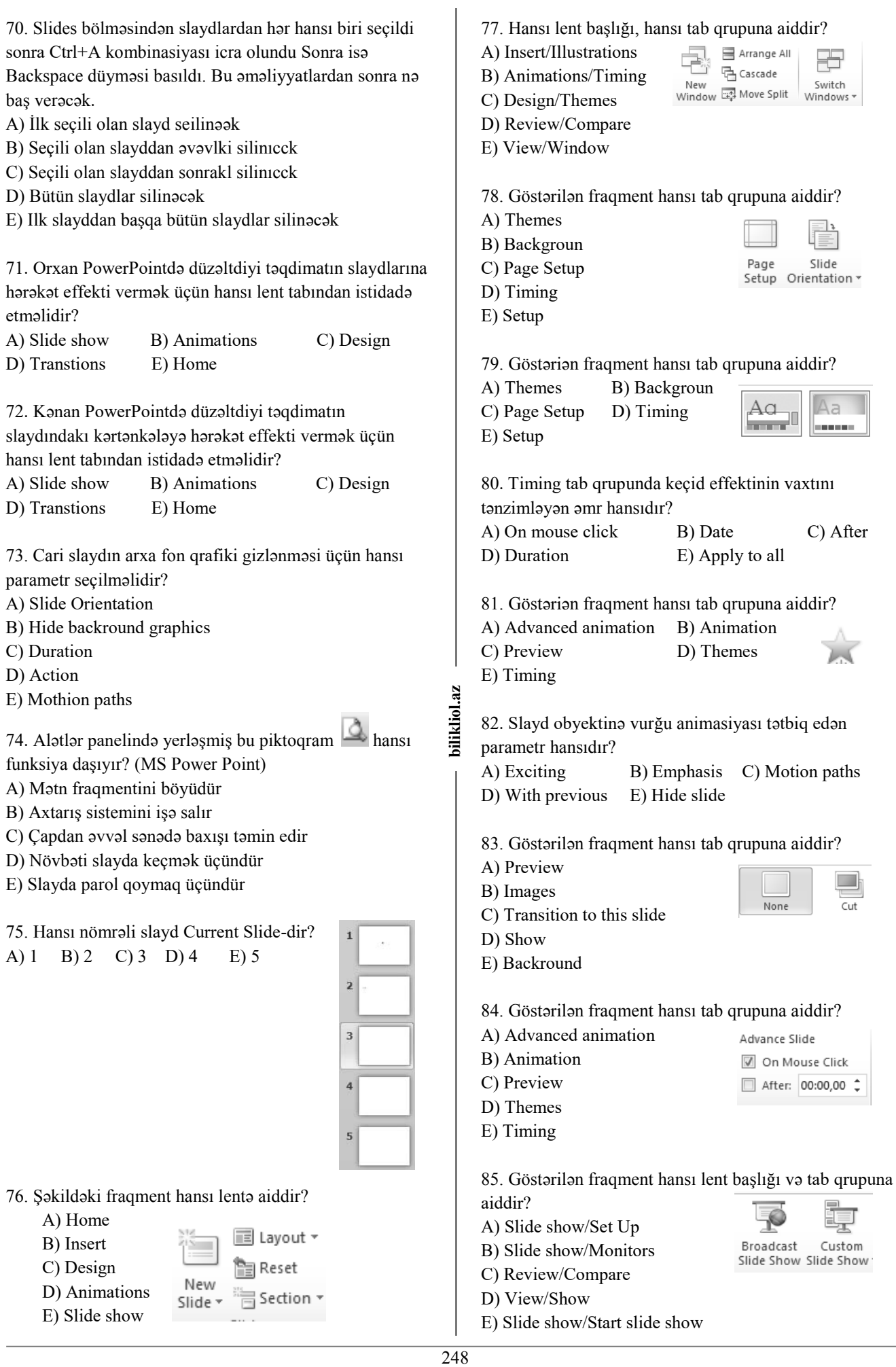

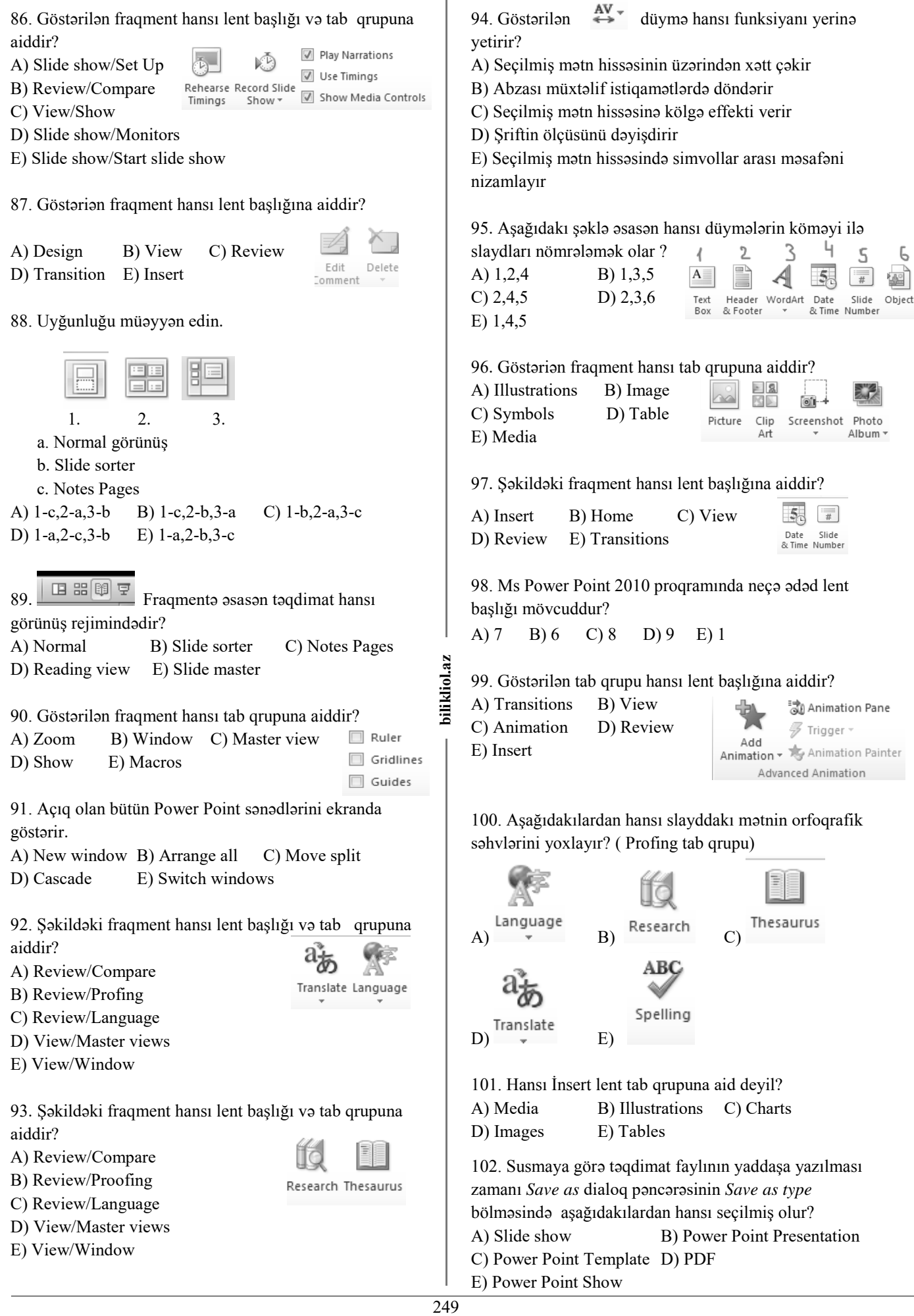

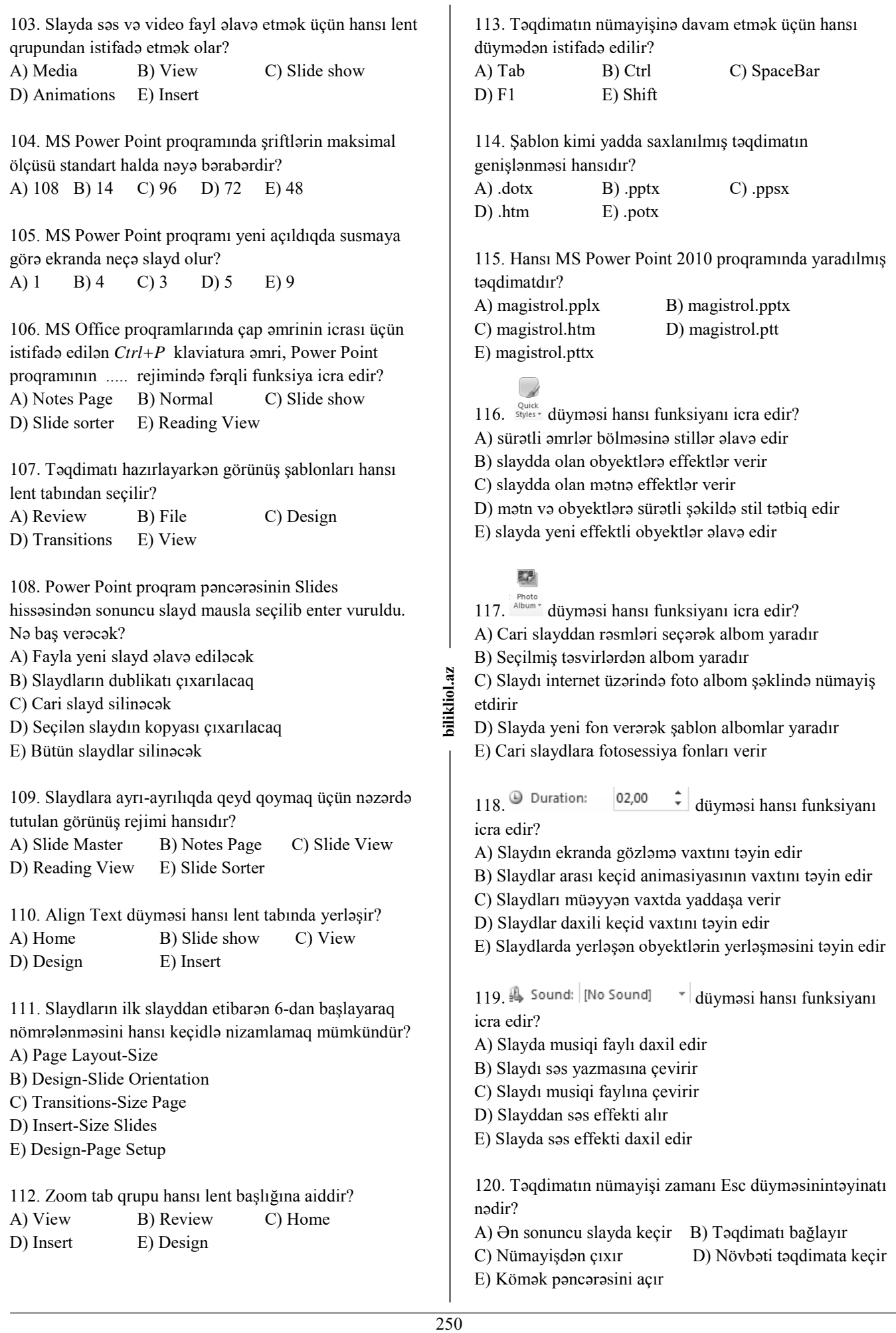

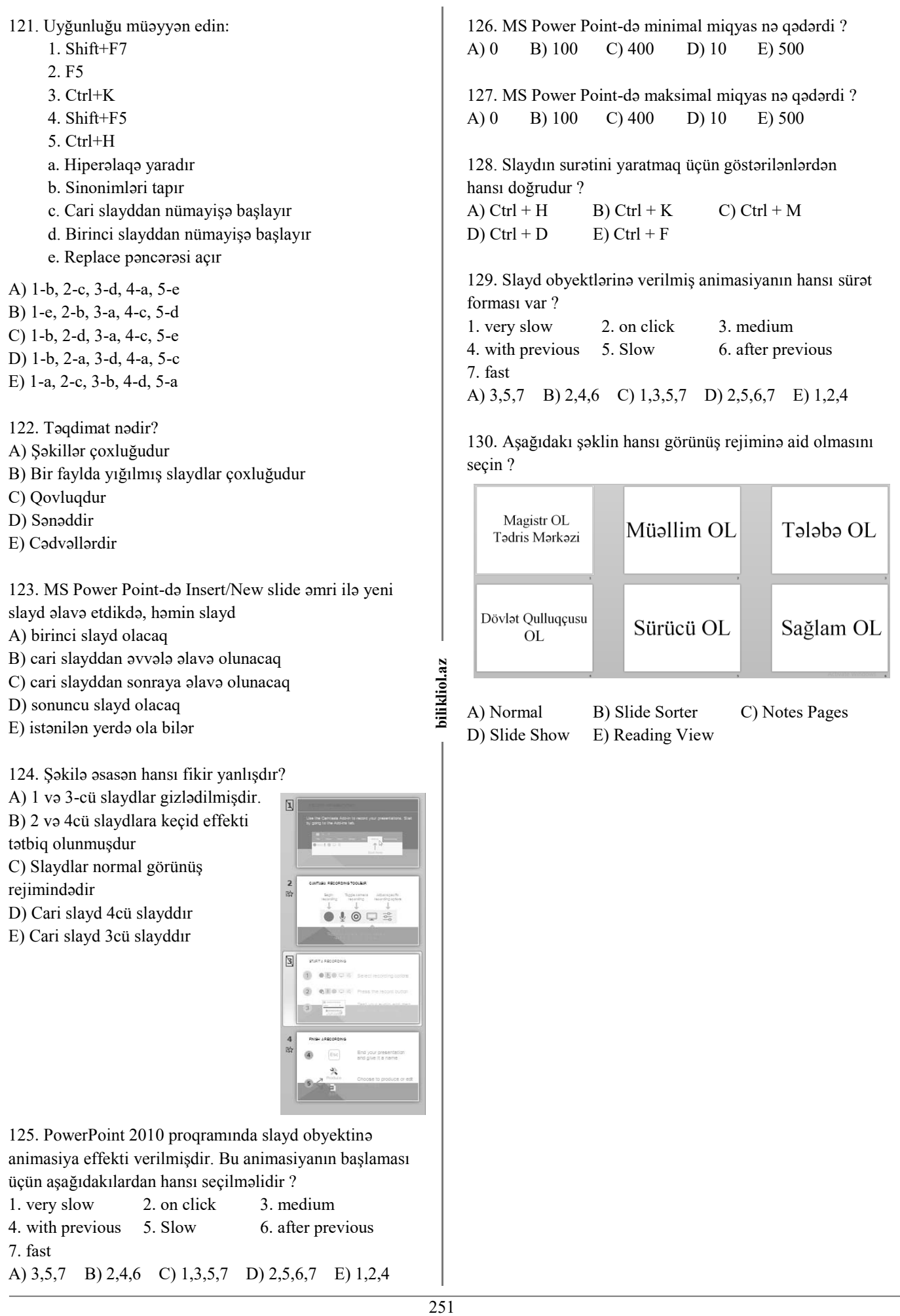

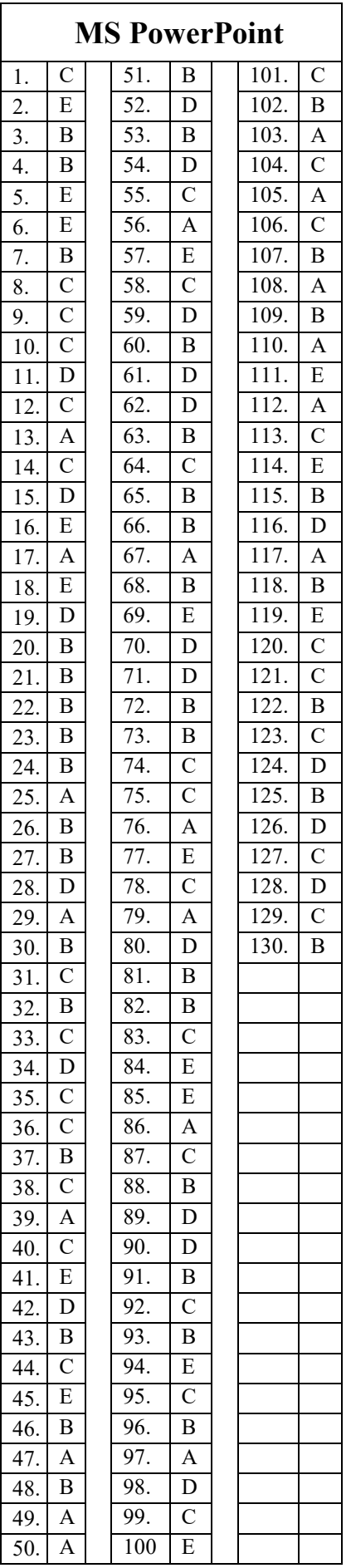

bilikliol.az 252 **bilikliol.az**
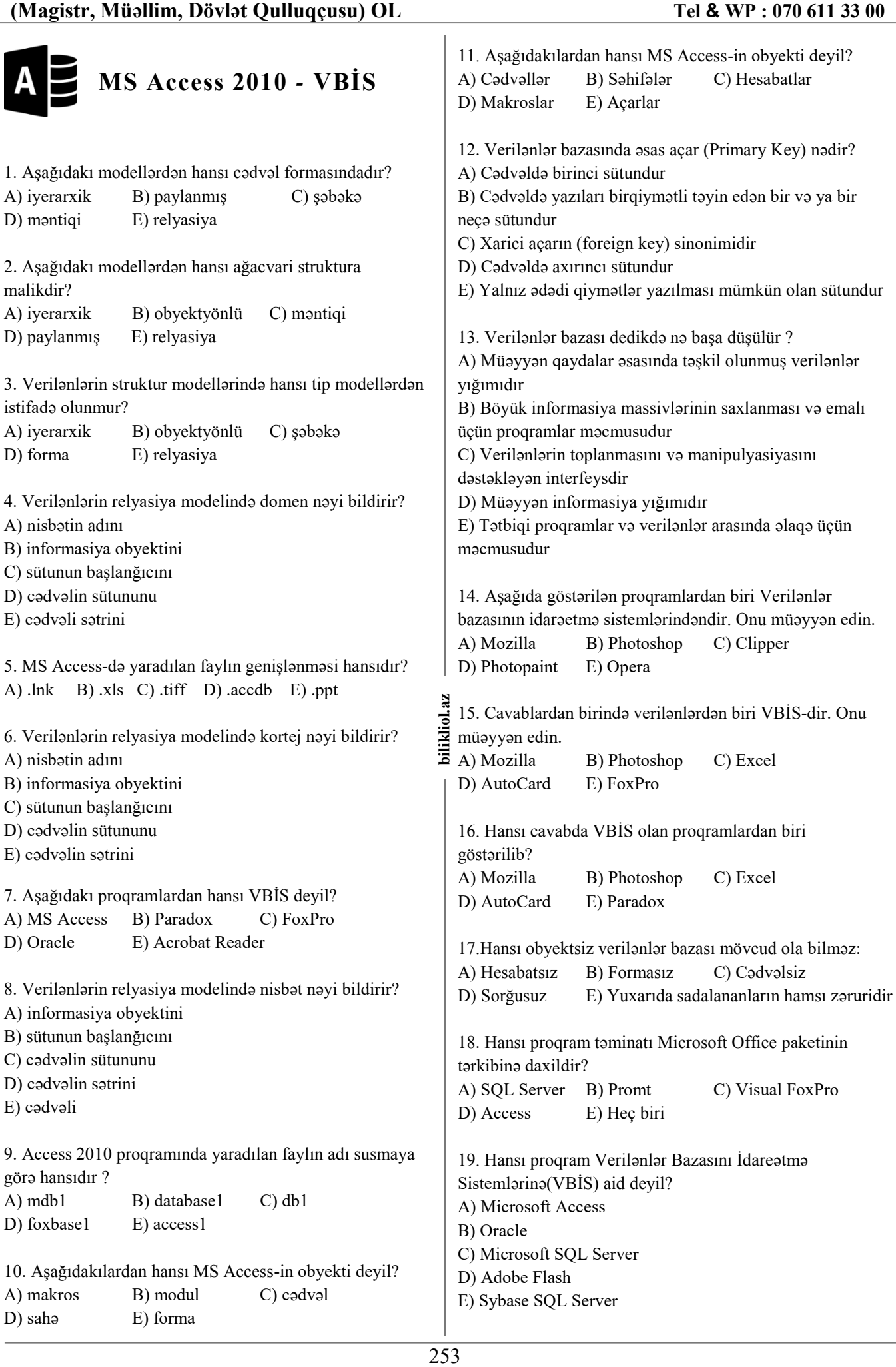

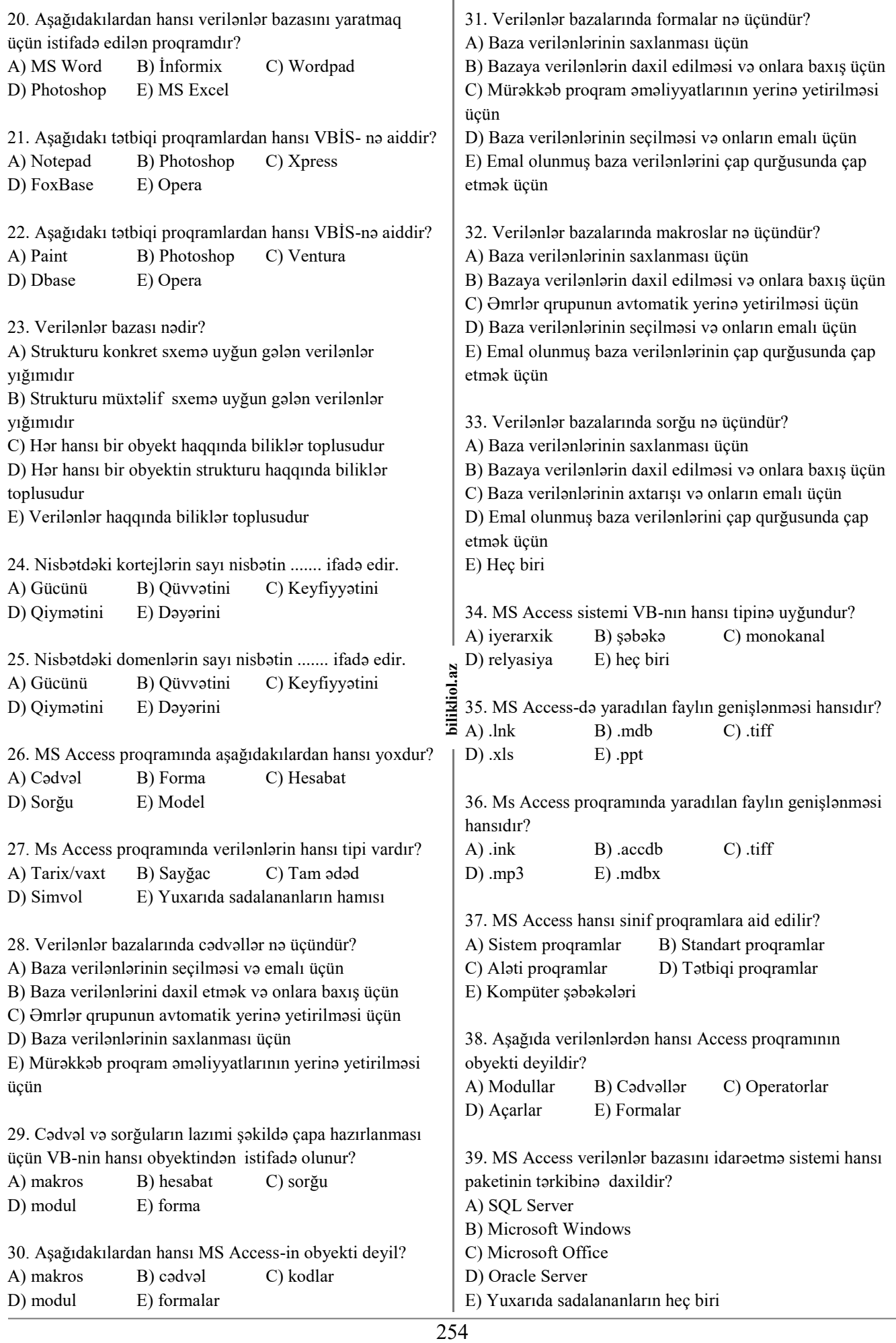

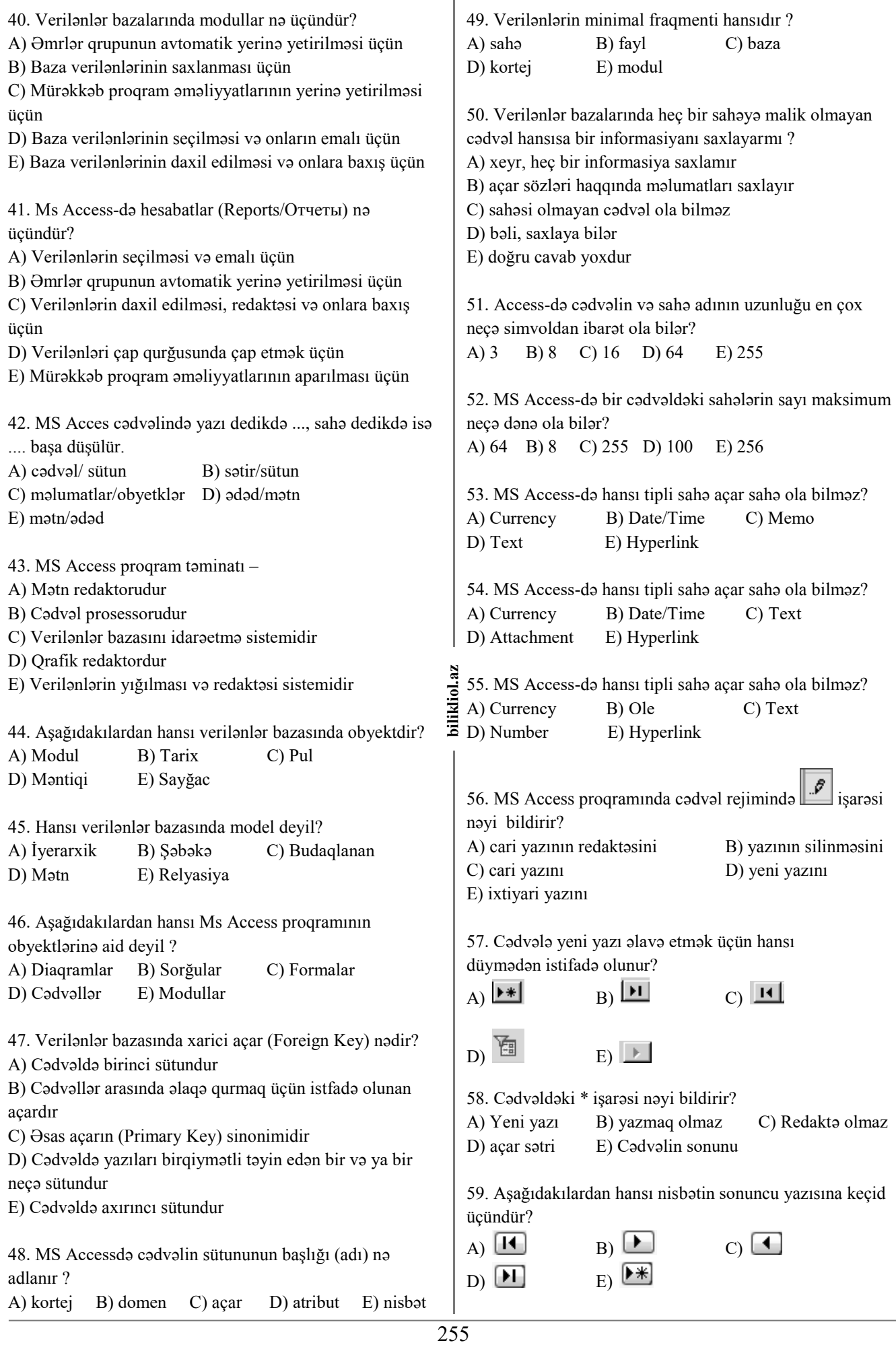

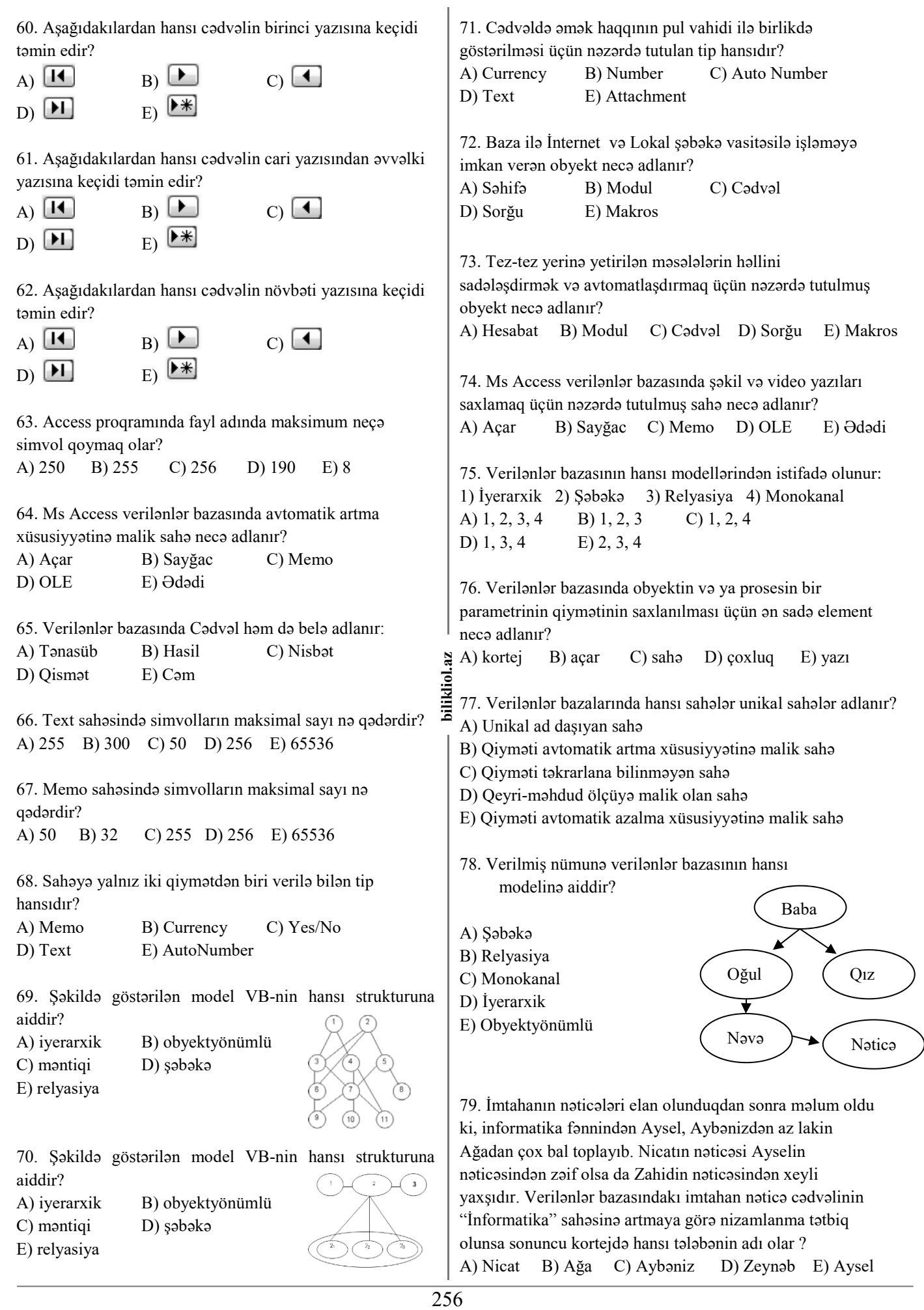

A) Nicat B) Ağa C) Aybəniz D) Zeynəb E) Aysel

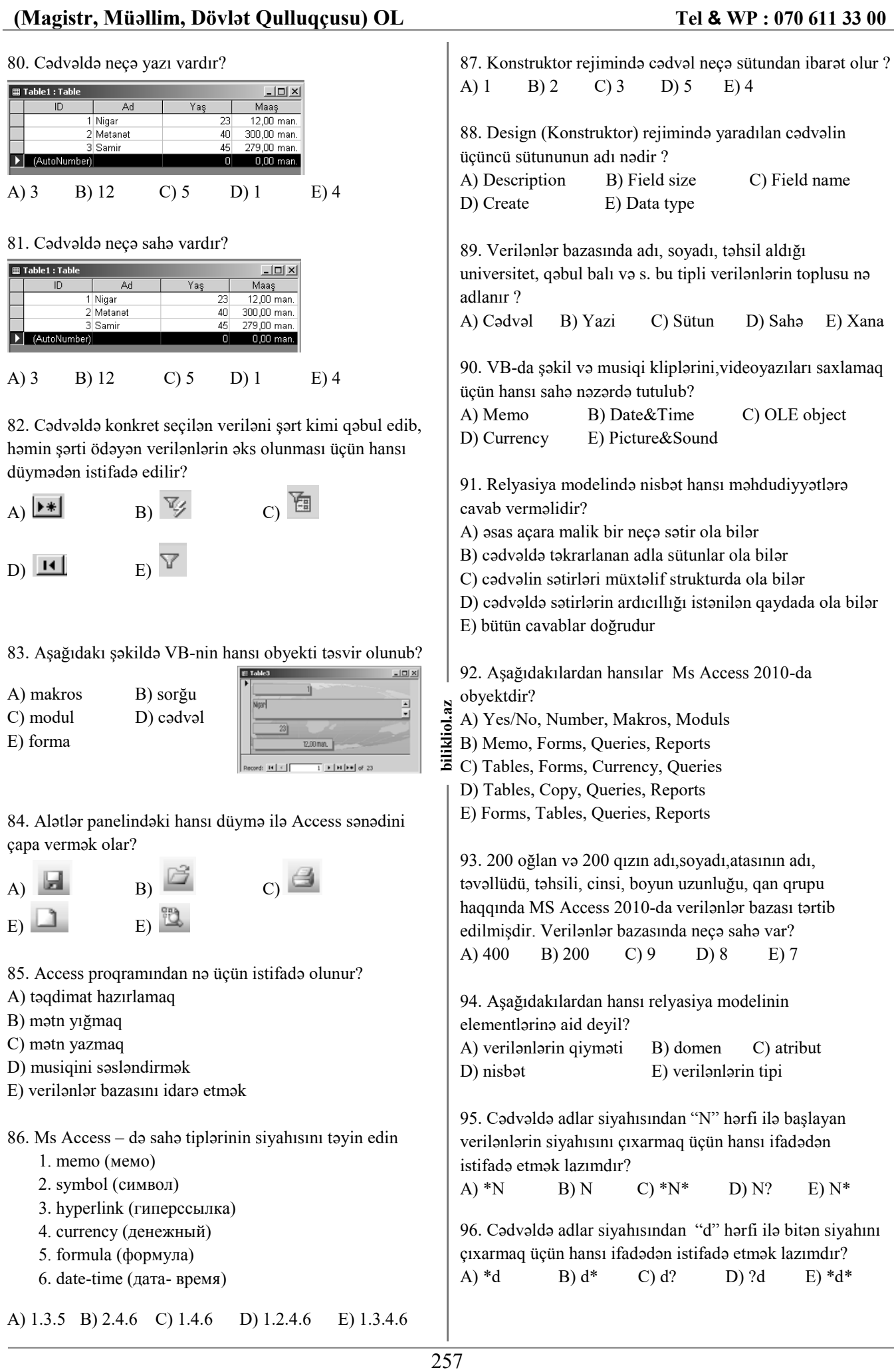

97. Cədvəldə yaşı 25 dən kiçik 30 dan böyük olanların siyahısını çıxarmaq üçün hansı məntiqi ifadədən istifadə etmək lazımdır?

A)  $<$  25 OR  $>$  30  $B$ ) >25 OR <30  $C$ ) <25 AND >30  $D$ ) <= 25 AND < 30  $E$ ) >25 AND <30

98. Cədvəldə yaşı 25 ilə 30 arasında olanların siyahısını çıxarmaq üçün hansı məntiqi ifadədən istifadə etmək lazımdır?

A)  $<$  25 OR  $>$  30

B) >25 OR <30

 $C$ ) <= 25 AND < 30

 $D$   $\leq$  25 AND  $>$  30

 $E$ ) >25 AND <30

99. Verilənlər bazasında hansı əməliyyatı yerinə yetirmək mümkün deyil ? (MS ACCESS)

A) informasiyanın sorğuya görə axtarışını

- B) göstərilmiş meyara görə yazıların süzgəcdən keçirilməsi
- C) yazının redaktəsini

D) yazının ləğv edilməsini

E) açar sahələrində verilənlərin təkrarlanmasını

100. Verilənlər bazasının idarəetmə sistemi...

A) verilənlər bazasını idarə etmək üçün fayl sistemidir

- B) sistem proqram təminatıdır
- C) mətn, qrafik, audio, video faylları idarəetmə sistemidir

D) verilənlər bazası faylları ilə işləmək üçün sistem

proqramdır

E) əməliyyat sisteminin tərkib hissəsidir

101. Verilənlər bazasında belə anlayış yoxdur:

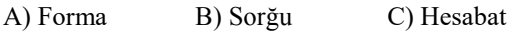

D) Daxili açar E) Təşkilat açarı

102. Cədvəldə müəllimlərin *(yaşı >= 25 and Maaş< 500 )* şərtini ödəyən neçə kortej var?

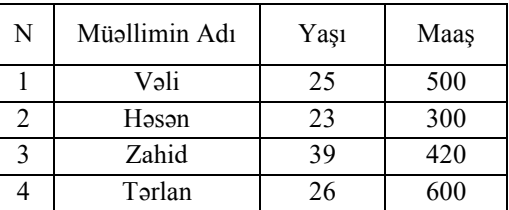

A) 1 B) 2 C) 3 D) 4 E) Heç biri

103. Verilənlər Bazasınnda "(İnformatika=10 or Xarici dil=10) and Mentiq=25" sorğusuna cavab verən yazılar hansılardır?

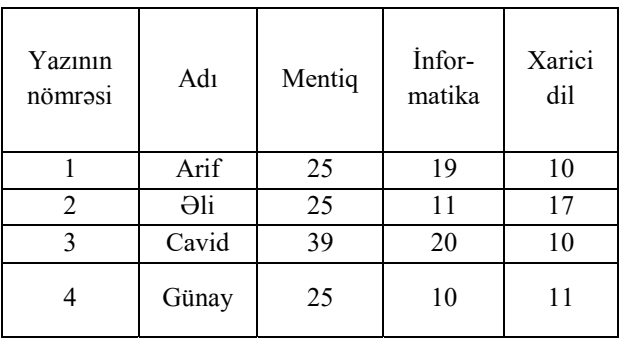

A) 1,2 B) 1,4 C) 2,4 D) 1,3 E) 3

104. Verilənlər bazasının "Abituriyent" cədvəlində " Cinsi = 2 and Doğum ili > = 1981 and (Fakültə = "kimya") or "biologiya")" şərtlərini ödəyən neçə yazı vardır ?

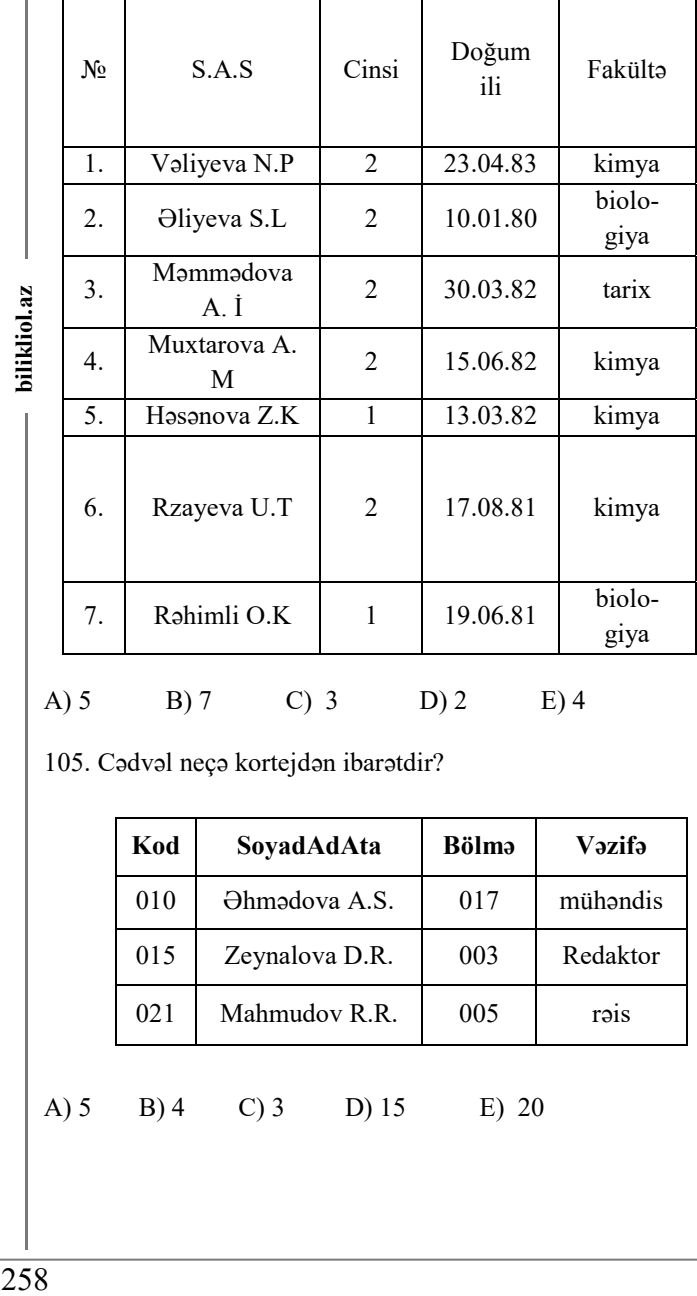

A) 5 B) 7 C) 3 D) 2 E) 4

105. Cədvəl neçə kortejdən ibarətdir?

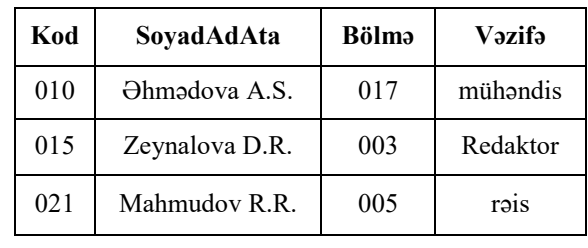

A) 5 B) 4 C) 3 D) 15 E) 20

bilikliol.az

106. Aşağıdakı cədvəldə verilənlər bazasının fraqmenti verilmişdir:

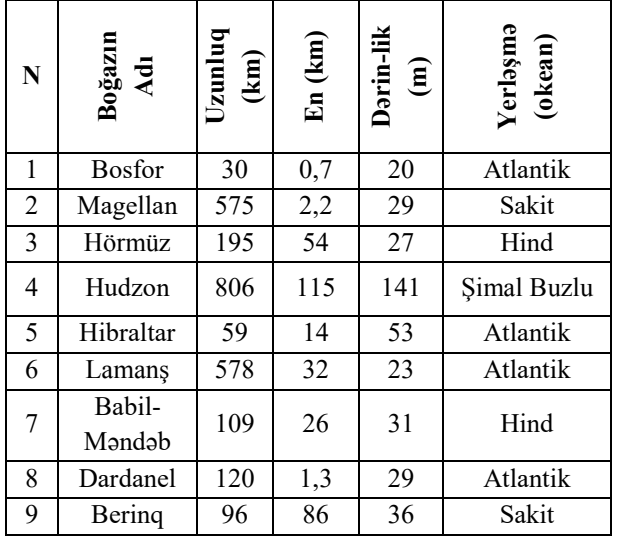

Cədvəlin hansı yazıları **(Uzunluq > 150 OR Dərinlik = 29) AND NOT (En < 30)** şərtini ödəyir?

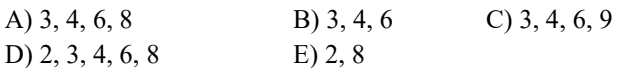

107. Aşağıdakı cədvəldə verilənlər bazasının fraqmenti verilmişdir:

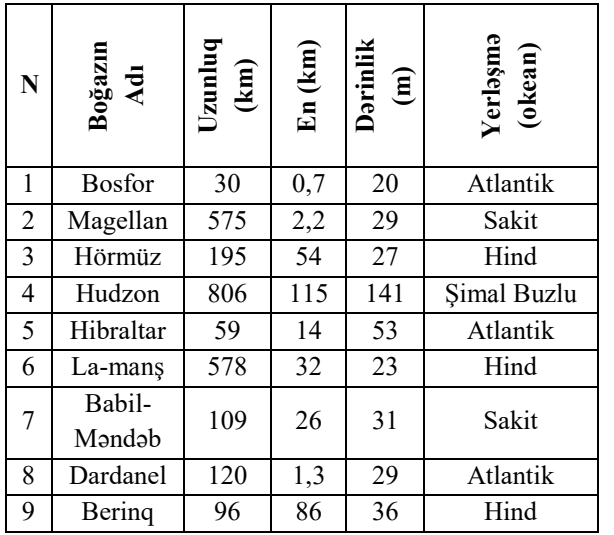

Cədvəlin neçə yazısı **(Uzunluq (km) < 100 AND Dərinlik (m) > 35) OR (Yerləşmə = Hind)** şərtini ödəyir?

A) 6 B) 5 C) 7 D) 2 E) 4

108. Verilənlər bazasında aşağıdakı cədvəldə neçə yazı *(Fənn=Kimya or Cəbr and (Yekun<Qiymət))* şərtini ödəyir

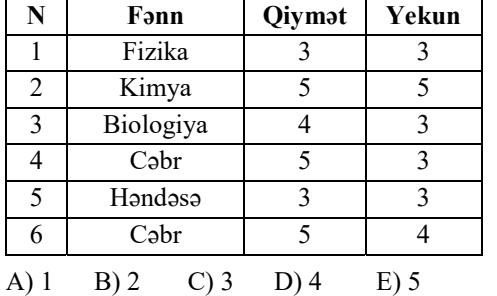

109. Aşağıda verilənlər bazasının cədvəllərindən fraqment verilmişdir.

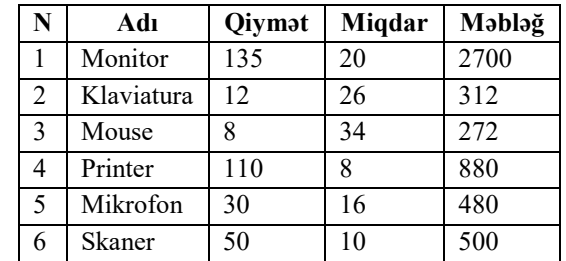

Əgər bu cədvəldə **"Məbləğ"** sahəsi üzrə azalmaya görə çeşidləmə (sıralama) aparılsa, həmin sahədəki verilənlər hansı ardıcıllıqda düzülər?

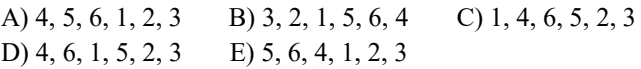

110. *Cədvəldə (Boy<=165 or Çəki>75) and not (Yaş>45)* ifadəsindən ibarət sorğunu hansı yazılar ödəyir?

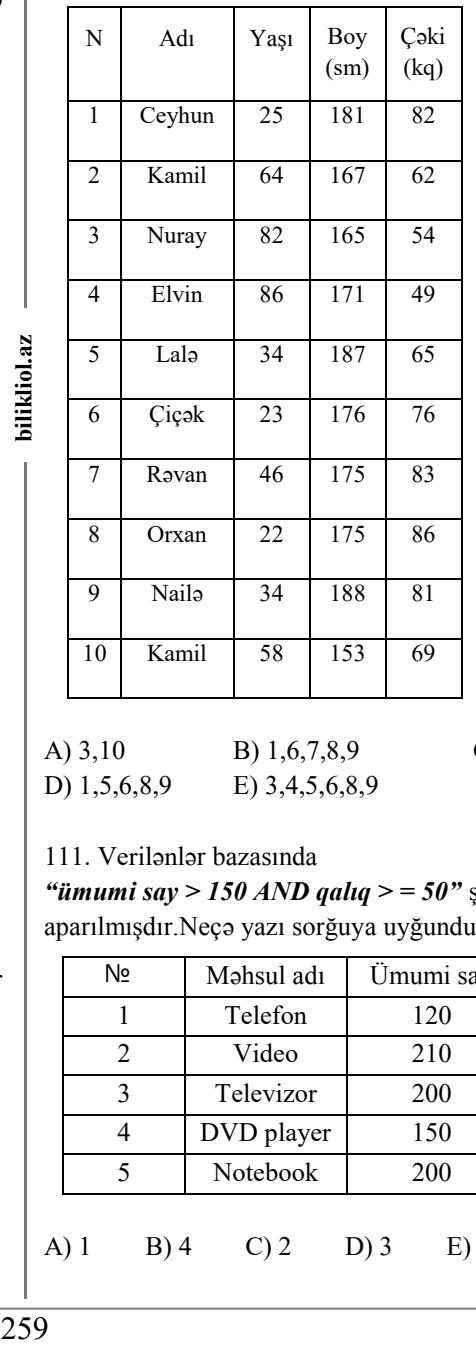

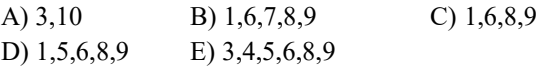

111. Verilənlər bazasında

*"ümumi say > 150 AND qalıq > = 50"* şərtinə əsasən sorğu aparılmışdır.Neçə yazı sorğuya uyğundur ?

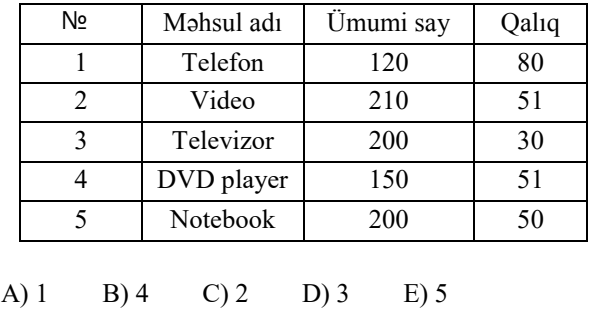

bilikliol.az

112. Aşağıda iştirakçıların müsabiqədə iştirakı haqqında verilənlər bazasının cədvəllərindən fraqment verilmişdir. Neçə ölkənin nümayəndəsi Motsartın əsərini ifa edir?

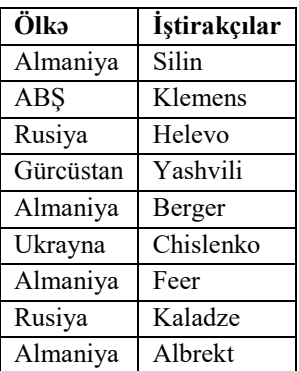

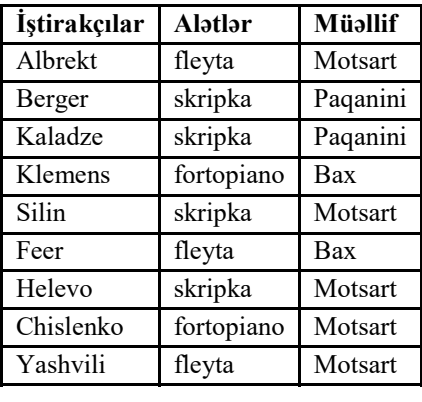

A) 3 B) 5 C) 4 D) 6 E) 2

113. Aşağıdakı cədvəldə verilənlər bazasının fraqmenti verilmişdir:Cədvəlin neçə yazısı *(En (km) > 50 AND Dərinlik (m) > 30) OR (Yerləşmə =Atlantik)* şərtini ödəyir?

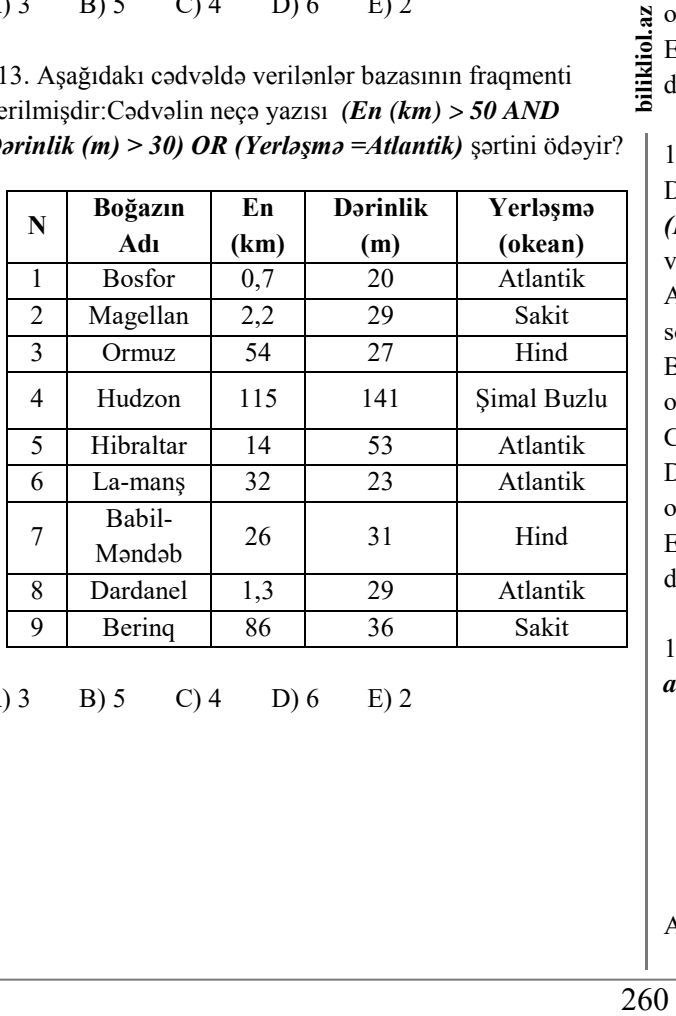

A) 3 B) 5 C) 4 D) 6 E) 2

114. Aşağıda verilənlər bazasının cədvəllərindən fraqment verilmişdir.

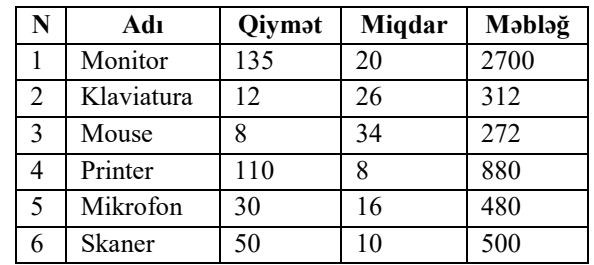

Əgər bu cədvəldə "Miqdar" sahəsi üzrə artmaya görə çeşidləmə (sıralama) aparılsa, həmin sahədəki verilənlər hansı ardıcıllıqda düzülər?

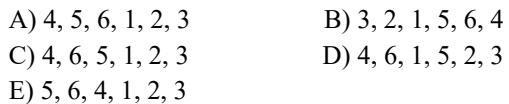

115. Tutaq ki, verilənlər bazasının hər hansı cədvəli SOYAD,DOĞUM İLİ, GƏLİR sahələrinə malikdir.

(*DOĞUM İLİ > 1958) və (GƏLİR < 3500)* şərti ilə

verilmiş axtarışdan sonra o şəxslərin soyadları tapılacaq ki, A) gəlirləri 3500-dən az və ya doğum ili 1958 və ondan sonra olsun

B) gəlirləri 3500-dən az və doğum ili 1958 və ondan sonra olsun

C) gəlirləri 3500-dən az və doğum ili 1958 olsun

D) gəlirləri 3500-dən az və doğum ili 1959 və ondan sonra olsun  $\mathbf{z}$ 

bilikliol. E) gəlirləri 3500-dən az olmayan və 1958-ci ildə doğulanlardan böyük olsun

116. Verilənlər bazasının cədvəli AD, DOĞUM\_İLİ,GƏLİR sahələrinə malikdir.

*(DOĞUM\_İLİ <=1958) və (GƏLİR < 1500)* şərti ilə

verilmiş axtarışdan sonra o şəxslərin adları tapılacaq ki, A) gəlirləri 1500-dən az və ya doğum ili 1958 və ondan sonra olsun

B) gəlirləri 1500-dən az və doğum ili 1957 və ondan sonra olsun

C) gəlirləri 1500-dən az və doğum ili 1957 olsun

D) gəlirləri 1500-dən az və doğum ili 1958 və ondan əvvəl olsun

E) gəlirləri 1500-dən az olmayan və 1957-ci ildə doğulanlardan kiçik olsun

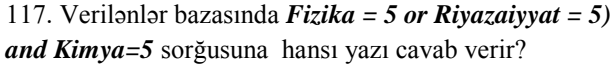

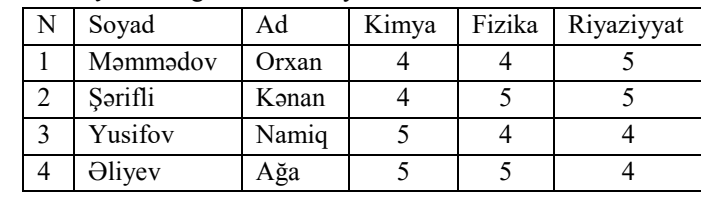

A) 4 B) 1 C) 3 D) 2 E) heç biri

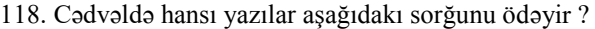

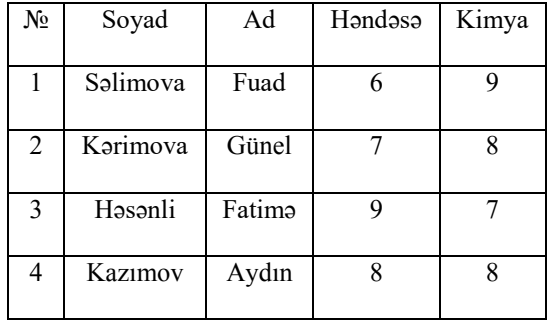

 $(Ad = ????$ ? and soyad= K\*) or (Həndəsə= 7 or Kimya=7)

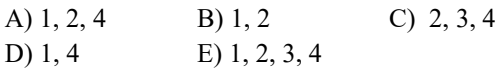

119. Verilənlər bazasının Soyad, Doğum\_ili, Sinif, Qiymət sahələrinə malik hər hansı cədvəlindən 1992-ci il təvəllüdlü, 4 və ya 5 qiymətlərini alan 10-cu sinif şagirdlərinin siyahısını əldə etmək üçün aşağıdakı şərtlərdən hansı ödənməlidir?

A) (Sinif  $> 10$ ) və (Oiymət = 4) və (Doğum ili = 1992) B) (Sinif = 10) və ya (Qiymət > 4) və ya (Doğum ili = 1993) C) (Qiymət = 4) və (Doğum ili = 1992) və (Sinif = 10) D) (Sinif < 10) və (Qiymət > 4) və ya (Doğum ili = 1992)

E) (Qiymət > 4) və (Doğum\_ili = 1992) və (Sinif < 10)

120. Sütun başlıqları uyğun olaraq Əməkdaşın kodu, Soyadı, Adı və Atasının adı olan verilənlər bazasına 150 işçi haqqında məlumat daxil edilmişdir. Cədvəl neçə sahə və neçə yazıdan ibarətdir?

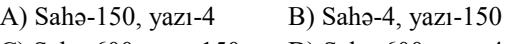

- C) Sahə-600, yazı-150 D) Sahə-600, yazı-4
- E) Sahə-154, yazı-146

121. Cədvəldə yaş sahəsinə artmaya görə nizamlanma əmri tətbiq olunsa cədvəldə neçə sahə(domen) qalar?(MsAccess)

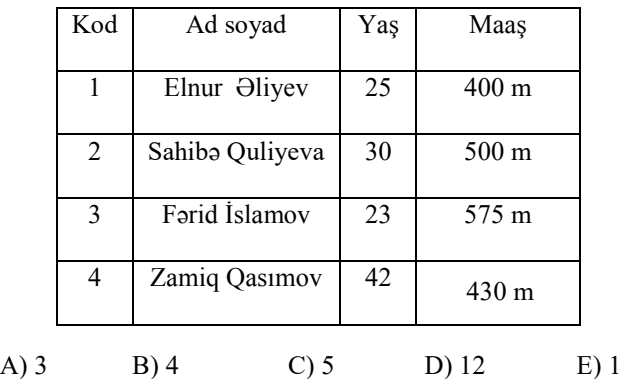

122. Saat 12:00-a qədər və ya 18:00-dan sonra şərtini MS Access proqramında necə vermək olar?

A) >12:00 or >18:00 B) <12:00 and <18:00 C) <12:00 or  $18:00$  D) <12:00 or  $>18:00$ E) <12:00 and >18:00

123. Aşağıdakı cədvəl verilənləri "Yaddaş" sahəsi üzrə artma ardıcıllığında nizamlanarsa, sahədəki verilənlər hansı ardıcıllıqda düzülər?

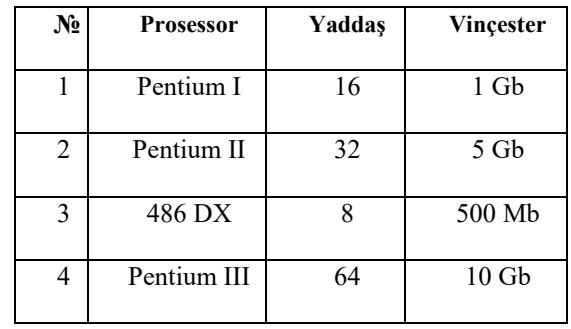

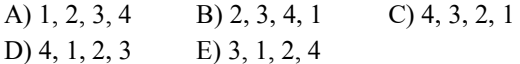

124. Cədvəldə *"işçinin adı=\*ə or (yaş>51 and not staj>24)"* şərtini ödəyən neçə yazı var?

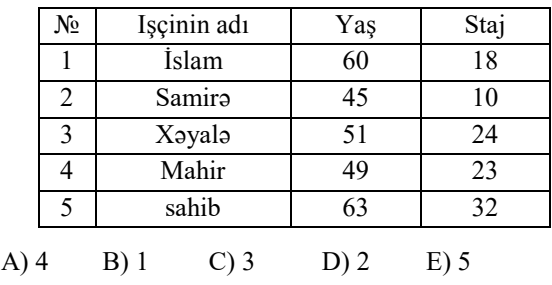

125. Verilənlər Bazasınnda

ikliol. *"(İnformatika=10 or Xarici dil = 10) and Mentiq=25"* sorğusuna cavab verən yazılar hansılardır?

| Yazının<br>nömrəsi | Adı   | Mentiq | Infor-<br>matika | Xarici<br>dil |
|--------------------|-------|--------|------------------|---------------|
|                    | Farid | 25     | 19               | 10            |
|                    | Aysel | 25     | 11               | 17            |
|                    | Azər  | 39     | 20               | 10            |
|                    | Günay | 25     | 10               |               |

# A) 1,4 B) 1,2,3 C) 4 D) 1,2 E) 2,3

126. Testin nəticələri verilənlər bazasının aşağıdakı cədvəlində verilmişdir:

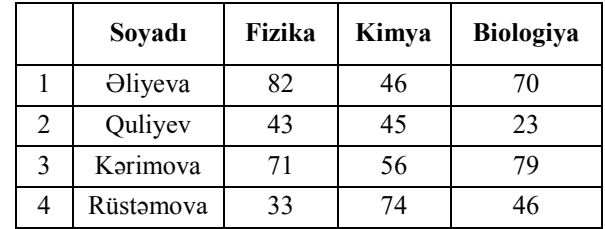

Cədvələ Biologiya sahəsi üzrə artmaya görə sıralama versək yazılar hansı ardıcıllıqla düzülər? A) 2,4,1,3 B) 1,2,3,4 C) 2,4,3,1

D) 2,1,3,4 E) 4,2,3,1

127. Cədvəlin hansı yazıları *(En(km) > 50 OR Dərinlik(m) > 50) AND NOT (Yerləşmə = Atlantik)*  şərtini ödəyir?

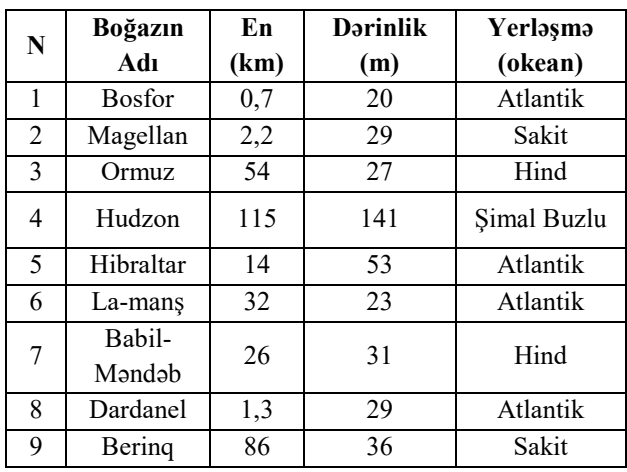

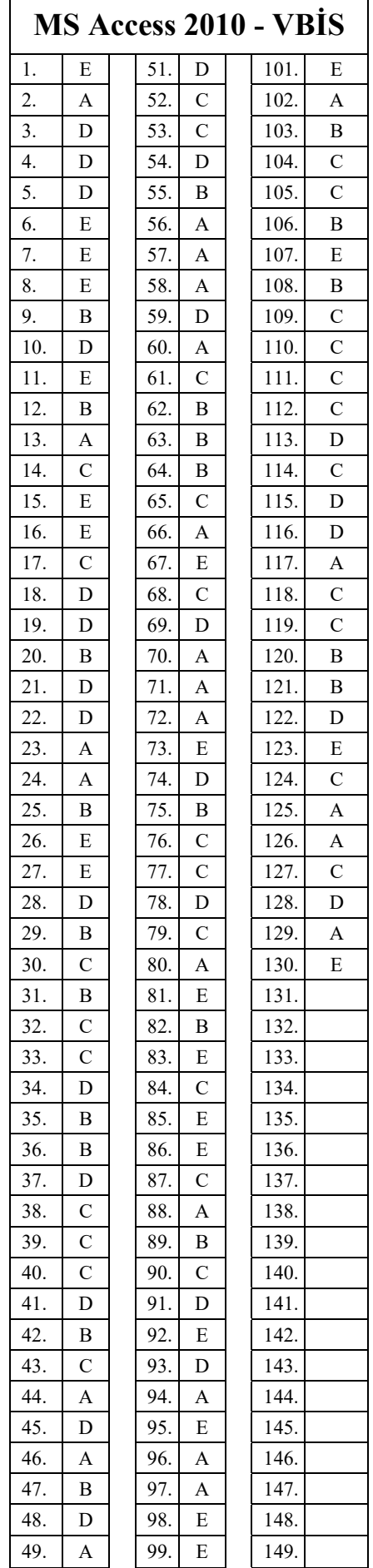

50. C 100 D 150.

A) 5,6,7 B) 5,7,8,9 C) 3,4,9 D) 3,5,6 E) 1,2,3,4

128. Yalnız müəyyən şərtlərə uyğun olan və müəyyən məsələlərin həlli üçün lazım olan vacib informasiyaları verilənlər bazasından seçməyə imkan verən obyekt necə adlanır?

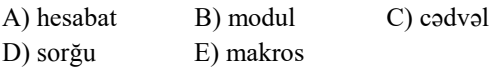

129. Access 2010-Backstage view hansı görünüşlüdür?

A) File lent başlığının tab vərəqinin görünüşü

B) Home lent başlığının tab vərəqinin görünüşü

C) İnsert lent başlığının tab vərəqinin görü-nüşü

D) Mailings lent başlığının tab vərəqinin görünüşü

E) References lent başlığının tab vərəqinin görünüşü

130. Verilənlər bazasından alınmış informasiya Web-

səhifədə hansı şəkildə əks oluna bilər?

- A) Mətn şəklində
- B) Cədvəl şəklində

C) Qrafik şəklində

D) Multimedia obyektləri şəklində

E) Yuxarıda sadalanan bütün üsullarla

bilikliol.az

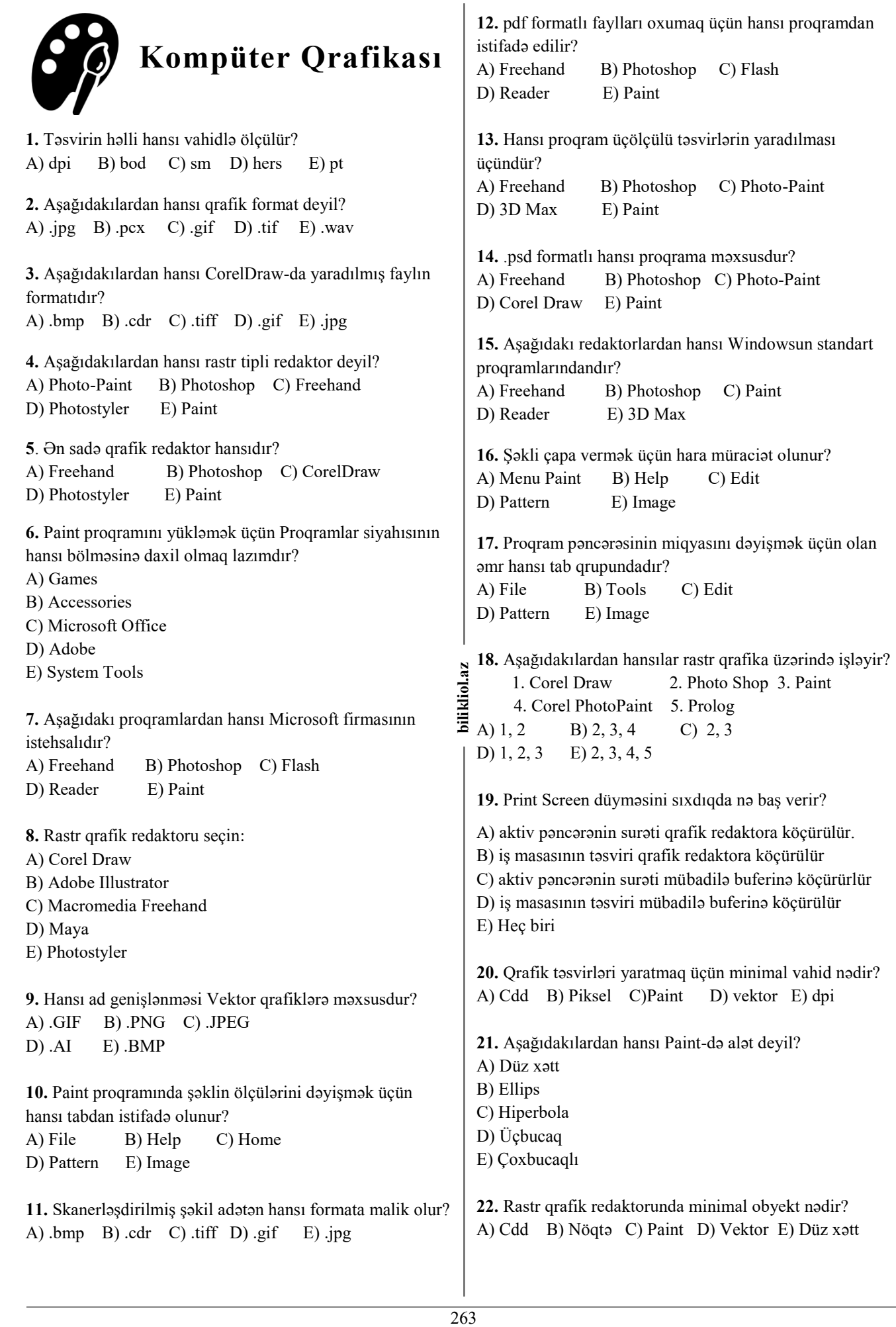

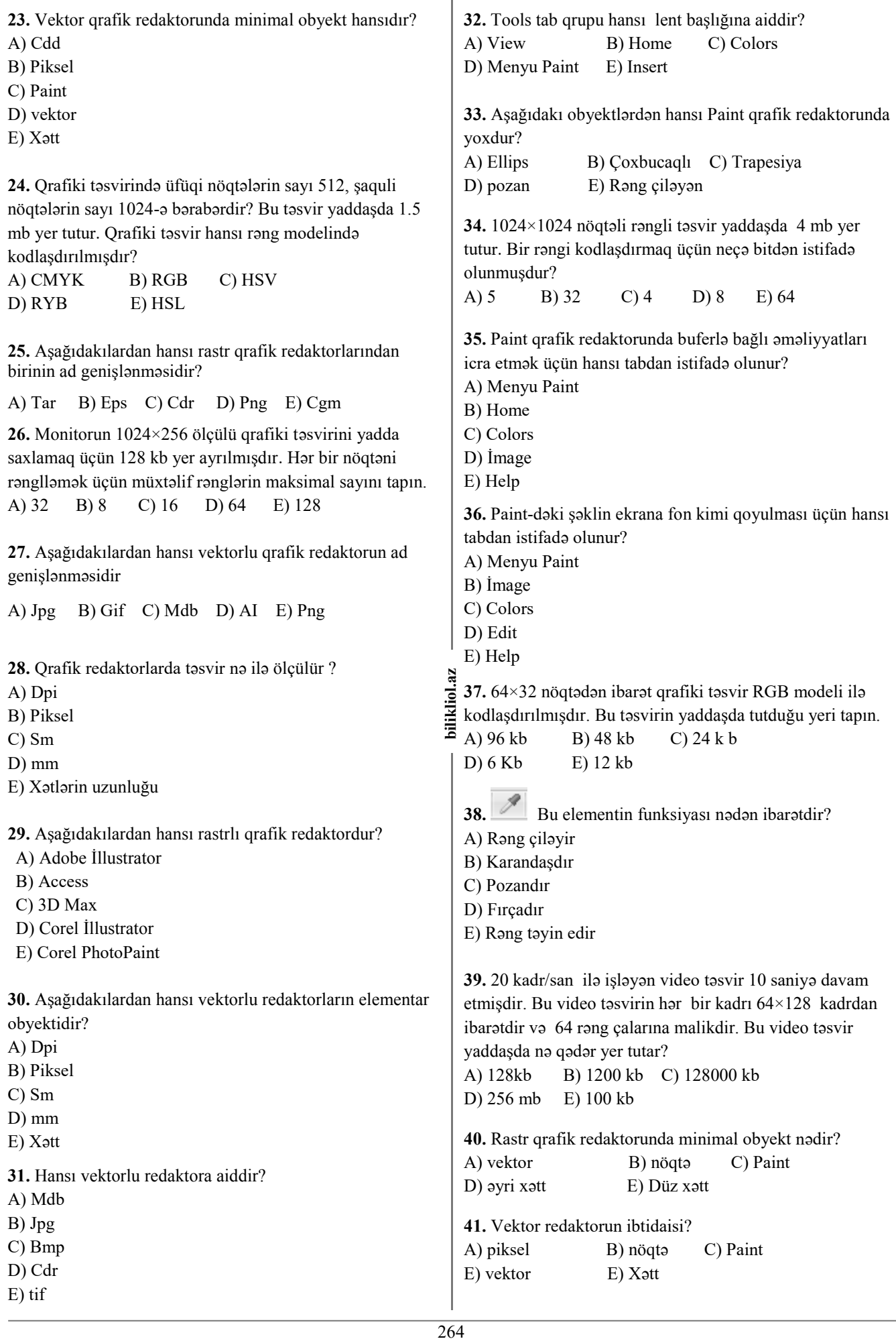

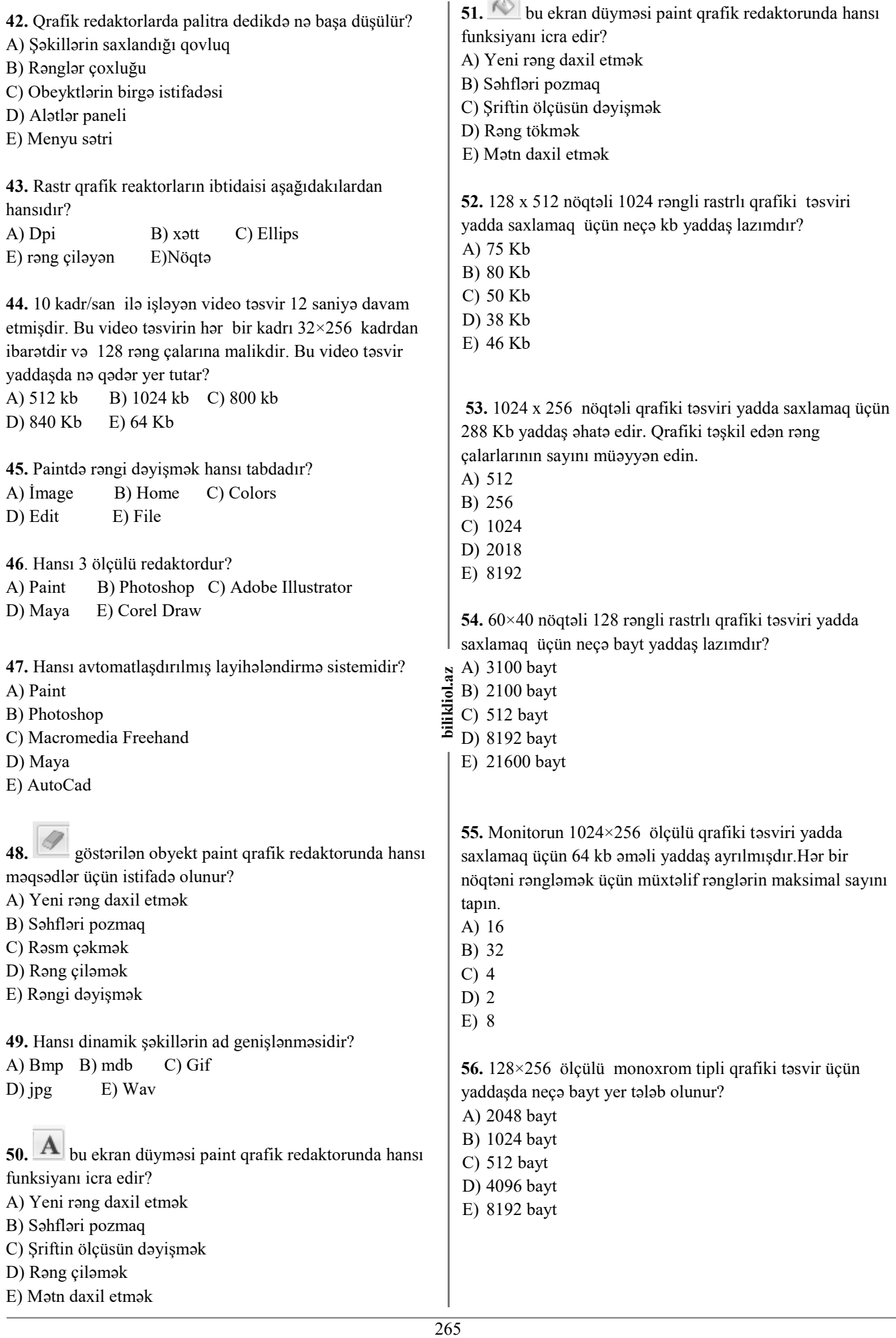

 $\overline{\mathcal{L}}$ 

**57.** 128×256 nöqtədən ibarət qrafiki təsvir RGB modeli ilə kodlaşdırılmışdır. Bu təsvirin yaddaşda tutduğu yeri KB-la tapın.

- A) 18 Kb
- B) 24 Kb
- C) 96 Kb
- D) 22 Kb
- E) 8 Kb

**58.** 1024×1024 nöqtədən ibarət qrafiki təsvir CMYK modeli ilə kodlaşdırılmışdır. Bu təsvirin yaddaşda tutduğu yeri MB-la tapın.

- A) 2 Mb
- B) 4 Mb
- C) 8 Mb
- D) 16 Mb
- E) 32 Mb

**59.** Şəkli tam ekran boyunca açmaq (ekranda şəkildən başqa heç nə olmasın) üçün hansı istifadə olunur? A) Image B) View C) Colors

D) Edit E) File

**60.** Aşağıdakılardan hansı qrafik redkator deyil?

- A) Paint
- B) Access
- C) Photoshop
- D) Corel Photo Paint
- E) Adobe İllustrator

**61.** 30 kadr/san ilə işləyən video təsvir 20 saniyə davam etmişdir. Bu video təsvirin hər bir kadrı 1024×1024 kadrdan ibarətdir və 256 rən çalarına malikdir. Bu video təsvir yaddaşd nə qədər yer tutar?

A) 600 Mb B) 1024 Mb C) 1200 Mb D) 720 Mb E) 568 Mb

**62.** Ekran ayırdetməsi nə ilə ölçülür?

A) Sm B) PPİ C) LPi D) Santimetr E) Destmetr

**63.** Təsvirin formalaşmasına görə hansı kompüter qrafikasının bir növüdür?

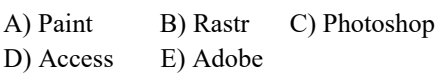

**64.** Hansı qrafik redaktorların əsas elementlərini düsturlar hesab etmək olar?

A) Rastr B) Vektor C) Fraktal

D) PaintE) AutoCad

**65.** Hansı proqram 3 ölçülü qrafik təsvirlər yaratmaq üçündür?

A) PhotoPaint

- B) Corel Trace
- C) Photoshop
- D) Paint
- E) ZBrush

**66.** Aşağıdakılardan hansı üç ölçülü qrafik təsvirlər yaratmaq üçündür?

- A) PhotoPaint
- B) Paint
- C) Photoshop
- D) 3D studio MAX
- E) Access

**67.** Obyekti rəngləmək üçün alətlərdən hansını seçmək lazımdır?

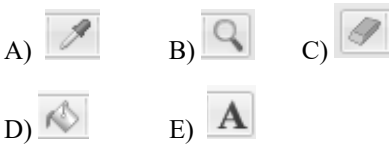

**68.** Şəklin gərəksiz fraqmentlərini pozmaq üçün alətlərdən hansını seçmək lazımdır?

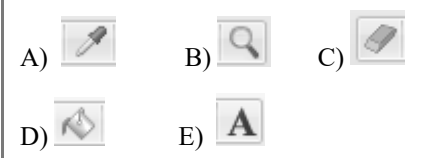

**69.** Rəngi seçmək üçün alətlərdən hansını seçmək lazımdır?

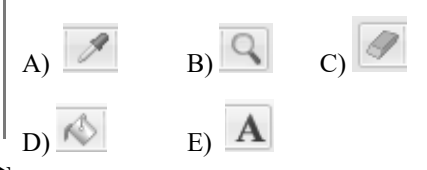

**70.** Şəklin miqyasını böyütmək üçün alətlərdən hansını seçmək lazımdır?

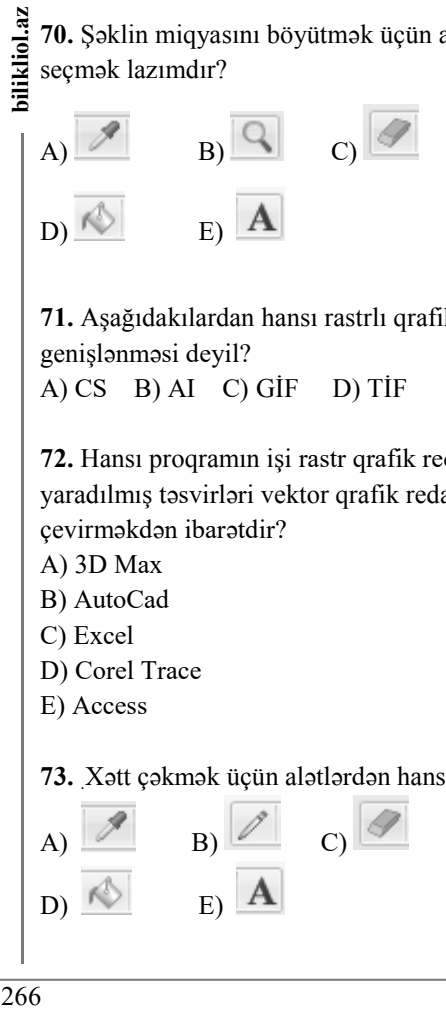

**71.** Aşağıdakılardan hansı rastrlı qrafik redaktorların ad genişlənməsi deyil?

A) CS B) AI C) GİF D) TİF E) JPG

**72.** Hansı proqramın işi rastr qrafik redaktorunda yaradılmış təsvirləri vektor qrafik redaktorlarına çevirməkdən ibarətdir?

- A) 3D Max
- B) AutoCad
- C) Excel
- D) Corel Trace
- E) Access

**73.** .Xətt çəkmək üçün alətlərdən hansını seçmək lazımdır?

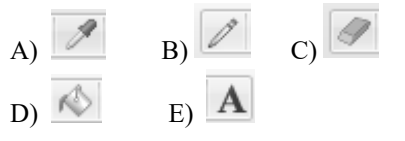

**74.** Yazını mətnə əlavə etmək üçün alətlərdən hansını seçmək lazımdır?

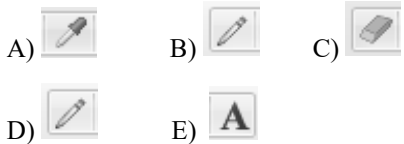

**75.** Əyri xəttin çəkilməsi üçün alətlərdən hansını seçmək lazımdır?

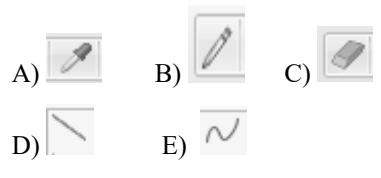

**76.** Düz xəttin çəkilməsi üçün alətlərdən hansını seçmək lazımdır?

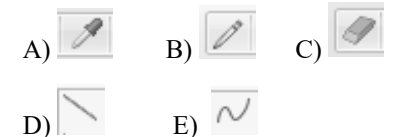

**77.** Paint-də təsvirin başqa adla yaddaşa yazılması üçün hansı əmrdən istifadə olunur?

A) Save B) Edit C)Print D) Save asE) Replace

**78.** Kitabın səhifəsinin təsvirinin skanerlə kompüterə keçirilməsi nəticəsində yaranan kompüter qrafikasının növünü müəyyən edin.

A) vektor B) üçölçülü C) virtual D) fraktal E) rastr

**79.** Qrafik redaktorunun əsas funksiyaları :

A) təsvirlər yaratmaq və redaktə etmək

B) sxemlərin daxil edilməsi və çapa verilməsi

C) mətn və sənədlərin hazırlanması

D) hesablamaların aparılması və çapa verilməsi

E) cədvəllərlə işləmək və verilənlər üzərində əməliyyat aparmaq

**80.** Kompüter qrafikasında Qırmızı, Yaşıl, Mavi rənglərindən istifadə edən rəng modeli aşağıdakılardan hansıdır? A) QYM B) HSV C) YUV

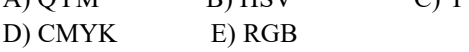

**81.** Fraktal qrafikanın baza elementi aşağıdakılardan hansıdır?

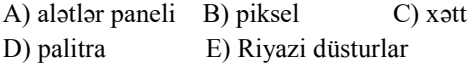

**82.** Paint qrafik redaktorunun alətər panelindəki alətlərdən biri deyil?

A) Mətn aləti

- B) Rəng dəyişdirici
- C) Böyüdücü
- D) Rəng dolduran
- E) Rəng püskürdən

**83.** Şəkli müəyyən bucaq altında çevirmək üçün istifadə olunan əmr hansı tab qrupundadır? A) tools B) image C) colors D) shapes E) file

**84.** Təsviri böyütdükdə effektin itməsi hansı qrafik redaktorun mənfi xüsusiyyətidir ? A) rastr B) fraktal C) vektor D) üç ölçülü E) virtual

**85.** Kompüter qrafikasında təsvirin əsas parametrləri : A) fiziki ölçü və qrafik həll B) qrafik həll və çap xüsusiyyəti C) çap xüsusiyyəti və fiziki ölçü D) fiziki ölçü və ölçü vahidi E) təsvirin xüsusiyyəti

**86.** Properties əmri hansı lent başlığına məxsusdur? A) Menyu Paint B) Home C) View D) Create E) Export

**87.** Hansı MS Paint proqram pəncərəsinin aşağısında yerləşir? A) Title Bar B) Ribbon Tabs

C) Status Bar

- D) Menyu Paint
- E) Quick Access Toolbar

**88.** Paint proqramında şəkli neqativ formaya çevirən əmr hansıdır? A) CTRL+A B) CTRL+S C) CTRL+C

D) CTRL+İ E) CTRL+X

**89.** Şəkildəki fraqment nədir?

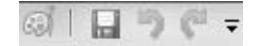

- A) Tittle Bar
- B) Menyu Paint
- C) Ribbon Tabs
- D) Quick Access Bar
- E) Status Bar

**90.** səkil fraqmenti nədir?

A) Tittle Bar

- B) Menyu Paint
- C) Quick Access Bar
- D) Status Bar
- E) Home tab vərəqi başlığı

**91.** Ms Paint susma halında təsviri hansı proqram formatında yadda saxlayır? A) bmp B) png C) tiff D) jpeg E) gif

**92.** Günay ev şəkli çəkərkən qırmızı yaşıl mavi rənglərindən yaranmış rəng çalarlarından istifadə etmişdir.Şəklin ölçülərinin 128×80 piksel olduğunu bilərək yaddaşda neçə kb olduğunu hesablayın. A) 60 Kb B) 30 Kb C) 25 Kb D) 128 Kb E) 64 Kb

**93.** Şəkildəki fraqment hansı tab vərəqi qrupuna aiddir?

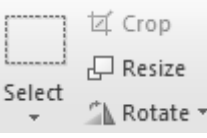

- A) Shapes
- B) Images
- C) Tools
- D) Colors
- E) Clipboard

**94.** From scanner or camera əmri hansı funksiyanı icra edir?

A) Təsvirin xüsusiyyətlərinə baxmaq və onları tənzimləməyə imkan verir

B) Paint proqramı haqqında məlumat verir

C) Təsviri electron poçt vasitəsilə göndərir

D) Kompüterə qoşulmuş skanerdən və ya rəqəmli

fotokameradan təsviləri almağa imkan verir

E) Xarici yaddaşda olan rastr təsvirləri Paint proqramına çağırır

**95.** Təsvirin sıxılması vacib olduqda hansı formatdan istifadə olunur?

A) tiff B) gif C) jpeg D) bmp E) psd

**96.** Hansı format internet üçün nəzərdə tutulmuşdur? A) tiff B) gif C) jpeg D) bmp E) psd

**97.** 50×80 nöqtəli 512 rəngli qrafiki təsviri yadda saxlamaq üçün neçə bit yer lazımdır?

A) 27000 B) 40000 C) 36000 D) 60000 E) 360000

**98.**Photoshop proqramınıngenişlənməsi aşağıdakılardan hansıdır?

A) tiff B) gif C) jpeg D) bmp E) psd

**99.** 64×256 ölçülü monoxrom tipli qrafiki təsvir üçün yaddaşda neçə bayt yer ayrılır?

A) 1024 B) 2048 C) 5120 D) 512 E) 4196

**100.** 512×1024 nöqtəli qrafik təsvir CMYK rəng modelində kodlaşdırılmışdır. Qrafiki təsvirin yaddaşda tutduğu yeri tapın.

A) 2 mb B) 4 mb C) 8 mb D) 16 mb E) 32 mb

### **101.** Şəkildəki fraqment nə zaman açılır?

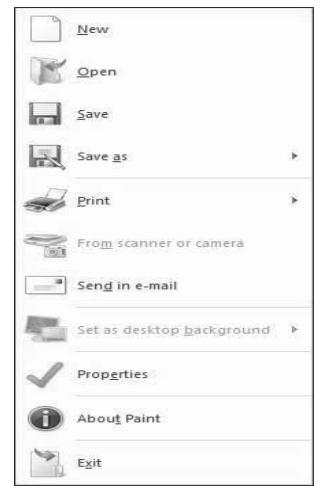

- A) Quick Access Bar-a müraciət etdikdə
- B) Menyu Paint-ə müraciət etdikdə
- C) Status Bar-a müraciət etdikdə
- D) Home tab vərəqinə müraciət etdikdə
- E) View tab vərəqinə müraciət etdikdə

**102.** Aşağıdakılardan hansı xarici yaddaşda olan rastr təsvirləri Paint proqramına çağırır?

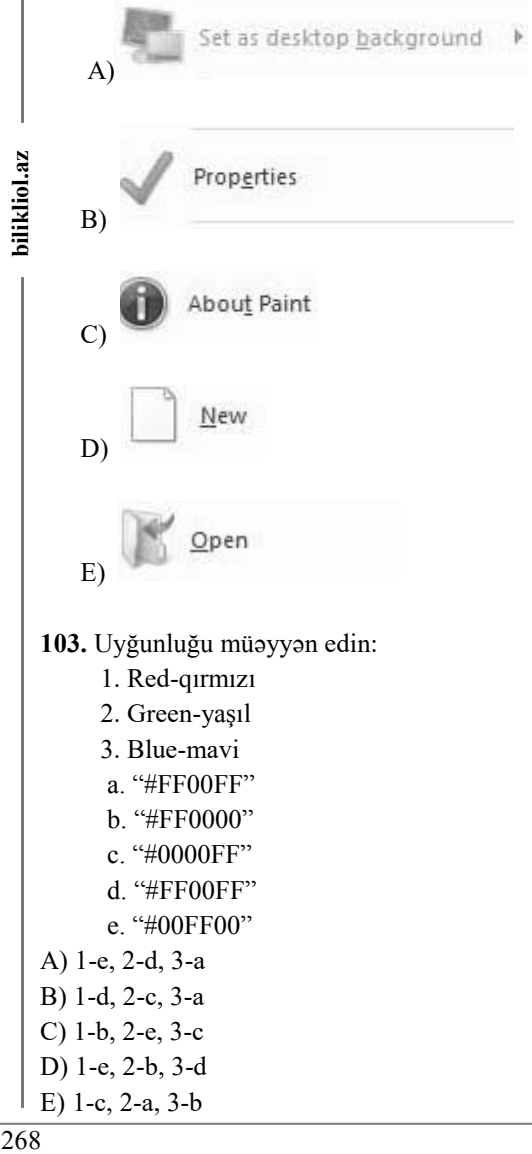

bilikliol.az

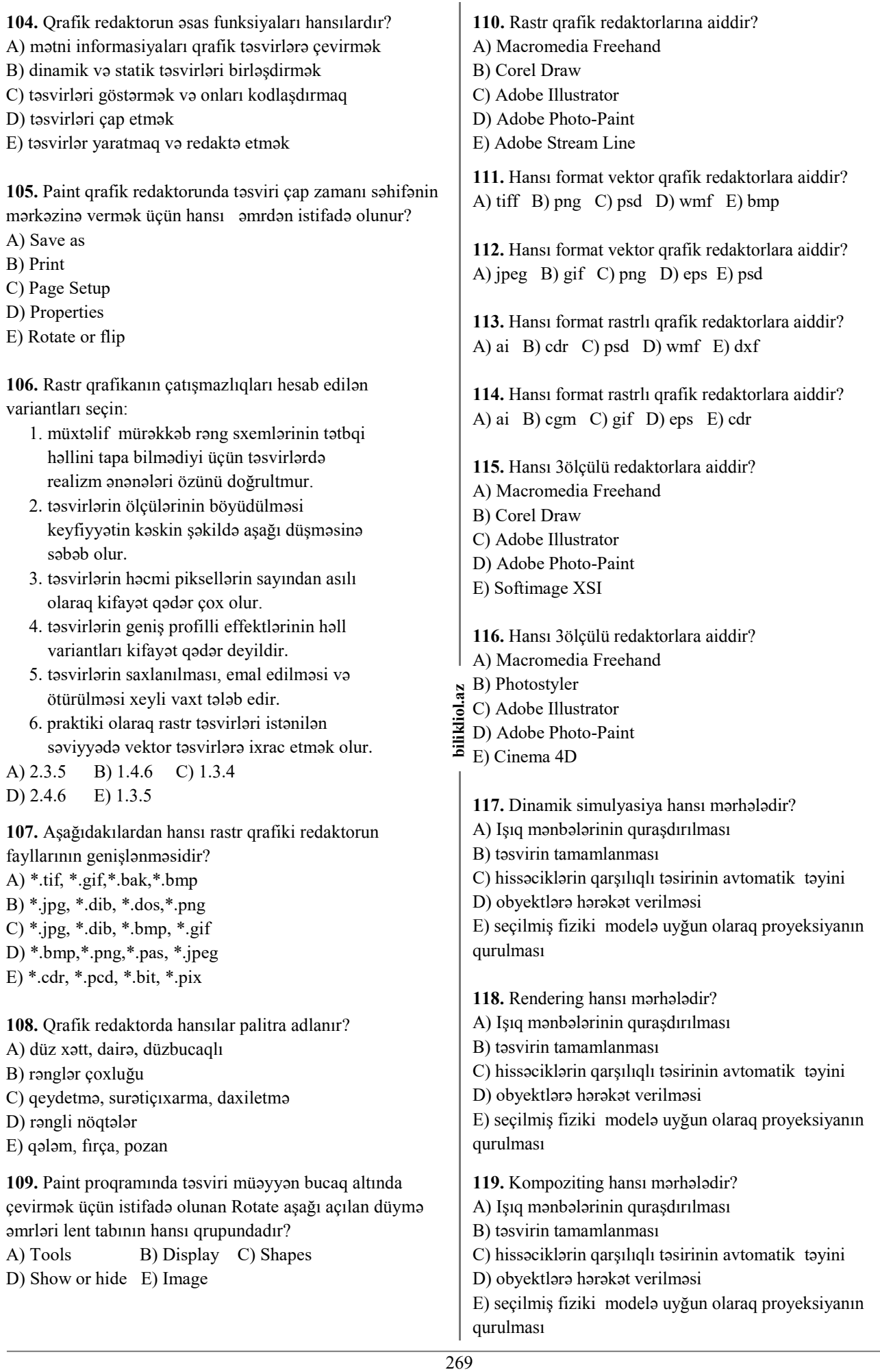

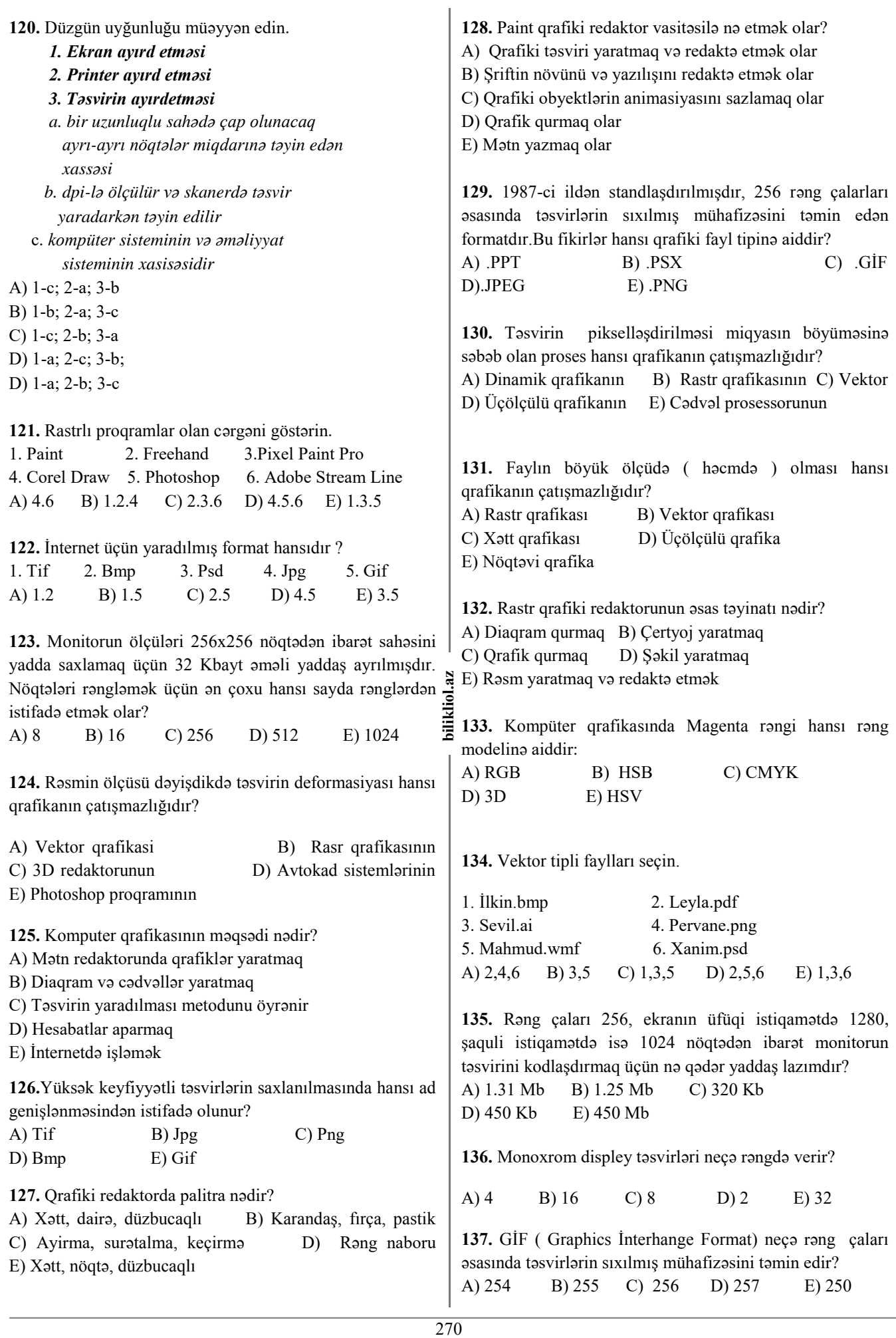

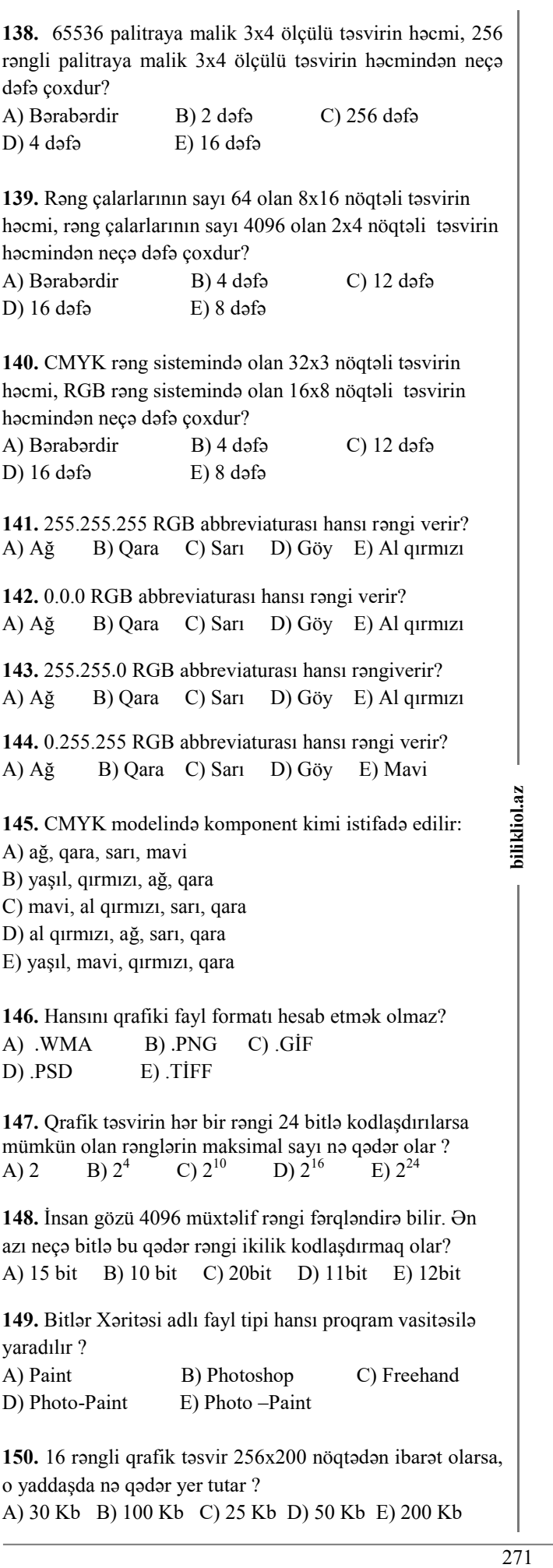

**149.** Bitlər Xəritəsi adlı fayl tipi hansı proqram vasitəsilə yaradılır ?

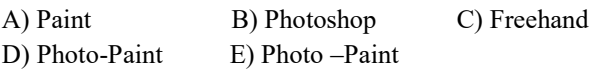

**150.** 16 rəngli qrafik təsvir 256x200 nöqtədən ibarət olarsa, o yaddaşda nə qədər yer tutar ?

A) 30 Kb B) 100 Kb C) 25 Kb D) 50 Kb E) 200 Kb

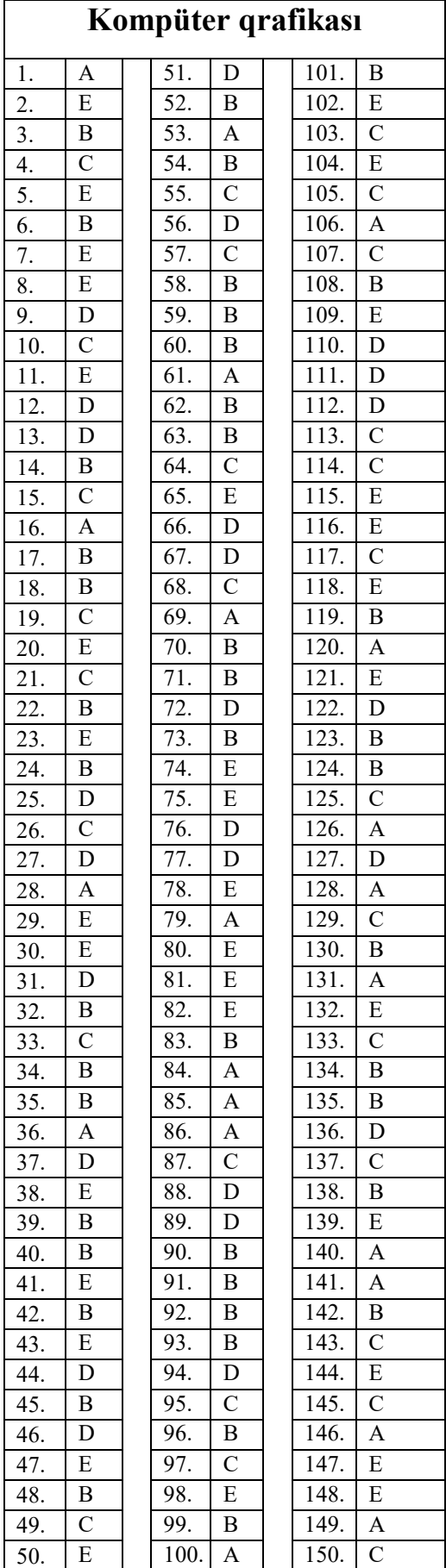

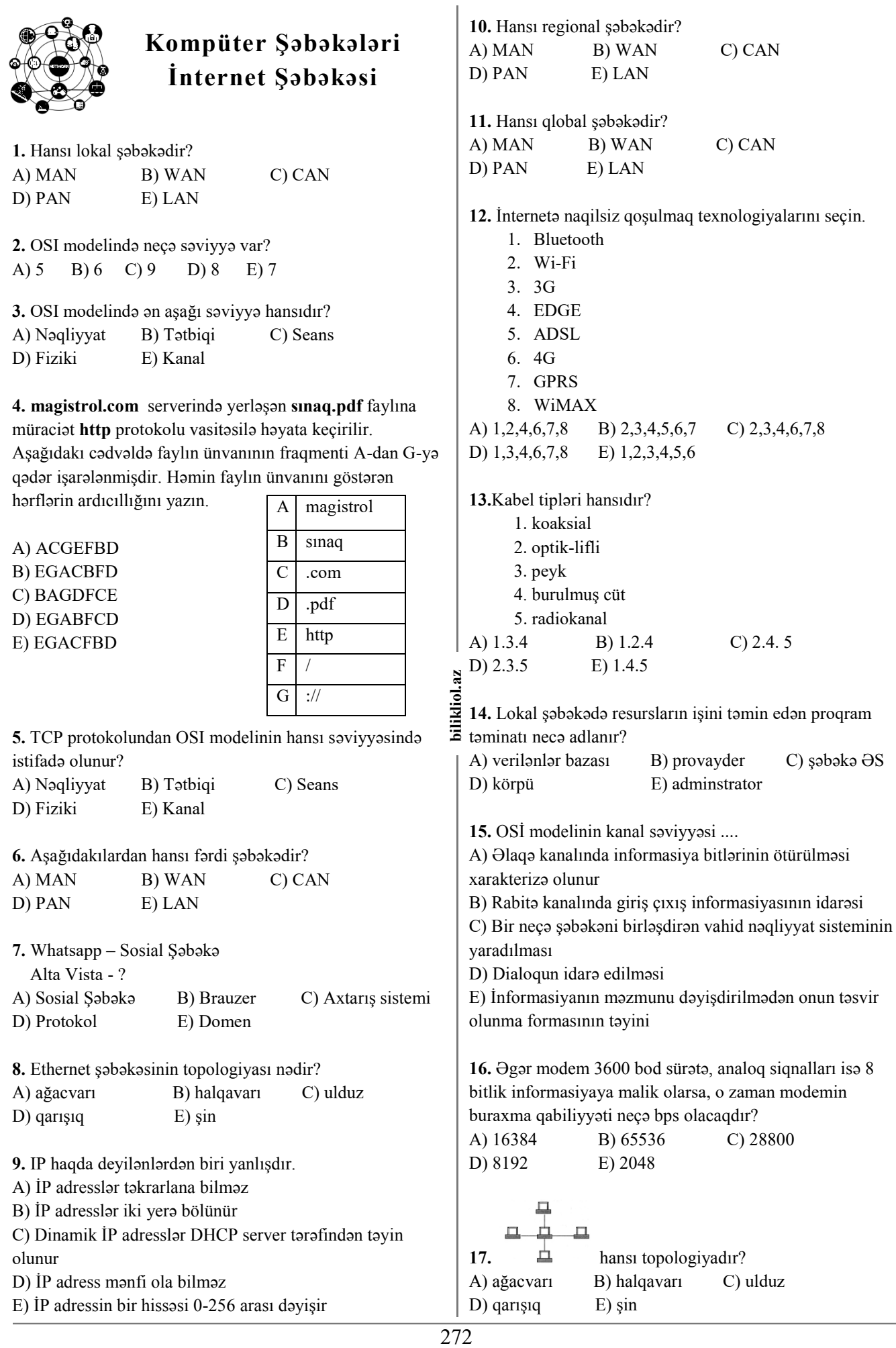

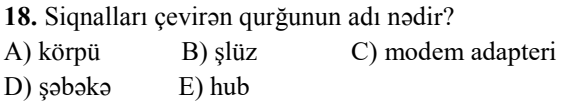

**19.** Uyğunluğu müəyyən edin.

1. POP3

2. SMTP

3. FTP

- a. Elektron məktubların alınması protokolu
- b. Telekonferensiya protokolu
- c. Hipermətnlərin ötürülməsi protokolu
- d. Elektron məktubların göndərilməsi protokolu
- e. Faylların ötürülməsi protokolu

A) 1-a, 2-b, 3-c B) 1-b, 2-e, 3-d C) 1-e, 2-a, 3-b D) 1-a, 2-d, 3-e E) 1-b, 2-c, 3-e

**20.** hansı topologiyadır? A) ağacvarı B) halqavarı C) ulduz D) qarışıq E) şin

**21.** Hansı topologiyada bütün kompüterlər bir mərkəzi qovşaqla birləşdirilir?

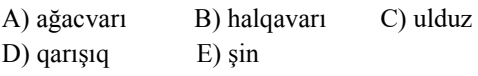

**22.** OSİ modelinin fiziki səviyyəsi ....

A) Əlaqə kanalında informasiya bitlərinin ötürülməsi xarakterizə olunur

B) Rabitə kanalında giriş çıxış informasiyasının idarəsi

C) Bir neçə şəbəkəni birləşdirən vahid nəqliyyat sisteminin yaradılması

D) Dialoqun idarə edilməsi

E) İnformasiyanın məzmunu dəyişdirilmədən onun təsvir olunma formasının təyini

**23.** Ardıcıllığı tamamlayın facebook, telegram,

vkontakte….

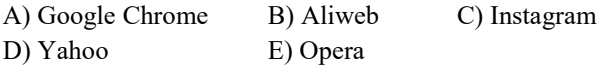

**24.** Hadisə yerində üzərində aşağıdakılar yazılmış dörd kağız parçası tapılmış müəyyənləşmişdir ki, onlarda yazılan bir IP ünvanı fraqmentləridir. Həmin fraqmentlər A,B,C,D hərfləri ilə işarələnmişdir. IP ünvanı bərpa edin və IP ünvanı göstərən düzgün ardıcıllığı müəyyənləşdirin

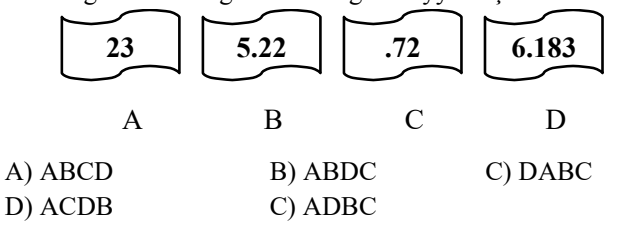

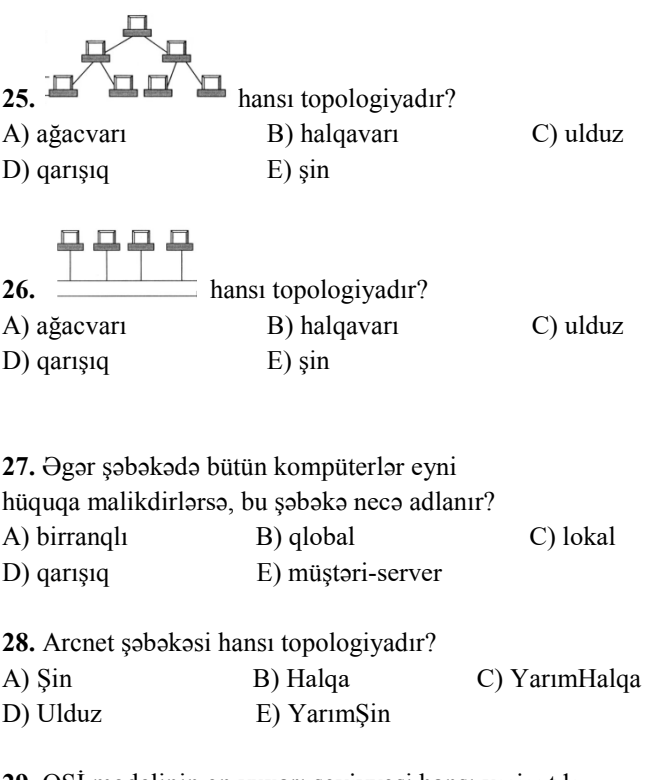

**29.** OSİ modelinin ən yuxarı səviyyəsi hansı variantda düzgün göstərilib. A) Şəbəkə B) Tətbiqi C) Seans

D) Fiziki E) Kanal

**30.** Uyğunluğu müəyyən edin.

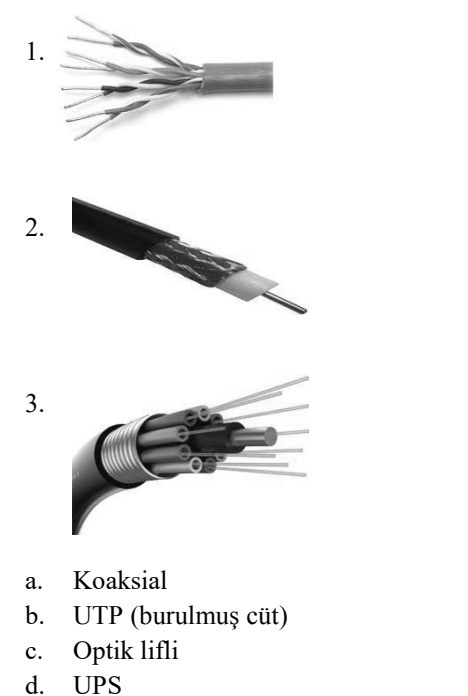

A) 1-a, 2-b, 3-d B) 1-b, 2-c, 3-a C) 1-c, 2-a, 3-d D) 1-b, 2-a, 3-c E) 1-a, 2-c, 3-b

**31.** Şəbəkə resurslarından istifadə edən kompüter necə adlanır?

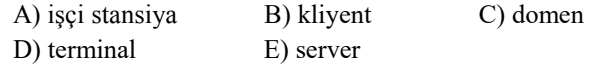

dilkliol.az

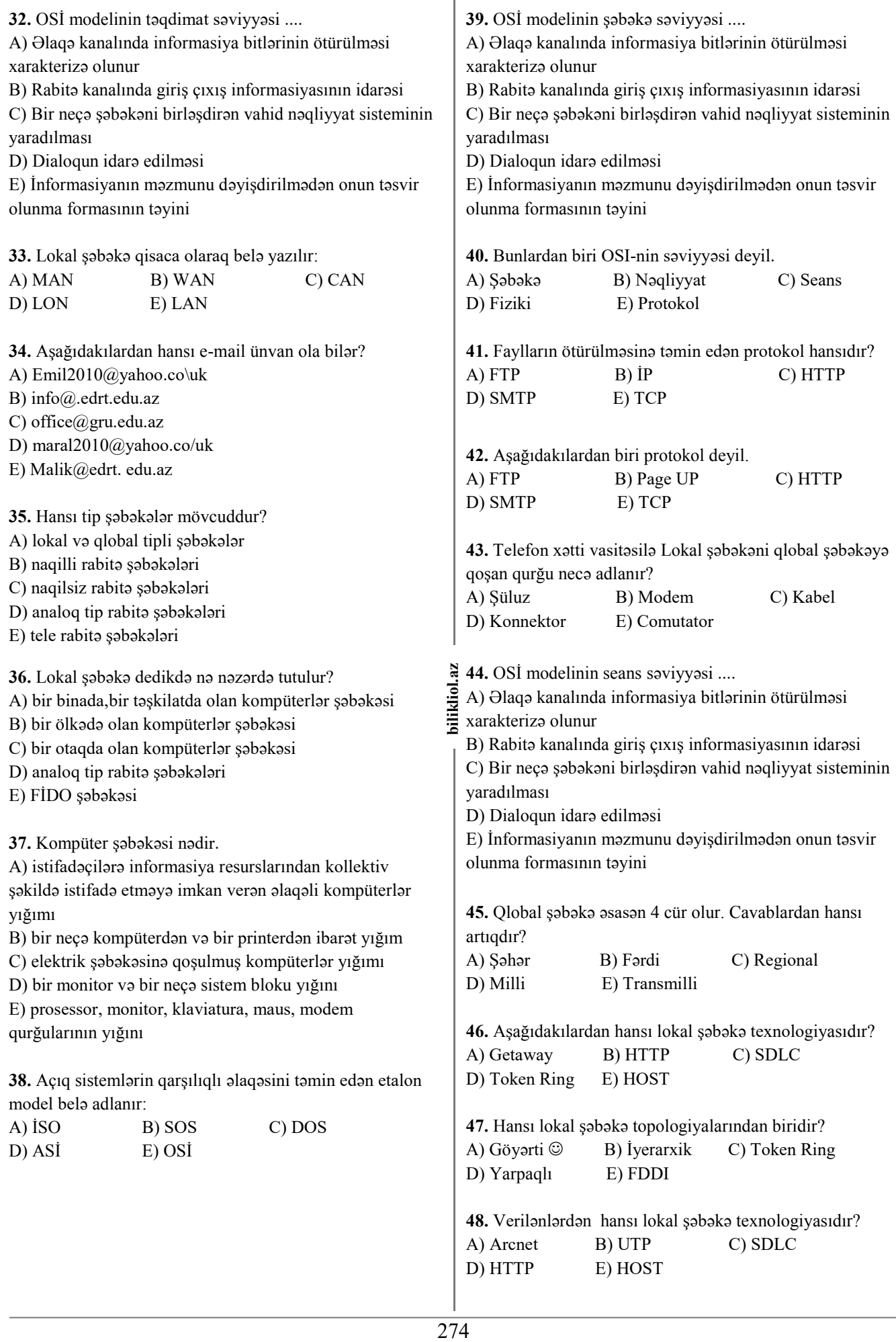

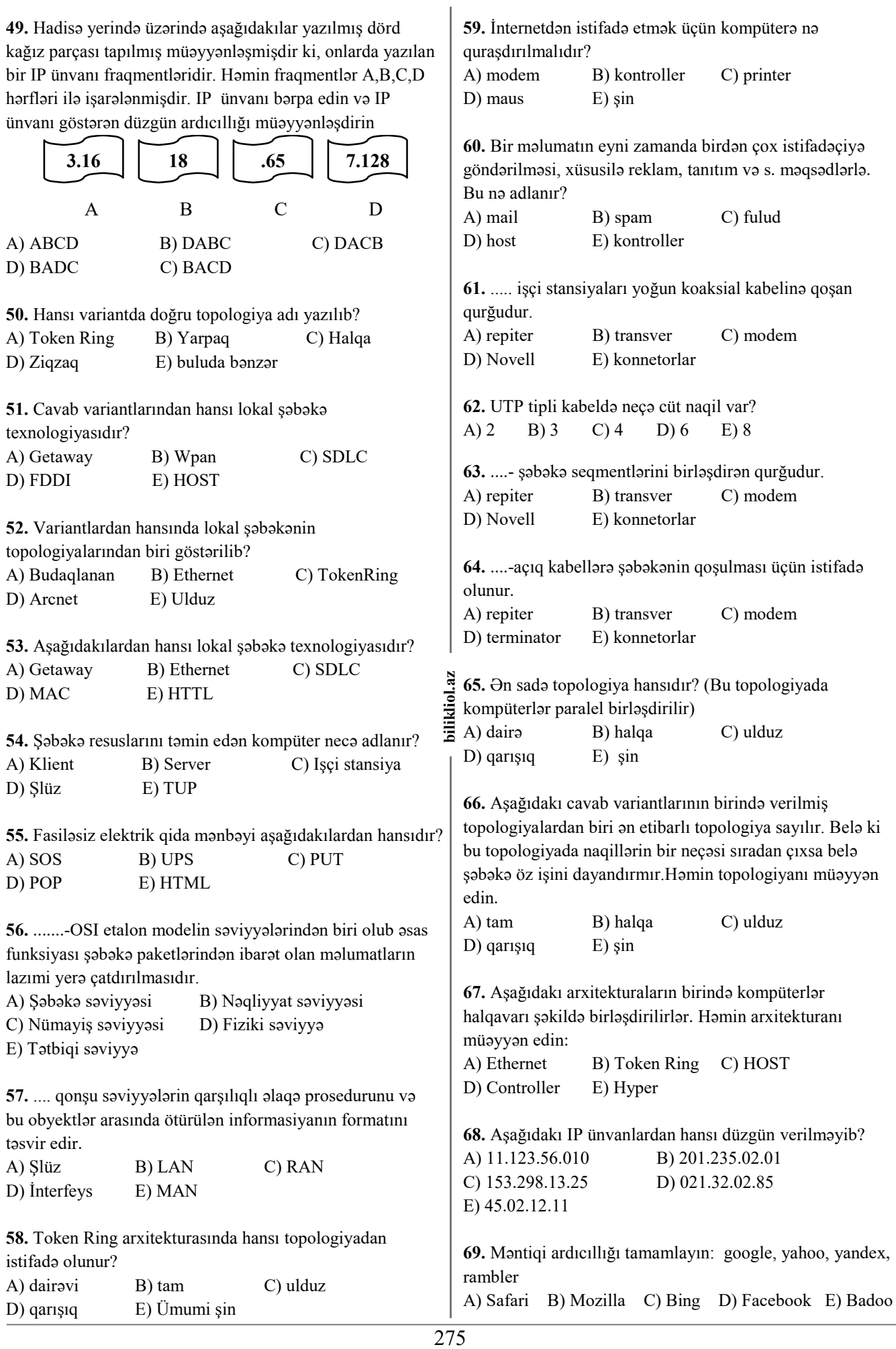

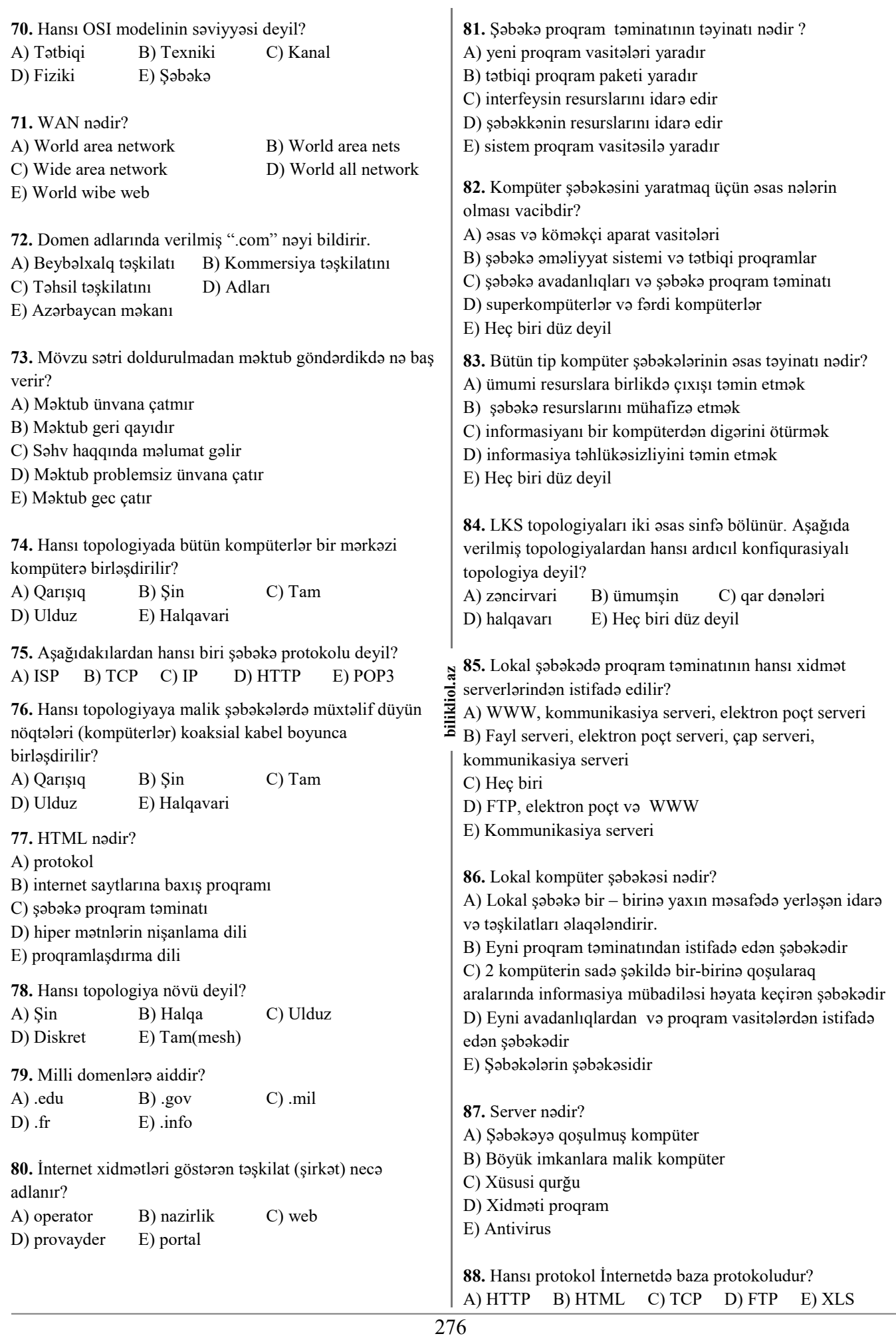

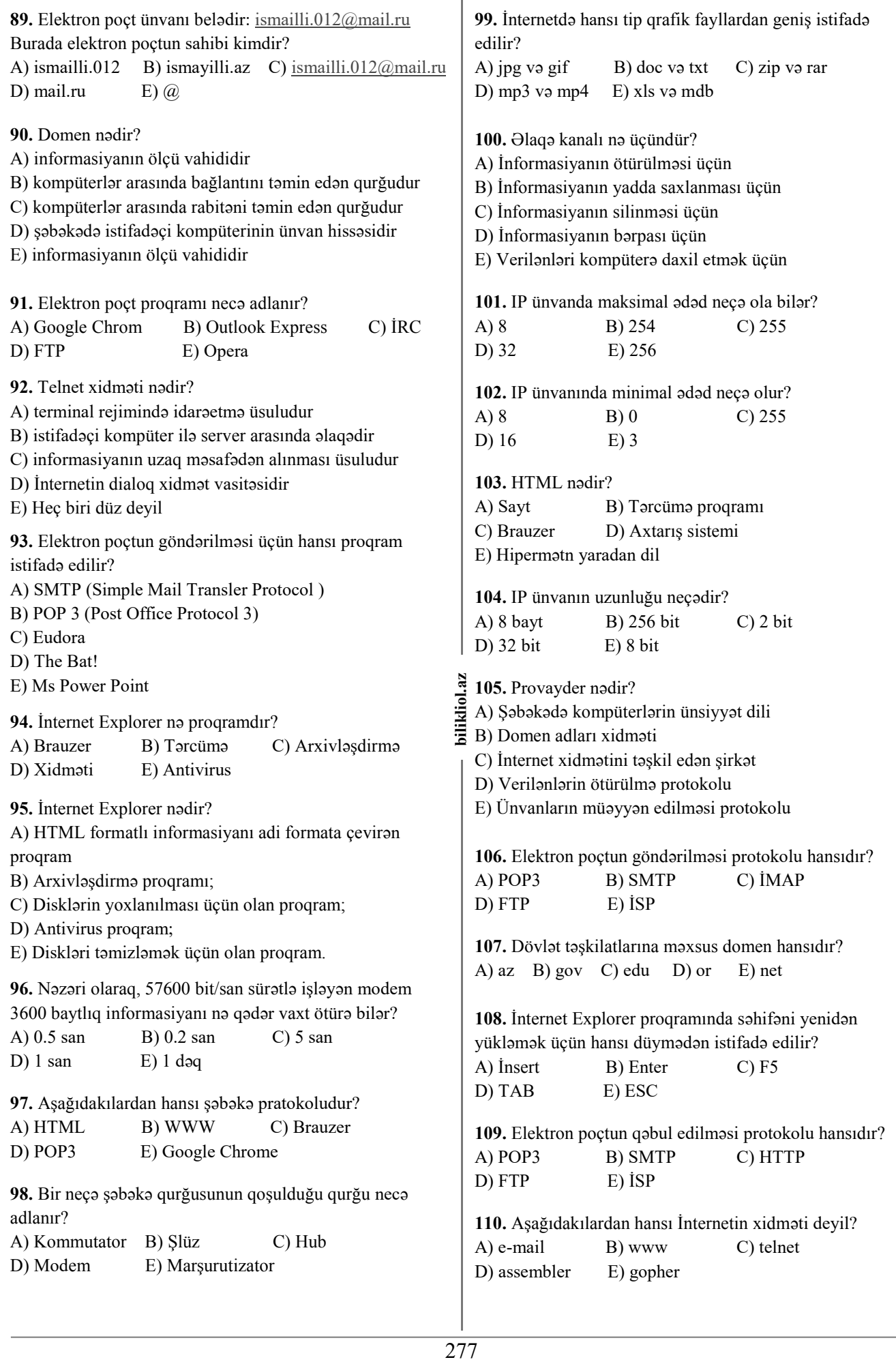

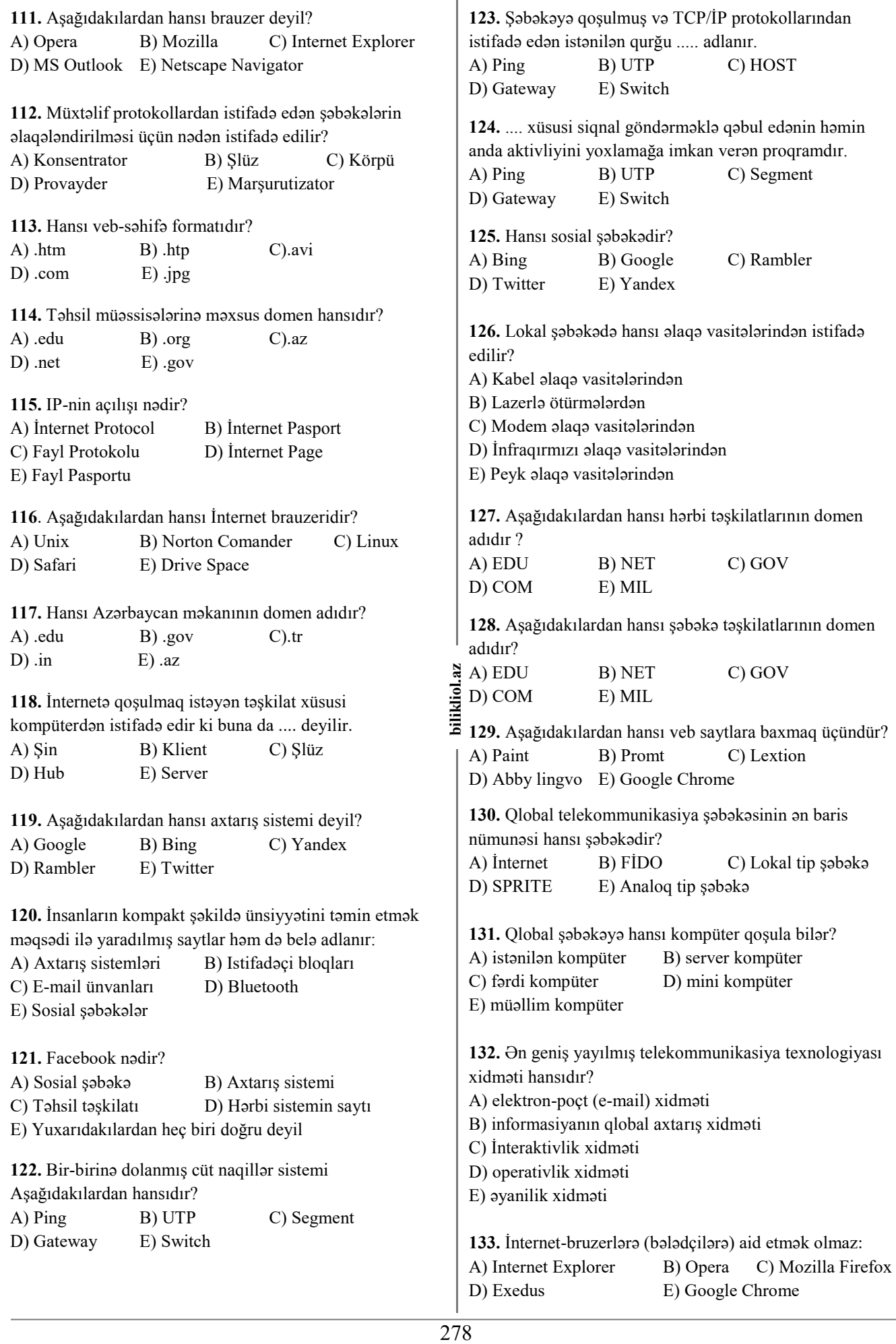

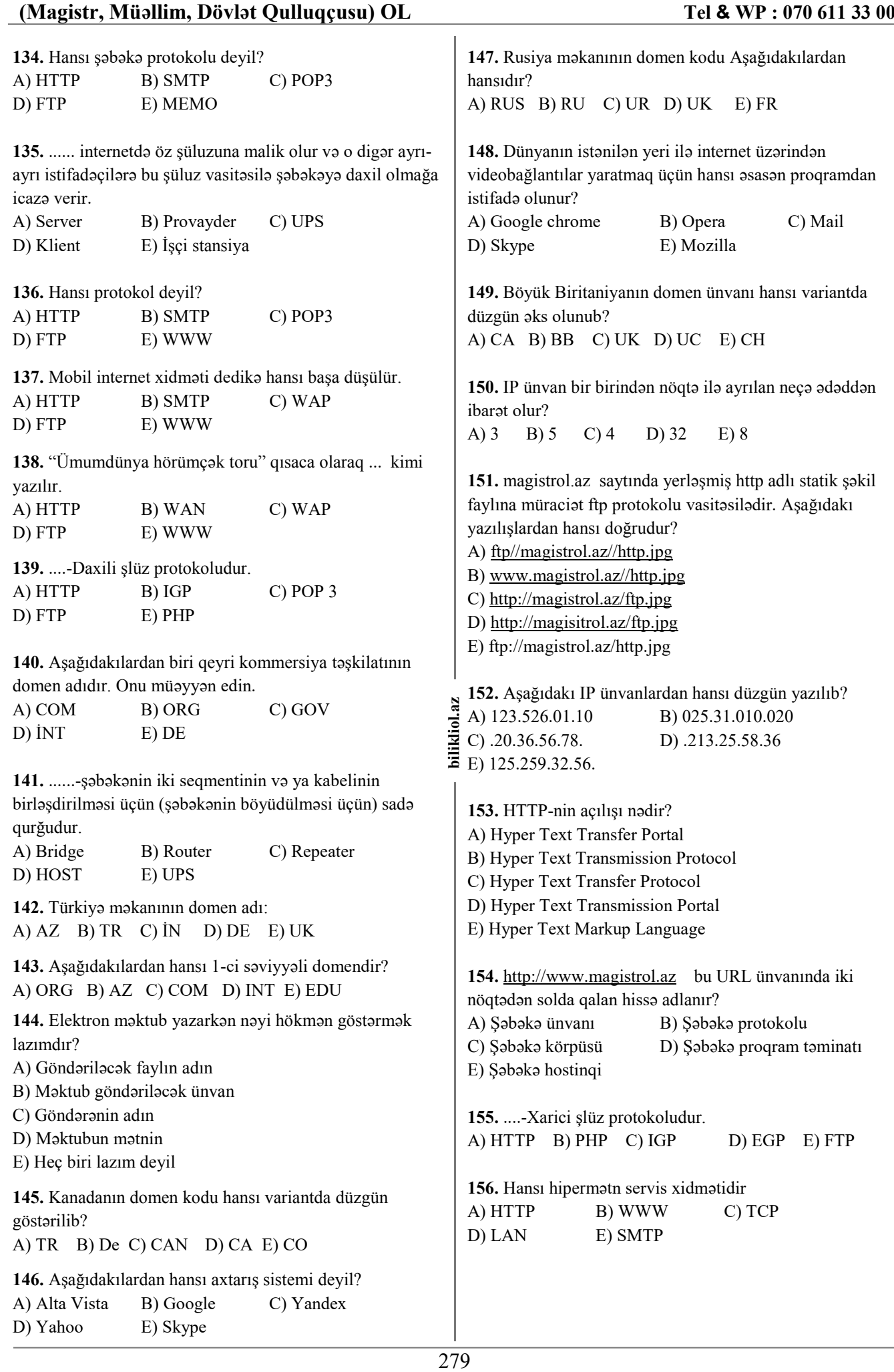

**157.** Elektron poçt xidmətlərindən istifadə hansı protokollara əsaslanır ? A) SMTP və POP 3 B) SMTP və HTTP

C) HTTP SMTP D) POP 3 və HTTP E) POP və e-mail

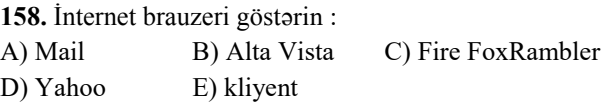

**159.** Internetin ilk tarixi adı nədir? A) ARPANET B) NORAD C) USENET D) İNTRANET E) Heç biri düz deyil

**160.** İnternetə qoşulmuş kompüterdə nəyin olması vacibdir? A) İP-unvanın

- B) web –serverin
- C) ev web səhifəsinin
- D) domen adının
- E) Heç biri düz deyil

**161.**Verilmiş rəqəm İP-ünvanlarından hansı düzgündür?

C) 83.255.116.25 D) 316.28.5.14 E) Hamsı düzdür

```
A) 12.2456.12.4 B) 225.317.78.175
```
**162.** Hadisə yerində üzərində aşağıdakılar yazılmış dörd kağız parçası tapılmış müəyyənləşmişdir ki, onlarda yazılan bir IP ünvanı fraqmentləridir. Həmin fraqmentlər A,B,C,D ilikliol hərfləri ilə işarələnmişdir. IP ünvanı bərpa edin və IP ünvanı göstərən düzgün ardıcıllığı müəyyənləşdirin

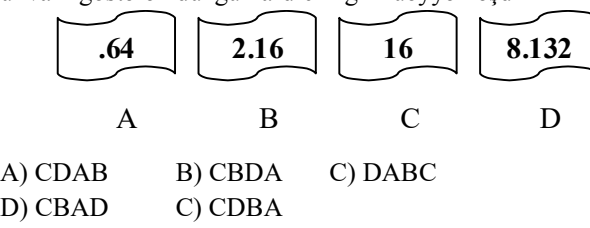

**163.** Elektron poçtla (E-mail) məktub göndərərkən alanını e-mail ünvanı düzgün göstərilmədikdə nə baş verir?

A) e-maili göndərmək mümkün olmur

B) e-mail alana çatır və bu barədə göndərənə məlumat verilmir

- C) e-mail alana çatdırılır
- D) e-mail göndərilmə qutusuna göndərilir

E) heç nə baş vermir

**164.** Aşağıdakı ünvanlardan hansı düzgündür?

A) http://www.yahoo.com.uk

- B) http:\\www.yahoo.com.uk
- C) http://www,yahoo.com.uk
- D) http://www.yahoo.com.uk.
- E) http://wwww.yahoo.com.uk

**165.** İnternet şəbəkəsində hər hansı resursun ünvanı **http://www.ftp.az/index.html** kimidir. Bu ünvanın hansı hissəsi resursun ötürülməsi üçün istifadə olunan protokolu göstərir?

A) www B) ftp C) http D) html E) index

**166.** SMTP protokolundan nə üçün istifadə olunur?

- A) Elektron məktubun qəbul edilməsi üçün
- B) Web səhifənin istifadəçi kompüterinə yüklənməsi üçün
- C) Elektron məktubun göndərilməsi üçün
- D) İnternetə qoşulmaq üçün

E) Faylların bir kompüterdən digərinə köçürülməsi üçün

**167.** Aşağıdakı şəbəkə topologiyalarından hansı Ulduz (Star) topologiyasıdır?

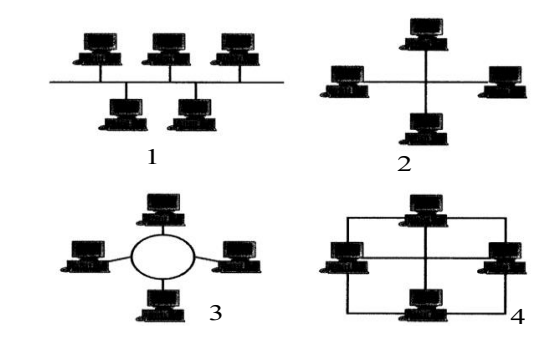

 $\approx$  A) 1 B) 2 C) 4 D) 3 E) heç biri

280 **bilikliol.az 168.** OSI (Open Sistem Interconnection) modelinin hansı səviyyələri TCP/IP protokollarında bir səviyyədə birləşmişdir?

- 1. Fiziki səviyyə (Physical layer)
- 2. Kanal səviyyəsi (Data Link)
- 3. Şəbəkə səviyyəsi (Network layer)
- 4. Nəqliyyat səviyyəsi (Transport layer)
- 5. Seans səviyyəsi (Session layer)
- 6. Nümayiş səviyyəsi (Presentation layer)
- 7. Tətbiqi səviyyə (Application Layer)
- A) 3, 4, 5 B) 1, 2, 3 C) 5, 6, 7

D) 1, 2, 6 E) 3, 4, 7

**169. txt.org** serverində yerləşən **ftp.net** faylına müraciət **http** protokolu vasitəsilə həyata keçirilir. Aşağıdakı cədvəldə faylın ünvanının fraqmenti A-dan G-yə qədər

işarələnmişdir. Həmin faylın ünvanını göstərən hərflərin ardıcıl-lığını yazın A) BAGDFEC B) CABEFGD C) BAGDFCE D) BACEFGD

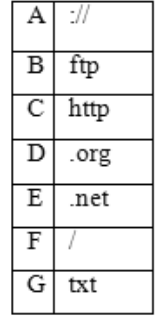

E) CAGDFBE

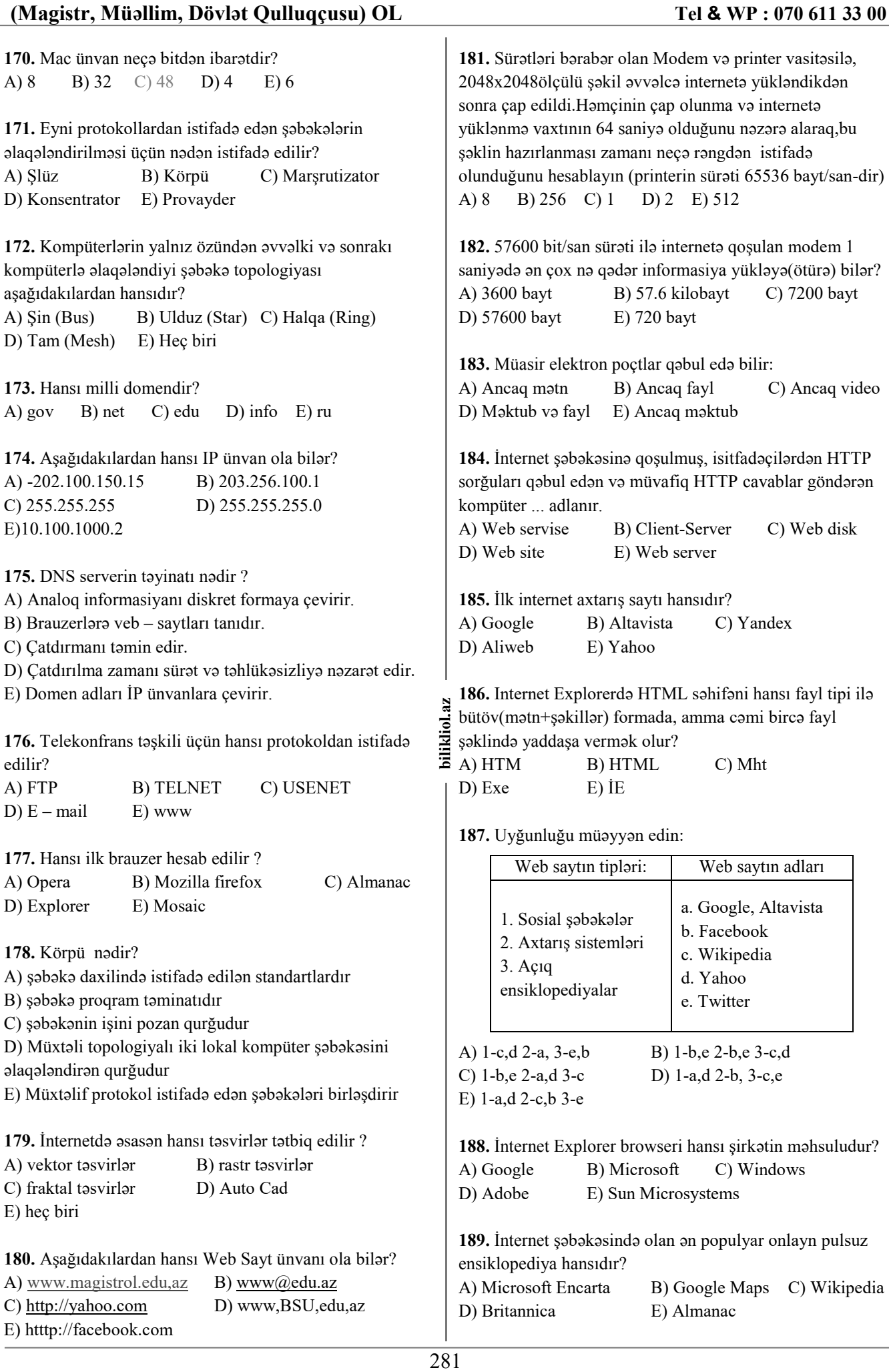

#### **190.** Domen nədir?  **Kompüter şəbəkələri**  A) Web saytların fatyllarının saxlandığı disk.  **İnternet qlobal şəbəkələri** B) Web saytların İP ünvanı. 1. | E | | 51. | D | | 101.| C | | 151.| E C) Web saytların adı. 2. | E | | 52. | E | | 102.| B | | 152.| B D) Web saytların uzantısı. 3. D | 53. B | 103. E | 153. C E) Protokol 4. | E | | 54. | B | | 104.| D | | 154.| B 5. | A | | 55. | B | | 105.| C | | 155.| D **191.** Domen adları harada saxlanılır? 6. | D | | 56. | B | | 106.| B | | 156.| A A) Hər bir veb saytın fayllarının yerləşdiyi diskdə 7. | C | | 57. | D | | 107.| B | | 157.| A B) DNS serverdə 8. E | 58. A | 108. C | 158. C C) CERN mərkəzində 9. | E | | 59. | A | | 109.| A | | 159.| A D) Hər bir ölkənin paytaxtındakı mərkəzi serverdə 10. B | 60. B | 110. D | 160. A E) Qovluqda 11. | B | | 61. | B | | 111.| D | | 161.| C 12. C | 62. | B | 112.| E | 162.| B **192.** Web hostinq nə deməkdir? 13. B | 63. A | 113. A | 163. A A) Web saytların adı. 14. C | 64. | D | 114. | A | 164. | A B) Web saytların lisenziya tarixi 15. B | 65. E | 115. A | 165. C C) Web saytların idarə paneli 16. C  $\begin{bmatrix} 66. \end{bmatrix}$  A  $\begin{bmatrix} 116. \end{bmatrix}$  D  $\begin{bmatrix} 166. \end{bmatrix}$  C D) Web saytların proqram təminatı 17. C | 67. | B | 117.| E | 167.| B E) Web saytların faylarının saxlandığı yer 18. C | 68. C | 118. C | 168. A **193.** Hansı axtarış sistemi deyil? 19. D | 69. | C | 119. E | 169. E A) www.yahoo.com 20. | B | | 70. | B | | 120.| E | | 170.| C B) www.hotmail.com 21. | C | | 71. | C | | 121.| A | | 171.| B C) www.ask.com 22. A | 72. B | 122. B | 172. C D) www.bing.com 23. C | 73. D | 123. C | 173. E E) www.altavisa.com 24. | B | | 74. | D | | 124.| A | | 174.| D 25. A | 75. A | 125. D | 175. E 282 **bilikliol.az**  bilikliol.az **194.** PAN üçün ən perspektivli stsndart nədir? 26. E | 76. B | 126. A | 176. C A) Bluetooth B) Server C) Modem 27. | A | | 77. | D | | 127.| E | | 177.| E D) Kabel E) IK port 28. D | 78. D | 128. B | 178. D 29. B | 79. D | 129. E | 179. B **195.** www.magistrol.com domen ünvanında ən yüksək 30. D | 80. D | 130. A | 180. C domen hansıdır? 31. | B | | 81. | D | | 131.| A | | 181.| B A) www B) magistrol C) .com 32. E | 82. | C | 132. | A | 182. | C D) magistrol.com E) www.Magistrol 33. E | 83. A | 133. D | 183. D 34. C | 84. | C | 134. E | 184. E 35. A | 85. B | 135. B | 185. D 36. A | 86. | C | 136. E | 186. | C 37. A | 87. B | 137. C | 187. C 38. E | 88. | C | 138. E | 188. | B

39. C | 89. A | 139. B | 189. C 40. E | 90. D | 140. B | 190. C 41. | A | | 91. | B | | 141.| C | | 191.| B 42. B | 92. C | 142. B | 192. E 43. B | 93. C | 143. B | 193. B 44. | D | | 94. | A | | 144.| B | | 194.| D 45. | B | | 95. | A | | 145.| D | | 195.| C

46. D 96. A 146. E 47. B 97. D 147. B 48. A 98. C 148. D 49. D 99. A 149. C 50. C | 100. A | 150. C

# **Model № 1**

**1.** Verilənlər bazasının modelini göstərin:

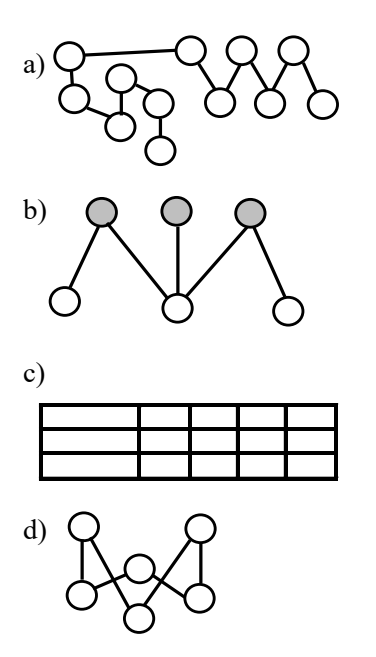

1. relyasiya

2. Iyerarxik

3. şəbəkə

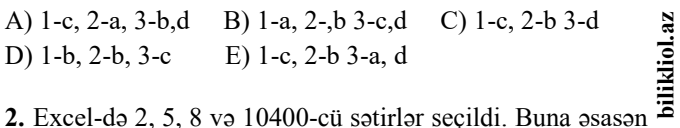

seçilmiş xanaların miqdarını təyin edin

A)  $2^{16}$  B)  $2^4$ C)  $2^{14}$  D)  $2^{20}$  E) 2

**bilizing**<br> **b** *A* E<br> **b b** a<br> **d** a<br> **d** a<br> **d** a<br> **d** a<br> **d** a<br> **d** a<br> **d** a<br> **d** a<br> **d** a<br> **d** a<br> **d** a<br> **d** a<br> **d** 1<br> **I** <br> **D** 1<br> **D** 1<br> **D** 1<br> **D** 1<br> **D** 1<br> **D** 1<br> **D** 1<br>
<br> **D** 1<br>
<br>
<br>
<br>
<br>
<br>
<br>
<br>
<br>
<br>
<br>
<br>
<br>
<br>
<br>
<br>
<br>
<br> **3.** A1:K11 aralığı seçilmiş və aşağıdakı kimi cədvəl hazırlanmışdır. Cədvəlin hazır vəziyyətə gətirilməsi üçün B11 xanasına düstur daxil edilmiş, B2:K11 aralığının bütün xanalarına köçürülmüşdür. B11 xanasına yazılmış düsturu F7 xanasına köçürdükdə alınan düsturun düzgün yazılışı necə olar?

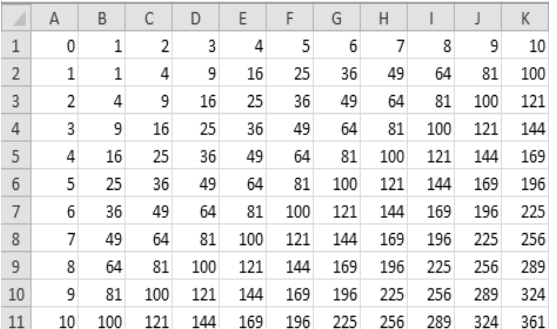

A) =(A6+F\$1)^2 B) =(\$A6+F\$1)^2 C) =(\$A6+F1)^2 D) = $($A$6+F$1)^2$  E) = $($A6+SF1)^2$ 

**4.** Verilmiş fraqmentə əsasən çap əməliyyatının problemsiz baş tutması üçün lazım olanları və doğru fikirləri seçin.

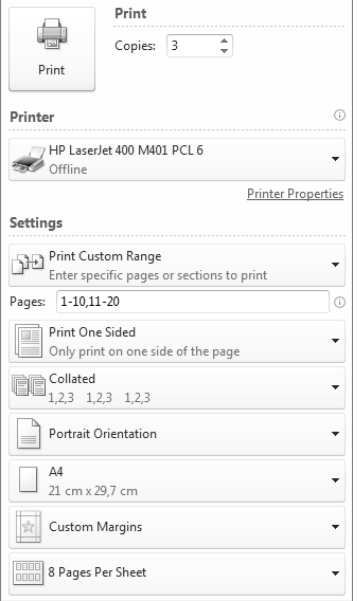

1) Printer Ready(çapa hazır) vəziyyətə gətirilməlidir.

2) Çap üçün 9 vərəq lazımdır.

3) Printer hazır vəziyyətə gətirilərsə, print əmrindən sonar

20 səhifə 3 nüsxədə çapa göndərilər.

4) Çap üçün 9 səhifə lazımdır.

5) Əgər bir üzündə 16 səhifə çapı seçilərsə, printer hazır vəziyyətdə olduqda çapa versək, 6 vərəqin çapı gerçəkləşər. 6) Printer offline rejimdə qalmalıdır.

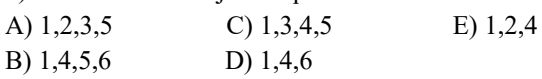

**5.** Ms Word-də cut əməliyyatını yerinə yetirdikdən sonra mübadilə buferinə düşmüş mətni neçə dəfə yapışdırmaq olar?

A)  $1 \text{ B}$  2 C) 0 D) 3

E) buferdən silinənədək istənilən sayda

**6.**Uyğun şəbəkə topologiyalarını müəyyən edin:

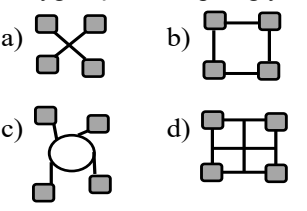

$$
\sum_{i=1}^{n} \mathbf{e}_i
$$

e)

1. tam 2. ulduz3. halqa4. şin

A) 1-d 2-a,e 3-c,4-b B) 1-b 2-b 3-c,d C) 1-e 2-d 3-c 4-a,b D) 1-d 2-a,e 3-b 4-c E) 1-d 2-e 3-b,c 4 a

**7.** Aşağıdakı funksional düymələrdən hansına 5 dəfə klik etdikdə CTRL+A düymələr kombinasiyasını əvəz edir? (Ms Word)

A) F2 B) F4 C) F6 D) F8 E) F9

**8.** Magistrol.com saytının magistrol serverində yerləşən magistrol.com faylına müraciət https protokolu vasitəsilə edilmişdir. Həmin faylın düzgün ünvanını göstərən variantı seçin:

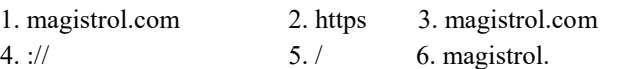

A) 246351 B) 524136 C) 423156 D) 246315 E) 254163

### **9.** Uyğunluğu müəyyən edin: (Ms Power Point)

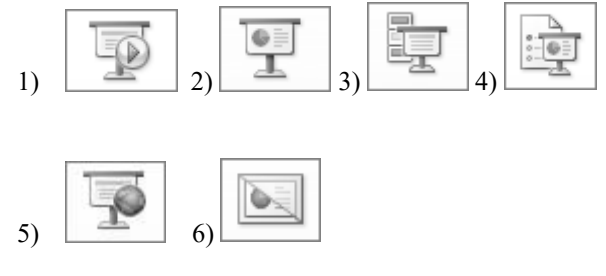

- a) Slaydları gizlədir
- b) Cari slayddan başladır
- c) Müəyyən aralıqdakı slaydları nümayiş etdirir.
- d) Xüsusi seçilən slaydların nümayişini həyata keçirir.
- e) Slaydların uzaq məsafələrdə nümayişinə imkan verir.
- f) İlk slayddan nümayişi başladır.

A) 1-a, 2-c, 3-b, 4-d, 5-f, 6-e B) 1-b, 2-f, 3-b, 4-d, 5-c, 6-e C) 1-f, 2-c, 3-d, 4-b, 5-e, 6-a D) 1-a, 2-c, 3-b, 4-d, 5-f, 6-e E) 1-f, 2-b, 3-d, 4-c, 5-e, 6-a

### **10.**

- **1. abzas**
- **2. Abzas**
- **3 abzas**

Yuxarıdakı şəkildə ardıcıl düzülmüş abzaslarçün bu əməliyyatlar yerinə yetirilsə abzasların düzülüşü necə olar?(Ms Word)

**a)** 3-cü abzas seçilir, Ctrl+X düymələri sıxıldıqdan sonra kursor 2-ci abzasın əvvəlinə gətirilir və 2 dəfə Ctrl+V düymələri birgə çıxılır, daha sonra Enter düyməsinə klik olunur.

**b)** daha sonra 1-ci abzas seçilir, klaviaturadan backspace düyməsi sıxılır.

A) 1, 3, 3, 2 B) 3, 3, 2 C) 3, 2 D) 1, 3, 2 E) 3, 2, 3

**11.** Ms Paint-də maksimal miqyas neçədir?

- A) 500 B) 400 C) 900
- D) 800 E) 12,5

**12.**Alqoritmin icrasından sonra Magistrol sözü neçə dəfə çap olunacaq?

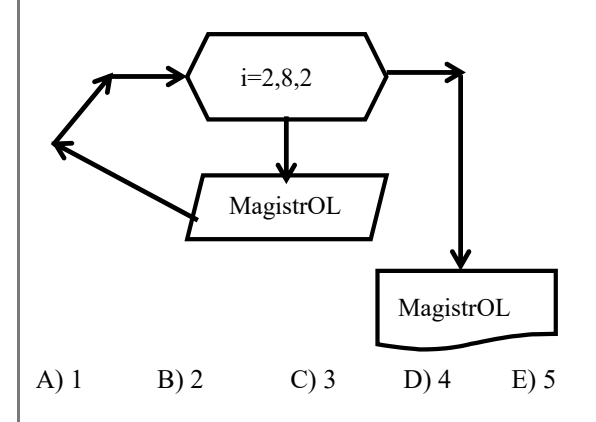

**13.** Blok-sxemləri uyğun olaraq qeyd edin:

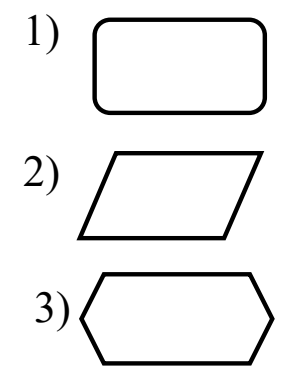

284 **bilikliol.az**  a) hesab b) başlanğıc və son c) daxiletmə-xaricetmə ikliol. d) parametrik e) şərt  $\overline{2}$  A) 1-a, 2-c, 3-d B) 1-a, 2-b, 3-d C) 1-a, 2-c, 3-e

D) 1-b, 2-c, 3-d E) 1-b, 2-c, e

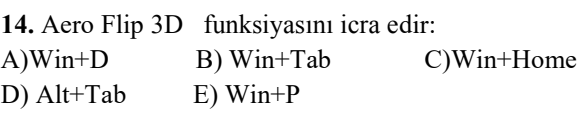

**15.** Aşağıdakılardan hansını yerinə yetirsək, yalnız yerdə qalan fayllar seçiləcək? (Wındows 7).

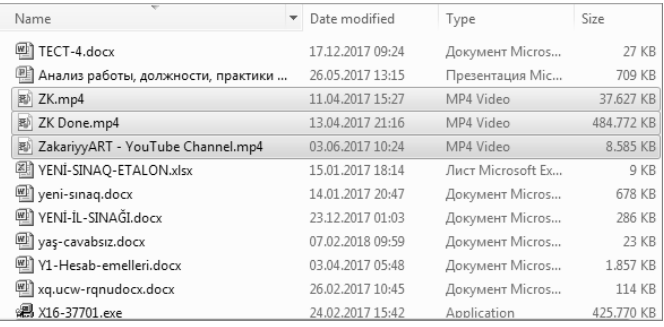

A) Invert Selection B) Select All(Ctrl+A) C) Ctrl+Shift D) Shift E) Open

**16.** Biri faylların adında istifadə oluna bilər(Wındows7) A) ] B)\* C): D) > E)"

## **17.** Uyğunluğu müəyyən edin.

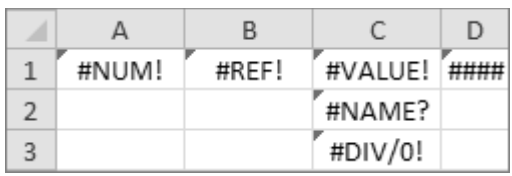

a) =Fact(-5) düsturu yazıldıqda meydana çıxır.

- b) Yazı xananın eninə sığışmır.
- c) MagistrOL+2018 yazdıqda meydana gəlir.
- d) 0-a bölmə xətasıdır.
- e) =SUMM(A2:B3) yazdıqda baş verir.

f) Yanlış xana və ya xanalara istinad olunduğunu bildirir. g) Ədəd tipli verilənlərlə mətn tipli verilənlər arasında hesablama apardıqda ortaya çıxır.

A) A1-a, B1-f, C1-c, D1-b, C2-e, C3-d B) A1-f, B1-g, C1-c, D1-b, C2-h, C3-a C) A1-a, B1-f, C1-c, D1-d, C2-e, C3-b D) A1-c, B1-a, C1-d, D1-g, C2-e, C3-d E) A1-a, B1-f, C1-g, D1-b, C2-e, C3-d

**18.**Verilənlər bazasında yaşı NOT(<25 OR >=33) sorğusunun nəticəsini neçə yazı ödəyir?

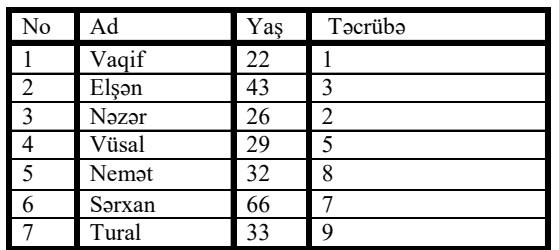

A) 1 B) 2 C) 3 D) 4 E) 5

**19.** Neçəsi doğrudur?

1) Rastr təsvirlərdə xətt uzun olduqda keyfiyyət itdiyindən yaddaşda az yer tutur.

2) Vektor təsvirlərdə xəttin uzun və ya qısa olması yaddaşa heç bir təsir göstərmir.

3) Vektor izator proqramlarında həm rastr, həm də vektor təsvirlər yaratmaq mümkündür.

4) Sosial şəbəkələrdə əsasən rastr təsvirlər geniş yayılıb.

5) Paint proqramında yalnız rastr təsvirlər yaratmaq olur. 6) İllustrator proqramı vektor təsvirləri redaktə etmək üçündür.

A) 1 B) 2 C) 3 D) 4 E) 5

**20.**Sənədin tək və cüt səhifələrinə fərqli kolontitul (sərlövhə) yerləşdirməkçün hansı lent tabından istifadə olunur? (Ms Word)

A) Insert B) Header and Footer C) Page Setup D) Page Layout E) References

**21.**WordPad proqramına hansılar aiddir:

- 1) Genişlənməsi txt-dir. 2) Genişlənməsi rtf-dir.
- 3) Mətni formatlaşdırır.
- 4) Cədvəllər yaradır.
- 5) Web Səhifə ilə əlaqə yaradır.
- 6) Mətni reaktə edir.

**22**. İnformasiya 60% sıxıldıqdan sonra şəbəkə ilə ötürülür. 600 kb-lıq informasiya sıxıldıqdan sonra 16 kblıq faylla birlikdə 1 mbit/san sürətiylə neçə saniyəyə ötürülər?

**23.**  $25_{10} \times abb_2 = abb_{10}$  olarsa, a=?

**24.** Aşağıdakılardan hansılar tətbiqi proqram deyil?

1) FrameWork 2) 1C 3) Oxford 4)  $C++$  5) Bios 6) AmiPro

bilikliol.az

**25.** Şəkildə göstərilən əmrlərin neçəsində eyni adlı yalnız kontekts(əlavə) tab açılır?

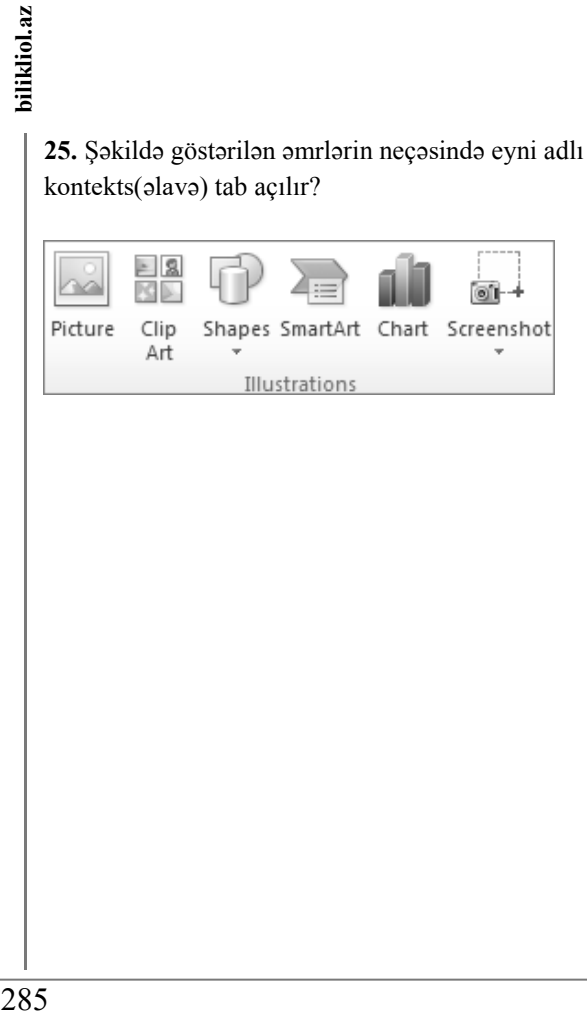

# **Model № 2**

**1.** Excel proqramında aşağıdakı kimi *A1:C3* diapazonu seçilərsə və Home lent tabından *Fill/Up* əmri icra olunarsa, həmin diapazonun görünüşü hansı formada olar?

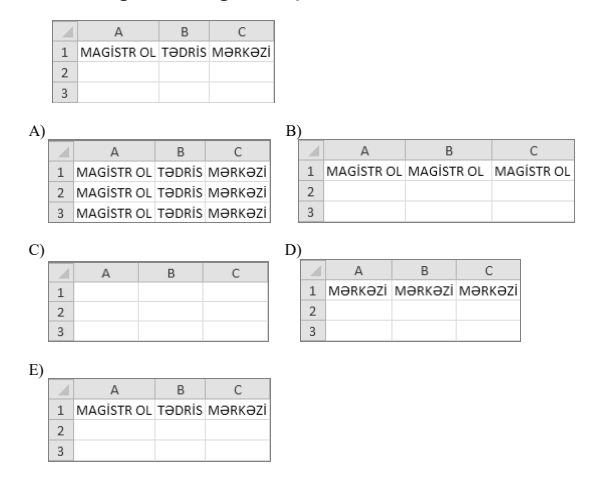

**2.** MS Word 2010 mətn prossesorunda ctrl+aşağı ox düymələr kombinasiyası basıldıqda kursor hansı hərəkəti icra edir?

A) kursor yerini bir səhifə aşağıya dəyişir

B) kursor növbəti abzasın əvvəlinə yerini dəyişir

C) kursor yerini bir sətir aşağıya dəyişir

D) kursor yerini sənədin sonuna dəyişir

E) kursor növbəti sözün əvvəlinə yerini dəyişir

**3.** Windows 7 əməliyyat sistemində İş masasının əsas  $\overline{2}$  B) İlk slaydın ortasında 4 yazılacaq elementlərinə *aid deyildir?*

A) Start (Пуск/ Başlat)

- B) Recycle Bin (Корзина/ Səbət)
- C) Taskbar (Панел задачи/ Tapşırıq paneli)
- D) Gadgets (Гаджеты/ Mini-proqramlar)
- E) Libraries (Библоетеки/ Kitabxanalar)

**4.** Aşağıdakı qurğulardan hansılar daxiletmə qurğularıdır?

1) Trekbol 2) Səs ucaldan 3) Maus 4) Plotter

5) Mikrofon 6) Monitor 7) Digitizer

A) 1,3,5,7 B) 2,4,6 C) 1,2,3 D) 6,7 E) 1,3,5,6

**5.** Word mətn prossesorunda sənədin

5,9,15,16,17,18,19,20,31,32,33 səhifələrini çap etmək üçün Print (пецать/ çap) pəncərəsində səhifələri hansı üsulla seçmək daha səmərəlidir?

A) Print Selection (Напечатать выделенный фрагмент/ Seçimi çap et) əmrini icra etməklə

B) Pages (Страницы/ Səhivələr) bölməsində 5, 9, 15-20, 31-33 yazmaqla

C) Pages (Страницы/ Səhivələr) bölməsində 5,9 15-33 yazmaqla

D) Pages (Страницы/ Səhivələr) bölməsində 5-33 yazmaqla

E) Print Current Page (Напечатать текущую Страницы/ Cari səhifəni çap et) əmrini icra etməklə

**6.** WPAN-protokolunun ən geniş yayılmış standartı hansıdır? A) Firefox B) Windows NT C) Bluetooth

D) WI-FI E) Opera

**7.** Aşağıdakı alqoritm üçün blok-sxem qurduqda şərt blokundan ən azı neçə dəfə istifadə olunacaq?

$$
y=\begin{cases}a-b; & a>b\\a+b; & a
$$

A) 2 B) 3 C) 1 D) 0 E) 4

**8.** MS Word-də şəkildə göstərilən qrup düymələrin yerinə yetirdiyi əmrlər hansı ardıcıllıqda düzgün verilmişdir?

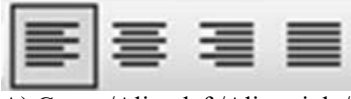

A) Center/Align left/Align right/Justify

- B) Align left/Center/ Justify/Align right C) Justify/Align left/Center/Align right
- D) Align left/Center/Align right/Justify
- E) Align left/Center/ Justify/Align right

**9.** Şəklə əsasən hansı mülahizə doğrudur?

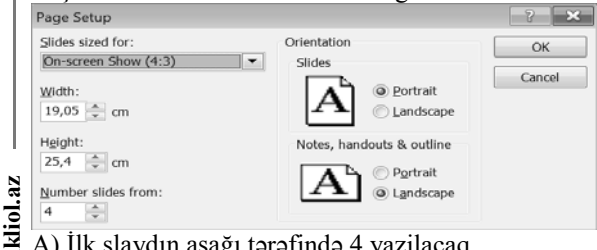

A) İlk slaydın aşağı tərəfində 4 yazilacaq

- 
- C) İkinci slaydın aşağısında 4 yazılacaq
- D) Sonuncu slaydın aşağısına 4 yazılacaq

E) Slaydlar pəncərənin sol tərəfində 4-dən başlayaraq nömrələnəcək

**10.** Uyğun gəlməyəni seçin:

A) xarici yaddaş; B) daimi yaddaş;

C) əməli yaddaş; D) 1ci səviyyəli keş yaddaş;

E) 2ci səviyyəli keş yaddaş

**11.** Zəruri sistem priktoqramlarının ekranda görünüb görünməməsini seçmək üçün hansı hissəyə daxil olunmalıdır? (Wındows7)

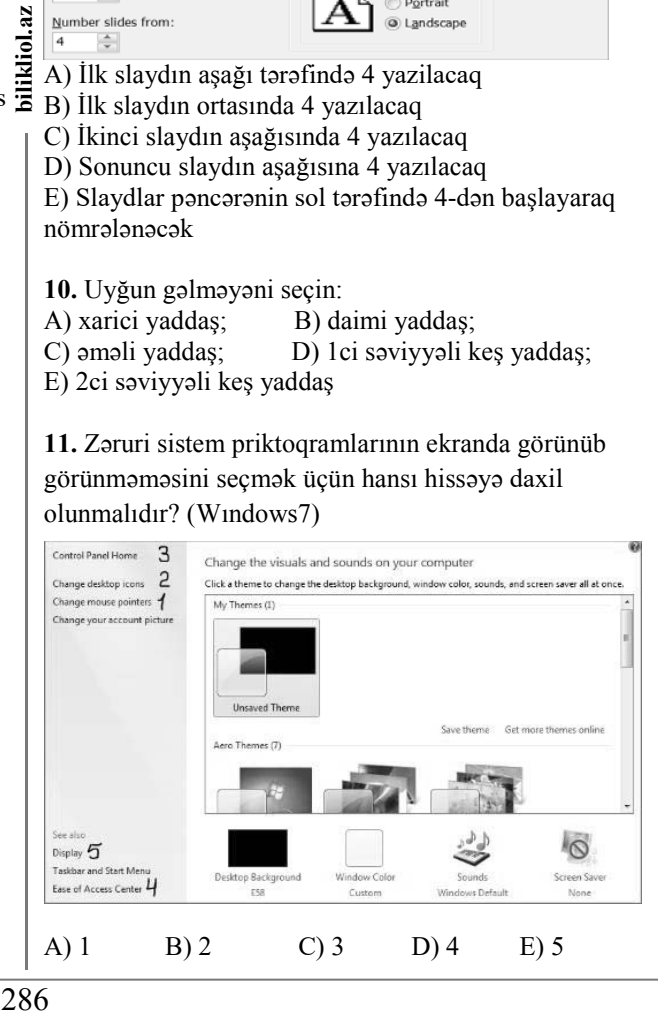

 $\overline{\mathbf{z}}$ 

- **12.** MS Word 2010-da mətn yazarkən ENTER və SHİFT
- ENTER düyməsinin sıxılması uyğun olaraq bildirir.
- A) Hər ikisi yeni sətri (kursoru bir sətir aşağı keçirir)
- B) Yeni sətrin əvvəlini, yeni abzasın əvvəlini C) Yeni abzasın əvvəlini, yeni sətrin əvvəlini
- D) Yeni səhifənin əvvəlini, yeni sətrin əvvəlini
- E) Yeni faylın yaradılmasını, yeni abzasın əvvəlini

**13.** HTTP nədir?

- A) Hyper Transfer Text Protocol
- B) Hyper Text Transfer Primary
- C) Hyper Text Transfer Protocol
- D) Hyper Text Transmission Protocol
- E) Hyper Transmission Text Protocol

**14.** Verilənlər bazasında izafilik nədir?

- A) verilənlərin azlığı (çatışmamağı)
- B) verilənlərin silinməsi
- C) verilənlərin təkrarlanması
- D) verilənlərin kafiliyi
- E) verilənlərin normadan çox olması

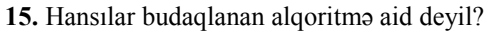

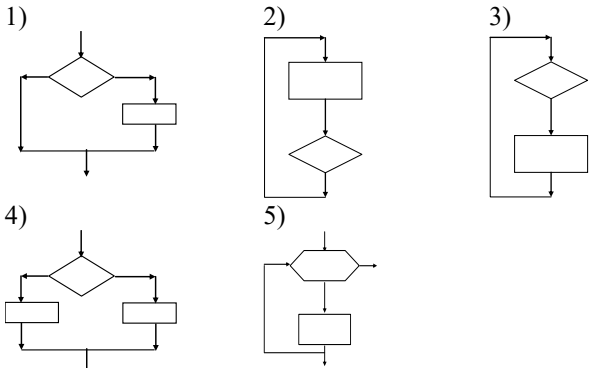

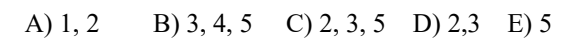

**16.** Aşağıdakılardan neçəsi təqdimatın titul slaydı üçün daha uyğundur?

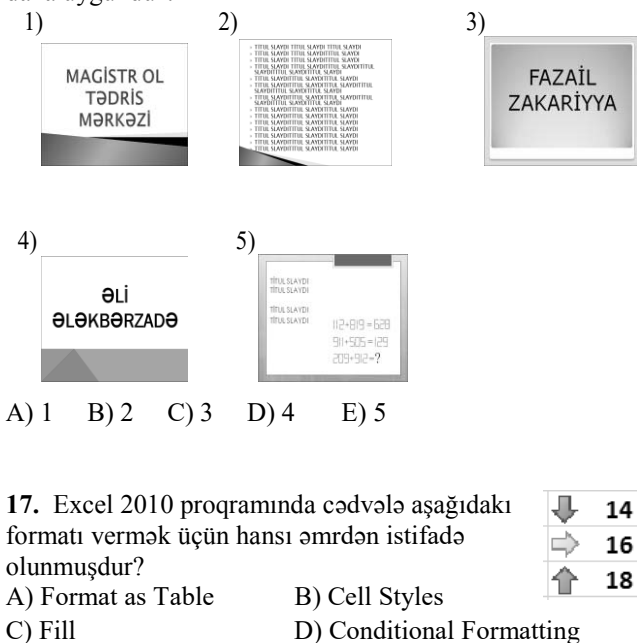

- E) Wrap Text
- 

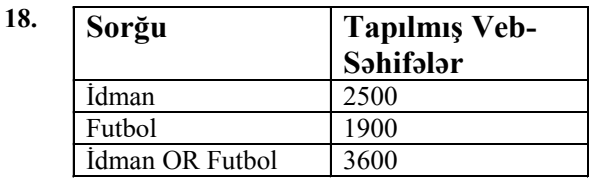

Verilmiş cədvələ əsasən İDMAN AND FUTBOL sorğusu üzrə neçə yazı tapılar?

A) 4400 B) 1700 C) 8000 D) 1110 E) 800

#### **19.**

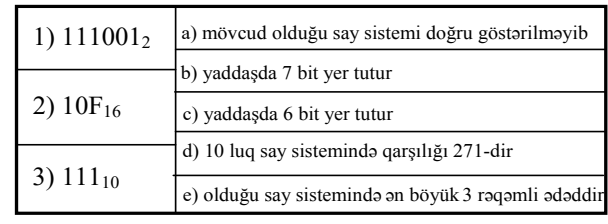

A) 1-c, 2-d, 3-a B) 1-c, 2-d, 3-a,e

C) 1-c, 2-d, 3-b D) 1-c, 2-d, 3-a,b,e

E) 1-d, 2-c, 3-e

**20.** Alqoritmin diskretlik xassəsi nə deməkdir?

A) Alqoritmdəki mərhələlərin hər biri sonlu zaman müddətində yerinə yetirilməlidir

B) Alqoritmin həyata keçirdiyi hesablama prosesi sonlu sayda addımdan sonra ya nəticə, yaxud məsələnin həllinin mümkün olmadığı haqqında məlumat verməlidir

C) Alqoritm təyin edildiyi məsələ sinfinə daxil olan istənilən məsələnin həllini təmin etməlidir

bilikliol. D) Alqoritm elə təsvir olunmalıdır ki, ondan hamı istifadə edə bilsin

E) Alqoritmin mərhələləri parametrin qiymətindən asılı olaraq şaxələnməlidir

**21.** Diaqramın A2:D2 aralığına uyğundur. A2 xanasının qiymətini müəyyən edin:

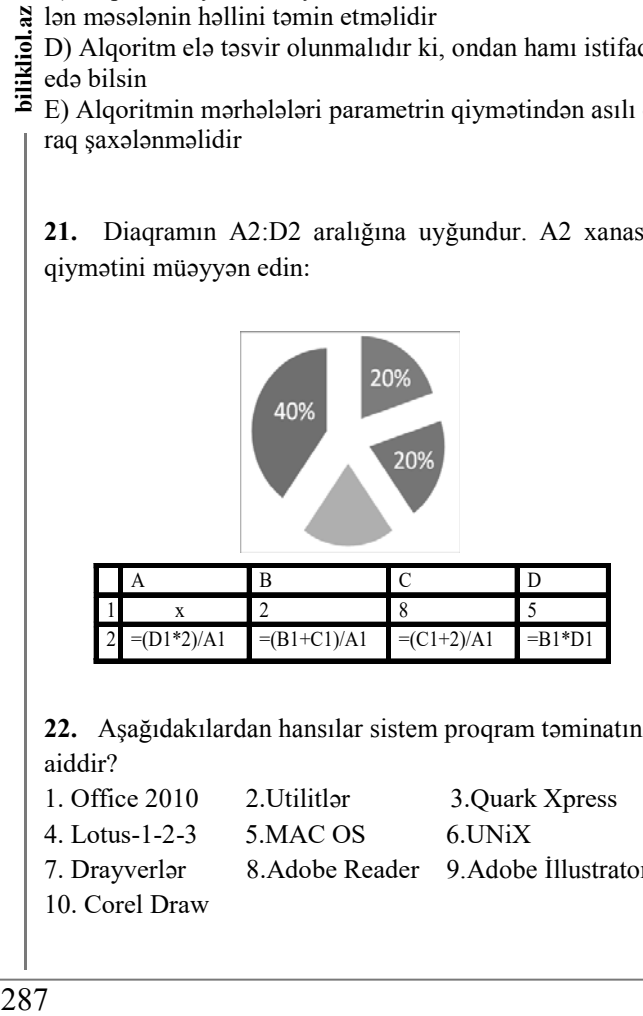

**22.** Aşağıdakılardan hansılar sistem proqram təminatına aiddir?

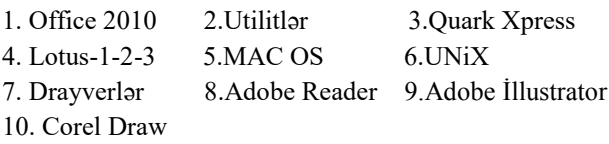

**23.** D5 xanasında #DIV/0 xətasının görünməsi üçün hansı düsturlar daxil olunmalıdır?

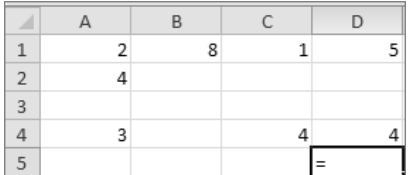

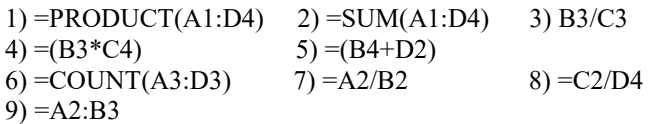

**24.** MS Word, Wordpad, NotePad proqramlarına aid olan fayl genişlənmələrini doğru ardıcıllıqla qeyd edin. 1. txt 2. docx 3. Rtf

**25.** Windows əməliyyat sistemində verilmiş bu faylları seçdikdən sonra hansı həmin fayllara qrup şəklində hansı əməliyyatları yerinə yetirə bilərik?

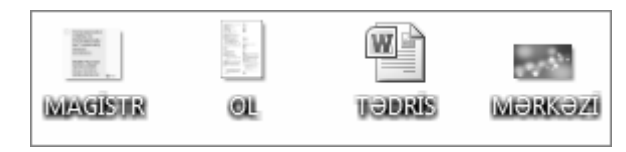

- 1. Xüsusiyyətlərinə baxmaq
- 2. Qısayolunu yaratmaq
- 3. Adına görə nizamlamaq
- 4. Dəyişiklik tarixinə görə nizamlamaq
- 5. Mübadilə buferinə köçürmək
- 6. Adlarını dəyişdirmək
- 7. Hamısı

# **Model № 3**

**1.** Power point-də slide obyektlərinə animasiya effekti verilmişdir. Obyektlərin animasiyasının görünmə ardıcıllığının (Magistr OL)(acaq)(sınız) şəklində olmasıyçün animasiya panelindən hansı əmir seçilməli və hansı əmr icra olunmalıdır?

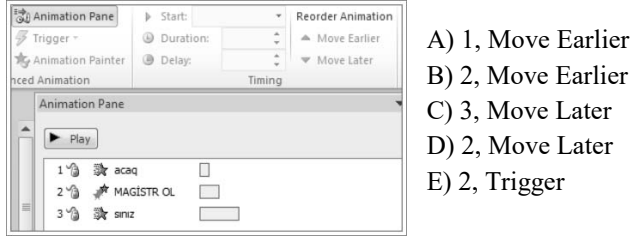

- 
- 
- C) 3, Move Later
- D) 2, Move Later
- 

**2.** 256x1024 nöqtədən ibarət təsvir 32 rəng çoxluğundan ibarətdir. Bu təsvir 10 kb/san sürətlə neçə saniyəyə ötürülər?

A) 16 B) 10 C) 5 D) 2 E) 12

**3.** Doğru yazılmış MAC ünvanı göstərin. A) A1-B2-C3-D4-E5-F6 B) 12-34-56-78-910-1112 C) A6-99-66-B7-FF D) 80-77-197-218 E) 08-06-19-96

**4.** Excel-də yeni işçi vərəq əlavə etmək üçün hasnı düymə(lər)dən istifadə olunur?

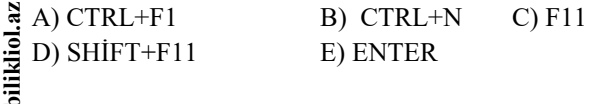

**5.** Mətni kopyalayarkən mətnin surətinin müvəqqəti saxlandığı yaddaş sahəsi adlanır?

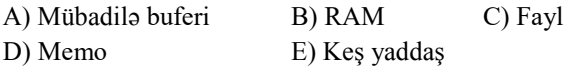

- **6.** Verilənlər bazası nədir?
- A) Diskdə adlandırılmış sahə
- B) Elektron cədvəl
- C) Mətn redaktoru
- D) Xarici yaddaşda hər hansı bir adla əlaqələndirilmiş

fayllar çoxluğu

E) İnteqrallaşdırılmış paket

**7.** Sənədə cədvəl əlavə edərkən ortaya çıxan tab vərəqləri: (Ms Word) A) Design, Layout B) Format C) Analize, Layout D) Drawing tools E) Layout

**8.** Digitayzerin ayırdetməsini müəyyən edin: A) ppi B) dpi C) piksel D) vektor E) lpi

**9.** İşçi stansiyanı yoğun koaksial kabelə qoşan qurğu hansıdır? A) Modem B) Transiver C) HUB D) Bridge E) OSİ
**10.** Alqoritmin budaqlanan növündə bu blokdan istifadə olunmur.

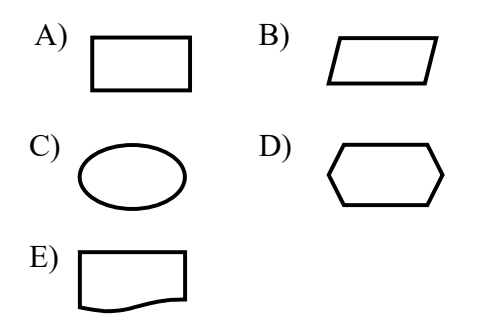

**11.** Alqoritmik dillərdən ilk dəfə neçənci nəsildən etibarən istifadə olunmağa başlandı?

A) I B) II C) III D) IV E) V

**12.** Təqdimat rejimində qələmi aktivləşdirir. A) CTRL+P B) CTRL+X C) CTRL+Z D) CTRL+Y E) CTRL+T

**13.** B dəyişənin nəticəsini müəyyən edin:

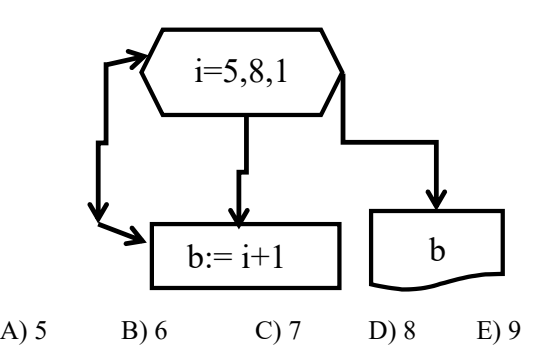

**14.** Fiziki formatlaşdırma deyilir.

A) Məntiqi formatlaşdırmaya

- B) Diskin C, D və s. disklərə bölünməsinə
- C) Diskin cığır və sektorlara bölünməsinə
- D) D diskindəki məlumatların silinməsinə
- E) C diskindəki məlumatların silinməsinə

**15.** Qovluqların qarşısındakı ağ üçbucaq nəyi bildirir? (Wındows 7).

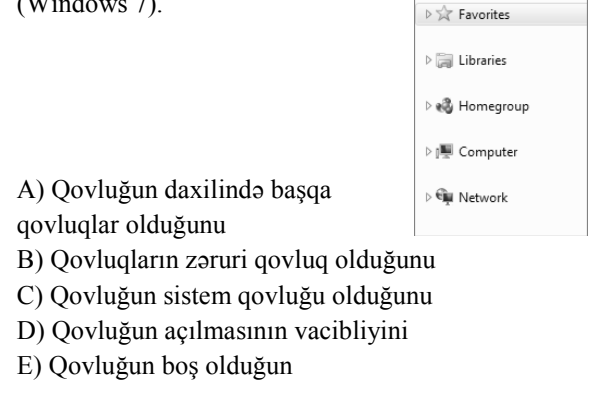

**16.** Verilənlər bazasının obyekti verilmişdir. Cədvələ əsasən sahələrin sayını müəyyən edin:

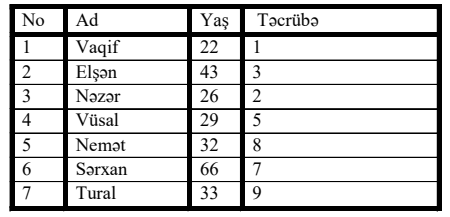

A) 1 B) 2 C) 3 D) 4 E) 5

**17.** Hansı proqram həm rastr, həm də vektor təsvirləri redaktə etməyə imkan verir?

A) Stream Line B) Corel Draw C) Paint

D) Photoshop E) Adobe İllustrator

**18.** Verilmiş şəkilə əsasən neçə vərəq çap olunar?

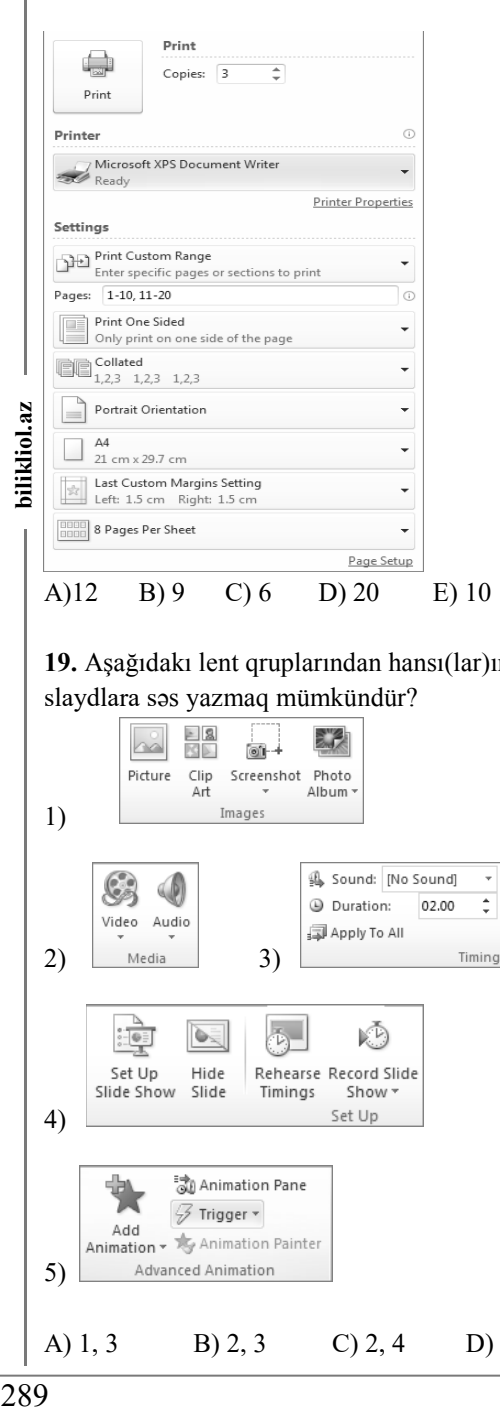

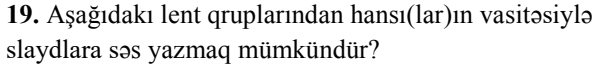

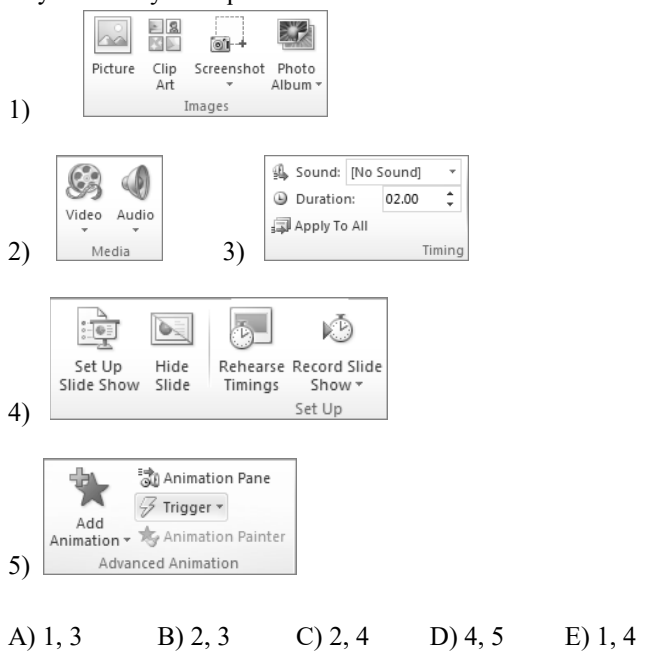

**20.** *MagistrOL* sözü UNİCODE standartına görə neçə simvoldan ibarətdir? A) 9 B) 10 C) 11 D) 12 E) 13

**21.** Excel-də (A5:D9) və (E4:E8) aralığına neçə xana daxildir?

**22.** Onluq say sistemində verilmiş 15 ədədinin ikilik say sistemindəki yazılışında neçə dənə 0 var?

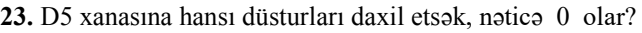

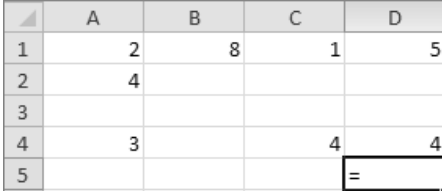

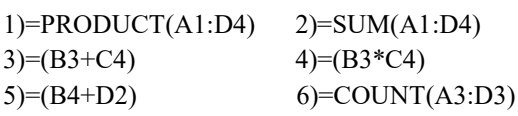

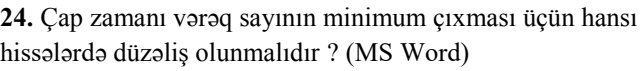

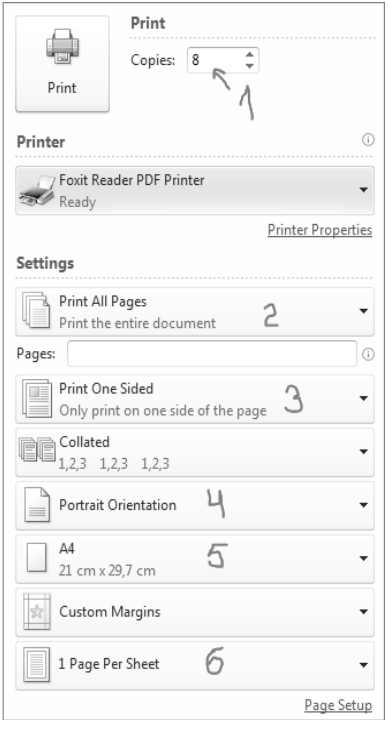

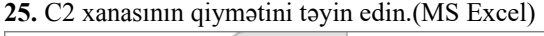

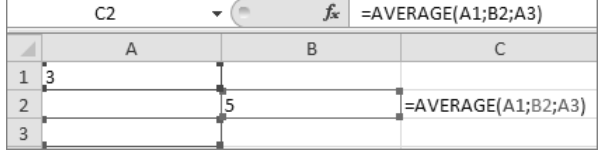

# **Model № 4**

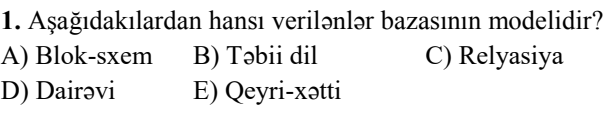

**2.** Hadisə yerinə baxış zamanı üzərində bəzi ədədlər yazılmış aşağıdakı kağız parçaları tapılmışdır. Parçaları birləşdirdikdən sonra məlum oldu ki, bu bir IP ünvandır. Parçalar hansı ardıcıllıqla birləşdirilmişdir?

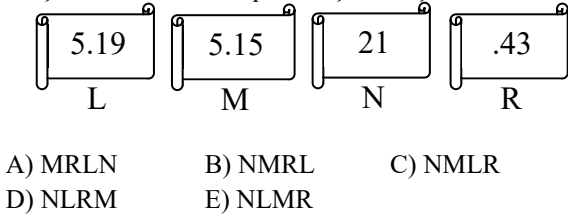

**3.** Verilmiş qrafik təsvir 1024×256 nöqtədən ibarətdir. Hər bir nöqtə 16 rəng çalarında ola bilərsə, 16 belə təsviryaddaşda nə qədər yer tutar?

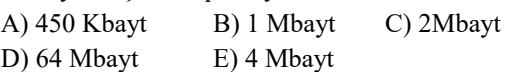

**4.** B3, B4, B5, B6, B7 xanalarındakı ədədlərin ən kiçiyini tapmaq üçün hansı düsturdan istifadə etmək lazımdır?

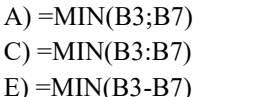

oilikliol.az

```
B) = MIN(B3,B7)D) =MAX(B3:B7)
```
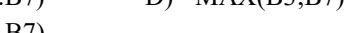

**5.** Alqoritm fraqmentinin icrası nəticəsində A dəyişənin hansı qiyməti çap olunacaq?

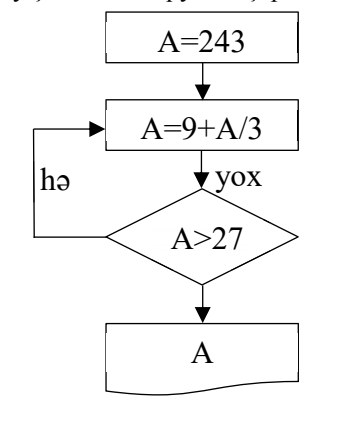

A) 27 B) 243 C) 13 D) 22 E) 3

**6.** Aşağıdakı hökmlərdən hansılar doğrudur?

1. Əvvəlcə Windows 7 əməliyyat sistemi, sonra isə BİOS yüklənir.

2. Əvvəlcə BİOS, sonra isə Windows 7 əməliyyat sistemi yüklənir

- 3. Əməli yaddaş enerjidən asılı yaddaşdır
- 4. Trekbol verilənləri saxlayan qurğudur

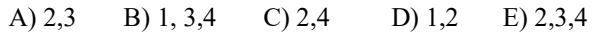

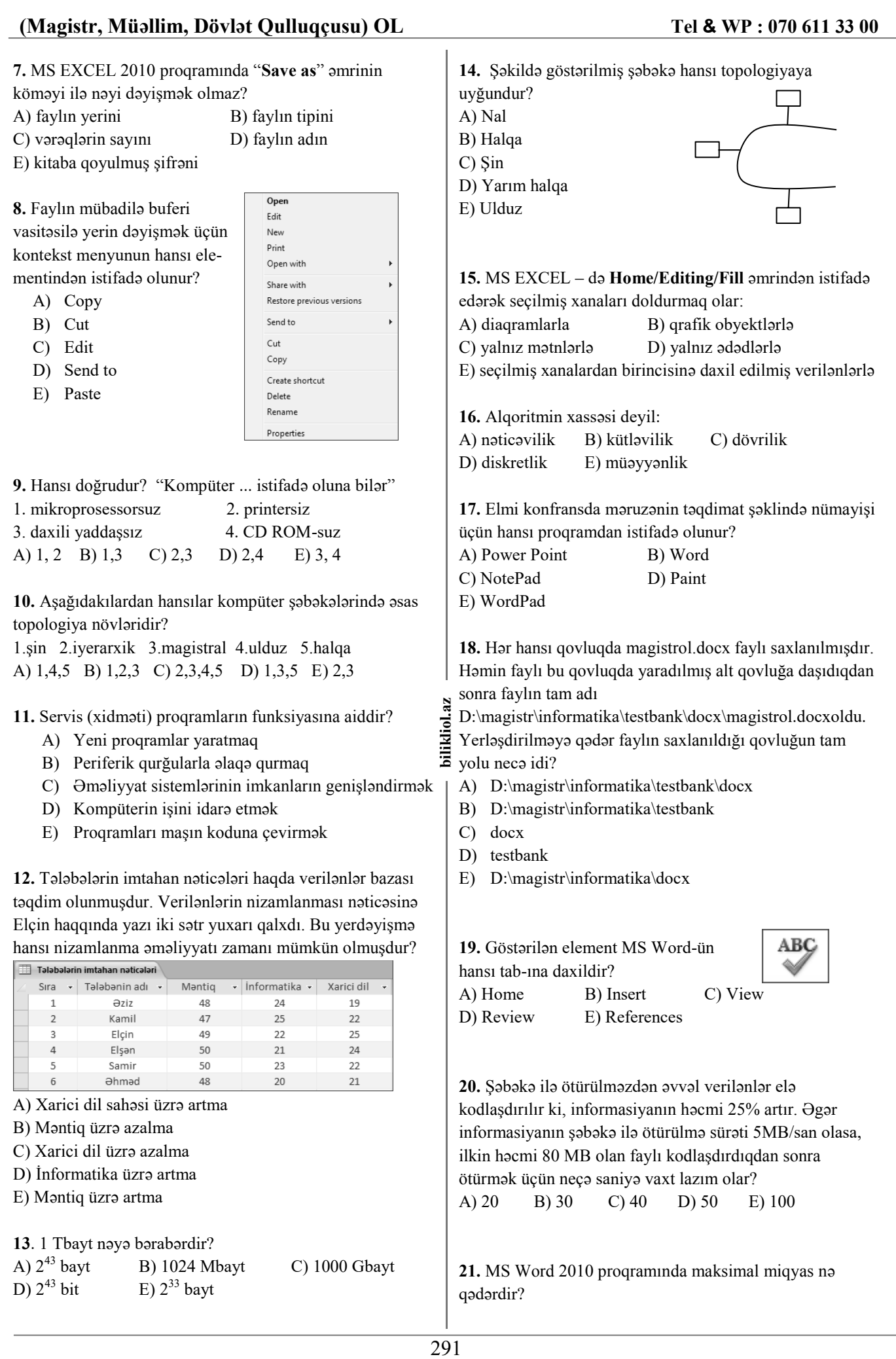

D)  $2^{43}$  bit E)  $2^{33}$  bayt

qədərdir?

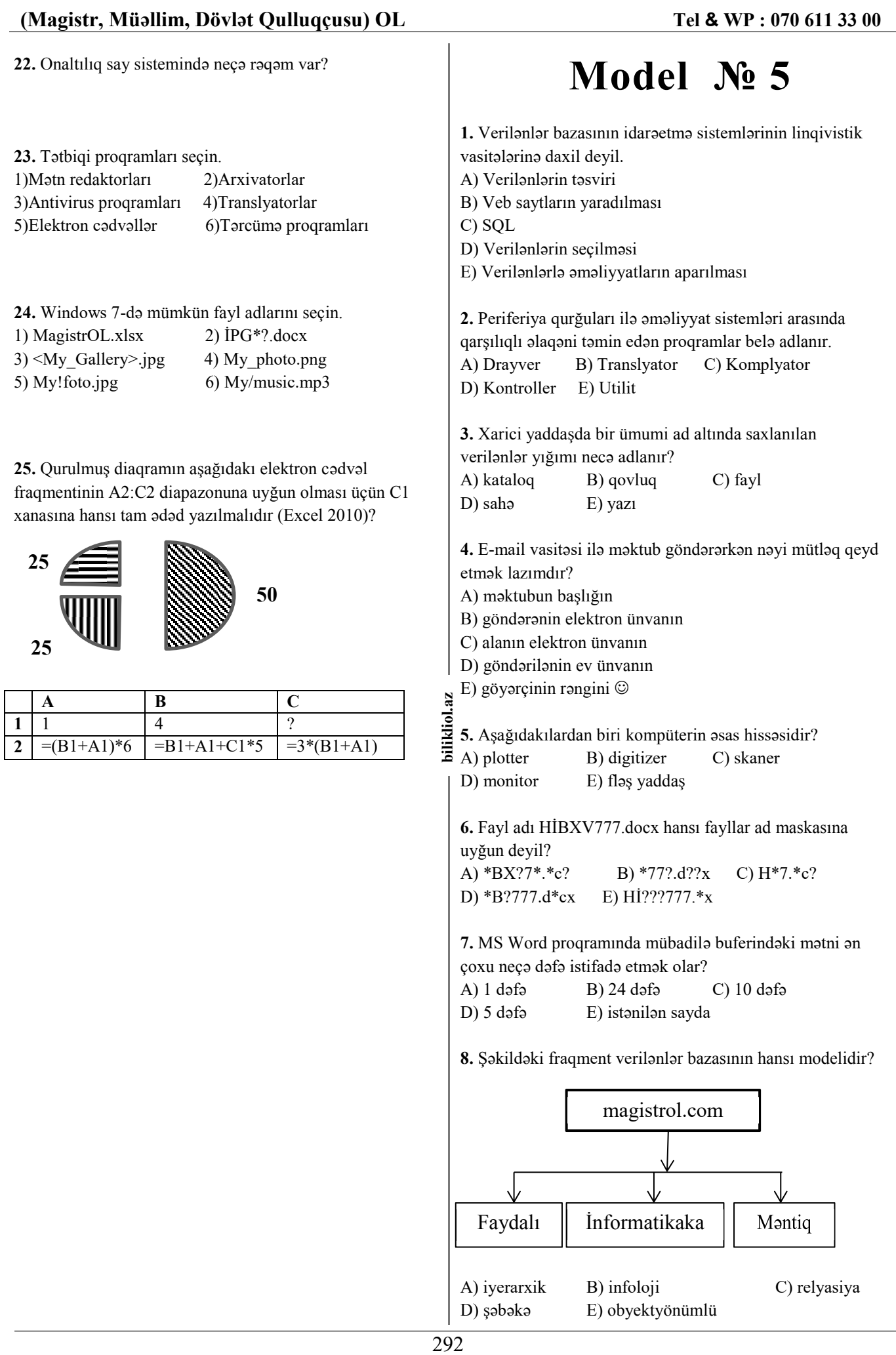

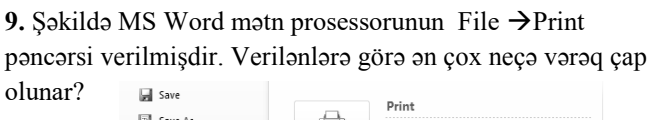

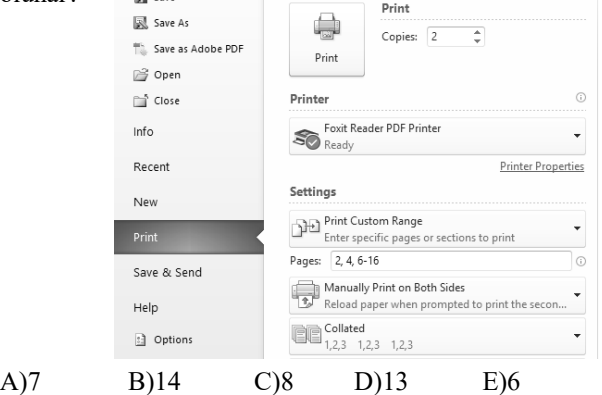

**10.** Elektron cədvəlin xanasına ədəd yazıb təsdiq etdikdə "####" işarələri görünürsə bu nəyi bildirir?

- A) Ədədlərin kəsr hissəsinin olduğunu
- B) Ədədlərin tərkibində hərflərin olduğunu
- C) Ədədlərin tərkibində probel olduğunu
- D) Sütunun eninin kifayyət etmədiyini
- E) Xanaya istinadın olmadığını

**11.** Aşağıdakı alqoritmin nəticəsi nə olacaq?

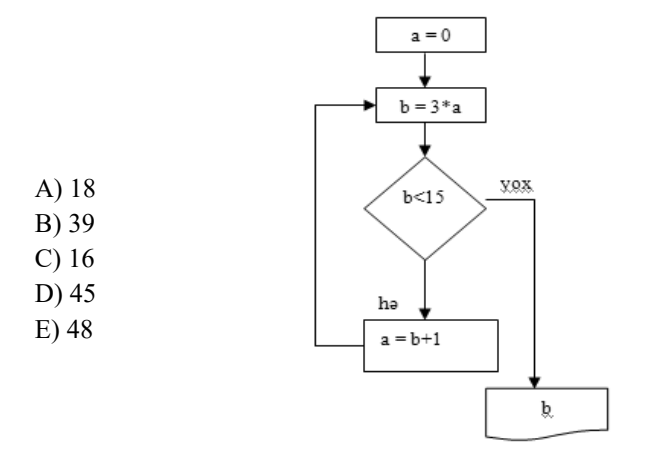

**12.** Hansı milli domendir?

A) gov B) net C) edu D) info E) ru

**13.** WAN nədir?

- A) Wireless Area Network B) Wireless Access Network
- C) Wide Area Net D) Wide Area Network

E) Wireless Access Net

**14.** Hansı internet brauzer (bələdçi) deyil?

A) Windows Explorer B) Opera C) Mozilla Firefox D) Safari E) Google Chrome

**15.** End düyməsi hansı funksiyanı yerinə yetirir? (MSWord)

- A) Kursoru cari sənədin sonuna keçirir
- B) Kursoru cari səhifənin sonuna keçirir
- C) Kursoru cari sətirin sonuna keçirir
- D) Sənədi bağlayır
- E) Kursoru bir ekran aşağı salır

**16.** Aşağıdakılardan hansı Ms Paint ve rastr qrafik redaktorunda fayl genişlənməsidir? A) bmp B) wmf C) fh5 D) cdr E) psd

**17.** Windows əməliyyat sistemində qovluq və ya faylın adında aşağıdakı simvollardan hansı iştirak edə bilməz? A) + B) # C) - D) " E) !

**18.** Hansi e-mail ünvanı ola bilməz?

A) Emil 20@yahoo.co.uk B) info5@mail.ru C) Emil@yahoo.co/uk D) info@edu.az E) Emil\_Əlizadə92@yahoo.com

**19.** Aşağıdakılardan hansı IP ünvan ola bilər? A) -202.100.150.15 B) 203.256.100.1 C) 255.255.255.255.255.255.255.255.0 E) 10.100.1000.2

**20.** Aşağıda verilənlərdən hansı əməli yaddaşla prosessor arasında bufer rolunu oynayır və əməli yaddaşın sürətini artırır?

A) BIOS B) HDD C) FDD D) CMOS E) Keş yaddaş

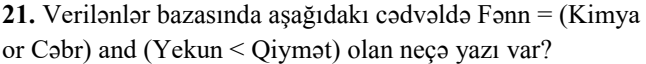

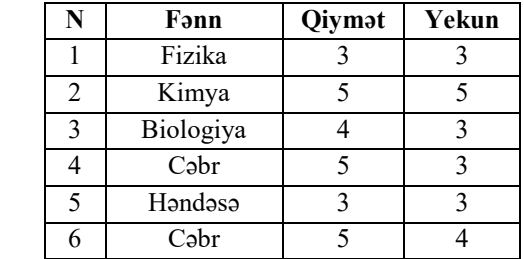

**22.** Printerin çap sürəti 1Kb/san-dir. Əgər hər vərəqin hər sətrində 32 simvol, 64 sətir yerləşirsə, 50 vərəqin çapı üçün neçə saniyə vaxt sərf olunar?

**23.** C1 xanasında yerləşən = \$A\$1\*B2 düsturunu C3 xanasına köçürdükdə C1 və C3 xanalarında alınan qiymətləri boşluq buraxmadan ardıcıl yazın.

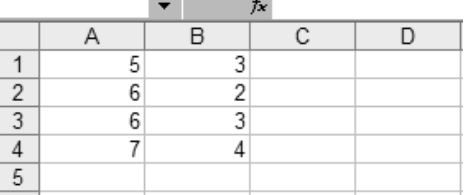

**24.** 1001110100010010 ikilik ədədi üçün yaddaşda neçə bayt yer ayrılır?

**25.** Aşağıdakılardan hansı informasiya daşıyıcısı deyil?

- 1. disket 2. kitab
- 3. qələm 4. videoplata
- 5. sərt disk 6. xəritə

bilikliol.az

#### **8.** Səhifənin kənar boşluqlarını təyin etmək üçün hansı  **Model № 6**  tabdan istifadə olunur? A) File B) Home C) Insert D) Page Layout E) Page Setup **1.** Aşağıdakı redaktorlardan hansı daha çox qrafik təsviri yaratmaq üçün istifadə olunur ? **9.** Hansı axtarış sistemidir ? A) MS Excell B) MS paint C) MS Outlook A) Mozilla B) Opera C) Alta Vista D) MS Access E) MS Word D) Maxton E) Internet Explorer **2.** III Nəsil kompüterlərin element bazası nədir ? **10.** Windowsda pəncərələrlə hansı mümkün deyil ? A) elektron lampalar B) inteqral sxemlər A) Pəncərəni ekranın aşağı hissəsinə qoymaq C) tranzistorlar D) diodlar B) Pəncərəni ekran boyu böyütmək E) BİS və ÇBİS C) Pəncərəni bağlamaq D) Pəncərəni kiçiltmək **3.** Texniki xidmət proqramları nə üçündür ? E) Pəncərəni müxtəlif fiqurlarla göstərmək A) informasiya emalının idarə olunması və aparat vasitələri ilə istifadəçi arasında əlaqə yaratmaq **11.**Hansı fayllar proqramı yükləyən, icra olunan fayllardır ? B) istifadəçiyə kompüterlə işləyərkən əlavə xidmətlər A) .com, . exe B) .com, .doc C) .mdb, .xls göstərmək D) .exe, .ppt E) .com, .asm C) proqramlaşdırma dilləri ilə işləməyi təmin etmək D) kompüterin düzgün işləməsinə nəzarət etmək və **12.** Faylı başqa ad və yerdə saxlamaq üçün klaviaturadan nasazlıqları aşkar etmək hansı düymə istifədə edilir ? (MS word) E) disk və fayl sistemi ilə daha rahat işləmək A) F1 B) F8 C) F11 D) F4 E) F12 **4.** Protokol nədir ? **13.** MS Excelldə hansı üsullarla yeni işçi vərəq əlavə etmək A) Şəbəkədə kompüterlərin bir – biri ilə ünsiyyət dili olar? B) Domen adlar xidməti 1. Home/Cells/İnsert/İnsert Sheet C) Internet xidmətini təşkil edən şirkət 2. Shift+F11 D) Html dilində yazılmış hipermətn resusu  $\ddot{a}$ 294 **bilikliol.az**  3. Ctrl+F11 ikliol. E) Web – saytlar toplusu 4. Sheeti / Sheetz / Sheets (E) dairəyə alınmış düymə vasitəsilə 5. İnsert/İnsert work sheet **5.** MS Windows 7 – də yarlığın yaradılma üsulu hansıdır ? A) 1, 3, 4, 5 B) 2, 3, 5 C) 1, 2, 4 1. Ctrl + alt + mausla obyekti çəkməklə D) 1, 4, 5 E) 1, 2, 3, 4, 5 2. Alt + shift + mausla obyekti çəkməklə 3. Ctrl + shift + mausla obyekti çəkməklə **14.** hansı doğru ünvandır ? 4. Alt + Win + mausla obyekti çəkməklə A) J 3 \$ 5 B) \$J 35 \$ C) 35 J 5. Win + ctrl + mausla obyekti çəkməklə D) J 3 5 \$ E) J \$ 35 6. Alt + mausla obyekti çəkməklə 7. Mausun sağ düyməsi ilə obyekti çəkib açılan menyudan "creat shortcut here" əmrini seçməklə **15.** Slides lent qrupunun hansı əmri vasitəsilə hazır A) 1,2 B) 3,6,7 C) 1,4, 5 D) 3,5, 7 E) 2,4,5 slaydlara sağ tərəfdəki şəkildə görünən tərtibatı vermək olar? Click to add title **6.** Dövr bloku hansıdır ? (Alqoritmik strukturda) A) New Slide **III** Layout ▼ Click to add text **Click to add text** B) Layout **白**Reset  $(A) \longrightarrow B)$  C) Click to add tax Click to add taxt New C) Reset  $\frac{1}{\sqrt{2}}$  Section  $\sqrt{2}$ Slide -D) Section 日山石 日山石 Slides  $(D)$   $E)$ E) Section/Design

**16.** Hansı e – mail ünvanı deyil ?

A) info@edrt.edu.az

- B) fazail.zakariyya.com
- C) office@gru.edu.az
- D) samir@mail.ru
- E) behram\_20@yahoo.co.uk

E) Verilənlərin təyin olunması aparat səviyyəsində aparılır.

**7.** Hansı Neyman arxetukturasının prinsipinə daxil deyil ?

B) Kompüter ardıcıl ünvanlanan yaddaşa malik olmalıdır. C) Əmrlərlə verilənlər arsında aşkar heç bir fərq yoxdur. D) Verilənlərin təyin olunması proqram səviyyəsində

A) Kompüter proqramla idarə olunan avtomatdır.

aparılır.

#### **(Magistr, Müəllim, Dövlət Qulluqçusu) OL Tel & WP : 070 611 33 00**

**17.** Hansı MS Office paketinə daxil olan proqramın genişlənməsi deyil ? A) .docx B) .accdb C) .bmp D) .xlsx E) .potx

**18.** Hansı doğru deyil ? A) LAN B) CAN C) XAN D) MAN E) WAN

**19.** Səhifələrin nömrələnməsi hansı tab vərəqindədir ? (MS WORD) A) Home B) Insert C) Page Number D) Page Layout E) Reference

**20.** MS Accessdə cədvəlin sütununun başlığı (adı) nə adlanır ? A) Kortej B) Domen C) Açar D) Atribut E) Nisbət

**21.** Mətndə hər səhifədə 15 sətr olmaqla 5 səhifə var. Hər sətrdə 100 simvol olarsa, mətn yaddaşda neçə bayt yer tutur?

**22.** x = 3 olarsa, Y dəyişənin qiymətini hesablayın.

$$
Y = \begin{cases} x+1, & x < 3 \\ e^x, & x < 0 \\ x^2+5, & x > 0 \end{cases}
$$

**23.** Cədvəldə "işçinin adı=\*ə or (yaş>51 and not staj>24)" şərtini ödəyən neçə yazı var?

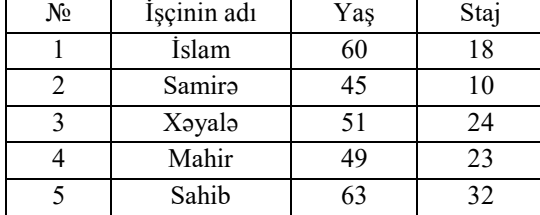

**24.** Verilən cədvəldə D6 və D8 xanalarının qiymətlərini ardıcıllıqla yazın.

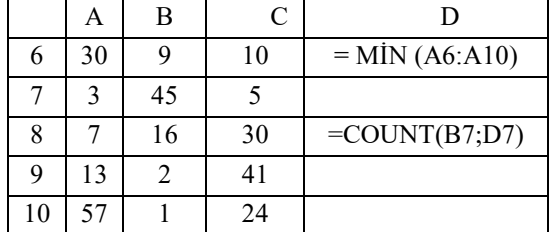

**25.** Aşağıdakılardan hansılar kompüterin mərkəzi hissəsinə daxildir ?

- 1) Hesab məntiq qurğusu 2) Xarici yaddaş qurğusu
- 3) Daxili yaddaş qurğusu 4) İdarəetmə qurğuları
	-
- 5) İdarə pultu
- 6) Daxiletmə xaricetmə qurğuları

## **Model № 7**

**1.** İnternet şəbəkəsində hər hansı resursun ünvanı **http://www.ftp.az/index.html** kimidir. Bu ünvanın hansı hissəsi resursun ötürülməsi üçün istifadə olunan protokolu göstərir? A) www B) ftp C) http D) html E) index

**2.** Aşağıdakılardan hansı MS Word proqramının əsas tablarına daxil deyil? A) Reference B) Layout C) Mailings D) View E) Insert

**3.** Verilənlər bazasında izafilik nədir?

- A) verilənlərin azlığı (çatışmamağı)
- B) verilənlərin silinməsi
- C) verilənlərin təkrarlanması
- D) verilənlərin kafiliyi
- E) verilənlərin normadan çox olması

**4.** MS Excel-də hesablamaların nəticəsi hansı ardıcıllıqda düzgün verilmişdir?

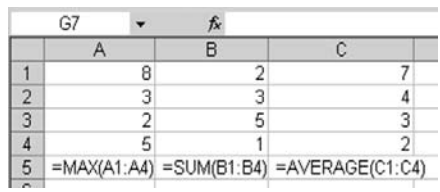

**biling 10 bilike 10 billion of the defect of the defect of the defect of the defect of the defect of the defect of the defect of the defect of the defect of the defect of the defect of the defect of the defect of the def** B) A5=8, B5=11, C5=4 C)  $A5=4$ ,  $B5=11$ ,  $C5=4$  D)  $A5=8$ ,  $B5=11$ ,  $C5=8$ E) A5=11, B5=8, C5=4

**5.** Diskin defraqmentasiyası proqramı hansı proqram təminatına aiddir?

A) tətbiqi proqramlara B) xidməti proqramlara

C) örtük proqramlarına D) əməliyyat sistemlərinə E) arxivatorlara

**6.** MS Power Point proqramında əsas element aşağıdakılardan hansıdır?

A) slayd B) vərəq C) səhifə D) kitab E) fayl

**7.** Elektron poçtla (E-mail) məktub göndərərkən alanın email ünvanı düzgün göstərilmədikdə nə baş verir? A) e-maili göndərmək mümkün olmur

B) e-mail alana çatmır və bu barədə göndərənə məlumat verilmir

C) e-mail alana çatdırılır

D) e-mail səhv barədə məlumatla göndərənə qayıdır

E) heç nə baş vermir

### **8.** Aşağıda göstərilən dövrlərdən hansı ön şərtlidir?

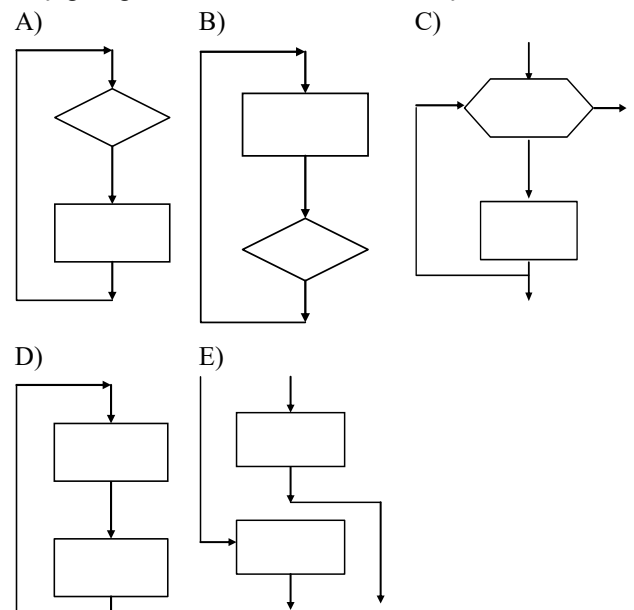

### **9.** Aşağıdakı kimi verilmiş **Doc3.doc** faylının tam adını müəyyən edin:

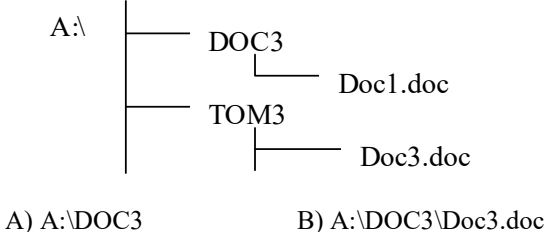

C) A:\DOC3\Doc1.doc D) A:\TOM3\Doc3.doc E) A:\TOM3\Doc1.doc

- **10.** Windows əməliyyat sisteminin versiyası deyil?
- A) Windows XP B) Windows NT
- C) Windows Me D) Windows 2000
- E) Windows XT

**11.** Windows əməliyyat sisteminin standart interfeysində yoxdur:

- А) işçi sahə, alətlər paneli
- B) arayış sistemi
- C) idarəetmə elementləri (minimize, restore və s.)
- D) əmrləri daxil etmə sətri
- Е) tapşırıqlar paneli (taskbar)

**12.** MS Word-də şəkildə göstərilən qrup düymələrin yerinə yetirdiyi əmrlər hansı ardıcıllıqda düzgün verilmişdir?

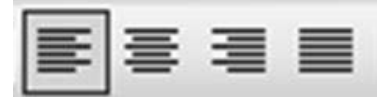

- A) Center/Align left/Align right/Justify
- B) Align left/Center/ Justify/Align right
- C) Justify/Align left/Center/Align right
- D) Align left/Center/Align right/Justify
- E) Align left/Center/ Justify/Align right

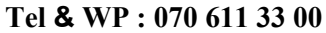

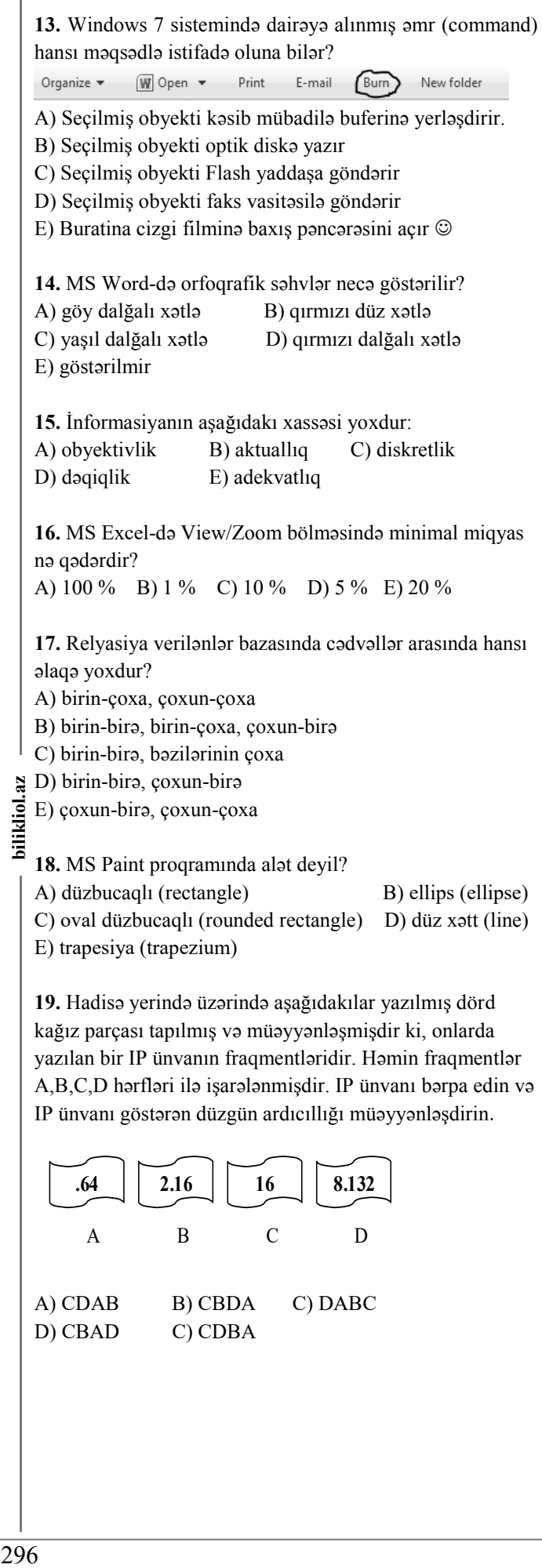

**20.** D2 oyuğunda olan formulu (düsturu) D3 oyuğuna köçürdükdə bu oyuqda hansı qiymət alınar?

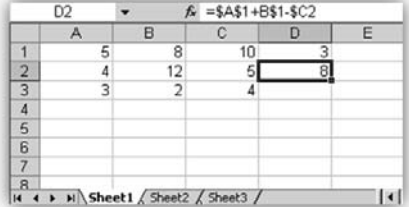

A) 12 B) =\$A\$1+B\$2-\$C3 C) 13 D) =\$A\$1+B\$1-\$C3 E) 9

**21.** 5 MB boş sahəsi olan diskə 1024 bayt həcmində mətn faylı, 402 KB-lıq qrafik fayl və 2 MB-lıq audio-fayl yazıldıqdan sonra diskdə neçə KB boş sahə qalar?

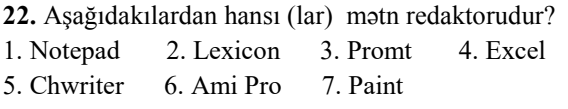

**23.** Aşağıda iştirakçıların müsabiqədə iştirakı haqqında verilənlər bazasının cədvəllərindən fraqment verilmişdir. Neçə ölkənin nümayəndəsi Motsartın əsərini ifa edir?

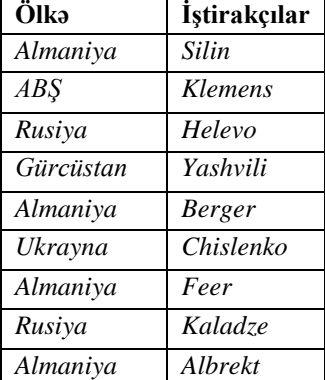

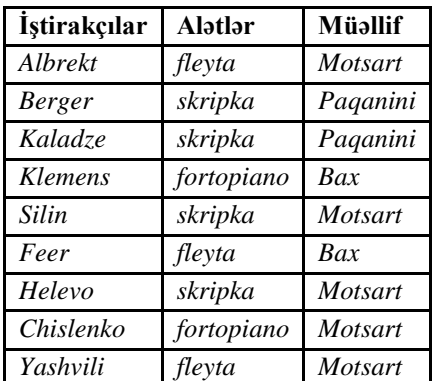

**24.**  $X_2=110101$  və  $Y_8=127$  ədədlərinin cəmi ikilik say sistemində neçə rəqəmdən ibarətdir?

**25.** Aşağıdakı qurğulardan hansılar daxiletmə qurğularıdır? 1) Trekbol 2) Səs ucaldan 3) Maus 4) Plotter 5) Mikrofon 6) Monitor 7) Digitizer

# **Model № 8**

**bilizing a** control in Francisco and the control of Francisco and the control of Francisco and the control of  $\begin{array}{c} \n 297 \rightarrow \n \end{array}$ **1.** MS Word 2010-da mətn yazarkən ENTER düyməsinin sıxılması nəyi bildirir? A) Cümlələr arası boşluğu B) Yeni sütunun əvvəlini C) Yeni abzasın əvvəlini D) Yeni səhifənin əvvəlini E) Yeni faylın yaradılmasını **2.** Aşağıdakı proqram təminatlarından hansı multimedia fayllarını açmağa imkan verir? A) Ms Excel B) MS Word C) WinZip D) Promt E) Power DVD **3.** Alqoritmin hansı növləri var? 1) Xətti 2) Budaqlanan 3) Dövri 4) Kvadratik 5) Şəbəkə 6) Diskret A) 1,2,3,6 B) 1,3,4 C) 1,2,3 D) 1,4,5 E) 3,6 **4.** Aşağıdakılardan hansı MS Access proqramında sorğu deyil? A) Seçmə (Select) B) Kəsişən (CrossTab) C) Yeniləmə (Update) D) Daşıma (Move) E) Silinmə (Delete) **5.** Şəkildə dairəyə alınmış "+" işarəsi üçün aşağıdakılardan hansı doğrudur? A) Oyuqların seçilməsi üçün istifadə olunur B) Surətin (nüsxənin) çıxarılması üçün istifadə olunur C) Sütunun enini artırmaq və ya kiçiltmək üçün istifadə  $\frac{a}{\sin \theta}$  B) Sura<br> $\frac{1}{\sin \theta}$  C) Sutu<br> $\frac{1}{\sin \theta}$  olunur D) Oyuğun məzmunu başqa oyuğa daşımaq (yerdəyişmə) üçün istifadə olunur E) Oyuğun məzmunu silmək üçün istifadə olunur **6.**  $101$ <sup>2</sup> $12$ <sup> $+12$ <sub>16</sub> cəmi ikilik say sistemində neçə olar?</sup> A) 1001000 B) 1011100 C) 1000100 D) 1000111 E) 1000101 **7.** Qovluq pəncərəsində **details pane** pəncərənin hansı tərəfində yerləşir? A) yuxarı B) aşağı C) sağ D) sol E) orta **8.** Aşağıda göstərilənlərdən hansı modifikasiyalı dövrə uyğundur?  $(A)$  B) C)  $D)$  E)

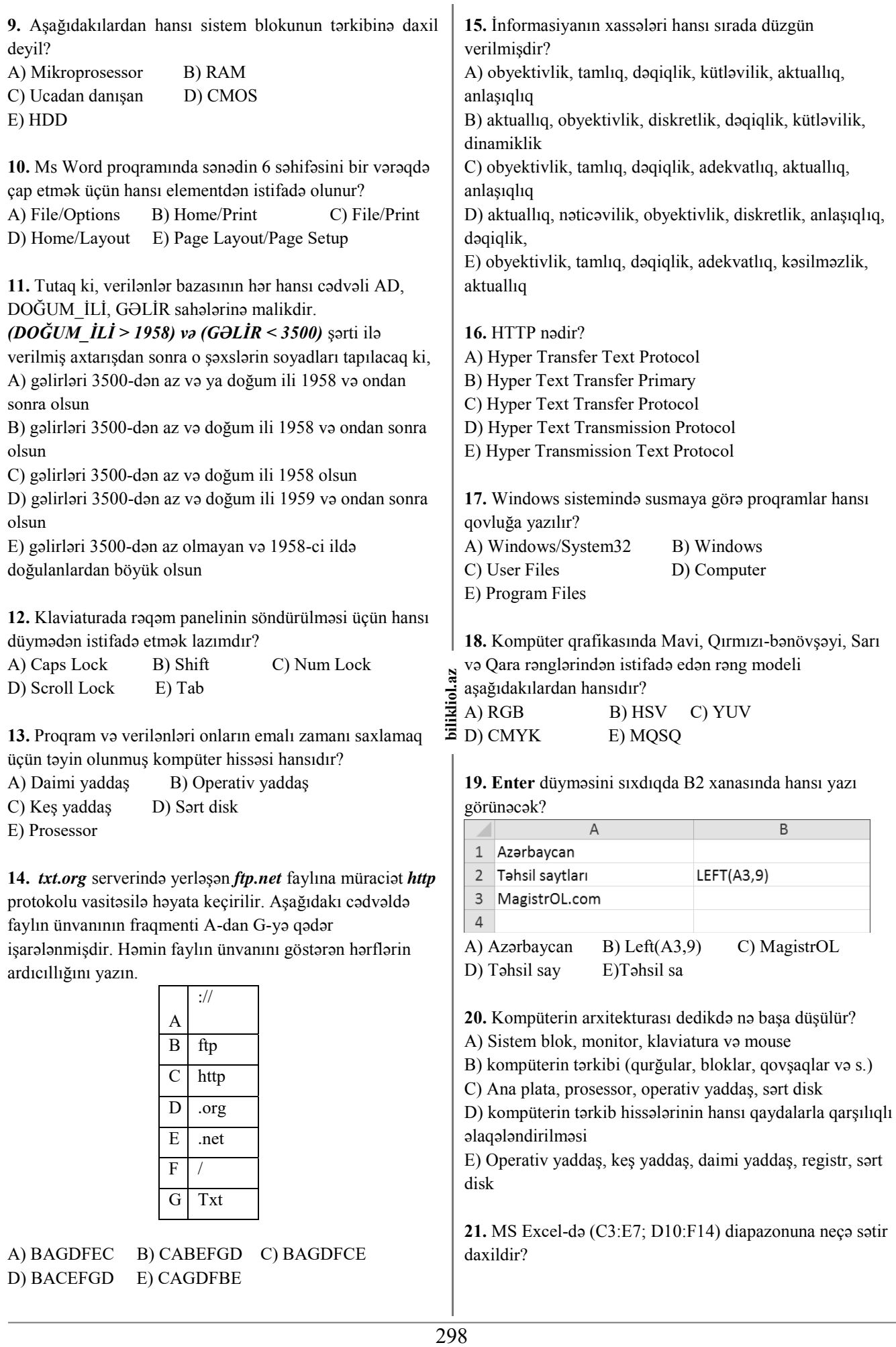

D) BACEFGD E) CAGDFBE

**22.** Aşağıdakı şəbəkə topologiyalarından hansı Tam (Mesh) topologiyasıdır?

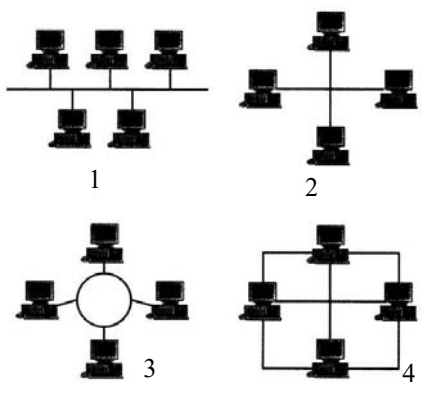

**23.** MS Excel-də verilmiş aşağıdakı cədvələ görə =SUM(A1;A3;B1:B3;C1;C3) düsturunun qiyməti neçə olar?

|                | 10 | 2  | 1 |
|----------------|----|----|---|
| $\mathfrak{D}$ | 15 | 4  | 3 |
| $\overline{3}$ | 20 | 6  | 5 |
|                | 25 | 8  |   |
| 5              | 30 | 10 | 9 |
|                |    |    |   |

**24.** Aşağıdakı cədvəldə verilənlər bazasının fraqmenti verilmişdir: Cədvəlin hansı yazıları **(***En (km) > 50 OR Dərinlik (m) > 50) AND (Yerləşmə = Atlantik or Sakit* şərtini ödəyir?

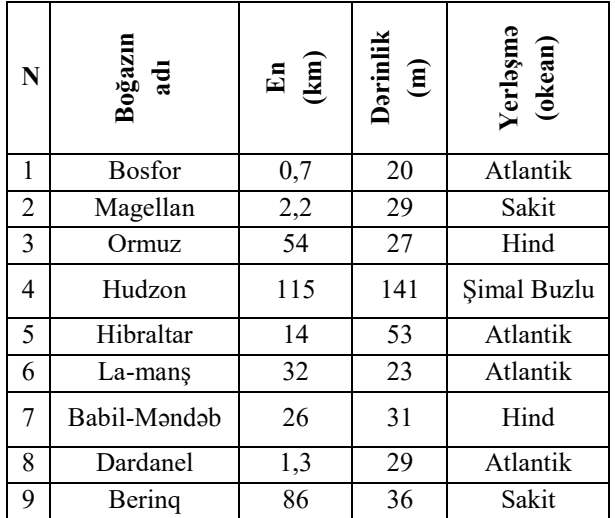

**25.** Əgər səhvə yol verilibsə, MS Word-də düzgün olmayan əməliyyatı necə ləğv etmək olar?

- 1. Klaviaturadan Ctrl+Z komandasının köməyilə
- 2. Bu mümkün deyil
- 3. Klaviaturadan ESC düyməsinin köməyilə
- 4. Quick Access Toolbar-dan Undo əmri
- 5. Quick Access Toolbar-dan Redo əmri

## **Model № 9**

**1.** Aşağıdakılardan biri MS Word 2010 proqramında tab vərəqi deyil. A) İnsert B) Home C) Design

D) View E) Mailings

**2.** MS Access proqramında modul hansı proqramlaşdırma dilində tərtib olunur? A) Delphi B) MS Access C) Visual Basic D) Pascal E) Visual C++

**3.** Disketin (Floppy, 3.5") ölçüsü (həcmi) nə qədərdir? A) 700 MB B) 1.44 MB C) 1 MB D) 1.5 MB E) müxtəlif ola bilər

**4.** Aşağıdakı hesablama əməllərindən hansı MS Excel-də formulun (düsturun) yazılışında istifadə edilmir? A) - B) + C) : D) ^ E) \*

- **5.** Aşağıdakı ünvanlardan hansı düzgündür?
- A) http://www.magistrol.com
- B) http:\\www.magistrol.com
- C) http://www,magistrol.com
- D) http://www.magistrol.com
- E) http://wwww.magistrol.com

**6.** MS Access programında cədvəl rejimində isarəsi nəyi bildirir?

- A) cari yazının redaktəsini
- B) yazının silinməsini
- C) cari yazını
- D) yeni yazını
- E) ixtiyari yazını

**7.** Hansı qovluq (kataloq) cari qovluq hesab olunur?

- A) Əməliyyat sisteminin yerləşdiyi qovluq
- B) Tətbiqi proqramların yerləşdiyi qovluq
- C) İstifadəçi tərəfindən yaradılan sonuncu qovluq
- D) İstifadəçinin cari anda işlədiyi qovluq
- E) İstənilən qovluq

**8.** MS Word-də şriftin parametrlərini təyin etdikdə ... müəyyənləşdirilir

A) şriftin növü, ölçüsü, rəngi

B) fonun rəngi, səhifənin sərhəd xətləri və stilləri

C) sətirlərarası interval, abzasın sol və sağ tərəfindən boş sahələr

D) səhifənin ölçüsü, istiqamət, kənar sahələr E) stil, şablon

**9.** Aşağıda göstərilənlərdən hansı natamam şərtli budaqlanmaya uyğundur?

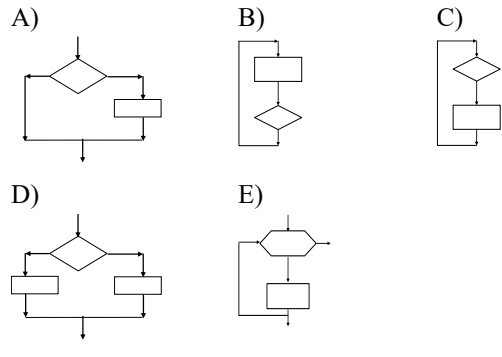

**10.** MS Excel-də düzgün olmayan düsturu göstərin  $A) = A2:B4$   $B) = A1/C453$ C) = $C245*M67$  D) = $H89-K89$  $E$ ) =(C45+AB74)^2

**11.** Word-də susmaya görə miqyas neçə faizdir? A) 10 B) 20 C) 50 D) 100 E) 500

**12.** Word 2010 proqramında mübadilə buferinə (Clipboard-da)maksimum neçə obyekt yerləşdirmək olar? A) 12 B) 1 C) 3 D) 24 E) 255

**13.** Rabitə kanalında informasiyanın ötürülmə sürətinin vahidi hansıdır?

A) MBayt/san B) kmt/dəq C) piksel/san D) punkt/san E) km/san

**14.** Aşağıda təsvir olunmuş blok-sxem konstruksiyası necə adlanır?

A) Hesablama əməliyyatının aparılması

B) Alqoritmin başlanğıcı-sonu

- C) Köməkçi alqoritmin çağırılması
- D) Verilənlərin daxil olunması
- E) Dövr

**15.** Aşağıdakı fikirlərdən hansı informasiyanın aktuallıq xassəsini ifadə edir?

A) obyektiv gerçəkliyi nə dərəcədə əks etdirməsi

B) informasiyanın miqdarı

C) informasiyanın istifadə olunacağı məqsəd və vəzifələrə uyğunluğu

- D) informasiyanın başa düşülən olması
- E) cari zaman anına uyğunluq dərəcəsi

**16.** IP ünvanlarda minimum və maksimum ədədlər hansılardır?

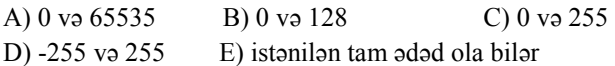

**17.** Slayddakı obyektlərə hərəkət effektləri vermək üçün hansı tab vərəqindən istifadə olunur? (MS Power Point) A) Transition B) Insert C) Design D) Animation E) Slide Show

**18.** MS Excel-də A4 xanasındakı düstur daxil edildikdən sonra A4 xanasındakı qiymət neçə olar?

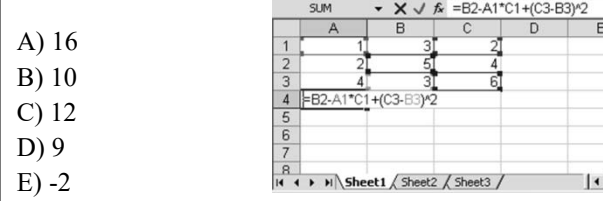

**19.** Hər hansı qovluqda *arayish.doc* faylı saxlanılır. Həmin qovluqda altqovluq yaradılır və *arayish.doc* faylı altqovluğa daşınır. Bundan sonra həmin faylın tam adı

*D:\Data\Senedler\Doc\arayish.doc* kimi olur. Daşınmaya qədər faylın yerləşdiyi qovluğun tam adı aşağıdakılardan hansıdır?

A) D:\Data\Doc B) D:\Data C) D:\Data\Senedler\Doc D) Senedler E) D:\Data\Senedler

**20.** Aşağıdakılardan hansı fərdi kompüterlərin

kateqoriyasına aid deyil?

- A) Portativ (Mobile PC)
- B) İşçi stansiya (Workstation PC)
- C) Kütləvi (Consumer PC)
- D) Oyun (Entertainment PC)
- E) Şəbəkə (Network PC)

**21.**  $X_2 = 1001$  və  $Y_8 = 5$  ədədlərinin cəmi ikilik say sistemində neçə olar?

300 **bilikliol.az**  2g **22.** Elektron cədvəldə =SUM(B1:B2) düsturunun qiyməti ikliol 5-ə bərabərdir. Əgər =AVERAGE(B1:B3) düsturunun  $\ddot{\Xi}$  qiyməti 3-ə bərabər olarsa, B3 oyuğunda qiymət neçəyə bərabər olar?

**23.** Qeyd olunmuş obyektin adını dəyişdirmək üçün hansı üsullar mövcuddur?

- *1. kontekst menyudan Rename əmri*
- *2. F2-funksional klavişinin köməyi ilə*
- *3. File– Rename əmri*
- *4. Edit–(Rename) əmri*
- *5.* á *(Windows)+R düymələrinin kombinasiyası*

**24.** Testin nəticələri verilənlər bazasının aşağıdakı cədvəlində verilmişdir:

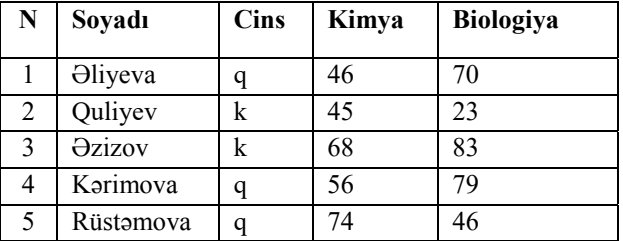

Həmin cədvəlin hansı sətirləri *Cins="q"OR Kimya> Biologiya* şərtini ödəyir ?

**25.** Windows sistemində faylın adı maksimum neçə simvoldan ibarət ola bilər?

#### 301 **bilikliol.az 1.** Aşağıdakılardan hansı elektron lüğətdir? A) Promt, Socrat B) Lingvo, Polyglot C) Paint, ArchiCAD D) Dilmanc, Magic Goody C) 3D Studio MAX, Maya **2.** Verilənlər bazasında əsas açar (Primary Key) nədir? A) Cədvəldə birinci sütundur B) Yalnız ədədi qiymətlər yazılması mümkün olan sütundur C) Xarici açarın (Foreign Key) sinonimidir D) Cədvəldə yazıları birqiymətli təyin edən bir və ya bir neçə sütundur E) Cədvəldə axırıncı sütundur **3.** SMTP protokolundan nə üçün istifadə olunur? A) Elektron məktubun qəbul edilməsi üçün B) Web səhifənin istifadəçi kompüterinə yüklənməsi üçün C) Elektron məktubun göndərilməsi üçün D) İnternetə qoşulmaq üçün E) Faylların bir kompüterdən digərinə köçürülməsi üçün **4.** Windows 7 əməliyyat sisteminin Edit menyusuna daxil deyil? A) New B) Copy C) Cut D) Sellect All E) Redo **5.** Aşağıdakılardan hansı fayl sistemidir? A) HTTP, FAT16 B) NTFS, POP3 C) SMTP, POP3 D) FTP, FAT32 E) FAT32, NTFS **6.** MS Word-də bir sözün səhv (yanlış) yazıldığını necə müəyyən etmək olar? A) Sözün üstündən düz xətt çəkilir B) Söz qara rənglə seçilir C) Sözün altından dalğalı xətt çəkilir D) Söz kiçilir E) Sözün üstündən dalğalı xətt çəkilir **7.** Aşağıdakı şəbəkə topologiyalarından hansı Ulduz (Star) topologiyasıdır? A)  $1$  B)  $2$  $C) 4$  D) 3 E) heç biri **8.** Windows sistemində yeni istifadəçi yaratmaq üçün hansı qovluğa daxil olmaq lazımdır? A) Windows/System32 B) Windows C) Documents and Settings D) Control Panel Е) Program Files **9.** Alqoritmdə aşağıda göstərilənlərdən hansı mütləq olmalıdır?  $(A)$  B) C)  $D)$  E) **10.** MS Access-də hansı tipli sahə açar sahə ola bilməz? A) Currency B) Date/Time C) Memo D) OLE object E) Hyperlink **11.** Prosessorun takt tezliyi nəyi müəyyən edir? A) Vahid zamanda prosessora ötürülən informasiyanın miqdarını B) Prosessorun daxili oyuqlarının (registrinin) sayını C) Prosessorun eyni zamanda qəbul edə bildiyi bitlərin sayını D) Keş yaddaşda yerləşən informasiyanın miqdarını E) Vahid zamanda prosessorun yerinə yetirdiyi əməliyyatların sayını **12.** MS Excel-də C2, C3, C4, C5, D7, D8, D9, E12 xanalarındakı qiymətlərin cəminin C6 xanasına yazılması üçün düstur sətrində nə yazmaq lazımdır?  $A$ ) = Sum(C2:E12) B) =Cem(C2:C5;D7:D9;E12) C) =Average(C2:C5;D7:D9;E12) D) =Sum(C2:C5;D7:E12)  $E$ ) = Sum(C2:C5;D7:D9;E12) **13.** Aşağıdakılardan hansı Outlook Express proqramının funksiyasına daxil deyil? A) Birdən çox ünvandan e-mail ala bilmə B) Web səhifə yaratmaq C) Birdən çox ünvana e-mail göndərə bilmə D) Xəbər (news) qruplarından məlumat alma E) E-mailə qoşma faylları (mətn, şəkil və s.) göndərə bilmə **14.** Aşağıdakılardan hansı icra olunan fayldır? A) EXE, HTML B) COM, EXE C) BMP, EXE D) BAT, ZIP, COM E) DOC, XLS, MDB, PPT **15.** Hesab-məntiqi və idarəetmə qurğusu aşağıdakılardan hansıdır? A) RAM B) ROM C) CPU D) CD-ROM E) CMO **16.** Kompüter qrafikasında Qırmızı, Yaşıl, Mavi rənglərindən istifadə edən rəng modeli aşağıdakılardan hansıdır? A) QYM B) HSV C) YUV D) CMYK E) RGB  **Model № 10**   $\frac{1}{2}$  $\overline{\phantom{a}}$   $\overline{\phantom{a}}$   $\overline{\$

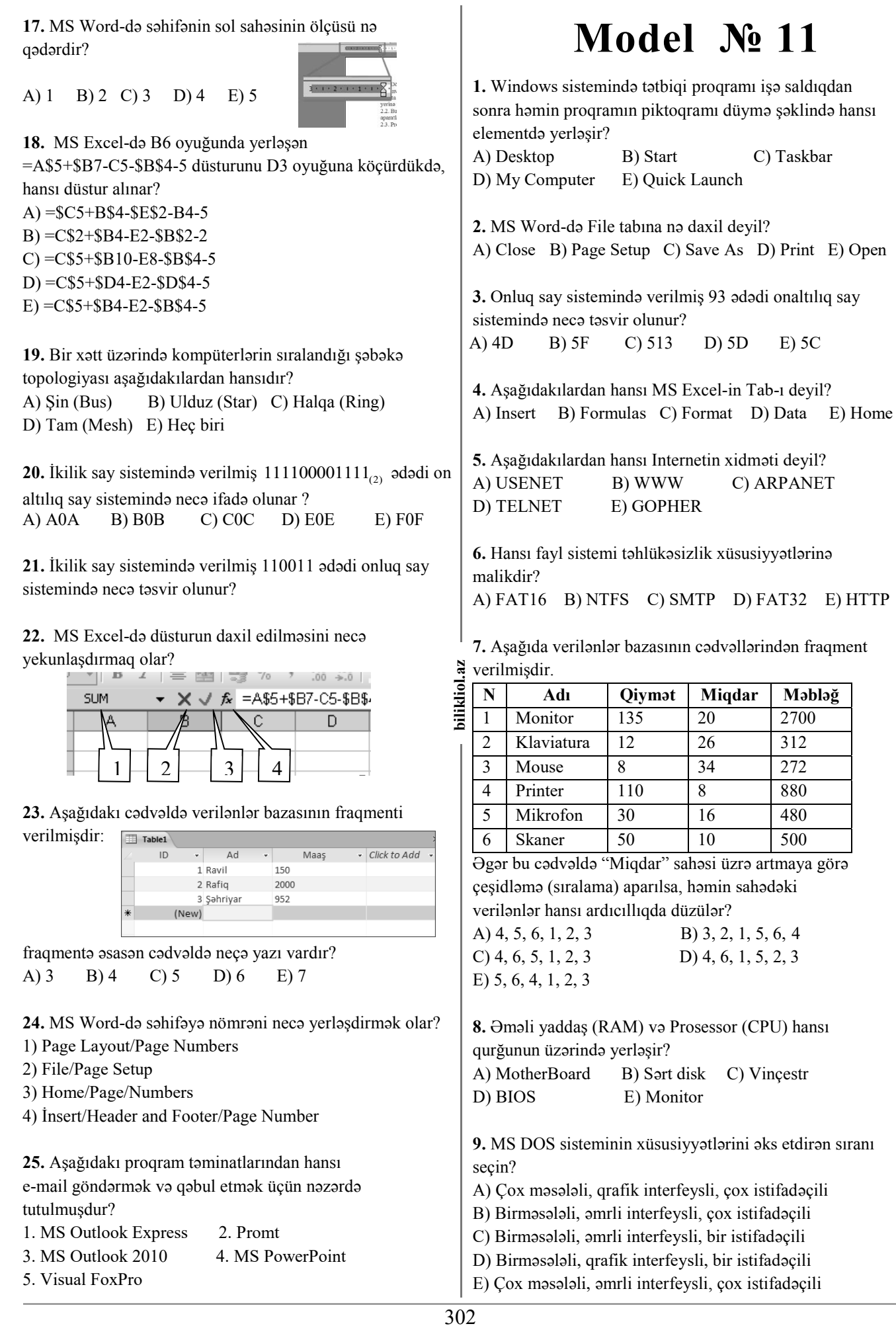

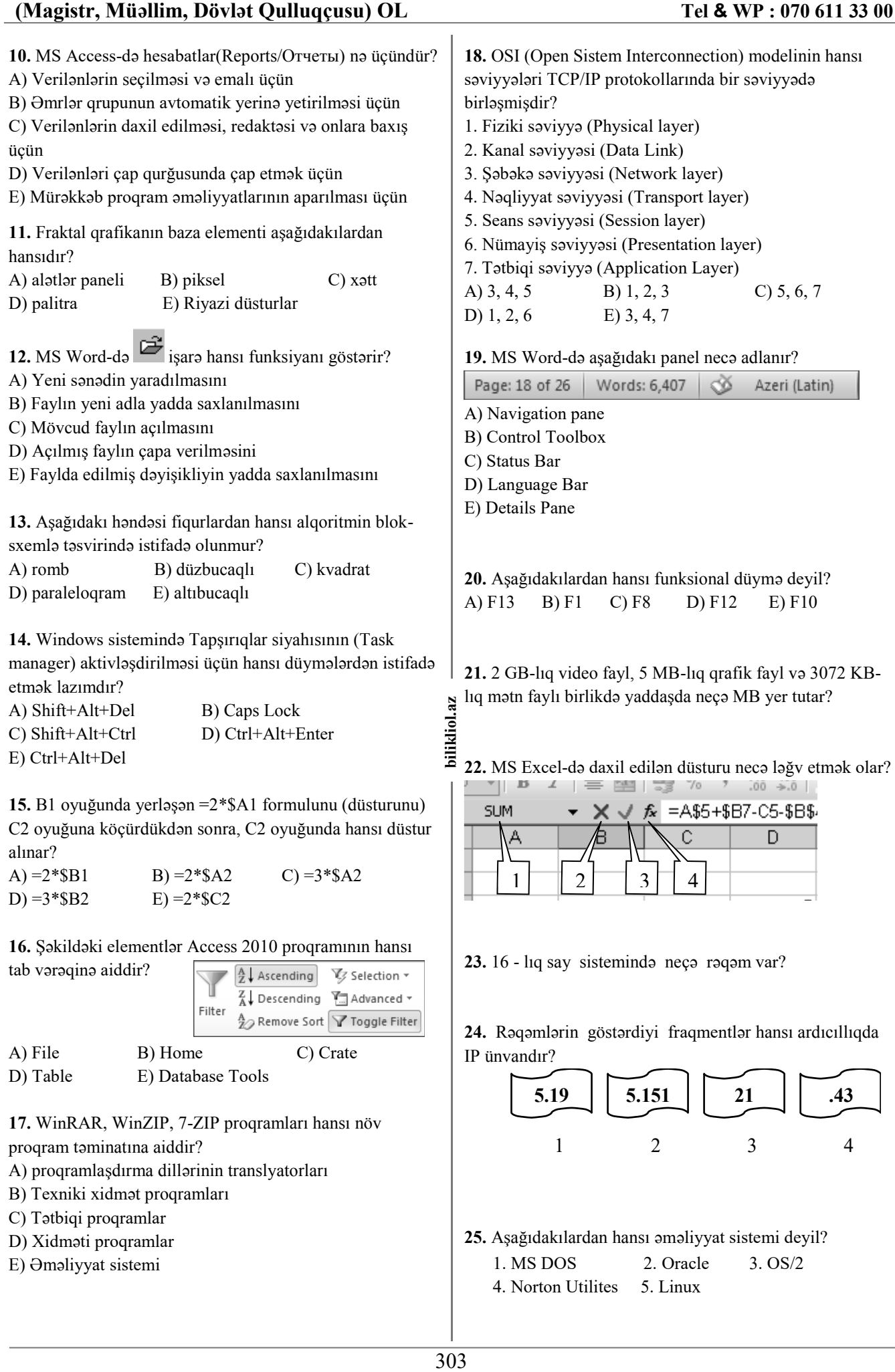

## **Model № 12**

**1.** MS Word-də sənədi mühafizə etmək üçün hansı TABdan istifadə edilir?

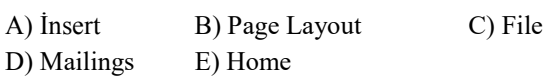

**2.** Alqoritmin diskretlik xassəsi nə deməkdir?

A) Alqoritmdəki mərhələlərin hər biri sonlu zaman müddətində yerinə yetirilməlidir

B) Alqoritmin həyata keçirdiyi hesablama prosesi sonlu sayda addımdan sonra ya nəticə, yaxud məsələnin həllinin mümkün olmadığı haqqında məlumat verməlidir

C) Alqoritm təyin edildiyi məsələ sinfinə daxil olan istənilən məsələnin həllini təmin etməlidir

D) Alqoritm elə təsvir olunmalıdır ki, ondan hamı istifadə edə bilsin

E) Alqoritmin mərhələləri parametrin qiymətindən asılı olaraq şaxələnməlidir

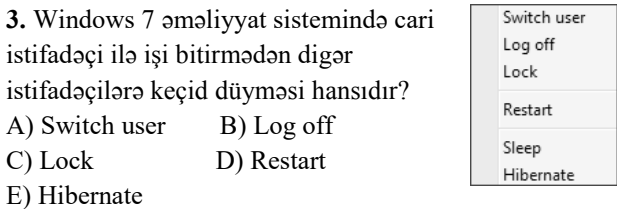

#### **4.** Aşağıdakı panellərdən hansı Details Pane-dir?

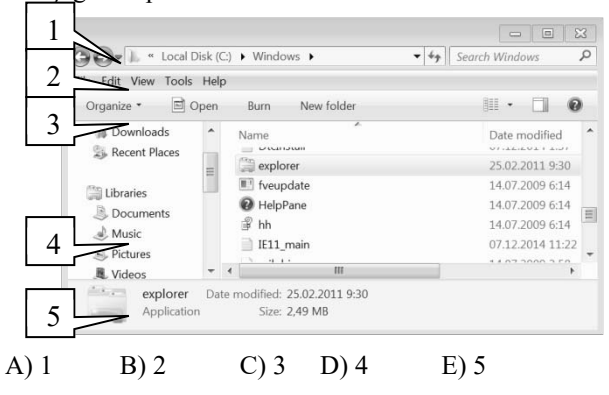

**5.** A3 oyuğunda yerləşən =C2\*\$D\$4 düsturunu (formulunu) B2 oyuğuna köçürdükdə hansı formul (düstur) alınar? A)  $=D4*SD$4;$  B)  $=D2*SD$4;$  C)  $=D3*SE$5;$  $D$ ) =C1\*\$D\$4; E) =D1\*\$D\$4;

**6.** Relyasiya modelində nisbət hansı məhdudiyyətlərə cavab verməlidir?

A) əsas açara malik bir neçə sətir ola bilər

- B) cədvəldə təkrarlanan adla sütunlar ola bilər
- C) cədvəlin sətirləri müxtəlif strukturda ola bilər
- D) cədvəldə sətirlərin ardıcıllığı ixtiyaridir

E) bütün cavablar doğrudur

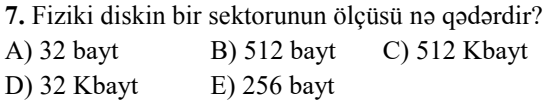

**8.** Windows sistemində Start/Search bölməsində axtarış zamanı **?a\*.txt** şablon yazılışından istifadə etsək, baxılan qovluqda axtarışın nəticəsi olaraq ...

A) adı istənilən simvolla başlayan, adındakı ikinci simvol "a" olan txt genişlənməsinə malik bütün faylar tapılacaq B) adı "?" ilə başlayan, adındakı ikinci simvol "a", üçüncü simvol "\*" olan txt genişlənməsinə malik bütün fayllar tapılacaq

C) adı istənilən simvolla başlayan, adındakı ikinci simvol "a", qalan simvollar istənilən simvol olan txt genişlənməsinə malik bütün fayllar tapılacaq D) adı istənilən simvolla başlayan, adındakı ikinci simvol "a", üçüncü simvol istənilən simvol olan istənilən genişlənməli bütün fayllar tapılacaq E) adı istənilən simvolla başlayan, adındakı ikinci simvol

"a", qalan simvollar istənilən simvol olan txt genişlənməsinə malik bir fayl tapılacaq

**9.** Wordpad proqramında açılan faylların əsas ad genişlənməsi hansıdır?

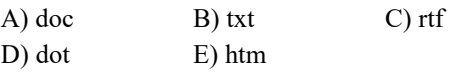

- **10.** Verilənlər bazasından alınmış informasiya Web-
- səhifədə hansı şəkildə əks oluna bilər? ikliol.
	- A) Mətn şəklində
- B) Cədvəl şəklində
	- C) Qrafik şəklində
	- D) Multimedia obyektləri şəklində
	- E) Yuxarıda sadalanan bütün üsullarla

**11.** MS Word proqramı vasitəsilə qrammatik və orfoqrafik səhvlərin tapılması üçün klaviaturada hansı düymədən istifadə olunur?

A) Alt B) F1 C) F7 D) Ctrl E) F5

**bility in the conduct of the district of the district of the district of the district of the district of the district of the district of the district of the district of the district of the district of the district of the 12.** MS Access proqramında Text tipli sahənin maksimum uzunluğu (simvolların sayı) nə qədər ola bilər? A) 8 B) 1024 C) 65535 D) 1000 E) 255 **13.** POP3 nədir?

A) Post Office Protocol 3

- B) Perconal Office Packet 3
- C) Perconal Office Protocol 3
- D) Post Open Protocol 3
- E) Picture Open Packet 3
- **14.** MS Excel-də düzgün yazılmış ünvanı göstərin
- A) 16C B) B4C2 C) D27B
- D) ABC123 E) T2443C79

**15.** Uyğun gəlməyəni seçin:

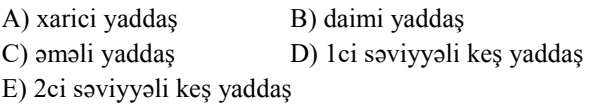

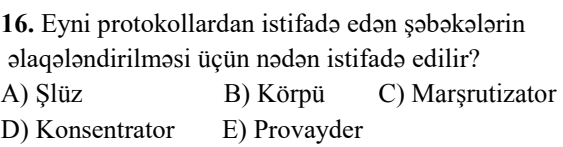

#### **17.** Şəklə əsasən hansı mülahizə doğrudur?

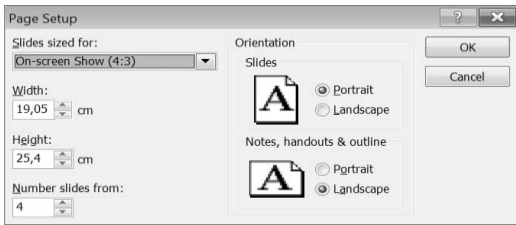

A) İlk slaydın aşağı tərəfində 4 yazilacaq

- B) İlk slaydın ortasında 4 yazılacaq
- C) İkinci slaydın aşağısında 4 yazılacaq
- D) Sonuncu slaydın aşağısına 4 yazılacaq
- E) Yuxarıdakı cavab variantlarından heç biri doğru deyil.

**18.** Kompüterlərin yalnız özündən əvvəlki və sonrakı kompüterlə əlaqələndiyi şəbəkə topologiyası aşağıdakılardan hansıdır?

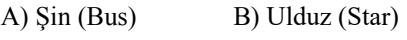

- C) Halqa (Ring) D) Tam (Mesh)
- E) Heç biri
- **19.** Aşağıdakı kimi verilmiş fayların tam adı necə olar?

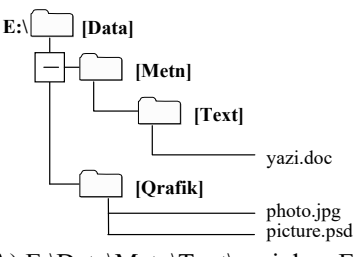

А) E:\Data\Metn\Text\yazi.doc; E:\Data\Qrafik\photo.jpg; E:\Data\Qrafik\picture.psd;

B) \Metn\Text\yazi.doc; \Qrafik\photo.jpg;

\Qrafik\ picture.psd;

C) E:\Data\Metn\Text \yazi.doc; E:\Data\Qrafik\photo.jpg; picture.psd;

D) E:\Data\Text\Metn\yazi.doc; E:\Data\Qrafik\photo.jpg; E:\Data\Qrafik\picture.psd;

- Е) E:\Data\Metn\Text\yazi.doc; E:\Qrafik\photo.jpg;
- E:\Qrafik\picture.psd
- **20.** Provayder nədir?
- A) Şəbəkədə kompüterlərin ünsiyyət dili
- B) Domen adları xidməti
- C) İnternet xidmətini təşkil edən şirkət
- D) Verilənlərin ötürülmə protokolu
- E) Ünvanların müəyyən edilməsi protokolu

**21.** İkilik say sistemində verilmiş 1011 ədədi ilə səkkizlik say sistemində verilmiş 23 ədədlərinin cəmi onluq say sistemində neçə olar?

**22.** 5 GB-lıq video fayl, 3 MB-lıq qrafik fayl və 3072KB lıq mətn faylı birlikdə yaddaşda neçə MB yer tutar?

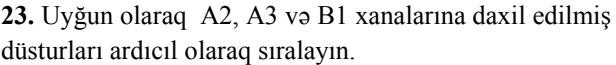

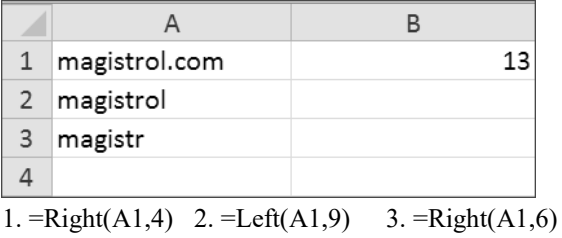

4.  $=Left(A1.7)$  5.  $=Len(A1)$  6.  $=Len(A2)$ 

**24.** Aşağıdakı cədvəldə verilənlər bazasının fraqmenti verilmişdir:

| u                                                                                                    |                |                                      |                                      |     |                    |  |  |  |
|----------------------------------------------------------------------------------------------------|----------------|--------------------------------------|--------------------------------------|-----|--------------------|--|--|--|
| bilikliol.az                                                                                                    | N              | <b>Boğazın</b><br>$\mathbf{\bar{A}}$ | $z$ unlu $\alpha$<br>$\binom{km}{k}$ | ੂÊ  |                    |  |  |  |
|                                                                                                    | 1              | <b>Bosfor</b>                        | 30                                   | 20  | Atlantik           |  |  |  |
|                                                                                                    | $\overline{2}$ | Magellan                             | 575                                  | 29  | Sakit              |  |  |  |
|                                                                                                    | 3              | Ormuz                                | 195                                  | 27  | Hind               |  |  |  |
|                                                                                                    | 4              | Hudzon                               | 806                                  | 141 | <b>Simal Buzlu</b> |  |  |  |
|                                                                                                    | 5              | Hibraltar                            | 59                                   | 53  | Atlantik           |  |  |  |
|                                                                                                    | 6              | La-mans                              | 578                                  | 38  | Atlantik           |  |  |  |
|                                                                                                    | 7              | Babil-Məndəb                         | 109                                  | 51  | Hind               |  |  |  |
|                                                                                                    | 8              | Dardanel                             | 120                                  | 29  | Atlantik           |  |  |  |
|                                                                                                    | 9              | Berinq                               | 96                                   | 36  | Sakit              |  |  |  |
| Cədvəlin hansı yazıları (Uzunluq (km) > 150 OR Dərinlik<br>$(m)$ > 50) AND (Yerləşmə = Atlantik) şərtini ödəyir? |                |                                      |                                      |     |                    |  |  |  |
| 25. Aşağıdakılardan hansılar tətbiqi proqramlar siyahısına<br>aiddir?                                            |                |                                      |                                      |     |                    |  |  |  |
| 1. Ms Outlook Express                                                                                            |                |                                      |                                      |     |                    |  |  |  |
| 2.OS/2                                                                                                    |                |                                      |                                      |     |                    |  |  |  |
| 3. Winrar                                                                                                    |                |                                      |                                      |     |                    |  |  |  |
| 4. Promt                                                                                                    |                |                                      |                                      |     |                    |  |  |  |
| 5. Oracle                                                                                                    |                |                                      |                                      |     |                    |  |  |  |
|                                                                                                    | 6. Kaspersky   |                                      |                                      |     |                    |  |  |  |
| 305                                                                                                    |                |                                      |                                      |     |                    |  |  |  |

Cədvəlin hansı yazıları *(Uzunluq (km) > 150 OR Dərinlik (m) > 50) AND (Yerləşmə = Atlantik)* şərtini ödəyir?

- 1. Ms Outlook Express
- 2. OS/2
- 3. Winrar
- 4. Promt
- 5. Oracle
- 6. Kaspersky

Model Sınaqların Doğru Cavablarını *bilikliol.az* Saytından Əldə Edə Bilərsiniz.

**Magistr OL** Youtube Kanalına Daxil OLaraq Ödənişsiz Video Dərslərdən Faydalanın. Eyni Zamanda Kanala **Abunə OLaraq** Yeni Video Dərslərimizdən də Xəbərdar OLa Bilərsiniz

**bilikliol.az** sizi və doğmalarınızı bilikli edəcək bir layihədir. Bu Saytın Sizə Verəcəyi Faydalar:

*1.Ödənişsiz Video Dərslər 2.Ödənişsiz PDF materiallar 3.Onlayn Magistr Hazırlığı 4.Onlayn Müəllimlik İmtahanına Hazırlıq 5.Onlayn Abituriyent Hazırlığı 6.Onlayn Dövlət Qulluğu Hazırlığı*

## Mündəricat

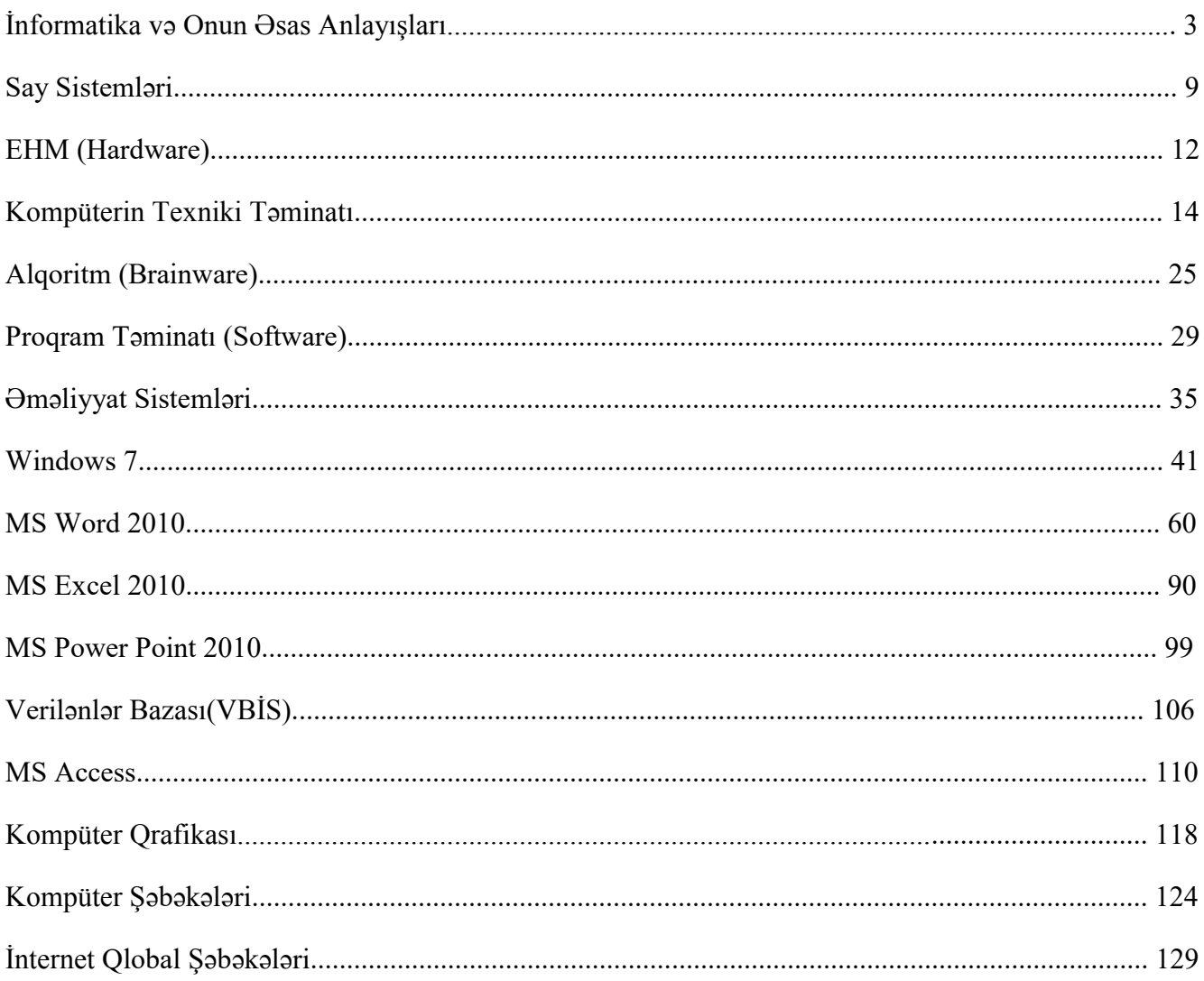

## Mündəricat  $(TEST BANK)$

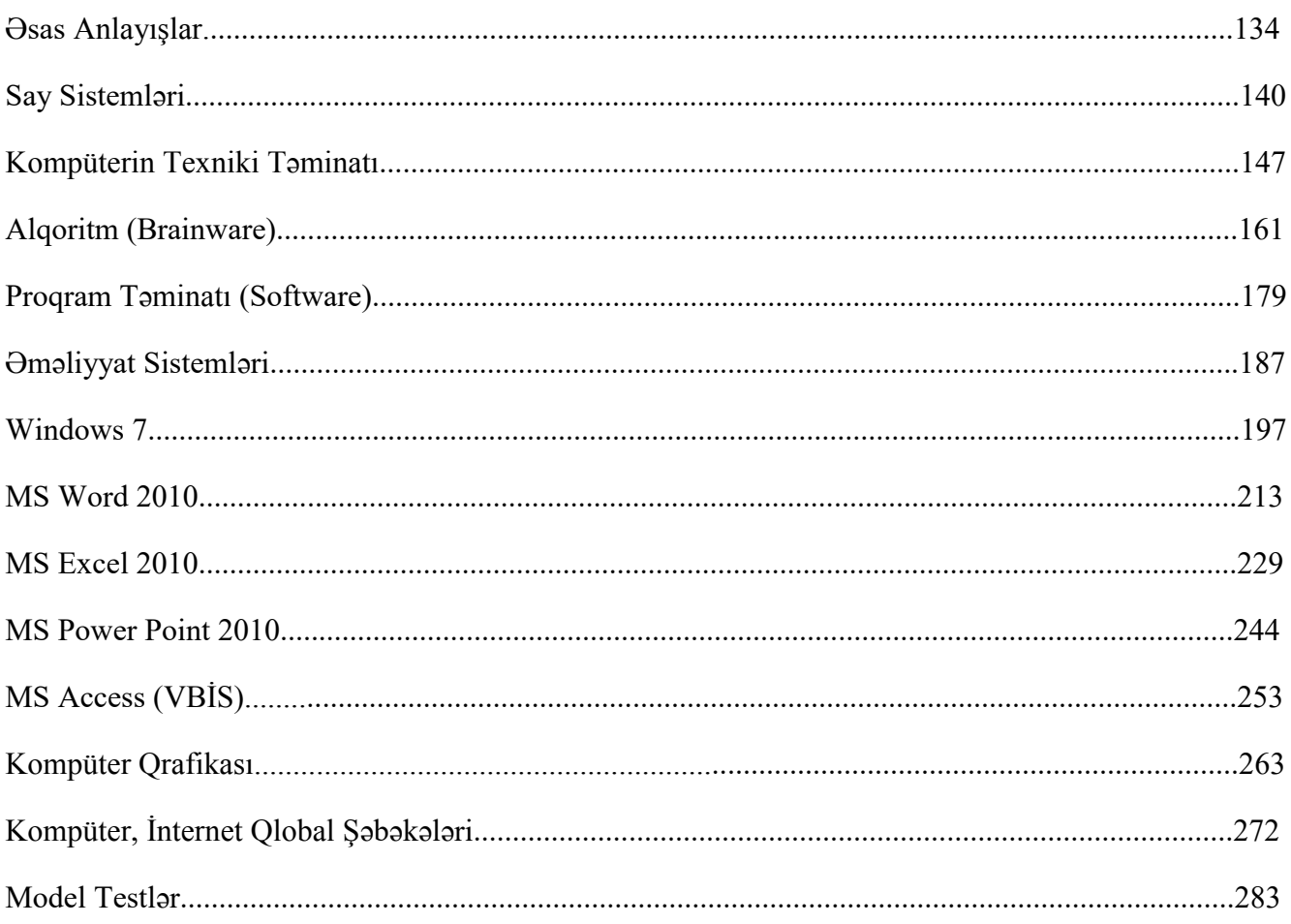